# OMRON

# **Machine Automation Controller**

CJ-series EtherNet/IP<sup>™</sup> Units

**Operation Manual for NJ-series CPU Unit** 

CJ1W-EIP21

EtherNet/IP Units

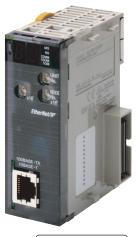

W495-E1-09

### - NOTE -

All rights reserved. No part of this publication may be reproduced, stored in a retrieval system, or transmitted, in any form, or by any means, mechanical, electronic, photocopying, recording, or otherwise, without the prior written permission of OMRON.

No patent liability is assumed with respect to the use of the information contained herein. Moreover, because OMRON is constantly striving to improve its high-quality products, the information contained in this manual is subject to change without notice. Every precaution has been taken in the preparation of this manual. Nevertheless, OMRON assumes no responsibility for errors or omissions. Neither is any liability assumed for damages resulting from the use of the information contained in this publication.

### Trademarks

- Sysmac and SYSMAC are trademarks or registered trademarks of OMRON Corporation in Japan and other countries for OMRON factory automation products.
- Microsoft, Windows, Windows Vista, Excel, and Visual Basic are either registered trademarks or trademarks of Microsoft Corporation in the United States and other countries.
- EtherCAT® is registered trademark and patented technology, licensed by Beckhoff Automation GmbH, Germany.
- ODVA, CIP, CompoNet, DeviceNet, and EtherNet/IP are trademarks of ODVA.

The SD and SDHC logos are trademarks of SD-3C, LLC.

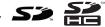

Other company names and product names in this document are the trademarks or registered trademarks of their respective companies.

### - Copyrights

Microsoft product screen shots reprinted with permission from Microsoft Corporation.

# Introduction

Thank you for purchasing an EtherNet/IP Unit.

This manual contains information that is necessary to use the EtherNet/IP Unit. Please read this manual and make sure you understand the functionality and performance of the NJ-series CPU Unit before you attempt to use it in a control system.

Keep this manual in a safe place where it will be available for reference during operation.

### **Intended Audience**

This manual is intended for the following personnel, who must also have knowledge of electrical systems (an electrical engineer or the equivalent).

- Personnel in charge of introducing FA systems.
- · Personnel in charge of designing FA systems.
- Personnel in charge of installing and maintaining FA systems.
- Personnel in charge of managing FA systems and facilities.

For programming, this manual is intended for personnel who understand the programming language specifications in international standard IEC 61131-3 or Japanese standard JIS B3503.

### **Applicable Products**

This manual covers the following products.

- CJ-series EtherNet/IP Unit
  - CJ1W-EIP21

This manual contains information that is necessary to use a CJ1W-EIP21 EtherNet/IP Unit that is connected to an NJ-series CPU Unit. Use a CJ1W-EIP21 EtherNet/IP Unit with unit version 2.1 or later for an NJ-series CPU Unit. Also use a CPU Unit with unit version 1.01 or later and Sysmac Studio version 1.02 or higher.

# **Relevant Manuals**

The following table provides the relevant manuals for the CJ-series EtherNet/IP Unit. Read all of the manuals that are relevant to your system configuration and application before you use the CJ-series EtherNet/IP Unit. Most operations are performed from the Sysmac Studio Automation Software. Refer to the *Sysmac Studio Version 1 Operation Manual* (Cat. No. W504) for information on the Sysmac Studio.

|                                                               | Manual                                       |                                                |                                                 |                                                  |                                                          |                                                                 |                                                                  |                                                                     |                                                            |                                               |                                        |                                                                       |
|---------------------------------------------------------------|----------------------------------------------|------------------------------------------------|-------------------------------------------------|--------------------------------------------------|----------------------------------------------------------|-----------------------------------------------------------------|------------------------------------------------------------------|---------------------------------------------------------------------|------------------------------------------------------------|-----------------------------------------------|----------------------------------------|-----------------------------------------------------------------------|
|                                                               | Basic information                            |                                                |                                                 |                                                  |                                                          |                                                                 |                                                                  |                                                                     |                                                            |                                               |                                        |                                                                       |
| Purpose of use                                                | NX-series CPU Unit<br>Hardware User's Manual | NJ-series CPU Unit Hard-<br>ware User's Manual | NJ/NX-series CPU Unit<br>Software User's Manual | NJ/NX-series<br>Instructions Reference<br>Manual | NJ/NX-series CPU Unit<br>Motion Control User's<br>Manual | NJ/NX-series Motion<br>Control Instructions<br>Reference Manual | NJ/NX-series CPU Unit<br>Built-in EtherCAT Port<br>User's Manual | NJ/NX-series CPU Unit<br>Built-in EtherNet/IP Port<br>User's Manual | NJ-series Database<br>Connection CPU Unit<br>User's Manual | NJ-series SECS/GEM CPU<br>Units User's Manual | NJ/NX-series<br>Troubleshooting Manual | CJ-series Special Unit<br>Operation Manuals for<br>NJ-series CPU Unit |
| Introduction to NX-series Controllers                         | •                                            |                                                |                                                 |                                                  |                                                          |                                                                 |                                                                  |                                                                     |                                                            |                                               |                                        |                                                                       |
| Introduction to NJ-series Controllers                         |                                              | •                                              |                                                 |                                                  |                                                          |                                                                 |                                                                  |                                                                     |                                                            |                                               |                                        |                                                                       |
| Setting devices and hardware                                  | •                                            | •                                              |                                                 |                                                  |                                                          |                                                                 |                                                                  |                                                                     |                                                            |                                               |                                        |                                                                       |
| Using motion control                                          |                                              |                                                |                                                 |                                                  | •                                                        |                                                                 |                                                                  |                                                                     |                                                            |                                               |                                        |                                                                       |
| Using EtherCAT                                                |                                              |                                                |                                                 |                                                  |                                                          |                                                                 | •                                                                |                                                                     |                                                            |                                               |                                        |                                                                       |
| Using EtherNet/IP                                             |                                              |                                                |                                                 |                                                  |                                                          |                                                                 |                                                                  | •                                                                   |                                                            |                                               |                                        |                                                                       |
| Using the database connection service                         |                                              |                                                |                                                 |                                                  |                                                          |                                                                 |                                                                  |                                                                     | •                                                          |                                               |                                        |                                                                       |
| Using the GEM Services                                        |                                              |                                                |                                                 |                                                  |                                                          |                                                                 |                                                                  |                                                                     |                                                            | •                                             |                                        |                                                                       |
| Using CJ-series Units                                         |                                              |                                                |                                                 |                                                  |                                                          |                                                                 |                                                                  |                                                                     |                                                            |                                               |                                        | •                                                                     |
| Software settings                                             |                                              |                                                | •                                               |                                                  |                                                          |                                                                 |                                                                  |                                                                     |                                                            |                                               |                                        |                                                                       |
| Using motion control                                          |                                              |                                                |                                                 |                                                  | ٠                                                        |                                                                 |                                                                  |                                                                     |                                                            |                                               |                                        |                                                                       |
| Using EtherCAT                                                |                                              |                                                |                                                 |                                                  |                                                          |                                                                 | •                                                                |                                                                     |                                                            |                                               |                                        |                                                                       |
| Using EtherNet/IP                                             |                                              |                                                |                                                 |                                                  |                                                          |                                                                 |                                                                  | •                                                                   |                                                            |                                               |                                        |                                                                       |
| Using the database connection service                         |                                              |                                                |                                                 |                                                  |                                                          |                                                                 |                                                                  |                                                                     | •                                                          |                                               |                                        |                                                                       |
| Using the GEM Services                                        |                                              |                                                |                                                 |                                                  |                                                          |                                                                 |                                                                  |                                                                     |                                                            | •                                             |                                        |                                                                       |
| Writing the user program                                      |                                              |                                                | •                                               | •                                                |                                                          |                                                                 |                                                                  |                                                                     |                                                            |                                               |                                        |                                                                       |
| Using motion control                                          |                                              |                                                |                                                 |                                                  | •                                                        | •                                                               |                                                                  |                                                                     |                                                            |                                               |                                        |                                                                       |
| Using EtherCAT                                                |                                              |                                                |                                                 |                                                  |                                                          |                                                                 | •                                                                |                                                                     |                                                            |                                               |                                        |                                                                       |
| Using EtherNet/IP                                             |                                              |                                                |                                                 |                                                  |                                                          |                                                                 |                                                                  | •                                                                   |                                                            |                                               |                                        |                                                                       |
| Using the database connection service                         |                                              |                                                |                                                 |                                                  |                                                          |                                                                 |                                                                  |                                                                     | •                                                          |                                               |                                        |                                                                       |
| Using the GEM Services                                        |                                              |                                                |                                                 |                                                  |                                                          |                                                                 |                                                                  |                                                                     |                                                            | •                                             |                                        |                                                                       |
| Using CJ-series Units                                         |                                              |                                                |                                                 |                                                  |                                                          |                                                                 |                                                                  |                                                                     |                                                            |                                               |                                        | •                                                                     |
| Programming error processing                                  |                                              |                                                |                                                 |                                                  |                                                          |                                                                 |                                                                  |                                                                     |                                                            |                                               | •                                      |                                                                       |
| Testing operation and debugging                               |                                              |                                                | •                                               |                                                  |                                                          |                                                                 |                                                                  |                                                                     |                                                            |                                               |                                        |                                                                       |
| Using motion control                                          |                                              |                                                |                                                 |                                                  | •                                                        |                                                                 |                                                                  |                                                                     |                                                            |                                               |                                        |                                                                       |
| Using EtherCAT                                                |                                              |                                                | 1                                               |                                                  |                                                          | 1                                                               | •                                                                |                                                                     |                                                            |                                               |                                        |                                                                       |
| Using EtherNet/IP                                             |                                              |                                                |                                                 |                                                  |                                                          |                                                                 |                                                                  | ٠                                                                   |                                                            |                                               |                                        |                                                                       |
| Using the database connection service                         |                                              |                                                |                                                 |                                                  |                                                          |                                                                 |                                                                  |                                                                     | •                                                          |                                               |                                        |                                                                       |
| Using the GEM Services                                        |                                              |                                                |                                                 |                                                  |                                                          |                                                                 |                                                                  |                                                                     |                                                            | •                                             |                                        |                                                                       |
| Learning about error management and corrections <sup>*1</sup> | <b></b>                                      |                                                |                                                 |                                                  |                                                          |                                                                 |                                                                  |                                                                     |                                                            |                                               | •                                      |                                                                       |
| Maintenance                                                   | •                                            | •                                              |                                                 |                                                  |                                                          | 1                                                               | 1                                                                |                                                                     |                                                            |                                               |                                        | 1                                                                     |
| Using motion control                                          |                                              |                                                |                                                 | 1                                                | •                                                        | 1                                                               |                                                                  |                                                                     |                                                            |                                               |                                        | 1                                                                     |
| Using EtherCAT                                                |                                              |                                                |                                                 | 1                                                |                                                          | 1                                                               | •                                                                |                                                                     |                                                            |                                               |                                        | 1                                                                     |
| Using EtherNet/IP                                             |                                              |                                                |                                                 |                                                  |                                                          | 1                                                               | -                                                                | •                                                                   |                                                            |                                               |                                        |                                                                       |
| Using CJ-series Units                                         |                                              | ŀ                                              |                                                 |                                                  |                                                          | 1                                                               | 1                                                                |                                                                     | 1                                                          |                                               |                                        | •                                                                     |
| *1 Defer to the ALI/ALX series Troub                          |                                              |                                                |                                                 | L                                                |                                                          |                                                                 | I                                                                | I                                                                   | 1                                                          | ·                                             | <u> </u>                               | -                                                                     |

\*1 Refer to the *NJ/NX-series Troubleshooting Manual* (Cat. No. W503) for the error management concepts and an overview of the error items. Refer to the manuals that are indicated with triangles for details on errors for the corresponding Units.

# **Manual Structure**

### **Page Structure**

The following page structure is used in this manual.

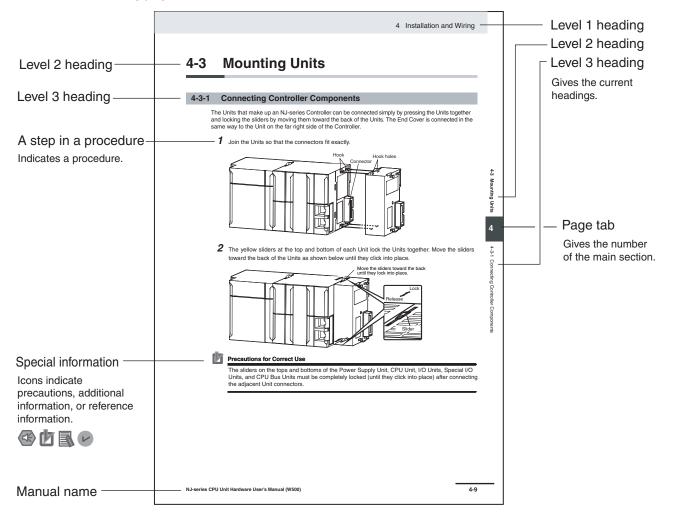

This illustration is provided only as a sample. It may not literally appear in this manual.

### **Special Information**

Special information in this manual is classified as follows:

### Precautions for Safe Use

Precautions on what to do and what not to do to ensure safe usage of the product.

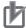

### Precautions for Correct Use

Precautions on what to do and what not to do to ensure proper operation and performance.

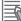

### Additional Information

Additional information to read as required.

This information is provided to increase understanding or make operation easier.

### Version Information

Information on differences in specifications and functionality for CPU Units with different unit versions and for different versions of the Sysmac Studio is given.

Note References are provided to more detailed or related information.

### **Precaution on Terminology**

In this manual, "download" refers to transferring data from the Sysmac Studio to the physical Controller and "upload" refers to transferring data from the physical Controller to the Sysmac Studio.

For the Sysmac Studio, synchronization is used to both upload and download data. Here, "synchronize" means to automatically compare the data for the Sysmac Studio on the computer with the data in the physical Controller and transfer the data in the direction that is specified by the user.

# **Sections in this Manual**

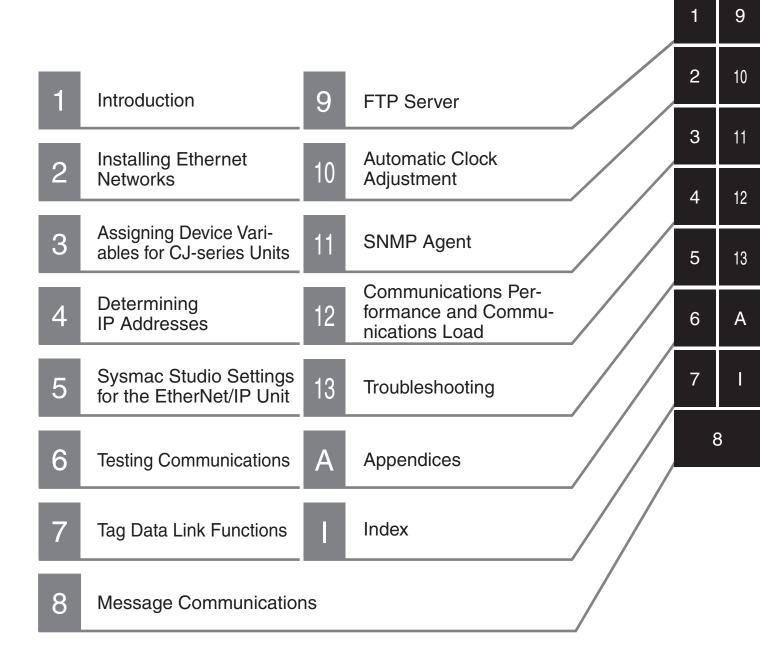

# CONTENTS

| Introduction                   | 1  |
|--------------------------------|----|
| Relevant Manuals               | 2  |
| Manual Structure               | 3  |
| Sections in this Manual        | 5  |
| Terms and Conditions Agreement | 12 |
| Safety Precautions             | 14 |
| Precautions for Safe Use       | 19 |
| Precautions for Correct Use    | 26 |
| Regulations and Standards      | 29 |
| Versions                       |    |
| Related Manuals                |    |
| Revision History               |    |

# Section 1 Introduction

| 1-1 Introduction                              |                        |
|-----------------------------------------------|------------------------|
|                                               |                        |
|                                               |                        |
| 1-2 System Configuration and Configuration De | vices                  |
|                                               |                        |
|                                               | Network                |
| 1-3 EtherNet/IP Unit                          |                        |
|                                               |                        |
|                                               |                        |
|                                               |                        |
| 1-4 Introduction to Communications Services   |                        |
| 1-4-1 CIP (Common Industrial Protocol) Commu  | nications Services1-16 |
|                                               |                        |
| 1-4-3 FTP Server                              |                        |
| 1-4-4 Automatic Clock Adjustment              |                        |
| 1-4-5 Specifying Host Names                   |                        |
| 1-4-6 SNMP Agent                              |                        |
| 1-5 EtherNet/IP Communications Procedures     |                        |
|                                               |                        |
|                                               |                        |
|                                               |                        |

## Section 2 Installing Ethernet Networks

| 2-1 | Switch | h Settings on the Front Panel of the EtherNet/IP Unit        |  |
|-----|--------|--------------------------------------------------------------|--|
| 2-2 | Mount  | ting the Unit to the CPU Rack or Expansion Rack              |  |
| 2-3 | Select | ing the Network Devices                                      |  |
|     | 2-3-1  | Recommended Network Devices                                  |  |
|     | 2-3-2  | Ethernet Switch Types                                        |  |
|     | 2-3-3  | Ethernet Switch Functions                                    |  |
|     | 2-3-4  | Precautions for Ethernet Switch Selection                    |  |
| 2-4 | Netwo  | ork Installation                                             |  |
|     | 2-4-1  | Basic Installation Precautions                               |  |
|     | 2-4-2  | Recommended Network Devices                                  |  |
|     | 2-4-3  | Precautions When Laying Twisted-pair Cable                   |  |
|     | 2-4-4  | Precautions When Installing and Connecting Ethernet Switches |  |
| 2-5 | Conne  | ecting to the Network                                        |  |
|     | 2-5-1  | Ethernet Connectors                                          |  |
|     | 2-5-2  | Connecting the Cable                                         |  |
|     | 2-5-3  | Noise Countermeasures for Contact Output Units               |  |

# Section 3 Assigning Device Variables for CJ-series Units

| 3-1 | Data E | Exchange with the CPU Unit                                    |      |
|-----|--------|---------------------------------------------------------------|------|
|     | 3-1-1  | Data Flow                                                     |      |
|     | 3-1-2  | Specifying and Creating Variables                             | 3-5  |
| 3-2 | Device | e Variables for the CJ-series Unit                            |      |
|     | 3-2-1  | Assigning Device Variables for CJ-series Units                |      |
|     | 3-2-2  | Device Variables for the CJ-series Unit for Software Switches |      |
|     | 3-2-3  | Device Variables for the CJ-series Unit for Status            |      |
|     | 3-2-4  | Device Variables for the CJ-series Unit for Setup             | 3-16 |
| 3-3 | User [ | Definition Settings for the Status Area                       |      |
|     | 3-3-1  | Introduction to User Definition Settings                      | 3-18 |
|     | 3-3-2  | Setting User Definitions                                      | 3-18 |
|     | 3-3-3  | Accessing the User-defined Status Area                        |      |
|     | 3-3-4  | Status Information Assigned to the User-defined Area          |      |
|     |        |                                                               |      |

## Section 4 Determining IP Addresses

| 4-1 | IP Add  | lresses                                          |      |
|-----|---------|--------------------------------------------------|------|
|     | 4-1-1   | IP Address Configuration                         |      |
|     | 4-1-2   | Allocating IP Addresses                          |      |
|     | 4-1-3   | Subnet Masks                                     | 4-3  |
|     | 4-1-4   | CIDR                                             | 4-3  |
| 4-2 | Setting | g the IP Address of the EtherNet/IP Unit         |      |
|     | 4-2-1   | Determining IP Addresses                         |      |
|     | 4-2-2   | Setting IP Addresses                             |      |
|     | 4-2-3   | Online Connection                                | 4-7  |
| 4-3 | Private | e and Global Addresses                           | 4-10 |
|     | 4-3-1   | Private and Global Addresses                     | 4-10 |
|     | 4-3-2   | Using a Private Address for the EtherNet/IP Unit |      |
|     | 4-3-3   | Using a Global Address for the EtherNet/IP Unit  |      |
|     | 4-3-3   | Using a Global Address for the EtherNet/IP Unit  |      |

# Section 5 Sysmac Studio Settings for the EtherNet/IP Unit

| 5-1 | Unit Settings for the EtherNet/IP Unit    |  |
|-----|-------------------------------------------|--|
|     | 5-1-1 Updating the Unit Settings          |  |
|     | 5-1-2 Restoring the Default Unit Settings |  |
| 5-2 | TCP/IP Settings Display                   |  |
| 5-3 | Link Settings Display                     |  |
| 5-4 | FTP Settings Display                      |  |
| 5-5 | SNTP Settings Display                     |  |
| 5-6 | SNMP Settings Display                     |  |
| 5-7 | SNMP Trap Settings Display                |  |
| 5-8 | Status Area Settings Display              |  |

# Section 6 Testing Communications

| 6-1 | Testina | Communications                                   | 6-2   |
|-----|---------|--------------------------------------------------|-------|
|     |         | PING Command                                     |       |
|     | 6-1-2   | Using the PING Command with the EtherNet/IP Unit | . 6-2 |
|     | 6-1-3   | Host Computer Operation                          | . 6-3 |
|     | -       | ······································           |       |

# Section 7 Tag Data Link Functions

| 7-1 | Introdu | uction to Tag Data Links                             | 7-2  |
|-----|---------|------------------------------------------------------|------|
|     | 7-1-1   | Tag Data Links                                       | 7-2  |
|     | 7-1-2   | Data Link Data Areas                                 |      |
|     | 7-1-3   | Tag Data Link Functions and Specifications           |      |
|     | 7-1-4   | Overview of Operation                                |      |
|     | 7-1-5   | Starting and Stopping Tag Data Links                 |      |
|     | 7-1-6   | Controller Status                                    | 7-10 |
|     | 7-1-7   | Concurrency of Tag Data Link Data                    | 7-12 |
| 7-2 | Setting | g Tag Data Links                                     | 7-16 |
|     | 7-2-1   | Starting the Network Configurator                    |      |
|     | 7-2-2   | Tag Data Link Setting Procedure                      |      |
|     | 7-2-3   | Registering Devices                                  |      |
|     | 7-2-4   | Creating Tags and Tag Sets                           | 7-21 |
|     | 7-2-5   | Connection Settings                                  | 7-32 |
|     | 7-2-6   | Creating Connections Using the Wizard                | 7-42 |
|     | 7-2-7   | Creating Connections by Device Dragging and Dropping | 7-44 |
|     | 7-2-8   | Connecting the Network Configurator to the Network   | 7-48 |
|     | 7-2-9   | Downloading Tag Data Link Parameters                 | 7-52 |
|     | 7-2-10  | Uploading Tag Data Link Parameters                   | 7-55 |
|     | 7-2-11  | Verifying the Tag Data Links                         |      |
|     | 7-2-12  | Starting and Stopping Tag Data Links                 | 7-62 |
|     | 7-2-13  | Clearing the Device Parameters                       | 7-64 |
|     | 7-2-14  | Saving the Network Configuration File                | 7-65 |
|     | 7-2-15  | Reading a Network Configuration File                 | 7-67 |
|     | 7-2-16  | Checking Connections                                 | 7-68 |
|     | 7-2-17  | Changing Devices                                     | 7-70 |
|     | 7-2-18  | Displaying Device Status                             | 7-71 |
| 7-3 | Ladde   | r Programming for Tag Data Links                     | 7-72 |
|     | 7-3-1   | Ladder Programming for Tag Data Links                |      |
|     | 7-3-2   | Status Flags Related to Tag Data Links               | 7-76 |
| 7-4 | Tag Da  | ata Links with Models Other than NJ-Series CPU Units | 7-77 |

# Section 8 Message Communications

| 8-1 | Overvi | ew of the CIP Message Communications Service                            | 8-2  |
|-----|--------|-------------------------------------------------------------------------|------|
|     | 8-1-1  | Overview of the CIP Message Communications Service                      |      |
|     | 8-1-2  | Message Communications Service Specifications                           |      |
| 8-2 | Using  | CIP Message Communications                                              | 8-3  |
|     | 8-2-1  | Overview                                                                |      |
|     | 8-2-2  | CIP Communications Instructions                                         | 8-4  |
|     | 8-2-3  | Using CIP Communications Instructions                                   | 8-5  |
|     | 8-2-4  | Route Path                                                              | 8-6  |
|     | 8-2-5  | Preparing Derivative Data Types to Use CIP Communications Instructions  | 8-11 |
|     | 8-2-6  | Sample Programming for CIP Connectionless (UCMM) Message Communications | 8-13 |
|     | 8-2-7  | Sample Programming for CIP Connection (Class 3) Message Communications  | 8-19 |
|     | 8-2-8  | Operation Timing                                                        | 8-26 |
|     | 8-2-9  | Response Codes                                                          | 8-27 |
| 8-3 | CIP Ob | pjects Sent to the EtherNet/IP Unit                                     | 8-31 |
|     | 8-3-1  | CIP Objects Sent to the EtherNet/IP Unit                                |      |
|     | 8-3-2  | Identity Object (Class ID: 01 Hex)                                      |      |
|     | 8-3-3  | TCP/IP Interface Object (Class ID: F5 hex)                              |      |
|     | 8-3-4  | Ethernet Link Object (Class ID: F6 Hex)                                 |      |
|     | 8-3-5  | Controller Object (Class ID: C4 Hex)                                    |      |
|     |        |                                                                         |      |

## Section 9 FTP Server

| Overvi | iew and Specifications                                                                                                    |                            |
|--------|----------------------------------------------------------------------------------------------------|----------------------------|
| 9-1-1  |                                                                                                    |                            |
| 9-1-2  |                                                                                                    |                            |
| FTP Se | erver Function Details                                                                                                    |                            |
| 9-2-1  |                                                                                                    |                            |
| 9-2-2  |                                                                                                    |                            |
| Using  | the FTP Server Function                                                                                                    |                            |
| 9-3-1  |                                                                                                    |                            |
| 9-3-2  | List of Settings Required for the FTP Server Function                                                                                                    |                            |
| FTP Se | erver Application Example                                                                                                    |                            |
| Usina  | FTP Commands                                                                                                    |                            |
| 9-5-1  |                                                                                                    |                            |
| 9-5-2  |                                                                                                    |                            |
| FTP Se | erver Status                                                                                                    |                            |
| 9-6-1  |                                                                                                    |                            |
| Using  | SD Memory Card Operations                                                                                                    |                            |
| 9-7-1  |                                                                                                    |                            |
| 9-7-2  | File Types                                                                                                    |                            |
| 9-7-3  | Initializing SD Memory Cards                                                                                                    |                            |
| 9-7-4  | Format of Variable Data                                                                                                    |                            |
| FTP Fi | ile Transfer Time                                                                                                    |                            |
| Applic | ation Example from a Host Computer                                                                                                    |                            |
|        | 9-1-1<br>9-1-2<br><b>FTP S</b><br>9-2-1<br>9-2-2<br><b>Using</b><br>9-3-1<br>9-3-2<br><b>FTP S</b><br>9-5-1<br>9-5-2<br><b>FTP S</b><br>9-6-1<br><b>Using</b><br>9-7-1<br>9-7-2<br>9-7-3<br>9-7-4<br><b>FTP F</b> | 9-1-2       Specifications |

## Section 10 Automatic Clock Adjustment

| 10-1 | Automa | tic Clock Adjustment                               | 10-2   |
|------|--------|----------------------------------------------------|--------|
|      |        | Overview                                           |        |
|      |        | Specifications                                     |        |
| 10-2 | Proced | ure to Use the Automatic Clock Adjustment Function | . 10-3 |
|      |        | Procedure                                          |        |
|      | 10-2-2 | Settings Required for Automatic Clock Adjustment   | 10-3   |
|      |        | Updating the Clock Information                     |        |
|      |        |                                                    |        |

# Section 11 SNMP Agent

| 11-1 | SNMP   | Agent                                |       |
|------|--------|--------------------------------------|-------|
|      |        | Overview                             |       |
|      | 11-1-2 | Specifications                       |       |
|      |        | SNMP Messages                        |       |
|      | 11-1-4 | MIB Specifications                   | 11-4  |
| 11-2 | Proced | lure to Use the SNMP Agent           |       |
|      | 11-2-1 | Procedures                           |       |
|      | 11-2-2 | Settings Required for the SNMP Agent | 11-19 |

### Section 12 Communications Performance and Communications Load

| 12-1 Com   | nmunications System                      |  |
|------------|------------------------------------------|--|
| 12-1-      | -1 Tag Data Link Communications Method   |  |
| 12-1-      | -2 Calculating the Number of Connections |  |
| 12-1-      |                                          |  |
| 12-2 Adju  | usting the Communications Load           |  |
| 12-2-      | •                                        |  |
| 12-2-      |                                          |  |
| 12-2-      | •                                        |  |
| 12-2-      |                                          |  |
| 12-2-      | -5 RPI Setting Examples                  |  |
| 12-3 I/O F | Response Time in Tag Data Links          |  |
| 12-3-      | •                                        |  |
| 12-3-      | •                                        |  |
| 12-3-      | •                                        |  |
| 12-3-      | •                                        |  |
| 12-4 Mes   | sage Service Transmission Delay          |  |

# Section 13 Troubleshooting

| 13-1 | Checki  | ng Status with the Network Configurator            |  |
|------|---------|----------------------------------------------------|--|
| -    |         | The Network Configurator's Device Monitor Function |  |
| 13-2 | •       | he LED Indicators and Display for Troubleshooting  |  |
| 13-3 |         | ction Status Codes and Error Processing            |  |
| 13-4 | Error L | og                                                 |  |
|      | 13-4-1  | Error Log Data                                     |  |
|      |         | Error Log Error Codes                              |  |

| <b>13-5 Event</b>  <br>13-5-1<br>13-5-2<br>13-5-3 | L <b>ogs</b><br>Overview of the Event Logs<br>Error Table<br>Error Descriptions                                                                                          |       |
|---------------------------------------------------|----------------------------------------------------------------------------------------------------|-------|
| 13-6 Trouble                                      | eshooting                                                                                                    |       |
| 13-6-1<br>13-6-2<br>13-6-3<br>13-6-4<br>13-6-5    | CPU Unit's ERR Lit or Flashing<br>General Ethernet Problems<br>Tag Data Links Fail to Start*<br>Tag Data Link Problems<br>Message Timeout Problems                       |       |
| <b>13-7 Cleani</b><br>13-7-1<br>13-7-2            | n <b>g and Maintenance</b><br>Cleaning<br>Inspection                                                                                                    | 13-52 |
| <b>13-8 Preca</b> u<br>13-8-1<br>13-8-2<br>13-8-3 | Itions on Equipment Replacement<br>Precautions When Replacing the EtherNet/IP Unit<br>Settings Required after Unit Replacement<br>EtherNet/IP Unit Replacement Procedure |       |

# Appendices

| A-1 | Functional Comparison of EtherNet/IP Functionality on NJ-series CPU Units and Series                                                                                                    |                                              |
|-----|----------------------------------------------------------------------------------------------------|----------------------------------------------|
| A-2 | Use the Sysmac Studio to Set the Tag Data Links (EtherNet/IP Connections)A-2-1Overview of the Tag Data Links (EtherNet/IP Connections) Settings with the Sysmac SA-2-2Procedure to Make the EtherNet/IP Connection Settings with the Sysmac StudioA-2-3EtherNet/IP Connection SettingsA-2-4Making the EtherNet/IP Connection Settings with the Sysmac StudioA-2-5Checking Communications Status with the Sysmac Studio and TroubleshootingA-2-6Troubleshooting | tudio A-3<br>A-4<br>A-5<br>A-10<br>A-33      |
| A-3 | EDS File ManagementA-3-1Installing EDS FilesA-3-2Creating EDS FilesA-3-3Deleting EDS FilesA-3-4Saving EDS FilesA-3-5Searching EDS FilesA-3-6Displaying EDS File PropertiesA-3-7Creating EDS Index Files                                                                                                    | A-44<br>A-44<br>A-45<br>A-45<br>A-45<br>A-46 |
| A-4 | Precautions for Using the Network Configurator on Windows XP, Windows Vista<br>Windows 7<br>A-4-1 Changing Windows Firewall Settings                                                                                                    | A-47                                         |
| A-5 | Variable Memory Allocation Methods.         A-5-1       Variable Memory Allocation Rules.         A-5-2       Important Case Examples                                                                                                    | <b>A-50</b><br>A-50                          |
| A-6 | Precautions When Accessing External Outputs in CPU Units                                                                                                    | A-63                                         |
| A-7 | Differences in Available Functions Depending on the CPU Unit (NJ or CJ Series)A-7-1Functional DifferencesA-7-2Differences in Access Methods from the User Program.                                                                                                    | A-64                                         |
| A-8 | Version Information                                                                                                    | A-96                                         |

### Index

# **Terms and Conditions Agreement**

### Warranty, Limitations of Liability

### Warranties

### Exclusive Warranty

Omron's exclusive warranty is that the Products will be free from defects in materials and workmanship for a period of twelve months from the date of sale by Omron (or such other period expressed in writing by Omron). Omron disclaims all other warranties, express or implied.

### Limitations

OMRON MAKES NO WARRANTY OR REPRESENTATION, EXPRESS OR IMPLIED, ABOUT NON-INFRINGEMENT, MERCHANTABILITY OR FITNESS FOR A PARTICULAR PURPOSE OF THE PRODUCTS. BUYER ACKNOWLEDGES THAT IT ALONE HAS DETERMINED THAT THE PRODUCTS WILL SUITABLY MEET THE REQUIREMENTS OF THEIR INTENDED USE.

Omron further disclaims all warranties and responsibility of any type for claims or expenses based on infringement by the Products or otherwise of any intellectual property right.

### • Buyer Remedy

Omron's sole obligation hereunder shall be, at Omron's election, to (i) replace (in the form originally shipped with Buyer responsible for labor charges for removal or replacement thereof) the non-complying Product, (ii) repair the non-complying Product, or (iii) repay or credit Buyer an amount equal to the purchase price of the non-complying Product; provided that in no event shall Omron be responsible for warranty, repair, indemnity or any other claims or expenses regarding the Products unless Omron's analysis confirms that the Products were properly handled, stored, installed and maintained and not subject to contamination, abuse, misuse or inappropriate modification. Return of any Products by Buyer must be approved in writing by Omron before shipment. Omron Companies shall not be liable for the suitability or unsuitability or the results from the use of Products in combination with any electrical or electronic components, circuits, system assemblies or any other materials or substances or environments. Any advice, recommendations or information given orally or in writing, are not to be construed as an amendment or addition to the above warranty.

See http://www.omron.com/global/ or contact your Omron representative for published information.

# Limitation on Liability; Etc

OMRON COMPANIES SHALL NOT BE LIABLE FOR SPECIAL, INDIRECT, INCIDENTAL, OR CON-SEQUENTIAL DAMAGES, LOSS OF PROFITS OR PRODUCTION OR COMMERCIAL LOSS IN ANY WAY CONNECTED WITH THE PRODUCTS, WHETHER SUCH CLAIM IS BASED IN CONTRACT, WARRANTY, NEGLIGENCE OR STRICT LIABILITY.

Further, in no event shall liability of Omron Companies exceed the individual price of the Product on which liability is asserted.

### **Application Considerations**

### Suitability of Use

Omron Companies shall not be responsible for conformity with any standards, codes or regulations which apply to the combination of the Product in the Buyer's application or use of the Product. At Buyer's request, Omron will provide applicable third party certification documents identifying ratings and limitations of use which apply to the Product. This information by itself is not sufficient for a complete determination of the suitability of the Product in combination with the end product, machine, system, or other application or use. Buyer shall be solely responsible for determining appropriateness of the particular Product with respect to Buyer's application, product or system. Buyer shall take application responsibility in all cases.

NEVER USE THE PRODUCT FOR AN APPLICATION INVOLVING SERIOUS RISK TO LIFE OR PROPERTY OR IN LARGE QUANTITIES WITHOUT ENSURING THAT THE SYSTEM AS A WHOLE HAS BEEN DESIGNED TO ADDRESS THE RISKS, AND THAT THE OMRON PRODUCT(S) IS PROPERLY RATED AND INSTALLED FOR THE INTENDED USE WITHIN THE OVERALL EQUIP-MENT OR SYSTEM.

### **Programmable Products**

Omron Companies shall not be responsible for the user's programming of a programmable Product, or any consequence thereof.

### Disclaimers

### **Performance Data**

Data presented in Omron Company websites, catalogs and other materials is provided as a guide for the user in determining suitability and does not constitute a warranty. It may represent the result of Omron's test conditions, and the user must correlate it to actual application requirements. Actual performance is subject to the Omron's Warranty and Limitations of Liability.

# Change in Specifications

Product specifications and accessories may be changed at any time based on improvements and other reasons. It is our practice to change part numbers when published ratings or features are changed, or when significant construction changes are made. However, some specifications of the Product may be changed without any notice. When in doubt, special part numbers may be assigned to fix or establish key specifications for your application. Please consult with your Omron's representative at any time to confirm actual specifications of purchased Product.

### **Errors and Omissions**

Information presented by Omron Companies has been checked and is believed to be accurate; however, no responsibility is assumed for clerical, typographical or proofreading errors or omissions.

# **Safety Precautions**

### **Definition of Precautionary Information**

The following notation is used in this manual to provide precautions required to ensure safe usage of a CJ-series EtherNet/IP Unit. The safety precautions that are provided are extremely important to safety. Always read and heed the information provided in all safety precautions. The following notation is used.

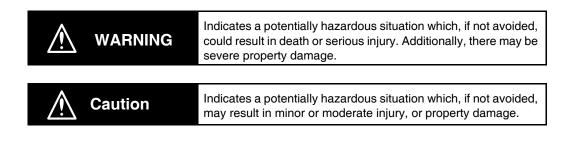

## Precautions for Safe Use

Indicates precautions on what to do and what not to do to ensure safe usage of the product.

### Precautions for Correct Use

Indicates precautions on what to do and what not to do to ensure proper operation and performance.

### **Symbols**

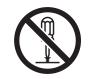

The circle and slash symbol indicates operations that you must not do. The specific operation is shown in the circle and explained in text. This example indicates prohibiting disassembly.

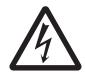

The triangle symbol indicates precautions (including warnings). The specific operation is shown in the triangle and explained in text. This example indicates a precaution for electric shock.

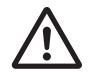

The triangle symbol indicates precautions (including warnings). The specific operation is shown in the triangle and explained in text. This example indicates a general precaution.

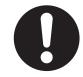

The filled circle symbol indicates operations that you must do. The specific operation is shown in the circle and explained in text. This example shows a general precaution for something that you must do.

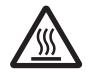

The triangle symbol indicates precautions (including warnings). The specific operation is shown in the triangle and explained in text. This example indicates a precaution for high temperatures.

### Warnings

# \land WARNING

### **During Power Supply**

Do not touch any of the terminals or terminal blocks while the power is being supplied. Doing so may result in electric shock.

Do not attempt to take any Unit apart. In particular, high-voltage parts are present in the Power Supply Unit while power is supplied or immediately after power is turned OFF. Touching any of these parts may result in electric shock. There are sharp parts inside the Unit that may cause injury.

### Fail-safe Measures

Provide safety measures in external circuits to ensure safety in the system if an abnormality occurs due to malfunction of the CPU Unit, slaves, or Units or due to other external factors affecting operation. Not doing so may result in serious accidents due to incorrect operation.

Emergency stop circuits, interlock circuits, limit circuits, and similar safety measures must be provided in external control circuits.

The Controller outputs may remain ON or OFF due to deposition or burning of the output relays or destruction of the output transistors. As a countermeasure for such problems, external safety measures must be provided to ensure safe operation of the system.

The CPU Unit will turn OFF all outputs from Basic Output Units in the following cases. The slaves will operate according to the settings in the slaves.

- If an error occurs in the power supply
- · If the power supply connection becomes faulty
- · If a CPU watchdog timer error or CPU reset occurs
- If a major fault level Controller error occurs
- While the CPU Unit is on standby until RUN mode is entered after the power is turned ON

External safety measures must be provided to ensure safe operation of the system in such cases.

If external power supplies for slaves or other devices are overloaded or shortcircuited, the voltage will drop, outputs will turn OFF, and the system may be unable to read inputs. Provide external safety measures in controls with monitoring of external power supply voltage as required so that the system operates safely in such a case.

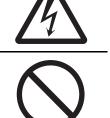

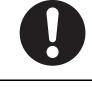

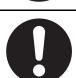

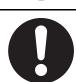

CJ-series EtherNet/IP Units Operation Manual for NJ-series CPU Unit (W495)

Unintended outputs may occur when an error occurs in variable memory or in memory used for CJ-series Units. As a countermeasure for such problems, external safety measures must be provided to ensure safe operation of the system.

Provide measures in the communications system and user program to ensure safety in the overall system even if errors or malfunctions occur in data link communications or remote I/O communications.

If there is interference in remote I/O communications or if a major fault level error occurs, output status will depend on the products that are used. Confirm the operation that will occur when there is interference in communications or a major fault level error, and implement safety measures. Correctly set all of the settings in the slaves and Units.

The NJ-series Controller continues normal operation for a certain period of time when a momentary power interruption occurs. This means that the NJ-series Controller may receive incorrect signals from external devices that are also affected by the power interruption. Accordingly, take suitable actions, such as external fail-safe measures and interlock conditions, to monitor the power supply voltage of the external device as required.

You must take fail-safe measures to ensure safety in the event of incorrect, missing, or abnormal signals caused by broken signal lines, momentary power interruptions, or other causes. Not doing so may result in serious accidents due to incorrect operation.

# Voltage and Current Inputs

Make sure that the voltages and currents that are input to the slaves and Units are within the specified ranges. Inputting voltages or currents that are outside of the specified ranges may cause accidents or fire.

# Downloading

Always confirm safety at the destination before you transfer a user program, configuration data, setup data, device variables, or values in memory used for CJ-series Units from the Sysmac Studio. The devices or machines may perform unexpected operation regardless of the operating mode of the CPU Unit.

# Actual Operation

Check the user program, data, and parameter settings for proper execution before you use them for actual operation.

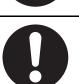

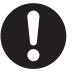

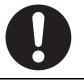

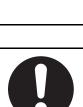

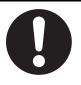

### Cautions

# ▲ Caution

# Application

Do not touch any Unit when power is being supplied or immediately after the power supply is turned OFF. Doing so may result in burn injury.

### Wiring

Be sure that all terminal screws and cable connector screws are tightened to the torque specified in the relevant manuals. The loose screws may result in fire or malfunction.

# **Online Editing**

Execute online editing only after confirming that no adverse effects will be caused by deviations in the timing of I/O. If you perform online editing, the task execution time may exceed the task period, I/O may not be refreshed with external devices, input signals may not be read, and output timing may change.

# Precaution on Error Message That Says an Instruction May Cause Unintended Operation

Instructions may results in unexpected operation and affect the system if you clear the selection of the *Detect an error when an in-out variable is passed to specific instruction argument* Check Box in the Program Check Area. Always confirm that the conditions for use that are given in the *NJ/NX-series Instructions Reference Manual* (Cat. No. W502) are met before you clear the selection of this check box.

### Version Information

This error message is displayed by and the above option setting is available on Sysmac Studio version 1.02.

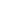

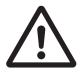

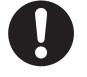

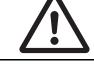

# **Precautions for Safe Use**

### **Disassembly and Dropping**

- Do not attempt to disassemble, repair, or modify any Units. Doing so may result in malfunction or fire.
- Do not drop any Unit or subject it to abnormal vibration or shock. Doing so may result in Unit malfunction or burning.

# Mounting

 The sliders on the tops and bottoms of the Power Supply Unit, CPU Unit, I/O Units, and other Units must be completely locked (until they click into place) after connecting the adjacent Unit connectors.

# Installation

• Always connect to a ground of 100  $\Omega$  or less when installing the Units. A ground of 100  $\Omega$  or less must be installed when shorting the GR and LG terminals on the Power Supply Unit.

# Wiring

- Follow the instructions in this manual to correctly perform wiring.
   Double-check all wiring and switch settings before turning ON the power supply.
- Use crimp terminals for wiring. Do not connect bare stranded wires directly to terminals.
- Do not pull on the cables or bend the cables beyond their natural limit.
   Do not place heavy objects on top of the cables or other wiring lines. Doing so may break the cables.
- Mount terminal blocks and connectors only after checking the mounting location carefully. Be sure that the terminal blocks, expansion cables, and other items with locking devices are properly locked into place.
- Always remove any dustproof labels that are on the top of the Units when they are shipped before you turn ON the power supply. If the labels are not removed, heat will accumulate and malfunctions may occur.
- Before you connect a computer to the CPU Unit, disconnect the power supply plug of the computer from the AC outlet. Also, if the computer has an FG terminal, make the connections so that the FG terminal has the same electrical potential as the GR terminal on the Power Supply Unit. A difference in electrical potential between the computer and Controller may cause failure or malfunction.
- If the external power supply to an Output Unit or slave has polarity, connect it with the correct polarity. If the polarity is reversed, current may flow in the reverse direction and damage the connected devices regardless of the operation of the Controller.

### **Power Supply Design**

• Do not exceed the rated supply capacity of the Power Supply Units in the NJ-series Controller. The rated supply capacities are given in the *NJ-series CPU Unit Hardware User's Manual* (Cat. No. W500).

If the capacity is exceeded, operation may stop, malfunctions may occur, or data may not be backed up normally for power interruptions.

Use NJ-series Power Supply Units for both the NJ-series CPU Rack and Expansion Racks.

Operation is not possible if a CJ-series Power Supply Unit is used with an NJ-series CPU Unit or an NJ-series Power Supply Unit is used with a CJ-series CPU Unit.

- Do not apply voltages or connect loads to the Output Units or slaves in excess of the maximum ratings.
- Surge current occurs when the power supply is turned ON. When selecting fuses or breakers for external circuits, consider the above precaution and allow sufficient margin in shut-off performance. Refer to the relevant manuals for surge current specifications. Refer to the *NJ-series CPU Unit Hardware User's Manual* (Cat. No. W500) for surge current specifications.
- If the full dielectric strength voltage is applied or turned OFF using the switch on the tester, the generated impulse voltage may damage the Power Supply Unit. Use the adjustment on the tester to gradually increase and decrease the voltage.
- Apply the voltage between the Power Supply Unit's L1 or L2 terminal and the GR terminal when testing insulation and dielectric strength.
- Do not supply AC power from an inverter or other device with a square-wave output. Internal temperature rise may result in smoking or burning. Always input a sinusoidal wave with the frequency that is given in the *NJ-series CPU Unit Hardware User's Manual* (Cat. No. W500).
- Install external breakers and take other safety measures against short-circuiting in external wiring.

### **Turning ON the Power Supply**

- It takes up to approximately 10 to 20 s to enter RUN mode after the power is turned ON. The outputs during this time behave according to the slave or Unit specifications. Use the RUN output on the Power Supply Unit, for example, to implement fail-safe circuits so that external devices do not operate incorrectly.
- Configure the external circuits so that the power supply to the control system turns ON only after the
  power supply to the Controller has turned ON. If the power supply to the Controller is turned ON after
  the control power supply, temporary errors may result in incorrect control system signals because the
  output terminals on Output Units may momentarily turn ON when power supply is turned ON to the
  Controller.
- If you transfer data from a backup file on an SD Memory Card to the Controller when the power supply is turned ON, properly select the data groups to transfer. If the data for an unintended data group is transferred to the Controller, it may cause the equipment to operate unpredictably.
- Never turn OFF the power supply to the Controller until RUN mode is entered after the power is turned ON. If the power supply is turned OFF, a Battery-backup Memory Check Error may occur at next time you start operation. If a Battery-backup Memory Check Error occurs, the variables retained are set to their initial values and the Holding, DM and EM Areas in memory used for CJ-series Units are cleared to all zeros. If you want to resume the operation, reload the correct data for the variables retained and CJ-series Unit memory, as required.

# **Turning OFF the Power Supply**

- Never turn OFF the power supply to the Controller when the BUSY indicator is flashing. While the BUSY indicator is lit, the user program and settings in the CPU Unit are being backed up in the builtin non-volatile memory. This data will not be backed up correctly if the power supply is turned OFF. Also, a major fault level Controller error will occur the next time you start operation, and operation will stop.
- Do not turn OFF the power supply or remove the SD Memory Card while SD Memory Card access is in progress (i.e., while the SD BUSY indicator flashes). Data may become corrupted, and the Controller will not operate correctly if it uses corrupted data. To remove the SD Memory Card from the CPU Unit while the power supply is ON, press the SD Memory Card power supply switch and wait for the SD BUSY indicator to turn OFF before you remove the SD Memory Card.
- Do not disconnect the cable or turn OFF the power supply to the Controller when downloading data or the user program from Support Software.
- Always turn OFF the power supply to the Controller before you attempt any of the following.
  - Mounting or removing I/O Units or the CPU Unit
  - Assembling the Units

- Setting DIP switches or rotary switches
- · Connecting cables or wiring the system
- · Connecting or disconnecting the connectors

The Power Supply Unit may continue to supply power to the rest of the Controller for a few seconds after the power supply turns OFF. The PWR indicator is lit during this time. Confirm that the PWR indicator is not lit before you perform any of the above.

### Operation

- · Confirm that no adverse effect will occur in the system before you attempt any of the following.
  - Changing the operating mode of the CPU Unit (including changing the setting of the Operating Mode at Startup)
  - Changing the user program or settings
  - · Changing set values or present values
  - Forced refreshing
- After you change any slave or Unit settings, carefully check the safety of the controlled system before you restart the Unit.
- If two different function modules are used together, such as when you use CJ-series Basic Units and EtherCAT slaves, take suitable measures in the user program and external controls to ensure that safety is maintained in the controlled system if one of the function modules stops. The relevant outputs will behave according to the slave or Unit specifications if a partial fault level error occurs in one of the function modules.
- Always confirm safety at the connected equipment before you reset Controller errors with an event level of partial fault or higher for the EtherCAT Master Function Module.
   When the error is reset, all slaves that were in any state other than Operational state due to a Controller error with an event level of partial fault or higher (in which outputs are disabled) will go to Operational state and the outputs will be enabled.

Before you reset all errors or restart a slave, confirm that no Controller errors with an event level of partial fault have occurred for the EtherCAT Master Function Module.

 Always confirm safety at the connected equipment before you reset Controller errors for a CJ-series Special Unit. When a Controller error is reset, the Unit where the Controller error with an event level of observation or higher will be restarted.

Before you reset all errors, confirm that no Controller errors with an event level of observation or higher have occurred for the CJ-series Special Unit. Observation level events do not appear on the Controller Error Tab Page, so it is possible that you may restart the CJ-series Special Unit without intending to do so.

You can check the status of the \_*CJB\_UnitErrSta[0,0]* to \_*CJB\_UnitErrSta[3,9]* error status variables on a Watch Tab Page to see if an observation level Controller error has occurred.

### **Battery Backup**

- The user program and initial values for the variables are stored in non-volatile memory in the CPU Unit. The present values of variables with the Retain attribute and the values of the Holding, DM, and EM Areas in the memory used for CJ-series Units are backed up by a Battery. If the Battery is not connected or the Battery is exhausted, the CPU Unit detects a Battery-backup Memory Check Error. If that error is detected, variables with a Retain attribute are set to their initial values and the Holding, DM, and EM Areas in memory used for CJ-series Units are cleared to all zeros. Perform thorough verifications and provide sufficient measures to ensure that the devices perform safe operation for the initial values of the variables with Retain attributes and the resulting operation.
- The absolute encoder home offsets are backed up by a Battery. If the CPU Unit detects a low battery
  voltage or the absence of a mounted battery when the power supply to the Controller is turned ON,
  the absolute encoder home offsets are cleared to zeros and an Encoder Home Offset Read Error
  occurs. Reset the error and perform homing to define home. If you do not define home, unintended
  operation of the controlled system may occur.

# Debugging

- Forced refreshing ignores the results of user program execution and refreshes I/O with the specified values. If forced refreshing is used for inputs for which I/O refreshing is not supported, the inputs will first take the specified values, but they will then be overwritten by the user program. This operation differs from the force-set/reset functionality of the CJ-series PLCs.
- You cannot upload or download information for forced refreshing with the Sysmac Studio. After downloading data that contains forced refreshing, change to RUN mode and then use the Sysmac Studio to perform the operation for forced refreshing. Depending on the difference in the forced status, the control system may operate unexpectedly.
- Do not specify the same address for the AT specification for more than one variable.
   Doing so would allow the same entity to be accessed with different variable names, which would make the user program more difficult to understand and possibly cause programming mistakes.

# **General Communications**

- When you use data link communications, check the error information that is given in *\_ErrSta* (Controller Error Status) to make sure that no error has occurred in the source device. Create a user program that uses reception data only when there is no error in the source device. If there is an error in the source device, the data for the data link may contain incorrect values.
- Unexpected operation may result if inappropriate data link tables are set. Even if appropriate data link tables have been set, confirm that the controlled system will not be adversely affected before you transfer the data link tables. The data links start automatically after the data link tables are transferred.
- All CPU Bus Units are restarted when routing tables are transferred from Support Software to the CPU Unit. Confirm that the system will not be adversely affected by restarting before you transfer the routing tables.
- Tag data links will stop between related nodes while tag data link parameters are transferred during Controller operation. Confirm that the system will not be adversely affected before you transfer the tag data link parameters.

# **EtherNet/IP Communications**

- All related EtherNet/IP nodes are reset when you transfer the settings for the CJ1W-EIP21 Ether-Net/IP Unit (including IP addresses and tag data links settings) from the Support Software. Confirm that the system will not be adversely affected by resetting nodes before you transfer the settings.
- If EtherNet/IP tag data links (cyclic communications) are used with a repeating hub, the communications load on the network will increase. This will increase collisions and may prevent stable communications. Do not use repeating hubs on networks where tag data links are used. Use an Ethernet switch instead.

# **EtherCAT Communications**

- Make sure that the communications distance, number of nodes connected, and method of connection for EtherCAT are within specifications.
   Do not connect EtherCAT communications to EtherNet/IP, a standard in-house LAN, or other networks. An overload may cause the network to fail or malfunction.
- Malfunctions or unexpected operation may occur for some combinations of EtherCAT revisions of the
  master and slaves. If you disable the revision check in the network settings, use the Sysmac Studio
  to check the slave revision settings in the master and the actual slave revisions, and then make sure
  that functionality is compatible in the slave manuals or other references. You can check the actual
  slave revisions from the Sysmac Studio or on slave nameplates.

- After you transfer the user program, the CPU Unit is restarted and communications with the Ether-CAT slaves are cut off. During that period, the slave outputs behave according to the slave specifications. The time that communications are cut off depends on the EtherCAT network configuration.
- If the Fail-soft Operation parameter is set to stop operation, process data communications will stop for all slaves when an EtherCAT communications error is detected in a slave. The Servo Drive will operate according to the Servo Drive specifications. Make sure that the Fail-soft Operation parameter setting results in safe operation when a device error occurs.
- EtherCAT communications are not always established immediately after the power supply is turned ON. Use the system-defined variables in the user program to confirm that communications are established before attempting control operations.
- If noise occurs or an EtherCAT slave is disconnected from the network, any current communications
  frames may be lost. If frames are lost, slave I/O data is not communicated, and unintended operation
  may occur. The slave outputs will behave according to the slave specifications. For details, refer to
  relevant manuals for each slave. If a noise countermeasure or slave replacement is required, perform
  the following processing.
  - Program the \_EC\_InDataInvalid (Input Data Disable) system-defined variable as an interlock condition in the user program.
  - Set the PDO communications timeout detection count setting in the EtherCAT master to at least 2. Refer to the NJ/NX-series CPU Unit Built-in EtherCAT Port User's Manual (Cat. No. W505) for details.
- When an EtherCAT slave is disconnected or disabled, communications will stop and control of the outputs will be lost not only for the disconnected slave, but for all slaves connected after it. Confirm that the system will not be adversely affected before you disconnect or disable a slave.
- NX bus communications are not always established immediately after the power supply is turned ON. Use the system-defined variables and the EtherCAT Coupler Unit device variables in the user program to confirm that communications are established before attempting control operations.
- You cannot use standard Ethernet hubs or repeater hubs with EtherCAT communications. If you use one of these, a major fault level error or other error may occur.

### **Motion Control**

- Confirm the axis number carefully before you perform an MC Test Run.
- The motor is stopped if communications are interrupted between the Sysmac Studio and the CPU Unit during an MC Test Run. Connect the communications cable between the computer and CPU Unit securely and confirm that the system will not be adversely affected before you perform an MC Test Run.
- Always execute the Save Cam Table instruction if you change any of the cam data from the user program in the CPU Unit or from the Sysmac Studio. If the cam data is not saved, the previous condition will be restored when the power is turned ON again, possibly causing unexpected machine operation.
- The positive drive prohibit input (POT), negative drive prohibit input (NOT), and home proximity input (DEC) of the Servo Drive are used by the MC Function Module as the positive limit input, negative limit input, and home proximity input. Make sure that the signal widths for all of these input signals are longer than the control period of the MC Function Module. If the input signal widths are shorter than the control period, the MC Function Module may not be able to detect the input signals, resulting in incorrect operation.
- If you make any changes in the Detailed Settings Area of the Axis Basic Settings Display of the Sysmac Studio, make sure that the devices or machines perform the expected operation before you start actual operation.

If the relationship between the functions of the Motion Control Function Module and the EtherCAT slave process data that is assigned to the axes is not correct, the devices or machines may perform unexpected operation.

 Always use the axis at a constant velocity for the MC\_DigitalCamSwitch (Enable Digital Cam Switch) instruction.

If you set the Count Mode to Rotary Mode, the following operation will occur if you use *OnCompensation* or *OffCompensation* and the axis velocity changes abruptly.

- If the value of OnCompensation or OffCompensation is equivalent to the time for half a rotation or more, InOperation will be FALSE.
- If the value of *OnCompensation* results in exceeding *LastOnPosition*, the output timing will be unstable.

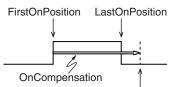

FirstOnPosition after compensation

• If the value of *OffCompensation* results in exceeding *FirstOnPosition*, the output timing will be unstable.

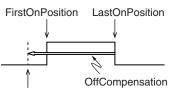

LastOnPosition after compensation

 Use the NX\_AryDOutTimeStamp (Write Digital Output Array with Specified Time Stamp) instruction only after you confirm that *InOperation* from the MC\_DigitalCamSwitch (Enable Digital Cam Switch) instruction is TRUE.

### **Restoring Data**

- You cannot back up, restore, or compare some or all of the settings for certain slaves and Units. Also, you cannot back up, restore, or compare data for disabled slaves or Units. After you restore data, sufficiently confirm that operation is correct before you start actual operation.
- The absolute encoder home offsets are backed up with a Battery in the CPU Unit as absolute encoder information. If any of the following conditions is met, clear the absolute encoder home offsets from the list of data items to restore, and then restore the data. Then, define the absolute encoder home again. If you do not define home, unintended operation of the controlled system may occur.
  - The Servomotor or Servo Drive was changed since the data was backed up.
  - The absolute encoder was set up after the data was backed up.
  - The absolute data for the absolute encoder was lost.

### **Battery Replacement**

- The Battery may leak, rupture, heat, or ignite. Never short-circuit, charge, disassemble, heat, or incinerate the Battery or subject it to strong shock.
- Dispose of any Battery that has been dropped on the floor or otherwise subjected to excessive shock. Batteries that have been subjected to shock may leak if they are used.
- UL standards require that only an experienced engineer replace the Battery. Make sure that an experienced engineer is in charge of Battery replacement.
- Apply power for at least five minutes before changing the Battery. Install a new Battery within five minutes (at 25°C) of turning OFF the power supply. If power is not supplied for at least 5 minutes, the saved data may be lost.
- Make sure that the required data, including the user program, configurations, settings, variables, and memory used for CJ-series Units, is transferred to a CPU Unit that was replaced and to externally connected devices before restarting operation.

Be sure to include the tag data link settings, routing tables, and other CPU Bus Unit data, which are stored in the CPU Unit.

# **Unit Replacement**

- We recommend replacing the Battery with the power turned OFF to prevent the CPU Unit's sensitive internal components from being damaged by static electricity and to prevent malfunctions. The Battery can be replaced without turning OFF the power supply. To do so, always touch a grounded piece of metal to discharge static electricity from your body before you start the procedure.
   After you replace the Battery, connect the Sysmac Studio and clear the Low Battery Voltage error.
- The absolute encoder home offsets are backed up with a Battery in the CPU Unit as absolute encoder information. When you change the combination of the CPU Unit and Servomotor, e.g., when you add or replace a Servomotor, define the absolute encoder home again.

## Disposal

• Dispose of the product and Batteries according to local ordinances as they apply.

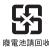

• The following information must be displayed for all products that contain primary lithium batteries with a perchlorate content of 6 ppb or higher when shipped to or transported through the State of California, USA.

Perchlorate Material - special handling may apply. See www.dtsc.ca.gov/hazardouswaste/perchlorate.

• The CPU Unit contains a primary lithium battery with a perchlorate content of 6 ppb or higher. Place the above information on the individual boxes and shipping boxes when shipping finished products that contain a CPU Unit to the State of California, USA.

# **Precautions for Correct Use**

## Storage, Mounting, and Wiring

- Do not operate or store the Controller in the following locations. Operation may stop or malfunctions may occur.
  - · Locations subject to direct sunlight
  - Locations subject to temperatures or humidity outside the range specified in the specifications
  - Locations subject to condensation as the result of severe changes in temperature
  - · Locations subject to corrosive or flammable gases
  - · Locations subject to dust (especially iron dust) or salts
  - Locations subject to exposure to water, oil, or chemicals
  - · Locations subject to shock or vibration
- Take appropriate and sufficient countermeasures when installing the Controller in the following locations.
  - Locations subject to strong, high-frequency noise
  - · Locations subject to static electricity or other forms of noise
  - · Locations subject to strong electromagnetic fields
  - · Locations subject to possible exposure to radioactivity
  - Locations close to power lines
- Before touching a Unit, be sure to first touch a grounded metallic object in order to discharge any static build-up.
- Install the Controller away from sources of heat and ensure proper ventilation. Not doing so may result in malfunction, in operation stopping, or in burning.
- An I/O bus check error will occur and the Controller will stop if an I/O Connecting Cable's connector is disconnected from the Rack. Be sure that the connectors are secure.
- Do not allow foreign matter to enter the openings in the Unit. Doing so may result in Unit burning, electric shock, or failure.
- Do not allow wire clippings, shavings, or other foreign material to enter any Unit. Otherwise, Unit burning, failure, or malfunction may occur. Cover the Units or take other suitable countermeasures, especially during wiring work.
- For EtherCAT and EtherNet/IP, use the connection methods and cables that are specified in the *NJ/NX-series CPU Unit Built-in EtherCAT Port User's Manual* (Cat. No. W505) and the *NJ/NX-series CPU Unit Built-in EtherNet/IP Port User's Manual* (Cat. No. W506). Otherwise, communications may be faulty.
- Use the rated power supply voltage for the Power Supply Units. Take appropriate measures to ensure that the specified power with the rated voltage and frequency is supplied in places where the power supply is unstable.
- Make sure that the current capacity of the wire is sufficient. Otherwise, excessive heat may be generated. When cross-wiring terminals, the total current for all the terminals will flow in the wire. When wiring cross-overs, make sure that the current capacity of each of the wires is not exceeded.
- Do not touch the terminals on the Power Supply Unit immediately after turning OFF the power supply. Residual voltage may cause electrical shock.
- If you use reed switches for the input contacts for AC Input Units, use switches with a current capacity of 1 A or greater.

If the capacity of the reed switches is too low, surge current may fuse the contacts.

### **Error Processing**

- In applications that use the results of instructions that read the error status, consider the affect on the system when errors are detected and program error processing accordingly. For example, even the detection of a minor error, such as Battery replacement during operation, can affect the system depending on how the user program is written.
- If you change the event level of a Controller error, the output status when the error occurs may also change. Confirm safety before you change an event level.

### **Restoring and Automatically Transferring Data**

 When you edit the restore command file or the automatic transfer command file, do not change anything in the file except for the "yes" and "no" specifications for the selectable data groups. If you change anything else in the file, the Controller may perform unexpected operation when you restore or automatically transfer the data.

### **Replacing Slaves and Units**

• If you replace a slave or Unit, refer to the operation manual for the slave or Unit for information on the data required for individual slaves or Units and redo the necessary settings.

## Task Settings

 If a Task Period Exceeded error occurs, shorten the programs to fit in the task period or increase the setting of the task period.

# **Motion Control**

- Use the system-defined variable in the user program to confirm that EtherCAT communications are
  established before you attempt to execute motion control instructions. Motion control instructions are
  not executed normally if EtherCAT communications are not established.
- Use the system-defined variables to monitor for errors in communications with the slaves that are controlled by the motion control function module. Motion control instructions are not executed normally if an error occur in slave communications.
- Before you start an MC Test Run, make sure that the operation parameters are set correctly.
- Do not download motion control settings during an MC Test Run.

### **EtherCAT Communications**

- If you need to disconnect the cable from an EtherCAT slave during operation, first disconnect the software connection to the EtherCAT slave or disable the EtherCAT slave and all of the EtherCAT slaves that are connected after it.
- Set the Servo Drives to stop operation if an error occurs in EtherCAT communications between the Controller and a Servo Drive.
- Make sure that all of the slaves to be restored are participating in the network before you reset a Network Configuration Verification Error, Process Data Communications Error, or Link OFF Error in the EtherCAT Master Function Module. If any slave is not participating when any of these errors is reset, the EtherCAT Master Function Module may access slave with a different node address than the specified node address or the error may not be reset correctly.
- Always use the specified EtherCAT slave cables. If you use any other cable, the EtherCAT master or the EtherCAT slaves may detect an error and one of the following may occur.
  - Continuous refreshing of process data communications will not be possible.
  - Continuous refreshing of process data communications will not end during the set cycle.

### **Battery Replacement**

- Be sure to install a replacement Battery within two years of the production date shown on the Battery label.
- Turn ON the power after replacing the battery for a CPU Unit that has been unused for a long time. Leaving the CPU Unit unused again without turning ON the power even once after the battery is replaced may result in a shorter battery life.
- When you replace the Battery, use the CJ1W-BAT01 Battery Set.

### **SD Memory Cards**

- Insert the SD Memory Card all the way.
- Do not turn OFF the power supply to the Controller during SD Memory Card access. The files may be corrupted.

If there is a corrupted file in the SD Memory Card, the file is automatically deleted by the restoration function when the power supply is turned ON.

## **Online Editing**

When performing online editing in combination of a CPU Unit with a unit version of 1.04 or later and Sysmac Studio version 1.05 or higher, the CPU Unit saves a program updated by the online editing to built-in non-volatile memory. Sysmac Studio shows a message that it is in a backup operation. Do not turn OFF the power supply to the Controller while this message is displayed. If the power supply to the Controller is turned OFF, a Controller error will occur when the power supply is turned ON next time.

# **Regulations and Standards**

### **Conformance to EC Directives**

### **Applicable Directives**

- EMC Directives
- Low Voltage Directive

### Concepts

### • EMC Directive

OMRON devices that comply with EC Directives also conform to the related EMC standards so that they can be more easily built into other devices or the overall machine. The actual products have been checked for conformity to EMC standards.\*

Whether the products conform to the standards in the system used by the customer, however, must be checked by the customer. EMC-related performance of the OMRON devices that comply with EC Directives will vary depending on the configuration, wiring, and other conditions of the equipment or control panel on which the OMRON devices are installed. The customer must, therefore, perform the final check to confirm that devices and the overall machine conform to EMC standards.

 \* Applicable EMC (Electromagnetic Compatibility) standards are as follows: EMS (Electromagnetic Susceptibility): EN 61131-2 and EN 61000-6-2 EMI (Electromagnetic Interference): EN 61131-2 and EN 61000-6-4 (Radiated emission: 10-m regulations)

### Low Voltage Directive

Always ensure that devices operating at voltages of 50 to 1,000 VAC and 75 to 1,500 VDC meet the required safety standards. The applicable directive is EN 61131-2.

### Conformance to EC Directives

The NJ/NX-series Controllers comply with EC Directives. To ensure that the machine or device in which the NJ/NX-series Controller is used complies with EC Directives, the Controller must be installed as follows:

- The NJ/NX-series Controller must be installed within a control panel.
- You must use reinforced insulation or double insulation for the DC power supplies connected to DC Power Supply Units and I/O Units.
- NJ/NX-series Controllers that comply with EC Directives also conform to the Common Emission Standard (EN 61000-6-4). Radiated emission characteristics (10-m regulations) may vary depending on the configuration of the control panel used, other devices connected to the control panel, wiring, and other conditions.

You must therefore confirm that the overall machine or equipment complies with EC Directives.

### **Conformance to KC Standards**

Observe the following precaution if you use NX-series Units in Korea.

A 급 기기 (업무용 방송통신기자재)

이 기기는 업무용(A급) 전자파적합기기로서 판매자

또는 사용자는 이 점을 주의하시기 바라며, 가정외의

지역에서 사용하는 것을 목적으로 합니다.

Class A Device (Broadcasting Communications Device for Office Use)

This device obtained EMC registration for office use (Class A), and it is intended to be used in places other than homes.

Sellers and/or users need to take note of this.

### **Conformance to Shipbuilding Standards**

The NJ-series Controllers comply with the following shipbuilding standards. Applicability to the shipbuilding standards is based on certain usage conditions. It may not be possible to use the product in some locations. Contact your OMRON representative before attempting to use a Controller on a ship.

### Usage Conditions for NK and LR Shipbuilding Standards

- The NJ-series Controller must be installed within a control panel.
- Gaps in the door to the control panel must be completely filled or covered with gaskets or other material.
- The following noise filter must be connected to the power supply line.

#### **Noise Filter**

| Manufacturer    | Model      |
|-----------------|------------|
| Cosel Co., Ltd. | TAH-06-683 |

### **Software Licenses and Copyrights**

This product incorporates certain third party software. The license and copyright information associated with this software is available at http://www.fa.omron.co.jp/nj\_info\_e/.

# Versions

Unit versions are used to manage the hardware and software in NJ/NX-series Units and EtherCAT slaves. The unit version is updated each time there is a change in hardware or software specifications. Even when two Units or EtherCAT slaves have the same model number, they will have functional or performance differences if they have different unit versions.

### **Checking Versions**

You can check versions in the ID information indications or with the Sysmac Studio.

# **Checking Unit Versions on ID Information Indications**

The unit version is given on the ID information indication on the side of the product.

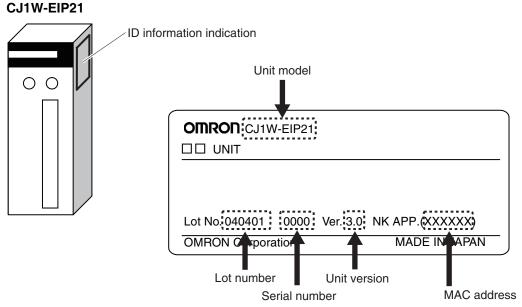

The following information is provided on the ID information indication.

| Item           | Description                                                                              |
|----------------|------------------------------------------------------------------------------------------|
| Unit model     | Gives the model of the Unit.                                                             |
| Unit version   | Gives the unit version of the Unit.                                                      |
| Lot number and | Gives the lot number and serial number of the Unit.                                      |
| serial number  | DDMYY: Lot number,   : For use by OMRON, xxxx: Serial number                             |
|                | "M" gives the month (1 to 9: January to September, X: October, Y: November, Z: December) |
| MAC address    | Gives the MAC address of the EtherNet/IP Unit.                                           |

### **Checking Unit Versions with the Sysmac Studio**

You can use the Sysmac Studio to check unit versions. The procedure is different for Units and for EtherCAT slaves.

### Checking the Unit Version of a Unit

You can use the Production Information while the Sysmac Studio is online to check the unit version of a Unit. You can do this for the CPU Unit, CJ-series Special I/O Units, and CJ-series CPU Bus Units. You cannot check the unit versions of CJ-series Basic I/O Units with the Sysmac Studio.

Use the following procedure to check the unit version.

**1** Double-click CPU/Expansion Racks under Configurations and Setup in the Multiview Explorer. Or, right-click CPU/Expansion Racks under Configurations and Setup and select *Edit* from the menu.

The Unit Editor is displayed for the Controller Configurations and Setup Layer.

**2** Right-click any open space in the Unit Editor and select *Production Information*.

The Production Information Dialog Box is displayed.

### • Changing Information Displayed in Production Information Dialog Box

**1** Click the **Show Detail** or **Show Outline** Button at the lower right of the Production Information Dialog Box.

The view will change between the production information details and outline.

| Production information                                                               |                     | Production information                                                                                                    | (                     |
|--------------------------------------------------------------------------------------|---------------------|----------------------------------------------------------------------------------------------------|-----------------------|
| Model information<br>NJ501-1500 Ver.1.00                                             | Lot number<br>30810 | Model information<br>NJ501-1500 Ver.1.00                                                                                                    | Lot number<br>30810   |
| Rack: 0 Slot: 0 Unit: 4 CJ1W-SCU22 Ver.2.0<br>Rack: 0 Slot: 1 Unit: 1 CJ1W-DA041 Ver | 110711<br>031201    | Hardware version: D F D D D<br>Software version<br>SYSTEM : 1.00.00 23327<br>BOOT : 20110726<br>IOPFP : B-3-0<br>IOPFW : 1.02<br>Runtime : 1.65 |                       |
| Output file                                                                          | Show Detail         | Rack: 0 Slot: 0 Unit 4 C11W-SCU22 Ver.2.0<br>Unit revision:<br>PCB revision:<br>Software revision: A 0                                          | 110711                |
|                                                                                      |                     | Rack: 0 Slot: 1 Unit: 1 CJ1W-DA041 Ver<br>Unit revision: A<br>PCB revision: A-<br>Software revision: A-                                         | 031201                |
|                                                                                      |                     | Output file                                                                                                    | Show Outline<br>Close |
| Outline View                                                                         |                     | Detail View                                                                                                    |                       |

The information that is displayed is different for the Outline View and Detail View. The Detail View displays the unit version, hardware version, and software versions. The Outline View displays only the unit version.

### • Checking the Unit Version of an EtherCAT Slave

You can use the Production Information while the Sysmac Studio is online to check the unit version of an EtherCAT slave. Use the following procedure to check the unit version.

**1** Double-click **EtherCAT** under **Configurations and Setup** in the Multiview Explorer. Or, rightclick **EtherCAT** under **Configurations and Setup** and select **Edit** from the menu.

The EtherCAT Tab Page is displayed.

**2** Right-click the master on the EtherCAT Tab Page and select **Display Production Information**.

The Production Information Dialog Box is displayed. The unit version is displayed after "Rev."

| Production Information                            | ×             |
|---------------------------------------------------|---------------|
| Type information                                  | Serial number |
| Node10 R88D-KN01L-ECT Rev:2.1 (OMRON Corporation) | 0x0000000     |
| Node9 R88D-KN01L-ECT Rev:2.1 (OMRON Corporation)  | 0x0000000     |
|                                                   |               |
| Output file<br>Close                              |               |

### Identifying the Unit Version on the Unit Version Label

### CPU Unit and CJ-series Units

A unit version label is included with the Unit. You can attach the label to the front of the Unit to differentiate it from previous EtherNet/IP Units.

### **Precautions for Correct Use**

This section describes the procedure to change the EtherNet/IP Unit version registered in the Sysmac Studio project file.

- **1** Open a controller project that contains the settings for a CJ1W-EIP21 with a unit version of 2.1 on the Sysmac Studio.
- **2** Right-click CJ1W-EIP21 Ver2.1 in the CPU/Expansion Racks Tab Page and select **Save Special Unit Settings** from the menu. This saves the settings in the parameter file with an UPF file name extension.
- **3** The procedure in this step varies depending on the conditions below.
  - You used other applications than the Sysmac Studio to make the EtherNet/IP connection settings (tag data link settings)
  - (1) Open the I/O Map on the Sysmac Studio. Copy the CJ1W-EIP21 variables in the I/O Map and paste them to a Microsoft Excel worksheet. Then save the file.
  - (2) Right-click CJ1W-EIP21 Ver2.1 in the CPU/Expansion Racks Tab Page and select *Change Model* from the menu. This changes the CJ1W-EIP21 unit version in the configuration to 3.0.
  - (3) Copy the variables pasted on the Microsoft Excel worksheet. Open the I/O Map on the Sysmac Studio and paste the copied variables in the Variable field for the CJ1W-EIP21. This completes the restoration.
  - You used the Sysmac Studio to make the EtherNet/IP connection settings (tag data link settings), or you want to prevent from following the former procedures in this step
  - (1) Prepare the Controller with the same CPU and Expansion Racks configuration after replacing the CJ1W-EIP21 with it with a unit version of 3.0. Connect the Controller and the Sysmac Studio online.
  - (2) Select Compare and Merge menu in the CPU/Expansion Racks Tab Page to change the CJ1W-EIP21 unit version registered in the controller project from 2.1 to 3.0.
- **4** Right-click CJ1W-EIP21(NJ) Ver3.0 in the CPU/Expansion Racks Tab Page and select **Read Special Unit Settings** from the menu. Select the parameter file with the UPF file name extension that is saved in step 2 to import it. This completes the restoration. This completes the unit version change.

### **CIP Revision**

The following table gives the CIP revision that is supported by the unit version of the EtherNet/IP Unit.

### • CJ1W-EIP21

| Unit version | CIP revision |
|--------------|--------------|
| 2.1          | 2.04         |
| 3.0          | 3.01         |

# **Unit Versions and Programming Device Versions**

The following versions of the Sysmac Studio and Network Configuration are required to set the Ether-Net/IP Unit.

# • CJ1W-EIP21

| Unit version | Sysmac Studio                        |                |                       |  |
|--------------|--------------------------------------|----------------|-----------------------|--|
|              | Version 1.01 or lower                | Version 1.02   | Version 1.11 or later |  |
| 2.1          | Not supported.                       | Supported.     | Supported.            |  |
| 3.0          | Not supported.                       | Not supported. | Supported.            |  |
|              |                                      |                |                       |  |
| Unit version | Network Configurator for EtherNet/IP |                |                       |  |
|              | Version 3.40 or lower                | Version 3.50   | Version 3.57 or later |  |
| 2.1          | Not supported.                       | Supported.     | Supported.            |  |
| 3.0          | Not supported. Not supported. S      |                | Supported.            |  |

# **Unit Versions and Applicable CPU Units**

The following table gives the CPU Units to which you can connect the EtherNet/IP Unit according to the unit version of the EtherNet/IP Unit.

| Unit version   | CPU Unit           |                    |  |
|----------------|--------------------|--------------------|--|
| onit version   | CJ-series CPU Unit | NJ-series CPU Unit |  |
| 2.0 or earlier | Supported.         | Not supported.     |  |
| 2.1            | Supported.         | Supported.*        |  |
| 3.0 or later   | Supported.         | Supported.*        |  |

\* A CPU Unit with unit version 1.01 or later and Sysmac Studio version 1.02 (for unit version 2.1) or 1.11 (for unit version 3.0) are required.

# **Related Manuals**

The followings are the manuals related to this manual. Use these manuals for reference.

| Manual name                                              | Cat. No. | Model numbers                                  | Application                                                                                                    | Description                                                                                                    |
|----------------------------------------------------------|----------|------------------------------------------------|----------------------------------------------------------------------------------------------------|----------------------------------------------------------------------------------------------------|
| NX-series CPU Unit<br>Hardware User's Manual             | W535     | NX701-□□□                                      | Learning the basic specifi-<br>cations of the NX-series<br>CPU Units, including intro-<br>ductory information, design-<br>ing, installation, and<br>maintenance. Mainly hard-<br>ware information is pro-<br>vided. | An introduction to the entire NX-series system is<br>provided along with the following information on<br>the CPU Unit.<br>• Features and system configuration<br>• Introduction<br>• Part names and functions<br>• General specifications<br>• Installation and wiring<br>• Maintenance and inspection<br>Use this manual together with the <i>NJ/NX-series</i><br><i>CPU Unit Software User's Manual</i> (Cat. No.<br>W501).                                |
| NJ-series CPU Unit<br>Hardware User's Manual             | W500     | NJ501<br>NJ301<br>NJ101                        | Learning the basic specifi-<br>cations of the NJ-series<br>CPU Units, including intro-<br>ductory information, design-<br>ing, installation, and<br>maintenance. Mainly hard-<br>ware information is pro-<br>vided. | <ul> <li>An introduction to the entire NJ-series system is provided along with the following information on the CPU Unit.</li> <li>Features and system configuration</li> <li>Introduction</li> <li>Part names and functions</li> <li>General specifications</li> <li>Installation and wiring</li> <li>Maintenance and inspection</li> <li>Use this manual together with the <i>NJ/NX-series CPU Unit Software User's Manual</i> (Cat. No. W501).</li> </ul> |
| NJ/NX-series CPU Unit<br>Software User's Manual          | W501     | NX701<br>NJ501<br>NJ301<br>NJ101               | Learning how to program<br>and set up an NJ/NX-series<br>CPU Unit. Mainly software<br>information is provided.                                                                                                    | <ul> <li>The following information is provided on an NJ/NX-series CPU Unit.</li> <li>CPU Unit operation</li> <li>CPU Unit features</li> <li>Initial settings</li> <li>Programming based on IEC 61131-3 language specifications</li> <li>Use this manual together with the <i>NJ-series CPU Unit Hardware User's Manual</i> (Cat. No. W500) or <i>NX-series CPU Unit Hardware User's Manual</i> (Cat. No. W535).</li> </ul>                                   |
| NJ/NX-series Instruc-<br>tions Reference Manual          | W502     | NX701<br>NJ501<br>NJ301<br>NJ101               | Learning detailed specifica-<br>tions on the basic instruc-<br>tions of an NJ/NX-series<br>CPU Unit.                                                                                                    | The instructions in the instruction set (IEC 61131-3 specifications) are described. When program-<br>ming, use this manual together with the <i>NJ-series</i><br><i>CPU Unit Hardware User's Manual</i> (Cat. No.<br>W500) or <i>NX-series CPU Unit Hardware User's</i><br><i>Manual</i> (Cat. No. W535) and with the <i>NJ/NX-</i><br><i>series CPU Unit Software User's Manual</i> (Cat. No.<br>W501).                                                     |
| NJ/NX-series CPU Unit<br>Motion Control User's<br>Manual | W507     | NX701-<br>NJ501-<br>NJ301-<br>NJ301-<br>NJ101- | Learning about motion con-<br>trol settings and program-<br>ming concepts.                                                                                                    | The settings and operation of the CPU Unit and<br>programming concepts for motion control are<br>described. When programming, use this manual<br>together with the <i>NJ-series CPU Unit Hardware</i><br><i>User's Manual</i> (Cat. No. W500) or <i>NX-series CPU</i><br><i>Unit Hardware User's Manual</i> (Cat. No. W535) and<br>with the <i>NJ/NX-series CPU Unit Software User's</i><br><i>Manual</i> (Cat. No. W501).                                   |

| Manual name                                                                             | Cat. No. | Model numbers                    | Application                                                                                                   | Description                                                                                                    |
|-----------------------------------------------------------------------------------------|----------|----------------------------------|----------------------------------------------------------------------------------------------------|----------------------------------------------------------------------------------------------------|
| NJ/NX-series Motion<br>Control Instructions Ref-<br>erence Manual                       | W508     | NX701<br>NJ501<br>NJ301<br>NJ101 | Learning about the specifi-<br>cations of the motion control<br>instructions that are pro-<br>vided by OMRON. | The motion control instructions are described.<br>When programming, use this manual together with<br>the <i>NJ-series CPU Unit Hardware User's Manual</i><br>(Cat. No. W500) or <i>NX-series CPU Unit Hardware</i><br><i>User's Manual</i> (Cat. No. W535), and with the<br><i>NJ/NX-series CPU Unit Software User's Manual</i><br>(Cat. No. W501) and <i>NJ/NX-series CPU Unit</i><br><i>Motion Control User's Manual</i> (Cat. No. W507).                      |
| NJ/NX-series CPU Unit<br>Built-in EtherCAT® Port<br>User's Manual                       | W505     | NX701<br>NJ501<br>NJ301<br>NJ101 | Using the built-in EtherCAT<br>port on an NJ/NX-series<br>CPU Unit.                                           | Information on the built-in EtherCAT port is pro-<br>vided. This manual provides an introduction and<br>provides information on the configuration, features,<br>and setup.<br>Use this manual together with the <i>NJ-series CPU</i><br><i>Unit Hardware User's Manual</i> (Cat. No. W500) or<br><i>NX-series CPU Unit Hardware User's Manual</i> (Cat.<br>No. W535) and with the <i>NJ/NX-series CPU Unit</i><br><i>Software User's Manual</i> (Cat. No. W501). |
| NJ/NX-series CPU Unit<br>Built-in EtherNet/IP <sup>TM</sup><br>Port User's Manual       | W506     | NX701<br>NJ501<br>NJ301<br>NJ101 | Using the built-in Ether-<br>Net/IP port on an NJ/NX-<br>series CPU Unit.                                     | Information on the built-in EtherNet/IP port is pro-<br>vided. Information is provided on the basic setup,<br>tag data links, and other features.<br>Use this manual together with the <i>NJ-series CPU</i><br><i>Unit Hardware User's Manual</i> (Cat. No. W500) or<br><i>NX-series CPU Unit Hardware User's Manual</i> (Cat.<br>No. W535) and with the <i>NJ/NX-series CPU Unit</i><br><i>Software User's Manual</i> (Cat. No. W501).                          |
| NJ-series Database Con-<br>nection CPU Units User's<br>Manual                           | W527     | NJ501-1□20                       | Using the database connec-<br>tion service with NJ-series<br>Controllers                                      | Describes the database connection service.                                                                                                    |
| NJ-series SECS/GEM<br>CPU Unit User's Manual                                            | W528     | NJ501-1340                       | Using the GEM Services<br>with NJ-series Controllers                                                          | Information is provided on the GEM Services.                                                                                                    |
| NJ/NX-series Trouble-<br>shooting Manual                                                | W503     | NX701<br>NJ501<br>NJ301<br>NJ101 | Learning about the errors<br>that may be detected in an<br>NJ/NX-series Controller.                           | Concepts on managing errors that may be<br>detected in an NJ/NX-series Controller and infor-<br>mation on individual errors are described.<br>Use this manual together with the <i>NJ-series CPU</i><br><i>Unit Hardware User's Manual</i> (Cat. No. W500) or<br><i>NX-series CPU Unit Hardware User's Manual</i> (Cat.<br>No. W535) and with the <i>NJ/NX-series CPU Unit</i><br><i>Software User's Manual</i> (Cat. No. W501).                                 |
| Sysmac Studio Version 1<br>Operation Manual                                             | W504     | SYSMAC-<br>SE2                   | Learning about the operat-<br>ing procedures and func-<br>tions of the Sysmac Studio.                         | Describes the operating procedures of the Sysmac Studio.                                                                                                    |
| CJ-series EtherNet/IP <sup>TM</sup><br>Units Operation Manual<br>for NJ-series CPU Unit | W495     | CJ1W-EIP21                       | Learning how to use the<br>EtherNet/IP Unit                                                                   | Information on using an EtherNet/IP Unit that is<br>connected to an NJ-series CPU Unit is provided.<br>Information is provided on the basic setup, tag<br>data links, and other features.<br>Use this manual together with the <i>NJ-series CPU</i><br><i>Unit Hardware User's Manual</i> (Cat. No. W500) and<br><i>NJ-series CPU Unit Software User's Manual</i> (Cat.<br>No. W501).                                                                            |

# **Revision History**

A manual revision code appears as a suffix to the catalog number on the front and back covers of the manual.

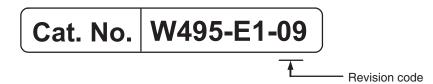

| Revision code | Date          | Revised content                                                                                                    |  |
|---------------|---------------|----------------------------------------------------------------------------------------------------|--|
| 01            | March 2012    | Original production                                                                                                    |  |
| 02            | May 2012      | <ul> <li>Added information on functional support for unit version<br/>1.02 and later of the CPU Units.</li> <li>Corrected mistakes.</li> </ul> |  |
| 03            | August 2012   | Made changes accompanying release of unit version 1.03 of the CPU Unit.                                                                        |  |
| 04            | February 2013 | Made changes accompanying release of unit version 1.04 of the CPU Unit.                                                                        |  |
| 05            | April 2013    | Corrected mistakes.                                                                                                    |  |
| 06            | November 2014 | The allowable bandwidth was increased to 12,000 pps.                                                                                           |  |
| 07            | April 2015    | <ul> <li>Added information on the NJ101- NJ-series CPU<br/>Units.</li> <li>Corrected mistakes.</li> </ul>                                      |  |
| 08            | April 2018    | Corrected mistakes.                                                                                                    |  |
| 09            | January 2020  | Corrected mistakes.                                                                                                    |  |

# 1

# Introduction

| 1-1 | Introdu | uction                                                   | 1-2  |
|-----|---------|----------------------------------------------------------|------|
|     | 1-1-1   | EtherNet/IP Features                                     | 1-2  |
|     | 1-1-2   | Features of the EtherNet/IP Unit                         | 1-3  |
| 1-2 | Systen  | n Configuration and Configuration Devices                | 1-5  |
|     | 1-2-1   | Devices Required to Construct a Network                  | 1-5  |
|     | 1-2-2   | Support Software Required to Construct a Network         | 1-6  |
| 1-3 | EtherN  | let/IP Unit                                              | 1-7  |
|     | 1-3-1   | Specifications                                           | 1-7  |
|     | 1-3-2   | Part Names and Functions                                 | 1-9  |
|     | 1-3-3   | Dimensions                                               | 1-15 |
| 1-4 | Introdu | uction to Communications Services                        | 1-16 |
|     | 1-4-1   | CIP (Common Industrial Protocol) Communications Services | 1-16 |
|     | 1-4-2   | BOOTP Client                                             | 1-18 |
|     | 1-4-3   | FTP Server                                               | 1-18 |
|     | 1-4-4   | Automatic Clock Adjustment                               | 1-19 |
|     | 1-4-5   | Specifying Host Names                                    | 1-19 |
|     | 1-4-6   | SNMP Agent                                               | 1-20 |
| 1-5 | EtherN  | let/IP Communications Procedures                         | 1-21 |
|     | 1-5-1   | Basic Operation                                          | 1-21 |
|     | 1-5-2   | Procedure for Using Tag Data Links                       | 1-23 |
|     | 1-5-3   | Using EtherNet/IP Network Functions                      | 1-24 |

# **1-1** Introduction

# 1-1-1 EtherNet/IP Features

EtherNet/IP is an industrial multi-vendor network that uses Ethernet. The EtherNet/IP specifications are open standards managed by the ODVA (Open DeviceNet Vendor Association), just like DeviceNet. EtherNet/IP is not just a network between Controllers. It is also used as a field network. Because EtherNet/IP uses standard Ethernet technology, various general-purpose Ethernet devices can be used in the network.

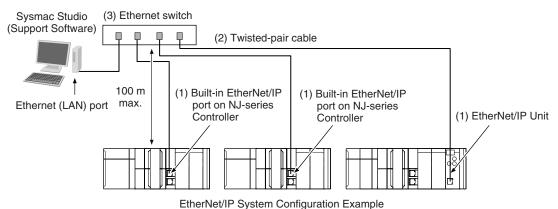

# • High-speed, High-capacity Data Exchange through Tag Data Links

The EtherNet/IP protocol supports implicit communications, which allows cyclic communications (called tag data links in this manual) with EtherNet/IP devices.

# • Tag Data Link (Cyclic Communications) Cycle Time

Tag data links (cyclic communications) operate at the cyclic period specified for each application, regardless of the number of nodes. Data is exchanged over the network at the refresh cycle set for each connection, so the communications refresh cycle will not increase even if the number of nodes is increased, i.e., the concurrency of the connection's data is maintained. Because the refresh cycle can be set for each connection, each application can communicate at its ideal refresh cycle. For example, interprocess interlocks can be transferred at high speed, while the production commands and the status monitor information are transferred at low speed.

# 1-1-2 Features of the EtherNet/IP Unit

# Tag Data Links

Cyclic communications between Controllers or between Controllers and other devices are possible on an EtherNet/IP network. Tag data links can quickly perform data exchanges for up to 184,832 words of data.

# Message Communications

You can send CIP commands to devices on the EtherNet/IP network when required by execution of CIP communications instructions in a program. As a result, it is possible to send and receive data with devices on the EtherNet/IP network.

# BOOTP Client

If the EtherNet/IP Unit is set in the BOOTP settings, the BOOTP client operates when the Controller power is turned ON, and the IP address is obtained from the BOOTP server. It is possible to set all of the IP addresses of multiple EtherNet/IP Units at the same time.

# • Built-in FTP Server for File Transfers to and from Host Computers

An FTP server is built into the Controller. You can use it to read and write data within the Controller as files from workstations and computers with FTP clients. The FTP server enables the transfer of large amounts of data from a client without any additional ladder programming.

# Automatic Controller Clock Adjustment

The clocks built into Controllers connected to Ethernet can be automatically adjusted to the time of the clock in the SNTP server. If all of the clocks in the system are automatically adjusted to the same time, time stamps can be used to analyze production histories.

\* A separate SNTP server is necessary to automatically adjust the Controller clocks.

# Socket Services

Socket services can be used to send/receive data between general-purpose applications and Controllers. You can use these communications services to send and receive any data to and from remote nodes, i.e., between host computers and Controllers or between Controllers. You can execute socket communications instructions in order in a program to execute communications processes with the socket services. There are two socket services, the UDP socket service and TCP socket service.

# Host Names

You can directly specify IP addresses, but you can also use the host names instead of the IP addresses for SNTP servers, SNMP managers, or the destinations of socket instructions and CIP communications instructions (DNS client or hosts settings). This is useful, for example, when server IP addresses change for system revisions because the IP addresses are automatically found when host names are used.

- $^{\ast}\,$  A separate DNS server is necessary to use host names with the DNS client.
- \* The DNS server is specified directly using its IP address.

# Network Management with an SNMP Manager

The SNMP agent passes internal status information from the EtherNet/IP Unit to network management software that uses an SNMP manager.

\* A separate SNMP manager is necessary for network management.

# • Complete Troubleshooting Functions

A variety of functions are provided to quickly identify and handle errors.

- Self-diagnosis at startup
- · Event log that records the time of occurrence and other error details

### Additional Information

CIP (Common Industrial Protocol)

CIP is a shared industrial protocol for the OSI application layer. The CIP is used in networks such as EtherNet/IP, CompoNet, and DeviceNet. Data can be routed easily between networks that are based on the CIP. You can therefore easily configure a transparent network from the field device level to the host level. The CIP has the following advantages.

- Destination nodes are specified by a relative path, without fixed routing tables.
- The CIP uses the producer/consumer model. Nodes in the network are arranged on the same level and it is possible to communicate with required devices whenever it is necessary. The consumer node will receive data sent from a producer node when the connection ID in the packet indicates that the node requires the data. Because the producer can send the same data with the same characteristics in a multicast format, the time required for the transfer is fixed and not dependent on the number of consumer nodes. (Either multicast or unicast can be selected.)

# 1-2 System Configuration and Configuration Devices

# 1-2-1 Devices Required to Construct a Network

The basic configuration for an EtherNet/IP system includes one Ethernet switch to which nodes are attached in star configuration using twisted-pair cable.

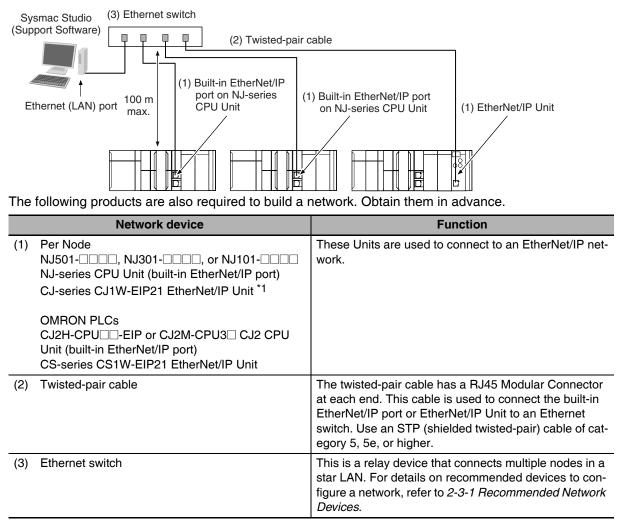

\*1 The CJ1W-EIP21 can be mounted only to an NJ-series CPU Unit with unit version 1.01 or later and Sysmac Studio version 1.02 or higher.

### **Precautions for Correct Use**

- You cannot place the Sysmac Studio online with an NJ-series CPU Unit if you connect through an EtherNet/IP Unit.
- You cannot perform troubleshooting from an HMI if you connect an HMI to the Controller through an EtherNet/IP Unit.

# **1-2-2** Support Software Required to Construct a Network

This section describes the Support Software that is required to construct an EtherNet/IP network. The EtherNet/IP Unit has Ethernet Settings and Tag Data Link Settings, which are stored in the non-volatile memory in the EtherNet/IP Unit. Support Software is provided for each, as described below.

# • EtherNet/IP Unit Settings: Sysmac Studio

Use the Sysmac Studio to set the basic settings, such as the IP address and subnet mask of the EtherNet/IP Unit. The Sysmac Studio can also be used to check if data I/O is being performed correctly for tag data links.

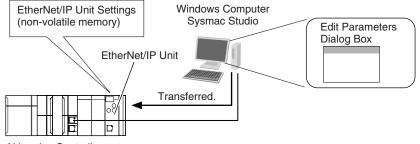

NJ-series Controller

Refer to the *Sysmac Studio Version 1 Operation Manual* (Cat. No. W504) for details on the Sysmac Studio.

# Tag Data Link Settings: Network Configurator

Use the Network Configurator to set the tag data links for the EtherNet/IP Unit. (The Network Configurator is included in the Sysmac Studio Standard Edition.) The main functions of the Network Configurator are given below.

# 1) Setting and Monitoring Tag Data Links (Connections)

The network device configuration and tag data links (connections) can be created and edited. After connecting to the network, the device configuration and tag data link settings can be uploaded and monitored.

# 2) Multi-vendor Device Connections

EDS files can be installed and deleted so that you can construct, set, and manage networks that contain EtherNet/IP devices from other companies. The IP addresses of EtherNet/IP devices can also be changed.

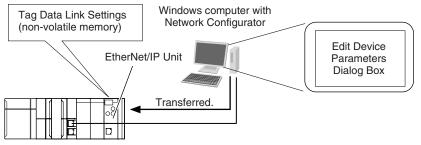

NJ-series Controller

For details on the Network Configurator, refer to Section 7 Tag Data Link Functions.

# Additional Information

You can also use the Sysmac Studio to set the tag data links. Refer to A-2 Use the Sysmac Studio to Set the Tag Data Links (EtherNet/IP Connections) for details on setting the tag data links in the Sysmac Studio.

# 1-3-1 Specifications

|                                                           | Item                                        | Specifications                                                                                                    |
|-----------------------------------------------------------|---------------------------------------------|----------------------------------------------------------------------------------------------------|
| Product                                                   |                                             | EtherNet/IP Unit                                                                                                    |
| Unit classification                                       |                                             | CPU Bus Unit                                                                                                    |
| Mounting location                                         |                                             | CPU Rack or Expansion Rack                                                                                                    |
| Number of mountal                                         | ble Units                                   | 4 max.                                                                                                    |
| Communications p                                          | rotocol                                     | TCP/IP or UDP/IP                                                                                                    |
| Supported services                                        | 3                                           | Sysmac Studio connection, tag data link, CIP message com-<br>munications, FTP server, automatic clock adjustment (SNTP<br>client), SNMP agent, DNS client, and BOOTP client                                             |
| Physical layer                                            |                                             | 100Base-TX or 10Base-T (100Base-TX is recommended.) *1                                                                                                    |
|                                                           | Media access method                         | CSMA/CD                                                                                                    |
|                                                           | Modulation                                  | Baseband                                                                                                    |
|                                                           | Transmission paths                          | Star form                                                                                                    |
| Transmission specifications                               | Baud rate                                   | 100 Mbps (100Base-TX)                                                                                                    |
| specifications                                            | Transmission media                          | Shielded twisted-pair (STP) cable, Category 5, 5e, or higher                                                                                                    |
|                                                           | Transmission distance                       | 100 m max. (distance between hub and node)                                                                                                    |
|                                                           | Number of cascade connections               | There is no limitation when an Ethernet switch is used.                                                                                                    |
|                                                           | Number of connections                       | 256                                                                                                    |
|                                                           | Packet interval (refresh cycle)             | 0.5 to 10,000 ms in 0.5-ms increments<br>Packet intervals can be set independently for each connec-<br>tion. (Data is refreshed over the network at the preset interval<br>and does not depend on the number of nodes.) |
|                                                           | Allowed communications bandwidth per Unit   | 6000 to 12000 pps <sup>*2</sup><br>(Units with unit version 2.1 or earlier: 6,000 pps)<br>This includes the heartbeat.                                                                                                  |
|                                                           | Number of registrable tags                  | 256                                                                                                    |
|                                                           |                                             | Network variables                                                                                                    |
|                                                           | Tag types                                   | CIO, Work, Holding, DM, or EM Area                                                                                                    |
| CIP service: Tag<br>data links (cyclic<br>communications) | Number of tags per connection (= 1 tag set) | 8 (7 tags when the tag set contains the Controller status)                                                                                                    |
| communications)                                           | Maximum link data size per node             | 369,664 bytes                                                                                                    |
|                                                           | Maximum data size per connection            | <ul> <li>1,444 bytes <sup>*3</sup></li> <li>Note Data concurrency is maintained within each connection. Refer to <i>7-1-7 Concurrency of Tag Data Link Data</i> for methods to maintain concurrency.</li> </ul>         |
|                                                           | Number of registrable tag sets              | 256 (1 connection = 1 tag set)                                                                                                    |
|                                                           | Maximum size of 1 tag set                   | 722 words (The Controller status uses 1 word when the tag set contains the Controller status.)                                                                                                    |
|                                                           | Changing tag data link parameters           | Supported *4                                                                                                    |
|                                                           | when Controller is in RUN mode              |                                                                                                    |

| Item                               |                     | Specifications                                                                                                    |
|------------------------------------|---------------------|----------------------------------------------------------------------------------------------------|
|                                    | Class 3 (connected) | Number of connections: 128 (clients + servers)                                                                                                    |
|                                    |                     | Number of clients that can communicate at one time: 32 max.                                                                                                    |
| CIP message ser-<br>vice: Explicit | UCMM (unconnected)  | Number of servers that can communicate at one time: 32 max.                                                                                                    |
| messages *6                        | CIP routing *7      | Supported.<br>CIP routing is supported for the following remote Units:<br>NJ501-000, NJ301-000, NJ101-000, CS1W-<br>EIP21, CJ1W-EIP21, CJ2H-CPU00-EIP, and CJ2M-CPU30. |
| SNMP                               | Agents              | SNMPv1 or SNMPv2c                                                                                                    |
| SINIMP                             | МІВ                 | MIB-II                                                                                                    |
| EtherNet/IP conformance test       |                     | Conforms to CT8                                                                                                    |
| Ethernet interface                 |                     | 10Base-T or 100Base-TX                                                                                                    |
| Ethemet interface                  |                     | Auto negotiation or fixed settings                                                                                                    |
|                                    |                     | NJ101-DDD CPU Units (unit version 1.10 or later)                                                                                                    |
| Applicable CPU Un                  | its                 | NJ301-                                                                                                    |
|                                    |                     | NJ501-                                                                                                    |
| Unit current consumption           |                     | 5 VDC 410 mA max.                                                                                                    |
| Weight                             |                     | 94 g max.                                                                                                    |
| Dimensions                         |                     | $31 \times 90 \times 65 \text{ mm} (W \times H \times D)$                                                                                                    |

\*1 If tag data links are being used, use 100Base-TX.

\*2 Here, pps means "packets per second" and indicates the number of packets that can be processed in one second.

- \*3 To use a data size of 505 bytes or higher, the system must support a large forward open (an optional CIP specification). The CS, CJ, and NJ-series Units support a large forward open, but before connecting to nodes of other companies, confirm that those devices also support it.
- \*4 If the parameters of the EtherNet/IP Unit are changed, the Unit is restarted. When other nodes are in communications with the affected node, the communications will temporarily time out and automatically recover after the restart.
- \*5 Because the EtherNet/IP Unit is equipped with an IGMP client (version 2), unnecessary multicast packets can be filtered by an Ethernet switch that supports IGMP snooping.
- \*6 The EtherNet/IP Unit uses the TCP/UDP port numbers shown in the following table. Do not set the same port number for more than one TCP/UDP service.

| Service                       | Protocol | Port number | Remarks                                 |
|-------------------------------|----------|-------------|-----------------------------------------|
| EIP data links                | UDP      | 2222        | Fixed values                            |
| Used by system                | UDP      | 2223, 2224  |                                         |
| CIP messages                  | TCP      | 44818       |                                         |
| FTP client data transfer port | TCP      | 20          |                                         |
| DNS client                    | TCP/UDP  | 53          |                                         |
| BOOTP client                  | UDP      | 68          |                                         |
| FTP client control port       | TCP      | 21          | You can change the port number in       |
| SNTP client                   | UDP      | 123         | the Unit Settings on the Sysmac Studio. |
| SNMP agent                    | UDP      | 161         |                                         |
| SNMP trap                     | UDP      | 162         |                                         |

\*7 A CPU Unit with unit version 1.01 or later and Sysmac Studio version 1.02 or higher are required to use CPU routing.

### **Part Names and Functions** 1-3-2

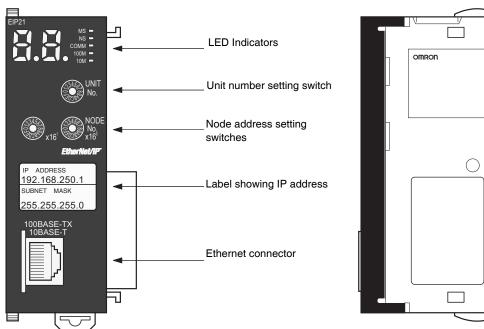

# \_ما

# Ethernet Address Notation

A specific Ethernet address is allocated to all devices connected to the Ethernet network. The Ether-Net/IP Unit's address is listed in 12-digit hexadecimal on the right side of the Unit.

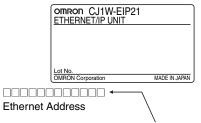

Ethernet address (12 digits)

# Additional Information

An IP address label is included with the EtherNet/IP Unit, so the user can record the user-set IP address and subnet mask on the label, and affix the label to the front of the Unit. When this label is affixed to the front of the Unit, it is easy to confirm the Unit's IP address and subnet mask.

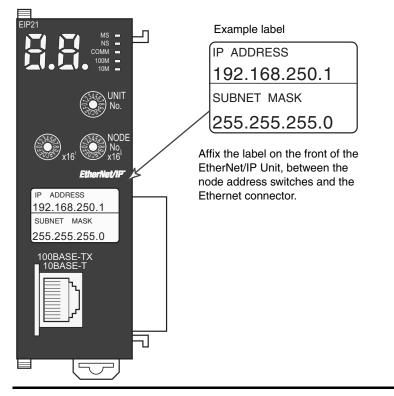

# Indicators (LEDs)

An EtherNet/IP Unit is equipped with the following indicators that indicate the operating status of the node itself and the overall network.

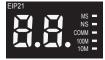

# • Status Indicators: MS, NS, COMM, 100M, and 10M

The MS (Module Status) indicator indicates the status of the node itself and the NS (Network Status) indicator indicates the status of the network.

The COMM, 100M, and 10M indicators indicate the status of Ethernet communications.

The MS and NS indicators can be green or red. The COMM, 100M, and 10M indicators are yellow. These indicators can be lit, flashing, or not lit. The following table shows the meaning of these indicator conditions.

Refer to Section 13 Troubleshooting for details on using these indicators for troubleshooting.

| Indicator | Name              | Color      | LED status  | Indicated operating status                            |
|-----------|-------------------|------------|-------------|-------------------------------------------------------|
|           | Red               | Lit        | Fatal error |                                                       |
| MS        | Module Status     | neu        | Flashing    | Recoverable error                                     |
| MS        | Module Status     | Green      | Lit         | Normal                                                |
|           |                   |            | Not lit     | Power supply OFF                                      |
|           |                   | Red        | Lit         | Fatal error                                           |
|           | NS Network Status | neu        | Flashing    | Recoverable error                                     |
| NS        |                   | Green      | Lit         | Tag data link and message connections established     |
|           |                   |            | Flashing    | Tag data link and message connections not established |
|           |                   |            | Not lit     | Offline or power supply OFF                           |
| СОММ      | Communication     | Yellow     | Lit         | Transferring data                                     |
| COMM      | Communication     | Tenow      | Not lit     | Not transferring data                                 |
| 100M      | 100Mbps           | Yellow     | Lit         | 100BASE-TX link established                           |
|           |                   | reliow     | Not lit     | 100BASE-TX link not established                       |
| 10M       | 10Mbpc            | Yellow     | Lit         | 10BASE-TX link established                            |
|           | 10Mbps            | bps Yellow | Not lit     | 10BASE-TX link not established                        |

# • Seven-segment Display

When the power is turned ON (or the Unit is restarted), all of the segments will flash twice, the IP address set in the EtherNet/IP Unit will be displayed on the 7-segment display just once, from right to left. Afterwards, the rightmost 8 bits of the IP address is displayed in hexadecimal during normal operation.

Example 1: Displaying IP Address 192.168.250.10

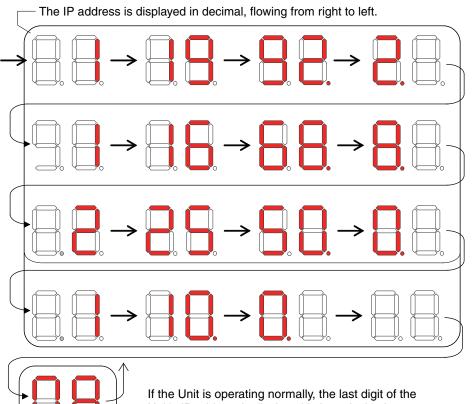

Unit's IP address is displayed in hexadecimal. Flashing: The tag data link is stopped. Lit: The tag data link is operating.

If an error occurs, the error code will be displayed alternately with the rightmost byte of the affected device's IP address. For details on error codes, refer to *Section 13 Troubleshooting*.

- A d6 error (failed to establish connection) occurred with IP address 192.168.250.8.
- A d6 error (failed to establish connection) occurred with IP address 192.168.250.9.
- A d5 error (verification error, target nonexistent) occurred with IP address 192.168.250.64.
- A C6 error (multiple switches ON) and EA error (EtherNet/IP Advanced Setting Error) occurred at the local EtherNet/IP Unit, IP address 192.168.250.10.

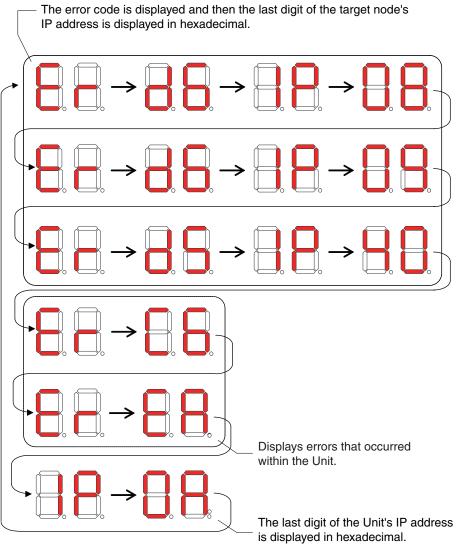

There is no particular priority to the order in which the errors are displayed. All of the errors are displayed repeatedly in order.

# Right and Left Dot LEDs

If an error occurred in two or more devices with the same rightmost byte in their IP addresses, the Right Dot LED will be lit while the device error is being displayed.

Example: Displaying the Following Errors

- A d6 error (failed to establish connection) occurred with IP address 10.0.1.8.
- A d6 error (failed to establish connection) occurred with IP address 10.0.2.8.

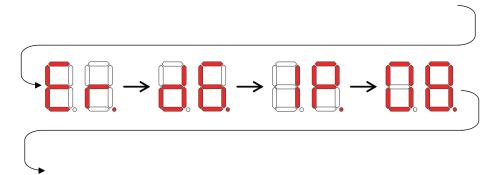

# **Switch Settings**

### Unit Number Setting Switch

The Unit Number Setting Switch sets the unit number of the EtherNet/IP Unit as a CPU Bus Unit.

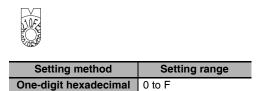

Note The unit number is factory-set to 0.

The unit number can be set to any number in the setting range (0 to F), as long as the same number is not set on another CPU Bus Unit in the same Controller.

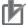

### **Precautions for Correct Use**

- Use a small screwdriver to make the setting, and be sure not to damage the rotary switch.
- · Always turn OFF the Controller's power supply before setting the unit number.

### **Additional Information**

- The unit number is factory-set to 0.
- If the same unit number is set on more than one CPU Bus Unit mounted in a Controller, a unit number duplication error will occur in the Controller and the EtherNet/IP Unit will not be able to start operating.

# Node Address Setting Switch

The Node Address Setting Switch sets the node address of the EtherNet/IP Unit.

| Setting method        | Setting range |  |
|-----------------------|---------------|--|
| Two-digit hexadecimal | 01 to FE      |  |

Note The node address is factory-set to 01. With the default settings, the values set on these switches become the last two digits of the IP address of the EtherNet/IP Unit.

Default IP address = 192.168.250.node address

With the factory-default node address setting of 01, the default IP address is 192.168.250.1.

The node address can be set to any number in the setting range (01 to FE), as long as the same address is not set on another node in the network.

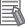

### **Additional Information**

• If the node address setting is changed during operation, the MS Indicator will flash red.

### 1-3-3 Dimensions

CJ1W-EIP21

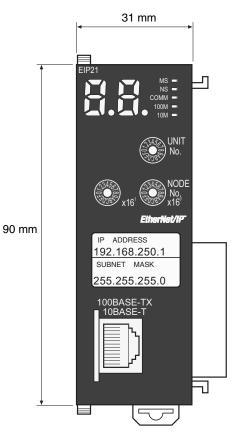

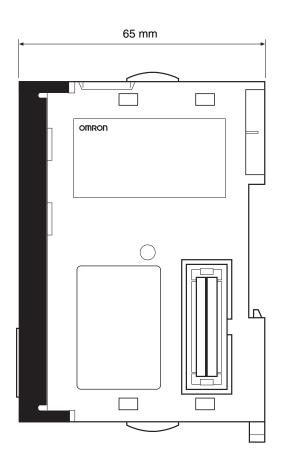

# 1-4 Introduction to Communications Services

# 1-4-1 CIP (Common Industrial Protocol) Communications Services

# Tag Data Links (Cyclic Communications)

A program is not required to perform cyclic data exchanges with other devices on the EtherNet/IP network. Normally, a connection is started with the target device for each tag set that was created with the Network Configurator to start communications for tag data links for an EtherNet/IP Unit. One connection is used per tag set. You can register up to 256 connections. The following table gives the EtherNet/IP Unit tag and tag set specifications.

| Tags                                                                                                    | Tag sets                                                                                                    |
|----------------------------------------------------------------------------------------------------|----------------------------------------------------------------------------------------------------|
| Total size of all tags $\leq$ 184,832 words                                                                                   | Maximum size of 1 tag set $\leq$ 722 words<br>(The maximum size is 721 words when the tag set<br>includes the Controller status.)                                     |
| Maximum size of 1 tag $\leq$ 722 words<br>(The maximum size is 721 words when the tag set<br>includes the Controller status.) | Number of tags per tag set $\leq 8$<br>(7 tags/tag set when the tag set includes the Controller status)<br><b>Note</b> Input and output variables cannot be combined. |
| Number of registrable tags $\leq$ 256                                                                                         | Number of registrable tag sets $\leq 256$                                                                                                    |

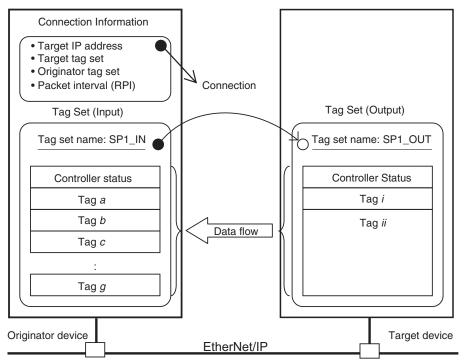

\* In this example, a connection is established with the originator's tag list with tags a to g (inputs), which are in a tag set called SP1\_IN, and the target's tag list with tags i and ii (outputs), which are in a tag set called SP1\_OUT.

# **CIP Message Communications**

User-specified CIP commands can be sent to devices on the EtherNet/IP network. CIP commands, such as those for reading and writing data, can be sent and their responses received by executing the CIP communications instructions from the user program in the NJ-series CPU Unit.

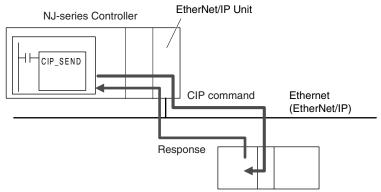

By specifying a route path, you can send CIP messages (CIP commands and responses) to a device on another CIP-based network segment via a built-in EtherNet/IP port or the EtherNet/IP Unit (CIP routing function for message communications). The maximum number of levels of CIP routing via the ports is eight for any combination of CS, CJ, and NJ-series CPU Units. Note that the number of levels of IP routing using an L3 Ethernet switch is not counted in the number of levels of CIP routing via the ports.

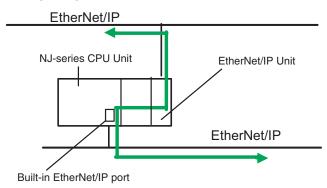

# Additional Information

In CIP routing, a node (Unit) that routes information subtracts the equivalent of one hop from the timeout, deletes its own address from the route information, and relays the information to the next node (Unit).

When a timeout is specified, the timeout for the actual request service processing is set in the last hop. In the case of relay hops, the timeout for the relay route must be added to the timeout for the request.

OMRON products that support CIP subtract 5 seconds per hop.

# Version Information

You can use the EtherNet/IP Unit with a CPU Unit with unit version 1.01 or later and Sysmac Studio version 1.02 or higher.

# 1-4-2 BOOTP Client

You set the EtherNet/IP Unit in the BOOTP settings to use the BOOTP client to obtain settings, such as the EtherNet/IP Unit IP address.

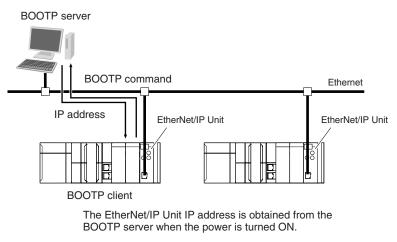

# 1-4-3 FTP Server

An FTP server is built into the EtherNet/IP Unit so that files can be read from and written to the SD Memory Card in the CPU Unit of the Controller from computers at other Ethernet nodes. This makes it possible to exchange data files between a host computer and the Controller with the host computer as the FTP client and the Controller as the FTP server.

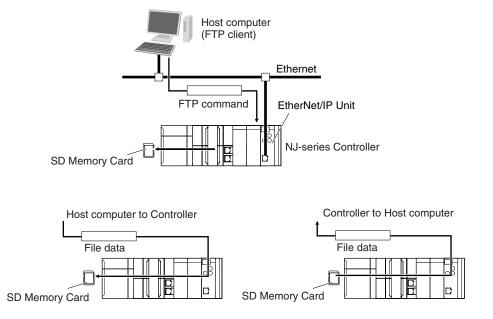

# 1-4-4 Automatic Clock Adjustment

With the EtherNet/IP Unit, clock information is read from the SNTP server at the specified times or when the Clock Information Adjustment Switch is changed to TRUE. The internal clock time in the CPU Unit is updated with the read time.

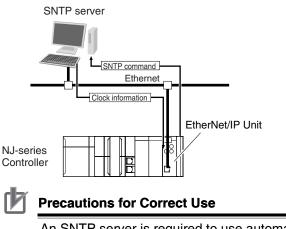

An SNTP server is required to use automatic clock adjustment.

# 1-4-5 Specifying Host Names

You can directly specify IP addresses, but you can also use the host names instead of the IP addresses for SNTP servers, SNMP managers, or the destinations of CIP communications instructions (DNS client).

Example: Setting Host Names on the DNS Server

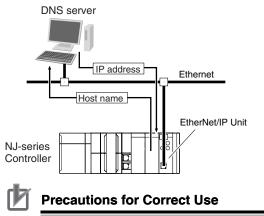

A DNS server is required to use the server host names for the DNS client.

# 1-4-6 SNMP Agent

The SNMP agent passes internal status information from the EtherNet/IP Unit to network management software that uses an SNMP manager.

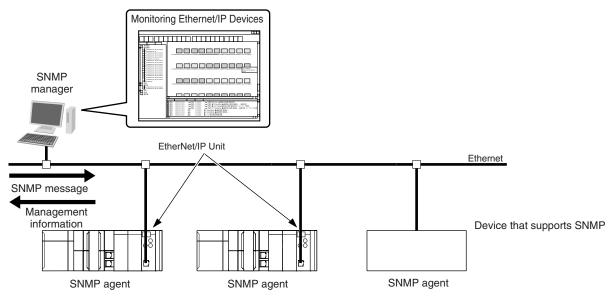

# **SNMP** Trap

When specific conditions occur, the EtherNet/IP Unit that is set as the SNMP agent sends status notification reports to the SNMP manager. The SNMP manager can learn about changes in status even without periodically monitoring of the EtherNet/IP Unit. Status notification reports are sent under the following conditions.

- When the Controller is turned ON
- When links are established
- When an SNMP agent fails to be authorized

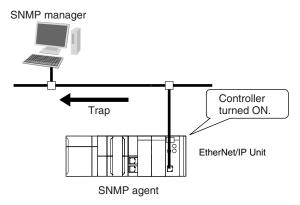

# 1-5 EtherNet/IP Communications Procedures

# 1-5-1 Basic Operation

This section provides the basic procedures for the EtherNet/IP Unit. Use the Sysmac Studio to create the programs and set the Unit. Refer to the *Sysmac Studio Version 1 Operation Manual* (Cat. No. W504) for specific procedures on the Sysmac Studio.

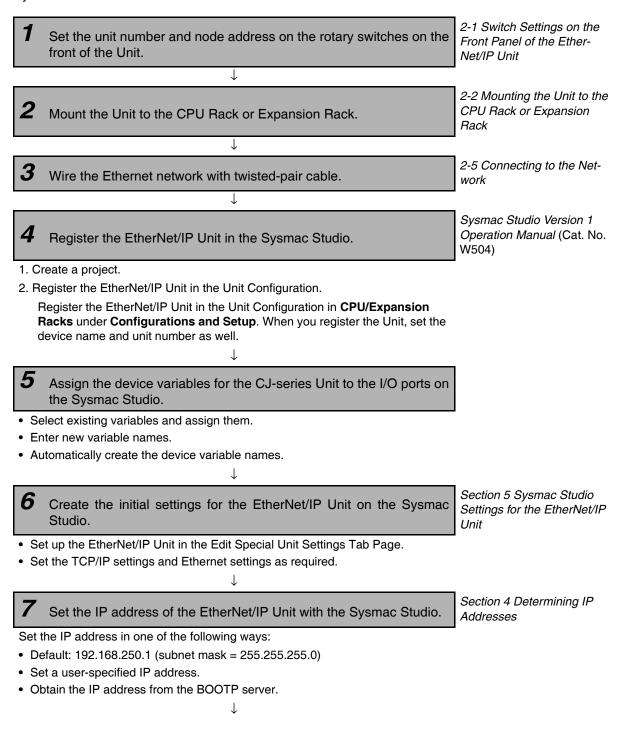

# **8** Turn ON the power supply to the Controller.

Turn ON the power supply to the Controller. If there is a Unit Configuration registered in the CPU Unit and it does not agree with the actual configuration of the Units, an I/O Setting Check Error will occur. If that occurs, reset the Controller according to step 10, below, to clear the error.

 $\downarrow$ 

# **9** Transfer the user program.

Transfer the user program, Unit Configuration and Setup, and variable information from the Sysmac Studio to the CPU Unit. At this point, the Special Unit Setup is not transferred to the EtherNet/IP Unit.

# **10**Update the Special Unit Setup.

Use one of the following methods to transfer the Special Unit Setup that you made in the Edit Special Unit Settings Tab Page from the CPU Unit to the EtherNet/IP Unit.

 $\downarrow$ 

- Reset the Controller.
- Restart the EtherNet/IP Unit.
  - Click the Restart Button in the Edit Special Unit Setup Dialog Box.
  - Change the Unit Restart Flag in the device variables for the CJ-series Unit to TRUE.

# **Restart Flag**

| System-defined variable | Data<br>type | R/W | Meaning                 | ſ        | Description                       |
|-------------------------|--------------|-----|-------------------------|----------|-----------------------------------|
| _CJB_CBU**<br>Restart   | BOOL         | RW  | CPU Bus<br>Unit Restart | TRUE:    | The CPU Bus<br>Unit is restarted. |
|                         |              |     | Flag                    | FALSE:   | The Unit is not<br>restarted.     |
|                         |              |     |                         | Default: | FALSE                             |

("\*\*" is replaced by the unit number.)

11 Execute a PING command from the computer to test communications.

 $\downarrow$ 

Section 6 Testing Communications

1

# 1-5-2 **Procedure for Using Tag Data Links**

This section gives the setup procedure up to starting tag data links. Use the Network Configurator to set the tag data link parameters to use for tag data links.

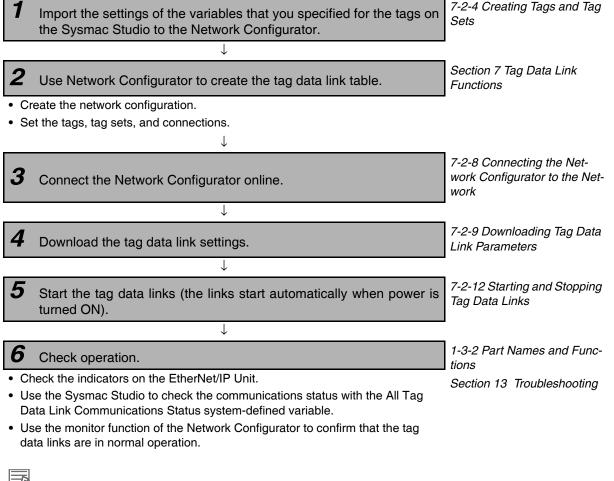

# Additional Information

Status information on the target nodes for tag data links is provided in device variables for the CJ-series Unit. You can also store it in user-defined variables.

User-defined Variables to Which the Status Areas Are Assigned on page 3-5.

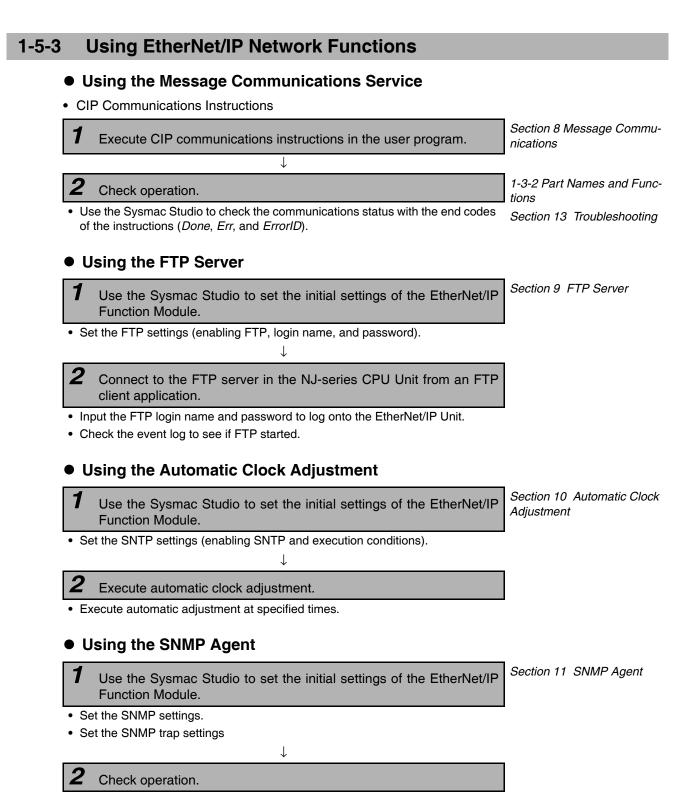

• Check the event log to see if the SNMP agent started.

# • Using BOOTP

**1** Use the Sysmac Studio to set the initial settings of the EtherNet/IP Function Module.

 $\downarrow$ 

Section 5 Sysmac Studio Settings for the EtherNet/IP Unit

• Set the BOOTP settings.

**2** Check operation.

Check the event log to see if BOOTP started.

• Check online status with the device variables for the CJ-series Unit.

# 2

# **Installing Ethernet Networks**

| 2-1 | Switch Settings on the Front Panel of the EtherNet/IP Unit 2-2 |                                                                   |  |  |
|-----|----------------------------------------------------------------|-------------------------------------------------------------------|--|--|
| 2-2 | Mount                                                          | ing the Unit to the CPU Rack or Expansion Rack                    |  |  |
| 2-3 | Selecti                                                        | ing the Network Devices 2-4                                       |  |  |
|     | 2-3-1                                                          | Recommended Network Devices 2-4                                   |  |  |
|     | 2-3-2                                                          | Ethernet Switch Types 2-5                                         |  |  |
|     | 2-3-3                                                          | Ethernet Switch Functions 2-5                                     |  |  |
|     | 2-3-4                                                          | Precautions for Ethernet Switch Selection 2-6                     |  |  |
| 2-4 | Netwo                                                          | rk Installation                                                   |  |  |
|     | 2-4-1                                                          | Basic Installation Precautions 2-8                                |  |  |
|     | 2-4-2                                                          | Recommended Network Devices                                       |  |  |
|     | 2-4-3                                                          | Precautions When Laying Twisted-pair Cable                        |  |  |
|     | 2-4-4                                                          | Precautions When Installing and Connecting Ethernet Switches 2-10 |  |  |
| 2-5 | Conne                                                          | cting to the Network                                              |  |  |
|     | 2-5-1                                                          | Ethernet Connectors                                               |  |  |
|     | 2-5-2                                                          | Connecting the Cable 2-12                                         |  |  |
|     | 2-5-3                                                          | Noise Countermeasures for Contact Output Units                    |  |  |

# 2-1 Switch Settings on the Front Panel of the EtherNet/IP Unit

# • Setting the Unit Number

The unit number is used to identify individual CPU Bus Units when more than one CPU Bus Unit is mounted to the same Controller. Use a small screwdriver to make the setting, taking care not to damage the rotary switch. The unit number is factory-set to 0.

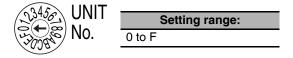

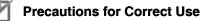

- Turn OFF the power supply before setting the unit number.
- If you set the unit number of the EtherNet/IP Unit in the Unit Configuration on the Sysmac Studio, make sure that the rotary switches are set to the same unit number. If different unit numbers are set in the Unit Configuration and on the rotary switches, an I/O Setting Check Error will occur.

# • Setting the Node Address

The node addresses are used by the FINS communications service to identify individual EtherNet/IP Units (nodes).

Use the node address switches to set the node address as a hexadecimal value. Do not set the same node address as any other node on the same Ethernet network.

If the FINS communications service is not used on the Ethernet network, then it is all right for the same node address to be set on two or more EtherNet/IP Units.

The node address must meet the following conditions.

If the conditions are not met, an error will occur (the MS indicator will flash red and the 7-segment display will show H4 (Node Address Setting Error)) and the EtherNet/IP Unit will stop operating.

- Set the node address to between 01 and FE hex.
- Set the node address on the rotary switches and the lowest field of the IP address (i.e., the host ID) of the EtherNet/IP Unit to the same value.

If you cannot use the same value for the node address and the lowest field of the IP address of the EtherNet/IP Unit, you must use the IP address table method or the combined method for address conversion. Refer to *Section 5 Sysmac Studio Settings for the EtherNet/IP Unit* for details.

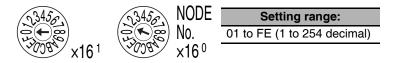

The left switch sets the sixteens digit (most significant digit) and the right switch sets the ones digit (least significant digit). The node address is factory-set to 01.

### Precautions for Correct Use

Turn OFF the power supply before setting the node address.

# 2-2 Mounting the Unit to the CPU Rack or Expansion Rack

You can mount EtherNet/IP Units to an NJ-series CPU Rack or a CJ-series Expansion Rack. Mount an EtherNet/IP Unit in any of the positions shown below using the sliders on the top and bottom of the Unit. You can mount a maximum of four EtherNet/IP Units in a single Controller. If EtherNet/IP Units are mounted in combination with other CPU Bus Units, the maximum total number of CPU Bus Units that can be mounted is 16.

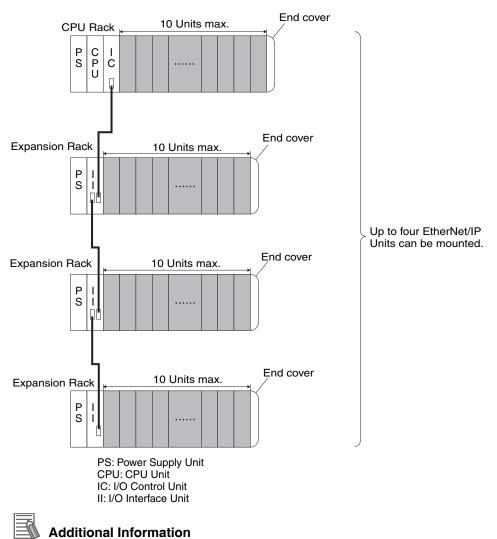

The CJ1W-EIP21 EtherNet/IP Unit's maximum current consumption is 410 mA. Be sure that the total current consumption of all the Units that are mounted to the same CPU Rack or Expansion Rack does not exceed the output capacity of the Power Supply Unit.

# **2-3 Selecting the Network Devices**

# 2-3-1 Recommended Network Devices

The following table shows the devices recommended for use with the EtherNet/IP.

# • Ethernet Switches

| Manufacturer        | Model                          | Description                                                                                                 |  |  |
|---------------------|--------------------------------|----------------------------------------------------------------------------------------------------|--|--|
| OMRON               | W4S1-03B                       | Packet priority control (QoS): EtherNet/IP control data priority                                            |  |  |
|                     | W4S1-05B                       | Failure detection: Broadcast storm, LSI error detection                                                     |  |  |
|                     | W4S1-05C                       | • 10/100Base-TX                                                                                             |  |  |
|                     |                                | Auto negotiation                                                                                            |  |  |
|                     |                                | <ul> <li>Number of ports: three for the W4S1-03B, or five each for the<br/>W4S1-05B and W4S1-05C</li> </ul> |  |  |
|                     |                                | <ul> <li>Failure detection output (W4S1-05C only)</li> </ul>                                                |  |  |
| Cisco Systems, Inc. | Consult the manufacturer.      |                                                                                                    |  |  |
|                     | http://www.cisco.com/          |                                                                                                    |  |  |
| CONTEC USA Inc.     | Consult the manufacturer.      |                                                                                                    |  |  |
|                     | http://www.contec.com/         |                                                                                                    |  |  |
| Phoenix Contact USA | Consult the manufacturer.      |                                                                                                    |  |  |
|                     | https://www.phoenixcontact.com |                                                                                                    |  |  |

# • Twisted-pair Cables and Connectors

Applicable EtherNet/IP communications cables and connectors vary depending on the used baud rate. Use an STP (shielded twisted-pair) cable of category 5 or higher. You can use either a straight or cross cable.

Cabling materials used for EtherNet/IP communication cables are shown in the table below. "100Base-TX" in the "Product" column of the table below indicates that either 100Base-TX or 10Base-T can be used.

| Product                                                         |                               | Manufacturer                          | Model                  |
|-----------------------------------------------------------------|-------------------------------|---------------------------------------|------------------------|
| Sizes and conductor                                             | Cables                        | Tonichi Kyosan Cable, Ltd.            | NETSTAR-C5E            |
| pairs: AWG 24 $\times$ 4                                        |                               |                                       | SAB $0.5 \times 4P$ CP |
| pairs                                                           |                               | Kuramo Electric Co., Ltd.             | KETH-SB                |
|                                                                 |                               | SWCC Showa Cable Systems Co.<br>Ltd.  | FAE-5004               |
|                                                                 | RJ45 Connectors               | Panduit Corporation                   | MPS588                 |
| Sizes and conductor<br>pairs: AWG 22 × 2<br>pairs <sup>*1</sup> | Cables                        | Kuramo Electric Co., Ltd.             | KETH-PSB-OMR           |
|                                                                 |                               | Nihon Electric Wire & Cable Co., Ltd. | PNET/B                 |
|                                                                 | RJ45 Assembly Con-<br>nectors | OMRON                                 | XS6G-T421-1            |
| Sizes and conductor pairs: $0.5 \text{ mm} \times 4$ pairs      | Cables                        | Fujikura Ltd.                         | F-LINK-E 0.5mm × 4P    |
|                                                                 | RJ45 Connectors               | Panduit Corporation                   | MPS588                 |

\* We recommend that you use cables and connectors in above combinations.

# Boots

| Product | Model            | Contact phone number |
|---------|------------------|----------------------|
| TSUKO   | MK Boots (IV) LB | TSUKO                |

### Precautions for Correct Use

- Always use an Ethernet switch for tag data links in the network.
- If a repeater hub is used for EtherNet/IP tag data links (cyclic communications), the network's communications load will increase, data collisions will occur frequently, and stable communications will be impossible.

# 2-3-2 Ethernet Switch Types

# • Unmanaged Layer 2 (L2) Ethernet Switches

These Ethernet switches use the Ethernet MAC address to switch ports. Ordinary Ethernet switches have this function. Ethernet switch functions and settings cannot be changed.

# Managed Layer 2 (L2) Ethernet Switches

These Ethernet switches use the Ethernet MAC address to switch ports. Ethernet switch functions and settings can be changed with special software tools for Ethernet switches running on a network node. You can also collect analytical data. These Ethernet switches provide more-advanced functions than unmanaged layer 2 Ethernet switches.

# 2-3-3 Ethernet Switch Functions

This section describes the Ethernet switch functions that are important for an EtherNet/IP network. For an EtherNet/IP Unit, consider whether the Ethernet switch supports these functions when you select the Ethernet switch.

- Multicast filtering
- QoS (Quality of Service) for TCP/UDP port numbers (L4)

# Multicast Filtering

Multicast filtering transfers multicast packets to the specific nodes only. This function is implemented in the Ethernet switch as IGMP snooping or GMRP. "Specific nodes" are nodes equipped with an IGMP client that have made transfer requests to the Ethernet switch. (OMRON EtherNet/IP Units are equipped with an IGMP client.) When the Ethernet switch does not use multicast filtering, multicast packets are sent to all nodes, just like broadcast packets, which increases the traffic in the network. Settings must be made in the Ethernet switch to enable this function. There must be enough multicast filters for the network.

# • QoS (Quality of Service) Function for TCP/UDP Port Numbers (L4)

This function controls the priority of packet transmissions so that packets can be sent with higher priority to a particular IP address or TCP (UDP) port. The TCP and UDP protocols are called transport layer protocols, leading to the name L4 (layer 4) QoS function. When tag data links and message communications are executed on the same network, tag data links can be sent at higher priority to prevent problems such as transmission delays due to message communications traffic and packet losses due to buffer overflow. Settings must be made in the Ethernet switch to enable this function and give higher priority to tag data link packets.

| Ethernet switch types                  | Multicast filtering | L4 QoS    | Remarks                                                     |
|----------------------------------------|---------------------|-----------|-------------------------------------------------------------|
| Unmanaged L2 Ethernet switches         | None                | None      |                                                             |
| Managed L2 Ethernet switches           | Provided.           | Provided. | Both functions must be set with a special software tool.    |
| OMRON W4S1-series<br>Ethernet switches | None                | Provided. | L4 QoS is set with a switch. No software tool is necessary. |

Support for the above two functions is as follows for the different types of Ethernet switches.

# Additional Information

If the Network Configurator is used to set the connection type in the connection settings to a multicast connection, multicast packets are used. If the connection type is set to a point-to-point connection, multicast packets are not used.

# 2-3-4 Precautions for Ethernet Switch Selection

The functions supported by the Ethernet switch may affect tag data link transmission delays and the settings in the Controller configurations and setup. In addition, if the Ethernet switch supports advanced functions, special settings are required for those functions. When you select an Ethernet switch, it is necessary to consider whether to select the Ethernet switch based on the kind and amount of communications you want to execute in the network. Refer to the following precautions when you select an Ethernet switch. Refer to *12-2 Adjusting the Communications Load* to estimate the communications load for tag data links.

# Selecting the Ethernet Switch Based on the Types of Network Communications

# Executing Tag Data Links Only

We recommend that you use an L2 Ethernet switch without multicast filtering or an L2 Ethernet switch with multicast filtering. An L2 Ethernet switch with multicast filtering prevents increased traffic due to unnecessary multicast packets, so the tag data links can operate at higher speed. If either of the following conditions exists, the amount traffic will be the same for both kinds of L2 Ethernet switches (with or without multicast filtering).

- The tag data links are set to share the same data with all nodes in the network. (The multicast packets are transferred to all nodes in the network, just like a broadcast.)
- The tag data link settings are all one-to-one (unicast) and multicast packets cannot be used.

If multicast filters are being used, settings must be made in the Ethernet switch. There must be enough multicast filters for the network being used.

# • Executing Tag Data Links and Message Communications

We recommend an L2 Ethernet switch with multicast filtering and L4 QoS. If you set tag data links for higher-priority transmission, it is possible to prevent problems such as transmission delays due to message communications traffic and packet losses due to buffer overflow. You must make special settings in the Ethernet switch when using the multicast filtering function and L4 QoS function.

2-3-4 Precautions for Ethernet Switch Selection

# Selecting the Ethernet Switch Based on the Ethernet Switch's Supported Functions

#### L2 Ethernet Switch without Multicast Filtering

We recommend this kind of Ethernet switch when only tag data links are executed and any of the following conditions is met.

- The tag data links are set to share the same data with all nodes in the network. (The multicast packets are transferred to all nodes in the network, just like a broadcast.)
- The tag data link settings are all one-to-one (unicast) and multicast packets cannot be used.
- There is little traffic in the tag data links.

No special settings are required for an L2 Ethernet switch without multicast filtering.

#### • L2 Ethernet Switch with Multicast Filtering

We recommend this kind of Ethernet switch when only tag data links are executed and the following condition is met.

• There are many 1:N links (where N represents some number of nodes in the network) in the tag data link settings, i.e., there are many multicast packets used, or there is heavy traffic in the tag data links.

Special settings are required for an L2 Ethernet switch with multicast filtering. There must be enough multicast filters for the network.

#### • L3 Ethernet Switch with Multicast Filtering and L4 QoS Functions

We recommend this kind of Ethernet switch when both tag data links and message communications are executed. If you set tag data links for higher-priority transmission, you can prevent problems such as transmission delays due to message communications traffic and packet losses due to buffer overflow. Special settings must be made in the Ethernet switch when using the multicast filtering function and L4 QoS function. There must be enough multicast filters for the network.

### b

#### Precautions for Correct Use

- Ask the Ethernet switch manufacturer for setting procedures for the Ethernet switch.
- Install the Ethernet switch so that its environmental resistance specifications are not exceeded. Ask the Ethernet switch manufacturer for information on the environmental resistance of the Ethernet switch.

# 2-4 Network Installation

#### 2-4-1 Basic Installation Precautions

- Take the greatest care when you install the Ethernet System. Be sure to follow ISO 8802-3 specifications. Be sure you understand them before attempting to install an Ethernet System.
- Unless you are already experienced in installation of communications systems, we strongly recommend that you employ a professional to install your system.
- Do not install Ethernet equipment near sources of noise. If a noisy environment is unavoidable, take adequate measures against noise interference, such as installation of network components in metal cases or the use of optical cable in the system.
- When using a shielded cable with the shields on both ends of the cable connected to connector hoods, ground loops induced by improper grounding methods may decrease noise immunity and cause device damage. To prevent ground loops caused by differences in potential between device grounding points, the reference potential between the devices must be stabilized. Design grounding appropriately so that noise current does not flow to ground lines between the devices. For grounding methods, refer to the *NJ-series CPU Unit Hardware User's Manual* (Cat. No. W500) and the *NX-series CPU Unit Hardware User's Manual* (Cat. No. W535).
- To obtain information on laying EtherNet/IP cable, contact ODVA. ODVA web site: http://www.odva.org
- When you install an EtherNet/IP network that combines an information network with the control system, and the communications load may be heavy due to tag data links, we recommend that you set up the network so that the load does not affect communications. For example, install the tag data links in a segment that is separate from the information network.

#### 2-4-2 Recommended Network Devices

Refer to 2-3 Selecting the Network Devices for the devices recommended for use with the EtherNet/IP Unit.

#### 2-4-3 Precautions When Laying Twisted-pair Cable

#### **Connecting the Shield to Connector Hoods**

#### Between an EtherNet/IP Port and an Ethernet Switch

Connect the cable shields to the connector hoods as described in either a) or b) below.

a) Connecting the shields at both ends of the cable

Connect the shields at both ends of the cables to connector hoods.

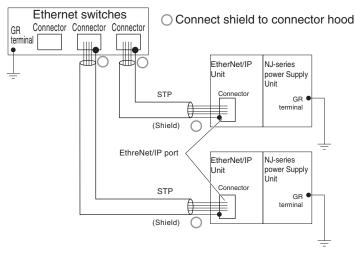

b) Connecting the shields on the Ethernet switch side only

Connect only the shield at the end of the cable on the Ethernet switch side to the connector hood.

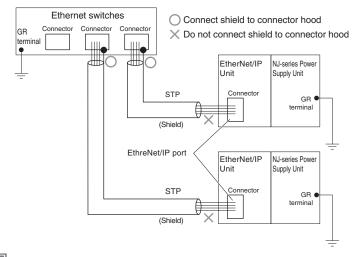

#### Additional Information

Noise immunity may be reduced and device damage may occur due to ground loops, which can occur due to improper shield connections and grounding methods. It may be possible to alleviate this problem by connecting only the Ethernet switch side as described in b), rather than connecting both ends as described in a).

#### Between two Ethernet switches

Regardless of which baud rate is used, check with the Ethernet switch manufacturers for information about installing the network between Ethernet switches, and in particular whether or not it is necessary to connect the cable shields to the connector hoods.

#### Other Precautions When Laying the Twisted-pair Cable

- Press the cable connector in firmly until it locks into place at both the Ethernet switch and the Ether-Net/IP Unit.
- Do not lay the twisted-pair cable together with high-voltage lines.
- Do not lay the twisted-pair cable near devices that generate noise.
- Do not lay the twisted-pair cable in locations subject to high temperatures or high humidity.
- Do not lay the twisted-pair cable in locations subject to excessive dirt and dust or to oil mist or other contaminants.

#### 2-4-4 Precautions When Installing and Connecting Ethernet Switches

#### **Precautions When Installing Ethernet Switches**

- Do not ground the Ethernet switch in the same location as a drive-system component, such as an inverter.
- Always use a dedicated power supply for the Ethernet switch's power supply. Do not use the same power supply for other equipment, such as an I/O power supply, motor power supply, or control power supply.
- Before installation, check the Ethernet switch's environmental resistance specifications, and use an Ethernet switch that is appropriate for the ambient conditions. Contact the Ethernet switch manufacturer for details on Ethernet switch's environmental resistance specifications.

#### **Ethernet Switch Connection Methods**

- Connect two Ethernet switches to each other as follows: Connect an MDI port to an MDI-X port with a straight cable. Connect two MDI ports or two MDI-X ports with a cross cable.
- **Note** It is very difficult to distinguish cross cables and straight cables by appearance. Incorrect cables will cause communications to fail. We recommend cascade connections with straight cables whenever possible.

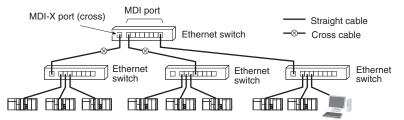

• Some Ethernet switches can automatically distinguish between MDI and MDI-X. When this kind of Ethernet switch is used, straight cable can be used between Ethernet switches.

#### Precautions for Correct Use

Adjust the EtherNet/IP Unit's link settings to match the communications settings of the connected Ethernet switch. If the settings do not match, the link will be unstable and prevent normal communications. The following table shows the allowed settings for each Ethernet switch communications mode. (Auto-Nego: Auto negotiation, Full: Full duplex, Half: Half duplex)

|                  | EtherNet/IP Unit |       |        |           |         |           |  |  |
|------------------|------------------|-------|--------|-----------|---------|-----------|--|--|
| Ethernet switch  |                  | Auto- | 10 Mbp | s (fixed) | 100 Mbp | s (fixed) |  |  |
|                  | Nego             | Full  | Half   | Full      | Half    |           |  |  |
| Auto-Nego        |                  | Best  |        | OK        |         | OK        |  |  |
| 10 Mbps (fixed)  | Full             |       | OK     |           |         |           |  |  |
|                  | Half             | OK    |        | OK        |         |           |  |  |
| 100 Mbps (fixed) | Full             |       |        |           | Best    |           |  |  |
|                  | Half             | OK    |        |           |         | OK        |  |  |

Best = Recommended; OK = Allowed; --- = Not allowed.

# **2-5 Connecting to the Network**

#### 2-5-1 Ethernet Connectors

The following standards and specifications apply to the connectors for the Ethernet twisted-pair cable.

- Electrical specifications: Conforming to IEEE 802.3 standards.
- Connector structure: RJ45 8-pin Modular Connector (conforming to ISO 8877)

| Connector pin | Signal name         | Abbr. | Signal direc-<br>tion |
|---------------|---------------------|-------|-----------------------|
| <br>1         | Transmission data + | TD+   | Output                |
| 2             | Transmission data – | TD-   | Output                |
| 3             | Reception data +    | RD+   | Input                 |
| 4             | Not used.           |       |                       |
| 5             | Not used.           |       |                       |
| 6             | Reception data -    | RD-   | Input                 |
| 7             | Not used.           |       |                       |
| 8             | Not used.           |       |                       |
| Hood          | Frame ground        | FG    |                       |

#### 2-5-2 Connecting the Cable

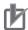

#### **Precautions for Correct Use**

- Turn OFF the power supply to the Controller before you connect or disconnect twisted-pair cable.
- Allow more than enough space for the bending radius of the twisted-pair cable. The space that is required depends on the communications cable and connector that you use. Contact the manufacturer or sales agent.

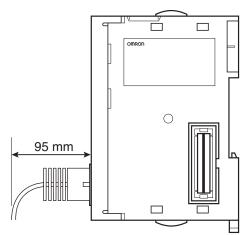

- 1 Lay the twisted-pair cable.
- 2 Connect the cable to the Ethernet switch.
- 3 Connect the twisted-pair cable to the connector on the EtherNet/IP Unit. Be sure to press the connectors (both the Ethernet switch side and Ethernet side) until they lock into place.

#### 2-5-3 Noise Countermeasures for Contact Output Units

When an EtherNet/IP Unit and Contact Output Unit are mounted in the same Controller, communications errors may occur due to the noise that is generated by the contact outputs. Take either of the following countermeasures.

#### • Separating the Units

Separate the EtherNet/IP Unit as far as possible from the Contact Output Units.

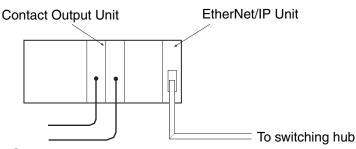

Contact outputs

#### Separating the Cables

Separate the twisted-pair cable that is connected to the EtherNet/ IP Unit as far as possible from the wiring to the Contact Output Units.

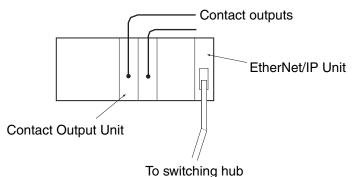

# 3

# Assigning Device Variables for CJ-series Units

| 3-1 | Data E | xchange with the CPU Unit                                     | 3-2   |
|-----|--------|---------------------------------------------------------------|-------|
|     | 3-1-1  | Data Flow                                                     | . 3-2 |
|     | 3-1-2  | Specifying and Creating Variables                             | . 3-5 |
| 3-2 | Device | Variables for the CJ-series Unit                              | 3-6   |
|     | 3-2-1  | Assigning Device Variables for CJ-series Units                | . 3-6 |
|     | 3-2-2  | Device Variables for the CJ-series Unit for Software Switches | . 3-6 |
|     | 3-2-3  | Device Variables for the CJ-series Unit for Status            | . 3-8 |
|     | 3-2-4  | Device Variables for the CJ-series Unit for Setup             | 3-16  |
| 3-3 | User D | efinition Settings for the Status Area                        | 3-18  |
|     | 3-3-1  | Introduction to User Definition Settings                      | 3-18  |
|     | 3-3-2  | Setting User Definitions                                      | 3-18  |
|     | 3-3-3  | Accessing the User-defined Status Area                        | 3-18  |
|     | 3-3-4  | Status Information Assigned to the User-defined Area          | 3-19  |

# 3-1 Data Exchange with the CPU Unit

Data exchange between the EtherNet/IP Unit and CPU Unit is performed with the I/O ports that are assigned to the EtherNet/IP Unit and, if required, the memory used for CJ-series Units.

Refer to 3-2 Device Variables for the CJ-series Unit for information on I/O ports.

#### 3-1-1 Data Flow

The exchange of data between the CPU Unit and the EtherNet/IP Unit is described in the following table and figure.

Types of Data Exchange

| Access method from the user program | AT specification                   | Timing of data exchange | Classification of Unit data     |
|-------------------------------------|------------------------------------|-------------------------|---------------------------------|
| Device variables for                | I/O ports for oper-                | During I/O refreshing   | Software switches               |
| CJ-series Unit                      | ating data                         |                         | Status *1                       |
|                                     | I/O ports for setup data           | During I/O refreshing   | IP address display/setting area |
| User-defined variables              | Memory used for<br>CJ-series Units | During I/O refreshing   | Status *2                       |

\*1 The target PLC operating and error information, Unit status, communications status, registered/normal target nodes, and FINS/TCP connection status are sent as status.

\*2 The target PLC operating and error information and the registered/normal target node table are sent as status.

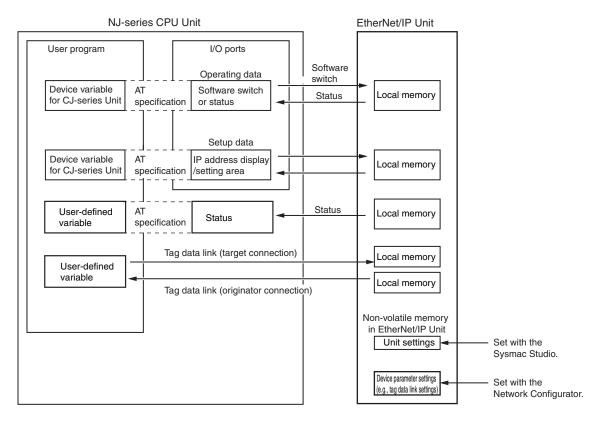

3

3-1-1 Data Flow

### **Device Variables for CJ-series Unit**

A device variable for a CJ-series Unit is a variable with an AT specification to an I/O port. In the user program, you can use device variables for a CJ-series Unit to access Configuration Units, such as the EtherNet/IP Unit.

Refer to *Specifying Device Variables for CJ-series Units* on page 3-5 for information on assigning I/O ports for device variables for CJ-series Units.

#### I/O Ports

An I/O port is a logical interface that is used by the CPU Unit to exchange data with an EtherNet/IP Unit or other Configuration Unit.

The names of I/O ports are defined in advance for each Unit model number and function.

 $\ensuremath{\text{I/O}}$  ports are automatically created when you create the Unit Configuration on the Sysmac Studio.

Refer to 3-2 Device Variables for the CJ-series Unit for information on the I/O ports that are defined for the EtherNet/IP Unit.

There are two types of I/O ports for an EtherNet/IP Unit: I/O ports for operating data and I/O ports for setup data.

#### Operating Data

Software Switches

Software switches for output from the CPU Unit to the EtherNet/IP Unit are provided, such as the Tag Data Link Start Bit.

Software switch data is stored in the I/O ports for operating data that are assigned to the Ether-Net/IP Unit.

From the user program, you can use a device variable for the CJ-series Unit to access the data or manipulate the switch. The software switches are updated during I/O refreshing.

Status

Status data for input from the EtherNet/IP Unit to the CPU Unit is provided, such as the Communications Status. Status data is stored in the I/O ports for operating data that is assigned to the EtherNet/IP Unit.

From the user program, you can use a device variable for the CJ-series Unit to access the status data.

The status data is updated during I/O refreshing.

#### Setup Data

• IP Address Display/Setting Area

You normally set the setup data from the Edit Special Unit Settings Tab Page of the Sysmac Studio. You can also set the setup data from the user program by using the setup device variables for the CJ-series Unit with AT specifications to the applicable I/O ports.

#### **User-defined Variables**

User-defined variables are used to perform tag data links and other communications for an EtherNet/IP Unit that is connected to an NJ-series CPU Unit. For details on user-defined variables, refer to the *NJ/NX-series CPU Unit Software User's Manual* (Cat. No. W501).

#### Access Methods from the User Program

The CPU Unit and EtherNet/IP Unit exchange data through the memory used for CJ-series Units in the CPU Unit.

Refer to the *NJ/NX-series CPU Unit Software User's Manual* (Cat. No. W501) for details on the memory used for CJ-series Units.

To exchange data, use the data that is listed in the following table in the user program.

| Type of data                             | Access method                           |
|------------------------------------------|-----------------------------------------|
| Software switches                        | Device variables for the CJ-series Unit |
| Status data                              |                                         |
| Setup data                               |                                         |
| Status data                              | User-defined variables                  |
| Data that is updated with tag data links |                                         |

#### 3-1-2 Specifying and Creating Variables

#### **Specifying Device Variables for CJ-series Units**

Assign the device variables for the CJ-series Unit to the I/O ports in the I/O Map on the Sysmac Studio. Specify the assigned variable names as given below.

- (1) Select existing variables and assign them.
- (2) Enter new variable names.
- (3) Automatically create the device variable names.

The configuration of the automatically created variable names (3, above) is shown below.

Device Variable Names for CJ-series Units

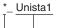

I/O Port Name This is the name of the function, status, or parameter in the Unit.

 Device Name That Is Registered in the Unit Configuration for the Unit (The default names are J01, J02, J03, etc., in the order the Units are registered in the Unit Configuration.) This allows you to identify the individual Units.

Refer to 3-2 Device Variables for the CJ-series Unit for details information on the device variables for the CJ-series Unit.

In further descriptions, the variable names that are automatically generated for the device variables for the CJ-series Unit are used, such as \*\_TDLStartCmd.

#### User-defined Variables to Which the Status Areas Are Assigned

If you assign the status areas to user-defined variables, there is a data type for a structure that is defined in advance for that purpose.

To use that data type, register the structure data type for the EtherNet/IP Unit in advance in the CPU/Expansion Racks Tab Page of the Controller Configurations and Setup.

Right-click the Unit in the CPU/Expansion Racks Tab Page of the Controller Configurations and Setup, and then select *Register Data Types for Units* from the menu to register the data type.

After you register the structure data type for the EtherNet/IP Unit, you create a user-defined variable that uses that structure data type to assign the status areas.

You can then use that user-defined variable in the user program to read information from the status area.

Refer to 3-3 User Definition Settings for the Status Area for information on setting the status area.

#### • Data Type for User-defined Status Area

| Structure data type name | Member                                              | Data type           |
|--------------------------|-----------------------------------------------------|---------------------|
| _sCJEIP21_User_StaArea   | RegTargetSta (Registered Target Node<br>Table)      | _uCJEIP21_TargetSta |
|                          | EstbTargetSta (Normal Target Node<br>Table)         | _uCJEIP21_TargetSta |
|                          | TargetPLCMdSta (Target Node PLC<br>Operating Flags) | _uCJEIP21_TargetSta |
|                          | TargetPLCErrSta (Target Node PLC Error Flags)       | _uCJEIP21_TargetSta |

# 3-2 Device Variables for the CJ-series Unit

The section describes the device variables for the CJ-series Unit individually.

In this section, the variable names that are created automatically in the I/O Map are used.

#### **3-2-1** Assigning Device Variables for CJ-series Units

An NJ-series Controller predefines the following three types of data as I/O ports for the operating data and setup data of an EtherNet/IP Unit.

The device variables for the CJ-series Unit are assigned to I/O ports to use them.

- (1) Software switches (Serve as commands from the CPU Unit to the EtherNet/IP Unit.)
- (2) Status (Gives the status of the EtherNet/IP Unit, error information, network status, and tag data link target status.)
- (3) Setup (Stores the IP address that is set for the EtherNet/IP Unit.)

The three types of device variables for the EtherNet/IP Unit are described individually below.

Refer to A-7-2 Differences in Access Methods from the User Program for the operating data and setup data addresses that correspond to the device variables for the CJ-series Unit.

#### **3-2-2** Device Variables for the CJ-series Unit for Software Switches

| Device variable name for<br>CJ-series Unit | Data<br>type | R/W | Meaning                    | Description                                                                |
|--------------------------------------------|--------------|-----|----------------------------|----------------------------------------------------------------------------|
| *_TDLStartCmd                              | BOOL         | RW  | Tag Data Link Start<br>Bit | The tag data links start when this variable is<br>changed to TRUE.         |
|                                            |              |     |                            | FALSE: Tag data link operation has started.                                |
|                                            |              |     |                            | Default: FALSE                                                             |
| *_TDLStopCmd                               | BOOL         | RW  | Tag Data Link Stop<br>Bit  | The tag data links stop when this variable is changed to TRUE.             |
|                                            |              |     |                            | FALSE: Tag data link operation has stopped.                                |
|                                            |              |     |                            | Default: FALSE                                                             |
| *_AdjTmCmd                                 | BOOL         | RW  | Adjust Clock Bit           | The clock is automatically adjusted when this variable is changed to TRUE. |
|                                            |              |     |                            | Default: FALSE                                                             |

These variables are used for outputs from the CPU Unit to the EtherNet/IP Unit.

#### • Tag Data Link Start Bit (\*\_TDLStartCmd)

Start the tag data links by changing this variable to TRUE. If the tag data links are already operating, the signal is ignored. The tag data links start operating automatically after the tag data link parameter settings are downloaded from the Network Configurator, the power to the Controller is turned ON, or the Unit is restarted.

If the Tag Data Link Stop Bit was changed to TRUE to stop the tag data links, you can restart the tag data links by changing the Tag Data Link Start Bit to TRUE.

After the tag data links start, the EtherNet/IP Unit automatically changes the Tag Data Link Start Bit to FALSE. Do not force this variable to FALSE. It is automatically changed to FALSE by the Unit.

3

#### • Tag Data Link Stop Bit (\*\_TDLStopCmd)

Stop the tag data links by changing this variable to TRUE. After the tag data links stop, they will remain stopped until the Unit is restarted or the Tag Data Link Start Bit is changed to TRUE. (The tag data links will also start automatically when the tag data link parameter settings are downloaded from the Network Configurator.)

If the tag data links are already stopped, the signal will be ignored.

Message communications can be performed while the tag data links are stopped.

After the tag data links stop, the EtherNet/IP Unit automatically changes the Tag Data Link Stop Bit to FALSE. Do not force this variable to FALSE. It is automatically changed to FALSE by the Unit.

#### • Adjust Clock Bit (\*\_AdjTmCmd)

Automatically adjust the time on the clock by changing this variable to TRUE. The SNTP server used to adjust the time is set in the Unit Setup.

After the clock time is adjusted, the EtherNet/IP Unit automatically changes the Adjust Clock Bit to FALSE. Do not force this variable to FALSE. It is automatically changed to FALSE by the Unit.

#### 3-2-3 Device Variables for the CJ-series Unit for Status

These variables are used for inputs from the EtherNet/IP Unit to the CPU Unit.

#### **Target PLC Information**

This variable provides information on the target PLCs that are connected to the EtherNet/IP Unit when the EtherNet/IP Unit is the originator.

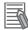

#### Additional Information

- This status information is enabled when the Controller status is included in the communications data in both the originator and target node.
- This device variable for the CJ-series Unit provides information for only nodes 0 to 63.
- If it is necessary to get the error status of nodes higher than node 63, refer to 3-3 User Definition Settings for the Status Area.

#### Target Node PLC Operating Flags (EtherNet/IP Unit to CPU Unit) (\*\_TargetPLCMdSta [0] to [63])

This variable provides information on the target PLCs that are connected to the EtherNet/IP Unit when the EtherNet/IP Unit is the originator.

The information in this variable is valid only when the corresponding element in the Normal Target Node Table is TRUE.

If the corresponding element in the Normal Target Node Table is FALSE, the Target Node PLC Operating Flags the previous operating status.

| Device variable name for<br>CJ-series Unit | Data<br>type                 | R/W | Meaning                            | Description                                                                         |
|--------------------------------------------|------------------------------|-----|------------------------------------|-------------------------------------------------------------------------------------|
| *_TargetPLCMdSta [0] to [63]               | ARRAY<br>[063]<br>OF<br>BOOL | R   | Target Node PLC<br>Operating Flags | TRUE: The target PLC is operating.<br>FALSE: Other than the above.<br>Default: 0000 |

#### Target Node PLC Error Flags (EtherNet/IP Unit to CPU Unit) (\*\_TargetPLCErrSta [0] to [63])

This variable indicates Controller errors (an OR of major faults, partial faults, and minor faults) in the target PLCs that are connected to the EtherNet/IP Unit when the EtherNet/IP Unit is the originator.

The information in this variable is valid only when the corresponding element in the Normal Target Node Table is TRUE.

If the corresponding element in the Normal Target Node Table is FALSE, the Target Node PLC Error Flags retains the previous operating status.

| Device variable name for<br>CJ-series Unit | Data<br>type                 | R/W | Meaning                        | Description                                                                                                    |
|--------------------------------------------|------------------------------|-----|--------------------------------|----------------------------------------------------------------------------------------------------|
| *_TargetPLCErrSta [0] to [63]              | ARRAY<br>[063]<br>OF<br>BOOL | R   | Target Node PLC<br>Error Flags | TRUE: There is a major, partial, or minor<br>fault in the CPU Unit of the corre-<br>sponding target node.<br>FALSE: Other than the above. |

#### **Unit Status Information**

This variable gives the status of the EtherNet/IP Unit.

#### • Unit Status 1 (EtherNet/IP Unit to CPU Unit) (\*\_UnitSta1)

| Device variable name for CJ-<br>series Unit | Data<br>type | R/W | Meaning                            | Description                                                                                                    |
|---------------------------------------------|--------------|-----|------------------------------------|----------------------------------------------------------------------------------------------------|
| _UnitSta1                                   | WORD         | R   | Unit Status 1                      | Bit 00: Unit Error                                                                                                    |
|                                             |              |     |                                    | Bit 01: Network Error                                                                                                    |
|                                             |              |     |                                    | Bit 04: Unit Memory Error                                                                                                    |
|                                             |              |     |                                    | Bit 05: Communications Controller Error                                                                                                    |
|                                             |              |     |                                    | Bit 06: IP Address Duplication                                                                                                    |
|                                             |              |     |                                    | Bit 09: Link OFF Error                                                                                                    |
|                                             |              |     |                                    | Bit 14: Status Area Layout Setting Error                                                                                                    |
| *_UnitErr                                   | BOOL         | R   | Unit Error Occurred                | TRUE: An error occurred in the operation of the<br>EtherNet/IP Unit.<br>This variable changes to TRUE when any o<br>the following variables in Unit Status 1<br>changes to TRUE. (That is, it is an OR of the<br>status of the following variables.)<br>*_NetEr<br>*_UnitMemErr<br>*_LANHwErr<br>*_IPAdrDupErr<br>*_LkOffErr<br>*_UserStaAreaCfgErr<br>FALSE: None of the above errors currently exists.<br>(If any of the errors did occur, it has been<br>cleared.) |
|                                             |              |     |                                    | Default: FALSE                                                                                                    |
| *_NetErr                                    | BOOL         | R   | Network Error<br>Occurred          | TRUE: There is one or more network-related errors<br>(This is an OR of the Communications Sta-<br>tus 1 and 3 variables.)                                                                                                    |
|                                             |              |     |                                    | FALSE: None of the above errors currently exists. (I any of the errors did occur, it has been cleared.)                                                                                                    |
|                                             |              |     |                                    | Default: FALSE                                                                                                    |
| *_UnitMemErr                                | BOOL         | R   | Unit Memory Error                  | TRUE: An error occurred in accessing the Unit's internal non-volatile memory (device error).                                                                                                    |
|                                             |              |     |                                    | FALSE: A non-volatile memory error has not<br>occurred. Once this error occurs, it is not<br>cleared. (The variable remains TRUE.)                                                                                                    |
|                                             |              |     |                                    | Default: FALSE                                                                                                    |
| *_LANHwErr                                  | BOOL         | R   | Communications<br>Controller Error | TRUE: An error occurred in the communications controller.                                                                                                    |
|                                             |              |     |                                    | FALSE: A communications controller error has not occurred. This variable remains TRUE until the power supply is cycled.                                                                                                    |
|                                             |              |     |                                    | Default: FALSE                                                                                                    |

3

| Device variable name for CJ-<br>series Unit | Data<br>type | R/W | Meaning                             |          | Description                                                                                                    |
|---------------------------------------------|--------------|-----|-------------------------------------|----------|----------------------------------------------------------------------------------------------------|
| *_IPAdrDupErr                               | BOOL         | R   | IP Address Duplica-<br>tion Error   | TRUE:    | An ARP was sent with the specified IP<br>address, indicating that an IP address dupli-<br>cation was detected. An address duplication<br>is detected if there is an ARP response. If<br>there is an ARP response, it is assumed that<br>there is an address duplication. This vari-<br>able changes to FALSE if the power is<br>cycled, the Controller is reset, or the Ether-<br>Net/IP Unit is restarted. (The Ethernet inter-<br>face stops.) |
|                                             |              |     |                                     |          | Other than the above.<br>FALSE                                                                                                    |
| *_LkOffErr                                  | BOOL         | R   | Link OFF Error                      | TRUE:    | An error occurred in establishing a link with the Ethernet switch.                                                                                                    |
|                                             |              |     |                                     | FALSE:   | A link was normally established with the<br>Ethernet switch.                                                                                                    |
|                                             |              |     |                                     | Default: | FALSE                                                                                                    |
| *_UserStaAreaCfgErr                         | BOOL         | R   | Status Area Layout<br>Setting Error | TRUE:    | There is an error in the layout settings for<br>the allocated words in the CIO Area. In this<br>case, operation uses the default layout of<br>the allocated words in the CIO Area. How-<br>ever, if a word that does not exist is speci-<br>fied, the user-set pattern of the layout of the<br>allocated words in the CIO Area is used for<br>operation and the user settings area is not<br>refreshed.                                          |
|                                             |              |     |                                     | FALSE:   | There are no problems in the layout settings for the allocated words in the CIO Area.                                                                                                    |
|                                             |              |     |                                     | Default: | FALSE                                                                                                    |

#### • Unit Status 2 (EtherNet/IP Unit to CPU Unit) (\*\_UnitSta2)

| Device variable name for CJ-<br>series Unit | Data<br>type | R/W | Meaning       | Description                                                                              |
|---------------------------------------------|--------------|-----|---------------|------------------------------------------------------------------------------------------|
| *_UnitSta2                                  | WORD         | R   | Unit Status 2 | Bit 00: Online                                                                           |
|                                             |              |     |               | Bit 01: Tag Data Link in Operation                                                       |
|                                             |              |     |               | Bit 02: Operating IP Address Change                                                      |
|                                             |              |     |               | Bit 11: User Settings Area Enabled                                                       |
|                                             |              |     |               | Bit 14: Multiple Switches ON Error                                                       |
|                                             |              |     |               | Bit 15: Error Log Stored                                                                 |
| *_ETNOnlineSta                              | BOOL         | R   | Online        | TRUE: The Unit is online. (The EtherNet/IP Unit can perform communications processing.)  |
|                                             |              |     |               | FALSE: The Unit is not online. The EtherNet/IP Unit goes offline in the following cases: |
|                                             |              |     |               | <ul> <li>IP Address Duplication Error</li> </ul>                                         |
|                                             |              |     |               | <ul> <li>Ethernet Communications Controller Error<br/>(hardware error)</li> </ul>        |
|                                             |              |     |               | BOOTP Server Error                                                                       |

| Device variable name for CJ-<br>series Unit | Data<br>type | R/W | Meaning                        |        | Description                                                                                                    |
|---------------------------------------------|--------------|-----|--------------------------------|--------|----------------------------------------------------------------------------------------------------|
| *_TDLOprSta                                 | BOOL         | R   | Tag Data Link Oper-<br>ating   | TRUE:  | <ul> <li>The tag data links are operating. This variable changes to TRUE in the following cases:</li> <li>The EtherNet/IP Unit was set as an originator and then the power was cycled, the Controller was reset, or the EtherNet/IP Unit was restarted.</li> </ul> |
|                                             |              |     |                                |        | <ul> <li>The Unit is set as the originator and the<br/>Tag Data Link Start Bit was changed to<br/>TRUE.</li> </ul>                                                                                                    |
|                                             |              |     |                                | FALSE: | The tag data links are stopped. This variable changes to FALSE when communications stop in the following cases:                                                                                                    |
|                                             |              |     |                                |        | <ul> <li>The tag Data Link Stop Bit was set to<br/>TRUE.</li> </ul>                                                                                                    |
|                                             |              |     |                                |        | Hardware error                                                                                                    |
|                                             |              |     |                                |        | <ul> <li>IP Address Duplication Error</li> </ul>                                                                                                    |
|                                             |              |     |                                |        | BOOTP Server Error                                                                                                    |
|                                             |              |     |                                |        | <ul> <li>Basic Ethernet Settings Error</li> </ul>                                                                                                    |
|                                             |              |     |                                |        | Memory Error (MAC Address Error)                                                                                                    |
| *_IPAdrChgErr                               | BOOL         | R   | Operating IP Address<br>Change | TRUE:  | The setting on the node address switches was changed during CPU Unit operation.                                                                                                    |
|                                             |              |     |                                | FALSE: | The setting on the node address switches is<br>the same as when CPU Unit operation<br>started.                                                                                                    |
| *_UserStaAreaEnblSta                        | BOOL         | R   | User Setting Area<br>Enabled   | TRUE:  | The data in the user settings area is<br>enabled.<br>This variable changes to TRUE when the<br>user settings are specified to use for the lay-<br>out of the allocated words in the CIO Area<br>and refreshing of the user settings area<br>starts.                |
|                                             |              |     |                                | FALSE: | The data in the user settings area is dis-<br>abled.<br>Communications stop in the following cases<br>and this variable changes to FALSE.                                                                                                    |
|                                             |              |     |                                |        | • When the default layout is specified for the allocated words in the CIO Area                                                                                                    |
|                                             |              |     |                                |        | • When the user settings specified for the allocated words in the CIO Area and there is an error in the layout settings                                                                                                    |
| *_MultiSwOnErr                              | BOOL         | R   | Multiple Switches ON<br>Error  | TRUE:  | Two or more software switches where<br>changed to TRUE simultaneously. (Unused<br>software switches are ignored.)                                                                                                    |
|                                             |              |     |                                | FALSE: | The next control operation started.                                                                                                    |
| *_ErrLogStoreSta                            | BOOL         | R   | Error Log Stored               | TRUE:  | An error record was registered in the error log.                                                                                                    |
|                                             |              |     |                                | FALSE: | There are no errors in the error log. This variable also changes to FALSE when an error log clear request is received.                                                                                                    |

3

#### **Communications Status Information**

The status of the tag data links and Ethernet is given in the following variables.

#### • Communications Status 1 (EtherNet/IP Unit to CPU Unit) (\*\_CommSta1)

The status of the tag data links is given in the following variable.

| Device variable name for CJ-<br>series Unit | Data<br>type | R/W | Meaning                               | Description                                                                                                    |
|---------------------------------------------|--------------|-----|---------------------------------------|----------------------------------------------------------------------------------------------------|
| *_CommSta1                                  | WORD         | R   | Communications Sta-<br>tus 1          | Bit 00: Verification Error<br>Bit 02: Tag Data Link Error                                                                                                    |
|                                             |              |     |                                       | Bit 04: Invalid Communications Parameter                                                                                                    |
|                                             |              |     |                                       | Bit 05: Tag Refresh Error                                                                                                    |
|                                             |              |     |                                       | Bit 06: Tag Database Error                                                                                                    |
|                                             |              |     |                                       | Bit 14: All Tag Data Link Communications Status                                                                                                    |
|                                             |              |     |                                       | Bit 15: Tag Data Link Communications Status                                                                                                    |
| *_TDLOpnErr                                 | BOOL         | R   | Verification Error                    | TRUE: The information registered for a target node<br>in the tag data link parameters is different<br>from the actual node information.<br>Main causes:                                                                                                    |
|                                             |              |     |                                       | <ul> <li>The specified target does not exist.</li> </ul>                                                                                                    |
|                                             |              |     |                                       | <ul> <li>The variable name does not match.</li> </ul>                                                                                                    |
|                                             |              |     |                                       | <ul> <li>The connection size is different.</li> </ul>                                                                                                    |
|                                             |              |     |                                       | <ul> <li>Connection resources are insufficient.</li> </ul>                                                                                                    |
|                                             |              |     |                                       | FALSE: A verification error has not occurred. This variable also changed to FALSE when a verification error is cleared.                                                                                                    |
| *_TDLErr                                    | BOOL         | R   | Tag Data Link Error                   | TRUE: There were one or more errors in a connec-<br>tion as an originator. This status does not<br>indicate the following errors.                                                                                                    |
|                                             |              |     |                                       | <ul> <li>Errors in connections as a target</li> </ul>                                                                                                    |
|                                             |              |     |                                       | <ul> <li>Connection timeout due to a Link OFF<br/>Error with the Ethernet switch</li> </ul>                                                                                                    |
|                                             |              |     |                                       | FALSE: An error has not occurred in any connection as an originator.                                                                                                    |
| *_CommParamErr                              | BOOL         | R   | Invalid Communica-<br>tions Parameter | TRUE: Changes to TRUE when there was an error<br>in the validation check of tag data link<br>parameters stored in the Unit's non-volatile<br>memory, and a checksum error occurred.<br>(Includes parameters related to basic Ether-<br>net settings.) The tag data links will stop. |
|                                             |              |     |                                       | FALSE: The validation check of parameters in non-<br>volatile memory was normal.                                                                                                    |
| *_TagRefreshErr                             | BOOL         | R   | Tag Refresh Error                     | TRUE: Changes to TRUE when a specified data<br>area or address range is not supported in<br>tag data links.                                                                                                    |
|                                             |              |     |                                       | FALSE: The specified data areas and addresses are supported in tag data links.                                                                                                    |
| *_TagDbErr                                  | BOOL         | R   | Tag Database Error                    | TRUE: A tag database error occurred in the CPU<br>Unit when a variable name is used incor-<br>rectly in a setting for the EtherNet/IP Unit<br>(tag data link, status area allocations set-<br>ting, etc.). (CJ2H-CPU6□-EIP or CJ2M-<br>CPU3□ only)                                  |
|                                             |              |     |                                       | FALSE: Change to FALSE when a variable name is<br>not used in a setting for the EtherNet/IP<br>Unit, when a tag database error has not<br>occurred, or when a previous error has been<br>cleared.                                                                                   |

| Device variable name for CJ-<br>series Unit | Data<br>type | R/W | Meaning                         | Description                                                                             |
|---------------------------------------------|--------------|-----|---------------------------------|-----------------------------------------------------------------------------------------|
| *_TDLAIIRunSta                              | BOOL         | R   | All Tag Data Links<br>Operating | TRUE: Tag data links are communicating in all con nections as the originator.           |
|                                             |              |     |                                 | FALSE: A tag data link failed in one or more connections as the originator.             |
|                                             |              |     |                                 | (FALSE even if some tag data links are communicat-<br>ing.)                             |
| *_TDLRunSta                                 | BOOL         | R   | Tag Data Links Oper-<br>ating   | TRUE: Tag data links are communicating in one or<br>more connections as the originator. |
|                                             |              |     |                                 | FALSE: Not even one tag data link is communicating<br>in connections as the originator. |
|                                             |              |     |                                 | (FALSE even if the Unit is communicating as a target.                                   |

#### • Communications Status 2 (EtherNet/IP Unit to CPU Unit) (\*\_CommSta2)

The status of Ethernet is given in the following variable.

| Device variable name for CJ-<br>series Unit | Data<br>type | R/W | Meaning             | Description                                                                       |
|---------------------------------------------|--------------|-----|---------------------|-----------------------------------------------------------------------------------|
| *_CommSta2                                  | WORD         | R   | Communications Sta- | Bit 00: FTP Status                                                                |
|                                             |              |     | tus 2               | Bit 14: Link Status                                                               |
| *_FTPSta                                    | BOOL         | R   | FTP Status          | TRUE: The FTP server is operating (i.e., when there is an FTP client connection). |
|                                             |              |     |                     | FALSE: The FTP is on standby (i.e., waiting for a cli-<br>ent connection).        |
| *_LkSta                                     | BOOL         | R   | Link Status         | TRUE: A link was established with the Ethernet switch.                            |
|                                             |              |     |                     | FALSE: The link with the Ethernet switch was stopped.                             |

#### • Communications Status 3 (EtherNet/IP Unit to CPU Unit) (\*\_CommSta3)

The error status of Ethernet is given in the following variable.

| Device variable name for CJ-<br>series Unit | Data<br>type | R/W | Meaning                            | Description                                                                         |
|---------------------------------------------|--------------|-----|------------------------------------|-------------------------------------------------------------------------------------|
| *_CommSta3                                  | WORD         | R   | Communications Sta-                | Bit 02: Basic Ethernet Setting Error                                                |
|                                             |              |     | tus 3                              | Bit 03: IP Address Table Error                                                      |
|                                             |              |     |                                    | Bit 04: IP Router Table Error                                                       |
|                                             |              |     |                                    | Bit 05: DNS Server Error                                                            |
|                                             |              |     |                                    | Bit 06: Routing Table Error                                                         |
|                                             |              |     |                                    | Bit 09: Ethernet Advanced Setting Error                                             |
|                                             |              |     |                                    | Bit 10: BOOTP Server Error                                                          |
|                                             |              |     |                                    | Bit 11: SNTP Server Error                                                           |
|                                             |              |     |                                    | Bit 14: Address Mismatch                                                            |
|                                             |              |     |                                    | Bit 15: Non-volatile Memory Error                                                   |
| *_ETNBaseSetErr                             | BOOL         | R   | Basic Ethernet Set-<br>tings Error | TRUE: One of the following Ethernet settings is not<br>correct.                     |
|                                             |              |     |                                    | <ul> <li>TCP/IP settings (IP address, subnet<br/>mask, or link settings)</li> </ul> |
|                                             |              |     |                                    | FALSE: The settings are normal.                                                     |
| *_IPAdrTblErr                               | BOOL         | R   | IP Address Table<br>Error          | TRUE: The IP address table information is not cor-<br>rect.                         |
|                                             |              |     |                                    | FALSE: The IP address table information is correct.                                 |
| *_IPRouterTblErr                            | BOOL         | R   | IP Router Table Error              | TRUE: The IP router table information is not cor-<br>rect.                          |
|                                             |              |     |                                    | FALSE: The IP router table information is correct.                                  |

| Device variable name for CJ-<br>series Unit | Data<br>type | R/W | Meaning                            |        | Description                                                                                                    |
|---------------------------------------------|--------------|-----|------------------------------------|--------|----------------------------------------------------------------------------------------------------|
| *_DNSSvrErr                                 | BOOL         | R   | DNS Server Error                   | TRUE:  | The DNS client failed to connect to the DNS server (timeout).                                                                                            |
|                                             |              |     |                                    | FALSE: | DNS is not set up. Or, DNS server informa-<br>tion is set and the connection was success-<br>ful.                                                        |
| *_RTblErr                                   | BOOL         | R   | Routing Table Error                | TRUE:  | The routing table information is not correct.                                                                                                    |
|                                             |              |     |                                    | FALSE: | The routing table information is correct.                                                                                                    |
| *_ETNAdvSetErr                              | BOOL         | R   | Ethernet Advanced<br>Setting Error | TRUE:  | One of the following Ethernet settings is not correct.                                                                                                   |
|                                             |              |     |                                    |        | FINS settings                                                                                                    |
|                                             |              |     |                                    | FALSE: | The settings are normal.                                                                                                    |
| *_BootpSvrErr                               | BOOL         | R   | BOOTP Server Error                 | TRUE:  | There was a failure to connect to the BOOTP server (timeout).                                                                                            |
|                                             |              |     |                                    | FALSE: | The BOOTP is not set up, or the BOOTP server is set up and an IP address was nor-<br>mally obtained from the BOOTP server.                               |
| *_SNTPSvrErr                                | BOOL         | R   | SNTP Server Error                  | TRUE:  | The SNTP client failed to connect to the server (timeout).                                                                                               |
|                                             |              |     |                                    | FALSE: | SNTP is not set up or SNTP is set up and the connection was successful.                                                                                  |
| *_AdrMismatchErr                            | BOOL         | R   | Address Mismatch                   | TRUE:  | The target IP address conversion method is<br>set to Automatic generation, but the local IP<br>address' host ID does not match the FINS<br>node address. |
|                                             |              |     |                                    | FALSE: | Other than the above setting status.                                                                                                    |
| *_MemErr                                    | BOOL         | R   | Non-volatile Memory<br>Error       | TRUE:  | There is an error in the non-volatile memory in EtherNet/IP Unit.                                                                                        |
|                                             |              |     |                                    | FALSE: | The non-volatile memory in EtherNet/IP Unit is normal.                                                                                                   |

## Target Node Information

The following variables provide information on the target nodes that are connected to the EtherNet/IP Unit when the EtherNet/IP Unit is the originator.

#### Additional Information

These variables give the status of only nodes 0 to 63. If it is necessary to get the error status of nodes higher than node 63, refer to 3-3 User Definition Settings for the Status Area.

#### Registered Target Node Table (EtherNet/IP Unit to CPU Unit) (\*\_RegTargetSta [0] to [63])

This variable provides registration information on tag data links of the target nodes that are connected to the EtherNet/IP Unit when the EtherNet/IP Unit is the originator.

| Device variable name for CJ-<br>series Unit | Data<br>type   | R/W | Meaning                         |        | Description                                                |
|---------------------------------------------|----------------|-----|---------------------------------|--------|------------------------------------------------------------|
| *_RegTargetSta [0] to [63]                  | ARRAY<br>[063] | R   | Registered Target<br>Node Table | TRUE:  | Indicates that the node's tag data link is registered.     |
|                                             | OF<br>BOOL     |     |                                 | FALSE: | Indicates that the node's tag data link is not registered. |

#### Normal Target Node Table (EtherNet/IP Unit to CPU Unit) (\*\_EstbTargetSta [0] to [63])

This variable shows the connection status of the target nodes that are connected with the Ether-Net/IP Unit as the originator. The elements of the array change to TRUE after all data for multiple connections for individual target devices is refreshed in the CPU Unit.

| Device variable name for CJ-<br>series Unit | Data<br>type         | R/W | Meaning                     |        | Description                                                                     |
|---------------------------------------------|----------------------|-----|-----------------------------|--------|---------------------------------------------------------------------------------|
| *_EstbRegTargetSta [0] to [63]              | ARRAY<br>[063]<br>OF | R   | Normal Target Node<br>Table | TRUE:  | The connection for the cor-<br>responding node was<br>established normally.     |
|                                             | BOOL                 |     |                             | FALSE: | The connection for the cor-<br>responding node was not<br>established normally. |

#### **3-2-4** Device Variables for the CJ-series Unit for Setup

#### IP Address Display/Setting Area (\*\_IPAdrCfg)

When confirming and configuring the local IP address, define the variables in the following procedure.

Confirm that device variables are not assigned to the IP Address Display/Setting Area (\*\_IPAdrCfg) of the I/O port.

If they are already assigned, delete the relevant device variables to reset the assignment.

Confirm that device variables are not assigned.

|            |                                 |     | ,         |          |
|------------|---------------------------------|-----|-----------|----------|
| Port       | Description                     | R/W | Data Type | Variable |
| ▼ IPAdrCfg | IP Address Display/Setting Area | RW  | DWORD 0   |          |
| IPAdr1Cfg  | IP Address 1                    | RW  | USINT     |          |
| IPAdr2Cfg  | IP Address 2                    | RW  | USINT     |          |
| IPAdr3Cfg  | IP Address 3                    | RW  | USINT     |          |
| IPAdr4Cfg  | IP Address 4                    | RW  | USINT     |          |

- **2** Make the following settings.
- Register the IP Address Display/Setting Area in the global variable table.
- Set the address for the AT specification to the AT attribute of the registered variable. The address can be calculated below.
- IP Address Display/Setting Area = D30000 + Unit number × 100 + 98, and 99 (Unit number: 0 to 15)
- Check the Retain attribute of the registered variable.
- To be monitored from external devices, set the Network Publish attribute to Publish Only.

For example, if the variable name is "J01\_IPAdr \* Cfg" and the Unit number of the EtherNet/IP Unit is 0, the address of the IP Address Display/Setting Area is D30098 and D30099, and the global variable is defined as shown below.

| ×         |                                                 |                                                                                                    |                                                                                                    |                                                                                                    |                                                                                                    |                                                                                                    |
|-----------|-------------------------------------------------|----------------------------------------------------------------------------------------------------|----------------------------------------------------------------------------------------------------|----------------------------------------------------------------------------------------------------|----------------------------------------------------------------------------------------------------|----------------------------------------------------------------------------------------------------|
| Data Type | Initial Value                                   | I AT                                                                                                    | Retain                                                                                                    | Constant                                                                                                    | Network Publish                                                                                                    |                                                                                                    |
| DWORD     |                                                 | %D30098                                                                                                    |                                                                                                    |                                                                                                    | Publish Only                                                                                                    |                                                                                                    |
| USINT     |                                                 | %D30098.08                                                                                                    |                                                                                                    |                                                                                                    | Publish Only                                                                                                    | Store the part (1) of the IP Address of the EtherNet/IP Unit.                                                                                                    |
| USINT     |                                                 | %D30098                                                                                                    |                                                                                                    |                                                                                                    | Publish Only                                                                                                    | Store the part (2) of the IP Address of the EtherNet/IP Unit.                                                                                                    |
| USINT     |                                                 | %D30099.08                                                                                                    |                                                                                                    |                                                                                                    | Publish Only                                                                                                    | Store the part (3) of the IP Address of the EtherNet/IP Unit.                                                                                                    |
| USINT     |                                                 | %D30099                                                                                                    |                                                                                                    |                                                                                                    | Publish Only                                                                                                    | <ul> <li>Store the part (4) of the IP Address of the EtherNet/IP Unit.</li> </ul>                                                                                                    |
|           | I Data Type<br>DWORD<br>USINT<br>USINT<br>USINT | Data Type         I Initial Value           DWORD         USINT           USINT         USINT           USINT         USINT | Data Type         I Initial Value         AT           DWORD         %D30098           USINT         %D30098.08           USINT         %D30098           USINT         %D30098           USINT         %D30098.08           USINT         %D30098.08 | Data Type         I Initial Value         AT         I Retain           DWORD         %D30098         Image: Compare the second second seco | Data Type         I Initial Value         AT         I Retain         I Constant           DWORD         %D30098         ♥ | Data Type         I nitial Value         AT         Retain         Constant         Network Publish           DWORD         %D30098         Image: Constant         Publish Only         Publish         Noty           USINT         %D30098.08         Image: Constant         Publish Only         Publish Only         Publish Only           USINT         %D30098.08         Image: Constant         Publish Only         Publish Only           USINT         %D30099.08         Image: Constant         Publish Only         Publish Only |

#### The IP address is stored as shown below.

| Byte           | 15 | 14  | 13 | 12 | 11 | 10 | 9 | 8 | 7   | 6 | 5 | 4   | 3 | 2 | 1 | 0 |
|----------------|----|-----|----|----|----|----|---|---|-----|---|---|-----|---|---|---|---|
| First byte     |    |     |    | (1 | )  |    |   |   | (2) |   |   |     |   |   |   |   |
| First byte + 1 |    | (3) |    |    |    |    |   |   |     |   |   | (4) |   |   |   |   |

IP Address: (1).(2).(3).(4) (hex)

If the IP address is set to a value other than 0.0.0.0 in the TCP/IP Configuration, the variable set in Step 2 will act as an IP Address Display Area and the IP address set in the TCP/IP Configuration will be read and stored here when the power is turned ON or the Unit is restarted.

If the IP address in the TCP/IP Configuration is set to 0.0.0.0, the value of the variable (set in Step 2) is read by the EtherNet/IP Unit when the power is turned ON or the Unit is restarted and is used as the IP address.

If the variable (set in Step 2) and the TCP/IP Configuration are both set to 0.0.0.0, the default IP address (192.168.250.Node\_address) will be used. For details on the IP address settings, refer to *Section 4 Determining IP Addresses*.

#### ſ

#### **Precautions for Correct Use**

- If the IP address is set to a value other than 0.0.0.0 in the TCP/IP Settings, that address is written to this variable even if you set the variable (set in Step 2) to a different IP address.
- It is not possible to set the following IP addresses.
  - IP addresses where all network number bits are 0 or 1.
  - IP addresses where all host number bits are 0 or 1.
  - IP addresses where all subnet number bits are 1.
  - IP addresses that start with 127 (7F hexadecimal, e.g., 127.35.21.16).

# 3-3 User Definition Settings for the Status Area

#### 3-3-1 Introduction to User Definition Settings

If the EtherNet/IP Unit is the originator of a connection, you can store the corresponding target node status information in a user-defined variable instead of the default device variable for the CJ-series Unit.

Although the default device variable for CJ-series Unit provides information only for nodes 0 to 63, you can obtain the information for 256 nodes if you use user definition settings for an area.

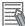

#### Additional Information

The information in this variable is valid only when the corresponding element in the Normal Target Node Table is TRUE. If the corresponding element in the Normal Target Node Table is FALSE, the Target Node PLC Operating Flags retains the previous operating status.

#### 3-3-2 Setting User Definitions

Use the following procedure to set the user-defined status area in the Special Unit Setup in the Controller Configurations and Setup.

- 7 Set the layout type in the Status Area Settings Tab Page to User setting.
- **2** For the allocated area, specify the variable to which to assign the status area.

#### 3-3-3 Accessing the User-defined Status Area

In the user program, you can specify the user-defined variable that is specified for the status area to access the status area.

The user-defined variable that is specified for the status area is defined by using the preregistered data type for the user-defined status area (\_*sCJEIP21\_User\_StaArea*).

To use this data type, you must make the following setting in advance in the Sysmac Studio to register the data type so that you can use it.

Right-click the Unit in the CPU/Expansion Racks Tab Page of the Controller Configurations and Setup, and then select **Register Data Types for Units** from the menu.

#### Data Type for the Status Area

#### • Data Type for the Status Area (\_sCJEIP21\_User\_StaArea)

The data type contains a different member for each type of status information.

Each member uses the data type for storing target node information (\_uCJEIP21\_TargetSta).

| Structure data type name | Member                                              | Data type           |
|--------------------------|-----------------------------------------------------|---------------------|
| _sCJEIP21_User_StaArea   | RegTargetSta (Registered Target Node Table)         | _uCJEIP21_TargetSta |
|                          | EstbTargetSta (Normal Target Node Table)            | _uCJEIP21_TargetSta |
|                          | TargetPLCMdSta (Target Node PLC Operating<br>Flags) | _uCJEIP21_TargetSta |
|                          | TargetPLCErrSta (Target Node PLC Error Flags)       | _uCJEIP21_TargetSta |

Data Type for Storing Target Node Information (\_uCJEIP21\_TargetSta)

Information is stored for nodes 0 to 255.

This variable is a union, which allows access with different data types.

You can specify different data types to access the data: a BOOL array variable with 256 elements, 256 BOOL variables, or WORD variables.

| Structure data type name | Member      | Data type           |  |
|--------------------------|-------------|---------------------|--|
| _uCJEIP21_TargetSta      | TargetSta   | array[0255] of BOOL |  |
|                          | TargetStaWd | array[015] of WORD  |  |

#### 3-3-4 Status Information Assigned to the User-defined Area

#### Registered Target Node Table (EtherNet/IP Unit to CPU Unit)

This variable gives the registration status of the target nodes. It is valid only when the EtherNet/IP Unit is the originator of the connection.

x.RegTargetSta.TargetSta [0] to [255]

x. RegTargetSta.TargetStaWd [0] to [15]

x: The name of the user-defined variable that is specified for the status area in the user settings.

| Bit | Meaning                           | Status | Manipulated<br>by   | Unit operation                         | Reference                               |
|-----|-----------------------------------|--------|---------------------|----------------------------------------|-----------------------------------------|
|     | Registered Tar-<br>get Node Table | TRUE   | EtherNet/IP<br>Unit | The tag data links are registered.     | 3-2-3 Device Vari-<br>ables for the CJ- |
|     |                                   | FALSE  | EtherNet/IP<br>Unit | The tag data links are not registered. | series Unit for Status                  |

#### Normal Target Node Table (EtherNet/IP Unit to CPU Unit)

This variable gives the connection status of the target nodes. The elements of this variable change to TRUE after all data for multiple connections for individual target devices is refreshed in the CPU Unit.

x.EstbTargetSta.TargetSta [0] to [255]

x. EstbTargetSta.TargetStaWd [0] to [15]

x: The name of the user-defined variable that is specified for the status area in the user settings.

| Bit | Meaning                     | Status | Manipulated<br>by   | Unit operation                                                                                                    | Reference                                                         |
|-----|-----------------------------|--------|---------------------|----------------------------------------------------------------------------------------------------|-------------------------------------------------------------------|
|     | Normal Target<br>Node Table | TRUE   | EtherNet/IP<br>Unit | The corresponding element changes to<br>TRUE after all data for multiple connec-<br>tions for the target device is refreshed in<br>the CPU Unit. | 3-2-3 Device Vari-<br>ables for the CJ-<br>series Unit for Status |
|     |                             | FALSE  | EtherNet/IP<br>Unit | Other than the above.                                                                                                    |                                                                   |

#### Target Node PLC Operating Flags (EtherNet/IP Unit to CPU Unit)

This variable gives the operating status of the target PLCs. It is valid only when the EtherNet/IP Unit is the originator. The elements of this variable are valid only when the corresponding elements in the Normal Target Node Table is TRUE. If the corresponding element in Normal Target Node Table is FALSE, the element in the Target Node PLC Operating Flags gives the previous operating status.

- x.TargetPLCMdSta.TargetSta [0] to [255]
- x. TargetPLCMdSta.TargetStaWd [0] to [15]

x: The name of the user-defined variable that is specified for the status area in the user settings.

| Bit | Meaning                            | Status | Manipulated<br>by   | Unit operation               | Reference                               |  |
|-----|------------------------------------|--------|---------------------|------------------------------|-----------------------------------------|--|
|     | Target Node PLC<br>Operating Flags | TRUE   | EtherNet/IP<br>Unit | The target PLC is operating. | 3-2-3 Device Vari-<br>ables for the CJ- |  |
|     |                                    |        |                     | Other than the above.        | series Unit for Status                  |  |

#### Target Node PLC Error Flags (EtherNet/IP Unit to CPU Unit)

This variable indicates Controller errors (an OR of major faults, partial faults, and minor faults) in the target PLCs.

The elements of this variable are valid only when the corresponding elements in the Normal Target Node Table is TRUE. If the corresponding element in Normal Target Node Table is FALSE, the element in the Target Node PLC Error Flags indicates the previous error status.

- x.TargetPLCErrSta.TargetSta [0] to [255]
- x. TargetPLCErrSta.TargetStaWd [0] to [15]

x: The name of the user-defined variable that is specified for the status area in the user settings.

| Bit | Meaning                        | Status | Manipulated<br>by   | Unit operation                                                                  | Reference                               |
|-----|--------------------------------|--------|---------------------|---------------------------------------------------------------------------------|-----------------------------------------|
|     | Target Node PLC<br>Error Flags | TRUE   | EtherNet/IP<br>Unit | A major fault, partial fault, or minor fault occurred in the corresponding PLC. | 3-2-3 Device Vari-<br>ables for the CJ- |
|     |                                | FALSE  | EtherNet/IP<br>Unit | Other than the above.                                                           | series Unit for Status                  |

# 

# **Determining IP Addresses**

| 4-1 | IP Add  | resses                                             | 4-2 |
|-----|---------|----------------------------------------------------|-----|
|     | 4-1-1   | IP Address Configuration                           | 4-2 |
|     | 4-1-2   | Allocating IP Addresses                            | 4-3 |
|     | 4-1-3   | Subnet Masks                                       | 4-3 |
|     | 4-1-4   | CIDR                                               | 4-3 |
| 4-2 | Setting | the IP Address of the EtherNet/IP Unit             | 4-4 |
|     | 4-2-1   | Determining IP Addresses                           |     |
|     | 4-2-2   | Setting IP Addresses                               |     |
|     | 4-2-3   | Online Connection                                  | 4-7 |
| 4-3 | Private | e and Global Addresses 4                           | -10 |
|     | 4-3-1   | Private and Global Addresses 4                     | -10 |
|     | 4-3-2   | Using a Private Address for the EtherNet/IP Unit 4 | -11 |
|     | 4-3-3   | Using a Global Address for the EtherNet/IP Unit 4  | -12 |

# 4-1 IP Addresses

#### 4-1-1 IP Address Configuration

IP addresses are made up of 32 bits of binary data that specify the network number (net ID) and host number (host ID). The network number identifies the network, and the host number identifies the node (or host) on the network. IP addresses are divided into three classes, A, B, and C, so that the address system can be selected according to the scale of the network. (Classes D and E are not used.)

|         | Bit 3 | 31      |   | 23                  |      |                 |              |                   | 0       |                 |         |                   |
|---------|-------|---------|---|---------------------|------|-----------------|--------------|-------------------|---------|-----------------|---------|-------------------|
| Class A |       | 0       | ٢ | Network ID (7 bits) |      |                 |              | Host ID (24 bits) |         |                 |         |                   |
| Class B | Bit ( | 31<br>1 | 0 |                     | Netv | work ID (14 bit |              | 15<br>I           | Host ID | 0 (16 bits)     | C       | ]                 |
| Class C | Bit ( | 31<br>1 | 1 | 0                   |      | Network         | ID (21 bits) |                   | 7<br>I  | Host ID (8 bits | 0<br>;) | ]                 |
| Class D | Bit ( | 31<br>1 | 1 | 1                   | 0    |                 | Mu           | lticast addre     | ess     |                 | 0       | (Cannot be used.) |
| Class E | Bit 3 | 31<br>1 | 1 | 1                   | 1    |                 | Exper        | imental add       | Iress   |                 | 0       | (Cannot be used.) |

The number of networks in each class and the number of hosts possible on the network differ according to the class.

| Class   | Number of networks | Number of hosts                            |
|---------|--------------------|--------------------------------------------|
| Class A | Small              | 2 <sup>24</sup> – 2 max. (16,777,214 max.) |
| Class B | Medium             | 2 <sup>16</sup> – 2 max. (65,534 max.)     |
| Class C | Large              | 2 <sup>8</sup> – 2 max. (254 max.)         |

The 32 bits of binary data in an IP address are divided into four sections of eight bits each. IP addresses are represented by the decimal equivalent of each of the four octets in the 32-bit address, each separated by a period.

For example, the binary address 10000010 00111010 00010001 00100000 would be represented as 130.58.17.32.

#### 4-1-2 Allocating IP Addresses

You must assign IP addresses nodes so that each IP address is assigned only once in the network or between several networks.

#### 4-1-3 Subnet Masks

Operation and management of a network can become very difficult if too many nodes are connected on a single network. In such a case it can be helpful to configure the system so that a single network is divided up into several subnetworks. Internally the network can be treated as a number of subnetworks, but from the outside it acts as a single network and uses only a single network ID. To establish subnetworks, the host ID in the IP address is divided into a subnet ID and a host ID by using a setting called the subnet mask. The subnet mask indicates which part of the host ID is to be used as the subnet ID. All bits in the subnet mask that correspond to the bits in the IP address used either as the network ID or subnet ID are set to "1," and the remaining bits, which correspond to the bits in the IP address actually used for the host ID, are set to "0."

The following example shows the subnet mask for an 8-bit subnet ID used in class-B IP addresses.

 Bit 31
 15
 0

 Class B
 1
 0
 Network number (14 bits)
 Host number (16 bits)

 Subnet mask
 1
 1
 1
 1
 1
 1
 1
 1
 0
 0
 0
 0
 0
 0
 0
 0
 0
 0
 0
 0
 0
 0
 0
 0
 0
 0
 0
 0
 0
 0
 0
 0
 0
 0
 0
 0
 0
 0
 0
 0
 0
 0
 0
 0
 0
 0
 0
 0
 0
 0
 0
 0
 0
 0
 0
 0
 0
 0
 0
 0
 0
 0
 0
 0
 0
 0
 0
 0
 0
 0
 0
 0
 0
 0
 0
 0
 0
 0
 0
 0
 0
 0
 0
 0
 0
 0
 0
 0
 0
 0
 0
 0
 0
 0
 0
 0
 0
 0
 0
 0
 0
 0
 0
 0

| Class   | Subnet mask   |
|---------|---------------|
| Class A | 255.0.0.0     |
| Class B | 255.255.0.0   |
| Class C | 255.255.255.0 |

#### 4-1-4 CIDR

CIDR, or classless interdomain routing, is used to assign IP addresses that do not use classes. IP addresses that use classes are separated into blocks according to network IDs and host IDs, resulting in inefficient usage of IP address space. CIDR does not use classes, so IP address space can be divided as required to more efficiently use IP address space. For example, using a subnet mask setting with CIDR enables building a horizontally distributed network exceeding 254 nodes even if a class C address block (e.g., 192, 168...) is used.

| Subnet Mask Range            |  |  |  |
|------------------------------|--|--|--|
| 192.0.0.0 to 255.255.255.252 |  |  |  |

4

# 4-2 Setting the IP Address of the EtherNet/IP Unit

#### 4-2-1 Determining IP Addresses

Use one of the following methods to set the IP address of the EtherNet/IP Unit.

#### • Setting a User-specified IP Address

If you need to change the default IP address of the EtherNet/IP Unit or if you need to use the EtherNet/IP Unit with another EtherNet/IP node, set the IP address to the required value.

#### • Automatically Obtaining the IP Address from the BOOTP Server

There are two methods to automatically obtain an IP address.

- Obtain the IP address from the BOOTP server each time the power is turned ON.
- Obtain the IP address from the BOOTP server once when the power is turned ON and then do not allow it to change.

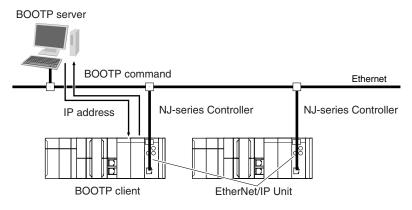

4 Determining IP Addresses

Use the Sysmac Studio to set the IP address of the EtherNet/IP Unit.

**7** Select the setting method for IP addresses.

Set the IP address of the EtherNet/IP Unit in the Special Unit Setup that is registered in the Unit Configuration of the Sysmac Studio.

| TCP<br>/IP | TCP/IP Settings                                                                                      |                                                                                          |
|------------|----------------------------------------------------------------------------------------------------|------------------------------------------------------------------------------------------|
|            | ▼ IP Address                                                                                         |                                                                                          |
| LINK       | <ul> <li>Fixed setting</li> <li>IP address 192.168.2501</li> <li>Subnet mask 255.255.2550</li> </ul> | Used to set a user-specified IP address.                                                 |
| FTP        | Default gateway                                                                                      | Used to obtain the IP address from the BOOTP<br>server each time the power is turned ON. |
|            | Fix at the IP address obtained from BOOTP server.                                                    | Used to obtain the IP address from the BOOTF server once and then not change it.         |

Refer to 5-2 TCP/IP Settings Display for details.

- **2** Connect the Sysmac Studio to the NJ-series CPU Unit via a USB connection or the Ethernet network.
- Connect the Sysmac Studio online to the NJ-series CPU Unit. Refer to *4-2-3 Online Connection* for the procedure to connect online.
- **4** Use one of the following methods to download the IP addresses that were set on the Sysmac Studio to the NJ-series CPU Unit.
  - Go online with the Controller, and then select *Synchronization* from the Controller Menu. The data on the computer and the data in the physical Controller are compared automatically.
  - Click the Transfer to Controller Button.

Note Use the Synchronization Menu of the Sysmac Studio to upload and download data.

**5** Restart the EtherNet/IP Unit.

Click the Restart Button in the Edit Special Unit Setup Dialog Box.

**6** When the EtherNet/IP Unit restarts, check the status of the 7-segment display on the Ether-Net/IP Unit.

If the 7-segment display goes out, goes through the test sequence, and then displays the IP address, the EtherNet/IP Unit has recognized the new TCP/IP settings (the IP address in this case).

**7** IP address is reflected in the EtherNet/IP Unit as follows:

#### Setting a User-specified IP Address

After the IP address settings are downloaded, the set IP address is automatically saved in the EtherNet/IP Unit.

#### Obtaining the IP Address from the BOOTP Server Each Time the Power Is Turned ON

After the data is downloaded, the IP address that was obtained from the BOOTP server is automatically saved in the EtherNet/IP Unit. Each time the power supply is turned ON, the IP address from the BOOTP server is automatically saved in the EtherNet/IP Unit.

#### Additional Information

If you cannot obtain the IP address from the BOOTP server or the obtained IP address is not correct, select the *Fixed setting* Option in the IP Address Area and manually set the IP address, subnet mask, and default gateway. Requests to the BOOTP server to obtain the IP address will continue if there is a failure to connect to the BOOTP server.

## Obtaining the IP Address from the BOOTP Server Once When the Power Is Turned ON and Then Not Allow It to Change

After the I/O address is downloaded, the IP address from the BOOTP server is automatically saved in the EtherNet/IP Unit and then the same address is used.

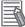

#### **Additional Information**

- The TCP/IP Settings Display is not updated even if the IP address is obtained normally from the BOOTP server. To check the IP address that was obtained from the BOOTP server on the TCP/IP Display, upload the project from the NJ-series Controller.
- If the Controller power supply is turned ON when the IP address was not normally obtained from the BOOTP server, the setting remains at the default setting (i.e., at a fixed setting).
- After the IP address is obtained from the BOOTP server, the EtherNet/IP Unit IP address setting is automatically set to *Fixed setting*.

#### 4-2-3 Online Connection

Connect the Sysmac Studio online to the NJ-series CPU Unit.

# • Types of Connections between the CPU Unit and Computer That Runs the Sysmac Studio

The CPU Unit and the computer that runs Sysmac Studio are connected as shown below via USB or Ethernet:

#### **USB** Connection

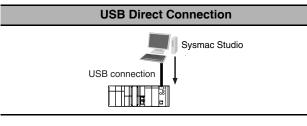

#### **Ethernet Connection**

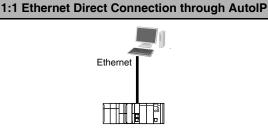

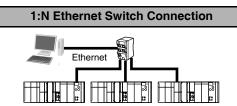

Note 1 An Ethernet switch is not necessarily required.2 You can use a straight or cross Ethernet cable to connect.

**Note** An Ethernet switch is required to connect. Refer to *2-3-4 Precautions for Ethernet Switch Selection* for details.

#### Precautions for Correct Use

You cannot place the Sysmac Studio online with an NJ-series CPU Unit if you connect through an EtherNet/IP Unit.

#### **Connection from USB Across Ethernet**

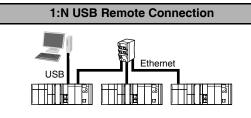

Note An Ethernet switch is required to connect. Refer to 2-3-4 Precautions for Ethernet Switch Selection for details.

#### Additional Information

Auto IP automatically assigns IP addresses in Windows 98 and later operating systems. Unique IP addresses are automatically assigned from the address 169.254.0.0 to 169.254.255.255.

4

#### Precautions for Correct Use

If there is more than one node with the same IP address in the EtherNet/IP network, the Ether-Net/IP Unit will connect to the node that it detects first. An IP Address Duplication Error will not occur.

#### Online Connection Procedure

Connect the CPU Unit and the computer that runs the Sysmac Studio via USB or Ethernet, and then perform the following procedure.

Select Controller – Communications Setup and click the OK Button in the Sysmac Studio Project Window.

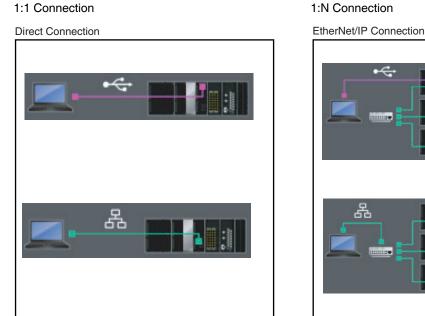

#### **Precautions for Correct Use**

- If the IP address is duplicated or not set correctly, communications are not possible via the EtherNet/IP network.
- The IP address range shown below is used by the system and cannot be specified. 169.254.0.0 to 169.254.255.255
   192.168.255.0 to 192.168.255.255
- Due to Ethernet restrictions, you cannot specify the IP addresses that are described below.
  - An IP address that is all 0's or all 1's
  - IP addresses that start with 127, 0, or 255 (decimal)
  - An IP address with a host ID that is all 0's or all 1's
  - An IP address with a network ID that is all 0's or all 1's
  - Class-D IP addresses (224.0.0.0 to 239.255.255.255)
  - Class-E IP addresses (240.0.0.0 to 255.255.255.255)

#### • Connecting from a Saved Project

The connection configuration that is set (USB or EtherNet/IP) is saved in the project. (The file is xxx.smc.) If you open a saved project on the Sysmac Studio, you can connect to the EtherNet/IP network without redoing the settings.

#### • Checking the Current IP Address

For the method of reading the local IP address, refer to 3-2-4 Device Variables for the CJ-series Unit for Setup.

# 4-3 Private and Global Addresses

#### 4-3-1 Private and Global Addresses

There are two kinds of IP addresses, private and global.

| IP address      | Description                                                                                                    |
|-----------------|----------------------------------------------------------------------------------------------------|
| Global address  | These are IP addresses that connect directly to the Internet.<br>Allocated by application to NIC, each address is unique in<br>the world, and as many as 4.3 billion can be allocated world-<br>wide.               |
| Private address | These are IP addresses for Intranet (LAN) use. Direct con-<br>nection to the Internet is not possible. Frames that include<br>private IP addresses are restricted by the router from being<br>sent outside the LAN. |

Generally, as shown below, global addresses in the intranet are allocated only to IP routers (such as broadband routers) interfaced with the Internet. All other nodes in the intranet, which includes the EtherNet/IP Unit, are allocated private addresses.

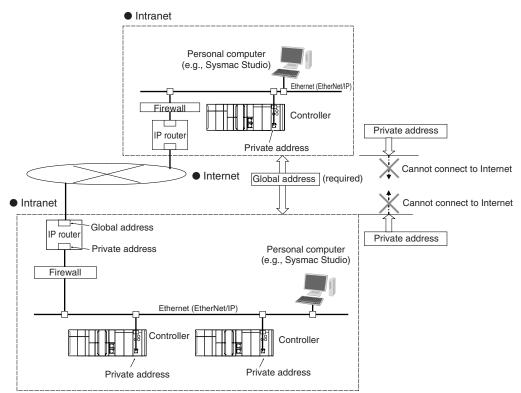

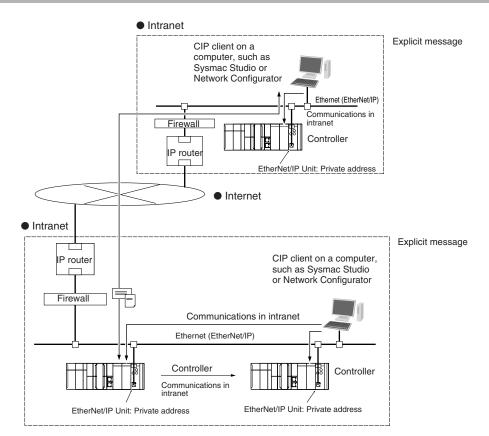

#### 4-3-2 Using a Private Address for the EtherNet/IP Unit

#### Conditions for Communications Applications

If the EtherNet/IP Unit uses a private address, you can use explicit message communications service under the following conditions.

- The explicit message communications service can be executed on the intranet between Ether-Net/IP Units with private addresses only.
- A device such as a personal computer (CIP applications including the Network Configurator) cannot connect online and communicate over the Internet with an EtherNet/IP Unit that has a private address. Explicit message communications are also not possible over the Internet between Ether-Net/IP Units with private addresses.

#### Precautions for Correct Use

#### **Network Security and Firewalls**

To set up an intranet through a global address involves network security considerations. Be sure to consult with a network specialist in advance and consider installation of a firewall. After a firewall has been set up by a communications company technician, there may be some applications that cannot be used. Be sure to check first with the communications company technician.

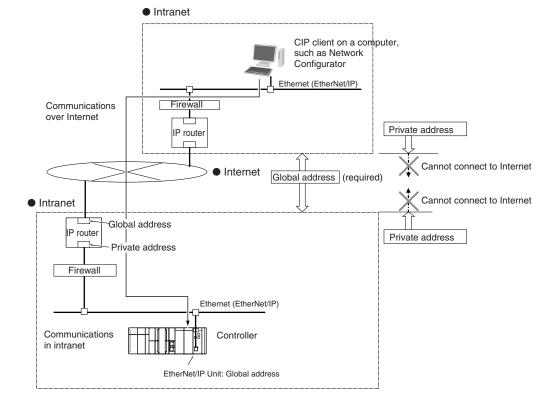

#### 4-3-3 Using a Global Address for the EtherNet/IP Unit

#### Conditions for Communications Applications

You can use the explicit message communications service over the Internet under the following conditions.

- A device such as a personal computer (a CIP application including the Network Configurator) can connect online and communicate over the Internet with an EtherNet/IP Unit that has a global address.
- The TCP port number (44818) or UDP port number (44818) that is used for EtherNet/IP cannot be used because it is prohibited by a firewall in the communications path.

#### **Precautions for Correct Use**

#### **Network Security and Firewalls**

To set a global IP address for an EtherNet/IP Unit involves network security considerations. It is recommended that the user contract with a communications company for a dedicated line, rather than for a general line such as a broadband line. Also, be sure to consult with a network specialist and consider security measures such as a firewall. After a firewall has been set up by a communications technician, there may be some applications that cannot be used. Be sure to check first with the communications technician.

# 5

# Sysmac Studio Settings for the EtherNet/IP Unit

| 5-1 | Unit Se | ettings for the EtherNet/IP Unit    | 5-2 |
|-----|---------|-------------------------------------|-----|
|     | 5-1-1   | Updating the Unit Settings          | 5-2 |
|     | 5-1-2   | Restoring the Default Unit Settings | 5-2 |
| 5-2 | TCP/IP  | P Settings Display                  | 5-3 |
| 5-3 | Link Se | ettings Display                     | 5-5 |
| 5-4 | FTP Se  | ettings Display                     | 5-6 |
| 5-5 | SNTP S  | Settings Display                    | 5-7 |
| 5-6 | SNMP    | Settings Display                    | 5-9 |
| 5-7 | SNMP    | Trap Settings Display 5-            | -11 |
| 5-8 | Status  | Area Settings Display               | -13 |

# 5-1 Unit Settings for the EtherNet/IP Unit

Set up the EtherNet/IP Unit on the Edit Special Unit Settings Tab Page on the Sysmac Studio.

#### 5-1-1 Updating the Unit Settings

To update the Unit settings in the EtherNet/IP Unit, first transfer them from the Sysmac Studio to the CPU Unit and then perform one of the following methods.

As a result, the Unit settings are transferred from the CPU Unit to the EtherNet/IP Unit.

#### Resetting the Controller

When you reset the Controller, the Unit settings are transferred from the CPU Unit to the EtherNet/IP Unit when the CPU Unit restarts.

#### • Restarting the EtherNet/IP Unit

When you restart the EtherNet/IP Unit with one of the following methods, the Unit settings are transferred from the CPU Unit to the EtherNet/IP Unit.

- Click the Restart Button in the Edit Special Unit Settings Tab Page.
- Change the Restart Flag (\_CJB\_CBU\*\*Restart) in the system-defined variables for the Ether-Net/IP Unit to TRUE.

#### 5-1-2 Restoring the Default Unit Settings

You can restore the Unit settings to their default values.

Click the **Restart** Button in the Edit Special Unit Settings Tab Page, set the restart type for the Ether-Net/IP Unit to *Reset all to default*, and then restart the EtherNet/IP Unit.

# 5-2 TCP/IP Settings Display

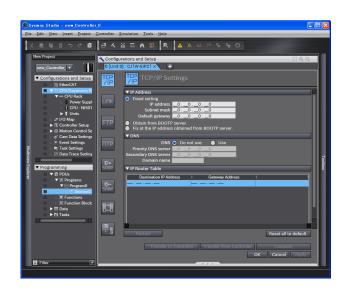

#### IP Address

| Setting                   | Description                                                                        | Default       |
|---------------------------|------------------------------------------------------------------------------------|---------------|
| IP address setting method | Select one of the following IP address setting methods for the EtherNet/IP Unit.*1 | Fixed setting |
|                           | Fixed setting                                                                      |               |
|                           | Obtain from BOOTP server                                                           |               |
|                           | Fix at the IP address obtained from BOOTP server                                   |               |
| IP Address <sup>*2</sup>  | Set the IP address for the EtherNet/IP Unit.                                       | None *3       |
| Subnet mask *2            | Set the subnet mask for the EtherNet/IP Unit.                                      | None          |
| Default gateway *4        | Set the IP address of the default gateway for the EtherNet/IP Unit.                | None          |
|                           | This setting is not required when a default gateway is not used.                   |               |

\*1 For details on setting IP addresses, refer to 4-2 Setting the IP Address of the EtherNet/IP Unit.

\*2 These settings are required if you select *Fixed setting*.

\*3 The node address that is set on the rotary switches on the front panel of the EtherNet/IP Unit is set as the default.

\*4 This setting is valid if you set IP address setting method to Fixed setting.

#### • DNS

| Setting                   | Description                                                                                                    | Default     |
|---------------------------|----------------------------------------------------------------------------------------------------|-------------|
| DNS                       | Enable using DNS if a DNS is used to resolve host names when host names are specified for the remote communications nodes in CIP communications and socket instructions. | Do not use. |
|                           | A DNS server is required to use DNS.                                                                                                    |             |
| Priority DNS server *1*2  | Set the IP address of the DNS server.                                                                                                    | None        |
| Secondary DNS server      | You can set priority and secondary IP addresses.                                                                                                    | None        |
| Domain name <sup>*1</sup> | Sets the name of the domain to which the EtherNet/IP Unit belongs.                                                                                                    | None        |
|                           | The EtherNet/IP Unit does not use the domain name in actual communica-<br>tions.                                                                                         |             |
|                           | (Single-byte alphanumeric characters, dots, and hyphens: 48 characters max.)                                                                                             |             |

\*1 These settings are required when DNS is used.

- \*2 Due to Ethernet restrictions, you cannot specify the IP addresses that are described below.
  - IP addresses that start with 127, 0, or 255 (decimal)
  - Class-D IP addresses (224.0.0.0 to 239.255.255.255)
  - Class-E IP addresses (240.0.0.0 to 255.255.255.255)

#### IP Router Table

| Setting                | Description                                                                   | Default |
|------------------------|-------------------------------------------------------------------------------|---------|
| Destination IP address | Set these settings when the EtherNet/IP Unit communicates with nodes on       | None    |
| Gateway address        | other IP network segments via an IP router.                                   | None    |
|                        | You can set up to eight combinations of IP addresses and gateway addresses.   |         |
|                        | Specify 0 for the host portions of the IP addresses.                          |         |
|                        | Refer to the following section for a setting example for the IP router table. |         |

#### Additional Information

#### **IP Router Table Setting Example**

Set the following IP router table in node A to use tag data links or CIP message communications between node A and node B through the IP router. When you set the IP router table, node A sends packets to the gateway IP address (130.25.36.253) if communications instructions are executed on node A and addressed to node B.

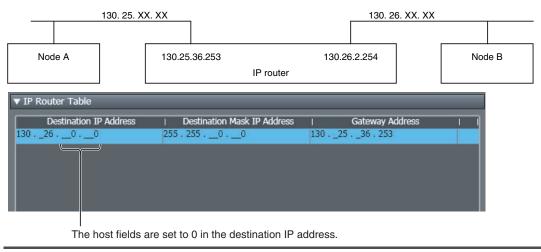

# 5-3 Link Settings Display

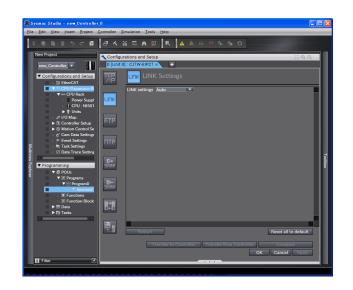

| Setting       | Description                                 | Default |
|---------------|---------------------------------------------|---------|
| LINK settings | Set the baud rate for the EtherNet/IP Unit. | Auto    |
|               | • Auto                                      |         |
|               | 10 Mbps Half Duplex                         |         |
|               | 10 Mbps Full Duplex                         |         |
|               | 100 Mbps Half Duplex                        |         |
|               | 100 Mbps Full Duplex                        |         |

### 5-4 FTP Settings Display

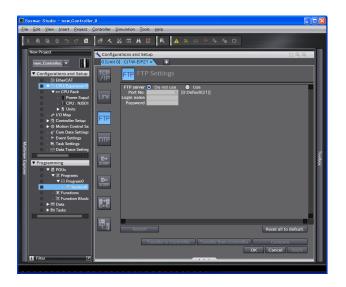

| Setting       | Description                                                                                                    | Default         |
|---------------|----------------------------------------------------------------------------------------------------|-----------------|
| FTP server    | Specify whether to use the FTP server.                                                                                    | Do not use.     |
|               | FTP connections from external devices will not be possible if the <i>Do not use</i> Option is selected.                   |                 |
| Port No. *1*2 | Set the FTP port number of the EtherNet/IP Unit. It is normally not neces-<br>sary to change this setting.                | 0 (port No. 21) |
|               | The port number that is one less than the specified port number is used for data transfer.                                |                 |
| Login name *1 | Set the login name to externally connect to the EtherNet/ IP Unit via FTP.                                                | None            |
|               | (You can use up to 12 alphanumeric characters.) *3                                                                        |                 |
| Password *1   | Set the password to externally connect to the EtherNet/IP Unit via FTP. (You can use up to 8 alphanumeric characters.) *3 | None            |

- \*1 These settings are required to use the FTP server.
- \*2 The following ports are used by the system and cannot be set by the user: 9600 and 44818.
- \*3 The login name and password are case sensitive.

#### Additional Information

国

Refer to Section 9 FTP Server for details on the FTP server.

# 5-5 SNTP Settings Display

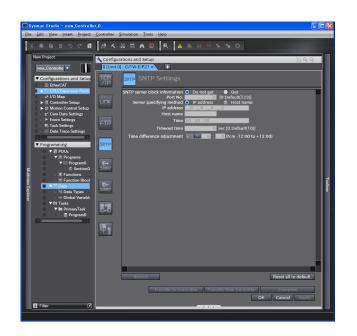

| Setting                            | Description                                                                                                    | Default          |
|------------------------------------|----------------------------------------------------------------------------------------------------|------------------|
| SNTP server clock informa-<br>tion | Specify whether to get the clock information from the SNTP server and use it to update the clock time in the CPU Unit.                                                                                                    | Do not get.      |
| Port No. *1*2                      | Set the port number to use to connect to the SNTP server to obtain clock information. It is normally not necessary to change this setting.                                                                                 | 0 (port No. 123) |
| Server specifying method *1        | Set the method to use to specify the SNTP server to obtain clock informa-<br>tion.<br>• IP address                                                                                                    | IP address       |
|                                    | Host name                                                                                                    |                  |
| IP address *3                      | Set the IP address of the SNTP server.                                                                                                    | None             |
|                                    | (Set this setting if the server specifying method is set to the <i>IP address</i> Option.)                                                                                                    |                  |
| Host name                          | Set the host name of the SNTP server (i.e., the domain name of the host).                                                                                                    | None             |
|                                    | (Set this setting if server specifying method is set to the Host name Option.)                                                                                                    |                  |
|                                    | (You can use up to 200 single-byte alphanumeric characters, dots, and hyphens with up to 63 single-byte alphanumeric characters between dots.)                                                                             |                  |
| Time                               | Set the time at which the SNTP server is accessed to synchronize the clock.                                                                                                    | 00:00:00         |
| [hours:minutes:seconds]            | (Setting range: 00:00:00 to 23:59:59)                                                                                                    |                  |
| Timeout time (seconds) *1          | Set the timeout detection time.                                                                                                    | 0 (10 s)         |
|                                    | (Setting range: 1 to 255 seconds)                                                                                                    |                  |
|                                    | If the remote host does not respond, retry processing is performed four times within the time interval that is set here.                                                                                                   |                  |
| Time difference adjustment         | Set the time to offset the clock in the CPU Unit when setting the clock in the CPU Unit to the time obtained from the SNTP server. To use the time from the SNTP server as is, enter 0 for the time difference adjustment. | +0: 0 (h: m)     |

\*1 These settings are required to get the clock information from the SNTP server.

\*2 The following ports are used by the system and cannot be set by the user: 53, 68, 161, 162, 2222, 9600, and 44818.

\*3 Due to Ethernet restrictions, you cannot specify the IP addresses that are described below.

- IP addresses that start with 127, 0, or 255 (decimal)
- Class-D IP addresses (224.0.0.0 to 239.255.255.255)
- Class-E IP addresses (240.0.0.0 to 255.255.255.255)

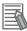

#### Additional Information

Refer to *Section 10 Automatic Clock Adjustment* for details on obtaining clock information from the SNTP server.

### 5-6 SNMP Settings Display

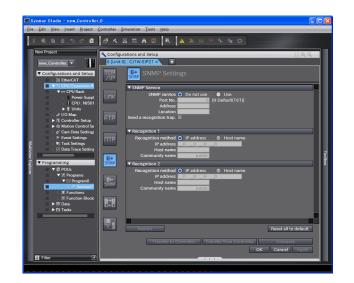

#### SNMP Service

| Setting                 | Description                                                                                                    | Default           |
|-------------------------|----------------------------------------------------------------------------------------------------|-------------------|
| NMP Service             | Specify whether to use the SNMP monitor service.                                                                                                    | Do not use.       |
|                         | If not using the SNMP monitor service is specified, an SNMP manager cannot connect from an external device.                                                                                                    |                   |
| Port No. *              | Set the port number to use to connect to the SNMP server that is used to connect from<br>an SNMP manager.                                                                                                    | 0 (port No. 161)  |
|                         | It is normally not necessary to change this setting.                                                                                                    |                   |
| Address                 | Set the communications device administrator name and installation location as text information. You do not necessarily have to input all items. This information is read by the SNMP manager. (You can input up to 200 alphanumeric characters for each item.) | None              |
| Location                |                                                                                                    | None              |
| Send a recognition trap | Set whether to send an authentication trap.                                                                                                    | Not selected. (No |
|                         | If you select <i>Send a recognition trap</i> and there is access from an SNMP manager that is not set in Recognition 1 or Recognition 2, an authentication trap is sent to the SNMP manager.                                                                   | used.)            |
|                         | If you select <i>Send a recognition trap</i> , specify the SNMP trap settings on the SNMP Trap Tab Page.                                                                                                    |                   |

\* The following ports are used by the system and cannot be set by the user: 53, 68, 123, 162, 2222, 9600, and 44818.

#### Additional Information

Refer to Section 11 SNMP Agent for details on the SNMP service.

#### • Recognition 1 \*1

| Setting            | Description                                                                                                    | Default    |
|--------------------|----------------------------------------------------------------------------------------------------|------------|
| Recognition method | Set the method to use to specify SNMP managers for which access is per-<br>mitted.                                                             | IP address |
|                    | IP address                                                                                                    |            |
|                    | Host name                                                                                                    |            |
|                    | Make these settings to permit access by only certain SNMP managers.                                                                            |            |
|                    | Access is not allowed unless an IP address or host name is set.                                                                                |            |
| IP address *2      | Set the IP address of the SNMP manager.                                                                                                    | 0.0.0.0    |
|                    | If the default setting of 0.0.0.0 is used, access is permitted from all SNMP                                                                   |            |
|                    | managers.                                                                                                    |            |
|                    | (Set this setting if the recognition method in the recognition 1 settings is set to the <i>IP address</i> Option.)                             |            |
| Host name          | Set the host name of the SNMP manager.                                                                                                    | None       |
|                    | (Set this setting if the recognition method in the recognition 1 settings is set to the <i>Host name</i> Option.)                              |            |
|                    | (You can use up to 200 single-byte alphanumeric characters, dots, and hyphens with up to 63 single-byte alphanumeric characters between dots.) |            |
| Community name     | Set the community name to enable the SNMP manager to access informa-<br>tion from the EtherNet/IP Unit.                                        | public     |
|                    | (Single-byte alphanumeric characters, dots, and hyphens: 200 characters max.)                                                                  |            |

#### • Recognition 2 \*2

| Setting            | Description                                                                                                    | Default    |
|--------------------|----------------------------------------------------------------------------------------------------|------------|
| Recognition method | Set the method to use to specify SNMP managers for which access is per-<br>mitted.                                                             | IP address |
|                    | IP address                                                                                                    |            |
|                    | Host name                                                                                                    |            |
|                    | Make these settings to permit access by only certain SNMP managers.                                                                            |            |
|                    | Access is not allowed unless an IP address or host name is set.                                                                                |            |
| IP address *2      | Set the IP address of the SNMP manager.                                                                                                    | 0.0.0.0    |
|                    | If the default setting of 0.0.0.0 is used, access is permitted from all SNMP managers.                                                         |            |
|                    | (Set this setting if the recognition method in the recognition 2 settings is set to the <i>IP address</i> Option.)                             |            |
| Host name          | Set the host name of the SNMP manager.                                                                                                    | None       |
|                    | (Set this setting if the recognition method in the recognition 2 settings is set to the <i>Host name</i> Option.)                              |            |
|                    | (You can use up to 200 single-byte alphanumeric characters, dots, and hyphens with up to 63 single-byte alphanumeric characters between dots.) |            |
| Community name     | Set the community name to enable the SNMP manager to access informa-<br>tion from the EtherNet/IP Unit.                                        | public     |
|                    | (Single-byte alphanumeric characters, dots, and hyphens: 200 characters max.)                                                                  |            |

\*1 These settings are required if the SNMP service is enabled.

\*2 Due to Ethernet restrictions, you cannot specify the IP addresses that are described below.

- IP addresses that start with 127, 0, or 255 (decimal)
- Class-D IP addresses (224.0.0.0 to 239.255.255.255)
- Class-E IP addresses (240.0.0.0 to 255.255.255.255)

# 5-7 SNMP Trap Settings Display

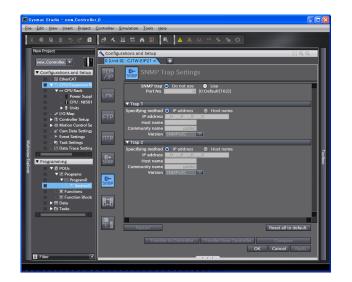

#### • SNMP Trap

| Setting     | Description                                                                           | Default          |
|-------------|---------------------------------------------------------------------------------------|------------------|
| SNMP trap   | Specify whether to use the SNMP trap (network error detection).                       | Do not use.      |
|             | If the SNMP trap service is not enabled, SNMP traps are not sent to the SNMP manager. |                  |
| Port No. *1 | Set the port number to use to connect to the SNMP server.                             | 0 (port No. 162) |
|             | It is normally not necessary to change this setting.                                  |                  |

\*1 The following ports are used by the system and cannot be set by the user: 53, 68, 123, 161, 2222, 9600, and 44818.

#### Additional Information

Refer to 11-1-1 Overview for details on the SNMP trap.

#### • Trap 1 \*1

| Setting Description |                                                                                                    | Default    |  |
|---------------------|----------------------------------------------------------------------------------------------------|------------|--|
| Specifying method   | Set the specifying method for the SNMP manager destination for SNMP traps.                                                                     | IP address |  |
|                     | IP address                                                                                                    |            |  |
|                     | Host name                                                                                                    |            |  |
| IP address *2       | Set the IP address of the SNMP manager.                                                                                                    | 0.0.0.0    |  |
|                     | (Set this setting if the specifying method in the trap 1 settings is set to the <i>IP address</i> Option.)                                     |            |  |
| Host name           | Set the host name of the SNMP manager.                                                                                                    | None       |  |
|                     | (Set this setting if the specifying method in the trap 1 settings is set to the <i>Host name</i> Option.)                                      |            |  |
|                     | (You can use up to 200 single-byte alphanumeric characters, dots, and hyphens with up to 63 single-byte alphanumeric characters between dots.) |            |  |
| Community name      | Set the community name.                                                                                                    | public     |  |
|                     | (You can use up to 200 alphanumeric characters.)                                                                                               |            |  |
| Version             | Set the version of the SNMP manager.                                                                                                    | SNMPv2C    |  |
|                     | SNMPv1                                                                                                    |            |  |
|                     | SNMPv2C                                                                                                    |            |  |

#### • Trap 2 \*1

| Setting Description      |                                                                                                    | Default    |  |
|--------------------------|----------------------------------------------------------------------------------------------------|------------|--|
| Specifying method        | Set the specifying method for the SNMP manager destination for SNMP traps.                                                                     | IP address |  |
|                          | IP address                                                                                                    |            |  |
|                          | Host name                                                                                                    |            |  |
| IP address <sup>*2</sup> | Set the IP address of the SNMP manager.                                                                                                    | 0.0.0.0    |  |
|                          | (Set this setting if the specifying method in the trap 2 settings is set to the <i>IP address</i> Option.)                                     |            |  |
| Host name                | Set the host name of the SNMP manager.                                                                                                    | None       |  |
|                          | (Set this setting if the specifying method in the trap 2 settings is set to the <i>Host name</i> Option.)                                      |            |  |
|                          | (You can use up to 200 single-byte alphanumeric characters, dots, and hyphens with up to 63 single-byte alphanumeric characters between dots.) |            |  |
| Community name           | Set the community name.                                                                                                    |            |  |
|                          | (You can use up to 200 alphanumeric characters.)                                                                                               |            |  |
| Version                  | Set the version of the SNMP manager.                                                                                                    | SNMPv2C    |  |
|                          | SNMPv1                                                                                                    |            |  |
|                          | SNMPv2C                                                                                                    |            |  |

\*1 These settings are required if the SNMP trap is set is enabled.

\*2 Due to Ethernet restrictions, you cannot specify the IP addresses that are described below.

• IP addresses that start with 127, 0, or 255 (decimal)

• Class-D IP addresses (224.0.0.0 to 239.255.255.255)

• Class-E IP addresses (240.0.0.0 to 255.255.255.255)

# **5-8 Status Area Settings Display**

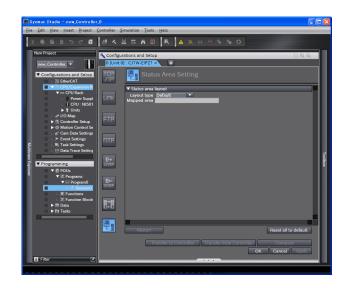

#### • Status Area Layout

| Setting        | Description                                                                                                    | Default |
|----------------|----------------------------------------------------------------------------------------------------|---------|
| Layout Type    | Select the variables in which to store the status information on the target nodes that are connected to the EtherNet/IP Unit when the EtherNet/IP Unit is the originator.                                                                                                    | Default |
|                | <ul> <li>Default<br/>The following device variables for the CJ-series Unit are used.</li> <li>*_TargetPLCMdSta (Target Node PLC Operating Flags)</li> <li>*_TargetPLCErrSta (Target Node PLC Error Flags)</li> <li>*_RegTargetSta (Registered Target Node Table)</li> <li>*_EstbTargetSta (Normal Target Node Table)</li> <li>User Setting<br/>Select this setting to store the status information in a user-defined variable.</li> </ul> |         |
| Mapped<br>area | If the <i>Layout Type</i> is set to <i>User Definition</i> , enter the name of the user-defined variable in which to store the status information on the target nodes.                                                                                                    | None    |

# 

# **Testing Communications**

| Testing | Communications                                   | 6-2                                                                                           |                                                                                                    |
|---------|--------------------------------------------------|-----------------------------------------------------------------------------------------------|----------------------------------------------------------------------------------------------------|
| 6-1-1   | PING Command                                     | 6-2                                                                                           |                                                                                                    |
| 6-1-2   | Using the PING Command with the EtherNet/IP Unit | 6-2                                                                                           |                                                                                                    |
| 6-1-3   | Host Computer Operation                          | 6-3                                                                                           |                                                                                                    |
|         | 6-1-1<br>6-1-2                                   | 6-1-1       PING Command         6-1-2       Using the PING Command with the EtherNet/IP Unit | Testing Communications6-26-1-1PING Command6-26-1-2Using the PING Command with the EtherNet/IP Unit6-26-1-3Host Computer Operation6-3 |

# 6-1 **Testing Communications**

If the basic settings (in particular the IP address and subnet mask) have been made correctly for the EtherNet/IP Unit, then it is possible to communicate with nodes on the EtherNet/IP network. This section describes how to use the PING command to test communications with the EtherNet/IP Unit.

#### 6-1-1 PING Command

The PING command sends an echo request packet to a remote node and receives an echo response packet to confirm that the remote node communications are normal. The PING command uses the ICMP echo request and responses. The echo response packet is automatically returned in the ICMP. The PING command is normally used to check the connections of remote nodes when you set up a network. The EtherNet/IP Unit supports both the ICMP echo request and response functions. If the remote node returns a normal response to the PING command, then the nodes are physically connected correctly and Ethernet node settings are correct.

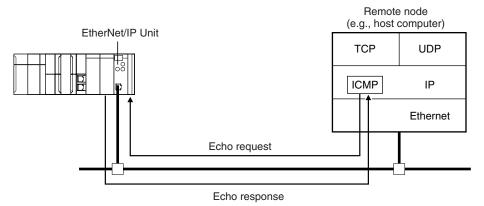

#### 6-1-2 Using the PING Command with the EtherNet/IP Unit

The EtherNet/IP Unit automatically returns the echo response packet in response to an echo request packet sent by another node (e.g., host computer).

#### 6-1-3 Host Computer Operation

The PING command can be executed from the host computer to send an echo request packet to an EtherNet/IP Unit. The following example shows how to use the PING command in the host computer.

#### **Application Method**

Input the following command at the host computer's prompt (\$):

\$ ping IP\_address (host\_name)

The destination is specified by its IP address or host name.

#### Additional Information

The PING command is not supported by some host computers.

#### **Application Example**

In this example, a PING command is sent to the node at IP address 130.25.36.8. The "\$" in the example represents the host computer prompt.

#### Normal Execution

```
← Executes the PING command.
$ ping 130.25.36.8
PING 130.25.36.8:56 data bytes
64 bytes from 130.25.36.8: icmp_seq=0. time=0.ms
64 bytes from 130.25.36.8: icmp_seq=0. time=0.ms
                : :
         :
                                 :
                                               :
64 bytes from 130.25.36.8: icmp_seq=0. time=0.ms
                                                  ← Press the Ctrl+C Keys to cancel execution.
---- 130.25.36.8 PING Statistics ----
9 packets transmitted, 9 packets received, 0% packets loss
round-trip (ms)
                min/avg/max = 0/1/16
$
```

#### Error

```
$ ping 130.25.36.8 ← Executes the PING command.
PING 130.25.36.8: 56 data bytes ← Press the Ctrl+C Keys to cancel execution.
---- 130.25.36.8 PING Statistics ----
9 packets transmitted, 0 packets received, 100% packets loss
$
```

Refer to the command reference manual for your computer's OS for details on using the PING command.

# 7

# **Tag Data Link Functions**

| 7-1 | Introdu | uction to Tag Data Links                             | . 7-2 |
|-----|---------|------------------------------------------------------|-------|
|     | 7-1-1   | Tag Data Links                                       | . 7-2 |
|     | 7-1-2   | Data Link Data Areas                                 | . 7-3 |
|     | 7-1-3   | Tag Data Link Functions and Specifications           | . 7-6 |
|     | 7-1-4   | Overview of Operation                                | . 7-7 |
|     | 7-1-5   | Starting and Stopping Tag Data Links                 | 7-10  |
|     | 7-1-6   | Controller Status                                    | 7-10  |
|     | 7-1-7   | Concurrency of Tag Data Link Data                    | 7-12  |
| 7-2 | Setting | ן Tag Data Links                                     | 7-16  |
|     | 7-2-1   | Starting the Network Configurator                    | 7-16  |
|     | 7-2-2   | Tag Data Link Setting Procedure                      | 7-18  |
|     | 7-2-3   | Registering Devices                                  | 7-19  |
|     | 7-2-4   | Creating Tags and Tag Sets                           | 7-21  |
|     | 7-2-5   | Connection Settings                                  | 7-32  |
|     | 7-2-6   | Creating Connections Using the Wizard                | 7-42  |
|     | 7-2-7   | Creating Connections by Device Dragging and Dropping | 7-44  |
|     | 7-2-8   | Connecting the Network Configurator to the Network   | 7-48  |
|     | 7-2-9   | Downloading Tag Data Link Parameters                 | 7-52  |
|     | 7-2-10  | Uploading Tag Data Link Parameters                   | 7-55  |
|     | 7-2-11  | Verifying the Tag Data Links                         | 7-58  |
|     | 7-2-12  | Starting and Stopping Tag Data Links                 | 7-62  |
|     | 7-2-13  | Clearing the Device Parameters                       | 7-64  |
|     | 7-2-14  | Saving the Network Configuration File                | 7-65  |
|     | 7-2-15  | Reading a Network Configuration File                 |       |
|     | 7-2-16  | Checking Connections                                 | 7-68  |
|     | 7-2-17  | Changing Devices                                     |       |
|     | 7-2-18  | Displaying Device Status                             | 7-71  |
| 7-3 | Ladder  | Programming for Tag Data Links                       |       |
|     | 7-3-1   | Ladder Programming for Tag Data Links                |       |
|     | 7-3-2   | Status Flags Related to Tag Data Links               | 7-76  |
| 7-4 | Tag Da  | ta Links with Models Other than NJ-Series CPU Units  | 7-77  |

# 7-1 Introduction to Tag Data Links

#### 7-1-1 Tag Data Links

Tag data links enable cyclic tag data exchanges on an EtherNet/IP network between Controllers or between Controllers and other devices. Variables are assigned to tags. (You can also assign I/O memory addresses to tags.) The settings for tag data links are made with the Network Configurator. Refer to *7-2 Setting Tag Data Links* for information on how to make the settings.

#### **Additional Information**

You can also use the Sysmac Studio to set the tag data links. Refer to A-2 Use the Sysmac Studio to Set the Tag Data Links (EtherNet/IP Connections) for details on setting the tag data links in the Sysmac Studio.

With a tag data link, one node requests the connection of a communications line to exchange data with another node. The node that requests the connection is called the originator, and the node that receives the request is called the target.

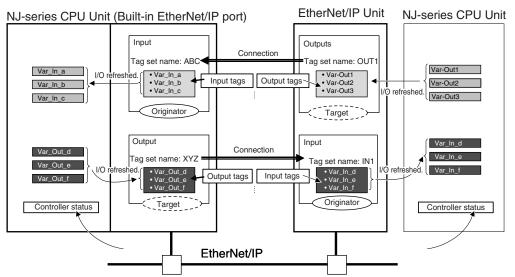

For communications between Controllers, the connection information is set in the EtherNet/IP Unit of the Controller that receives (consumes) the data (i.e., the originator).

#### Additional Information

For communications between a Controller and an I/O device, the connection information is set in the EtherNet/IP Unit that is the originator. If an I/O device is used, the Network Configurator must have an EDS file installed that includes connection information for the I/O device. Refer to *A-3 EDS File Management* for the installation procedure.

The output words and input words for each node for which data is exchanged are set in the connection information. These words are called the output tag set and input tag set. A tag set must specify at least one tag. The size of the data for data exchange is the total size of the tags included in the tag set. The size of the output tag set and the size of the input tag set must match.

#### 7-1-2 Data Link Data Areas

#### Tags

A tag is a unit that is used to exchange data with tag data links. Data is exchanged between the local network variables and remote network variables specified in the tags or between specified I/O memory areas.

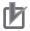

#### **Precautions for Correct Use**

To maintain concurrency in the values of network variables that are assigned to tags, you must set refreshing tasks. Refer to 7-1-7 Concurrency of Tag Data Link Data for details.

#### Tag Sets

When a connection is established, from 1 to 8 tags (including Controller status) is configured as a tag set. Each tag set represents the data that is linked for a tag data link connection. Tag data links are therefore created through a connection between one tag set and another tag set. A tag set name must be set for each tag set.

Data for the tags is exchanged in the order that the tags are registered in the tag sets. Register the tags in the same order in the input and output tag sets.

**Note** A connection is used to exchange data as a unit within which data concurrency is maintained. Thus, data concurrency is maintained for all the data exchanged for the tags in one data set.

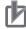

#### **Precautions for Correct Use**

Data for the tags is exchanged in the order that the tags are registered in the tag sets. Register the tags in the same order in the input and output tag sets.

#### • Example

In the following example, input tags *a* to *g* at the originator are a tag set named *SP1\_IN* and output tags *i* and *ii* are a tag set named *SP1\_OUT*. A connection is set between these two tag sets.

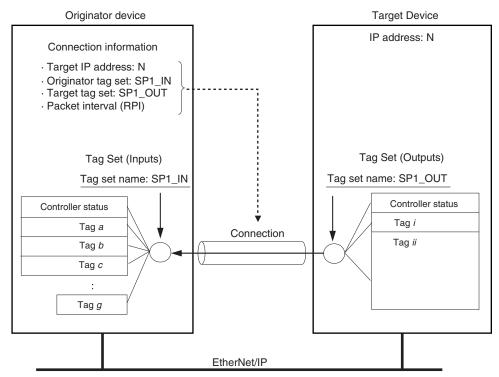

There are both input (consume) and output (produce) tag sets. Each tag set can contain only input tags or only output tags. The same input tag cannot be included in more than one input tag set.

#### • Number of Tags in Tag Sets

You can set any tag sets containing one or more tags for the input and output tag sets for one connection. For example, you can set a tag set with one tag for the input tag set and set a tag set with more than one tag for the output tag set.

#### Tag Sets with Only One Tag Each

With basic Network Configurator procedures, each tag set contains only one tag.

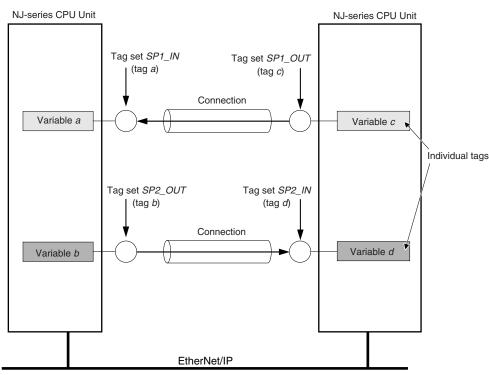

#### Tag Sets with Multiple Tags Each

As shown below, tags can be grouped. You can place up to eight tags (with a total of up to 722 words) in one tag set.

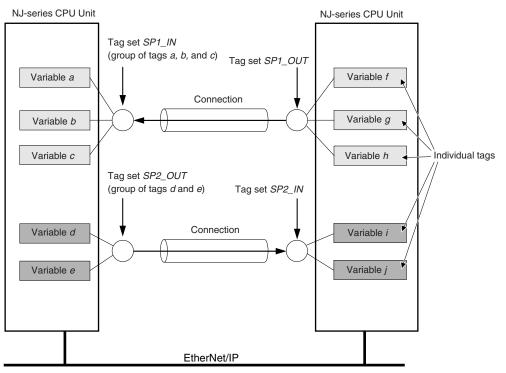

**Note** To enable a connection, each tag set must include only input tags or only output tags. (Both input and output tags cannot be included in the same tag set.)

#### 7-1-3 Tag Data Link Functions and Specifications

The tag data link and performance specifications of the NJ-series CPU Unit are given below.

| Item                  |                                     | Specification                                                                                                    |  |  |
|-----------------------|-------------------------------------|----------------------------------------------------------------------------------------------------|--|--|
| Communications type   |                                     | Standard EtherNet/IP implicit communications (connection-type cyclic communi-<br>cations)                                                                                                    |  |  |
| Setting method        |                                     | After you have set the tags, tag sets, and connections with the Network Configu-<br>rator, you must download the tag data link parameters to all devices on the Eth-<br>erNet/IP network.<br>You can export the network variables that you created on the Sysmac Studio to<br>a CSV file. You can then import the file to the Network Configurator and assign<br>the network variables to tags.<br>After the parameters are downloaded, the EtherNet/IP Units are restarted to<br>start the tag data links. |  |  |
| Tags <sup>*1</sup>    | Supported variable types            | You can specify the following network variables as tags. *2, *3 <ul> <li>Global variables</li> </ul>                                                                                                    |  |  |
|                       | Maximum number of words per tag     | 722 words (1,444 bytes)                                                                                                    |  |  |
|                       | Maximum number of tags              | 256 <sup>*4</sup>                                                                                                    |  |  |
| Tag sets              | Maximum number of tags per tag set  | 8 (7 when Controller status is included)                                                                                                    |  |  |
|                       | Maximum number of words per tag set | 722 words (1,444 bytes)                                                                                                    |  |  |
|                       | Maximum number of tag sets          | 256                                                                                                    |  |  |
| Connections           |                                     | Maximum number of connections per Unit: 256                                                                                                    |  |  |
| Connection type       |                                     | Each connection can be set for 1-to-1 (unicast) or 1-to-N (multi-cast) communi-<br>cations.                                                                                                    |  |  |
| Packet interval (RPI) |                                     | 0.5 to 10,000 ms in 0.5-ms increments                                                                                                    |  |  |
|                       |                                     | The packet interval can be set separately for each connection.                                                                                                    |  |  |

\*1 To specify a specific I/O memory address for a tag, create a variable, use an AT specification of the I/O memory address on the Sysmac Studio, and then specify the variable with the AT specification for the tag.

\*2 You can import network variables created in the Sysmac Studio to the Network Configurator as tags. However, variables with a Network Publish attribute that have variable names that are the same as the I/O memory address notation, such as "0000" and "H0000" are not exported to CSV files.

\*3 The following table lists the variables that you can specify as tags.

| Туре                            |            | Example | Specification  |
|---------------------------------|------------|---------|----------------|
| Variables with basic data types |            | aaa     | Supported.     |
| Enumerated variables            |            | bbb     | Supported.     |
| Array variables                 | Arrays     | bbb     | Supported.     |
| Array variables                 | Elements   | ccc[2]  | Supported.     |
| Structure variables             | Structures | ddd     | Supported.     |
| Structure variables             | Member     | ddd.xxx | Supported.     |
| Union variables                 | Unions     | eee     | Not supported. |
| Union variables                 | Member     | еее.ууу | Supported.     |

#### 7-1-4 Overview of Operation

In this manual, the connection information that is set is called tag data link parameters. This section describes how to set tag data links with the Sysmac Studio and the Network Configurator.

#### Setting Network Variables (Sysmac Studio)

First, create any variables that you want to use for tag data links as network variables in the Sysmac Studio.

- **1** Set the Network Publish attribute to Input or Output in the Global Variable Table for the variables you want to use for tag data links (i.e., as tags).
- 2 To maintain concurrency in tag data within a tag set, set all tags (i.e., variables with a Network Publish attribute) within the same tag set as follows:

Set a refreshing task for variables with a Network Publish attribute to maintain concurrency as described below for tag data link data.\*

**Note** If a variable that uses an AT specification is used as a tag, you do not need to set a refreshing task. It is refreshed in the primary periodic task.

Refer to 7-1-7 Concurrency of Tag Data Link Data for details on the concurrency of tag data link data.

- Maintain concurrency in the tag data in a tag set.
- The timing of updating network variables that are assigned to tags is synchronized with the execution period of the program that accesses the network variables.

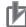

#### **Precautions for Correct Use**

You cannot use the following notation, which specifies an I/O memory address, in the variable name of any variable used in a tag data link.

- 1) Variable names that contain only single-byte numerals (Example: 001)
- Variable names with the following single-byte letters (uppercase or lowercase) followed by single-byte numerals
  - H (Example: H30)
  - W (Example: w30)
  - D (Example: D100)
  - E0\_ to E18\_

# Setting and Downloading Tag Data Link Parameters (Network Configurator)

The tag data link parameters (e.g., connection information) that are described below are created with the Network Configurator, and then the parameters are downloaded to all originator devices on the EtherNet/IP network. When the tag data links are used on the EtherNet/IP Unit, use the Network Configurator to make the following settings.

#### 7 Creating the Configuration Information

You can register the EtherNet/IP ports and EtherNet/IP Units to create the connections that define the tag data links. Refer to the *7-2-3 Registering Devices* for details.

#### **2** Setting Tags

Create CPU Unit variables for input (consume) tags and output (produce) tags. You can create up to 256 tags for an EtherNet/IP Unit on an NJ-series CPU Unit. (There is a maximum data size of 1,444 bytes (722 words) for each tag.) You can import and export network variables that are created on the Sysmac Studio to CSV files. This allows you to register them as tags on the Network Configurator. Output tags can be defined to clear output data to 0 or to hold the output data from before the error when a fatal error occurs in the CPU Unit.

#### **3** Setting Tag Sets

You can create output tag sets and input tag sets and assign tags to them. (You can create a total of up to eight I/O tag sets.) You can create up to 256 tag sets for an EtherNet/IP Unit on an NJ-series CPU Unit. (The maximum data size of 1 tag set is 1,444 bytes (722 words).) You can specify the Controller status in a tag set to indicate the CPU Unit's operating status (operating information and error information).

#### **4** Setting Connections

The target device output tag set and the originator device input tag set are associated as connections. You can open a total of up to 32 connections for the EtherNet/IP Unit.

#### **Additional Information**

#### **Counting Connections**

The number of connections is the total of the number of input tag sets that receive data and the number of nodes that send data for output tag sets. (Refer to the following figure.) One connection is consumed for each connection setting whether the connection is a multi-cast connection or a unicast (point-to-point) connection.

Example of Calculating the Number of Connections Example for EtherNet/IP Unit with IP address of 192.168.250.254 in bidirectional connection with 128 nodes

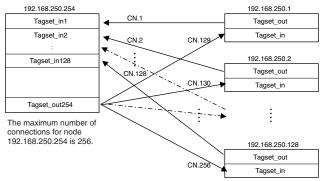

An EtherNet/IP Unit must be mounted to the Controller to increase the maximum number of connections. (Refer to the following figure.)

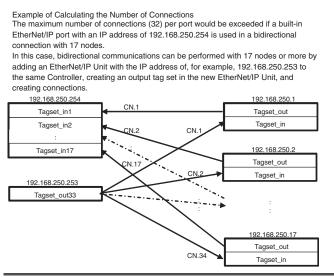

#### Version Information

You can use the CJ1W-EIP21 EtherNet/IP Unit mounted to an NJ-series Controller with a CPU Unit with unit version 1.01 or later and Sysmac Studio version 1.02 or higher.

#### Setting the Requested Packet Interval (RPI)

The RPI is the I/O data refresh cycle on the Ethernet line when performing tag data links. The RPI can be set separately for each connection. You can set the EtherNet/IP Unit to between 0.5 and 10,000 ms (in 0.5-ms increments). The default setting is 50 ms. With EtherNet/IP, data is exchanged on the communications line at the packet interval that is set for each connection, regardless of the number of nodes.

#### **Setting Connection Type**

You can select a multi-cast connection or unicast (point-to-point) connection as the connection type in the tag data link connection settings. With a multi-cast connection, you can send an output tag set in one packet to multiple nodes and make allocations to the input tag sets. A unicast connection separately sends one output tag set to each node, and so it sends the same number of packets as the number of input tag sets. Therefore, multi-cast connections can decrease the communications load if one output tag set is sent to multiple nodes. If multi-cast connections are used, however, use an Ethernet switch that has multi-cast filtering, unless the tag set is received by all nodes in the network. If an Ethernet switch without multi-cast filtering is used, the multi-cast packets are broadcast to the entire network, and so packets are sent to nodes that do not require them, which will cause the communications load on those nodes to increase. To use a multi-cast connection and send an output tag set in one packet to multiple nodes, the following settings for the receiving node must be the same as the settings of the sending node: the connection type (multi-cast), the connection I/O types, packet internals (RPI), and timeout values.

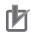

#### **Precautions for Correct Use**

The performance of communications devices is limited to some extent by the limitations of each product's specifications. Consequently, there are limits to the packet interval (RPI) settings. Refer to *12-2 Adjusting the Communications Load* and set an appropriate packet interval (RPI).

#### 7-1-5 Starting and Stopping Tag Data Links

Tag data links are automatically started when the data link parameters are downloaded from the Network Configurator and the power supply to the NJ-series Controller is turned ON. Thereafter, you can start and stop tag data links for the entire network or individual devices from the Network Configurator. Starting and stopping tag data links for individual devices must be performed for the originator. Furthermore, you can use the device variables for the CJ-series Unit to start and stop the entire network. Refer to 7-2-12 Starting and Stopping Tag Data Links for details.

#### 7-1-6 Controller Status

You can include the Controller status as a member of a tag set in the data sent and received. The Controller status consists of flags that show the operating status of the CPU Unit to which the EtherNet/IP Unit is mounted. It includes operating information and error information. If the Controller status is specified as an output (send) tag, the Controller status is added to the start of the tag set in the following format. (Select the *Include* Option for the *Controller Status* in the upper right of the Edit Tag Set Dialog Box.)

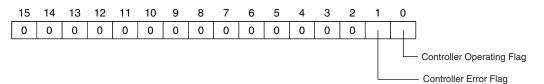

To receive the Controller status, specify the Controller status for the In - Consume Tab Page in the dialog box used to edit the receive tag set. (Select the *Include* Option for the *Controller Status* in the upper right of the Edit Tag Set Dialog Box.) When a tag data link is started, the contents of the Controller status is stored in the device variables for the CJ-series Unit that are given below.

- \*\_*TargetPLCMdSta* (Target Node PLC Operating Flags)
- \*\_TargetPLCErrSta (Target Node PLC Error Flags)

Sending the Target Node PLC Operating Flags of the Target Node with an IP Address of 192.168.250.2.

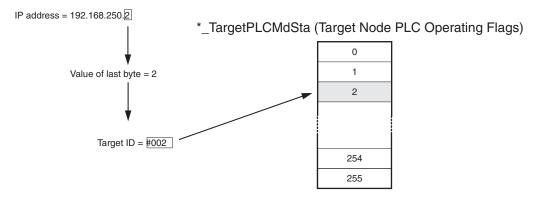

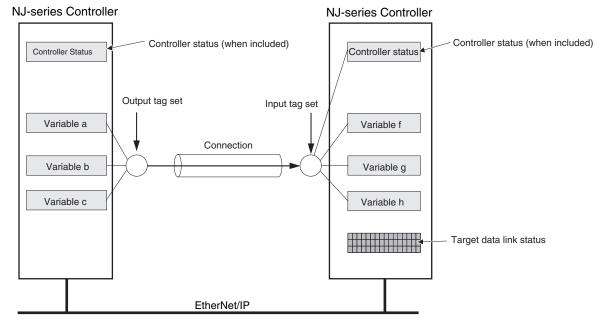

#### Additional Information

The target ID may be duplicated depending on the IP addresses of the target nodes. In this case, it is necessary to change the target ID with the Network Configurator so that the same address is not used twice. For information on how to change the target node ID, refer to step 4 under *7-2-5 Connection Settings*.

When you use multiple connections to communicate with one specific node, the information in the Controller status is stored in the following variables if the Controller status is specified in the input tags and the output tags for all connections.

| Controller status                    | Variable name                                            | Description of operation                                                                                                    |
|--------------------------------------|----------------------------------------------------------|----------------------------------------------------------------------------------------------------|
| Target Node PLC Operat-<br>ing Flags | *_ <i>TargetPLCMdSta</i> (Tar-<br>get Node PLC Operating | This variable shows the operation information of the Controller at the target node.                                                                                                    |
|                                      | Flags)                                                   | When the EtherNet/IP Unit Is the Originator of the Connection                                                                                                    |
|                                      |                                                          | The array element that corresponds to the target ID at the target<br>is TRUE when all information for all connections of the relevant<br>target node is shows operating status. You can change the target<br>ID of the IP address from the Network Configurator. This status<br>information is enabled when the Controller status is included in<br>the communications data in both the originator and target node.<br>This variable is updated when necessary. |

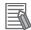

#### Additional Information

Even if you specify including the Controller status in the output (produce) tags, you do not necessarily need to include it in the input (consume) tags. If you do not include the Controller status in an input (consume) tag, the contents of the Controller status is not updated in the Target Node PLC Operating Flags and Target Node PLC Error Flags variables, but it is sent in the input (consume) tag. Therefore, you can use the Controller status data that was received in the input (consume) tag as receive data.

#### 7-1-7 Concurrency of Tag Data Link Data

To maintain the concurrency of data in a tag data link, you must set a refreshing task for each network variable that is assigned to a tag.

- Maintain concurrency in the tag data in a tag set.
- The timing of updating network variables that are assigned to tags is synchronized with the execution period of the program that accesses the network variables.

#### Additional Information

A refreshing task maintains concurrency of the value of a global variable from all tasks that access that global variable. This is achieved by specifying a single task that can write to that global variable and not allowing any other task to write to that global variable. For details on refreshing tasks, refer to the *NJ-series CPU Unit Software User's Manual* (Cat. No. W501).

#### • Maintaining Concurrency in the Tag Data in a Tag Set

To maintain concurrency in the values of multiple tags in a tag set, the tags (variables with a Network Publish attribute) must satisfy the following four conditions.

- (1) The tags must be assigned to the same tag set (connection).
- (2) A refreshing task must be set for the network variables assigned to the tags, and the refreshing task must be the same for all tags in the tag set.\*

**Note** If you set a refreshing task for a network variable, you must set a variable access time to allocate enough time to access the network variable from outside of the Controller.

- (3) A tag that uses AT specification must not be included in the same tag set.
- (4) The variable access time set for each task must be set to a higher value than is required to transfer the tag data. Refer to *12-3-3 Effect of Tag Data Links on Task Periods* for details on the variable access time and data transfer.
- Setting Refreshing Tasks for Tags (Network Variables) Concurrency of the tags in the tag set is maintained.

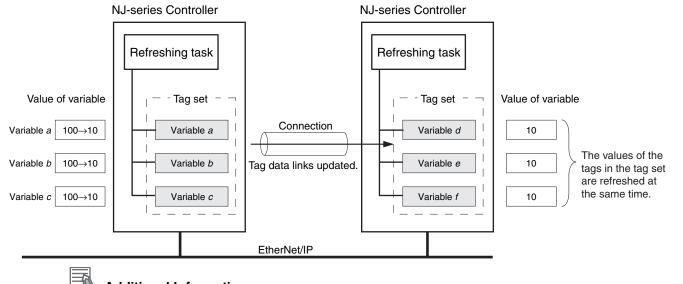

#### Additional Information

You do not need to set a refreshing task for variables (tags) that use an AT specification because they are updated in the primary periodic task.

 Not Setting Refreshing Tasks for Tags (Network Variables) Concurrency of the tags in the tag set is not maintained.

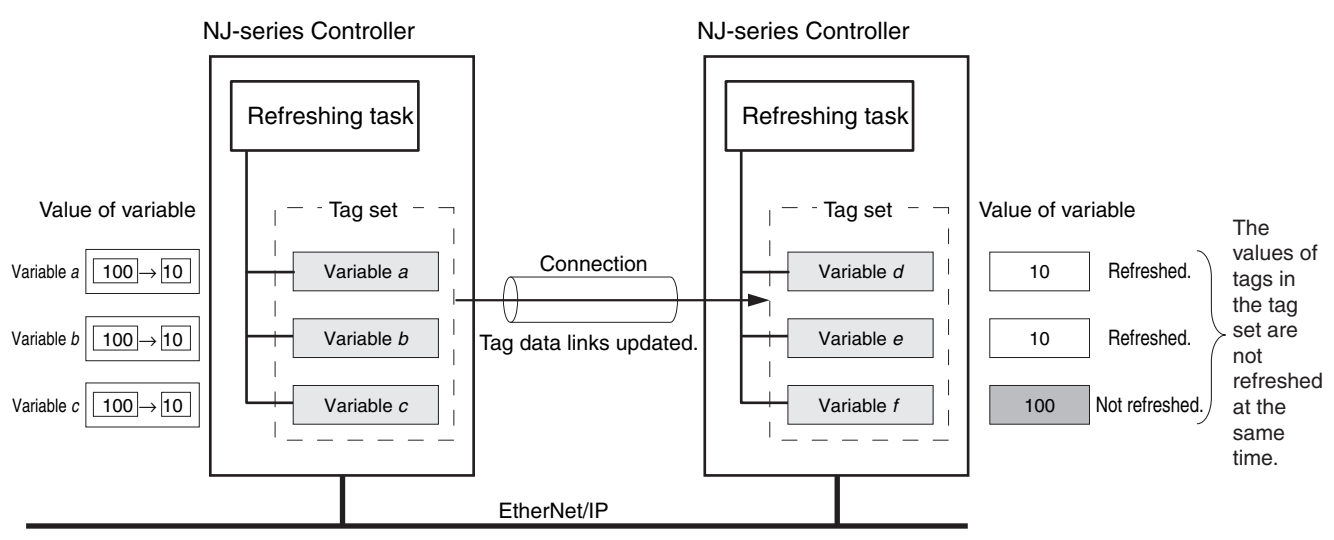

 The timing of updating network variables that are assigned to tags is synchronized with the execution period of the program that accesses the network variables.

Set the refreshing task for the network variables assigned to the tags to the task that contains the program that accesses those network variables.

Difference between the Operation of Tags with a Refreshing Task and Tags without a Refreshing Task

When you set a refreshing task for tags (network variables) that is the same as the task that contains the program that accesses them, those tags are refreshed at the same time as the execution of the program. Refreshing of tags (network variables) that have no refreshing task is handled by the system service with the lowest execution priority, and therefore it is not synchronized with the execution of the program.

- (1) Execution timing of the program
- (2) Refresh timing of network variables (tags) with the primary periodic task\* set as the refreshing task\*

(3) Refresh timing of network variables (tags) that do not have the primary periodic task set as the refreshing task

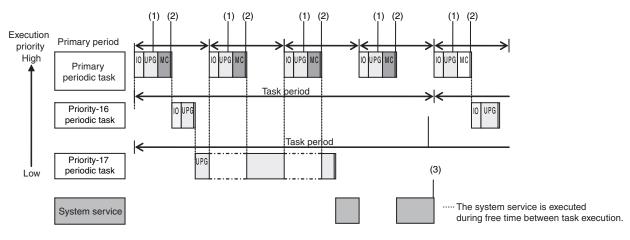

\*: Refreshed during system common processing 2 in the task processing.

#### Additional Information

If a program needs to access a network variable with an AT specification, set the program in the primary periodic task so that it matches the refresh timing of the network variable that uses an AT specification.

#### Additional Information

#### Relationship between Refreshing Tasks and Data Concurrency in Tag Data Links

If you do not specify a refreshing task for global variables in tag data links, the following may occur.

- 1. When the data is sent for the output tag set, another task may have already written different values before that data is sent, depending on the timing of the task.
- 2. When data is received by an input tag set, another task may write different values after that data is received, depending on the timing of the task.

Therefore, to maintain the concurrency of data in tag data links, you must specify the same refreshing task on both the output CPU Unit and the input CPU Unit.

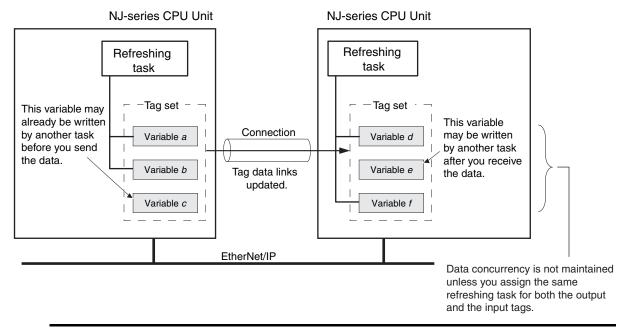

#### Required Processing Time to Maintain Concurrency

When you set a refreshing task for tags (network variables) to maintain the concurrency of data link data, the processing time required for that specified task increases. Due to this increase in task processing time, the refreshing of tag data link data may not occur during the packet interval (RPI) period set for each connection. Therefore, you need to adjust the packet interval (RPI) settings to match the period of the task specified as the refreshing task. Refer to *12-3-3 Effect of Tag Data Links on Task Periods* for details.

#### Task Setup Procedure

- (1) Set the global variables for which to specify a refreshing task, and set the refreshing tasks and accessing tasks in the Settings for Exclusive Control of Variables in Tasks in the Task Setup on the Sysmac Studio.
- (2) Set the variable access time for each refreshing task.

For details, refer to the NJ-series CPU Unit Software User's Manual (Cat. No. W501).

# 7-2 Setting Tag Data Links

#### Additional Information

You can also use the Sysmac Studio to set the tag data links. Refer to A-2 Use the Sysmac Studio to Set the Tag Data Links (EtherNet/IP Connections) for details on setting the tag data links in the Sysmac Studio.

## 7-2-1 Starting the Network Configurator

## Procedure

Tag data links are set from the Network Configurator. Use the following procedure to start the Network Configurator.

#### Using the Windows Start Menu

To start the Network configurator, select *OMRON – Sysmac Studio – Network Configurator for EtherNetIP – Network Configurator* from the Windows Start Menu.

When the Network Configurator starts, the following window is displayed.

| 💐 Untitled - Network Configurator            |                                                                            |
|----------------------------------------------|----------------------------------------------------------------------------|
| Eile Edit View Network Device EDS File Tools | Option Help                                                                |
| ] 🗅 📽 🖬   星 泉   樹   編 截   🥸 😻                | & 局 % № ® × <mark>№ </mark> 話 葡 ■ 19 19                                    |
| × =   • • •   •   • #   #                    |                                                                            |
| ×                                            | EtherNet/IP_1                                                              |
| Retwork Configurator                         |                                                                            |
| E le Vendor                                  |                                                                            |
| GMRON Corporation                            |                                                                            |
| E-Communications Adapter                     |                                                                            |
| Communications Adapter     Generic Device    | E                                                                          |
|                                              |                                                                            |
|                                              |                                                                            |
|                                              |                                                                            |
|                                              |                                                                            |
|                                              |                                                                            |
|                                              |                                                                            |
|                                              |                                                                            |
|                                              |                                                                            |
|                                              |                                                                            |
|                                              |                                                                            |
|                                              |                                                                            |
|                                              |                                                                            |
|                                              |                                                                            |
| Us                                           | sage of Device Bandwidth                                                   |
|                                              | Detail                                                                     |
|                                              |                                                                            |
| × Message Code Date                          | Description                                                                |
| Duto Duto                                    |                                                                            |
|                                              |                                                                            |
|                                              |                                                                            |
|                                              |                                                                            |
| Ready                                        | L:EtherNet/IP T:Unknown OMR0:TOOLBUS CJ2-CPUxx 115200 Bit/s O Off-line NUM |

## Main Window

The Main Window consists of a Hardware List and a Network Configuration Pane, as shown in the following diagram.

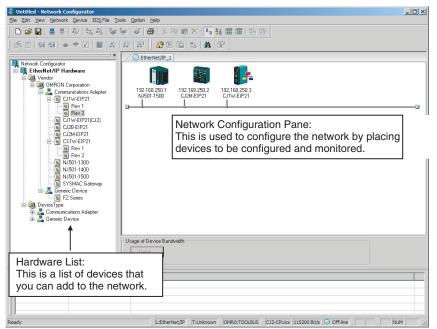

To manage two or more networks, you can select **Network** – **Add** to add a new Network Configuration Pane. You can add a new Network Configuration Pane.

| 💐 Untitled - Network Configurator                                                                                                    |                                           | _ 🗆 🗙 |
|----------------------------------------------------------------------------------------------------|-------------------------------------------|-------|
| Eile Edit View Network Device EDS File T                                                                                                    | ools Option Help                          |       |
| ] 🗅 🚅 🔜   星 🌷   🥹   🍇 🕸   🥸                                                                                                    | 🈻   &   ⊕   X ha fa ×   P₂ 55 ∰ ∰   Ha fa |       |
| ] ☆ =   3 3 4   ◆ ♥ ☑   ■   #                                                                                                    |                                           |       |
| Kelwork Configurator     EthenNet/IP Hardware     Governance     Governance | EtherNet/IP_2                             |       |

To change the name displayed in the Network Tab Page, select *Network – Property*. You can change the name set in the Comment Field of the Network Property Dialog Box.

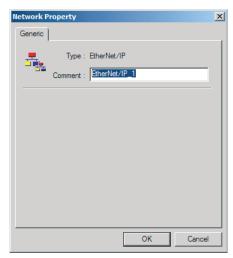

## 7-2-2 Tag Data Link Setting Procedure

This section describes the procedure to set tag data links (i.e., connection information). For data links between Controllers, the connection information is set only in the originator, i.e., the node that receives data.

| 1    | Cre                      | ate the network configuration.                                                                                                    |
|------|--------------------------|----------------------------------------------------------------------------------------------------|
|      | (1)                      | Register all EtherNet/IP Unit for which to create con-<br>nections in the EtherNet/IP Network Configuration<br>Pane. (Refer to 7-2-3 Registering Devices.)                                                                                                    |
|      |                          | * If a system has already been installed, connect online to the EtherNet/IP network and upload the network configuration. (Refer to <i>7-2-10 Uploading Tag Data Link Parameters</i> .) ↓                                                                                                    |
| 2    | Cre                      | ate the tag and tag set connections.                                                                                                    |
|      | (1)                      | Create tags and tag sets for all registered devices (EtherNet/IP Units). (Refer to <i>7-2-4 Creating Tags and Tag Sets.</i> )                                                                                                    |
|      | (2)                      | Create a connection for the originator device (i.e., the registered device that receives data as input data). (Refer to 7-2-5 Connection Settings.) $\downarrow$                                                                                                    |
| 3    |                          | wnload the tag data link parameters. (Refer to <i>7-2-9</i><br>wnloading Tag Data Link Parameters.)                                                                                                    |
|      |                          | ↓                                                                                                    |
| 4    | usi<br><i>Col</i><br>Net | ke sure that the tag data links are operating normally by<br>ng the indicators for the EtherNet/IP Unit (refer to <i>13-3</i><br><i>nnection Status Codes and Error Processing</i> ) and the<br>twork Configurator monitor functions. (Refer to <i>13-1</i><br><i>ecking Status with the Network Configurator.</i> ) |
|      |                          | $\downarrow$                                                                                                    |
| 5    |                          | ke sure that the output tag data is updated in the input<br>s by using the Sysmac Studio's Watch Tab Page.                                                                                                    |
| Note |                          | er to the <i>Sysmac Studio Version 1 Operation Manual</i> (Cat. No. 04) for the procedure.                                                                                                    |

## 7-2-3 Registering Devices

Register all of the devices required in the equipment (such as EtherNet/IP Units performing tag data links) in the network configuration.

7 Register the devices that will participate in the tag data links by dragging the devices from the Hardware List and dropping them in the Network Configuration Pane on the right. (To drag and drop an icon, click and hold the left mouse button over the icon, move the icon to the destination, and release the mouse button.)

You can also select a device in the Hardware List and press the **Enter** Key to register it. The icon of the device is displayed in the Network Configuration Pane, as shown in the following diagram.

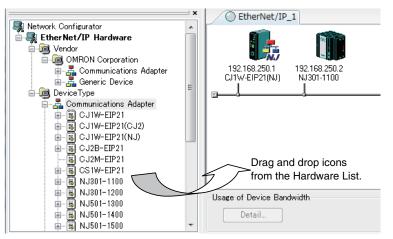

The device names and major CIP revisions (Rev  $\Box$ ) are displayed in the hardware list.

For EtherNet/IP Units, device names and major CIP revisions are as shown in the following table.

| Name in Hardware List | CIP revision | Unit version |
|-----------------------|--------------|--------------|
| CJ1W-EIP21(NJ)        | Rev. 2       | Ver. 2.1     |
|                       | Rev. 3       | Ver. 3.0     |

#### Precautions for Correct Use

Make sure that you select the devices with the same device names and the same major CIP revisions as the devices that you use in actual operation. The following will occur if any device names or CIP revisions are different when you attempt to download tag data link parameters on the Network Configurator.

- If a device name is different, an error message "Specified device can not be accessed, or wrong device type." will be displayed and the download will fail.
- If a revision is different, "Wrong unit revision." will be displayed and the download will fail.

The above also applies when uploading or comparing tag data link parameters. In any of the above cases, refer to 7-2-17 Changing Devices and change the device.

2 Right-click the registered device's icon to display the pop-up menu, and select *Change UNKNOWN Address*.

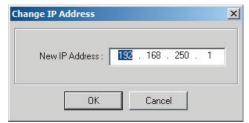

- **3** Set the IP address to match the node address (IP address) actually used in the device and click the **OK** Button.
- **4** Repeat steps 1 to 3, and register all of the devices that participate in the tag data links.

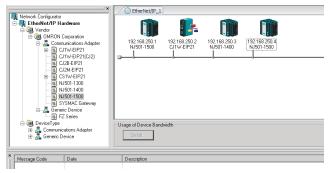

# Relationship Between Major CIP Revisions of Registered Device and Device Used in Actual Operation

Whether or not downloading, uploading, and comparison are supported depends on the combination of major CIP revisions of the registered device and the device that you use in the actual operation. The relationships are given in the following table.

| Major CIP revision of | Major CIP revision of the dev | Major CIP revision of the device used in actual operation |  |
|-----------------------|-------------------------------|-----------------------------------------------------------|--|
| the registered device | 2                             | 3 or later                                                |  |
| 2                     | Supported                     | Supported                                                 |  |
| 3                     | Not supported                 | Supported                                                 |  |

## 7-2-4 Creating Tags and Tag Sets

You must create the tag sets and set member tags required to create connections for a registered EtherNet/IP Unit. You can set the network variables used in control programs for tags. This section first describes the basic procedure to create tags and tag sets (1, below). Then it explains how to import variables with a Network Publish attribute from the Sysmac Studio to the Network Configurator (2, below).

Then it explains how to effectively use network variables for tags.

- (1) Creating Tags and Tag Sets with the Network Configurator's Device Parameter Editing Function
- (2) Importing Variables with a Network Publish Attribute Created in the Sysmac Studio to the Network Configurator

## (1) Creating Tags and Tag Sets with the Network Configurator's Device Parameter Editing Function

#### Creating a Tag Set

1 Double-click the icon of the device for which to create a tag set to display the Edit Device Parameters Dialog Box. Right-click the icon to display the pop-up menu, and select *Parameter – Edit*.

| C EtherNet             | t/IP_1                                                 |                                 |
|------------------------|--------------------------------------------------------|---------------------------------|
| ſ                      |                                                        |                                 |
| 192.168.25<br>NJ501-15 | Parameter I                                            | 4 <u>₩izard</u>                 |
|                        | <u>R</u> eset                                          | - 🙀 Open<br>- 🛃 Save <u>a</u> s |
|                        | Register to other Device                               | - 🌲 Upload                      |
|                        | External Data                                          | v gerify<br>⊻erify              |
|                        | X Cut<br>唱⊇ <u>C</u> opy                               |                                 |
|                        | Delete<br>Change Node Address<br>Change Device Comment |                                 |
|                        | 🚝 Edit I/O <u>C</u> omment                             |                                 |
|                        | Synchronize Identity                                   | _                               |
|                        | Change <u>D</u> evice Type                             | _                               |
|                        | Property                                               |                                 |

2 Click the **Tag Sets** Tab at the top of the Edit Device Parameters Dialog Box. There are two kinds of tag sets: input (consume) and output (produce).

| Vame            | Fault | Size Bit   | ID         |
|-----------------|-------|------------|------------|
|                 |       |            |            |
|                 |       |            |            |
|                 |       |            |            |
|                 |       |            |            |
|                 |       |            |            |
|                 |       |            |            |
|                 |       |            |            |
|                 |       |            |            |
|                 |       |            |            |
|                 |       |            |            |
|                 |       |            |            |
| New Edit Delete |       | Egpand All | Collapse A |

### • Creating and Adding Tags

**3** Click the Edit Tags Button.

The Edit Tags Dialog Box is displayed. Register the input (consume) tags and output (produce) tags separately.

| Vame     | Fault  | Size | Bit |
|----------|--------|------|-----|
|          |        |      |     |
|          |        |      |     |
|          |        |      | _   |
|          |        |      |     |
|          | _      |      |     |
|          |        |      |     |
|          |        |      | _   |
|          |        |      | -   |
|          |        |      |     |
|          |        |      | _   |
|          |        |      |     |
|          | _      |      |     |
|          |        |      |     |
|          |        |      |     |
| New Edit | Delete |      |     |

4 Click the In - Consume Tab, and then click the New Button. The Edit Tag Dialog Box is displayed.

| lame: Var_In_a |         |
|----------------|---------|
| Size : 2       | Byte    |
| 🔲 Use Bit Data |         |
| Size : 0       | E Bit   |
| ult Action     |         |
| 🔿 Hold         | 💽 Clear |

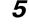

Enter the variable name directly into the Name Box. (Example: Var\_In\_a)

#### Additional Information

- You can use the following characters in tag names. 0 to 9, A to Z, a to z, single-byte kana, \_ (underbar), and multi-byte characters (e.g., Japanese)
- You cannot use the following characters in tag names. ! " # \$ & `() \* +, -./:; < = > ? @ []^`
   % spaces or text strings that start with numerals (0 to 9)
- The maximum length of a tag name is 255 bytes.
- Specify array and structure variables as shown below.
  - Specifying array elements: array [2][3] (or array [2,3]) and array [2][3][4] (or array [2,3,4])
  - Specifying structure members: Struct.member (Separate the member name with a period.)

7

#### Precautions for Correct Use

Specify the variable names for tags.

To specify an I/O memory address for a tag, do not specify the I/O memory address for the tag directly. Instead, create a variable, set an AT specification of the I/O memory address on the Sysmac Studio, and then specify the variable with the AT specification for the tag. If you enter I/O memory addresses for tag names on the Network Configurator, as shown below, the tags are directly assigned to the I/O memory addresses in the CPU Unit, and not to the variables. Always specify variable names for tags.

- 1) Variable names that contain only single-byte numerals from 0000 to 6143
- Variable names with the following single-byte letters (uppercase or lowercase) followed by single-byte numerals
  - H (H000 to H511)
  - W (w000 to w511)
  - D (D00000 to D32767)
  - E0\_ to E18\_ (E0\_00000 to E0\_32767, to E18\_00000 to E18\_32767)

You can check the memory address or variable to which a tag is assigned with the icons in the Edit Tags Dialog Box.

| Edit Tags                   |                                                                            |
|-----------------------------|----------------------------------------------------------------------------|
| In - Consume Out - Produce  |                                                                            |
| [ - ··· · · · · · · · · · · |                                                                            |
| Name                        |                                                                            |
| <b>IIII</b> 0000 ————       | <ul> <li>Tag that is directly assigned to an I/O memory address</li> </ul> |
| 🗺 Input_Signal —            | — Tag that is assigned to a variable with a Network Publish attribute      |
|                             |                                                                            |

6 Input the size of the tag in bytes in the Size Field. Input the tag size so that it is the same as the data type size of the variable. Select the Use Bit Data Check Box and change the bit size to 1 to use BOOL variables.

#### **Precautions for Correct Use**

Tag sizes can be set to odd numbers of bytes for any EtherNet/IP Unit that was manufactured in October 2012 or later. However, the following precaution must be observed.

 Memory in the CPU Unit is used in 2-byte increments. Therefore, specify a tag with the desired odd number of bytes on the Network Configurator and then define a variable with a data size that is one byte larger on the Sysmac Studio and specify it for the tag.

7 Click the **Regist** Button to register the tag. If an I/O memory address is specified for a tag name, the Edit Tag Dialog Box is displayed with the next consecutive address as the tag name for the next tag. After you have registered all of the tags, click the Close Button.

8 Click the Out - Produce Tab, and then click the New Button. The Edit Tag Dialog Box is displayed. Input the output tag in the same way. Use the Fault Action setting of the output (produce) tag to specify whether to clear the output data or continue to send it when a major fault occurs in the CPU Unit.

The Fault Action setting is not required for input (consume) tag sets.

- Retain output for major fault: Hold (default) Output data maintains its previous status even after a major fault occurs.
- Clear output at major fault: Clear Output data is cleared to 0 when a major fault occurs.

| Edit Tag                     |                                  |
|------------------------------|----------------------------------|
| Name :                       |                                  |
| Size : 2 Byte                |                                  |
| Use Bit Data                 |                                  |
| Bit Size : Bit               |                                  |
| Fault Action                 |                                  |
| O Hold O Clear               | Select the Hold or Clear Option. |
| <u>R</u> egist <u>C</u> lose |                                  |

#### **Precautions for Correct Use**

Connections are cut off if any of the following errors occurs in the CPU Unit that is the originator while tag data links are active.

- Major fault level Controller error
- Partial fault level Controller error

**9** After you register all of the required tags, click the **OK** Button in the Edit Tags Dialog Box.

| Name                     | Fault  | Size  | Bit |
|--------------------------|--------|-------|-----|
| 🥶 İVar_In_a              |        | 2Byte |     |
| 🖅 Var_In_b               |        | 2Byte |     |
| €≣Var_In_c               |        | 2Byte |     |
| ख⊡Var_In_d               |        | 2Byte |     |
|                          |        |       |     |
|                          |        |       |     |
|                          |        |       |     |
|                          |        |       |     |
|                          |        |       |     |
|                          |        |       |     |
|                          |        | )     |     |
|                          |        |       |     |
|                          |        |       |     |
|                          |        |       |     |
|                          |        |       |     |
|                          |        |       |     |
|                          |        |       |     |
|                          |        |       |     |
|                          |        |       |     |
|                          |        |       |     |
| <u>N</u> ew <u>E</u> dit | Delete | 1     |     |

## 团

#### Precautions for Correct Use

Make the following settings to refresh all of the tag data in the same tag set at the same time.

- Use the Sysmac Studio to specify the same refreshing task for all of the variables that are assigned to tags in the tag set.
- Do not place tag variables that have AT specifications in I/O memory and tag variables that do
  not have AT specifications in the same tag set.
- **10** At this point, a confirmation dialog box is displayed to check whether the registered tag names are used as the tag set names. A tag set can contain up to eight tags, but tag sets are registered with one tag per tag set if the tag names are registered as tag set names. In this case, click the **Yes** Button.

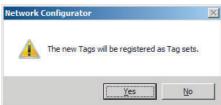

If the **No** Button is clicked, you can add more tags to the tag set. Refer to step 18 for details on how to register new tags first and add more tags to the tag set later.

- Changing and Registering Tag Sets
- **11** The following dialog box is displayed when the tags in the Edit Tags Dialog Box are registered directly as tag sets.

| lame      | Fault | Size  | Bit | ID   |
|-----------|-------|-------|-----|------|
| TVar_In_a |       | 2Byte |     | Auto |
| TVar_In_b |       | 2Byte |     | Auto |
| ∓Var_ln_c |       | 2Byte |     | Auto |
| ₽Var_ln_d |       | 2Byte |     | Auto |
|           |       |       |     |      |
|           |       |       | -   |      |
|           |       |       |     |      |
|           |       |       |     |      |
|           |       |       |     |      |
|           |       |       |     |      |
|           |       |       | -   |      |
|           |       |       |     |      |
|           |       |       | -   |      |
|           |       |       |     |      |
|           |       |       |     |      |
|           |       |       |     |      |

12 If an input tag is already registered in an input tag set, and you want to change its registration to a different input tag set, it is necessary to delete the tag from the tag set in which it was originally registered. Open the Edit Device Parameters Dialog Box, select the tag set containing the tag that you want to delete on the Tag Sets Tab Page, and click the **Delete** Button in the Edit Tags Dialog Box. (If there are other tags registered in that tag set, it is possible to delete just one tag by selecting the tag that you want to delete in the Edit Tag Set Dialog Box and clicking the Delete Button.)

| Vame       | Fault | Size  | Bit | ID   |
|------------|-------|-------|-----|------|
| ₩ Var_ln_a |       | 2Byte |     | Auto |
| 🖬 Var_ln_b |       | 2Byte |     | Auto |
| 〒Var_In_c  |       | 2Byte |     | Auto |
| ₽ Var_In_d |       | 2Byte |     | Auto |
|            |       |       |     |      |
|            |       |       |     |      |
|            |       |       |     |      |
|            |       |       |     |      |
|            |       |       |     |      |
|            |       |       |     |      |
|            |       |       |     |      |
|            |       |       |     |      |
|            |       |       |     |      |
|            |       |       |     |      |
|            |       |       | -   |      |
|            |       |       |     |      |
|            |       |       |     |      |

A confirmation message is displayed.

| Â | Selected Tag sets and Tags that the Tag sets have will be<br>deleted.<br>OK? |
|---|------------------------------------------------------------------------------|
|   | If you select "No", it will delete the Tag sets only.                        |

If the No Button is clicked, only the tag set is deleted. Click the No Button.

**13** To edit a registered tag set and add tags, either double-click the tag set, or select the tag set and click the **Edit** Button. The Edit Tag Set Dialog Box is displayed.

| dit Tag Set                                | ×                                         |
|--------------------------------------------|-------------------------------------------|
| Name: Var_In_a                             | Controller Status  Not Include  Include   |
| Tag List                                   | CandidateTag List                         |
| Name Fault Size Bit<br>Keel Var_In_a 2Byte | Name Fault Size Bit<br>MeetVar_In_b 28yte |
|                                            | <u>&gt;&gt;</u>                           |
|                                            | <u>&gt;&gt;</u>                           |
|                                            |                                           |
|                                            | <u> </u>                                  |
|                                            |                                           |
|                                            |                                           |
| Advanced                                   | OK Cancel                                 |

The Tag List on the left side of the dialog box shows the tags that are already registered, and the Candidate Tag List on the right side of the dialog box shows the other tags that are not registered yet. To add a tag, select it in the Candidate Tag List and click the

**14** To include the Controller status in the tag set, select the *Include* Option at the upper-right corner of the dialog box.

| Controller Status | • Include |  |
|-------------------|-----------|--|
|                   |           |  |

- **15** To confirm a change, click the **OK** Button in the Edit Tag Set Dialog Box.
- **16** Click the **OK** Button in the Edit Device Parameters Dialog Box.

17 If you want to just add new tags and register the tag set, first register the tags with steps 1 to 9. In this example, input tags Var\_In\_e, Var\_In\_f are newly added.

| Name                     | Fault          | Size  | Bit |
|--------------------------|----------------|-------|-----|
| ⊠Var_In_a                |                | 2Byte |     |
| ⊡Var_In_b                |                | 2Byte |     |
| ⊡Var_In_c                |                | 2Byte |     |
| ⊠Var_In_d                |                | 2Byte |     |
| ⊡Var_In_e                |                | 2Byte |     |
| Var_In_f                 |                | 2Byte |     |
|                          |                |       |     |
|                          |                |       |     |
|                          |                |       |     |
|                          | _              |       |     |
|                          | _              |       |     |
|                          | _              |       |     |
|                          |                |       |     |
|                          |                |       |     |
|                          | -              |       |     |
|                          |                |       |     |
|                          | _              |       |     |
|                          |                |       |     |
|                          |                |       |     |
| 1                        |                |       |     |
| <u>N</u> ew <u>E</u> dit | <u>D</u> elete |       |     |

- **18** After you register all of the required tags, click the **OK** Button at the bottom of the Edit Tags Dialog Box.
- **19** At this point, a confirmation dialog box is displayed to check whether the registered tag names are used as the tag set names. Tags are just added in this case, so click the **No** Button. Just the tags are registered. The tags are not registered as tag sets.

| Network  | Configurator                                 | × |
|----------|----------------------------------------------|---|
| <u> </u> | The new Tags will be registered as Tag sets. |   |
|          | <u>Yes</u> <u>N</u> o                        |   |

20 To register the newly added tags in a tag set, either double-click the desired tag set, or select the tag set and click the Edit Button.

| Edit Tag Set  |            |                            |                               |            |         | × |
|---------------|------------|----------------------------|-------------------------------|------------|---------|---|
| Name : Var_In | _a         |                            | Controller Status<br>• Not Ir | nclude O   | Include |   |
| r Tag List    |            |                            | CandidateTag Lis              | t          |         |   |
| Name          | Fault Size | в                          | Name                          | Fault      | Size    | В |
| 🚾 Var_In_a    | 2Byte      |                            | 🚾 Var_In_e                    | - 202 - 22 | 2Byte   |   |
| k⊞Var_In_b    | 2Byte      | <u>&lt;&lt;</u><br>>2<br>• | k⊞Var_In_f                    |            | 2Byte   |   |
|               |            | 1                          | <u>.</u>                      |            |         | E |
| Advanced      |            |                            |                               | OK         | Cancel  |   |

The Tag List on the left side of the dialog box shows the tags that are already registered, and the Candidate Tag List on the right side of the dialog box shows the other tags that are not registered yet.

21 Select the tags that you want to add from the Candidate Tag List and click the select the tags button.

| dit Tag Set     |            |                          |       | X      |
|-----------------|------------|--------------------------|-------|--------|
| Name : Var_In_a |            | Controller Statu:<br>Not |       | nclude |
| Tag List        |            | ⊢ CandidateTag L         | .ist  |        |
| Name Fa         | ult Size B | Name                     | Fault | Size B |
| ₩ Var_In_a      | 2Byte      |                          |       |        |
| K⊞Var_In_b      | 2Byte      |                          |       |        |
| K⊟Var_In_e      | ZByte 🛁    |                          |       |        |
| ₩ Var_In_f      | 2Byte      |                          |       |        |
|                 |            | <b>_</b>                 |       |        |
|                 |            |                          |       |        |
|                 |            |                          |       |        |
|                 |            |                          |       |        |
| •               |            | •                        |       |        |
| Advanced        |            |                          | ок    | Cancel |

You can register up to eight tags in a tag set. (If you include the Controller status in the tag set, you can register up to only seven tags, and two bytes are added to the size.)

Data is sent and received in the order it is displayed in the tag list. To change the order of a tag, select the tag and click the Up and Down Buttons (

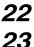

To confirm the changes, click the  $\mathbf{OK}$  Button at the bottom of the Edit Tag Set Dialog Box.

Click the **OK** Button in the Edit Device Parameters Dialog Box.

# (2) Importing Variables with a Network Publish Attribute Created on the Sysmac Studio to the Network Configurator

You can create network variables in the Sysmac Studio and import these variables to the Network Configurator to assign them to tags and tag sets. Use the following procedure.

#### • Creating Global Variables on the Sysmac Studio

**1** Create a global variable with the Global Variable Editor of the Sysmac Studio and select *Input* or *Output* for the Network Publish attribute of the variable. Save the project when you are finished.

| New Project                                                            | Programming<br>Global Variables | × +       |               | ••• / | _      | _        | Ţ                                                 | Q. Q. [] |
|------------------------------------------------------------------------|---------------------------------|-----------|---------------|-------|--------|----------|---------------------------------------------------|----------|
| Configurations and Setup                                               | Name                            | Data Type | Initial Value | I AT  | Retain | Constant | Network Publish                                   | Commer   |
| ▼ Programming                                                          | Network_In1                     | WORD      | 16#0          |       |        |          | Input                                             |          |
|                                                                        | Network_In2                     | WORD      | 16#0          | 1     |        |          | Input                                             |          |
| ▶ 📄 POUs<br>▼ 🎞 Data                                                   | Network_Out1                    | WORD      | 16#0          |       |        |          | Do not publish 🔻                                  |          |
| . 단 Data Types<br>· 단 Obata Types<br>· 한 Global Variables<br>▶ 한 Tasks |                                 |           |               |       |        |          | Do not publish<br>Publish Only<br>Input<br>Output |          |

#### 2

Select Export Global Variables – Network Configurator... from the Tools Menu.

Any global variables with *Input* or *Output* set for the Network Publish attribute are imported from the csv file for the import procedure described below (*Importing to the Network Configurator*).

#### Importing to the Network Configurator

#### Precautions for Correct Use

Variables with a Network Publish attribute that have variable names that are the same as the I/O memory address notation, such as "0000" and "H0000" are not exported to CSV files.

1) Variable names that contain only single-byte numerals (Example: 001)

2) Variable names with the following single-byte letters (uppercase or lowercase) followed by single-byte numerals

- H (Example: H30)
- W (Example: w30)
- D (Example: D100)
- E0\_ to E18\_ (Example: EA\_100)
- 1 Double-click the icon of the device registered in the Network Configurator for which you want to import the variable with a Network Publish attribute to display the Edit Device Parameters Dialog Box.

Right-click the icon to display the pop-up menu, and select Device - Parameter - Edit.

2 Click the **Tag Sets** Tab at the top of the Edit Device Parameters Dialog Box. Select *Import from File* from the **To/From File** Button.

| Name            | Fault | Size | Bit     | ID           |
|-----------------|-------|------|---------|--------------|
|                 |       |      |         |              |
|                 |       |      |         |              |
|                 |       |      |         |              |
|                 |       |      |         |              |
|                 |       |      |         |              |
|                 |       |      |         |              |
|                 |       |      |         |              |
|                 |       |      |         |              |
|                 |       |      |         |              |
|                 |       |      | -       |              |
|                 |       |      |         |              |
|                 |       |      |         |              |
|                 |       |      |         |              |
| New Edit Delete |       | Erme | and All | Collapse All |

A confirmation dialog box is displayed that asks you how you want to import the variables as shown below.

 To import all variables with a Network Publish attribute, click the Yes Button. To import only some of these variables, click the No Button.

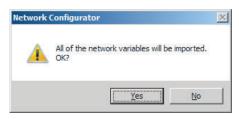

After you import the variables to the tags, click the **Yes** Button to automatically create tag sets, or click the **No** Button to set up tag sets manually.

|          |                                                |                                  | -             |
|----------|------------------------------------------------|----------------------------------|---------------|
| <u>^</u> | New Tag sets will be cr<br>be imported.<br>OK? | reated automatically from the Ta | igs that will |
|          |                                                |                                  | No            |

The variables will be imported as shown below on the Tag Sets Tab Page. Each variable will be imported into a different tag set and the device parameters will be automatically edited. (The variable name will be used for the tag set name.)

| lame<br>₽N01_InData        | Fault | Size           | Bit     | ID<br>Auto |
|----------------------------|-------|----------------|---------|------------|
| 图N01_InData<br>〒N02_InData |       | 4Byte<br>4Byte |         | Auto       |
| HIN02_IIData               | 0     | 4byte          |         | AULO       |
|                            |       |                |         |            |
|                            |       |                |         |            |
|                            |       |                |         |            |
|                            |       |                |         |            |
|                            |       |                |         |            |
|                            |       |                |         |            |
|                            |       |                |         |            |
|                            |       |                |         |            |
|                            |       |                |         |            |
|                            |       |                |         |            |
|                            |       |                |         |            |
|                            |       |                |         |            |
|                            |       |                |         |            |
|                            |       |                |         |            |
|                            |       |                |         |            |
|                            |       |                |         |            |
|                            |       |                |         |            |
|                            |       |                |         |            |
| lew                        |       |                | and All | Collapse   |

To place more than one input variable (input tag) imported from the Sysmac Studio into one tag set, you must delete the input tags that were registered. Select the tag set containing the variables you want to put into a tag set, then click the **Delete** Button. A confirmation dialog box is displayed to confirm that you want to delete the selected tag set and the tags contained in that tag set. You only want to delete the tag set, so click the **No** Button.

| letwork | Configurator                                                              | × |
|---------|---------------------------------------------------------------------------|---|
|         | Selected Tag sets and Tags that the Tag sets have will be deleted.<br>OK? |   |
|         | If you select "No", it will delete the Tag sets only.                     |   |
|         | Yes Cancel                                                                |   |

Click the **New** Button to create a new tag set. To place more than one tag in an existing tag set, double-click the tag set, or select it and click the **Edit** Button. The Edit Tag Set Dialog Box is displayed. Imported tags that are not registered in another tag set are displayed in the Candidate Tag List on the right. Click the Button to add tags individually.

| Edit Tag Set    |         |        |          |                              |                |         | × |
|-----------------|---------|--------|----------|------------------------------|----------------|---------|---|
| Name :          |         |        |          | Controller Status<br>Not Inc | dude O         | Include |   |
| Tag List        |         |        | -        | - CandidateTag List-         |                |         |   |
| Name            | Fault   | Size B |          | Name                         | Fault          | Size    | В |
| 🖉 🚾 N01_InData  | a Clear | 4Byte  |          | 🔚 N02_InData                 | Clear          | 4Byte   |   |
|                 |         |        | <u> </u> |                              |                |         |   |
|                 |         |        | >≥       |                              |                |         |   |
|                 |         |        |          |                              |                |         |   |
|                 |         |        | -        |                              |                |         |   |
|                 |         |        |          |                              |                |         |   |
|                 |         |        |          |                              |                |         |   |
|                 |         |        |          |                              |                |         |   |
|                 |         |        |          | 4                            |                |         |   |
|                 |         | • •    |          |                              |                |         |   |
| Advanced        |         |        |          |                              | <u>R</u> egist | Close   | 1 |
| <u>Covanced</u> |         |        |          |                              | Подюс          |         | _ |

- **3** You can change tag set names in this dialog box. To confirm a change, click the **Regist** Button in the Edit Tag Set Dialog Box.
- **4** Perform steps 1 to 3 for all the devices to import variables and to create tag sets.

#### 7-2-5 Connection Settings

After you create the tag sets, click the **Connections** Tab at the top of the Edit Device Parameters Dialog Box, and set the following connection information.

- The target devices with which connections are opened
- The connection type (multi-cast or unicast)
- The length of the packet intervals (RPI)
- Connection name (optional)

Make the connections settings in the originator only. The connections settings are not necessary in the target device.

#### Precautions for Correct Use

Make the connections settings after you create tag sets for all of the devices involved in tag data links.

## **Connection Settings (Connections Tab Page)**

#### • Registering Devices in the Register Device List

- 1 Double-click the icon of the device for which to make originator settings in the Network Configuration Pane of the Network Configurator. The Edit Device Parameters Dialog Box is displayed. Right-click the icon to display the pop-up menu, and select *Parameter Edit*.
- 2 Click the **Connections** Tab in the Edit Device Parameters Dialog Box. All of the devices registered in the network (except the local node) are displayed.

| nregister Device List<br># | Product Name                                      | - |
|----------------------------|---------------------------------------------------|---|
| +<br>192.168.250.2         | CJ1W-EIP21                                        |   |
| 9 192.168.250.3            | NJ501-1400                                        |   |
|                            |                                                   |   |
| onnections : 0/32 ( O : 0  | ,T:0)                                             |   |
| egister Device List        | 192.168.250.1 NJ501-1500 Variable Target Variable |   |
| roduce nume                |                                                   |   |
|                            |                                                   |   |
|                            |                                                   |   |
|                            | _ , -=                                            |   |
|                            | _ , ,                                             |   |
|                            |                                                   |   |
|                            |                                                   |   |
|                            |                                                   |   |
|                            |                                                   |   |
|                            |                                                   |   |

**3** In the Unregister Device List, click the target device that requires connection settings so its color changes to gray, and click the Button. The selected target device is displayed in the Register Device List, as shown in the tollowing diagram.

| #                     | Product Name                                      |  |
|-----------------------|---------------------------------------------------|--|
| #<br>192.168.250.3    | NJ501-1400                                        |  |
|                       |                                                   |  |
|                       |                                                   |  |
|                       |                                                   |  |
| onnections : 0/32(0:0 | T-0)                                              |  |
| egister Device List   | .1.0)                                             |  |
|                       |                                                   |  |
| Product Name          | 192.168.250.1 NJ501-1500 Variable Target Variable |  |
|                       |                                                   |  |
| Product Name          |                                                   |  |
| Product Name          |                                                   |  |
| Product Name          |                                                   |  |
| Product Name          |                                                   |  |
| Product Name          |                                                   |  |
| Product Name          |                                                   |  |
| Product Name          |                                                   |  |
| Product Name          |                                                   |  |
| Product Name          |                                                   |  |

**4** Target node IDs are assigned to the devices that are registered in the Register Device List.

The target node ID serves as the bit array position for the following variables in the originator Controller: Target Node PLC Operating Flags, Target Node PLC Error Flags, Target Node Error Information, Registered Target Node Table, and Normal Target Node Table. By default, the target ID is automatically set to the rightmost 8 bits of the IP address. In the example above, the target device's IP address is 192.168.250.2, so the device number is #002. If a target node ID is duplicated and you want to change the device number, click the **Change Target Node ID** Button and change the target ID.

| C | hange Target Node ID                 | × |
|---|--------------------------------------|---|
|   | New Target Node ID : Range : 0 - 255 |   |
|   | OK Cancel                            |   |

#### • Editing Settings for Individual Connections

You can edit each connection separately.

Note Refer to the following section for information on how to perform batch editing in a table format.

1 Click the **Connections** Tab and then click the **New** Button. The following Edit Connection Dialog Box is displayed according to the type of device that is selected.

#### Using Built-in EtherNet/IP Ports as Targets (for Input Only)

| 192.168.250.1 NJ501-1500 Edit Connection                                                                                                    | ×                            |
|----------------------------------------------------------------------------------------------------|------------------------------|
| It will add a connection configuration to originator device.<br>Please configure the Tag Set each of originator device and target device                                        | 3.                           |
| Originator Device                                                                                                    | Target Device                |
| Node Address : 192.168.250.100                                                                                                    | Node Address : 192.168.250.1 |
| Comment : NJ501-1500                                                                                                    | Comment : NJ501-1500         |
| Input Tag Set : Edit Tag Sets                                                                                                    | Output Tag Set :             |
| Connection Multi-cast connection                                                                                                    | MC_Status - [4Byte]          |
| Hide Detail                                                                                                    |                              |
|                                                                                                    | nnection Name : default_001  |
| Connection Structure           192.168.250.100 NJ501-1500 *           ①         MC_Status [M] 50.0ms           ②         192.168.250.1 NJ501-1500           ①         MC_Status |                              |
|                                                                                                    | OK Cancel                    |

# Using Other EtherNet/IP Devices as Targets (for Settings Other Than Input Only)

| Connection I/O Type : Consume Data From/Produce I                                                                              | Data To 💌                               |
|----------------------------------------------------------------------------------------------------|-----------------------------------------|
| Driginator Device                                                                                                    | Target Device                           |
| Node Address : 192,168,250,100                                                                                                 | Node Address : 192,168,250,4            |
| Comment: NJ501-1500                                                                                                    | Comment : FZ Series                     |
| Input Tag Set : Edit Tag Sets                                                                                                  | Output Tag Set :                        |
| InData - [488yte]  Connection Type : Multi-cast connection                                                                     | Input_101 - [488yte]                    |
| Output Tag Set : Edit Tag Sets                                                                                                 | Input Tag Set :                         |
| OutData - [20Byte]           Connection           Type :                                                                       | Output_100 - [20Byte]                   |
| Hide Detail<br>Detail Parameter<br>Packet Interval (RPI) : 50.0 ms (10.0 - 10000.<br>Timeout Value : Packet Interval (RPI) x 4 | 0 ms )<br>Connection Name : default_002 |
|                                                                                                    |                                         |
| Connection Structure                                                                                                    |                                         |

| Setting                          |                                                                                                    | Description                                                                                                    |  |  |
|----------------------------------|----------------------------------------------------------------------------------------------------|----------------------------------------------------------------------------------------------------|--|--|
| Connection I/O Type              | EIP21, CJ2B-EIP21, CJ2M-E<br>NX701, NJ501-00, NJ30<br>links for other devices, select<br>EDS file. Use the Input Only (                                                                                                    | o use tag data links with a CS1W-EIP21, CJ1W-<br>IP21, CJ1W-EIP21(CJ2), CJ1W-EIP21(NJ),<br>1-00, or NJ101. When you create tag data<br>the connection I/O type specified in that device's<br>(ID type) setting when another company's node<br>support connection settings with a Tag type set- |  |  |
| Connection Type                  | Select whether the data is ser<br>The default setting is multi-ca                                                                                                    | nt in multi-cast or unicast (point-to-point) format.<br>.st.                                                                                                    |  |  |
|                                  | Multi-cast connection:                                                                                                    | Select when the same data is shared by multiple nodes. This setting is usually used.                                                                                                    |  |  |
|                                  | Point-to-Point connection:                                                                                                    | Select when the same data is not shared by multiple nodes. In a unicast transmission, other nodes are not burdened with an unnecessary load.                                                                                                    |  |  |
|                                  |                                                                                                    | <i>v of Operation</i> for details on using multi-cast and d counting the number of connections.                                                                                                    |  |  |
| The Connection Structure Area ar | nd the following items are not d                                                                                                    | lisplayed if the <b>Hide Detail</b> Button is clicked.                                                                                                    |  |  |
| Packet Interval (RPI)            | Set the data update cycle (i.e between the originator and ta                                                                                                    | ., the packet interval) of each connection rget.                                                                                                    |  |  |
|                                  |                                                                                                    | ween 0.5 and 10,000 ms in 0.5-ms increments en 10 and 10,000 ms in 1-ms increments).                                                                                                    |  |  |
|                                  | The default setting is 50 ms (i                                                                                                    | i.e., data is updated once every 50 ms).                                                                                                    |  |  |
| Timeout Value                    | Set the time until a connection timeout is detected. The timeout value is set as a multiple of the packet interval (RPI) and can be set to 4, 8, 16, 32, 64, 128, 256, or 512 times the packet interval. The default setting is 4 times the packet interval (RPI). |                                                                                                    |  |  |
| Connection Name                  | Set a name for the connection                                                                                                    | n. (32 single-byte characters max.)                                                                                                    |  |  |

The settings are as follows:

**2** After you make all of the settings, click the **OK** Button.

#### • Editing Settings for All Connections

You can edit the connection settings between the originator and all of the target devices selected in the Register Device List together in a table.

1 Click the **Connections** Tab, and then click the **Edit All** Button. The following Edit All Connections Dialog Box is displayed.

| Farget Device | Connectio   | Connectio  | In/  | Target Vari | Originator | Connectio  | RPI | Timeou  |   |
|---------------|-------------|------------|------|-------------|------------|------------|-----|---------|---|
| 192.168.250.1 | default_001 | Input Only | In   | MC_Status   | MC_Status  | Multi-cast | 50  | RPI x 4 | 1 |
| 192.168.250.4 | default_002 | Consume D  | 🕀 In | Input_101   | InData - [ | Multi-cast | 50  | RPI x 4 |   |
|               |             |            |      |             |            |            |     |         |   |
|               |             |            | -    |             |            |            |     |         |   |
|               |             |            | 8    |             |            |            |     |         |   |
|               |             |            |      |             |            |            |     | (       |   |
|               |             |            | 2    |             |            |            |     |         | - |
|               |             |            |      |             |            |            |     |         |   |
|               |             |            |      |             |            |            |     |         |   |
|               |             |            |      |             |            |            |     |         |   |
|               |             |            |      |             |            |            |     |         | 1 |
| )             |             |            |      |             |            |            |     |         |   |
|               |             |            |      |             |            |            |     |         | - |
|               |             |            |      |             |            |            |     |         | ] |
|               |             |            | -    |             |            |            |     |         | - |
|               |             |            | 1    |             |            |            |     | 1       | - |

| Setting             |                                                                                                    | Description                                                                                                    |  |  |  |  |
|---------------------|----------------------------------------------------------------------------------------------------|----------------------------------------------------------------------------------------------------|--|--|--|--|
| Target Device       | Select the target device.                                                                                                    |                                                                                                    |  |  |  |  |
| Connection Name     |                                                                                                    | e connection (32 single-byte characters max.).<br>ault name is assigned. The connection name is                                                             |  |  |  |  |
| Connection I/O Type | Select InputOnly (tag type) to use tag data links with a CS1W-EIP21, CJ1W<br>EIP21, CJ2B-EIP21, CJ2M-EIP21, CJ1W-EIP21(CJ2), CJ1W-EIP21(NJ),<br>NX701, NJ501, NJ301, or NJ101. When you create tag data<br>links for other devices, select the connection I/O type specified in that<br>device's EDS file. Use the Input Only (ID type) setting when another com-<br>pany's node is the originator and does not support connection settings with<br>Tag type setting. |                                                                                                    |  |  |  |  |
| In/Out              | The connections I/O is automatically displayed based on the selected con-<br>nection.                                                                                                    |                                                                                                    |  |  |  |  |
|                     | <ul> <li>Input Only: Just In is display</li> </ul>                                                                                                    | ayed.                                                                                                    |  |  |  |  |
| Target Variable     | Select the target node's tag set to assign it.                                                                                                    |                                                                                                    |  |  |  |  |
|                     | <ul> <li>In: Select the target's outp</li> </ul>                                                                                                    |                                                                                                    |  |  |  |  |
|                     | <ul> <li>Out: Select the target's inp</li> </ul>                                                                                                    | out (consume) tag set.                                                                                                    |  |  |  |  |
| Originator Variable | Select the originator node's t                                                                                                    | tag set to assign it.                                                                                                    |  |  |  |  |
|                     | <ul> <li>In: Select the originator's in</li> </ul>                                                                                                    | nput (consume) tag set.                                                                                                    |  |  |  |  |
|                     | Out: Select the originator's                                                                                                    | s output (produce) tag set.                                                                                                    |  |  |  |  |
| Connection Type     | Select whether the data is se<br>The default setting is multi-ca                                                                                                    | ent in multi-cast or unicast (point-to-point) form.<br>ast.                                                                                                 |  |  |  |  |
|                     | Multi-cast connection:                                                                                                    | Select when the same data is shared by multiple nodes. This setting is usually used.                                                                        |  |  |  |  |
|                     | Point-to-point connection:                                                                                                    | Select when the same data is not shared by<br>multiple nodes. In a unicast connection, other<br>nodes are not burdened with an unnecessary<br>load.         |  |  |  |  |
|                     | <b>Note</b> Refer to 7-1-4 Overview of Operation for details on using multi-cas unicast connections, and counting the number of connections.                                                                                                    |                                                                                                    |  |  |  |  |
| RPI                 | target. You can set an RPI be                                                                                                    | of each connection between the originator and<br>etween 0.5 and 10,000 ms in 0.5-ms increments.<br>(i.e., data is updated once every 50 ms).                |  |  |  |  |
| Timeout Value       | as a multiple of the packet in                                                                                                    | on timeout is detected. The timeout value is set<br>iterval (RPI) and can be set to 4, 8, 16, 32, 64,<br>acket interval. The default setting is 4 times the |  |  |  |  |

The settings are as follows:

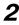

**2** After you make all of the settings, click the **OK** Button.

- Confirming the Connections Settings
  - 1 An overview of the connections that were set in the Register Device List is displayed in the Connections Tab Page.

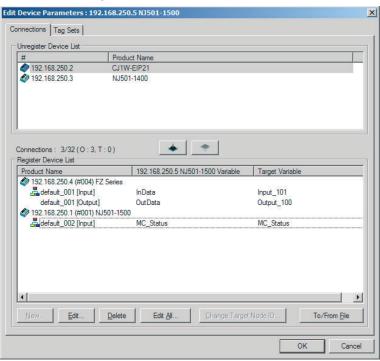

2 Click the **OK** Button. The following kind of diagram is displayed.

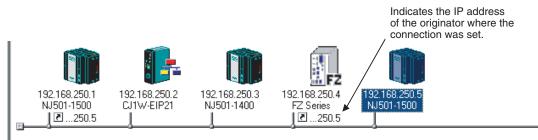

**3** Repeat the connections setting procedure until all of the connections are set.

#### **Precautions for Correct Use**

After you have made all of the settings, always click the **OK** Button before you close the Edit Device Parameters Dialog Box. If the **Cancel** Button is clicked and the dialog box is closed, the new settings are discarded.

**4** If the tag set's size is changed in either the originator or target after the connection was set, the size will not match the other node and a parameter data mismatch will occur. In this case, if you change the connection settings, be sure to check the connections. (Refer to *7-2-16 Checking Connections*.)

## Automatically Setting Connections (*Network – Auto Connection*)

You can use automatic detection of the tag set names that are set for devices to automatically set connections between input and output tag sets with the same name (or the same names excluding specified ellipses). Connections are automatically set under the following conditions.

| Output tag set names for connec-<br>tion setting | Except for specified ellipses, the output tag set name must be the same as the input tag set name. Ellipses can be set for the beginning or end of tag set names. |
|--------------------------------------------------|----------------------------------------------------------------------------------------------------|
| Input tag set names for connection settings      | Except for specified ellipses, the input tag set name must be the same as the output tag set name. Ellipses can be set for the beginning or end of tag set names. |
| Connection type                                  | The connection type must be Input Only. Multi-cast or single-cast connec-<br>tions can be specified for a connection.                                             |
| RPI                                              | The default setting is used.                                                                                                    |
| Timeout                                          | The default setting is used.                                                                                                    |

#### Example 1: Automatic Connections with the Same Tag Set Names

The following connections are automatically set with the same tag set name ( $A_Signal$ ) if there is an output (produce) tag set named  $A_Signal$  at node A and input (consume) tag sets named  $A_Signal$  at nodes B and C.

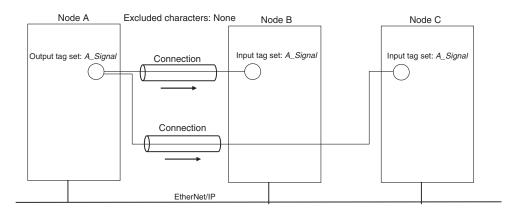

#### **Example 2: Automatic Connections with the Ellipses**

The following connections are automatically set with the same tag set name (*Signal*) if there is an output (produce) tag set named  $O_Signal$  at node A and input (consume) tag sets named  $I_Signal$  at nodes B and C, and "O\_" and "I\_" are set as forward ellipses.

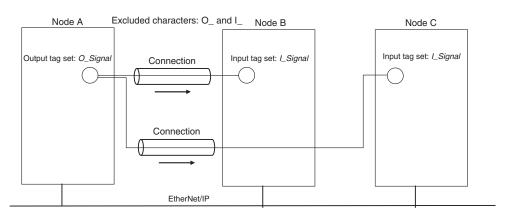

- **1** Set the same tag set names for the output and input tag sets for the connection. The tag set names can also include forward and backward ellipses.
- 2 Select *Auto Connection Configuration* from the Network Menu. The connections will be set automatically. A dialog box will appear to set forward and backward ellipses for both output and input tag sets as soon as automatic connection setting processing has begun.

| Auto Connection Configuration                                                                                                    | X |
|----------------------------------------------------------------------------------------------------|---|
| It will compare Originator's Tag set and Target's. If these are<br>the same, it will be configured as connection.<br>If you would like to ellipsis a part of Tag set, please input the<br>following words. |   |
| Consume Variable                                                                                                    |   |
| Forward ellipsis :                                                                                                    |   |
| Backward ellipsis : _Input                                                                                                    |   |
| Produce Variable                                                                                                    |   |
| Forward ellipsis :                                                                                                    |   |
| Backward ellipsis : _Output                                                                                                    |   |
|                                                                                                    |   |
| OK Cancel                                                                                                    |   |

Input the ellipses and click the **OK** Button. Processing for automatic setting is started.

**3** If there are tag sets that meet the conditions for automatic connection setting, they are displayed.

| M : Originator Addr | Originator Variable | Target Address | Target Variable |
|---------------------|---------------------|----------------|-----------------|
| 192.168.250.2       | A_Signal_Input      | 192.168.250.1  | A_Signal_Output |
| 192.168.250.2       | B_Signal_Input      | 192.168.250.1  | B_Signal_Output |
|                     |                     |                |                 |
|                     |                     |                |                 |
|                     |                     |                |                 |
|                     |                     |                |                 |
|                     |                     |                |                 |
|                     | -                   |                |                 |
|                     |                     |                |                 |
|                     |                     |                |                 |
|                     |                     |                | -               |
|                     |                     |                |                 |
|                     |                     |                |                 |
|                     |                     |                |                 |

Click the  $\mathbf{OK}$  Button. Processing for automatic setting is started.

**4** A device connection structure tree is displayed when processing is completed.

| Based on Master Device (Originator | j 🔘 Based on Slave Device (Target)            |
|------------------------------------|-----------------------------------------------|
| isplay Option                      |                                               |
| 🔲 Display Route Path               | Display the detail of Connection              |
| tructure                           |                                               |
|                                    | 1-1500<br>Dms<br>eries<br>01<br>1 *<br>1-1500 |

**5** Use the device connection structure tree as required to change the RPI and timeout settings.

## **Device Connection Structure Tree**

Connection settings can be displayed on the network configuration. Select *View Device's Connection Structure Tree* from the Network Menu.

| play Type                                               |                                  |  |
|---------------------------------------------------------|----------------------------------|--|
| <ul> <li>Based on Master Device (Originator)</li> </ul> | C Based on Slave Device (Target) |  |
| play Option                                             |                                  |  |
| 🔲 Display Route Path                                    | Display the detail of Connection |  |
| ucture                                                  |                                  |  |
| Network Configurator                                    |                                  |  |
| EtherNet/IP_1 192.168.250.5 NJ501-1500 *                |                                  |  |
|                                                         |                                  |  |
| 둼 🧳 192.168.250.1 NJ501                                 | -1500                            |  |
| MC_Status                                               |                                  |  |
| OutData [S], InData [M] 50.0m                           |                                  |  |
| 🔤 Output_100 Input_101                                  |                                  |  |
| EtherNet/IP_2 192.168.250.2 NJ501-1500 *                |                                  |  |
|                                                         |                                  |  |
| 📄 🧳 192.168.250.1 NJ501-                                | -1500                            |  |
| A_Signal_Output                                         |                                  |  |
| B_Signal_Input [M] 50.0ms B_Signal_Input [M] 50.0ms     | 1500                             |  |
| B_Signal_Output                                         | 1300                             |  |
|                                                         |                                  |  |
|                                                         |                                  |  |
|                                                         |                                  |  |
|                                                         |                                  |  |
| Edit Monitor                                            | Close                            |  |

- You can use the *Display the detail of Connection* Check Box to switch between device-level and connection-level displays of tag data link communications.
- An asterisk is displayed after the device name of the originator set for the connection.

• The Edit Device Parameters Dialog Box is displayed if you select a connection and click the **Edit** Button. You can edit the connections in this dialog box.

#### 7-2-6 Creating Connections Using the Wizard

You can use the Network Configurator's Wizard to easily create connections between OMRON PLCs following the instructions provided by the Wizard.

Note The Wizard can be used only with the following OMRON EtherNet/IP devices.

| Device name             | Remarks                                             |
|-------------------------|-----------------------------------------------------|
| CJ1W-EIP21(NJ)          | CJ1W-EIP21 mounted to NJ-series CPU Unit            |
| CJ1W-EIP21              | CJ1W-EIP21 mounted to CJ1 CPU Unit                  |
| CJ1W-EIP21(CJ2)         | CJ1W-EIP21 mounted to CJ2 CPU Unit                  |
| CJ2B-EIP21              | Built-in EtherNet/IP port in CJ2H CPU Unit          |
| CJ2M-EIP21              | Built-in EtherNet/IP port in CJ2M CPU Unit          |
| CS1W-EIP21              | CJ1W-EIP21 mounted to CS1 CPU Unit                  |
| NJ101<br>NJ301<br>NJ501 | Built-in EtherNet/IP port on the NJ-series CPU Unit |
| NX701                   | Built-in EtherNet/IP port on the NX-series CPU Unit |

Use the following procedure to create connections (i.e., data links) with the Wizard.

**1** Set tags and tag sets for all devices before starting the Wizard. Refer to 7-2-4 Creating Tags and Tag Sets for the setting procedure.

**2** For tag data links between OMRON PLCs, a connection is created in the PLC (i.e., the originator device) that receives data as input data.

First, select the registered device for which you want to create a connection in the Network Configuration Window of the Network Configurator, and then select **Device - Parameters - Wizard** from the menus.

| EtherNet/IF          | P_1                  |                      |                               |                                    |
|----------------------|----------------------|----------------------|-------------------------------|------------------------------------|
|                      |                      |                      |                               |                                    |
| 192.168.250.1<br>MC1 | 192.168.250.2<br>MC2 | 192.168.250.3<br>MC3 | 192.168 Parameter<br>MC_1<br> | ▶ <u>∰ W</u> izard<br><u>E</u> dit |
|                      |                      |                      | Reset                         | 🔚 Open<br>🛃 Save <u>a</u> s        |

The following dialog box will be displayed before the Wizard starts.

| Network | Configurator                                                                          |
|---------|---------------------------------------------------------------------------------------|
|         | The connections to a controller configured in selected device will be deleted.<br>OK? |
|         | Yes <u>No</u>                                                                         |

Click the **Yes** Button to delete the connections that have been set with OMRON PLCs before starting the Wizard.

**3** Create the connection following the instructions that are given by the Wizard after the Wizard starts. (See the following figure.)

| Originator Device |   | Target Device           Image: Constraint of the state of the state of t |
|-------------------|---|----------------------------------------------------------------------------------------------------|
| 192.168.250.100   | ٠ |                                                                                                    |
| MC_Master         |   |                                                                                                    |
|                   |   | 「「「短」MC_Error - (2Byte)<br>「「短」MC_Status - (4Byte)                                                                                                    |

**4** A list of tag sets is displayed on the right side of the Wizard Dialog Box with target devices that support receiving input data.

Select the tag sets that you want to receive at the originator device.

The following tables describes the meanings of the icons and check marks displayed in the tag set list.

| lcon | Display position | Status                                                                                                  |
|------|------------------|----------------------------------------------------------------------------------------------------|
| ×    | All              | All output tag sets for all devices are selected.                                                       |
|      | Device           | All output tag sets for the applicable device are selected.                                             |
|      | Tag set          | The applicable output tag sets are selected. These are the tag sets that will be set in the connection. |
| ×    | All              | All or some output tag sets for some devices are selected.                                              |
|      | Device           | Some output tag sets for applicable devices are selected.                                               |
| Г    | All              | All output tag sets for all devices are not selected.                                                   |
|      | Device           | All output tag sets for applicable devices are not selected.                                            |
|      | Tag set          | The applicable output tag sets are not selected. The connections for this tag set will be deleted.      |
|      | Device           | No applicable tag sets.                                                                                 |

Note Tag sets that are used in connections that are already set are not displayed.

The following display will appear when you click the **Show Detail** Button.

| Detail Parameter        |                              |                       |
|-------------------------|------------------------------|-----------------------|
| Packet Interval (RPI) : | 50.0 ms ( 0.5 - 10000.0 ms ) | Connection Type :     |
| Timeout Value : Pack    | et Interval (RPI) x 4 🛛 👻    | Multi-cast connection |

The specified values for detailed parameters will be displayed. Change the values as required. The connection name cannot be set. They are automatically created using the following rule. default\_N (where N is a 3-digit number (001, 002, etc.) starting from 1)

**5** Click the **Next** Button to switch to the table in the following Wizard Dialog Box. Follow the instructions to select and input from the list box the input tag set of the originator device that receives the output tag set of the target device.

| Input Tag Se             | et                     |    | Target Device     | Output Tag Set      | Connection Type       | RPI     | Timeout |
|--------------------------|------------------------|----|-------------------|---------------------|-----------------------|---------|---------|
| MC1_Error -              | [2Byte]                | <- | 192.168.250.1 MC1 | MC_Error - [2Byte]  | Multi-cast connection | 50.0 ms | RPI × 4 |
| MC1_Status               | - [4Byte]              | <- | 192.168.250.1 MC1 | MC_Status - [4Byte] | Multi-cast connection | 50.0 ms | RPI × 4 |
| MC2_Error -              | [2Byte]                | <- | 192.168.250.2 MC2 | MC_Error - [2Byte]  | Multi-cast connection | 50.0 ms | RPI × 4 |
|                          |                        | -  | 192.168.250.2 MC2 | MC_Status - [4Byte] | Multi-cast connection | 50.0 ms | RPI x 4 |
|                          | _                      |    | 192.168.250.3 MC3 | MC_Error - [2Byte]  | Multi-cast connection | 50.0 ms | RPI × 4 |
| MC2_Status<br>MC3_Status | - [4Byte]<br>- [4Byte] |    | 192.168.250.3 MC3 | MC_Status - [4Byte] | Multi-cast connection | 50.0 ms | RPI × 4 |
| Edit Tag Se              |                        |    |                   |                     |                       |         |         |

- The blank area in the Input Tag Set Column is the connection that you are creating.
- The rows in which there are input tag sets are connections that are already set.
- To prevent duplicate settings, input tag sets that have been used are not displayed in the list box for input tag sets.
- If there is no applicable input tag set, you can edit a tag set or create a new one by using the **Edit Tag Sets** Button and **Edit Tag** Button.

**6** Once the input tag set settings have been completed, click the **Finish** Button. You can check the set connection by selecting **Network - View Devices Connection Structure Tree** from the menus.

- The Wizard can be ended even if the input tag set includes a blank row. In that case, a connection is not created for the blank row.
- You can delete a connection by deleting the input tag sets that were previously set.

#### 7-2-7 Creating Connections by Device Dragging and Dropping

You can create a connection to the originator by dragging a target device and dropping it at the originator device. Network Configurator version 3.10 or higher is required to drag and drop devices to make connections.

Example: Drag the target device at 192.168.250.1 and drop it at the originator device at 192.168.250.100.

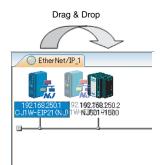

#### Additional Information

The EtherNet/IP originator device (i.e., a device in which connections can be set) must be one of the following OMRON EtherNet/IP devices.

| Device name     | Remarks                                             |
|-----------------|-----------------------------------------------------|
| CJ1W-EIP21(NJ)  | CJ1W-EIP21 mounted to NJ-series CPU Unit            |
| CJ1W-EIP21      | CJ1W-EIP21 mounted to CJ1 CPU Unit                  |
| CJ1W-EIP21(CJ2) | CJ1W-EIP21 mounted to CJ2 CPU Unit                  |
| CJ2B-EIP21      | Built-in EtherNet/IP port in CJ2H CPU Unit          |
| CJ2M-EIP21      | Built-in EtherNet/IP port in CJ2M CPU Unit          |
| CS1W-EIP21      | CJ1W-EIP21 mounted to CS1 CPU Unit                  |
| NJ101           | Built-in EtherNet/IP port in the NJ-series CPU Unit |
| NJ301-□□□       |                                                     |
| NJ501-          |                                                     |
| NX701           | Built-in EtherNet/IP port on the NX-series CPU Unit |

Use the following procedure to create connections (i.e., data links) by dragging and dropping devices.

- **1** Set the tags and tag sets for the target device that will be dragged.
  - (1) Refer to 7-2-4 Creating Tags and Tag Sets for information on creating the settings if the target is one of the OMRON EtherNet/IP devices given above.
  - (2) If the target is another EtherNet/IP device, refer to the manual of that device and perform settings as required.
- 2 A dialog box as in the following figure for connection allocation will be displayed when you drag the target device and drop it at the OMRON EtherNet/IP device.
  - (1) Using One of the Above OMRON EtherNet/IP Devices As Target

| 192.168.250.1        | MC1 Edit Connection                                                                     |              |                              |
|----------------------|-----------------------------------------------------------------------------------------|--------------|------------------------------|
|                      | ction configuration to originator device.<br>he Tag Set each of originator device and t | ardet device |                              |
| Originator Device    |                                                                                         |              | Target Device                |
| Node Address :       | 192.168.250.100                                                                         |              | Node Address : 192.168.250.1 |
| Comment :            | MC_Master                                                                               |              | Comment : MC1                |
| Input Tag Set :      | Edit Tag Sets                                                                           |              | Output Tag Set :             |
|                      | D00100 · [8Byte]                                                                        | · 🔶 -        | MC_Status - [4Byte] 🛛 🗸      |
| Connection<br>Type : | Multi-cast connection                                                                   |              |                              |
| Show Detail          |                                                                                         |              | <u>R</u> egist <u>C</u> lose |

Select the output tag set from Target Device Area on the right side of the Edit Connection Dialog Box, and then select the input tag set to receive the output tag set in the Originator Device Area on the left.

• If there is no applicable input tag set at the originator, you can create a new one by using the **Edit Tag Sets** Button and **Edit Tag** Button.

| 192.168.250.4 ERT1-MD32SLH-1 Edit Connecti                                                                                    | ion 💽                        |
|----------------------------------------------------------------------------------------------------|------------------------------|
| It will add a connection configuration to originator device.<br>Please configure the Tag Set each of originator device and ta | araet device.                |
| Connection I/O Type : 01_Output and Input                                                                                     | *                            |
| Originator Device                                                                                                    | Target Device                |
| Node Address : 192.168.250.100                                                                                                | Node Address : 192.168.250.4 |
| Comment : MC_Master                                                                                                    | Comment : ERT1-MD32SLH-1     |
| Input Tag Set : Edit Tag Sets                                                                                                 | Output Tag Set :             |
| D00100 - [8Byte]                                                                                                    | Input_136 - [8Byte]          |
| Connection Multi-cast connection                                                                                              |                              |
| Output Tag Set : Edit Tag Sets                                                                                                | Input Tag Set :              |
| D00200 - [2Byte]                                                                                                    | Output_35 - [2Byte]          |
| Connection Point to Point connection                                                                                          |                              |
| Show Detail                                                                                                    | <u>R</u> egist <u>C</u> lose |

#### (2) Using Other EtherNet/IP Devices as Target

The connection I/O type list box in the upper part of the Connection Settings Dialog Box displays the connection I/O types that can be selected. Select the connection I/O type according to your application.

- The connection I/O types that can be selected depend on the target device.
- Items that can be selected will depend on the connection I/O type that is selected.
- Select the output, input, or both output and input tag sets at the target and specify the corresponding input, output, or both input and output tag sets at the originator.
- If there is no applicable tag set at the originator, you can create a new one by using the **Edit Tag Sets** Button and **Edit Tag** Button.

The following display will appear when you click the Show Detail Button.

| Hide Detail                                                                       |                              |
|-----------------------------------------------------------------------------------|------------------------------|
| Detail Parameter                                                                  |                              |
| Packet Interval (RPI) : 50.0 ms ( 0.5 - 10000.0 ms )                              |                              |
| Timeout Value : Packet Interval (RPI) x 4 Connection Name :<br>(Possible to omit) |                              |
| Connection Structure                                                              | ]                            |
| 192.168.250.100 MC_Master * Image: MC1_Error [M] 50.0ms                           |                              |
| ☐ 40 192.168.250.1 MC1 ☐ MC_Error                                                 |                              |
|                                                                                   |                              |
|                                                                                   |                              |
|                                                                                   |                              |
|                                                                                   | <u>R</u> egist <u>C</u> lose |

The specified values for detailed parameters will be displayed. Change the values as required. Connection names are automatically created using the following rule.

default\_N (where N is a 3-digit number (001, 002, etc.) starting from 1)

#### Additional Information

The following dialog box will be displayed if a target device that does not have I/O data is dropped.

| Network | c Configurator 🗙                           |
|---------|--------------------------------------------|
|         | This device does not have Output Tag Sets. |
|         | OK                                         |

Before dropping again, refer to the manual of the applicable device and create the I/O data (i.e., output tag sets) required to create a connection.

**3** After you have set all of the connection, click the **Regist** Button to create the connection. When creating the connection has been completed, the input tag set and output tag set will be blank. Next, you can continue to create connections by selecting the connection I/O type and setting a tag set.

#### 7-2-8 Connecting the Network Configurator to the Network

This section describes how to Connect the Network Configurator online.

## **Connecting through Ethernet**

#### Precautions for Correct Use

The first time you connect via Ethernet with Windows XP (SP2 or higher), Windows Vista, or Windows 7, you much change the Windows firewall settings. For the procedure, refer to A-4 Precautions for Using the Network Configurator on Windows XP, Windows Vista, or Windows 7.

Connect to the EtherNet/IP Unit's Ethernet port via the Ethernet network.

- **1** Select Option Select Interface Ethernet I/F.
- 2 Select Network Connect. If there are multiple Ethernet interfaces on the computer, the Select Connect Network Port Dialog Box is displayed. Select the interface to connect, and press the OK Button.

The following dialog box is displayed.

| rowse                                              |                              |  |
|----------------------------------------------------|------------------------------|--|
| <b>≖ ⁄7 TCP:2</b>                                  |                              |  |
|                                                    |                              |  |
|                                                    |                              |  |
|                                                    |                              |  |
|                                                    |                              |  |
|                                                    |                              |  |
|                                                    |                              |  |
|                                                    |                              |  |
| Device Information                                 |                              |  |
| Device Information<br>Vendor ID :                  | Product Name '               |  |
| Device Information<br>Vendor ID :<br>Device Type : | Product Name :<br>Revision : |  |

**3** Click the **OK** Button. Select the network to connect.

| Targ | et Network            |      | <br> |
|------|-----------------------|------|------|
| 0    | Create new network.   |      |      |
| ۰    | Use the existing netw | ork. |      |
|      | EtherNet/IP_1         |      | -    |

The Network Configurator will connect to the EtherNet/IP network. If the Network Configurator goes online normally, "Online" is displayed in the status bar at the bottom of the window. The network connection icon is displayed in blue on the Network Tab Page in which the Network Configurator is connected.

|                                          | Netw                             | vork connection icon         |
|------------------------------------------|----------------------------------|------------------------------|
| EtherNet/IP_                             | 1 O EtherNet/IP                  | 2                            |
|                                          |                                  |                              |
| 192.168.250.1<br>NJ501-1500<br>고 년초50.25 | 192.168.250.25<br>CJ2M-EIP21<br> | 192.168.250.22<br>CJ1W-EIP21 |
|                                          |                                  |                              |

Select Network - Change Connect Network to switch the connected network.

| Select Connected           | Network        |                       | ×            |
|----------------------------|----------------|-----------------------|--------------|
| Please select a net        | work where the | connected network was | s supported. |
| Target Network -           |                |                       |              |
| C Create new               | network.       |                       |              |
| Use the exist              | ting network.  |                       |              |
| EtherNet/IP                | _1             |                       | •            |
| EtherNet/IP<br>EtherNet/IP |                |                       |              |
|                            | OK             | Cancel                |              |

**4** The following dialog box is displayed.

| TCP-2               |                              |  |
|---------------------|------------------------------|--|
| - 🍠 TCP:2           |                              |  |
|                     |                              |  |
|                     |                              |  |
|                     |                              |  |
|                     |                              |  |
|                     |                              |  |
|                     |                              |  |
|                     |                              |  |
| evice Information - |                              |  |
| Vendor ID :         | Product Name :               |  |
|                     | Product Name :<br>Revision : |  |
| evice Information-  |                              |  |

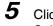

Click the **OK** Button. Select the network to connect to.

| Please select a net        | Network       | connected network was | supported. |
|----------------------------|---------------|-----------------------|------------|
| Target Network -           |               |                       |            |
| Target Network             |               |                       |            |
| C Create new               | network.      |                       |            |
| Use the exis               |               |                       |            |
| EtherNet/IP                | _1            |                       | -          |
|                            | 2 <b>4</b> () |                       |            |
| EtherNet/IP<br>EtherNet/IP |               |                       |            |

#### Additional Information

If the following dialog box appears in the Network Configurator when you go online with an NJ/NX-series CPU Unit, refer to the following table for possible causes and corrections.

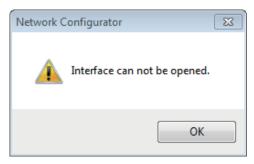

| Assumed cause                                                           | Correction                                                                                                    |
|-------------------------------------------------------------------------|----------------------------------------------------------------------------------------------------|
| The cable is not connected correctly.                                   | Check if the cable is disconnected or loose.                                                                                            |
| Connection with the Controller is blocked due to the firewall settings. | If connection with the Controller is blocked due to the firewall settings, disable the blocking.                                        |
|                                                                         | For the firewall settings, refer to A-4 Precautions for Using the Network Configurator on Windows XP, Windows Vista, or Windows 7 A-47. |

## Connections through NJ-series CPU Unit's USB Port

Use the following procedure to connect to the EtherNet/IP Unit via the USB port on the CPU Unit.

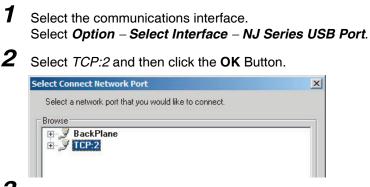

**3** Select the network to connect.

| Select Connecto   |                  |                     | [              |
|-------------------|------------------|---------------------|----------------|
| Please select a n | etwork where the | e connected network | was supported. |
| Target Network    |                  |                     |                |
| C Create ne       | w network.       |                     |                |
| ~                 |                  |                     |                |
| Use the e         | kisting network. |                     |                |
| EtherNet/         | IP_1             |                     | •              |
|                   |                  |                     |                |
|                   |                  |                     |                |
|                   | OK               | Cancel              |                |

**4** The Network Configurator will connect to the EtherNet/IP network. If the Network Configurator goes online normally, "On-line" is displayed in the status bar at the bottom of the window.

| 192.168.250.1 | 12M 🥥 On-line | NUM /// |
|---------------|---------------|---------|

# Additional Information

If the following dialog box appears in the Network Configurator when you go online with an NJ/NX-series CPU Unit, refer to the following table for possible causes and corrections.

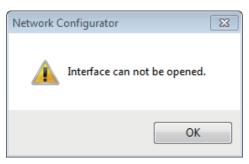

| Assumed cause                                                           | Correction                                                                                                    |
|-------------------------------------------------------------------------|----------------------------------------------------------------------------------------------------|
| The cable is not connected correctly.                                   | Check if the cable is disconnected or loose.                                                                                            |
| Connection with the Controller is blocked due to the firewall settings. | If connection with the Controller is blocked due to the firewall settings, disable the blocking.                                        |
|                                                                         | For the firewall settings, refer to A-4 Precautions for Using the Network Configurator on Windows XP, Windows Vista, or Windows 7 A-47. |
| The USB driver is not installed correctly.                              | Install the USB driver correctly.                                                                                                    |
|                                                                         | For how to install the USB driver, refer to the <i>Sysmac Studio Version 1 Operation Manual</i> (Cat. No. W504).                        |

# 7-2-9 Downloading Tag Data Link Parameters

To make tag data links, you must download tag data link parameters, such as tag set settings and connection settings, to all devices in the EtherNet/IP network. When the download operation is executed, the tag data link parameters are transferred to the EtherNet/IP Units that require the settings.

The following procedure shows how to download the tag data link parameters. Refer to 7-2-8 Connecting the Network Configurator to the Network for information on how to Connect the Network Configurator online.

# Precautions for Correct Use

- If the node addresses (IP addresses) are not set correctly, you may connect to the wrong Controller and set incorrect device parameters. Download data only after you confirm that you are connected to the correct Controller.
- If incorrect tag data link parameters are set, it may cause equipment to operate unpredictably. Even when the correct tag data link parameters are set, make sure that there will be no effect on equipment before you transfer the data.
- When network variables are used in tag settings, a connection error will result if the variables are not also set in the CPU Unit. Before downloading the tag data link parameters, check to confirm that the network variables are set in the CPU Unit. Check whether the network variable, tag, and connection settings are correct. On the Connection and Tag Status Tab Pages described in *13-1-1 The Network Configurator's Device Monitor Function*.
- If a communications error occurs, the output status depends on the specifications of the device being used. When a communications error occurs for a device that is used along with output devices, check the operating specifications and implement safety countermeasures.
- The communications port for the EtherNet/IP Unit is automatically restarted after the parameters are downloaded. This restart is required to enable the tag set and connection information. Before you download the parameters, check to confirm that problems will not occur with the equipment when the port is restarted.
- Make sure that the major CIP revision of the device registered with the Network Configurator is the same as the major CIP revision of the EtherNet/IP Unit that you use. If major CIP revisions are not the same, the parameters may not be downloaded. To determine whether downloading is possible, refer to 7-2-3 Registering Devices.
- Do not disconnect the Ethernet cable or reset or turn OFF the power to the EtherNet/IP Unit during the parameter download.
- Tag data links (data exchange) between relevant nodes is stopped during a download. Before
  you download data in RUN mode, make sure that it will not affect the controlled system. Also
  implement interlocks on data processing in ladder programming that uses tag data links when
  the tag data links are stopped or a tag data link error occurs.
- For EtherNet/IP Units with revision 2 or later, the CPU Unit can download tag data link parameters in RUN mode. (They can also be downloaded in PROGRAM mode.) Tag data links (data exchange) between relevant nodes is stopped during a download. Before you download data in RUN mode, make sure that it will not affect the controlled system. Also implement interlocks on data processing in ladder programming that uses tag data links when the tag data links are stopped or a tag data link error occurs.
- For EtherNet/IP Units with revision 1, you can download tag data link parameters only when the CPU Unit is in PROGRAM mode.
- Even for Units with revision 2 or later, all CPU Units must be in PROGRAM mode to download the parameters if any Units with revision 1 are included in the network.

- **1** Connect the Network Configurator online.
- **2** There are two ways to download the parameters.

# Downloading to All Devices in the Network

# Select *Network – Download*.

The following dialog box is displayed.

| Network | Configurator                                                                                   | × |
|---------|------------------------------------------------------------------------------------------------|---|
|         | In order to enable new configuration, downloading parameters to all devices will start.<br>OK? |   |
|         | <u>Yes</u> <u>N</u> o                                                                          |   |

# **Downloading Individually to Particular Devices**

Select the icon of the EtherNet/IP Unit to which you want to download. To select multiple nodes, hold down the **Shift** Key or the **Ctrl** Key while you click the icons. (In the following example, 2 nodes are selected: 192.168.250.1 and 192.168.250.2.) Right-click the icon to display the pop-up menu, and select *Parameter – Download*.

| 192.168.250.1 192.<br>NJ501-1500 NJ5<br>Z50.10 | 168.250.2<br>192.168.250.10<br>01-1500<br>Parameter              | • 🕅 🛙 |                       | 1 |  |
|------------------------------------------------|------------------------------------------------------------------|-------|-----------------------|---|--|
|                                                | 盟 Monitor                                                        |       |                       |   |  |
|                                                | <u>R</u> eset                                                    |       | pen<br>ave <u>a</u> s |   |  |
|                                                | Maintenance Information                                          | ÷ 🗉   | pload                 |   |  |
|                                                | Register to other Device                                         | ▶ 🛷 🖸 | ownload<br>erify      |   |  |
|                                                | Kernal Data                                                      |       |                       | - |  |
|                                                | Delete     Change Node <u>A</u> ddress     Change Device Comment |       |                       |   |  |
|                                                | Edit I/O Comment                                                 |       |                       |   |  |
|                                                | Synchronize Identity                                             |       |                       |   |  |
|                                                | Property                                                         |       |                       |   |  |

The following dialog box is displayed.

| Network | Configurator                                               | ×         |
|---------|------------------------------------------------------------|-----------|
|         | Downloading parameters to selected devices will sta<br>OK? | irt.      |
|         | <u>Yes</u>                                                 | <u>lo</u> |

**3** Click the **Yes** Button to download the tag data link parameters to the EtherNet/ IP Unit. The following dialog box is displayed if any of the CPU Units is not in PROGRAM mode.

|              | Product Name | Comment |  |
|--------------|--------------|---------|--|
| 92.168.250.2 | NJ501-1500   |         |  |
|              |              |         |  |
|              |              |         |  |
|              |              |         |  |
|              |              |         |  |
|              |              |         |  |
|              |              |         |  |
|              |              |         |  |
|              |              |         |  |
|              |              |         |  |

If the **Download after changed to Program mode** Button is clicked, all CPU Units are changed to PROGRAM mode and the parameters are downloaded. Confirm safety for all controlled equipment before you change the CPU Units to PROGRAM mode. You can restore the operating modes after the parameters are downloaded.

You can click the **Download with Current mode** Button to download the parameters even when one or more CPU Units is in RUN mode. The **Download with Current mode** Button is disabled if the EtherNet/IP Unit does not support this function (e.g., revision 1 of CJ1W-EIP21 or CS1W-EIP21).

During the download, the following progress monitor is displayed to show the progress of the download.

| Resetting Device ( 192.168.250.2 ) |  |
|------------------------------------|--|
|                                    |  |
|                                    |  |
|                                    |  |
| ,                                  |  |
| Abort                              |  |

If the operating mode of one or more CPU Units was changed to download the parameters, you can return the CPU Units to the previous operating modes. If the **No** Button is clicked, the CPU Units remain in PROGRAM mode.

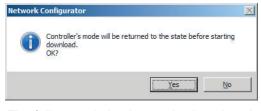

**4** The following dialog box is displayed to show that the download was completed.

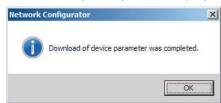

# 7-2-10 Uploading Tag Data Link Parameters

You can upload tag data link parameters (such as the tag set settings and connection settings) from EtherNet/IP Units in the EtherNet/IP network. The following procedure shows how to upload the parameters. For details on how to connect to the network from the Network Configurator, refer to 7-2-8 Connecting the Network Configurator to the Network.

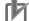

# Precautions for Correct Use

Make sure that the major CIP revision of the device registered with the Network Configurator is the same as the major CIP revision of the EtherNet/IP Unit that you use. If major CIP revisions are not the same, the parameters may not be uploaded. To determine whether uploading is possible, refer to *7-2-3 Registering Devices*.

There are two ways to upload the parameters.

# Uploading from All Devices in the Network

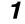

- Connect the Network Configurator online, and then select *Upload* from the Network Menu.
- **2** The following dialog box is displayed.

| Network | Configurator                                                                                      | X |
|---------|---------------------------------------------------------------------------------------------------|---|
|         | Uploading all devices parameters from network will start based<br>on the current document.<br>OK? |   |
|         | If you select "No", it will start as new document.                                                |   |
|         | <u>Yes</u> <u>No</u> Cancel                                                                       |   |

## Clicking the Yes Button:

The tag data link parameters in the current project are uploaded.

## **Clicking the No Button:**

You open a new project to upload the tag data link parameters. The current project is closed.

## **Clicking the Cancel Button:**

The upload operation is cancelled. The upload is not performed.

**3** If you click the **Yes** Button in step 2, the following dialog box is displayed.

| Uploading all devices parameters from network will start based<br>on the current device structure. |
|----------------------------------------------------------------------------------------------------|
| <br>OK?                                                                                            |
| If you select "No", it will start after deleting the current device<br>structure.                  |
|                                                                                                    |

#### Clicking the Yes Button:

Parameters are uploaded only from the devices registered in the Network Configuration Pane. Parameters are not uploaded from devices that are not registered in the Network Configuration Pane.

# Clicking the No Button:

Performing a Batch Upload over the Network

Parameters are uploaded from all devices on the network. The current Network Configuration Information will be lost.

The following dialog box will be displayed. Select the devices for which to upload parameters and click the **OK** Button.

| Target Device                                                | ×                      |
|--------------------------------------------------------------|------------------------|
| Address                                                      |                        |
| 192.168.250.10                                               |                        |
| <ul> <li>✓ 192.168.250.1</li> <li>✓ 192.168.250.2</li> </ul> |                        |
| 132.166.230.2                                                |                        |
|                                                              |                        |
|                                                              |                        |
|                                                              |                        |
|                                                              |                        |
|                                                              |                        |
|                                                              |                        |
|                                                              |                        |
|                                                              |                        |
| <u>A</u> dd <u>E</u> dit                                     | Delete Off-line Device |
| ОК                                                           | Cancel                 |

#### **Clicking the Cancel Button:**

The upload operation is cancelled. The upload is not performed.

**4** If you click the **No** Button in step 2, the following dialog box is displayed. Select the devices for which to upload parameters and click the **OK** Button.

| Target Device            | ×                      |
|--------------------------|------------------------|
| Address                  |                        |
| 192.168.250.10           |                        |
| 192.168.250.1            |                        |
| 192.168.250.2            |                        |
|                          |                        |
|                          |                        |
|                          |                        |
|                          |                        |
|                          |                        |
|                          |                        |
|                          |                        |
|                          |                        |
|                          |                        |
| <u>A</u> dd <u>E</u> dit | Delete Off-line Device |
| ОК                       | Cancel                 |

## Uploading Individually from Particular Devices

Connect the Network Configurator online and select the icon of the EtherNet/IP Unit from which you want to upload the parameters. To select multiple nodes, hold down the **Shift** Key or the **Ctrl** Key while you click the icons. (In the following example, 2 nodes are selected: 192.168.250.1 and 192.168.250.2.)

Right-click the icon to display the pop-up menu, and select Parameter - Upload.

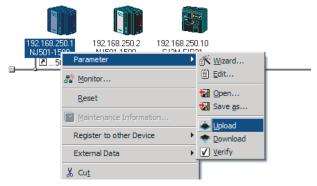

**2** The following dialog box is displayed.

| Network | Configurator              |                             | ×           |
|---------|---------------------------|-----------------------------|-------------|
|         | Uploading paramete<br>OK? | ers from selected devices v | vill start. |
|         |                           | Yes                         | No          |

Click the Yes Button or the No Button.

**3** During the upload, the following progress monitor is displayed to show the progress of the upload.

| Uploading Device Parameter ( 192.168.250.10 ) |
|-----------------------------------------------|
| Uploading Parameter                           |
|                                               |
| Abort                                         |

**4** The following dialog box is displayed to show that the upload was completed.

| Network ( | Configurator 🛛 🗙              |
|-----------|-------------------------------|
| i         | Network upload was completed. |
|           | OK )                          |

# 7-2-11 Verifying the Tag Data Links

Tag data link parameters (such as the tag set settings and connection settings) can be compared with the parameters of the EtherNet/IP Units in the EtherNet/IP network. The following procedure shows how to compare the parameters. For details on how to connect to the network from the Network Configurator, refer to 7-2-8 Connecting the Network Configurator to the Network.

# Precautions for Correct Use

Make sure that the major CIP revision of the device registered with the Network Configurator is the same as the major CIP revision of the EtherNet/IP Unit CPU Unit that you use. If the major CIP revisions are not the same, the parameters may not be compared. To determine whether comparison is possible, refer to 7-2-3 Registering Devices.

# Verifying the Network Configuration

You can use the following procedure to compare the list of registered devices in the Network Configuration Pane with the devices connected on the EtherNet/IP network, and check the IP addresses and device types. This function does not verify device parameters.

**1** Connect the Network Configurator online.

# 2 Select Network – Verify Structure.

The following progress monitor is displayed to show the progress as data is read from the network and compared.

| Uploading Device Information (192.168.250.10) |
|-----------------------------------------------|
|                                               |
| Abort                                         |

**3** The results of the comparison between the network configuration file and data from the network are displayed as shown below.

#### **Differences Not Found in the Comparison**

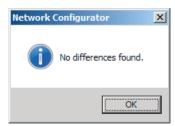

# **Differences Found in the Comparison**

| Description                                        | Local      | Network     |
|----------------------------------------------------|------------|-------------|
| 🔉 Wrong device type or revision. ( 192.168.250.1 ) | NJ501-1400 | NJ501-1500  |
| Wrong device type or revision. (192.168.250.3)     | CJ2B-EIP21 | Not present |
|                                                    |            |             |
|                                                    |            |             |
|                                                    |            |             |
|                                                    |            |             |
|                                                    |            |             |
|                                                    |            |             |
|                                                    |            | •           |

# Differences Found in the Device Type

| Network ( | Configurator         | × |
|-----------|----------------------|---|
|           | Invalid device type. |   |
|           | OK                   |   |

Click the **OK** Button or the **Close** Button.

# Verifying the Device Parameters

Use the following procedure to compare the device parameters for the devices selected in the Network Configuration Pane with those of the devices connected on the EtherNet/IP network. The IP addresses, device types, and device parameters are compared.

- 1
- Connect the Network Configurator online.
- 2 Click the icon of the EtherNet/IP Unit to verify. To select multiple nodes, hold down the **Shift** Key or the **Ctrl** Key while you click the icons. (In the following example, 2 nodes are selected: 192.168.250.1 and 192.168.250.2.)

Right-click the icon to display the pop-up menu and select *Parameter – Verify*.

| 192.168.250.10<br>CJ2M-EIP21 | 192.168.2 Pa<br>NJ501-1 | Parameter                | •<br>1 | 🤆 <u>W</u> izard        |  |
|------------------------------|-------------------------|--------------------------|--------|-------------------------|--|
|                              | ي 🚑 اللہ 🔄              | Monitor                  | Ē      | ) <u>E</u> dit          |  |
|                              | E                       | <u>R</u> eset            |        | Open<br>Save <u>a</u> s |  |
|                              |                         | Maintenance Information, |        | ⊧ <u>U</u> pload        |  |
|                              | R                       | Register to other Device |        | Download                |  |
|                              | E                       | External Data            | • 🗸    | <u>V</u> erify          |  |
|                              | <u>ж</u> (              | Cu <u>t</u>              |        |                         |  |

**3** The following dialog box is displayed.

7-2-11 Verifying the Tag Data Links

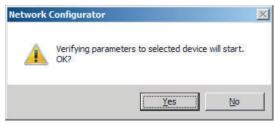

Click the Yes Button or the No Button.

**4** The following dialog box is displayed.

**Differences Not Found in the Comparison** 

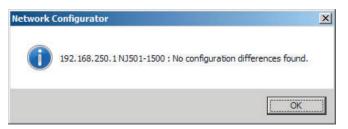

# **Differences Found in the Comparison**

| Description                     | Local  | Device |   |
|---------------------------------|--------|--------|---|
| 😡 Wrong Packet Interval (RPI) . | 20.0ms | 50.0ms |   |
|                                 |        |        | _ |
|                                 |        |        |   |
|                                 |        |        |   |
|                                 |        |        | - |
|                                 |        |        |   |
|                                 |        |        |   |
|                                 |        |        | _ |
|                                 |        |        |   |
|                                 |        |        |   |
|                                 |        |        |   |

# **Differences Found in the Device Type**

| Network Conf | igurator 🔀         |
|--------------|--------------------|
| 🗼 Inv        | valid device type. |
|              | ОК                 |

Click the **OK** Button or the **Close** Button.

**5** If multiple nodes have been selected and compared, the following message is displayed. Click the **Yes** Button.

| Network  | Configurator              |                          | X           |
|----------|---------------------------|--------------------------|-------------|
| <u> </u> | Verifying paramete<br>OK? | ers to selected device v | vill start. |
|          |                           | Yes                      | No          |

The comparison results are displayed in order of the selected nodes.

# 7-2-12 Starting and Stopping Tag Data Links

# Automatically Starting Tag Data Links

Tag data links are automatically started immediately after the data link parameters are downloaded from the Network Configurator. (They are automatically started after the CPU Unit's power is turned ON or the Unit is restarted.)

# Starting and Stopping Tag Data Links for the Entire Network

You can start and stop tag data links for the entire network from the user program or from the Network Configurator.

# Precautions for Correct Use

Use the same method (i.e., either the user program or the Network Configurator) to both start and stop tag data links. For example, if you use the \*\_*TDLStopCmd* (Tag Data Link Stop Bit) device variable for the CJ-series Unit to stop tag data links, you cannot start them from the Network Configurator.

# • Using Commands in the User Program

You can change the corresponding elements in the following the device variables for the CJ-series Unit to TRUE in the user program to start and stop tag data links for individual devices. (Refer to *Section 3 Assigning Device Variables for CJ-series Units.*)

- \*\_TDLStartCmd (Tag Data Link Start Bit)
- \*\_TDLStopCm (Tag Data Link Stop Bit)

## Additional Information

- Change the Tag Data Link Start Bit to TRUE, while the Tag Data Link Communications Stop Bit is FALSE. If the Tag Data Link Stop Bit is TRUE, the tag data links do not start even if the Tag Data Link Start Bit is changed to TRUE. Furthermore, if the Tag Data Link Start Bit and the Tag Data Link Stop Bit are both TRUE, then an error occurs, the Multiple Switches ON Error device variable for the CJ-series Unit changes to TRUE, and the event is recorded in the event log.
- After you start the tag data links, do not force the Tag Data Link Start Bit to change to FALSE from the user program or from the Sysmac Studio. It will change to FALSE automatically.

# Using the Network Configurator

You can select *I/O Connection – Start or I/O Connection – Stop* from the Network Menu to start and stop tag data links for individual devices.

# Starting and Stopping Tag Data Links for Individual Devices

# • Using the Network Configurator

You can start and stop tag data links for individual devices using the Connection Tab Page in the Monitor Device Dialog Box. This applies only to tag data links for which the device is the originator. Select *Monitor* from the Device Menu to access the Monitor Device Dialog Box.

| the second second second second second second second second second second second second second second second se |              | 1                          |    |
|----------------------------------------------------------------------------------------------------|--------------|----------------------------|----|
| tus 1 Status 2 Connection Controlle                                                                             | er Log   Tag | Status Ethemet Information | on |
| Target Node Status                                                                                              |              |                            |    |
| 010                                                                                                    |              |                            |    |
|                                                                                                    |              |                            |    |
|                                                                                                    |              |                            |    |
|                                                                                                    |              |                            |    |
|                                                                                                    |              |                            |    |
|                                                                                                    |              |                            |    |
|                                                                                                    | 1            |                            |    |
| tart Connection Stop Connection                                                                                 |              |                            |    |
| Connection Status                                                                                               | 1            |                            |    |
| Connection Name<br>192.168.250.10 (#010) CN01_01                                                                | Type<br>In   | Status 00:0000             |    |
|                                                                                                    |              | 00.0000                    |    |
|                                                                                                    |              |                            |    |
|                                                                                                    |              |                            |    |
|                                                                                                    |              |                            |    |
|                                                                                                    |              |                            |    |
|                                                                                                    |              |                            |    |
|                                                                                                    |              |                            |    |
|                                                                                                    |              |                            |    |
|                                                                                                    |              |                            |    |
|                                                                                                    |              |                            |    |
|                                                                                                    |              |                            |    |

#### Start Connection Button:

Starts all connections for which the device is the originator.

#### **Stop Connection Button:**

Stops all connections for which the device is the originator.

# 7-2-13 Clearing the Device Parameters

You can clear the tag data link parameters that are saved in the EtherNet/IP Unit on the EtherNet/IP network to return them to their default settings. The following procedure shows how to clear the tag data link parameters. For details on how to connect to the network from the Network Configurator, refer to 7-2-8 Connecting the Network Configurator to the Network.

- 1
  - Connect the Network Configurator online.
- 2 Select the icon of the EtherNet/IP Unit from which you want to clear the device parameters. In the following example, 2 nodes are selected: 192.168.250.1 and 192.168.250.2. To select multiple nodes, press and hold the **Shift** Key while you select additional icons.

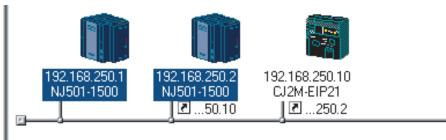

**3** Select **Device - Reset.** You can also right-click the icon and select **Reset** from the popup menu.

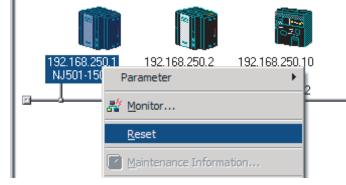

**4** The following dialog box is displayed.

| Network Configurator                   | $\times$ |
|----------------------------------------|----------|
| Selected devices will be reset.<br>OK? |          |
| <u>Yes</u> <u>N</u> o                  |          |

# Yes Button:

The following dialog box is displayed.

| Res  | et Ty         |                     |                           |              |           |          |  |
|------|---------------|---------------------|---------------------------|--------------|-----------|----------|--|
| æ    | Emu           | late cy             | cling powe                | er           |           |          |  |
| C    | Initia<br>emu | lize tag<br>late cy | g data link<br>cling powe | config<br>r. | juration, | and then |  |
| IOTE | E : Co        | ntroller            | doesn't be                | e resel      | E:        |          |  |
|      |               | 2                   |                           |              | Cancel    | -        |  |

Select the *Initialize tag data link configuration, and then emulate cycling power* Option and then click the **OK** Button.

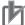

#### **Precautions for Correct Use**

The Controller is not restarted. Only the EtherNet/IP Unit is restarted.

#### No Button:

The device parameters are not cleared or reset.

# 7-2-14 Saving the Network Configuration File

You can save device parameters set in the Network Configurator or device parameters uploaded from the network in a network configuration file.

# 1 Select File – Save As.

The following dialog box is displayed.

| ave in:         | Documents | 5              |                | 🛨 Ġ 🦻 I  | - <u></u>              |
|-----------------|-----------|----------------|----------------|----------|------------------------|
| ame 🔺 🚽         | Date      | ▼ Туре         | ▼ Size         |          | +                      |
| Terrelect       |           |                |                |          |                        |
|                 |           |                |                |          |                        |
|                 |           |                |                |          |                        |
|                 |           |                |                |          |                        |
| e <u>n</u> ame: | Untitled  |                |                |          | <u>S</u> ave           |
| -               |           | Configurator v | /3 File(*.nvf) | <b>_</b> | <u>S</u> ave<br>Cancel |

#### Untitled.nvf is displayed as the default file name.

3

**2** Input the file name, and then click the **Save** Button.

| 💐 Save As            |                                     | × |
|----------------------|-------------------------------------|---|
| Save in:             | Documents 💽 🎯 🌶 📴                   |   |
| Name A V             | Date 🔹 Type 🔹 Size 🔹 Tags 🔹         |   |
| File <u>n</u> ame:   | MachineControl_1                    |   |
| Save as type:        | Network Configurator v3 File(*.nvf) |   |
| Option<br>Select tai | rget network                        |   |

This completes the network configuration file save operation.

When the network configuration is changed later, you can overwrite the existing network configuration file if you select *File* – *Save* or click the gamma Button.

4 You can select the *Select target network* Check Box in the Option Area to save a network configuration file with only the required networks.

| 💐 Save As            |                                            | × |
|----------------------|--------------------------------------------|---|
| Save in:             | Documents 💽 🎯 🌶 📴 🕶                        |   |
| Name A               | Date Type - Size - Tags -                  |   |
| File <u>n</u> ame:   | MachineControl_1                           |   |
| Save as type:        | Network Configurator v3 File(*.nvf) Cancel |   |
| Option<br>Select tar | iget network                               | 1 |

Select the check boxes of the networks to save and click the **OK** Button.

| elect Target Network | ×    |
|----------------------|------|
| Target Network       |      |
| EtherNet/IP_1        |      |
| EtherNet/IP_2        |      |
|                      |      |
|                      |      |
|                      |      |
|                      |      |
|                      |      |
| -                    |      |
|                      |      |
| OK Car               | ncel |

# 7-2-15 Reading a Network Configuration File

You can read a previously saved network configuration file into the Network Configurator.

 Select *File – Open* or click the Button. The following dialog box is displayed.

| 💐 Open              |                                        | x  |
|---------------------|----------------------------------------|----|
| Look in:            | Documents 💽 🌀 🌶 🔛 🛛                    |    |
| Name A V            |                                        |    |
| File <u>n</u> ame:  | <u>O</u> pen                           |    |
| Files of type:      | Network Configurator v3 File(*.nvf)    |    |
| Option<br>Select ta | arget network 🔲 Add to current network | // |

If the network configuration file that you want to read is not displayed, change to another folder.

2 If you select the network configuration file that you want to read, that file name is displayed in the *File name* Field.

| Look in:                                      | Documents 🔻 🌀 💋                                      | i 📂 🛄 •                |
|-----------------------------------------------|------------------------------------------------------|------------------------|
| Name A V<br>MachineC                          |                                                      | <b>*</b>               |
|                                               |                                                      |                        |
| File <u>n</u> ame:                            | MachineControl_1                                     | Open                   |
| File <u>n</u> ame: <b>C</b><br>Files of type: | MachineControl_1 Network Configurator v3 File(*.nvf) | <u>O</u> pen<br>Cancel |

**3** Click the **Open** Button to read the network configuration file.

5

**4** The Network Configurator's Title Bar will display the name of the file that was read.

| $\boldsymbol{\mathcal{C}}$ | HachineControl_1 - Network Configurator            |
|----------------------------|----------------------------------------------------|
|                            | <u>File Edit View Network D</u> evice EDS File Too |
|                            | ] 🗅 🐸 🖬   토 💂   🎶   🍇 👯   📚 🎙                      |
|                            | *   <b> </b> * *   * * <b> </b>   *                |
|                            |                                                    |
|                            | Setwork Configurator                               |
|                            | 🖻 🌉 EtherNet/IP Hardware                           |
|                            |                                                    |
|                            | 🖻 🧔 OMRON Corporation                              |
|                            | 📄 🚠 Communications Adapter                         |
|                            | ⊡ 🐻 CJ1W-EIP21                                     |
|                            | 🔚 🔤 🐨 🐻 Rev 1                                      |
|                            | 🔚 🔤 🐻 Rev 2                                        |
|                            |                                                    |

Select any of the options as necessary. The options are listed below.

| Setting                 | Description                                                                                                    |
|-------------------------|----------------------------------------------------------------------------------------------------|
| Select target network   | Allows you to select specific networks from the network configuration and open them.                                            |
| Add to current document | Allows you to add the networks from the network configuration file<br>that is currently open to the current configuration file. |

# Additional Information

The save format will depend on the Network Configurator version. You can import configuration files (\*.ncf) created with the Network Configurator for EtherNet/IP (version 2 or lower) if you select *External Data – Import* from the File Menu.

# 7-2-16 Checking Connections

You can check the consistency of connection parameters for network configuration files with device parameters that were set with the Network Configurator or device parameters uploaded from the network.

Select *Check Connection* from the Network Menu.
 The following dialog box is displayed if parameters are normal.

| Network ( | Configurator                | X |
|-----------|-----------------------------|---|
| i         | No connection errors found. |   |
|           | OK                          |   |

The following dialog box is displayed if there are parameter errors. Check the displayed details and review the settings.

If an inconsistency is found, open the originator's Edit Device Parameter Dialog Box and click the **Connection** Tab. The inconsistent connection in the Register Device List is displayed with a icon (instead of the normal icon).To change the connection setting and select a different target variable, select the connection as shown below and click the **Edit** Button.

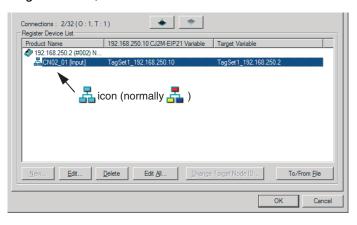

# 7-2-17 Changing Devices

You can change devices that are registered in a network configuration with the Network Configurator. Select *Change Device* from the Device Menu to display a list of the possible devices to change to. Select the desired device. You can change a device only when there is complete or upward compatibility with the device.

# **Device Changes**

| Model after ch            | nange | CS1W<br>-EIP21 | CJ1W-<br>EIP21 | CS1W<br>-EIP21 | CJ1W-<br>EIP21 | CJ1W-<br>EIP21<br>(CJ2) | CJ2B-<br>EIP21 | CJ1W-<br>EIP21<br>(NJ) | CJ2M     | CS1W<br>-EIP21 | CJ1W-<br>EIP21 | CJ1W-<br>EIP21<br>(CJ2) | CJ2B-<br>EIP21 | CJ1W-<br>EIP21<br>(NJ) | NJ501-[<br>NJ301-[<br>NJ101-[ |          |
|---------------------------|-------|----------------|----------------|----------------|----------------|-------------------------|----------------|------------------------|----------|----------------|----------------|-------------------------|----------------|------------------------|-------------------------------|----------|
| Model<br>before<br>change | Rev   | 1              | 1              | 2              | 2              | 2                       | 2              | 2                      | 2        | 3              | 3              | 3                       | 3              | 3                      | 1                             | 2        |
| CS1W-EIP21                | 1     |                | Yes            | Yes            | Yes            | Yes                     | Yes            | Yes                    | *3       | Yes            | Yes            | Yes                     | Yes            | Yes                    | *4                            | *4       |
| CJ1W-EIP21                | 1     | Yes            |                | Yes            | Yes            | Yes                     | Yes            | Yes                    | *3       | Yes            | Yes            | Yes                     | Yes            | Yes                    | *4                            | *4       |
| CS1W-EIP21                | 2     | No             | No             |                | Yes            | Yes                     | Yes            | *5                     | *3       | Yes            | Yes            | Yes                     | Yes            | *5                     | *4<br>*5                      | *4<br>*5 |
| CJ1W-EIP21                | 2     | No             | No             | Yes            |                | Yes                     | Yes            | *5                     | *3       | Yes            | Yes            | Yes                     | Yes            | *5                     | *4<br>*5                      | *4<br>*5 |
| CJ1W-<br>EIP21(CJ2)       | 2     | No             | No             | *1             | *1             |                         | Yes            | *5                     | *3       | *1             | *1             | Yes                     | Yes            | *5                     | *4<br>*5                      | *4<br>*5 |
| CJ2B-EIP21                | 2     | No             | No             | *1             | *1             | Yes                     |                | *5                     | *3       | *1             | *1             | Yes                     | Yes            | *5                     | *4<br>*5                      | *4<br>*5 |
| CJ1W-<br>EIP21(NJ)        | 2     | No             | No             | *1<br>*2       | *1<br>*2       | *2                      | *2             |                        | *2<br>*6 | *1<br>*2       | *1<br>*2       | *2                      | *2             | Yes                    | *4                            | *4       |
| CJ2M                      | 2     | No             | No             | *1             | *1             | Yes                     | Yes            | *5                     |          | *1             | *1             | Yes                     | Yes            | *5                     | *4<br>*5                      | *4<br>*5 |
| CS1W-EIP21                | 3     | No             | No             | Yes            | Yes            | Yes                     | Yes            | *5                     | *3       |                | Yes            | Yes                     | Yes            | *5                     | *4<br>*5                      | *4<br>*5 |
| CJ1W-EIP21                | 3     | No             | No             | Yes            | Yes            | Yes                     | Yes            | *5                     | *3       | Yes            |                | Yes                     | Yes            | *5                     | *4<br>*5                      | *4<br>*5 |
| CJ1W-<br>EIP21(CJ2)       | 3     | No             | No             | *1             | *1             | Yes                     | Yes            | *5                     | *3       | *1             | *1             |                         | Yes            | *5                     | *4<br>*5                      | *4<br>*5 |
| CJ2B-EIP21                | 3     | No             | No             | *1             | *1             | Yes                     | Yes            | *5                     | *3       | *1             | *1             | Yes                     |                | *5                     | *4<br>*5                      | *4<br>*5 |
| CJ1W-<br>EIP21(NJ)        | 3     | No             | No             | *1<br>*2       | *1<br>*2       | *2                      | *2             | Yes                    | *2<br>*6 | *1<br>*2       | *1<br>*2       | *2                      | *2             |                        | *4                            | *4       |
| NJ501-                    | 1     | No             | No             | *1<br>*2       | *1<br>*2       | *2                      | *2             | Yes                    | *2<br>*6 | *1<br>*2       | *1<br>*2       | *2                      | *2             | Yes                    |                               | Yes      |
| NJ301-                    | 2     | No             | No             | *1<br>*2       | *1<br>*2       | *2                      | *2             | Yes                    | *2<br>*6 | *1<br>*2       | *1<br>*2       | *2                      | *2             | Yes                    | Yes                           |          |

Yes: Can be changed.

No: Cannot be changed.

- \*1 Cannot be changed if a network variable is specified as a tag.
- \*2 Cannot be changed if the maximum size of a tag name or tag set name (size after conversion into UTF-8) exceeds 48 bytes.
- \*3 Cannot be changed if the following items exceed the permissible settings of the device after the change: Number of I/O connections, number of tags, number of tag sets, and size of one tag set.
- \*4 Cannot be changed in any of the following cases:
  - The number of I/O connections, number of tags, number of tag sets, or size of one tag set exceeds the permissible settings for the device after the change.
  - RPI exceeds the permissible settings or is set in 0.5-ms increments (such as 10.5 ms).
- \*5 Cannot be changed if the physical addresses are allocated to one of the tags and the tag size is an odd number of bytes.
- \*6 Cannot be changed if any of tags, tag sets, and refreshing sizes exceeds the permissible settings. (A refreshing size refers to a total size of multiple tag sets that a single node exchanges. There are limits to the permissible refresh size settings.)

# 7-2-18 Displaying Device Status

Device status is displayed using the following icons in Maintenance Mode. To enter Maintenance Mode, select *Large Icons – Maintenance Mode* from the View Menu.

| EtherNet/IP_1     EtherN     EtherNet/IP_1     EtherN     Instructure     Instructure | 250.2 192.168.250.10 192.168.250.3                                                    |  |
|----------------------------------------------------------------------------------------------------|---------------------------------------------------------------------------------------|--|
| lcon                                                                                                    | Status                                                                                |  |
| (white)                                                                                                    | Offline                                                                               |  |
| (gray)                                                                                                    | Default (including no Controller Configurations and Setup)                            |  |
| (green)                                                                                                    | Idle (including when CPU Unit of Controller is in PROGRAM mode)                       |  |
| (blue)                                                                                                    | Normal communications state (including when Controller is in RUN mode)                |  |
| (yellow)                                                                                                    | Warning status (including when there is a partial fault or non-<br>fatal error)       |  |
| (red)                                                                                                    | Alarm status (including when there is a major fault or fatal error in the Controller) |  |

# 7-3 Ladder Programming for Tag Data Links

# 7-3-1 Ladder Programming for Tag Data Links

If data in the ladder program is linked by tag data links, add conditions 1 to 3 in the ladder program for that data. If you want to use target PLC information in the input conditions, add conditions 4 and 5.

- Conditions to enable the NJ-series EtherNet/IP Unit's tag data links:
  - (1) The following error bits in the Unit Error Occurred (\*\_*UnitErr*) are FALSE.
  - (2) Also, the Online variable (\*\_*ETNOnlineSta*) is TRUE.
- Conditions showing that connections are established with the target device, and tag data links are operating:
  - (3) The element corresponding to the target node address in the Normal Target Node Table variable (\*\_*EstbTargetSta*) [0] to [63] is TRUE.
- Condition for the Target Node PLC Operating Flags (operating or stopped) (\*\_*TargetPLCMdSta*) (valid for OMRON Controllers only):
  - (4) The Target PLC Operating Mode of the target node is TRUE.
- Condition for the Target PLC Error Information of the target node (valid for OMRON Controllers only):
  - (5) The corresponding element in the Target Node PLC Error Flags (\*\_*TargetPLCErrSta*) is FALSE.

When you want to use the Target Node PLC Error Flags, the Controller status must be included in the tag sets for both the originator and target. Include the Controller status by using the Network Configurator to select the Include Options in the Edit Tag Set Dialog Boxes.

# • Programming Example to Detect Normal Operation

The following programming can be used to confirm that normal communications are being performed for each target node. If the Controller status is included in the tag data, the status of the Controller can also be detected.

• Programming Example 1 to Detect Normal Operation

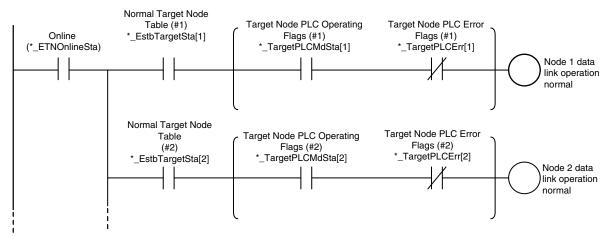

Programming Example 2 to Detect Normal Operation

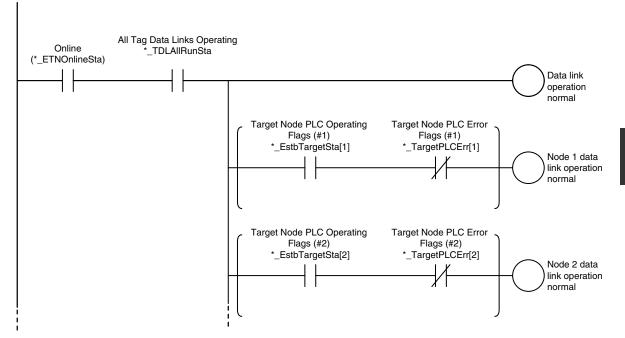

# • Programming Example to Detect Errors

The following programming can be used to check for tag data link errors for each target node. This programming is used to detect errors only after the data links for all nodes have started normally.

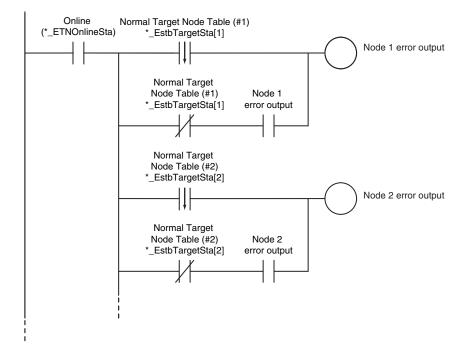

# • Data Processing Programming Example

• The following type of programming can be used to process data only when the data links are operating normally.

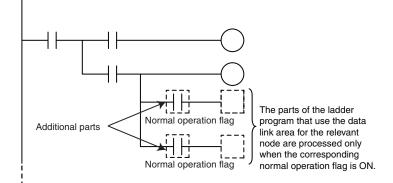

• You can use MC – MCR instructions and JMP instructions to process data only when the data links are operating normally as shown below.

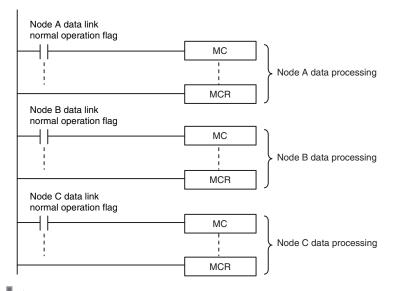

# Precautions for Correct Use

Even if an error occurs in communications with a target device, the input data from the target device will remain stored in words allocated in memory to the local node. To prevent malfunctions, write the user program so that no input processing is performed when the following Unit Error Occurred (\*\_UnitErr) are TRUE.

# 7-3-2 Status Flags Related to Tag Data Links

The status of the tag data links is reflected in the following device variables for the CJ-series Unit.

| Variable name                                                                                                    | Description                                                                                                    |
|----------------------------------------------------------------------------------------------------|----------------------------------------------------------------------------------------------------|
| <ul> <li>*_TargetPLCMdSta [0] to [63] (Target Node PLC Operating Flags)</li> <li>* Corresponds to the operating information in the Controller status.</li> </ul> | This variable shows the operating status of the target PLCs that are connected with the EtherNet/IP Unit as the originator. The information in this area is valid only when the corresponding Normal Target Node Table is TRUE. If the corresponding Normal Target Node Table is FALSE, the Target Node PLC Operating Flags indicates the previous operating status. |
|                                                                                                    | <i>Array</i> [ <i>x</i> ] is TRUE: The target PLC with a node address of x is in operating status.                                                                                                    |
| *_TargetPLCErrSta [0] to [63] (Target Node PLC                                                                                                    | <i>Array</i> [ <i>x</i> ] is FALSE: Other than the above.<br>This variable indicates that the connection for the Registered                                                                                                    |
| <ul> <li>Fror Flags)</li> <li>* Corresponds to the Controller Error Information<br/>in the Controller status.</li> </ul>                                         | Target Node Table was not established or that an error<br>occurred in the target PLC. The information in this area is<br>valid only when the corresponding element in the Registered<br>Target Node Table is TRUE.                                                                                                    |
|                                                                                                    | <i>Array[x]</i> is TRUE: The Registered Target Node Table for a node address of x is TRUE, and the Normal Target Node Table is FALSE or the Target Node PLC Error Flags is TRUE.                                                                                                    |
|                                                                                                    | <i>Array</i> [ <i>x</i> ] is FALSE: When the Registered Target Node Table for a node address of x is FALSE, or when the Registered Target Node Table is TRUE and the Normal Target Node Error Information is TRUE.                                                                                                    |
|                                                                                                    | This is when the Controller Error Information is FALSE.                                                                                                    |
| *_ <i>EstbTargetSta [0] to [63]</i> (Normal Target Node Table)                                                                                                   | This variable gives a list of nodes that have normally estab-<br>lished EtherNet/IP connections.                                                                                                    |
| * This status is not included in the Controller sta-<br>tus.                                                                                                    | <i>Array</i> [ <i>x</i> ] is TRUE: The connection to the node with a node address of x is established normally.                                                                                                    |
|                                                                                                    | <i>Array</i> [x] is FALSE: A connection is not established or an error has occurred.                                                                                                    |

# 7-4 Tag Data Links with Models Other than NJ-Series CPU Units

The performance of tag data links depends on the CPU Unit and EtherNet/IP Unit model as shown below. When you use tag data links between the EtherNet/IP Unit and another EtherNet/IP Unit or CPU Unit, use tag data link settings that match the Unit with the lower communications performance.

|                                                 |                                     |                                                                                                    | CJ2M-CPU3                                                                         |                                                                                     | NJ-series CPU Unit                                                                                                    |                                                  |
|-------------------------------------------------|-------------------------------------|----------------------------------------------------------------------------------------------------|-----------------------------------------------------------------------------------|-------------------------------------------------------------------------------------|----------------------------------------------------------------------------------------------------|--------------------------------------------------|
|                                                 | Item                                | CS1W-EIP21,<br>CJ1W-EIP21, or<br>CJ2H-CPU6□-EIP                                                                                                    | Unit version                                                                      |                                                                                     | NJ-Series CPU Unit                                                                                                    |                                                  |
|                                                 |                                     |                                                                                                    | 2.0                                                                               | 2.1 or later                                                                        | Ver. 1.02<br>or earlier                                                                                                    | Ver. 1.03<br>or later                            |
| Tags                                            | Total size of all tags              | 184,832 words                                                                                                    | 640 words                                                                         |                                                                                     | 9,600 word                                                                                                    | s                                                |
|                                                 | Maximum size of<br>1 tag            | 722 words (721<br>words when the tag<br>set includes the<br>Controller status)                                                                                                    | 20 words (19<br>words when the<br>tag set includes<br>the Controller sta-<br>tus) | 640 words (639<br>words when the<br>tag set includes<br>the Controller sta-<br>tus) | 300 words<br>when the ta<br>includes th<br>ler status)                                                                                               | 0                                                |
|                                                 | Number of registra-<br>ble tags     | 256                                                                                                    | 32                                                                                |                                                                                     | 256* <sup>1</sup>                                                                                                    |                                                  |
| Tag sets                                        | Maximum size of 1<br>tag set        | 722 words (721<br>words when the tag<br>set includes the<br>Controller status)                                                                                                    | 20 words (19<br>words when the<br>tag set includes<br>the Controller sta-<br>tus) | 640 words (639<br>words when the<br>tag set includes<br>the Controller sta-<br>tus) | 300 words<br>when the ta<br>includes th<br>ler status)                                                                                               | 0                                                |
|                                                 | Number of tags per                  | 8 (7 tags/tag set whe                                                                                                    | t when the tag set includes the Controller status)                                |                                                                                     |                                                                                                    |                                                  |
|                                                 | tag set                             | Note Input and output                                                                                                    | ut variables cannot be combined.                                                  |                                                                                     |                                                                                                    |                                                  |
|                                                 | Number of registra-<br>ble tag sets | 256                                                                                                    | 32                                                                                |                                                                                     | 32                                                                                                    |                                                  |
| Connections                                     | Number of connec-<br>tions          | 256                                                                                                    | 32 32                                                                             |                                                                                     |                                                                                                    |                                                  |
|                                                 | Maximum data size                   | 252 words or 722                                                                                                    | 20 words                                                                          | 640 words                                                                           |                                                                                                    | (Refer to 7-                                     |
|                                                 | per connection                      | words <sup>*2</sup> (Refer to 7-<br>1-7 Concurrency of<br>Tag Data Link Data<br>for information on<br>the conditions to<br>maintain concur-<br>rency in the data for<br>one connection.) | (Data concurrency is maintained<br>within each connection.)                       |                                                                                     | 1-7 Concurrency of<br>Tag Data Link Data for<br>information on the<br>conditions to maintain<br>concurrency in the<br>data for one connec-<br>tion.) |                                                  |
| Packet intervals (RPIs)                         |                                     | 0.5 to 10,000 ms in<br>0.5-ms increments                                                                                                    | 1 to 10,000 ms in 0                                                               | 0.5-ms increments                                                                   | 10 to<br>10,000<br>ms in 1-<br>ms incre-<br>ments                                                                                                    | 1 to<br>10,000<br>ms in 1-<br>ms incre-<br>ments |
| Allowed communications bandwidth per Unit (pps) |                                     | 6000 to 12,000<br>pps* <sup>3, *4</sup>                                                                                                    | 3,000 pps* <sup>3</sup>                                                           |                                                                                     | 1,000<br>pps* <sup>3</sup>                                                                                                    | 3,000<br>pps* <sup>3</sup>                       |

# • Differences in Tag Data Link Performance Specifications

\*1 The maximum number of tags is given for the following conditions.

- All tag sets contain eight tags.
- The maximum number of tag sets (32) is registered.

- \*2 To use a data size of 505 to 1,444 bytes, the system must support a large forward open (an optional CIP specification). The SYSMAC CS/CJ-series Units support a large forward open, but before you connect to nodes of other companies, confirm that those devices also support it.
- \*3 Here, pps means "packets per second" and indicates the number of packets that can be processed in one second.
- \*4 For the Units with unit version 2.1 or earlier, this is 6,000 pps.

# • Specifying Tags

You can specify where to assign a tag either with a variable or with a I/O memory address. However, some CPU Units may not support both of these methods. Communications with the devices are possible regardless of whether the remote node tags are set using I/O memory addresses or network variables.

The supported tag specification methods for each CPU Unit are listed in the table below.

Yes: Supported, No: Not supported

| CPU Unit<br>EtherNet/IP Unit |            | Name in Hardware List of                                                     | Network variable   |                                  |
|------------------------------|------------|------------------------------------------------------------------------------|--------------------|----------------------------------|
|                              |            | Network Configurator                                                         | name specification | I/O memory address specification |
| NJ-series CPU Unit           |            | NJ101, NJ301-1100, NJ301-<br>1200, NJ501-1300, NJ501-<br>1400, or NJ501-1500 | Yes                | Yes*                             |
|                              | CJ1W-EIP21 | CJ1W-EIP21 (NJ)                                                              | Yes                | Yes*                             |
| CJ2H-CPU6 -EIP               |            | CJ2B-EIP21                                                                   | Yes                | Yes                              |
|                              | CJ1W-EIP21 | CJ1W-EIP21(CJ2)                                                              | Yes                | Yes                              |
| CJ2H-CPU6                    | CJ1W-EIP21 | CJ1W-EIP21(CJ2)                                                              | No                 | Yes                              |
| CJ2M-CPU3                    |            | CJ2M-EIP21                                                                   | Yes                | Yes                              |
|                              | CJ1W-EIP21 | CJ1W-EIP21(CJ2)                                                              | Yes                | Yes                              |
| CJ2M-CPU1                    | CJ1W-EIP21 | CJ1W-EIP21(CJ2)                                                              | No                 | Yes                              |
| CJ1 CPU Unit                 | CJ1W-EIP21 | CJ1W-EIP21                                                                   | No                 | Yes                              |
| CS1 CPU Unit                 | CS1W-EIP21 | CS1W-EIP21                                                                   | No                 | Yes                              |

\* To specify an I/O memory address for a tag, do not specify the I/O memory address for the tag directly. Instead, create a variable, set an AT specification of the I/O memory address on the Sysmac Studio, and then specify the variable with the AT specification for the tag.

# 

# **Message Communications**

| 8-1 | Overv | view of the CIP Message Communications Service                          | . 8-2  |
|-----|-------|-------------------------------------------------------------------------|--------|
|     | 8-1-1 | Overview of the CIP Message Communications Service                      | 8-2    |
|     | 8-1-2 | Message Communications Service Specifications                           | 8-2    |
| 8-2 | Using | CIP Message Communications                                              | . 8-3  |
|     | 8-2-1 | Overview                                                                | 8-3    |
|     | 8-2-2 | CIP Communications Instructions                                         | 8-4    |
|     | 8-2-3 | Using CIP Communications Instructions                                   | 8-5    |
|     | 8-2-4 | Route Path                                                              | 8-6    |
|     | 8-2-5 | Preparing Derivative Data Types to Use CIP Communications               |        |
|     |       | Instructions                                                            | . 8-11 |
|     | 8-2-6 | Sample Programming for CIP Connectionless (UCMM) Message Communications | . 8-13 |
|     | 8-2-7 | Sample Programming for CIP Connection (Class 3) Message                 |        |
|     |       | Communications                                                          | . 8-19 |
|     | 8-2-8 | Operation Timing                                                        | . 8-26 |
|     | 8-2-9 | Response Codes                                                          | . 8-27 |
| 8-3 | CIP O | bjects Sent to the EtherNet/IP Unit                                     | 8-31   |
|     | 8-3-1 | CIP Objects Sent to the EtherNet/IP Unit                                | . 8-31 |
|     | 8-3-2 | Identity Object (Class ID: 01 Hex)                                      | . 8-31 |
|     | 8-3-3 | TCP/IP Interface Object (Class ID: F5 hex)                              | . 8-33 |
|     | 8-3-4 | Ethernet Link Object (Class ID: F6 Hex)                                 | . 8-35 |
|     | 8-3-5 | Controller Object (Class ID: C4 Hex)                                    | . 8-39 |

# 8-1 Overview of the CIP Message Communications Service

# 8-1-1 Overview of the CIP Message Communications Service

CIP commands can be sent to devices on the EtherNet/IP network whenever they are required. You execute CIP\_SEND instructions in a program in the NJ-series CPU Unit to send CIP commands, such as those to read and write data and to receive the responses.

You can use CIP messages from the client to read and write memory in the Controller with the server without adding any special programming to the user program of the Controller with the server.

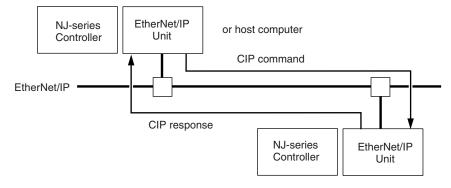

# 8-1-2 Message Communications Service Specifications

| Item                             |                               | Specification                                                                                               |  |
|----------------------------------|-------------------------------|----------------------------------------------------------------------------------------------------|--|
| Message type                     |                               | Either of the following can be selected.                                                                    |  |
|                                  |                               | CIP UCMM connectionless messages                                                                            |  |
|                                  |                               | CIP class 3 connection messages                                                                             |  |
| Execution method                 |                               | CIPSend (Send Explicit Message Class 3) instruction or CIPUCMM<br>(Read Variable UCMM Explicit) instruction |  |
| Data contents                    |                               | Sending required CIP commands and receiving responses                                                       |  |
| Communications parar             | neters                        | Message type, timeout value, and root path specification                                                    |  |
| Maximum length per<br>connection | Non-connection<br>type (UCMM) | 502 bytes                                                                                                   |  |
|                                  | Connection type               | 502 bytes for Forward_Open                                                                                  |  |
|                                  | (class 3)                     | 1,994 bytes for Large_Forward_Open                                                                          |  |

# 8-2 Using CIP Message Communications

# 8-2-1 Overview

CIP communications instructions can be executed in the user program in the NJ-series CPU Unit to read and write variables in a NJ-series CPU Unit or a CJ2 CPU Unit on the EtherNet/IP network, and send specified CIP commands.

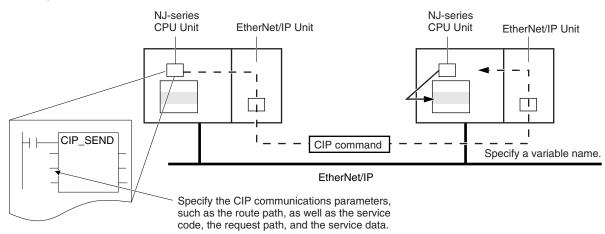

# 8-2-2 CIP Communications Instructions

The following CIP communications instructions are available. For details on CIP communications instructions, refer to the *NJ/NX-series Instructions Reference Manual* (Cat. No. W502).

| Instruction             | Name                                                          | Description                                                                                                    | Communica-<br>tions method               |
|-------------------------|---------------------------------------------------------------|----------------------------------------------------------------------------------------------------|------------------------------------------|
| CIPUCMMRead             | Read Variable<br>UCMM Explicit                                | Reads the value of a variable with a Network Publish attribute from<br>the specified remote Controller on the CIP network and stores the<br>value in a variable at the local Controller.                                                                                                    | CIP UCMM<br>connectionless<br>messages   |
| CIPUCMMWrite            | Write Variable<br>UCMM Explicit                               | Writes the value of a variable at the local controller to a variable with a Network Publish attribute at the specified remote Controller on the CIP network.                                                                                                    |                                          |
| CIPUCMMSend             | Send Explicit<br>Message<br>UCMM                              | Sends a specified CIP command to the specified remote Controller<br>on the CIP network.<br>Refer to 8-2-9 Response Codes and 8-3 CIP Objects Sent to the<br>EtherNet/IP Unit for information on the service codes and response<br>codes that are used with the NJ/NX-series CPU Units.         |                                          |
| CIPOpen                 | Open CIP Class<br>3 Connection<br>(Large_For-<br>ward_Open)   | Opens a CIP class 3 connection (Large_Forward_Open) with the specified remote node.                                                                                                    | CIP class 3 con-<br>nection mes-<br>sage |
| CIPOpenWithD<br>ataSize | Open CIP Class<br>3 Connection<br>with Specified<br>Data Size | Opens a CIP class 3 connection with the specified remote node that<br>allows class 3 explicit messages of the specified data length or<br>shorter to be sent and received.                                                                                                    |                                          |
| CIPRead                 | Read Variable<br>Class 3 Explicit                             | Reads the value of a variable with a Network Publish attribute from<br>the specified remote Controller on the CIP network and stores the<br>value in a variable at the local Controller.                                                                                                    |                                          |
| CIPWrite                | Write Variable<br>Class 3 Explicit                            | Writes the value of a variable at the local controller to a variable with a Network Publish attribute at the specified remote Controller on the CIP network.                                                                                                    |                                          |
| CIPSend                 | Send Explicit<br>Message Class<br>3                           | Sends a specified class-3 CIP command to the specified remote<br>Controller on the CIP network.<br>Refer to 8-2-9 Response Codes and 8-3 CIP Objects Sent to the<br>EtherNet/IP Unit for information on the service codes and response<br>codes that are used with the NJ/NX-series CPU Units. |                                          |
| CIPClose                | Close CIP Class<br>3 Connection                               | This instruction closes the CIP class 3 connection that is specified by the handle.                                                                                                    |                                          |

# Version Information

A CPU Unit with unit version 1.06 or later and Sysmac Studio version 1.07 or higher are required to use the CIPOpenWithDataSize instruction.

# 8-2-3 Using CIP Communications Instructions

CIP message communications include the following processes. If CIP class 3 connections are used, the open and close processes are required before and after the data is sent and received.

| Process                                                      | Description                                                                                                    | Instruction                                        |
|--------------------------------------------------------------|----------------------------------------------------------------------------------------------------|----------------------------------------------------|
| Open process<br>(only for CIP<br>class 3 connec-<br>tions)*1 | Execute this process before you use a CIP message. Open pro-<br>cessing is continued until a CIP class 3 connection is established. | CIPOpen<br>CIPOpenWithDataSize                     |
| Sending and receiving vari-<br>able data <sup>*2</sup>       | This process is used to read and write data for specified variables with the Network Publish attributes.                            | CIPUCMMRead<br>CIPUCMMWrite<br>CIPRead<br>CIPWrite |
| Sending CIP commands                                         | You can set the required CIP command.                                                                                               | CIPUCMMSend<br>CIPSend                             |
| Close process<br>(only for CIP<br>class 3 connec-<br>tions)  | This process closes the connection.                                                                                                 | CIPClose                                           |

\*1 There can be up to 32 handles at the same time from opening connections. Even if a connection is broken for a timeout, the handle is not released. Execute the CIPClose instruction.

\*2 Addresses in memory for CJ-series Units (e.g., D0000) cannot be specified directly. To access memory for CJ-series Units, access a variable with an AT specification.

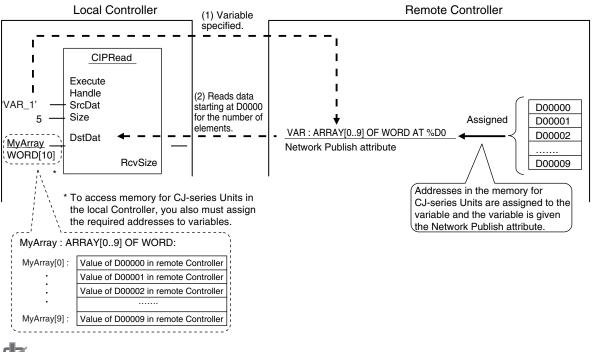

# Precautions for Correct Use

You can execute a maximum of 32 CIP communications instructions at the same time. This includes all CIP communications instructions. Use exclusive control in the user program so that no more than 32 socket service instructions are executed at the same time.

# 8-2-4 Route Path

The route path indicates the path from the local CPU Unit to the remote Controller on the network. Routing is performed for CIP communications instructions based on route paths.

# **Route Path Notation**

The EPATH data type is used to give route paths. The basic format is shown below.

Network\_type\_number \Remote\_address

The network type number and the remote address are determined as shown in the following table according to whether the route type is (1) a Unit on the CPU Rack or (2) a communications port on a Communications Unit.

| Route                                                     | Network type number<br>(hexadecimal) | Remote address<br>(hexadecimal)                                 |
|-----------------------------------------------------------|--------------------------------------|-----------------------------------------------------------------|
| 1. Output to Unit on CPU Rack                             | #01 (backplane port)                 | Remote Unit address (Refer to<br>Additional Information below.) |
| 2. Output from communications port on Communications Unit | #02 (EtherNet/IP Unit)               | IP address                                                      |

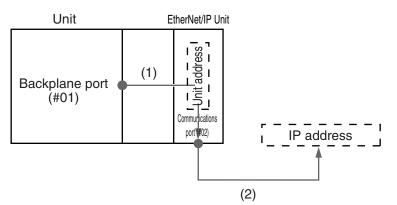

#### (1) When Routing the Output to a Unit on the CPU Rack

Output the command to the backplane port as a network with the CPU Rack. Specify the Unit address as the address of the remote Unit.

#### (2) When Routing the Output to a Communications Port on a Communications Unit

Output the command to an EtherNet/IP port. Specify the IP address as the address of the remote node.

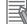

# Additional Information

#### Unit Addresses

A Unit address is used to discriminate between several devices connected to a single node on a network.

Set the unit address as shown below.

- CPU Unit: 00 hex, 01 hex
- CPU Bus Units (EtherNet/IP Units): Unit number + 10 hex

# **Route Path Notation Examples**

The notation of the route path is different for communications on the built-in EtherNet/IP port and for communication on an EtherNet/IP Unit. This section provides examples of route paths.

# Communicating with an EtherNet/IP Unit

Example: Communicating from the EtherNet/IP Unit mounted to CPU Unit 1 to CPU Unit 2 via the EtherNet/ IP Unit mounted to CPU Unit 2

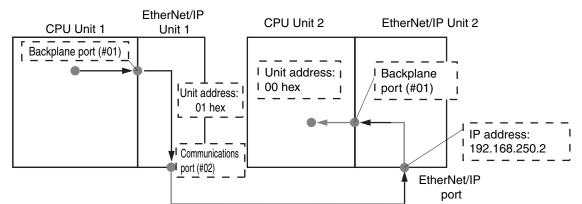

- (1) CPU Unit 1 to EtherNet/IP Unit 1
  - Network type number: "01" (Output the command via internal backplane port.)
  - Remote address: "#01" (unit address of EtherNet/IP Unit)
- (2) EtherNet/IP Unit 1 to EtherNet/IP Unit 2
  - Network type number: "02" (Output the command via EtherNet/IP port.)
  - Remote address: Specify the remote IP address.
- (3) EtherNet/IP Unit 2 to CPU Unit 2
  - Network type number: "01" (Output the command via internal backplane port.)

(3)

• Remote address: "#00" (unit address of CPU Unit)

(1)

Route path:  $\underline{01\#01}02192.168.250.201\#00$ 

# Communicating with a Built-in EtherNet/IP Port

Example: Communicating from the EtherNet/ IP Unit mounted to CPU Unit 1 to CPU Unit 2 via the Built-in EtherNet/ IP port on CPU Unit 2

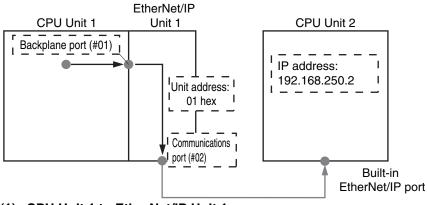

- (1) CPU Unit 1 to EtherNet/IP Unit 1
  - Network type number: "01" (Output the command via internal backplane port.)
  - Remote address: "#01" (unit address of EtherNet/IP Unit)

# (2) EtherNet/IP Unit 1 to CPU Unit 2 (built-in EtherNet/IP port)

- Network type number: "02" (Output the command via EtherNet/IP port.)
- Remote address: Specify the remote IP address.

Route path:\01\#01\02\192.168.250.2

# • Access via a Relay Node

Example: Communicating from CPU Unit 1 to CPU Unit 3 via CPU Unit 2

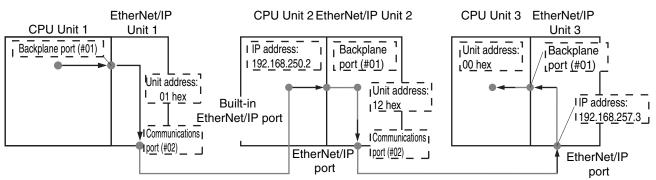

## (1) CPU Unit 1 to EtherNet/IP Unit 1

- Network type number: "01" (Output the command via internal backplane port.)
- Remote address: "#01" (unit address of EtherNet/IP Unit)

## (2) EtherNet/IP Unit 1 to CPU Unit 2 (built-in EtherNet/IP port)

- Network type number: "02" (Output the command via EtherNet/IP port.)
- Remote address: Specify the remote IP address.

## (3) CPU Unit 2 to EtherNet/IP Unit 2

- Network type number: "01" (Output the command via internal backplane port.)
- Remote address: "#12" (Unit address of EtherNet/IP Unit (Unit number: 2+10 hex = 12 hex))

## (4) EtherNet/IP Unit 2 to EtherNet/IP Unit 3

- Network type number: "02" (Output the command via EtherNet/IP port.)
- · Remote address: Specify the remote IP address.

## (5) EtherNet/IP Unit 3 to CPU Unit 3

- Network type number: "01" (Output the command via internal backplane port.)
- Remote address: "#00" (unit address of CPU Unit)

#### Route path: \01\#01\02\192.168.250.2\01\#12\02\192.168.257.3\01\#00

| (1) | (2) | (3) |
|-----|-----|-----|
| . , | . , | • • |

(4)

(5)

#### • Communicating between EtherNet/IP Units

Example: Communicating via EtherNet/IP Units Mounted to CPU Unit 1 and CPU Unit 2

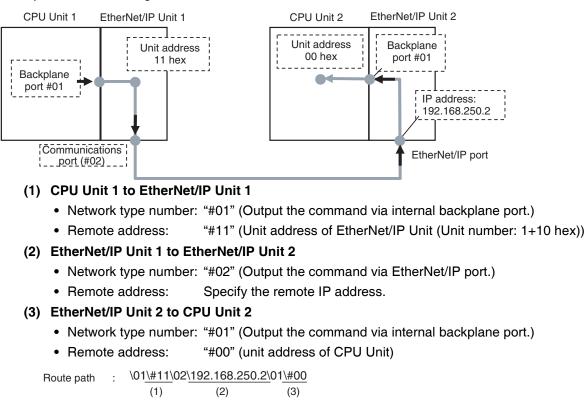

Unit address of Local EtherNet/IP Unit (Unit number: 1+10 hex)
 IP address of remote EtherNet/IP Unit
 Unit address of remote CPU Unit

#### Version Information

You can use the CJ1W-EIP21 EtherNet/IP Unit mounted to an NJ-series Controller with a CPU Unit with unit version 1.01 or later and Sysmac Studio version 1.02 or higher.

8

#### **Request Path (IOI)**

In the CIP world, each device is modeled as a collection of objects. An Object abstractly represents the specific configuration elements of a device.

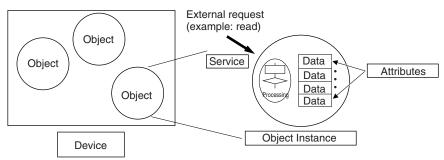

In the CIP Common Specification, "Object," "Class," "Instance," "Attribute," and "Service" are defined as follows: (Source: CIP Common Specification)

| Term      | Definition                                                                     |
|-----------|--------------------------------------------------------------------------------|
| Object    | An abstract representation of a particular component within a device.          |
| Class     | A set of objects that all represent the same kind of system component.         |
| Instance  | A specific and real (physical) occurrence of an object.                        |
| Attribute | A description of an externally visible characteristic or feature of an object. |
| Service   | A request from an external object (e.g., to read data).                        |

#### You use the Class ID, Instance ID, and Attribute ID to access an object.

You specify these three IDs to designate an object in a device. When you make a request from an external device for a service, you must specify the Class ID, Instance ID, and Attribute ID. (The Instance ID and Attribute ID are not required for some services.)

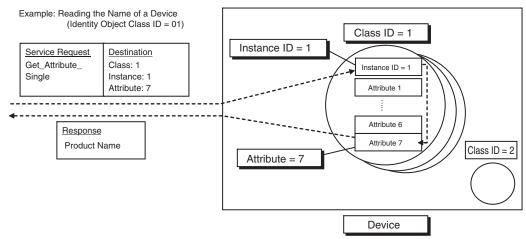

These are called Internal Object Identifiers (IOI) because they identify the Class ID, Instance ID, and Attribute ID within the device. Refer to *8-3 CIP Objects Sent to the EtherNet/IP Unit* for the class ID, instance ID, attribute ID, and service code for each object.

#### 8-2-5 Preparing Derivative Data Types to Use CIP Communications Instructions

To use CIP communications instructions, you must prepare derivative data type variables to input communications parameter settings in advance. Refer to the *NJ-series CPU Unit Software User's Manual* (Cat. No. W501) for the specifications and setting procedures for the variables that are described in this section.

#### **Providing the Structure Variables to Input Request Paths**

A CIP communications instruction combines all of the objects in a request path into a single structure variable.

#### • Creating Structure Variables

To input a value into the structure variable of a CIP communications instruction, you must create a user-defined variable with the same configuration in advance.

Example: Creating a Variable to Input Data to the CIPSend Instruction Array Variable Rq+Path

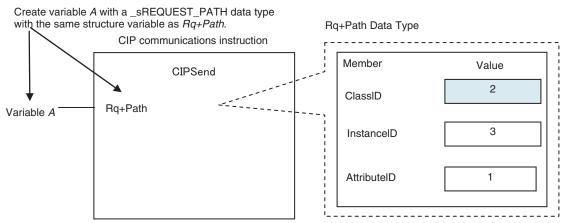

To create a variable in a variable table, select the pre-registered CIP communications instruction data type \_sREQUEST\_PATH. This is a structure variable with the same configuration as *Rq+Path*.

#### Example:

| ¦ Va | riable table  |                | <br> |
|------|---------------|----------------|------|
|      | Variable name | Data type      |      |
| !    | A             | _sREQUEST_PATH |      |
| i    |               |                | <br> |

Select the same data type as *Rq+Path* for the data type of variable *A*.

8

#### Inputting the Values for Each Structure Variable Member

Input the following values into the communications parameters that were registered as members of the structure variable.

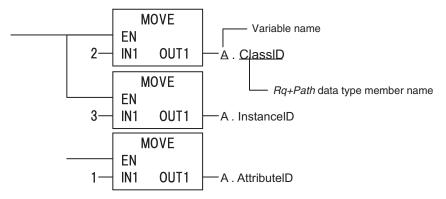

# Preparing Array Variables to Input and Output Service Data and Response Data

CIP communications instructions send and receive data that is stored in array variables.

#### Creating Array Variables

To input a value into the array variable of a CIP communications instruction, you must create a variable with the same configuration as the array variable in advance.

Example: Creating a Variable to Input Data to the CIPSend Instruction Array Variables

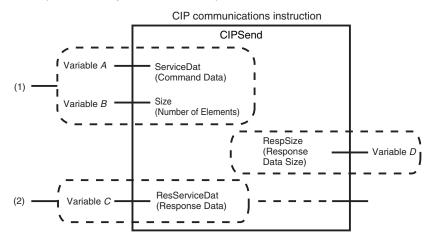

(1) Input the service data to send.

The data to send is stored in array variable *A*. If only certain elements are specified in array variable *A*, specify the number of elements in variable B.

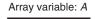

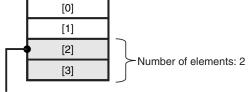

If the service data (*ServiceDat*) is *Array*[2] and number of elements (*Size*) = 2, *Array*[2] and *Array*[3] are sent. (2) The data that is received is stored in variable C. The byte size of the data that was actually received is stored in variable D.

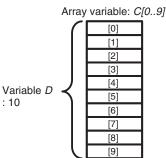

Use the following procedure to create a variable in the variable table.

**1** Select the *Array* Check Box.

2 Specify the element first number, the element last number, and the data type.

#### Example: UINT Array

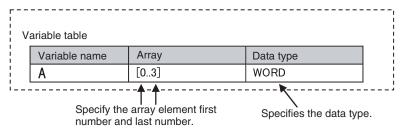

#### • CIP Communications Instructions That Use Array Variables

| Instruction |                           | Structure variable name           |                    |  |
|-------------|---------------------------|-----------------------------------|--------------------|--|
| instruction | Input variable            | In-out variable                   | Output variable    |  |
| CIPRead     |                           |                                   | DstDat (Read Data) |  |
| CIPWrite    | SrcDat (Write Data)       |                                   |                    |  |
| CIPSend     | ServiceDat (Command Data) | RespServiceDat (Response<br>Data) |                    |  |

#### 8-2-6 Sample Programming for CIP Connectionless (UCMM) Message Communications

This sample uses CIP UCMM messages to write a variable, read a variable, and send a message. The Controllers are connected to an EtherNet/IP network. The IP address of the remote node is 192.168.250.2. The following procedure is used.

- **7** The CIPUCMMWrite instruction is used to write the value of a variable at a remote node. The variable name at the remote node is *WritingDat* and the contents of the *WriteDat* is written to it. *WritingDat* must be defined as a global variable at the remote node and the Network Publish attribute must be set.
- 2 The CIPUCMMRead instruction is used to read the value of a variable at a remote node. The value of the variable *OriginalDat* at the other node is read and the read value is stored in the *ReadDat* variable. *OriginalDat* must be defined as a global variable at the remote node and the Network Publish attribute must be set.
- **3** The CIPUCMMSend instruction is used to send an explicit message to a remote node. The contents of the message is to read identity information (product name). The class ID, instance ID, attribute ID, and service code are as follows. The response data is stored in the RespDat variable.

| Item         | Value |
|--------------|-------|
| Class ID     | 1     |
| Instance ID  | 1     |
| Attribute ID | 7     |
| Service code | 16#0E |

8

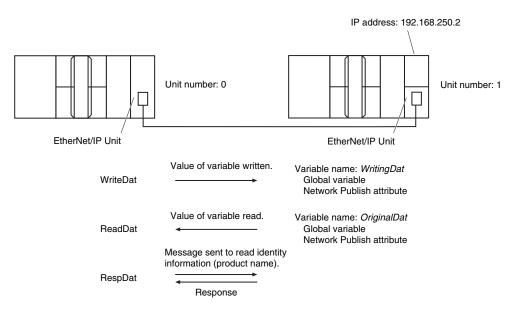

LD

| Variable              | Data type             | Initial value                                                        | Comment              |
|-----------------------|-----------------------|----------------------------------------------------------------------|----------------------|
| OperatingEnd          | BOOL                  | False                                                                | Processing finished. |
| Trigger               | BOOL                  | False                                                                | Execution condition  |
| Operating             | BOOL                  | False                                                                | Processing           |
| WriteDat              | INT                   | 1234                                                                 | Source data          |
| ReadDat               | INT                   | 0                                                                    | Read data            |
| RoutePathDat          | string[256]           | 01\#10\02\192.168.250.2\01\#00                                       | Route path           |
| ReqPath               | _sREQUEST_<br>PATH    | (ClassID:=0, InstanceID:=0,<br>isAttributeID:=False, AttributeID:=0) | Request path         |
| RespDat               | ARRAY[010]<br>OF BYTE | [11(16#0)]                                                           | Response data        |
| Dummy                 | BYTE                  | 16#0                                                                 | Dummy                |
| RS_instance           | RS                    |                                                                      |                      |
| CIPUCMMWrite_instance | CIPUCMMWrite          |                                                                      |                      |
| CIPUCMMRead_instance  | CIPUCMMRead           |                                                                      |                      |
| CIPUCMMSend_instance  | CIPUCMMSend           |                                                                      |                      |

Determine if instruction execution is completed.

CIPUCMMWrite\_instance.Done CIPUCMMRead\_instance.Done CIPUCMMSend\_instance.Done OperatingEnd

| CIPUCMMRead_instance.Error                                                                                                    |                                                    |
|----------------------------------------------------------------------------------------------------|----------------------------------------------------|
| CIPUCMMSend_instance.Error                                                                                                    |                                                    |
| Accept trigger. CIPUCMMWrite CIPUCMMRead CIPUCMMSendinstance.Busyinstance.Busyinstanc | RS_instance<br>RS<br>Set Q1<br>Reset1<br>Operating |

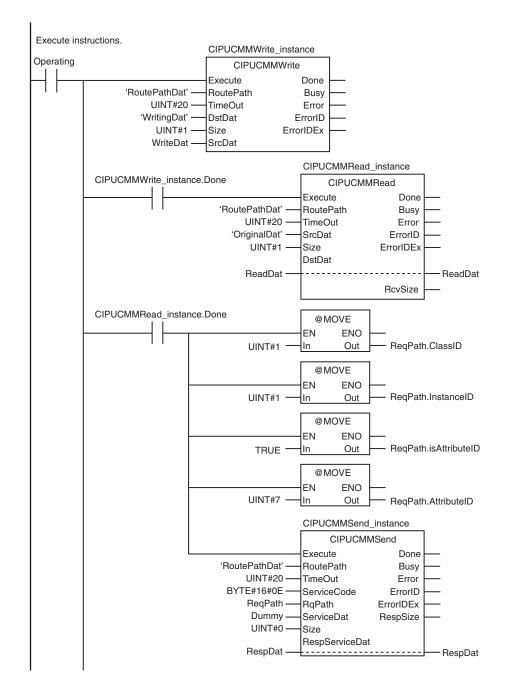

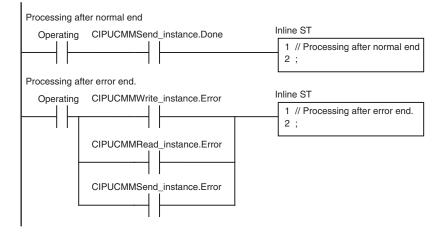

| Internal<br>Variables | Variable              | Data type             | Initial value                              | Comment             |
|-----------------------|-----------------------|-----------------------|--------------------------------------------|---------------------|
|                       | Trigger               | BOOL                  | False                                      | Execution condition |
|                       | DoUCMMTrigger         | BOOL                  | False                                      | Processing          |
|                       | Stage                 | INT                   | 0                                          | Status change       |
|                       | WriteDat              | INT                   | 1234                                       | Write data          |
|                       | ReadDat               | INT                   | 0                                          | Read data           |
|                       | ReqPath               | _sREQUEST_            | (ClassID:=0, InstanceID:=0,                | Request path        |
|                       |                       | PATH                  | isAttributeID:=False, Attribu-<br>teID:=0) |                     |
|                       | RoutePathDat          | string[256]           | 01\#10\02\192.168.250.2\01\#00             | Route path          |
|                       | RespDat               | ARRAY[010]<br>OF BYTE | [11(16#0)]                                 | Response data       |
|                       | Dummy                 | BYTE                  | 16#0                                       | Dummy               |
|                       | CIPUCMMWrite_instance | CIPUCMMWrite          |                                            |                     |
|                       | CIPUCMMRead_instance  | CIPUCMMRead           |                                            |                     |
|                       | CIPUCMMSend_instance  | CIPUCMMSend           |                                            |                     |

#### ST

| External<br>Variables | Variable          | Data type | Constant    | Comment |
|-----------------------|-------------------|-----------|-------------|---------|
|                       | J 01_ETNOnlineSta | BOOL      | <b>&gt;</b> | Online  |

// Start sequence when *Trigger* changes to TRUE.

IF ((Trigger=TRUE) AND (DoUCMMTrigger=FALSE) AND (J 01\_ETNOnlineSta=TRUE)) THEN

| DoUCMMTrigger       | :=TRUE;      |                         |
|---------------------|--------------|-------------------------|
| Stage               | :=INT#1;     |                         |
| CIPUCMMWrite_instan | ce(          |                         |
| Execute             | :=FALSE,     | // Initialize instance. |
| SrcDat              | :=WriteDat); | // Dummy                |
| CIPUCMMRead_instan  | ce(          | // Initialize instance. |
| Execute             | :=FALSE,     | // Dummy                |
| DstDat              | :=ReadDat);  | // Dummy                |
| CIPUCMMSend_instan  | ce(          |                         |
| Execute             | :=FALSE,     | // Initialize instance. |
| ServiceDat          | := Dummy,    | // Dummy                |
| RespServiceDat      | :=RespDat);  | // Dummy                |
| END_IF;             |              |                         |

#### IF (DoUCMMTrigger=TRUE) THEN CASE Stage OF

1:

| ASE Stage OF    |                   |                                       |
|-----------------|-------------------|---------------------------------------|
|                 |                   | // Request writing value of variable. |
| CIPUCMMWrite_in | stance(           |                                       |
| Execute         | :=TRUE,           |                                       |
| RoutePath       | :='RoutePathDat', | // Route path                         |
| TimeOut         | :=UINT#20,        | // Timeout value                      |
| DstDat          | :='WritingDat',   | // Source variable name               |
| Size            | :=UINT#1,         | // Number of elements to write        |
| SrcDat          | :=WriteDat);      | // Write data                         |
|                 |                   |                                       |

IF (CIPUCMMWrite\_instance.Done=TRUE) THEN Stage :=INT#2; // Normal end

ELSIF (CIPUCMMWrite instance.Error=TRUE) THEN :=INT#10; // Error end Stage END\_IF; 2: // Request reading value of variable. CIPUCMMRead\_instance( Execute :=TRUE, RoutePath :='RoutePathDat', // Route path TimeOut :=UINT#20, // Timeout value SrcDat :='OriginalDat', // Source variable name // Number of elements to read Size :=UINT#1, DstDat :=ReadDat); // Read data IF (CIPUCMMRead\_instance.Done=TRUE) THEN :=INT#3; // Normal end Stage ELSIF (CIPUCMMRead\_instance.Error=TRUE) THEN :=INT#40: // Error end Stage END\_IF; 3: // Send message ReqPath.ClassID:=UINT#01; ReqPath.InstanceID:=UINT#01; ReqPath.isAttributeID:=TRUE; RegPath.AttributeID:=UINT#07; CIPUCMMSend\_instance( Execute :=TRUE, RoutePath :='RoutePathDat', // Route path TimeOut :=UINT#20, // Timeout time ServiceCode :=BYTE#16#0E, // Service code RqPath :=ReqPath, // Request path ServiceDat := Dummy, // Service data Size :=UINT#0, // Number of elements RespServiceDat :=RespDat); // Response data IF (CIPUCMMSend instance.Done=TRUE) THEN :=INT#0: // Normal end Stage ELSIF (CIPUCMMSend\_instance.Error=TRUE) THEN Stage :=INT#30: // Error end END\_IF; 0: // Processing after normal end DoUCMMTrigger:=FALSE; Trigger :=FALSE; ELSE // Processing after error end DoUCMMTrigger:=FALSE; :=FALSE; Trigger END\_CASE; END\_IF;

#### 8-2-7 Sample Programming for CIP Connection (Class 3) Message Communications

This sample uses CIP class 3 messages to write a variable, read a variable, and send a message. The Controllers are connected to an EtherNet/IP network. The IP address of the remote node is 192.168.250.2. The following procedure is used.

- **7** The CIPOpen instruction is used to open a class 3 connection. The timeout time is 2 s.
- 2 The CIPWrite instruction is used to write the value of a variable at a remote node. The variable name at the remote node is *WritingDat* and the contents of the *WriteDat* is written to it. *WritingDat* must be defined as a global variable at the remote node and the Network Publish attribute must be set.
- **3** The CIPRead instruction is used to read the value of a variable at a remote node. The value of the variable *OriginalDat* at the other node is read and the read value is stored in the *ReadDat* variable. *OriginalDat* must be defined as a global variable at the remote node and the Network Publish attribute must be set.
- **4** The CIPSend instruction is used to send an explicit message to a remote node. The contents of the message is to read identity information (product name). The class ID, instance ID, attribute ID, and service code are as follows: The response data is stored in the RespDat variable.

| Item         | Value |
|--------------|-------|
| Class ID     | 1     |
| Instance ID  | 1     |
| Attribute ID | 7     |
| Service code | 16#0E |

**5** The CIPClose instruction is used to close the class 3 connection.

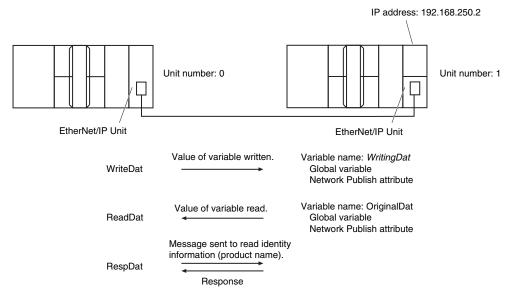

#### LD

| Variable          | Data type             | Initial value                                                          | Comment             |
|-------------------|-----------------------|------------------------------------------------------------------------|---------------------|
| OperatingEnd      | BOOL                  | False                                                                  | Processing finished |
| Trigger           | BOOL                  | False                                                                  | Execution condition |
| Operating         | BOOL                  | False                                                                  | Processing          |
| WriteDat          | INT                   | 1234                                                                   | Source data         |
| ReadDat           | INT                   | 0                                                                      | Read data           |
| RoutePathDat      | string[256]           | 01\#10\02\192.168.250.1\01\#00                                         | Route path          |
| ReqPath           | _sREQUEST_<br>PATH    | (ClassID:=0, InstanceID:=0, isAt-<br>tributeID:=False, AttributeID:=0) | Request path        |
| RespDat           | ARRAY[010]<br>OF BYTE | [11(16#0)]                                                             | Response data       |
| Dummy             | BYTE                  | 16#0                                                                   | Dummy               |
| RS_instance       | RS                    |                                                                        |                     |
| CIPOpen_instance  | CIPOpen               |                                                                        |                     |
| CIPWrite_instance | CIPWrite              |                                                                        |                     |
| CIPRead_instance  | CIPRead               |                                                                        |                     |
| CIPSend_instance  | CIPSend               |                                                                        |                     |
| CIPClose_instance | CIPClose              |                                                                        |                     |

| Determine if instruction execution is completed.<br>CIPWrite_instance.Done<br>CIPOpen_instance.Done<br>CIPRead_i                | CIPSend_instance.Done CIPClose_instance                              | OperatingEnd<br>.Done |
|----------------------------------------------------------------------------------------------------|----------------------------------------------------------------------|-----------------------|
| CIPOpen_instance.Error                                                                                                    |                                                                      |                       |
| CIPWrite_instance.Error                                                                                                    |                                                                      |                       |
| CIPRead_instance.Error                                                                                                    |                                                                      |                       |
| CIPSend_instance.Error                                                                                                    |                                                                      |                       |
| CIPClose_instance.Error                                                                                                    |                                                                      |                       |
| Accept trigger.<br>Trigger instance.Busy instance.Busy instance.Busy instance.Busy instance.Busy instance.Busy instance.Busy in | CIPSend_ CIPClose_ RS_instance<br>instance.Busy instance.Busy RS<br> | Operating             |

Reset1

OperatingEnd

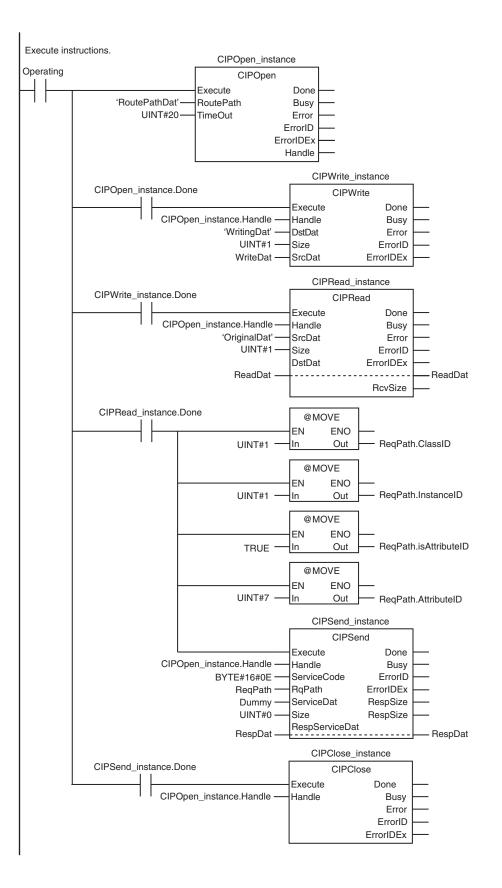

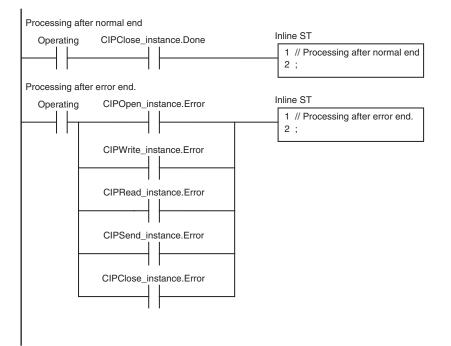

| Internal<br>Variables | Variable          | Data type             | Initial value                         | Comment             |
|-----------------------|-------------------|-----------------------|---------------------------------------|---------------------|
|                       | Trigger           | BOOL                  | False                                 | Execution condition |
|                       | DoCIPTrigger      | BOOL                  | False                                 | Processing          |
|                       | Stage             | INT                   | 0                                     | Status change       |
|                       | WriteDat          | INT                   | 1234                                  | Write data          |
|                       | ReadDat           | INT                   | 0                                     | Read data           |
|                       | RoutePathDat      | string[256]           | 01\#10\02\192.168.250.1\01\#00        | Route path          |
|                       | ReqPath           | _sREQUEST_            | (ClassID:=0, InstanceID:=0,           | Request path        |
|                       |                   | PATH                  | isAttributeID:=False, AttributeID:=0) |                     |
|                       | RespDat           | ARRAY[010]<br>OF BYTE | [11(16#0)]                            | Response data       |
|                       | Dummy             | BYTE                  | 16#0                                  | Dummy               |
|                       | CIPOpen_instance  | CIPOpen               |                                       |                     |
|                       | CIPWrite_instance | CIPWrite              |                                       |                     |
|                       | CIPRead_instance  | CIPRead               |                                       |                     |
|                       | CIPSend_instance  | CIPSend               |                                       |                     |
|                       | CIPClose_instance | CIPClose              |                                       |                     |
|                       | -                 | •                     |                                       | •                   |

| External<br>Variables | Variable         | Data type | Constant | Comment |
|-----------------------|------------------|-----------|----------|---------|
|                       | J01_ETNOnlineSta | BOOL      |          | Online  |

// Start sequence when *Trigger* changes to TRUE.

IF ((Trigger=TRUE) AND (DoCIPTrigger=FALSE) AND (J01\_ETNOnlineSta=TRUE))THEN DoCIPTrigger:=TRUE;

|                                    | 00        | ,                  |                         |
|------------------------------------|-----------|--------------------|-------------------------|
| Stage                              |           | :=INT#1;           |                         |
| CIPOper                            | n_instanc | e(Execute:=FALSE); | // Initialize instance. |
| CIPWrite                           | e_instanc | e(                 |                         |
| Exec                               | ute       | :=FALSE,           | // Initialize instance. |
| SrcD                               | at        | :=WriteDat);       | // Dummy                |
| CIPRead                            | d_instanc | e(                 | // Initialize instance. |
| Exec                               | ute       | :=FALSE,           | // Dummy                |
| DstD                               | at        | :=ReadDat);        | // Dummy                |
| CIPSend                            | d_instanc | e(                 |                         |
| Exec                               | ute       | :=FALSE,           | // Initialize instance. |
| Servi                              | ceDat     | := Dummy,          | // Dummy                |
| Resp                               | ServiceD  | Dat :=RespDat);    | // Dummy                |
| CIPClose_instance(Execute:=FALSE); |           |                    | // Initialize instance. |
| END_IF;                            |           |                    |                         |
|                                    |           |                    |                         |

ST

8

```
IF (DoCIPTrigger=TRUE) THEN
  CASE Stage OF
  1:
                                                  // Open CIP class 3 connection.
      CIPOpen_instance(
         Execute
                   :=TRUE,
                                                  // Timeout time: 2.0 s
         TimeOut :=UINT#20,
         RoutePath :='RoutePathDat');
                                                  // Route path
      IF (CIPOpen_instance.Done=TRUE) THEN
         Stage
                    :=INT#2;
                                                  // Normal end
      ELSIF (CIPOpen_instance.Error=TRUE) THEN
         Stage
                    :=INT#10:
                                                  // Error end
      END_IF;
  2:
                                                  // Request writing value of variable.
      CIPWrite instance(
         Execute
                   :=TRUE,
                                                  // Handle
         Handle
                   :=CIPOpen_instance.Handle,
         DstDat
                   :='WritingDat',
                                                  // Source variable name
         Size
                   :=UINT#1,
                                                  // Number of elements to write
                   :=WriteDat);
                                                  // Write data
         SrcDat
      IF (CIPWrite_instance.Done=TRUE) THEN
         Stage
                    :=INT#3;
                                                  // Normal end
      ELSIF (CIPWrite_instance.Error=TRUE) THEN
                    :=INT#20;
                                                  // Error end
         Stage
      END_IF;
  3:
                                                  // Request reading value of variable.
      CIPRead_instance(
         Execute
                   :=TRUE,
         Handle
                   :=CIPOpen_instance.Handle,
                                                  // Handle
         SrcDat
                   :='OriginalDat',
                                                  // Source variable name
         Size
                   :=UINT#1,
                                                  // Number of elements to read
         DstDat
                   :=ReadDat);
                                                  // Read data
      IF (CIPRead instance.Done=TRUE) THEN
         Stage
                    :=INT#4;
                                                  // Normal end
      ELSIF (CIPRead_instance.Error=TRUE) THEN
                                                  // Error end
         Stage
                    :=INT#30;
      END IF;
```

```
4:
                                                 // Send message
      ReqPath.ClassID :=UINT#01;
      ReqPath.InstanceID :=UINT#01;
      ReqPath.isAttributeID:=TRUE;
      ReqPath.AttributeID :=UINT#07;
      CIPSend_instance(
         Execute
                   :=TRUE,
         Handle
                   :=CIPOpen_instance.Handle,
                                                 // Handle
         ServiceCode:=BYTE#16#0E,
                                                 // Service code
         RqPath
                   :=ReqPath,
                                                 // Request path
         ServiceDat :=Dummy,
                                                 // Service data
         Size
                   :=UINT#0,
                                                 // Number of elements
         RespServiceDat:=RespDat);
                                                 // Response data
      IF (CIPSend_instance.Done=TRUE) THEN
         Stage
                   :=INT#5;
                                                 // Normal end
      ELSIF (CIPSend_instance.Error=TRUE) THEN
                   :=INT#40;
         Stage
                                                 // Error end
      END_IF;
  5:
                                                 // Request closing CIP class 3 connection.
      CIPClose_instance(
         Execute
                   :=TRUE,
         Handle
                   :=CIPOpen_instance.Handle);
                                                // Handle
      IF (CIPClose_instance.Done=TRUE) THEN
                   :=INT#0;
         Stage
      ELSIF (CIPClose_instance.Error=TRUE) THEN
         Stage
                   :=INT#50;
      END_IF;
  0:
                                                 // Processing after normal end
      DoCIPTrigger:=FALSE;
      Trigger
                   :=FALSE;
  ELSE
                                                 // Processing after error end
      DoCIPTrigger :=FALSE;
      Trigger
                   :=FALSE;
  END_CASE;
END_IF;
```

#### 8-2-8 Operation Timing

#### **Output Variable Operation and Timing**

You can monitor the values of the output variables to determine the status throughout instruction execution. The following timing chart shows the operation of the output variables.

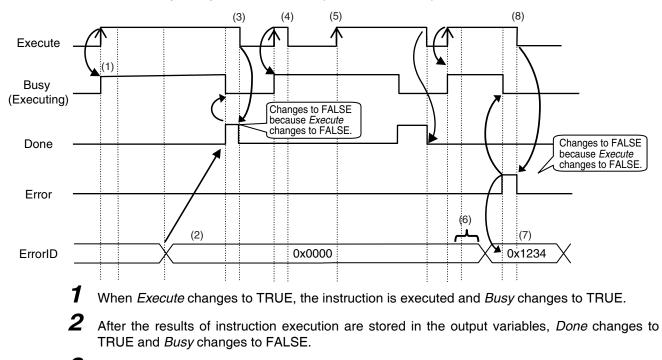

- **3** When *Execute* changes to FALSE, *Done* returns to FALSE.
- **4** When *Execute* changes to TRUE again, *Busy* changes to TRUE.
- 5 Execute is ignored if it changes to TRUE during instruction executed (i.e., when Busy is TRUE).
- **6** If an error occurs, several retries are attempted internally. The error code in the *ErrorID* is not updated during the retries.
- **7** When a communications error occurs, *Error* changes to TRUE and the *ErrorID* is stored. Also, *Busy* and *Done* change to FALSE.
- **8** When *Execute* changes to FALSE, *Error* changes to FALSE.

#### **Precautions for Correct Use**

If *Execute* changes back to FALSE before *Done* changes to TRUE, *Done* stays TRUE for only one task period. (Example 1)

If you want to see if *Done* is TRUE at any time, make sure to keep *Execute* TRUE until you confirm that *Done* is TRUE. If *Execute* is TRUE until *Done* changes to TRUE, *Done* stays TRUE until *Execute* changes to FALSE. (Example 2)

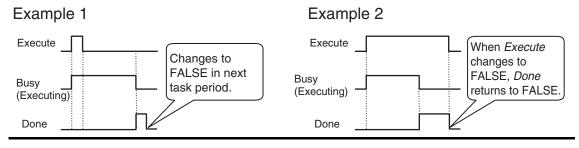

#### 8-2-9 Response Codes

This section describes the response codes stored in the output variable *ErrorIDEx* if an error occurs during the execution of a CIP message communications instruction.

#### **General Status Codes**

As response codes, general codes are stored in the *ErrorIDEx* output variable (DWORD data) after execution of a CIP communications instruction is completed. If an additional code is added, the additional code is also stored.

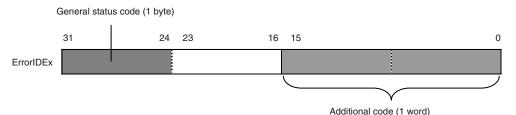

| General sta-<br>tus code (hex) | Status name              | Description of status                                                                                                    |
|--------------------------------|--------------------------|----------------------------------------------------------------------------------------------------|
| 00                             | Success                  | Service was successfully performed by the object speci-<br>fied.                                                                                                    |
| 01                             | Connection failure       | A connection related to service failed along the connection path.                                                                                                    |
| 02                             | Resource unavailable     | Resources needed for the object to perform the requested service were unavailable.                                                                                                    |
| 03                             | Invalid parameter value  | See Status Code 20 hex.                                                                                                    |
| 04                             | Path segment error       | The path segment identifier or the segment syntax was<br>not understood by the processing node. Path processing<br>stops when a path segment error occurs.                                                           |
| 05                             | Path destination unknown | The path is referencing an object class, instance, or struc-<br>ture element that is not known or is not contained in the<br>processing node. Path processing stops when a Path<br>Destination Unknown Error occurs. |
| 06                             | Partial transfer         | Only part of the expected data was transferred.                                                                                                    |
| 07                             | Connection lost          | The message connection was lost.                                                                                                    |

8-2-9 Response Codes

| General sta-<br>tus code (hex) | Status name                                    | Description of status                                                                                                    |
|--------------------------------|------------------------------------------------|----------------------------------------------------------------------------------------------------|
| 08                             | Service not supported                          | The requested service was not supported or was not defined for this object class/instance.                                                                                                    |
| 09                             | Invalid attribute value                        | Invalid attribute data was detected.                                                                                                    |
| 0A                             | Attribute list error                           | An attribute in the Get_Attribute_List or Set_Attribute_List response has a non-zero status.                                                                                                    |
| 0B                             | Already in requested mode/state                | The object is already in the mode/state being requested by the service.                                                                                                    |
| 0C                             | Object state conflict                          | The object cannot perform the requested service in its current mode/state.                                                                                                    |
| 0D                             | Object already exists                          | The requested instance of object to be created already exists.                                                                                                    |
| 0E                             | Attribute not settable                         | A request to modify a non-modifiable attribute was received.                                                                                                    |
| 0F                             | Privilege violation                            | A permission/privilege check failed.                                                                                                    |
| 10                             | Device state conflict                          | The device's current mode/state prohibits the execution of the requested service.                                                                                                    |
| 11                             | Reply data too large                           | The data to be transmitted in the response buffer is larger than the allocated response buffer.                                                                                                    |
| 12                             | Fragmentation of a primitive value             | The service specified an operation that is going to frag-<br>ment a primitive data value, i.e. half a REAL data type.                                                                                                    |
| 13                             | Not enough data                                | The requested service did not supply enough data to per-<br>form the specified operation.                                                                                                    |
| 14                             | Attribute not supported                        | The attribute specified in the request is not supported.                                                                                                    |
| 15                             | Too much data                                  | The service supplied more data than was expected.                                                                                                    |
| 16                             | Object does not exist                          | An object that does not exist was specified for the requested service.                                                                                                    |
| 17                             | Service fragmentation sequence not in progress | The fragmentation sequence for this service is not cur-<br>rently active for this data.                                                                                                    |
| 18                             | No stored attribute data                       | The attribute data of this object was not saved prior to the requested service.                                                                                                    |
| 19                             | Store operation failure                        | The attribute data of this object was not saved due to a failure during the attempt.                                                                                                    |
| 1A                             | Routing failure (request packet too large)     | The service request packet was too large for transmission<br>on a network in the path to the destination. The routing<br>device was forced to abort the service.                                                                                                    |
| 1B                             | Routing failure (response packet too large)    | The service response packet was too large for transmis-<br>sion on a network in the path from the destination. The<br>routing device was forced to abort the service.                                                                                                    |
| 1C                             | Missing attribute list entry data              | The service did not supply an attribute in a list of attributes that was needed by the service to perform the requested behavior.                                                                                                    |
| 1D                             | Invalid attribute value list                   | The service is returning the list of attributes supplied with status information for those attributes that were invalid.                                                                                                    |
| 1E                             | Embedded service error                         | An embedded service resulted in an error.                                                                                                    |
| 1F                             | Vendor specific error                          | A vendor-specific error occurred. The Additional Code<br>Field of the error response defines the error. This is a gen-<br>eral error code that is used only for errors that do not cor-<br>respond to any of the error codes in this table and are not<br>in an object class definition. |
| 20                             | Invalid parameter                              | A parameter for the requested service is invalid. This code<br>is used when a parameter does not meet the requirements<br>of the specification and/or the requirements defined in an<br>application object specification.                                                                |

| General sta-<br>tus code (hex) | Status name                                   | Description of status                                                                                                    |
|--------------------------------|-----------------------------------------------|----------------------------------------------------------------------------------------------------|
| 21                             | Write-once value or medium<br>already written | An attempt was made to write to a write-once medium (e.g. WORM drive or PROM) that was previously written or cannot be changed.                                                                                                    |
| 22                             | Invalid Reply Received                        | An invalid reply was received. (For example, the reply ser-<br>vice code does not match the request service code, or the<br>reply message is shorter than the minimum expected<br>reply size.) This status code is used for other causes of<br>invalid replies.                                        |
| 23 and 24                      |                                               | Reserved by CIP for future extensions.                                                                                                    |
| 25                             | Key Failure in path                           | The key segment that was included as the first segment in<br>the path does not match the destination module. The<br>object specific status must indicate which part of the key<br>check failed.                                                                                                    |
| 26                             | Path Size Invalid                             | The size of the path that was sent with the service request<br>is either too large or too small for the request to be routed<br>to an object.                                                                                                    |
| 27                             | Unexpected attribute in list                  | An attempt was made to set an attribute that is not able to be set at this time.                                                                                                    |
| 28                             | Invalid Member ID                             | The member ID specified in the request does not exist in the specified class, instance, and attribute.                                                                                                    |
| 29                             | Member not settable                           | A request to modify a non-modifiable member was received.                                                                                                    |
| 2A                             | Group 2 only server general fail-<br>ure      | This error code is reported only by group 2 only servers<br>with 4K or less of code space and only in place of <i>Service</i><br><i>not supported</i> , <i>Attribute not supported</i> , or <i>Attribute not</i><br><i>settable</i> .                                                                  |
| 2B to CF                       |                                               | Reserved by CIP for future extensions.                                                                                                    |
| D0 to FF                       | Reserved for Object Class and service errors  | This range of error codes is to be used to indicate object<br>class-specific errors. This code range is used only when<br>none of the error codes in this table accurately reflect the<br>error that occurred. The additional code field is used to<br>describe the general error code in more detail. |

#### • Examples of Additional Status When General Status Is 01 Hex

(Status of Connection Manager Object)

| General Sta-<br>tus (hex) | Additional Status (hex) | Description                                                                                                    |
|---------------------------|-------------------------|----------------------------------------------------------------------------------------------------|
| 01                        | 0100                    | Connection in use or duplicate forward open.                                                                       |
| 01                        | 0103                    | Transport class and trigger combination not supported.                                                             |
| 01                        | 0106                    | Ownership conflict.                                                                                                |
| 01                        | 0107                    | Connection not found at target application.                                                                        |
| 01                        | 0108                    | Invalid connection type. There is a problem with either the connection type or priority of the connection.         |
| 01                        | 0109                    | Invalid connection size.                                                                                           |
| 01                        | 0100                    | Device not configured.                                                                                             |
| 01                        | 0111                    | RPI not supported. May also indicate problem with con-<br>nection time-out multiplier, or production inhibit time. |
| 01                        | 0113                    | Connection Manager cannot support any more connec-<br>tions.                                                       |
| 01                        | 0114                    | Either the vendor ID or the product code in the key seg-<br>ment does not match the device.                        |
| 01                        | 0115                    | Device type in the key segment does not match the device.                                                          |

8-2-9 Response Codes

| 01       0116       Major or minor revision information in the key does not match the device.         01       0117       Invalid connection point.         01       0118       Invalid configuration format.         01       0119       Connection request failed because there is no connection currently open.         01       011A       Target application cannot support any more or connection currently open.         01       011B       RPI is smaller than the production inhibit time         01       0203       Connection cannot be closed because the contimed out.         01       0204       Unconnected_Send service timed out while weresponse.         01       0205       Parameter error in Unconnected_Send service timed out while weresponse.         01       0206       Message too large for unconnected message         01       0301       No buffer memory available.         01       0302       Network bandwidth not available for data.         01       0303       No tag filters available.         01       0311       Port that was specified in port segment is not         01       0312       Link address that was specified in port segment is not         01       0315       Invalid segment type or segment value in path         01       0316       Path and connection were not equal w |               |
|----------------------------------------------------------------------------------------------------|---------------|
| 01       0118       Invalid configuration format.         01       0119       Connection request failed because there is no connection currently open.         01       011A       Target application cannot support any more connection currently open.         01       011B       RPI is smaller than the production inhibit time         01       0203       Connection cannot be closed because the contined out.         01       0204       Unconnected_Send service timed out while wiresponse.         01       0205       Parameter error in Unconnected_Send service         01       0206       Message too large for unconnected message         01       0207       Unconnected acknowledgement without reply         01       0301       No buffer memory available.         01       0302       Network bandwidth not available for data.         01       0303       No tag filters available.         01       0304       Not configured to send real-time data.         01       0312       Link address that was specified in port segment is not         01       0316       Path and connection were not equal when clo nection.         01       0317       Either the segment is not present or the encod the network segment is invalid.         01       0318       Link address to self is invalid.                | segment       |
| 010119Connection request failed because there is no<br>connection currently open.01011ATarget application cannot support any more c01011BRPI is smaller than the production inhibit time010203Connection cannot be closed because the contimed out.010204Unconnected_Send service timed out while w<br>response.010205Parameter error in Unconnected_Send servic010206Message too large for unconnected message010207Unconnected acknowledgement without reply010301No buffer memory available.010302Network bandwidth not available for data.010303No tag filters available.010311Port that was specified in port segment is not010312Link address that was specified in port segment is not010316Path and connection were not equal when clo<br>nection.010318Link address to self is invalid.010319Resources on secondary are unavailable.                                                                                                    |               |
| 01011ATarget application cannot support any more c01011BRPI is smaller than the production inhibit time010203Connection cannot be closed because the contimed out.010204Unconnected_Send service timed out while w<br>response.010205Parameter error in Unconnected_Send servic010206Message too large for unconnected message010207Unconnected acknowledgement without reply010301No buffer memory available.010302Network bandwidth not available for data.010303No tag filters available.010311Port that was specified in port segment is not010315Invalid segment type or segment value in path010316Path and connection were not equal when clo<br>nection.010318Link address to self is invalid.010319Resources on secondary are unavailable.                                                                                                    |               |
| 01011BRPI is smaller than the production inhibit time010203Connection cannot be closed because the contined out.010204Unconnected_Send service timed out while wiresponse.010205Parameter error in Unconnected_Send servic010206Message too large for unconnected message010207Unconnected acknowledgement without reply010301No buffer memory available.010302Network bandwidth not available for data.010303No tag filters available.010304Not configured to send real-time data.010312Link address that was specified in port segment is not010315Invalid segment type or segment value in path010316Path and connection were not equal when clo<br>nection.010318Link address to self is invalid.010319Resources on secondary are unavailable.01031AConnection is already established.                                                                                                    | o controlling |
| 010203Connection cannot be closed because the contined out.010204Unconnected_Send service timed out while wiresponse.010205Parameter error in Unconnected_Send servic010206Message too large for unconnected message010207Unconnected acknowledgement without reply010301No buffer memory available.010302Network bandwidth not available for data.010303No tag filters available.010304Not configured to send real-time data.010315Invalid segment type or segment is not010316Path and connection were not equal when clo<br>nection.010317Either the segment is not present or the encod<br>the network segment is invalid.010318Link address to self is invalid.010319Resources on secondary are unavailable.01031AConnection is already established.                                                                                                    | onnections.   |
| timed out.010204Unconnected_Send service timed out while w<br>response.010205Parameter error in Unconnected_Send servic010206Message too large for unconnected message010207Unconnected acknowledgement without reply010301No buffer memory available.010302Network bandwidth not available for data.010303No tag filters available.010304Not configured to send real-time data.010311Port that was specified in port segment is not010312Link address that was specified in port segment use in path010315Invalid segment type or segment value in path010316Path and connection were not equal when clo<br>nection.010317Either the segment is invalid.010318Link address to self is invalid.010319Resources on secondary are unavailable.01031AConnection is already established.                                                                                                    | ).            |
| Image: constraint of the segment is not present or the encoor the network segment is invalid.0102050102060102070103010301No buffer memory available.0103020103030103030103040103110311Port that was specified in port segment is not01031201031501031601031701031801031901031A01031A01031A                                                                                                    | nnection has  |
| 010206Message too large for unconnected message010207Unconnected acknowledgement without reply010301No buffer memory available.010302Network bandwidth not available for data.010303No tag filters available.010304Not configured to send real-time data.010311Port that was specified in port segment is not010312Link address that was specified in port segment available.010315Invalid segment type or segment value in path010316Path and connection were not equal when clo<br>nection.010317Either the segment is not present or the encod<br>the network segment is invalid.010318Link address to self is invalid.010314Connection is already established.                                                                                                    | aiting for a  |
| 010207Unconnected acknowledgement without reply010301No buffer memory available.010302Network bandwidth not available for data.010303No tag filters available.010304Not configured to send real-time data.010311Port that was specified in port segment is not010312Link address that was specified in port segment available.010315Invalid segment type or segment value in path010316Path and connection were not equal when clo<br>nection.010317Either the segment is invalid.010318Link address to self is invalid.010314Connection is already established.                                                                                                    | æ.            |
| 010301No buffer memory available.010302Network bandwidth not available for data.010303No tag filters available.010304Not configured to send real-time data.010311Port that was specified in port segment is not010312Link address that was specified in port segment available.010315Invalid segment type or segment value in path010316Path and connection were not equal when clonection.010317Either the segment is not present or the encode<br>the network segment is invalid.010318Link address to self is invalid.010319Resources on secondary are unavailable.01031AConnection is already established.                                                                                                    | service.      |
| 010302Network bandwidth not available for data.010303No tag filters available.010304Not configured to send real-time data.010311Port that was specified in port segment is not010312Link address that was specified in port segme<br>available.010315Invalid segment type or segment value in path010316Path and connection were not equal when clo<br>nection.010317Either the segment is not present or the encod<br>the network segment is invalid.010318Link address to self is invalid.010319Resources on secondary are unavailable.01031AConnection is already established.                                                                                                    | <i>I</i> .    |
| 010303No tag filters available.010304Not configured to send real-time data.010311Port that was specified in port segment is not010312Link address that was specified in port segment010315Invalid segment type or segment value in path010316Path and connection were not equal when clo<br>nection.010317Either the segment is not present or the encode<br>the network segment is invalid.010318Link address to self is invalid.010319Resources on secondary are unavailable.01031AConnection is already established.                                                                                                    |               |
| 010304Not configured to send real-time data.010311Port that was specified in port segment is not010312Link address that was specified in port segment010315Invalid segment type or segment value in path010316Path and connection were not equal when clo<br>nection.010317Either the segment is not present or the encod<br>the network segment is invalid.010318Link address to self is invalid.010319Resources on secondary are unavailable.01031AConnection is already established.                                                                                                    |               |
| 010311Port that was specified in port segment is not010312Link address that was specified in port segment<br>available.010315Invalid segment type or segment value in path010316Path and connection were not equal when clo<br>nection.010317Either the segment is not present or the encod<br>the network segment is invalid.010318Link address to self is invalid.010319Resources on secondary are unavailable.01031AConnection is already established.                                                                                                    |               |
| 010312Link address that was specified in port segme<br>available.010315Invalid segment type or segment value in path010316Path and connection were not equal when clo<br>nection.010317Either the segment is not present or the encod<br>the network segment is invalid.010318Link address to self is invalid.010319Resources on secondary are unavailable.01031AConnection is already established.                                                                                                    |               |
| available.01031501031601031601031701031701031801031901031A01031A                                                                                                    | available.    |
| 010316Path and connection were not equal when clonection.010317Either the segment is not present or the encode the network segment is invalid.010318Link address to self is invalid.010319Resources on secondary are unavailable.01031AConnection is already established.                                                                                                    | ent is not    |
| nection.010317Either the segment is not present or the encound the network segment is invalid.010318010319Resources on secondary are unavailable.01031A                                                                                                    | h.            |
| the network segment is invalid.01031801031901031A01031A                                                                                                    | sing the con- |
| 010319Resources on secondary are unavailable.01031AConnection is already established.                                                                                                    | ded value in  |
| 01 031A Connection is already established.                                                                                                    |               |
|                                                                                                    |               |
| 01 031B Direct connection is already established.                                                                                                    |               |
|                                                                                                    |               |
| 01 031C Others                                                                                                    |               |
| 01 031D Redundant connection mismatch.                                                                                                    |               |
| 01 031E There are no more reception resources availa sending module.                                                                                                    | able on the   |
| 01 031F No connection resources exist for the target p                                                                                                    | oath.         |
| 01 0320 to 07FF Vendor specific.                                                                                                    |               |

## 8-3 CIP Objects Sent to the EtherNet/IP Unit

#### 8-3-1 CIP Objects Sent to the EtherNet/IP Unit

The following CIP objects can be sent to an EtherNet/IP Unit.

| Object name             | Function                                      | Reference |
|-------------------------|-----------------------------------------------|-----------|
| Identity object         | Reads ID information from the CPU Unit.       | page 8-31 |
|                         | Resets the EtherNet/IP Unit.                  |           |
| TCP/IP interface object | Writes and reads TCP/IP settings.             | page 8-33 |
| Ethernet link object    | Reads Ethernet settings.                      | page 8-35 |
|                         | Reads Ethernet status.                        |           |
| Controller object       | Gets the Controller status.                   | page 8-39 |
|                         | Changes the operating mode of the Controller. |           |

#### 8-3-2 Identity Object (Class ID: 01 Hex)

This object reads the ID information of the CPU Unit and resets the EtherNet/IP Unit.

Class ID

Specify 01 hex.

#### Instance ID

Specify 00 or 01 hex.

#### Attribute ID

The attribute ID specifies the information to read.

#### **Class Attribute ID**

The class attribute ID specifies the attribute of the entire object.

|              |                |                             | Read data |              |          |
|--------------|----------------|-----------------------------|-----------|--------------|----------|
| Attribute ID | Parameter name | Description                 | Attribute | Data<br>type | Value    |
| 01 hex       | Revision       | Revision of the object      | Read      | UINT         | 0001 hex |
| 02 hex       | Max Instance   | The maximum instance number | Read      | UINT         | 0001 hex |

#### **Instance Attribute ID**

The instance attribute ID specifies the attribute of the instance.

|              |                |                                |           |              | Read data                                              |
|--------------|----------------|--------------------------------|-----------|--------------|--------------------------------------------------------|
| Attribute ID | Parameter name | Description                    | Attribute | Data<br>type | Value                                                  |
| 01 hex       | Vendor ID      | Vendor ID                      | Read      | UINT         | 002F hex                                               |
| 02 hex       | Device Type    | Device type                    | Read      | UINT         | 000C hex                                               |
| 03 hex       | Product Code   | Product code                   | Read      | UINT         | 0668 hex                                               |
| 04 hex       | Revision       | Device revision                | Read      | Struct       |                                                        |
|              | Max Instance   | Major revision                 | Read      | USINT        | Refer to (1) Major CIP Revision                        |
|              | Revision       | Minor revision                 | Read      | USINT        | and Minor CIP Revision                                 |
| 05 hex       | Status         | Status of the EtherNet/IP Unit | Read      | WORD         | Refer to (2) Status Details of the<br>EtherNet/IP Unit |

| Attribute ID | Parameter name | Description   | Attribute | Read data |           |  |
|--------------|----------------|---------------|-----------|-----------|-----------|--|
|              |                |               |           | Data      | Value     |  |
|              |                |               |           | type      | Value     |  |
| 06 hex       | Serial Number  | Serial number | Read      | UINT      | Set value |  |
| 07 hex       | Product Name   | Product name  | Read      | STRING    | Set value |  |

#### (1) Major CIP Revision and Minor CIP Revision

| Unit version  | CIP revision   |                |  |  |  |
|---------------|----------------|----------------|--|--|--|
| Unit version  | Major revision | Minor revision |  |  |  |
| Unit Ver. 2.1 | 02 hex         | 04 hex         |  |  |  |
| Unit Ver. 3.0 | 03 hex         | 01 hex         |  |  |  |

#### (2) Status Details of the EtherNet/IP Unit

| Bit      | Name                      |                                                                                                    | Description                                                                                             |                                                                                                    |                                                                                       |                                                                                     |  |  |
|----------|---------------------------|----------------------------------------------------------------------------------------------------|----------------------------------------------------------------------------------------------------|----------------------------------------------------------------------------------------------------|---------------------------------------------------------------------------------------|-------------------------------------------------------------------------------------|--|--|
| 0        | Owned                     |                                                                                                    | Indicates when the EtherNet/IP Unit has an open connection as the target of a tag data link.            |                                                                                                    |                                                                                       |                                                                                     |  |  |
| 1        | Reserved                  | Alway                                                                                                    | Always FALSE.                                                                                           |                                                                                                    |                                                                                       |                                                                                     |  |  |
| 2        | Configured                | Tag da                                                                                                    | ata linł                                                                                                | < settin                                                                                                    | gs exi                                                                                | st.                                                                                 |  |  |
| 3        | Reserved                  | Alway                                                                                                    | s FAL                                                                                                   | SE.                                                                                                    |                                                                                       |                                                                                     |  |  |
| 4 to 7   | Extended Device Status    | Indica                                                                                                    | tes the                                                                                                 | e status                                                                                                    | s of the                                                                              | e EtherNet/IP Unit.                                                                 |  |  |
|          |                           | b7                                                                                                    | b6                                                                                                    | b5                                                                                                    | b4                                                                                    |                                                                                     |  |  |
|          |                           | 0                                                                                                    | 1                                                                                                    | 0                                                                                                    | 1                                                                                     | There is a major fault.                                                             |  |  |
|          |                           | 0                                                                                                    | 0                                                                                                    | 1                                                                                                    | 0                                                                                     | A timeout occurred in one or more target con-<br>nections.                          |  |  |
|          |                           | 0                                                                                                    | 0                                                                                                    | 1                                                                                                    | 1                                                                                     | Indicates that there are no tag data link settings.                                 |  |  |
|          |                           | 0                                                                                                    | 1                                                                                                    | 1                                                                                                    | 0                                                                                     | Indicates that one or more connections are per-<br>forming communications normally. |  |  |
|          |                           | 0                                                                                                    | 1                                                                                                    | 1                                                                                                    | 1                                                                                     | Other than the above.                                                               |  |  |
| 8        | Minor Recoverable Fault   | <ul> <li>TCF</li> <li>DNS</li> <li>Tag</li> <li>Tag</li> <li>Tag</li> <li>Tag</li> <li>FTP</li> <li>NTF</li> <li>SNM</li> <li>NTF</li> <li>Tag</li> </ul>                                                     | P/IP Ac<br>S Serve<br>Data I<br>Data I<br>Data I<br>Serve<br>Clien<br>MP Set<br>Serve<br>Resol          | Ivance<br>er Con<br>Link Se<br>Link Er<br>Link Co<br>er Setti<br>t Settir<br>t Settir<br>ttings E<br>er Con<br>ution E | d Sett<br>nectio<br>etting I<br>rror<br>onnect<br>ng Erro<br>Error<br>nectio<br>Error | tion Failed<br>rror<br>or<br>n Error                                                |  |  |
| 9        | Minor Unrecoverable Fault | TRUE<br>• Ider                                                                                                    |                                                                                                    |                                                                                                    | lowing                                                                                | ) error occurs.                                                                     |  |  |
| 10       | Major Recoverable Fault   | <ul> <li>TRUE when any of the following errors occurs.</li> <li>IP Address Duplication Error</li> <li>BOOTP Server Error</li> <li>Basic Ethernet Setting Error</li> <li>TCP/IP Basic Setting Error</li> </ul> |                                                                                                    |                                                                                                    |                                                                                       |                                                                                     |  |  |
| 11       | Major Unrecoverable Fault | TRUE<br>• Con                                                                                                    | <ul><li>TRUE when any of the following errors occurs.</li><li>Communications Controller Error</li></ul> |                                                                                                    |                                                                                       |                                                                                     |  |  |
| 10 4- 15 | Deserved                  |                                                                                                    |                                                                                                    | ess Er                                                                                                    | ror                                                                                   |                                                                                     |  |  |
| 12 to 15 | Reserved                  | Alway                                                                                                    | Always FALSE.                                                                                           |                                                                                                    |                                                                                       |                                                                                     |  |  |

#### • Service Codes

| Service | Parameter name       | Description                                                                                                    | Supported services  |            |  |
|---------|----------------------|----------------------------------------------------------------------------------------------------|---------------------|------------|--|
| code    | Parameter name       | Description                                                                                                    | Classes             | Instances  |  |
| 01 hex  | Get_Attribute_All    | Reads the values of the attributes.                                                                                                    | Supported.          | Supported. |  |
| 0E hex  | Get_Attribute_Single | Reads the value of the specified attribute.                                                                                                    | Supported.          | Supported. |  |
| 05 hex  | Reset                | Resets the EtherNet/IP Unit. This parameter is used to reset the<br>EtherNet/IP Unit when you change the IP address or other parame-<br>ter settings and want to apply them. Input one of the following val-<br>ues for the <i>ServiceDat</i> input variable to the CIPSend instruction to<br>specify the reset method.<br>00 hex: Restart the EtherNet/IP Unit.<br>01 hex: Clear the tag data link settings and restart. | Not sup-<br>ported. | Supported. |  |

Specify the service to execute with the service code.

#### • Request Paths (IOIs) to Specify Objects

When you specify an object, specify the request path (IOI) for each service code as given below.

|        | Service code         | Class ID | Instance ID                                                                 | Attribute ID                                                                                                    |
|--------|----------------------|----------|-----------------------------------------------------------------------------|----------------------------------------------------------------------------------------------------|
| 01 hex | Get_Attribute_All    | 01 hex   | Specifying a service for a class: 00 hex                                    | Not required.                                                                                                    |
| 0E hex | Get_Attribute_Single |          | <ul> <li>Specifying a service for an instance:<br/>Always 01 hex</li> </ul> | <ul> <li>Reading a class attribute: 01 or 02<br/>hex</li> <li>Reading an instance attribute: 01 to<br/>07 hex</li> </ul> |
| 05 hex | Reset                |          | Always 01 hex                                                               | Not required.                                                                                                    |

#### 8-3-3 TCP/IP Interface Object (Class ID: F5 hex)

This object is used to read and write settings such as the IP address, subnet mask, and default gateway.

#### Class ID

Specify F5 hex.

#### Instance ID

Specify 00 or 01 hex.

#### • Attribute ID

The attribute ID specifies the information to read.

#### **Class Attribute ID**

The class attribute ID specifies the attribute of the entire object.

|              |                |                             |           | Read data |          |  |
|--------------|----------------|-----------------------------|-----------|-----------|----------|--|
| Attribute ID | Parameter name | Description                 | Attribute | Data      | Value    |  |
|              |                |                             |           | type      | Value    |  |
| 01 hex       | Revision       | Revision of the object      | Read      | UINT      | 0001 hex |  |
| 02 hex       | Max Instance   | The maximum instance number | Read      | UINT      | 0001 hex |  |

#### **Instance Attribute ID**

|              |                                   |                                                                         |           | Read/write data |                                                                          |  |  |
|--------------|-----------------------------------|-------------------------------------------------------------------------|-----------|-----------------|--------------------------------------------------------------------------|--|--|
| Attribute ID | Parameter name                    | Description                                                             | Attribute | Data<br>type    | Value                                                                    |  |  |
| 01 hex       | Interface Configuration<br>Status | Indicates the IP address settings status of the EtherNet/IP Unit.       | Read      | DWORD           | Bits 0 to 3: Interface Configura-<br>tion Status                         |  |  |
|              |                                   |                                                                         |           |                 | 0 = IP address is not set.<br>(This includes when BOOTP<br>is starting.) |  |  |
|              |                                   |                                                                         |           |                 | 1 = IP address is set.                                                   |  |  |
|              |                                   |                                                                         |           |                 | Bits 4 to 31: Reserved (always FALSE).                                   |  |  |
| 02 hex       | Configuration Capability          | Indicates a Controller Configura-<br>tions and Setup that can be set to | Read      | DWORD           | Bit 0: BOOTP Client: Always TRUE.                                        |  |  |
|              |                                   | the EtherNet/IP Unit.                                                   |           |                 | Bit 1: DNS Client: Always TRUE.                                          |  |  |
|              |                                   |                                                                         |           |                 | Bit 2: DHCP Client: Always FALSE.                                        |  |  |
|              |                                   |                                                                         |           |                 | Bit 3: DHCP-DNS Update: Always FALSE.                                    |  |  |
|              |                                   |                                                                         |           |                 | Bit 4: Configuration Settable:<br>Always TRUE.                           |  |  |
|              |                                   |                                                                         |           |                 | Bits 5 to 31: Reserved (always FALSE).                                   |  |  |
| 03 hex       | Configuration Control             | Sets the method used to set the                                         | Write     | DWORD           | Bit 0: Static IP address.                                                |  |  |
|              |                                   | IP address when the EtherNet/IP Unit starts.                            |           |                 | Bit 1: Set by BOOTP.                                                     |  |  |
| 04 hex       | Physical Link Object              | The path to the link object in the physical layer.                      | Read      | Struct          |                                                                          |  |  |
|              | Path size                         | The path size (WORD size).                                              |           | UINT            | 0002 hex                                                                 |  |  |
|              | Path                              | The path to the link object in the physical layer (static).             |           | EPATH           | 20 F6 24 01 hex                                                          |  |  |
| 05 hex       | Interface Configuration           | The EtherNet/IP Unit settings.                                          | Write     | Struct          |                                                                          |  |  |
|              | IP Address                        | IP address.                                                             | 1         | UDINT           | Set value                                                                |  |  |
|              | Network Mask                      | Subnet mask.                                                            |           | UDINT           | Set value                                                                |  |  |
|              | Gateway Address                   | The default gateway.                                                    |           | UDINT           | Set value                                                                |  |  |
|              | Nama Server                       | The primary name server.                                                |           | UDINT           | Set value                                                                |  |  |
|              | Nama Server2                      | The secondary name server .                                             |           | UDINT           | Set value                                                                |  |  |
|              | Domain Name                       | The domain name.                                                        |           | STRING          | Set value                                                                |  |  |
| 06 hex       | Host Name                         | The host name (reserved).                                               | Write     | STRING          | Always 0000 hex.                                                         |  |  |

The instance attribute ID specifies the attribute of the instance.

#### • Service Codes

Specify the service to execute with the service code.

| Service | Service Parameter name Description |                                                                                                    | Supported services |                    |  |
|---------|------------------------------------|----------------------------------------------------------------------------------------------------|--------------------|--------------------|--|
| code    | Parameter name                     | Description                                                                                                    |                    | Instances          |  |
| 01 hex  | Get_Attribute_All                  | Reads the values of the attributes.                                                                                                    | Sup-<br>ported.    | No sup-<br>ported. |  |
| 0E hex  | Get_Attribute_Single               | Reads the value of the specified attribute.                                                                                                    | Sup-<br>ported.    | Sup-<br>ported.    |  |
| 10 hex  | Set_Attribute_Single               | Writes a value to the specified attribute. The EtherNet/IP Unit restarts automatically after the value is written to the attribute. When the restart process is not completed and the next Set_Attribute_Single is executed, the general status "0C hex" (Object State Conflict) is returned. | No sup-<br>ported. | Sup-<br>ported.    |  |

#### • Request Paths (IOIs) to Specify Objects

When you specify an object, specify the request path (IOI) for each service code as given below.

|        | Service code         | Class ID | Instance ID                                | Attribute ID                                                                    |
|--------|----------------------|----------|--------------------------------------------|---------------------------------------------------------------------------------|
| 01 hex | Get_Attribute_All    | F5 hex   | Specifying a service for a class: 00 hex   | Not required.                                                                   |
| 0E hex | Get_Attribute_Single |          | • Specifying a service for an instance: 01 | Reading a class attribute: 01 or 02                                             |
| 10 hex | Set_Attribute_Single |          | hex                                        | hex                                                                             |
|        |                      |          |                                            | <ul> <li>Reading and writing an instance<br/>attribute: 01 to 06 hex</li> </ul> |

#### 8-3-4 Ethernet Link Object (Class ID: F6 Hex)

This object is used to set and read Ethernet communications and read Ethernet communications status information.

#### Class ID

Specify F6 hex.

#### Instance ID

Specify 00 or 01 hex.

#### • Attribute ID

The attribute ID specifies the information to read.

#### **Class Attribute ID**

The class attribute ID specifies the attribute of the entire object.

| Attribute ID | Parameter name | Description                 |           | Read data |          |  |
|--------------|----------------|-----------------------------|-----------|-----------|----------|--|
|              |                |                             | Attribute | Data      | Value    |  |
|              |                |                             |           | type      | Value    |  |
| 01 hex       | Revision       | Revision of the object      | Read      | UINT      | 0002 hex |  |
| 02 hex       | Max Instance   | The maximum instance number | Read      | UINT      | 0001 hex |  |

#### Instance Attribute ID

The instance attribute ID specifies the attribute of the instance.

|              |                  |                                                    |           | Read/write data           |                                             |  |
|--------------|------------------|----------------------------------------------------|-----------|---------------------------|---------------------------------------------|--|
| Attribute ID | Parameter name   | Description                                        | Attribute | Data<br>type              | Value                                       |  |
| 01 hex       | Interface Speed  | Gives the baud rate for the Ether-<br>Net/IP Unit. | Read      | UDINT                     | Reads the current value.                    |  |
| 02 hex       | Interface Flags  | Gives the status of the Ether-<br>Net/IP Unit.     | Read      | DWORD                     | Refer to (1) Interface Flag Details, below. |  |
| 03 hex       | Physical Address | Gives the MAC address of the EtherNet/IP Unit.     | Read      | ARRAY<br>[05] OF<br>USINT | Reads the current value of the MAC address. |  |

8-3 CIP Objects Sent to the EtherNet/IP Unit

8-3-4 Ethernet Link Object (Class ID: F6 Hex)

|              |                        |                                                                                                    |           |              | Read/write data          |
|--------------|------------------------|----------------------------------------------------------------------------------------------------|-----------|--------------|--------------------------|
| Attribute ID | Parameter name         | Description                                                                                                    | Attribute | Data<br>type | Value                    |
| 04 hex       | Interface Counters     | The path to the link object in the physical layer                                                                                                    | Read      | Struct       |                          |
|              | In Octets              | The number of octets received through the interface.                                                                                                    |           | UDINT        | Reads the current value. |
|              |                        | This includes unnecessary multi-<br>cast packets and discarded pack-<br>ets counted by <i>InDiscards</i> .                                                                                                    |           |              |                          |
|              | In Unicast Packets     | The number of unicast packets received through the interface.<br>This does not include discarded packets counted by <i>InDiscards</i> .                                                                         |           | UDINT        | Reads the current value. |
|              | In NonUnicast Packets  | The number of packets besides<br>unicast packets received through<br>the interface. This includes<br>unnecessary multicast packets,<br>but does not include discarded<br>packets counted by <i>InDiscards</i> . |           | UDINT        | Reads the current value. |
|              | In Discards            | The number of discarded incom-<br>ing packets received through the<br>interface.                                                                                                    |           | UDINT        | Reads the current value. |
|              | In Errors              | The number of incoming packets that had errors. This is not included in <i>InDiscards</i> .                                                                                                    |           | UDINT        | Reads the current value. |
|              | In Unknown Protos      | The number of incoming packets that were of an unknown protocol.                                                                                                    |           | UDINT        | Reads the current value. |
|              | Out Octets             | The number of octets sent through the interface.                                                                                                    |           | UDINT        | Reads the current value. |
|              | Out Unicast Packets    | The number of unicast packets sent through the interface.                                                                                                    |           | UDINT        | Reads the current value. |
|              | Out NonUnicast Packets | The number of packets besides<br>unicast packets sent through the<br>interface.                                                                                                    | Read      | UDINT        | Reads the current value. |
|              | Out Discards           | The number of discarded sent packets.                                                                                                    |           | UDINT        | Reads the current value. |
|              | Out Errors             | The number of sent packets that had errors.                                                                                                    |           | UDINT        | Reads the current value. |

|              |                        |                                                                                                    |           |              | Read/write data                                 |
|--------------|------------------------|----------------------------------------------------------------------------------------------------|-----------|--------------|-------------------------------------------------|
| Attribute ID | Parameter name         | Description                                                                                                    | Attribute | Data<br>type | Value                                           |
| 05 hex       | Media Counters         | Media counters for the Ether-<br>Net/IP Unit.                                                                                                    | Read      | Struct       |                                                 |
|              | Alignment Errors       | Number of frames received that were not octets in length.                                                                                                    |           | UDINT        | Reads the current value.                        |
|              | FCS Errors             | Number of frames received that did not pass the FCS check.                                                                                                    |           | UDINT        | Reads the current value.                        |
|              | Single Collisions      | Number of frames sent success-<br>fully with only one collision.                                                                                                   |           | UDINT        | Reads the current value.                        |
|              | Multiple Collisions    | Number of frames sent success-<br>fully with two or more collisions.                                                                                               |           | UDINT        | Reads the current value.                        |
|              | SQE Test Errors        | Number of times a SQE test error message was generated.                                                                                                    |           | UDINT        | Reads the current value.                        |
|              | Deferred Transmissions | The number of frames for which<br>the first attempt to send was<br>delayed because the media was<br>busy.                                                          |           | UDINT        | Reads the current value.                        |
|              | Late Collisions        | The number of collisions detected<br>in packets that were sent after<br>512 bit times.                                                                             |           | UDINT        | Reads the current value.                        |
|              | Excessive Collisions   | The number of frames that failed<br>to be sent because of excessive<br>collisions.                                                                                 |           | UDINT        | Reads the current value.                        |
|              | MAC Transmit Errors    | The number of frames that failed<br>to be sent due to an internal MAC<br>sublayer transmission error.                                                              |           | UDINT        | Reads the current value.                        |
|              | Carrier Sense Errors   | The number of times the carrier<br>sense condition was lost or the<br>number of times an assertion did<br>not occur when an attempt was<br>made to send the frame. |           | UDINT        | Reads the current value.                        |
|              | Frame Too Long         | The number of frames received that exceeded the maximum allowed frame size.                                                                                        |           | UDINT        | Reads the current value.                        |
|              | MAC Receive Errors     | The number of frames that could<br>not be received through the inter-<br>face due to an internal MAC sub-<br>layer reception error.                                |           | UDINT        | Reads the current value.                        |
| 06 hex       | Interface Control      | Counter for the EtherNet/IP Unit.                                                                                                    | Write     | Struct       |                                                 |
|              | Software Switches      | Auto Nego for Ethernet communi-<br>cations that specifies full duplex.                                                                                             |           | WORD         | Refer to (2) Software Switch<br>Details, below. |
|              | Forced Interface Speed | Gives the set value of the Ether-<br>net baud rate.                                                                                                    | ]         | UINT         | Reads the set value.                            |

#### (1) Interface Flag Details

| Bit     | Name                          | Description                                                     |
|---------|-------------------------------|-----------------------------------------------------------------|
| 0       | LinkStatus                    | FALSE: The link is down.                                        |
|         |                               | TRUE: The link is up.                                           |
| 1       | Half/FullDuplex               | FALSE: Half duplex                                              |
|         |                               | TRUE: Full duplex                                               |
| 2 to 4  | Negotiation Status            | 00 hex: Auto-negotiation is in progress.                        |
|         |                               | 01 hex: Auto-negotiation and speed detection failed.            |
|         |                               | 02 hex: Auto-negotiation failed, but speed detection succeeded. |
|         |                               | 03 hex: Speed and duplex mode negotiation succeeded.            |
|         |                               | 04 hex: Auto-negotiation was not attempted.                     |
| 5       | Manual Setting Requires Speed | Always FALSE: Changes can be applied automatically.             |
| 6       | Local Hardware Fault          | Always FALSE                                                    |
| 7 to 31 | Reserved                      | Always FALSE                                                    |

8

| Bit     | Name              | Description                                                                                      |
|---------|-------------------|--------------------------------------------------------------------------------------------------|
| 0       | Auto-negotiate    | FALSE: Auto-negotiation is disabled (communications setup is always set to 10 Mbps).             |
|         |                   | TRUE: Auto-negotiation is enabled (communications setup is automatically set to 100 or 10 Mbps). |
| 1       | ForcedDuplex Mode | FALSE: Half duplex                                                                               |
|         |                   | TRUE: Full duplex                                                                                |
|         |                   | * When auto-negotiation is enabled (bit 0 is TRUE), this should always be FALSE.                 |
| 2 to 16 | Reserved          | Always FALSE                                                                                     |

#### (2) Software Switch Details

#### • Service Codes

Specify the service to execute with the service code.

| Service | Parameter name       | Description                                                                              | Supported services  |            |  |
|---------|----------------------|------------------------------------------------------------------------------------------|---------------------|------------|--|
| code    | Parameter name       | Description                                                                              |                     | Instances  |  |
| 0E hex  | Get_Attribute_Single | Reads the value of the specified attribute.                                              | Supported.          | Supported. |  |
| 10 hex  | Set_Attribute_Single | Writes a value to the specified attribute.                                               | Supported.          | Supported. |  |
| 4C hex  | Get_and_Clear        | Specify <i>Attribute4</i> or <i>Attribute5</i> to reset the value of the attribute to 0. | Not sup-<br>ported. | Supported. |  |

#### • Request Paths (IOIs) to Specify Objects

When you specify an object, specify the request path (IOI) for each service code as given below.

|        | Service code         | Class ID | Instance ID                                                                 | Attribute ID                                                                    |
|--------|----------------------|----------|-----------------------------------------------------------------------------|---------------------------------------------------------------------------------|
| 0E hex | Get_Attribute_Single | F6 hex   | Specifying a service for a class: 00 hex                                    | Not required.                                                                   |
| 10 hex | Set_Attribute_Single |          | <ul> <li>Specifying a service for an instance:<br/>Always 01 hex</li> </ul> | Reading a class attribute: 01 or 02     hex                                     |
|        |                      |          |                                                                             | <ul> <li>Reading and writing an instance<br/>attribute: 01 to 06 hex</li> </ul> |
| 4C hex | Get_and_Clear        |          |                                                                             | Specify an attribute to reset its value to 0: 01 to 05 hex                      |

#### 8-3-5 Controller Object (Class ID: C4 Hex)

This object is used to get the status of the Controller or to change the operating mode of the Controller.

Class ID

Specify C4 hex.

#### Instance ID

Specify 00 hex.

#### • Attribute ID

The attribute ID specifies the information to read.

#### **Class Attribute ID**

The class attribute ID specifies the attribute (value) of the entire object.

|              |                  |                                                                                                    |           |              | Read/write data                                      |
|--------------|------------------|----------------------------------------------------------------------------------------------------|-----------|--------------|------------------------------------------------------|
| Attribute ID | Parameter name   | Description                                                                                                    | Attribute | Data<br>type | Value                                                |
| 01 hex       | Revision         | Revision of the object                                                                                                    | Read      | UINT         | Always 0002 hex.                                     |
| 02 hex       | Max Instance     | The maximum instance number                                                                                                    | Read      | UINT         | Always 0001 hex                                      |
| 64 hex       | PLC Mode         | This can be used to read and modify the Controller operating                                                                                               | Write     | UINT         | Specify this when you want to write to an attribute. |
|              |                  | mode.                                                                                                    |           |              | 0000 hex: PROGRAM mode                               |
|              |                  |                                                                                                    |           |              | 0004 hex: RUN mode                                   |
| 65 hex       | PLC Error Status | Indicates when there is a Control-<br>ler error. Changes to TRUE when                                                                                      | Read      | UINT         | 0000 hex: There is no Controller error.              |
|              |                  | a fatal or non-fatal error occurs.                                                                                                    |           |              | 0001 hex: There is a Controller error.               |
| 66 hex       | PLC Model        | Indicates the model of the Con-<br>troller. The length is always 2<br>bytes for the size + 20 bytes for<br>the name. Unused area is padded<br>with spaces. | Read      | STRING       |                                                      |

#### **Instance Attribute ID**

None

#### • Service Codes

Specify the service to execute with the service code.

| Service | Decemptor name       | Parameter name Description                  |            | ed services   |
|---------|----------------------|---------------------------------------------|------------|---------------|
| code    |                      | Description                                 | Classes    | Instances     |
| 0E hex  | Get_Attribute_Single | Reads the value of the specified attribute. | Supported. | No supported. |
| 10 hex  | Set_Attribute_Single | Writes a value to the specified attribute.  | Supported. | No supported. |

#### • Request Paths (IOIs) to Specify Objects

When you specify an object, specify the request path (IOI) for each service code as given below.

|        | Service code         | Class ID | Instance ID | Attribute ID                                   |
|--------|----------------------|----------|-------------|------------------------------------------------|
| 0E hex | Get_Attribute_Single | C4 hex   | 00 hex      | Specifies the attribute of the class to        |
| 10 hex | Set_Attribute_Single |          |             | read or write: 01 hex, 02 hex, or 64 to 66 hex |

# 9

# **FTP Server**

| 9-1 | Overvi | iew and Specifications                                | 9-2  |
|-----|--------|-------------------------------------------------------|------|
|     | 9-1-1  | Overview                                              | 9-2  |
|     | 9-1-2  | Specifications                                        | 9-2  |
| 9-2 | FTP Se | erver Function Details                                | 9-3  |
|     | 9-2-1  | Supported Files                                       | 9-3  |
|     | 9-2-2  | Connecting to the FTP Server                          | 9-3  |
| 9-3 | Using  | the FTP Server Function                               | 9-5  |
|     | 9-3-1  | Procedure                                             | 9-5  |
|     | 9-3-2  | List of Settings Required for the FTP Server Function | 9-5  |
| 9-4 | FTP Se | erver Application Example                             | 9-6  |
| 9-5 | Using  | FTP Commands                                          | 9-7  |
|     | 9-5-1  | Table of Commands                                     | 9-7  |
|     | 9-5-2  | Using the Commands                                    | 9-8  |
| 9-6 | FTP Se | erver Status                                          | 9-13 |
|     | 9-6-1  | FTP Status                                            | 9-13 |
| 9-7 | Using  | SD Memory Card Operations                             | 9-14 |
|     | 9-7-1  | SD Memory Card Types                                  | 9-14 |
|     | 9-7-2  | File Types                                            | 9-15 |
|     | 9-7-3  | Initializing SD Memory Cards                          | 9-15 |
|     | 9-7-4  | Format of Variable Data                               | 9-16 |
| 9-8 | FTP Fi | ile Transfer Time                                     | 9-17 |
| 9-9 | Applic | ation Example from a Host Computer                    | 9-18 |

## 9-1 **Overview and Specifications**

#### 9-1-1 Overview

The EtherNet/IP Unit contains an FTP (file transfer protocol) server. You can therefore send FTP commands from an FTP client software application on a computer on an Ethernet network to upload and download large files on the SD Memory Card.

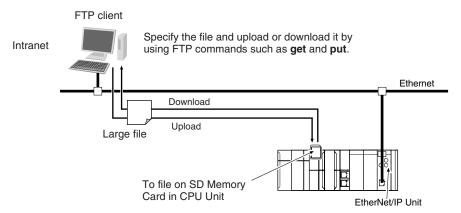

#### 9-1-2 Specifications

| Item                  | Specification                                                                 |
|-----------------------|-------------------------------------------------------------------------------|
| Executable commands   | open: Connects the specified host FTP server.                                 |
|                       | user: Specifies the user name for the remote FTP server.                      |
|                       | ls: Displays file names in the remote host.                                   |
|                       | dir: Displays file names and details in the remote host.                      |
|                       | rename: Changes a file name.                                                  |
|                       | mkdir: Creates a new directory in the working directory in the remote host.   |
|                       | rmdir: Deletes a directory from the working directory in the remote host.     |
|                       | cd: Changes the work directory in the remote host to the specified directory. |
|                       | pwd: Displays the work directory on the remote host.                          |
|                       | type: Specifies the data type of transferred files.                           |
|                       | get: Transfers the specified remote file to the local host.                   |
|                       | mget: Transfers the specified multiple remote files to the local host.        |
|                       | put: Transfers the specified local file to the remote host.                   |
|                       | mput: Transfers the specified multiple local files to the remote host.        |
|                       | delete: Deletes the specified file from the remote host.                      |
|                       | mdelete: Deletes the specified multiple files from the remote host.           |
|                       | close: Disconnects the FTP server.                                            |
|                       | bye: Closes the FTP client.                                                   |
|                       | quit: Closes the FTP client.                                                  |
| Protection            | Login name (up to 12 characters)                                              |
|                       | Password (up to 8 characters)                                                 |
| Protocol used         | FTP (port number: 20/TCP, 21/TCP)                                             |
| Number of connections | 1                                                                             |

# 9-2 FTP Server Function Details

#### 9-2-1 Supported Files

The file system in the Controller that can be accessed by the EtherNet/IP Unit includes files in any SD Memory Card mounted in the CPU Unit. The directory tree is shown below.

/: root

MEMCARD: SD

A connection is initially made to the root directory.

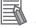

#### Additional Information

- The date of the MEMCARD directory displayed for **Is**, **dir**, or **mkdir** commands in the root directory is the date of the file system volume label.
- The login date is displayed for MEMCARD if a volume label has not been created.

#### 9-2-2 Connecting to the FTP Server

The login name and password set in the Unit settings for the CPU Bus Unit will be used to connect.

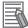

#### **Additional Information**

When a general-purpose FTP application is used, you can use a graphical user interface similar to Explorer to transfer and read files.

#### • Login Name and Password Setting

The FTP login name and password are not set by default. Use the EtherNet/IP Unit Settings to set any login name and password.

#### Login Messages

| Status            | Message                                                                                                    |
|-------------------|----------------------------------------------------------------------------------------------------|
| Normal connection | 220 xxx.xx.xx yyyyyyyyy FTP server (FTP Version z.zz) ready.<br>xxx.xx.xx.xx: IP address of EtherNet/IP Unit<br>yyyyyyyyy: EtherNet/IP Unit model number (example: CJ1W-EIP21)<br>z.zz: Firmware version of the EtherNet/IP Unit |
| FTP server busy   | 221 FTP server busy, Goodbye.                                                                                                    |

#### • Setting Restrictions

The following restrictions apply to login names and passwords.

- Only single-byte alphanumeric characters can be used in the login name and password. The login name and password are case sensitive.
- A login name consists of up to 12 characters.
- A password consists of up to 8 characters.
- Always set a password when you set a new login name. The login name will not be valid unless a
  password is set for it.
- The login name is invalid if the login name is not set or characters other than single-byte alphanumeric characters are used.

#### • FTP File Transfer Mode

FTP has two file transfer modes: ASCII mode and binary mode. Before you start to transfer files, use the **type** command (specifies the data type of transferred files) to select the required mode.

- To transfer a file in binary format: Select binary mode.
- To transfer a file in ASCII format: Select ASCII mode.

#### Multiple Accesses to the Same File

Files accessed with the FTP server may be simultaneously accessed from multiple sources with communications commands from other FTP servers or programming instructions. Exclusive control is required to prevent multiple accesses. This is to prevent reading and writing the same file at the same time. The CPU Unit automatically performs exclusive control as shown below only when the following combinations of instructions are used. In other cases, use file operation instructions (Change File Name, Copy File, etc.) or communications commands and perform exclusive control.

| First access                |                                                                                                    | Instruction                                                                  |                    | Communications command                       |                                      |
|-----------------------------|----------------------------------------------------------------------------------------------------|------------------------------------------------------------------------------|--------------------|----------------------------------------------|--------------------------------------|
| Later access                |                                                                                                    | Read                                                                         | Write              | Read                                         | Write                                |
| Instruction                 | Instruction Read Exclusive control is automic implemented and the read tion results in an error (first first-serve). |                                                                              | the read instruc-  | (Exclusive con-<br>trol is not<br>required.) | Implement<br>exclusive con-<br>trol. |
|                             | Write                                                                                                    | Exclusive control<br>implemented and<br>tion results in an e<br>first serve) | the write instruc- | Implement<br>exclusive con-<br>trol.         |                                      |
| Communica-<br>tions command | Read                                                                                                    | (Exclusive con-<br>trol is notImplement<br>exclusive con-<br>trol.           |                    | (Exclusive con-<br>trol is not<br>required.) |                                      |
|                             | Write                                                                                                    | Implement exclusive control.                                                 |                    |                                              |                                      |

# 9-3 Using the FTP Server Function

# 9-3-1 Procedure

**1** Make the basic settings.

Refer to 1-5-1 Basic Operation for basic operations.

2 Set up the FTP server on the Sysmac Studio. (Refer to 5-4 FTP Settings Display.)

**3** Select EtherNet/IP Unit Settings under Configuration – Controller Setup on the Sysmac Studio. Make the following settings on the FTP Settings Display.

- FTP server
- Port number
- Login name
- Password

**4** Place the CPU Unit online and transfer the settings to the Controller.

**5** Insert the SD Memory Card into the CPU Unit.

**6** Connect to the EtherNet/IP Unit from an FTP client.

7 Input the FTP login name and password that you set in the EtherNet/IP Unit Settings to log in to the EtherNet/IP Unit.

**8** After you are logged in, you can use the ftp commands, such as cd (Change Directory) and get (Obtain File) for the MEMCARD1 directory in the SD Memory Card in the Controller.

**9** Close the connection.

# 9-3-2 List of Settings Required for the FTP Server Function

Make the following settings for the unit setup when the FTP server function is used.

| EtherNet/IP Unit<br>Settings Tab Page on<br>Sysmac Studio | Setting    | Setting conditions                                         | Reference |
|-----------------------------------------------------------|------------|------------------------------------------------------------|-----------|
| FTP                                                       | FTP server | Required                                                   | page 5-6  |
|                                                           | Port No.   | Optional <sup>*</sup>                                      |           |
|                                                           |            | Note Required when<br>changing the default<br>value of 21. |           |
|                                                           | Login name | Required <sup>*</sup>                                      |           |
|                                                           | Password   | Required <sup>*</sup>                                      |           |

\* Settings are not required if the FTP server is not used.

#### Additional Information

Make the settings in the FTP Settings Dialog Box if the FTP server is used. Refer to 5-4 FTP Settings Display for information on the FTP Settings Dialog Box.

# 9-4 FTP Server Application Example

An example application of the FTP server when the login name is "user1" and the password is "password" is shown below.

#### Additional Information

When a general-purpose FTP application is used, you can use a graphical user interface similar to Explorer to transfer and read files.

# Step

- **1** Make sure that an SD Memory Card is inserted in the CPU Unit and turn ON the power supply to the Controller.
- 2 Connect to the FTP server from a computer on the Ethernet by entering the text that is underlined in the following diagram.

IP address of the EtherNet/IP Unit

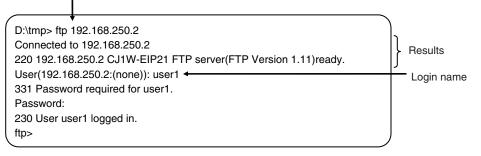

**3** Enter FTP commands (underlined in the following diagram) to read and write files. The following directory tree is used in this example.

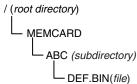

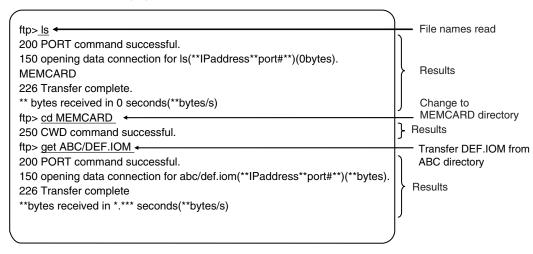

# 9-5 Using FTP Commands

This section describes the FTP commands which the host computer (FTP client) can send to the FTP server of the EtherNet/IP Unit. The descriptions should also apply to most workstations, but slight differences may arise. Refer to your workstation's operation manuals for details.

# 9-5-1 Table of Commands

The FTP commands which can be sent to the EtherNet/IP Unit are listed in the following table.

| Command | Description                                                               |
|---------|---------------------------------------------------------------------------|
| open    | Connects the specified host FTP server.                                   |
| user    | Specifies the user name for the remote FTP server.                        |
| ls      | Displays file names in the remote host.                                   |
| dir     | Displays file names and details in the remote host.                       |
| rename  | Changes a file name.                                                      |
| mkdir   | Creates a new directory in the working directory in the remote host.      |
| rmdir   | Deletes a directory from the working directory in the remote host.        |
| cd      | Changes the work directory in the remote host to the specified directory. |
| pwd     | Displays the work directory on the remote host.                           |
| type    | Specifies the data type of transferred files.                             |
| get     | Transfers the specified remote file to the local host.                    |
| mget    | Transfers the specified multiple remote files to the local host.          |
| put     | Transfers the specified local file to the remote host.                    |
| mput    | Transfers the specified multiple local files to the remote host.          |
| delete  | Deletes the specified file from the remote host.                          |
| mdelete | Deletes the specified multiple files from the remote host.                |
| close   | Disconnects the FTP server.                                               |
| bye     | Closes the FTP client.                                                    |
| quit    | Closes the FTP client.                                                    |

Note 1 "Remote host" refers to the EtherNet/IP Unit.

- 2 A "remote file" is a file on the SD Memory Card in the CPU Unit.
- 3 "Local host" refers to the host computer (FTP client).
- 4 "Local file" refers to a file on the host computer (FTP client).

# 9-5-2 Using the Commands

# open

# Format

open [IP\_address or host\_name\_of\_FTP\_server]

### • Function

Connects the FTP server. Normally when the FTP client is booted, the FTP server IP address is specified to execute this command automatically.

# user

#### Format

user [user\_name]

#### • Function

• Specifies the user name. Specify the FTP login name set in the EtherNet/IP Unit system setup.

# ls

#### Format

Is [-I] [remote\_file\_name [local\_file\_name]]

#### Function

- Displays the names of files on the remote host (on the SD Memory Card).
- Set the switch [-I] to display not only the file names but the creation dates and sizes as well. If the switch is not set, only the file names are displayed.
- Specify a file on the SD Memory Card for the remote file name.
- If a local file name is specified, the file information is stored in the specified file.

# dir

### Format

dir [remote\_file\_name [local\_file\_name]]

#### Function

- Displays the names, creation dates, and sizes of files on the remote host (on the SD Memory Card).
- It displays the same information as command [Is -I].
- Specify a file on the SD Memory Card for the remote file name.
- If a local file name is specified, the file information is stored in the specified file.

# rename

# Format

rename current\_file\_name new\_file\_name

# Function

- Changes the specified current file name to the specified new file name.
- If the new file name is already used on the remote host (on the SD Memory Card), the existing file is overwritten by the file for which the name was changed.
- **rename** can be used only to change the file name. It cannot be used to move the file to a different directory.

# mkdir

# Format

mkdir directory\_name

# Function

- Creates a directory of the specified name at the remote host (on the SD Memory Card).
- An error will occur if a file or directory of the same name already exists in the working directory.

# rmdir

# Format

rmdir directory\_name

# • Function

- Deletes the directory with the specified name from the remote host (from the SD Memory Card).
- The directory must be empty to delete it.
- An error will occur if the specified directory does not exist or is not empty.

# pwd

# Format

pwd

# Function

• Displays the work directory on the remote host.

# cd

Format

cd [directory\_name]

- Function
  - Changes the remote host work directory to the specified remote directory.

- Files on the SD Memory Card are stored in the MEMCARD directory under the root directory (/).
- The root directory (/) is the directory that is used when you log onto the EtherNet/IP Unit. The MEMCARD directory does not exist if an SD Memory Card is not inserted in the CPU Unit or if the SD Memory Card power indicator on the CPU Unit is not lit.

# type

# Format

type data\_type

# • Function

- Specifies the file data type.
- The following data types are supported: ascii: Files are transferred as ASCII data. binary (image): Files are transferred as binary data. The CPU Unit handles binary files. Use the type command to specify binary transfers before you upload or download files. File contents cannot be guaranteed if transferred as ASCII data.
- The default file type is ASCII.

# get

### Format

get file\_name [receive\_file\_name]

# • Function

- Transfers the specified remote file from the SD Memory Card to the local host.
- A receive file name can be used to specify the name of the file in the local host.

# mget

#### Format

mget file\_name

#### • Function

• You can include wildcards (\*) in the file name to transfer multiple remote files from the SD Memory Card to the local host.

# put

# Format

put file\_name [destination\_file\_name]

# • Function

- Transfers the specified local file to the remote host (to the SD Memory Card).
- You can specify the destination file name to specify the name the file is stored under on the SD Memory Card.
- Any existing file with the same name in the remote host (on the SD Memory Card) is overwritten by the contents of the transferred file.

• If an error occurs during file transfer, the file being transferred is deleted and the transmission of that file ends in an error.

# mput

# Format

mput file\_name

# Function

- You can include wildcards (\*) in the file name to transfer multiple local files to the remote host (to the SD Memory Card).
- Any existing file with the same name in the remote host (on the SD Memory Card) is overwritten by the contents of the transferred file.
- If an error occurs during file transfer, the file being transferred is deleted and the transmission of that file ends in an error. However, *mput* execution continues and the remaining files are transferred.

# delete

# Format

delete file\_name

# • Function

• Deletes the specified remote file (on the SD Memory Card).

# mdelete

# Format

mdelete file\_name

# Function

• You can include wildcards (\*) in the file name to delete multiple remote files from the SD Memory Card.

# close

# Format

close

# Function

• Disconnects the FTP server of the EtherNet/IP Unit.

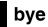

# Format

bye

- Function
  - Ends the FTP sessions.

# quit

# • Format

quit

# • Function

• Ends the FTP sessions.

# 9-6 FTP Server Status

# 9-6-1 FTP Status

You can use the following device variable for the CJ-series Unit to see whether the FTP server is operating.

| D   | evice variable name for CJ-<br>series Unit | Data<br>type | R/W | Meaning             |                    | Description                                   |
|-----|--------------------------------------------|--------------|-----|---------------------|--------------------|-----------------------------------------------|
| *_( | CommSta2                                   | WORD         | R   | Communications Sta- | Bit 00: FTP Status |                                               |
|     |                                            |              |     | tus 2               | Bit 14: Li         | ink Status                                    |
|     | *_FTPSta                                   | BOOL         | R   | FTP Status          | TRUE:              | FTP server is operating.                      |
|     |                                            |              |     |                     |                    | (The FTP client is connected.)                |
|     |                                            |              |     |                     | FALSE:             | FTP server is not connected.                  |
|     |                                            |              |     |                     |                    | (The FTP client is waiting for a connection.) |

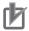

# Precautions for Correct Use

File operations for files on the SD Memory Card are performed during FTP communications. Do not remove the SD Memory Card or turn OFF power to the Controller while FTP is being used.

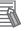

### **Additional Information**

When using File Memory Instruction from the program in the CPU Unit, program exclusive control using the FTP Status variable so that the same data is not manipulated simultaneously by more than one instruction.

# 9-7 Using SD Memory Card Operations

The EtherNet/IP Unit can be used to upload and download the following data between the SD Memory Card and the FTP server.

• Variables files (binary format)

The following three methods are used by the CPU Unit to store and read data on the SD Memory Card.

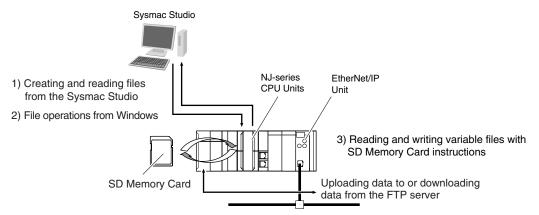

# 9-7-1 SD Memory Card Types

Use the SD or SDHC Memory Card that is specified below. Operation may not be dependable if another SD or SDHC Memory Card is used.

| Model number | Card type | Capacity [GB] | Format | Number of<br>overwrites | Weight   |
|--------------|-----------|---------------|--------|-------------------------|----------|
| HMC-SD291    | SD        | 2             | FAT16  | 100,000 writes          | 2 g max. |
| HMC-SD491    | SDHC      | 4             | FAT32  |                         |          |

# 9-7 Using SD Memory Card Operations

9

# 9-7-2 File Types

# **File Names**

Files are distinguished by assigning file names and extensions. The following characters can be used in file names and extensions: File names are not case sensitive. (Lowercase characters are converted to uppercase characters.)

The following characters cannot be used in files names and extensions: Blanks, multi-bytes characters, and the following symbols: / \? \* " : < > = + , . etc.

The maximum file name length is eight characters for the name and three characters for the extension. The first period (.) in a file name is taken as the delimiter between the file name and extension. Extensions are determined by the file type.

# Directory

You can create up to five levels of directories to store files on the SD Memory Card (count the root directory as one level). A maximum of 65 characters can be used in a directory name.

# File Names Handled by CPU Unit

The files described in the following table can be read or written by the CPU Unit.

| File type                         | File names                       | Extension | Contents            | Description                                                                                                    |
|-----------------------------------|----------------------------------|-----------|---------------------|----------------------------------------------------------------------------------------------------|
| Variables file (binary<br>format) | Refer to<br>9-7-2 File<br>Types. | .bin      | Specified variables | This variables file contains the val-<br>ues of specified variables (which<br>include arrays and structures) in<br>binary format (.bin). |

Refer to the NJ/NX-series CPU Unit Software User's Manual (Cat. No. W501) for details.

# 9-7-3 Initializing SD Memory Cards

1

Insert the SD Memory Card into the CPU Unit.

2 Use the Sysmac Studio to initialize the SD Memory Card.

# 9-7-4 Format of Variable Data

# **Binary Format**

The IOM format is a data format used for binary data specified by the ladder instructions, FileReadVar (Read Variables File) and FileWriteVar (Save Variables File), in the CPU Unit. You can also read and save arrays and structures. Data is created as shown below when the data of variable *Var\_A* is placed in an attached file in binary format.

SD Memory Card

|                                     | SaveVar instruction executed.                                    | Var_A<br>16#1234              |
|-------------------------------------|------------------------------------------------------------------|-------------------------------|
|                                     | Variable values are<br>written to the binary<br>file in sequence | 16#4567<br>16#abcd<br>16#0987 |
| 12344567<br>abcd0987<br>Binary file | from the beginning.                                              |                               |

### **Additional Information**

- When you handle a binary file on the NJ-series CPU Unit, always specify the binary data type with the **type** command before you read or write the file via FTP. (Refer to *9-5-2 Using the Commands*.)
- For details on how to use ladder diagram instructions to process files, refer to the *NJ/NX-series Instructions Reference Manual* (Cat. No. W502).

# 9-8 FTP File Transfer Time

File transfers using FTP can require 30 or 40 minutes depending on the capacity of the file. Approximate file transfer time are provided in the following table for reference. All times are in seconds unless otherwise specified.

| Process type        | Transfer size | Transfer time |
|---------------------|---------------|---------------|
| put transfer length | 1K            | 2.0           |
| (bytes)             | 5K            | 10.1          |
|                     | 10K           | 19.6          |
|                     | 40K           | 79.7          |
| get transfer length | 1K            | 10.3          |
| (bytes)             | 5K            | 51.4          |
|                     | 10K           | 107.0         |
|                     | 40K           | 409.7         |

Example: Transfer Times in RUN Mode with a Task Period of 1 ms

(Unit: s)

# 9-9 Application Example from a Host Computer

The following procedure provides an example of FTP operations from a host computer. In this example, the following assumptions are made.

- The IP address of the EtherNet/IP Unit is registered in the hosts as host name [nj].
- The FTP login name is "LogIn".
- Manufacturing results is stored in the SD Memory Card in the CPU Unit in a file that is named RESULT.BIN.
- A processing instructions data file called PLAN.BIN already exists on the workstation.

In the following procedure, the manufacturing results file (RESULT.BIN) in the SD Memory Card in the CPU Unit is transferred to a workstation, and then a manufacturing instructions file (PLAN.BIN) on the workstation is transferred to the SD Memory Card in the CPU Unit. Underlined text is keyed in from the FTP client. The workstation prompt is indicated as \$ and the cursor is indicated as ■.

Start the FTP application and connect to the EtherNet/IP Unit.

| (   | \$ ftp nj 🖌                                                                      | FTP started.          |
|-----|----------------------------------------------------------------------------------|-----------------------|
|     | connected to nj                                                                  |                       |
|     | 220 **IPaddress** NJ501-1300 FTP server(FTP**version**)ready<br>Name(nj:root): ■ |                       |
| - ( |                                                                                  |                       |
| 2   | Enter the login name.                                                            |                       |
|     |                                                                                  | $\overline{}$         |
|     | Name(nj:root):LogIn                                                              | Enter the login name. |
|     | 331 Password required for LogIn. Password:                                       | Enter the password.   |
|     | 230 LogIn logged in.                                                             |                       |
|     | ftp> ■                                                                           | J                     |
|     |                                                                                  |                       |

**3** Make sure the Memory Card is correctly inserted. The MEMCARD directory is displayed if there is an SD Memory Card in the CPU Unit.

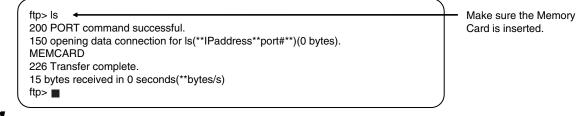

**4** Change to the MEMCARD directory.

| ftp> cd MEMCARD   | ·         |  |
|-------------------|-----------|--|
| 250 CWD command s | uccessful |  |
|                   |           |  |
| _ ftp> ■          |           |  |
|                   |           |  |

**5** Change data type to binary.

| ftp> type binary   | • | - Set binary data type. |
|--------------------|---|-------------------------|
| 200 Type set to I. |   |                         |
| ftp> ■             |   | 1                       |

Change the directory.

# 9-9 Application Example from a Host Computer

9

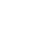

Read file.

Write file.

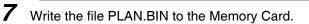

226 Transfer complete. \*\* bytes received in \*.\*\*\* seconds (\*\*bytes/s)

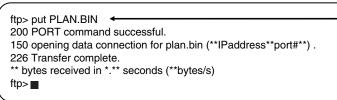

Read the file RESULT.BIN and transfer it to the workstation.

150 opening data connection for result.bin (\*\*IPaddress\*\*port#\*\*) (\*\*bytes).

# **8** End the FTP session.

ftp>

ftp> get RESULT.BIN +

200 PORT command successful.

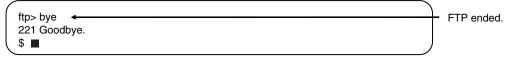

# 10

# **Automatic Clock Adjustment**

| 10-1 Autom  | atic Clock Adjustment 10-2                               |
|-------------|----------------------------------------------------------|
| 10-1-1      | Overview                                                 |
| 10-1-2      | Specifications 10-2                                      |
| 10-2 Proced | dure to Use the Automatic Clock Adjustment Function 10-3 |
| 10-2-1      | Procedure                                                |
| 10-2-2      | Settings Required for Automatic Clock Adjustment 10-3    |
| 10-2-3      | Updating the Clock Information 10-2                      |

# **10-1 Automatic Clock Adjustment**

# 10-1-1 Overview

With the EtherNet/IP Unit, clock information is read from the SNTP server at the specified time or when the Clock Information Adjustment Switch variable is changed to TRUE. The internal clock time in the CPU Unit of the EtherNet/IP Unit is updated with the read time.

Note The SNTP (Network Time Protocol) server is used to control the time on the LAN.

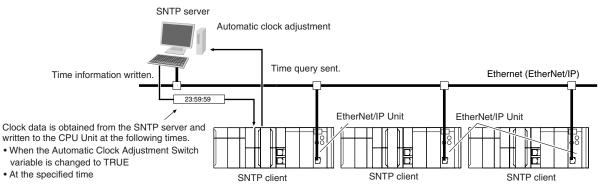

**Note** In accordance with SNTP protocol specifications, automatic adjustment will not be possible from February 7, 2036. This function will no longer operate in the EtherNet/IP Unit from February 7, 2036 (an error message will not be displayed).

| Item                  | Specification                                                                                                    |  |  |  |
|-----------------------|----------------------------------------------------------------------------------------------------|--|--|--|
| Protocol              | SNTP                                                                                                    |  |  |  |
| Port No.              | 123 (UDP)                                                                                                    |  |  |  |
|                       | However, you can change the port number in the EtherNet/IP Unit Settings on the Sysmac Studio.                                                                                                    |  |  |  |
| Access to SNTP server | Writes the clock information from the<br>SNTP server to the local CPU Unit.Obtains the clock information from the NTP<br>server set up on the Network, and applies the<br>information obtained to the local CPU Unit. |  |  |  |
| SNTP Operation Timing | Clock information is automatically updated at the following times if the SNTP function is used.                                                                                                    |  |  |  |
|                       | <ul> <li>When the Adjust Clock Bit variable is changed to TRUE</li> <li>At the specified time</li> </ul>                                                                                                    |  |  |  |

# 10-1-2 Specifications

# 10-2 Procedure to Use the Automatic Clock Adjustment Function

# 10-2-1 Procedure

Make the basic settings.
 Refer to 1-5 EtherNet/IP Communications Procedures for the flow of basic operations.

- **2** Make the following settings in the Special Unit Setup in the Controller Configurations and Setup of the Sysmac Studio. Set the following on the SNTP Settings Display.
  - SNTP server settings (required)
  - Specified time to access the SNTP server
- **3** To manually adjust the clock information, change the Adjust Clock Bit (\*\_AdjTmCmd) variable to TRUE.
- **4** Select **Synchronization** from the Controller Menu. The EtherNet/IP Unit settings are transferred to the CPU Unit.

# 10-2-2 Settings Required for Automatic Clock Adjustment

The following EtherNet/IP Unit Settings are made from the Sysmac Studio to use automatic clock adjustment.

| Tab page |                                                         | Setting               | Setting conditions                                                              | Reference |
|----------|---------------------------------------------------------|-----------------------|---------------------------------------------------------------------------------|-----------|
| SNTP     | SNTP server clock infor-<br>mation                      |                       | Required.                                                                       | page 5-7  |
|          | Port No.                                                |                       | Specified by user.<br>Note Required to change from the default value of<br>123. |           |
|          | Ser                                                     | ver specifying method | Required.                                                                       |           |
|          |                                                         | IP address            | One of these must be set, depending on the Server                               |           |
|          |                                                         | Host name             | specification type setting.                                                     |           |
|          | Time<br>Timeout time<br>Time difference adjust-<br>ment |                       | Required.                                                                       |           |
|          |                                                         |                       | Specified by user.                                                              |           |
|          |                                                         |                       | <b>Note</b> Required to change from the default value of 10 seconds.            |           |
|          |                                                         |                       | Specified by user.                                                              |           |
|          |                                                         |                       | Note Required to change from the default value of +0:0.                         |           |

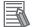

# **Additional Information**

Make the settings in the SNTP Settings Dialog Box if automatic clock adjustment is used. Refer to *5-5 SNTP Settings Display* for information on the SNTP Settings Dialog Box.

# 10-2-3 Updating the Clock Information

When you change the following device variable for the CJ-series Unit to TRUE, the EtherNet/ IP Unit obtains the clock data from the SNTP server on the network, and applies it to the local CPU Unit. After applying the data, the variable automatically returns to FALSE.

• \*\_AdjTmCmd (Adjust Clock Bit)

# SNMP Agent

# 11-1 SNMP Agent ...... 11-2

| 11-1-1    | 1 Overview                                   |
|-----------|----------------------------------------------|
| 11-1-2    | 2 Specifications 11-5                        |
| 11-1-3    | 3 SNMP Messages 11-3                         |
| 11-1-4    | 4 MIB Specifications 11-4                    |
| 11-2 Proc | edure to Use the SNMP Agent                  |
| 11-2-1    | 1 Procedures                                 |
| 11-2-2    | 2 Settings Required for the SNMP Agent 11-19 |
|           |                                              |

# 11-1 SNMP Agent

The SNMP (simple network management protocol) is a network management protocol. You can use the SNMP to manage any network that consists of devices that support SNMP. The server that manages the network is called the SNMP manager. The managed network devices are called SNMP agents.

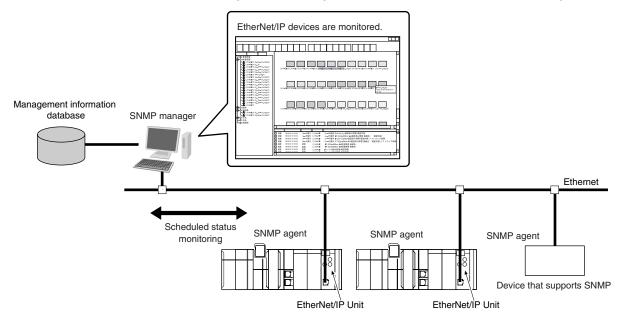

# 11-1-1 Overview

# **SNMP Agent**

The EtherNet/IP Unit has its own management information called the MIB (management information base). This information can be provided to the SNMP manager. The SNMP manager is software that gathers and processes information about devices on the SNMP network and provides that information to the network administrator. You can use the SNMP manager to monitor the EtherNet/IP Unit.

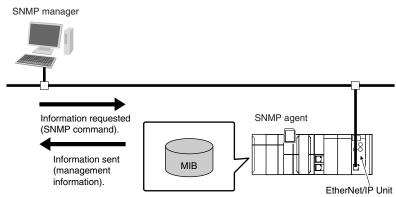

The SNMP manager has a SNMP command to request MIB information. The EtherNet/IP Unit SNMP agent function supports SNMPv1 (RFC1157) and SNMPv2C (RFC1901). Use the SNMPv1 or SNMPv2C protocol to manage the EtherNet/IP Unit with the SNMP manager. You can also use both the SNMPv1 and SNMPv2C protocols together at the same time.

# **SNMP Traps**

When a failure or some other specific problem occurs, a status report called a trap is sent. This enables monitoring changes in status even if the SNMP manager does not monitor the EtherNet/IP Unit periodically. However, traps use UDP. Therefore, you cannot check to see if the SNMP manager receives traps from the EtherNet/IP port. Thus, depending on the network status, some traps may not reach the SNMP manager.

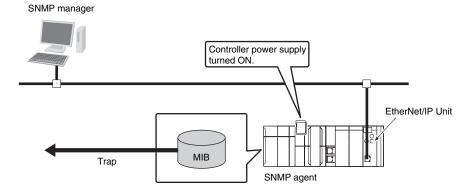

# 11-1-2 Specifications

| Item                       | Specification                                                                 |
|----------------------------|-------------------------------------------------------------------------------|
| Protocol                   | SNMP                                                                          |
| Agent                      | SNMPv1, SNMPv2c                                                               |
| MIB                        | MIB-II                                                                        |
| Port No.                   | SNMP agent: 161 (UDP)                                                         |
|                            | SNMP trap: 162 (UDP)                                                          |
|                            | These can be changed in the EtherNet/IP Unit Settings from the Sysmac Studio. |
| Timing of SNMP trap opera- | Status reports are sent to the SNMP manager at the following times.           |
| tion                       | When the Controller is turned ON                                              |
|                            | When links are established                                                    |
|                            | <ul> <li>When an SNMP agent fails to be authorized</li> </ul>                 |
| Supported MIB commands     | GetRequest/GetNextRequest                                                     |

# 11-1-3 SNMP Messages

The structure of SNMP messages is as follows:

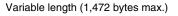

| MAC header | IP header | UDP header | SNMP message |  |  |  |
|------------|-----------|------------|--------------|--|--|--|
|            |           |            |              |  |  |  |
|            |           |            |              |  |  |  |
|            |           |            |              |  |  |  |
| Version    | Community |            | PDU          |  |  |  |

| Item      | Set value                          |
|-----------|------------------------------------|
| Version   | This value gives the SNMP version. |
|           | SNMPv1: 0                          |
|           | SNMpv2c: 1                         |
| Community | Community name for verification    |
| PDU       | This depends on the PDU type.      |

# 11-1-4 MIB Specifications

This section describes the specifications of the MIB that is supported by the EtherNet/IP Unit.

# **MIB System Diagram**

The EtherNet/IP Unit MIB consists of the following tree structure.

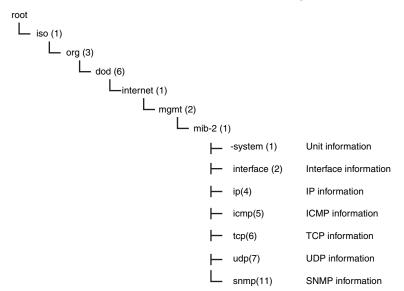

# **MIB Groups**

| MIB group    |                   |                   | Stored information                                                |
|--------------|-------------------|-------------------|-------------------------------------------------------------------|
| Standard MIB | system group      |                   | The MIB for information related to the device.                    |
|              | interfaces group  |                   | The MIB for information related to the inter-                     |
|              |                   |                   | face.                                                             |
|              | <i>ip</i> group   | ip                | The MIB for IP information.                                       |
|              |                   | ipAddrTable       | The MIB for addressing table information related to IP addresses. |
|              |                   | ipRouteTable      | The MIB for information related to IP routing tables.             |
|              |                   | ipNetToMediaTable | The MIB for information related to IP address conversion tables.  |
|              |                   | ipForward         | The MIB for information related to IP forward-<br>ing tables.     |
|              | <i>icmp</i> group | ·                 | The MIB for ICMP information.                                     |
|              | tcp group         | tcp               | The MIB for TCP information.                                      |
|              | udp group         | udp               | The MIB for UDP information.                                      |
|              | snmp group        | snmp              | The MIB for SNMP information.                                     |

# **Detailed Descriptions of MIB Objects**

# • System Group

| Subtree name | Standard [(identifier) attribute]                                           | Sup-<br>port | Implementation specifications |
|--------------|-----------------------------------------------------------------------------|--------------|-------------------------------|
| sysDescr     | (1) RO                                                                      | Sup-         | "OMRON Corporation" + Unit    |
|              | Device information (including hardware, OS, software names, and versions)   | ported.      | model                         |
|              | ASCII characters only.                                                      |              |                               |
| sysObjectID  | (2) RO                                                                      | Sup-         | 1.3.6.1.4.1.16838.1.1025.2    |
|              | Vendor OID.                                                                 | ported.      |                               |
|              | Tells where this device information was<br>assigned in the private MIB.     |              |                               |
| sysUpTime    | (3) RO                                                                      | Sup-         | According to the standard.    |
|              | The time elapsed since the system was started (unit: 1/100 s).              | ported.      |                               |
| sysContact   | (4) RW                                                                      | Sup-         | Set by the user.              |
|              | How to contact the administrator and informa-<br>tion on the administrator. | ported.      |                               |
| sysName      | (5) RW                                                                      | Sup-         | Unit name                     |
|              | The name for management. Sets the full domain name of the device.           | ported.      |                               |
| sysLocation  | (6) RW                                                                      | Sup-         | Set by the user.              |
|              | The physical location of the device.                                        | ported.      |                               |
| sysServices  | (7) RO                                                                      | Sup-         | 64                            |
|              | The value of the provided service.                                          | ported.      |                               |

# • Interfaces Group

|      | Subtree name | Standard [(identifier) attribute]                                                                                                    | Sup-<br>port | Implementation<br>specifications |
|------|--------------|----------------------------------------------------------------------------------------------------|--------------|----------------------------------|
| ifNu | mber         | (1) RO                                                                                                    | Sup-         | 1                                |
|      |              | The number of network interfaces.                                                                                                    | ported.      |                                  |
|      | ifTable      | (2) NA                                                                                                    |              |                                  |
|      |              | Interface entity table                                                                                                    |              |                                  |
|      | ifEntry      | (1) NA                                                                                                    |              |                                  |
|      |              | Row data for interface information<br>The index is <i>ifIndex</i> .                                                                         |              |                                  |
|      | ifIndex      | (1) RO                                                                                                    | Sup-         | 1                                |
|      |              | A number used to identify the interface.                                                                                                    | ported.      |                                  |
|      | ifDescr      | (2) RO                                                                                                    | Sup-         | 10/100M Fast Ether-              |
|      |              | Information related to the interface (includes man-<br>ufacturer name, product name, and hardware<br>interface version).                    | ported.      | net Port                         |
|      | ifType       | (3) RO                                                                                                    | Sup-         | ethernet-csmacd(6)               |
|      |              | The type of interface classified according to the physical/link layer protocol directly under the net-<br>work layer of the protocol stack. | ported.      |                                  |

| Subtree name          | Standard [( <i>identifier</i> ) attribute]                                                                                                    | Sup-<br>port    | Implementation specifications            |
|-----------------------|----------------------------------------------------------------------------------------------------|-----------------|------------------------------------------|
| ifMtu                 | (4) RO<br>MTU value<br>The maximum size (in octets) of datagrams that<br>can be sent and received through this interface.                                                                                                    | Sup-<br>ported. | 1500                                     |
| ifSpeed               | <ul> <li>(5) RO</li> <li>Estimated bandwidth</li> <li>If a stable, accurate value cannot be obtained for<br/>the bandwidth, a nominal value is set instead.</li> </ul>                                                                                            | Sup-<br>ported. | 1000000                                  |
| ifPhysAddress         | (6) RO<br>MAC address<br>The physical address under the network layer of<br>the interface.                                                                                                    | Sup-<br>ported. | The MAC address of the EtherNet/IP port. |
| ifAdminStatus         | <ul> <li>(7) RW</li> <li>The preferred status of the interface.</li> <li>You cannot send normal packets in the testing state.</li> <li>up(1)</li> <li>down(2)</li> <li>testing(3)</li> </ul>                                                                      | Sup-<br>ported. | According to the standard.               |
| ifOperStatus          | <ul> <li>(8) RO</li> <li>The current status of the interface.</li> <li>You cannot send normal packets in the testing state.</li> <li>up(1)</li> <li>down(2)</li> <li>testing(3)</li> </ul>                                                                        | Sup-<br>ported. | According to the standard.               |
| ifLastChange          | (9) RO<br>The <i>sysUpTime</i> (in 0.01seconds) at the last<br>change in <i>ifOperStatus</i> for this interface.                                                                                                    | Sup-<br>ported. | According to the standard.               |
| ifInOctets            | (10) RO<br>The number of octets received through this inter-<br>face. This includes framing characters.                                                                                                    | Sup-<br>ported. | According to the standard.               |
| ifInUcastPkts         | (11) RO<br>The number of unicast packets reported to a<br>higher level protocol.                                                                                                    | Sup-<br>ported. | According to the standard.               |
| ifInNUcastPkts        | (12) RO<br>The number of non-unicast packets (broadcast or<br>multicast packets) reported to a higher level proto-<br>col.                                                                                                    | Sup-<br>ported. | According to the standard.               |
| ifInDiscards          | (13) RO<br>The number of packets that had no errors but<br>could not be passed to a higher level protocol (i.e.,<br>the number of packets received but discarded due<br>to a buffer overflow).                                                                    | Sup-<br>ported. | According to the standard.               |
| ifInErrors            | (14) RO<br>The number of packets discarded because they<br>contained errors.                                                                                                    | Sup-<br>ported. | According to the standard.               |
| ifInUnknown<br>Protos | <ul> <li>(15) RO</li> <li>The number of packets received, but discarded because they were of an illegal or unsupported protocol.</li> <li>For example, Ethernet packets did not have IP set for the field that identifies their higher level protocol.</li> </ul> | Sup-<br>ported. | According to the standard.               |

| Subtree name        | Standard [(identifier) attribute]                                                                                                    | Sup-<br>port    | Implementation specifications |  |
|---------------------|----------------------------------------------------------------------------------------------------|-----------------|-------------------------------|--|
| ifOutOctets         | <ul><li>(16) RO</li><li>The number of octets of packets sent through this interface.</li><li>This includes framing characters.</li></ul>                                                                                                    | Sup-<br>ported. | According to the standard.    |  |
| ifOutUcast<br>Pkts  | <ul> <li>(17) RO</li> <li>The number of unicast packets sent by higher<br/>level protocols.</li> <li>This includes discarded packets and unsent packets.</li> </ul>                                                                                      | Sup-<br>ported. | According to the standard.    |  |
| ifOutNUcast<br>Pkts | <ul><li>(18) RO</li><li>The number of non-unicast packets sent by higher level protocols.</li><li>This includes discarded packets and unsent packets.</li></ul>                                                                                          | Sup-<br>ported. | According to the standard.    |  |
| ifOutDiscards       | (19) RO<br>The number of packets that had no errors but<br>were discarded in the sending process (due to a<br>send buffer overflow, etc.).                                                                                                    | Sup-<br>ported. | According to the standard.    |  |
| ifOutErrors         | (20) RO<br>The number of packets that could not be sent<br>because of an error.                                                                                                    | Sup-<br>ported. | According to the standard.    |  |
| ifOutQLen           | (21) RO<br>The size of the send packet queue (i.e., the num-<br>ber of packets).                                                                                                    | Sup-<br>ported. | Always 0.                     |  |
| ifSpecific          | <ul><li>(22) RO</li><li>The object ID that represents a reference to the media-specific MIB for the interface.</li><li>For example, for Ethernet, set the object ID of the MIB that defines Ethernet. If there is no information, set { 0.0 }.</li></ul> | Sup-<br>ported. | 0.0                           |  |

# • Ip Group: Ip

| Subtree name     | Standard [( <i>identifier</i> ) attribute]                                                                                                    | Sup-<br>port    | Implementation specifications |
|------------------|----------------------------------------------------------------------------------------------------|-----------------|-------------------------------|
| ipForwarding     | <ul> <li>(1) RW</li> <li>Indicates if the device operates as a gateway. IP gateways can transfer datagrams, but IP hosts can perform only source routing. Some nodes take only one of these values. Therefore, if you attempt to change this object from the SNMP Manager, a <i>badValue</i> error is returned.</li> <li>Forwarding (1)</li> <li>Not-forwarding (2)</li> </ul> | Sup-<br>ported. | Not-forwarding (2)            |
| lpDefaultTTL     | (2) RW<br>The default value set for the IP header TTL if no<br>TTL value was given by the transport layer proto-<br>col.                                                                                                    | Sup-<br>ported. | 64                            |
| IpInReceives     | (3) RO<br>The number of all IP datagrams that reached the<br>interface, including errors.                                                                                                    | Sup-<br>ported. | According to the standard.    |
| lpInHdrErrors    | (4) RO<br>The number of received datagrams that were dis-<br>carded because of an IP header error (checksum<br>error, version number error, format error, TTL<br>error, IP option error, etc.).                                                                                                    | Sup-<br>ported. | According to the standard.    |
| lpInAddrErrors   | (5) RO<br>The number of packets that were discarded<br>because the destination address in the IP header<br>was not valid.                                                                                                    | Sup-<br>ported. | According to the standard.    |
| ipForwDatagrams  | (6) RO<br>The number of IP datagrams that were transferred<br>to their final destination. If this node does not<br>operate as an IP gateway, this is the number of<br>datagrams that were successfully transferred<br>through source routing.                                                                                                    | Sup-<br>ported. | According to the standard.    |
| pInUnknownProtos | <ul> <li>(7) RO</li> <li>The number of IP datagrams that were received<br/>but discarded because they were of an unsup-<br/>ported or unrecognized protocol.</li> </ul>                                                                                                    | Sup-<br>ported. | According to the standard.    |
| ipInDiscards     | <ul> <li>(8) RO</li> <li>The number of IP datagrams that could have continued to be processed without any problems, but were discarded (for example, because of insufficient buffer space).</li> </ul>                                                                                                    | Sup-<br>ported. | According to the standard.    |
| ipInDelivers     | (9) RO<br>The number of datagrams delivered to an IP user<br>protocol (any higher level protocol, including<br>ICMP).                                                                                                    | Sup-<br>ported. | According to the standard.    |
| ipOutRequests    | (10) RO<br>The number of times a send request was made for<br>an IP datagram by a local IP user protocol (any<br>higher level protocol, including ICMP). This coun-<br>ter does not include <i>ipForwDatagrams</i> .                                                                                                    | Sup-<br>ported. | According to the standard.    |
| ipOutDiscards    | (11) RO<br>The number of IP datagrams that could have been<br>sent without any problems, but were discarded (for<br>example, because of insufficient buffer space).                                                                                                    | Sup-<br>ported. | According to the standard.    |

| Subtree name   | Standard [(identifier) attribute]                                                                                                    | Sup-<br>port    | Implementation<br>specifications |
|----------------|----------------------------------------------------------------------------------------------------|-----------------|----------------------------------|
| ipOutNoRoutes  | (12) RO<br>The number of IP datagrams that were discarded<br>because there was no transmission path. This<br>counter includes datagrams that attempted to be<br>sent through <i>ipForwDatagrams</i> , but were dis-<br>carded because they were set with no-route. This<br>value indicates the number of datagrams that<br>could not be transferred because the default gate-<br>way was down. | Sup-<br>ported. | According to the standard.       |
| ipReasmTimeout | <ul><li>(13) RO</li><li>The maximum number of seconds to wait to receive all IP datagrams for reassembly if a fragmented IP datagram is received.</li></ul>                                                                                                    | Sup-<br>ported. | 60 s                             |
| ipReasmReqds   | (14) RO<br>The number of IP datagrams received that require<br>reassembly. There is a flag in the IP header that<br>indicates if the datagram is fragmented. You can<br>use that flag to identify fragments.                                                                                                    | Sup-<br>ported. | According to the standard.       |
| ipReasmOKs     | (15) RO<br>The number of IP datagrams received that were<br>successfully reassembled.                                                                                                    | Sup-<br>ported. | According to the standard.       |
| ipReasmFails   | (16) RO<br>The number of IP datagrams received that were<br>not successfully reassembled.                                                                                                    | Sup-<br>ported. | According to the standard.       |
| ipFragOKs      | (17) RO<br>The number of IP datagrams that were success-<br>fully fragmented.                                                                                                    | Sup-<br>ported. | According to the standard.       |
| ipFragFails    | <ul> <li>(18) RO</li> <li>The number of IP datagrams that were not successfully fragmented. (For example, because the Don't Fragment flag was set for the IP datagram.)</li> </ul>                                                                                                    | Sup-<br>ported. | According to the standard.       |
| ipFragCreates  | (19) RO<br>The number of IP datagrams created as a result of<br>fragmentation.                                                                                                    | Sup-<br>ported. | According to the standard.       |
| ipAddrTable    | (20) NA<br>An address information table for IP addresses.                                                                                                    |                 |                                  |

|      | Subtree name       | Standard [(identifier) attribute]                                                                                                    | Sup-<br>port | Implementation specifications |
|------|--------------------|----------------------------------------------------------------------------------------------------|--------------|-------------------------------|
|      | ipAddrEntry        | (1) NA                                                                                                    |              |                               |
|      |                    | Row data of address information for IP addresses.<br>The index is <i>ipAdEntAddr</i> .                                                                                                    |              |                               |
|      | ipAdEntAddr        | (1) RO                                                                                                    | Sup-         | According to the              |
|      |                    | The IP address.                                                                                                    | ported.      | standard.                     |
|      | ipAdEntlfIndex     | (2) RO                                                                                                    | Sup-         | According to the              |
|      |                    | The index value of the interface that this entry applies to.<br>This is the same value as <i>ifIndex</i> .                                                                                                    | ported.      | standard.                     |
|      | ipAdEntNet         | (3) RO                                                                                                    | Sup-         | According to the              |
|      | Mask               | The subnet mask for the IP address of this entry.                                                                                                    | ported.      | standard.                     |
|      | ipAdEntB-          | (4) RO                                                                                                    | Sup-         | According to the              |
|      | castAddr           | The value of the least significant bit of the address<br>when an IP broadcast is sent. An address repre-<br>sented by all 1 bits is used for broadcasting as an<br>Internet standard. In that case, this value is always<br>1. | ported.      | standard.                     |
|      | ipAdEn-            | (5) RO                                                                                                    | Sup-         | According to the              |
|      | tReasmMax-<br>Size | The maximum IP packet size that can be reas-<br>sembled from IP fragmented input IP datagrams<br>received through the interface.                                                                                               | ported.      | standard.                     |
| ipRo | outeTable          | (21) NA                                                                                                    |              |                               |
|      |                    | The IP routing table for this entity.                                                                                                    |              |                               |
|      | ipRouteEntry       | (1) NA                                                                                                    |              |                               |
|      |                    | Route information for a specific destination.<br>The index is <i>ipRouteDest</i> .                                                                                                    |              |                               |
|      | ipRouteDest        | (1) RW                                                                                                    | Sup-         | According to the              |
|      |                    | The destination IP address for this route. A value of 0.0.0.0 for this entry indicates the default route.                                                                                                    | ported.      | standard.                     |
|      | ipRoutelfIndex     | (2) RW                                                                                                    | Sup-         | According to the              |
|      |                    | The ID number of the interface required to send to<br>the next destination host in this route. This ID<br>number is the same number as <i>ifIndex</i> , which is<br>used to identify the interface.                            | ported.      | standard.                     |

| Subtree name       | Standard [( <i>identifier</i> ) attribute]                                                                                                    | Sup-<br>port    | Implementation<br>specifications |
|--------------------|----------------------------------------------------------------------------------------------------|-----------------|----------------------------------|
| ipRouteMetric1     | (3) RW<br>The primary routing metric for this route. This<br>value is determined based on the protocol speci-<br>fied in <i>ipRouteProto</i> . Set to -1 if you do not want<br>to use this metric (this is also the same for<br><i>ipRouteMetric</i> 2 through 4).                                                                                                    | Sup-<br>ported. | According to the standard.       |
| ipRouteMetric2     | (4) RW<br>The alternative routing metric for this route.                                                                                                    | Sup-<br>ported. | According to the standard.       |
| ipRouteMetric3     | (5) RW<br>The alternative routing metric for this route.                                                                                                    | Sup-<br>ported. | According to the standard.       |
| ipRouteMetric4     | (6) RW<br>The alternative routing metric for this route.                                                                                                    | Sup-<br>ported. | According to the standard.       |
| ipRouteNext<br>Hop | <ul> <li>(7) RW</li> <li>The IP address of the next hop in this route (for routes connected by a broadcast or media, this is the agent address or address of that interface).</li> </ul>                                                                                                    | Sup-<br>ported. | According to the standard.       |
| ipRouteType        | <ul> <li>(8) RW</li> <li>The type of route.</li> <li>Other (1): Not any of the following types.</li> <li>Invalid (2): An invalid route.</li> <li>Direct (3): A direct connection.</li> <li>Indirect (4): An indirect connection (not connected to LOCAL).</li> </ul>                                                                                                    | Sup-<br>ported. | According to the standard.       |
| ipRouteProto       | <ul> <li>(9) RO</li> <li>This is the routing mechanism used to determine routes. Some values correspond to gateway routing protocols, but be aware that the host may not support those protocols.</li> <li>Other (1): Other than the following items.</li> <li>Local (2): A route set on the local machine.</li> <li>Netmgmt (3): A route set by network management.</li> <li>Icmp (4): A route set by an ICMP redirect or some other ICMP function.</li> <li>Egp (5): EGP</li> <li>The following are gateway protocols:</li> <li>Ggp (6): GGP</li> <li>Hello (7): HELLO</li> <li>Rip (8): RIP</li> <li>is-is (9)</li> <li>es-is (10)</li> <li>ciscolgrp (11)</li> <li>bbnSpflgp (12)</li> <li>ospf (13): OSPF</li> <li>bgp (14)</li> </ul> | Sup-<br>ported. | According to the standard.       |
| ipRouteAge         | (10) RW<br>The elapsed time since this route was updated (in seconds).                                                                                                    | Sup-<br>ported. | According to the standard.       |

| Subtree nam          | Standard [(identifier) attribute]                                                                                                    | Sup-<br>port    | Implementation specifications |
|----------------------|----------------------------------------------------------------------------------------------------|-----------------|-------------------------------|
| ipRoute№             | sk (11) RW<br>The subnet mask value in relation to <i>ipRouteDe</i><br>On systems that do not support a custom subnet<br>mask value, this value is based on the address<br>class of the <i>ipRouteDest</i> field. If <i>ipRouteDest</i> is<br>0.0.0.0, this value is also 0.0.0.0. | et              | According to the standard.    |
| ipRouteN             | The alternative routing metric.                                                                                                    | Sup-<br>ported. | According to the standard.    |
| ipRouteIr            | <ul> <li>(13) RO</li> <li>The MIB object ID for the routing protocol used I this route. If not defined, set to {0.0}.</li> </ul>                                                                                                    | Sup-<br>ported. | 0.0                           |
| ipNetToMediaTable    | (22) NA<br>The IP address conversion table used to map IF<br>addresses to physical addresses.                                                                                                    |                 |                               |
| ipNetToMedia         | ntry (1) NA<br>Row data for the conversion table. The indices a<br><i>ipNetToMedialfIndex</i> and <i>ipNetToMediaNetAd-</i><br><i>dress</i> .                                                                                                    | re              |                               |
| ipNetToM<br>alfIndex | di- (1) RW<br>The interface ID number for this entry. The valu<br>of <i>ifIndex</i> is used for this value.                                                                                                    | Sup-<br>ported. | According to the standard.    |
| ipNetToM<br>aPhysAd  |                                                                                                    | Sup-<br>ported. | According to the standard.    |
| ipNetToM<br>aNetAdd  |                                                                                                    | Sup-<br>ported. | According to the standard.    |
| ipNetToM<br>aType    | di-<br>(4) RW<br>The address conversion method.<br>Other (1): A method other than the following<br>items.<br>Invalid (2): An invalid value.<br>Dynamic (3): Dynamic conversion.<br>Static (4): Static conversion.                                                                  | Sup-<br>ported. | According to the standard.    |
| ipRoutingDiscards    | (23) RO<br>The number of routing entries that were valid bu<br>discarded. For example, if there was not enough<br>buffer space because of other routing entries.                                                                                                    |                 | According to the standard.    |

# • Ip Group: Icmp

| Name                | Standard [(identifier) attribute]                                                                      | Sup-<br>port | Implementation specifications |
|---------------------|----------------------------------------------------------------------------------------------------|--------------|-------------------------------|
| icmpInMsgs          | (1) RO                                                                                                 | Sup-         | According to the              |
|                     | The total number of received ICMP messages.<br>This includes messages counted by <i>icmpInErrors</i> . | ported.      | standard.                     |
| icmpInErrors        | (2) RO                                                                                                 | Sup-         | According to the              |
|                     | The number of received ICMP message errors.<br>(Checksum errors, frame length errors, etc.)            | ported.      | standard.                     |
| icmpInDestUnreachs  | (3) RO                                                                                                 | Sup-         | According to the              |
|                     | The number of <i>Destination Unreachable</i> mes-<br>sages received.                                   | ported.      | standard.                     |
| icmpInTimeExcds     | (4) RO                                                                                                 | Sup-         | According to the              |
|                     | The number of <i>Time Exceed</i> messages received.                                                    | ported.      | standard.                     |
| icmpInParmProbs     | (5) RO                                                                                                 | Sup-         | According to the              |
|                     | The number of <i>Parameter Problem</i> messages received.                                              | ported.      | standard.                     |
| icmpInSrcQuenchs    | (6) RO                                                                                                 | Sup-         | According to the              |
|                     | The number of <i>Source Quench</i> messages received.                                                  | ported.      | standard.                     |
| icmpInRedirects     | (7) RO                                                                                                 | Sup-         | According to the              |
|                     | The number of <i>Redirect</i> messages received.                                                       | ported.      | standard.                     |
| icmpInEchos         | (8) RO                                                                                                 | Sup-         | According to the              |
|                     | The number of <i>Echo (request)</i> messages received.                                                 | ported.      | standard.                     |
| icmpInEchoReps      | (9) RO                                                                                                 | Sup-         | According to the              |
|                     | The number of <i>Echo Reply</i> messages received.                                                     | ported.      | standard.                     |
| icmpInTimestamps    | (10) RO                                                                                                | Sup-         | According to the              |
|                     | The number of <i>Timestamp</i> messages received.                                                      | ported.      | standard.                     |
| icmpInTimestampReps | (11) RO                                                                                                | Sup-         | According to the              |
|                     | The number of <i>Timestamp Reply</i> messages received.                                                | ported.      | standard.                     |
| icmpInAddrMasks     | (12) RO                                                                                                | Sup-         | According to the              |
|                     | The number of <i>Address Mask Request</i> messages received.                                           | ported.      | standard.                     |
| icmpInAddrMaskReps  | (13) RO                                                                                                | Sup-         | According to the              |
|                     | The number of <i>Address Mask Reply</i> messages received.                                             | ported.      | standard.                     |
| icmpOutMsgs         | (14) RO                                                                                                | Sup-         | According to the              |
|                     | The total number of ICMP messages sent. This includes messages counted by <i>icmpOutErrors</i> .       | ported.      | standard.                     |
| icmpOutErrors       | (15) RO                                                                                                | Sup-         | According to the              |
|                     | The number of ICMP messages that could not be sent because of an error.                                | ported.      | standard.                     |
| icmpOutDestUnreachs | (16) RO                                                                                                | Sup-         | According to the              |
|                     | The number of <i>Destination Unreachable</i> mes-<br>sages sent.                                       | ported.      | standard.                     |
| icmpOutTimeExcds    | (17) RO                                                                                                | Sup-         | According to the              |
|                     | The number of Time Exceed messages sent.                                                               | ported.      | standard.                     |
| icmpOutParmProbs    | (18) RO                                                                                                | Sup-         | According to the              |
|                     | The number of <i>Parameter Problem</i> messages sent.                                                  | ported.      | standard.                     |
| icmpOutSrcQuenchs   | (19) RO                                                                                                | Sup-         | According to the              |
|                     |                                                                                                    | ported.      | standard.                     |

| Name                 | Standard [( <i>identifier</i> ) attribute]               | Sup-<br>port | Implementation<br>specifications |
|----------------------|----------------------------------------------------------|--------------|----------------------------------|
| icmpOutRedirects     | (20) RO                                                  | Sup-         | According to the                 |
|                      | The number of <i>Redirect</i> messages sent.             | ported.      | standard.                        |
| icmpOutEchos         | (21) RO                                                  | Sup-         | According to the                 |
|                      | The number of <i>Echo (request)</i> messages sent.       | ported.      | standard.                        |
| icmpOutEchoReps      | (22) RO                                                  | Sup-         | According to the                 |
|                      | The number of Echo Reply messages sent.                  | ported.      | standard.                        |
| icmpOutTimestamps    | (23) RO                                                  | Sup-         | According to the                 |
|                      | The number of <i>Timestamp</i> messages sent.            | ported.      | standard.                        |
| icmpOutTimestampReps | (24) RO                                                  | Sup-         | According to the                 |
|                      | The number of <i>Timestamp Reply</i> messages sent.      | ported.      | standard.                        |
| icmpOutAddrMasks     | (25) RO                                                  | Sup-         | According to the                 |
|                      | The number of <i>Address Mask Request</i> messages sent. | ported.      | standard.                        |
| icmpOutAddrMaskReps  | (26) RO                                                  | Sup-         | According to the                 |
|                      | The number of Address Mask Reply messages sent.          | ported.      | standard.                        |

# • Ip Group: Tcp

| Name            | Standard [(identifier) attribute]                                                                                                    | Sup-<br>port    | Implementation specifications |
|-----------------|----------------------------------------------------------------------------------------------------|-----------------|-------------------------------|
| tcpRtoAlgorithm | (1) RO<br>The algorithm used to determine the timeout value<br>for resending.                                                                                                    | Sup-<br>ported. | According to the standard.    |
|                 | Other (1): Other than the following items.<br>Constant (2): A constant RTO value.<br>Rsre (3): The algorithm specified by the MIL-                                                                 |                 |                               |
|                 | STD-1778 standard.<br>Vanj (4): The Van Jacobson algorithm.                                                                                                    |                 |                               |
| tcpRtoMin       | <ul> <li>(2) RO</li> <li>The minimum resend timeout value (in 0.01 s).</li> <li>This value depends on the algorithm used to determine the resend timeout value.</li> </ul>                         | Sup-<br>ported. | According to the standard.    |
| tcpRtoMax       | <ul> <li>(3) RO</li> <li>The maximum resend timeout value (in 0.01 s).</li> <li>This value depends on the algorithm used to determine the resend timeout value.</li> </ul>                         | Sup-<br>ported. | According to the standard.    |
| tcpMaxConn      | <ul> <li>(4) RO</li> <li>The total number of supported TCP connections.</li> <li>If the maximum number of connections is dynamic, this value is -1.</li> </ul>                                     | Sup-<br>ported. | According to the standard.    |
| tcpActiveOpens  | (5) RO<br>The number of times the TCP connection<br>changed from the CLOSE state directly to the<br>SYN-SENT state. (Active connection establish-<br>ment.)                                        | Sup-<br>ported. | According to the standard.    |
| tcpPassiveOpens | <ul> <li>(6) RO</li> <li>The number of times the TCP connection<br/>changed from the LISTEN state directly to the<br/>SYN-RCVD state. (Passive connection establish-<br/>ment.)</li> </ul>         | Sup-<br>ported. | According to the standard.    |
| tcpAttemptFails | (7) RO<br>The total number of times the TCP connection<br>changed from the SYN-SENT or SYN-RCVD state<br>directly to the CLOSE state and from the SYN-<br>RCVD state directly to the LISTEN state. | Sup-<br>ported. | According to the standard.    |
| tcpEstabResets  | <ul> <li>(8) RO</li> <li>The number of times the TCP connection<br/>changed from the ESTABLISHED or the CLOSE-<br/>WAIT state directly to the CLOSE state.</li> </ul>                              | Sup-<br>ported. | According to the standard.    |
| tcpCurrEstab    | (9) RO<br>The total number of TCP connections currently in<br>the ESTABLISHED or the CLOSE-WAIT state.                                                                                             | Sup-<br>ported. | According to the standard.    |
| tcpInSegs       | (10) RO<br>The total number of received segments. This<br>includes the number of error segments.                                                                                                   | Sup-<br>ported. | According to the standard.    |
| tcpOutSegs      | (11) RO<br>The total number of sent segments. This includes<br>the number of segments for the current connec-<br>tion, but does not include the number of segments<br>for resent data only.        | Sup-<br>ported. | According to the standard.    |
| tcpRetransSegs  | (12) RO<br>The total number of resent segments.                                                                                                    | Sup-<br>ported. | According to the standard.    |

|              | Name                     | Standard [(identifier) attribute]                                                                                                    | Sup-<br>port    | Implementation<br>specifications |
|--------------|--------------------------|----------------------------------------------------------------------------------------------------|-----------------|----------------------------------|
| tcpConnTable |                          | (13) NA<br>The information table specific to the TCP connec-<br>tion.                                                                                                    |                 | According to the standard.       |
| tcpC         | connEntry                | (1) NA<br>Entry information related to a specific TCP con-<br>nection. This value is deleted if the connection<br>changes to the CLOSE state. The indices are <i>tcp-</i><br><i>ConnLocalAddress</i> , <i>tcpConnLocalPort</i> , <i>tcpCon-</i><br><i>nRemAddress</i> , and <i>tcpConnRemPort</i> .            |                 | According to the standard.       |
|              | tcpConnState             | <ul> <li>(1) RW</li> <li>The status of the TCP connection.</li> <li>closed(1)</li> <li>listen(2)</li> <li>synSent(3)</li> <li>synReceived(4)</li> <li>established(5)</li> <li>finWait1(6)</li> <li>finWait2(7)</li> <li>closeWait(8)</li> <li>lastAck(9)</li> <li>closing(10)</li> <li>timeWait(11)</li> </ul> | Sup-<br>ported. | According to the standard.       |
|              | tcpConnLoca-<br>IAddress | (2) RO<br>The local IP address of this TCP connection. A<br>value of 0.0.0.0 is used for connections in the LIS-<br>TEN state that accept connections from any IP<br>interface related to the node.                                                                                                    | Sup-<br>ported. | According to the standard.       |
|              | tcpConnLocal-<br>Port    | (3) RO<br>The local port number for this TCP connection.                                                                                                    | Sup-<br>ported. | According to the standard.       |
|              | tcpConnRe-<br>mAddress   | (4) RO<br>The remote IP address for this TCP connection.                                                                                                    | Sup-<br>ported. | According to the standard.       |
|              | tcpConnRem-<br>Port      | (5) RO<br>The remote port number for this TCP connection.                                                                                                    | Sup-<br>ported. | According to the standard.       |
| tcpInErrs    |                          | (14) RO<br>The total number of error segments received<br>(TCP checksum errors, etc.).                                                                                                    | Sup-<br>ported. | According to the standard.       |
| tcpOutRsts   |                          | (15) RO<br>The number of segments sent with the RST flag<br>(the number of times the TCP connection was<br>reset).                                                                                                    | Sup-<br>ported. | According to the standard.       |

# • Ip Group: Udp

|       | Name         | Standard [(identifier) attribute]                                                                              | Sup-<br>port | Implementation<br>specifications |
|-------|--------------|----------------------------------------------------------------------------------------------------|--------------|----------------------------------|
| udplr | nDatagrams   | (1) RO                                                                                                    | Sup-         | According to the stan-           |
|       |              | The total number of UDP datagrams (i.e., the number of packets) sent to the UDP user.                          | ported.      | dard.                            |
| udpN  | loPorts      | (2) RO                                                                                                    | Sup-         | According to the stan-           |
|       |              | The number of UDP datagrams that were received<br>but did not start an application at the destination<br>port. | ported.      | dard.                            |
| udplı | nErrors      | (3) RO                                                                                                    | Sup-         | According to the stan-           |
|       |              | The number of UDP datagrams that were not sent                                                                 | ported.      | dard.                            |
|       |              | to a higher level protocol for a reason other than <i>udpNoPorts</i> .                                         |              |                                  |
| udpC  | DutDatagrams | (4) RO                                                                                                    | Sup-         | According to the stan-           |
|       |              | The total number of sent UDP datagrams.                                                                        | ported.      | dard.                            |
| udpT  | able         | (5) NA                                                                                                    |              | According to the stan-           |
|       |              | The information table for the UDP listener.                                                                    |              | dard.                            |
|       | udpEntry     | (1) NA                                                                                                    |              | According to the stan-           |
|       |              | An entry related to a specific UDP listener. The indices are <i>udpLocalAddress</i> and <i>udpLocalPort</i> .  |              | dard.                            |
|       | udpLocal     | (1) RO                                                                                                    | Sup-         | According to the stan-           |
|       | Address      | The IP address of this UDP listener. A value of                                                                | ported.      | dard.                            |
|       |              | 0.0.0.0 is used for UDP listeners that accept data-<br>grams from any IP interface related to the node.        |              |                                  |
|       | udpLocalPort | (2) RO                                                                                                    | Sup-         | According to the stan-           |
|       |              | The local port number for this UDP listener.                                                                   | ported.      | dard.                            |

# • Ip Group: Snmp

|                              | Name                                                                                                    |                 | Standard [( <i>identi-<br/>fier</i> ) attribute] |  |  |
|------------------------------|----------------------------------------------------------------------------------------------------|-----------------|--------------------------------------------------|--|--|
| snmpInPkts                   | (1) RO                                                                                                    | Sup-<br>ported. | According to the standard.                       |  |  |
| snmpOutPkts                  | The total number of SNMP messages received.       (2) RO         The total number of SNMP messages sent.                   | Sup-<br>ported. | According to the standard.                       |  |  |
| snmpInBadVersions            | (3) RO<br>The total number of messages received of an<br>unsupported version.                                              | Sup-<br>ported. | According to the standard.                       |  |  |
| snmpInBadCommunity-<br>Names | (4) RO<br>The total number of messages received from an<br>unregistered community.                                         | Sup-<br>ported. | According to the standard.                       |  |  |
| snmpInBadCommunity-<br>Uses  | (5) RO<br>The total number of messages received that spec-<br>ify an operation that is not allowed by that commu-<br>nity. | Sup-<br>ported. | According to the standard.                       |  |  |
| snmpInASNParseErrs           | (6) RO<br>The total number of messages received that<br>resulted in an ASN.1 error or BER error during<br>decoding.        | Sup-<br>ported. | According to the standard.                       |  |  |
| snmpInTooBigs                | (8) RO<br>The total number of PDUs received with an error<br>status of <i>tooBig</i> .                                     | Sup-<br>ported. | According to the standard.                       |  |  |
| snmpInNoSuchNames            | (9) RO<br>The total number of PDUs received with an error<br>status of <i>noSuchName</i> .                                 | Sup-<br>ported. | According to the standard.                       |  |  |

11

|                     | Name                                                                                                    |                 | Standard [( <i>identi-<br/>fier</i> ) attribute] |
|---------------------|----------------------------------------------------------------------------------------------------|-----------------|--------------------------------------------------|
| snmpInBadValues     | (10) RO                                                                                                    | Sup-            | According to the                                 |
|                     | The total number of PDUs received with an error status of <i>badValue</i> .                                | ported.         | standard.                                        |
| snmpInReadOnlys     | (11) RO                                                                                                    | Sup-            | According to the                                 |
|                     | The total number of PDUs received with an error status of <i>readOnly</i> .                                | ported.         | standard.                                        |
| snmpInGenErrs       | (12) RO                                                                                                    | Sup-            | According to the                                 |
|                     | The total number of PDUs received with an error status of <i>genErr</i> .                                  | ported.         | standard.                                        |
| snmpInTotalReqVars  | (13) RO                                                                                                    | Sup-            | According to the                                 |
|                     | The total number of MIB objects read normally after receiving <i>GetRequest</i> or <i>GetNextRequest</i> . | ported.         | standard.                                        |
| snmpInTotalSetVars  | (14) RO                                                                                                    | Sup-            | According to the                                 |
|                     | The total number of MIB objects updated normally after receiving <i>SetRequest</i> .                       | ported.         | standard.                                        |
| snmpInGetRequests   | (15) RO                                                                                                    | Sup-            | According to the                                 |
|                     | The total number of <i>GetRequest</i> PDUs received.                                                       | ported.         | standard.                                        |
| snmpInGetNexts      | (16) RO<br>The total number of <i>GetNextRequest</i> PDUs                                                  | Sup-<br>ported. | According to the standard.                       |
|                     | received.                                                                                                  |                 |                                                  |
| snmpInSetRequests   | (17) RO                                                                                                    | Sup-<br>ported. | According to the standard.                       |
|                     | The total number of <i>SetRequest</i> PDUs received.                                                       | •               |                                                  |
| snmpInGetResponses  | (18) RO                                                                                                    | Sup-<br>ported. | According to the standard.                       |
| onmolnTrong         | The total number of <i>GetResponse</i> PDUs received.                                                      | •               | According to the                                 |
| snmpInTraps         | (19) RO<br>The total number of trap PDUs received.                                                         | Sup-<br>ported. | standard.                                        |
| snmpOutTooBigs      | (20) RO                                                                                                    | Sup-            | According to the                                 |
|                     | The total number of PDUs sent with an error sta-<br>tus of <i>tooBig</i> .                                 | ported.         | standard.                                        |
| snmpOutNoSuchNames  | (21) RO                                                                                                    | Sup-            | According to the                                 |
|                     | The total number of PDUs sent with an error sta-<br>tus of <i>noSuchName</i> .                             | ported.         | standard.                                        |
| snmpOutBadValues    | (22) RO                                                                                                    | Sup-            | According to the                                 |
|                     | The total number of PDUs sent with an error sta-<br>tus of <i>badValue</i> .                               | ported.         | standard.                                        |
| snmpOutGenErrs      | (24) RO                                                                                                    | Sup-            | According to the                                 |
|                     | The total number of PDUs sent with an error sta-<br>tus of <i>genErr</i> .                                 | ported.         | standard.                                        |
| snmpOutGetRequests  | (25) RO                                                                                                    | Sup-            | According to the                                 |
|                     | The total number of <i>GetRequest</i> PDUs sent.                                                           | ported.         | standard.                                        |
| snmpOutGetNexts     | (26) RO                                                                                                    | Sup-            | According to the standard.                       |
| 0.40.15             | The total number of <i>GetNextRequest</i> PDUs sent.                                                       | ported.         |                                                  |
| snmpOutSetRequests  | (27) RO                                                                                                    | Sup-<br>ported. | According to the standard.                       |
| onmpOutCotBoonance  | The total number of <i>SetRequest</i> PDUs sent.<br>(28) RO                                                | -               | According to the                                 |
| snmpOutGetResponses | The total number of GetResponse PDUs sent.                                                                 | Sup-<br>ported. | standard.                                        |
| snmpOutTraps        | (29) RO<br>The total number of trap PDUs sent.                                                             | Sup-<br>ported. | According to the standard.                       |
| snmpEnableAuthen    | (30) RW                                                                                                    | Sup-            | According to the                                 |
| Traps               | Determines if the agent generates verification failed traps.                                               | ported.         | standard.                                        |
|                     | Enabled (1)                                                                                                |                 |                                                  |
|                     | Disabled (2)                                                                                               |                 |                                                  |

# 11-2 Procedure to Use the SNMP Agent

# 11-2-1 Procedures

**1** Make the basic settings.

Refer to 1-5 EtherNet/IP Communications Procedures for the flow of basic operations.

- **2** Make the following settings in the Special Unit Setup in the Controller Configurations and Setup of the Sysmac Studio and then set the following on the SNMP Settings Display or SNMP Trap Settings Display.
  - SNMP Service
  - Recognition 1
  - Recognition 2
- **3** Select *Transfer to Controller* from the Controller Menu and click the **Yes** Button. The Ether-Net/IP Unit settings are transferred to the CPU Unit.

# 11-2-2 Settings Required for the SNMP Agent

The following EtherNet/IP Unit settings are made from the Sysmac Studio to use the SNMP agent.

| Tab page                                                                                                    |                   | Setting                  | Setting conditions                                                                                                    | Reference |  |
|----------------------------------------------------------------------------------------------------|-------------------|--------------------------|----------------------------------------------------------------------------------------------------|-----------|--|
| SNMP Settings                                                                                                    | s SNMP service    |                          | Required.                                                                                                    | page 5-9  |  |
|                                                                                                    | Port No.          |                          | Specified by user.                                                                                                    |           |  |
|                                                                                                    |                   |                          | <b>Note</b> Required to change from the default value of 161.                                                                                                    |           |  |
|                                                                                                    | Addres            | s, location              | Specified by user.                                                                                                    |           |  |
|                                                                                                    | Send a            | recognition trap         | Specified by user.                                                                                                    |           |  |
|                                                                                                    |                   |                          | Select this check box to send a recognition<br>trap if there is access from an SNMP man-<br>ager that is not specified (Access other than<br>Recognition 1 and 2). |           |  |
|                                                                                                    | -                 | nition 1 and Recognition | Specified by user.                                                                                                    | page 5-10 |  |
|                                                                                                    | 2                 |                          | Make these settings to permit access by only                                                                                                    |           |  |
|                                                                                                    |                   |                          | certain SNMP managers.                                                                                                    |           |  |
|                                                                                                    |                   |                          | -                                                                                                    |           |  |
|                                                                                                    |                   | -                        |                                                                                                    |           |  |
|                                                                                                    | SNMP trap         |                          | Required.                                                                                                    | page 5-11 |  |
| tings                                                                                                    | Port No.          |                          | Specified by user.                                                                                                    |           |  |
|                                                                                                    |                   |                          | Note Required to change from the default value of 162.                                                                                                    |           |  |
|                                                                                                    | Trap 1 and trap 2 |                          |                                                                                                    | page 5-12 |  |
| Select this check box to send a recognition trap if there is access from an SNMP manager that is not specified (Access other than Recognition 1 and 2).       pa         Recognition 1 and Recognition 2       Specified by user.       pa         IP address       Make these settings to permit access by only certain SNMP managers.       pa         SNMP Trap Settings       SNMP trap       Required.       pa         SNMP Trap Settings       SNMP trap       Required.       pa         Trap 1 and trap 2       Note Required to change from the default value of 162.       pa         Trap 1 and trap 2       IP address or a host name as the SNMP trap destination.       community name       pa         Version       Required.       Required.       pa |                   |                          |                                                                                                    |           |  |
|                                                                                                    |                   | Host name                |                                                                                                    |           |  |
|                                                                                                    |                   | Community name           | Specified by user.                                                                                                    |           |  |
|                                                                                                    |                   | Version                  | Required.                                                                                                    |           |  |
|                                                                                                    |                   |                          | Set the version of the SNMP manager.                                                                                                    |           |  |

国

# Additional Information

Make the settings in the SNMP Settings Dialog Box and SNMP Trap Dialog Box if the SNMP agent is used.

Refer to 5-6 SNMP Settings Display for information on the SNMP Settings Dialog Box. Refer to 5-7 SNMP Trap Settings Display for information on the SNMP Trap Dialog Box.

# 

# **Communications Performance and Communications Load**

| 12-1 Comm    | unications System                           | 12-2  |
|--------------|---------------------------------------------|-------|
| 12-1-1       | Tag Data Link Communications Method         | 12-2  |
| 12-1-2       | Calculating the Number of Connections       | 12-5  |
| 12-1-3       | Packet Interval (RPI) Accuracy              | 12-6  |
| 12-2 Adjust  | ing the Communications Load                 | 12-7  |
| 12-2-1       | Checking Bandwidth Usage for Tag Data Links | 12-8  |
| 12-2-2       | Tag Data Link Bandwidth Usage and RPI       | 12-9  |
| 12-2-3       | Adjusting Device Bandwidth Usage            | 12-10 |
| 12-2-4       | Changing the RPI                            | 12-11 |
| 12-2-5       | RPI Setting Examples                        | 12-17 |
| 12-3 I/O Res | sponse Time in Tag Data Links               | 12-22 |
| 12-3-1       | Timing of Data Transmissions                | 12-22 |
| 12-3-2       | EtherNet/IP Unit Data Processing Time       | 12-23 |
| 12-3-3       | Effect of Tag Data Links on Task Periods    | 12-25 |
| 12-3-4       | Maximum Tag Data Link I/O Response Time     | 12-26 |
| 12-4 Messa   | ge Service Transmission Delay               |       |

# **12-1** Communications System

# 12-1-1 Tag Data Link Communications Method

# **Requested Packet Interval (RPI) Settings**

In tag data links for the EtherNet/IP Unit, the data transmission period is set for each connection as the RPI.

The target device will send data (i.e., output tags) once each RPI, regardless of the number of nodes.

Also, the heartbeat frame is sent from the originator to the target for each connection. The target uses the heartbeat to check to see if errors have occurred in the connection with the originator. The data transmission period of the heartbeat frame depends on the RPI settings.

# **Heartbeat Frame Transmission Period**

- If packet interval < 100 ms, the heartbeat frame transmission period is 100 ms.
- If packet interval  $\geq$  100 ms, the heartbeat frame transmission period is the same as the RPI.

# Example:

In this example, 2 tag data link connections are set for node 2 (the originator) and node 1 (the target).

The RPI for output data 1 is set to 10 ms.

The RPI for output data 2 is set to 15 ms.

In this case, output data 1 is sent from node 1 to node 2 every 10 ms, and output data 2 is sent from node 1 to node 2 every 15 ms, as shown in the following diagram.

Also, data is sent from node 2 (the originator) to node 1 (the target) with a heartbeat of 100 ms for connection 1 and a heartbeat of 100 ms for connection 2.

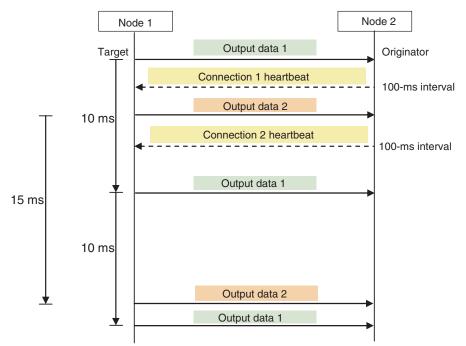

# Requested Packet Interval (RPI) and Bandwidth Usage

The weighted number of packets transferred each second is called the bandwidth usage. "N" in this section represents a weighing factor according to the packet data size.

The bandwidth usage is calculated from the RPI, heartbeat, and the factor of N as follows for each connection:

Bandwidth used in a connection =  $(1,000 \div \text{RPI} \text{ (ms)} \times \text{N}) + (1,000 \div \text{Heartbeat transmission period (ms)})$ 

N = Tag data link's allowable bandwidth  $\div$  (Tag data link's allowable bandwidth + Coefficient × Data size per connection)

| Unit version   | Allowed tag data link com-<br>munications bandwidth | Coefficient | Ν      |
|----------------|-----------------------------------------------------|-------------|--------|
| 2.1 or earlier | 6,000                                               | 0           | 1      |
| 3.0            | 12,000                                              | -4.155      | 1 to 2 |

Use the following equation to calculate the total bandwidth used by each Unit (refers to as an Ether-Net/IP Unit in the following examples).

Total bandwidth used by Unit = Total bandwidth used by originator connections + Total bandwidth used by target connections

Note Connections set as target connections must also be added to the total bandwidth used by target connections.

Make the connection settings so that the Unit's total bandwidth used does not exceed its upper value.

| Unit version   | Total bandwidth used |
|----------------|----------------------|
| 2.1 or earlier | 6,000                |
| 3.0            | 12,000               |

# Example

Node 1 has both originator and target connections, and sends 512 bytes of data at an RPI of 200 ms and 10 bytes of data at an RPI of 2 ms, and receives 256 bytes of data at an RPI of 500 ms.

Node 2 has originator connections only, and receives 512 bytes of data at an RPI of 200 ms, 10 bytes of data at an RPI of 2 ms, and 20 bytes of data at an RPI of 5 ms.

Node 3 has target connections only, and sends 20 bytes of data at an RPI of 5 ms, and 256 bytes of data at an RPI of 500 ms.

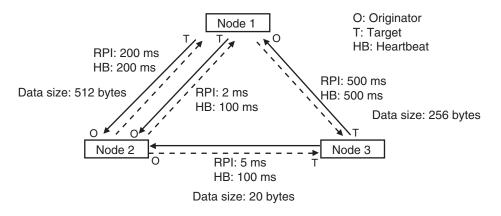

Each node's total bandwidth used is calculated as follows:

# • Communication using Units with Unit version 2.1 or earlier

- Total bandwidth used for node 1 Unit
  - =  $1,000 / 200 \text{ ms} \times 1 + 1,000 / 2 \text{ ms} \times 1 + 1,000 / 500 \text{ ms} \times 1$  (for data)
  - + 1,000 / 200 ms + 1,000 / 100 ms + 1,000 / 500 ms (for heartbeat)
- = 524
- Total bandwidth used for node 2 Unit
  - = 1,000 / 200 ms × 1 + 1,000 / 2 ms × 1 + 1,000 / 5 ms × 1 (for data)
  - + 1,000 / 200 ms + 1,000 / 100 ms + 1,000 / 100 ms (for heartbeat)
  - = 730
- Total bandwidth used for node 3 Unit
  - = 1,000 / 5 ms × 1 + 1,000 / 500 ms × 1 (for data)
  - + 1,000 / 100 ms + 1,000 / 500 ms (for heartbeat)
  - = 214

All of the Units are within the upper value of the total bandwidth used of 6,000 pps, so they can transfer data.

# • Communication using Units with Unit version 3.0

| Data size (bytes) | Factor N                                |
|-------------------|-----------------------------------------|
| 10                | 12,000 / (12,000 - 4.155 × 10) = 1.003  |
| 20                | 12,000 / (12,000 - 4.155 × 20) = 1.007  |
| 256               | 12,000 / (12,000 - 4.155 × 256) = 1.097 |
| 512               | 12,000 / (12,000 - 4.155 × 512) = 1.215 |

- Total bandwidth used for node 1 Unit
  - =  $1,000 / 200 \text{ ms} \times 1.215 + 1,000 / 2 \text{ ms} \times 1.003 + 1,000 / 500 \text{ ms} \times 1.097$  (for data) + 1,000 / 200 ms + 1,000 / 100 ms + 1,000 / 500 ms (for heartbeat)
  - = 527
- Total bandwidth used for node 2 Unit
  - = 1,000 / 200 ms × 1.215 + 1,000 / 2 ms × 1.003 + 1,000 / 5 ms × 1.007 (for data)
  - + 1,000 / 200 ms + 1,000 / 100 ms + 1,000 / 100 ms (for heartbeat)
- = 734
- Total bandwidth used for node 3 Unit
  - = 1,000 / 5 ms × 1.007 + 1,000 / 500 ms × 1.097 (for data)
  - + 1,000 / 100 ms + 1,000 / 500 ms (for heartbeat)
  - = 216

All of the Units are within the tag data link's allowable bandwidth of 12,000 pps, so they can transfer data.

# 12-1-2 Calculating the Number of Connections

The maximum number of connections for the EtherNet/IP Unit is 256.

The number of connections must be set to 256 or less combining both connections that the Unit opens as the originator and connections that are opened from an originator with the Unit as the target.

Example:

Node 1 opens two connections as the target with node 2 and one connection as the originator with node 3. Therefore, the total is three connections.

Node 2 opens two connections as the originator with node 1 and one connection as the originator with node 3. Therefore, the total is three connections.

Node 3 opens one connection as the target with node 1 and one connection as the target with node 2. Therefore, the total is two connections.

In either case, the connections can be opened because the maximum number of connections for the EtherNet/IP Unit is 256 max.

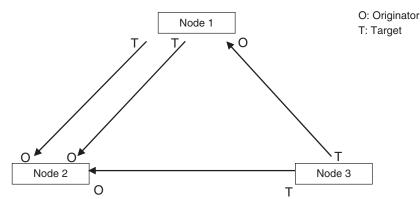

Also, if multicast is set, one packet will be sent, but the number of connections will be consumed.

Example:

Node 3 sends one multicast packet to node 1 and node 2. Node 3 opens one connection as the target with node 1 and one connection as the target with node 2.

Caution is required because the number of connections consumed is the same as for unicast connections even when multicast connections are set.

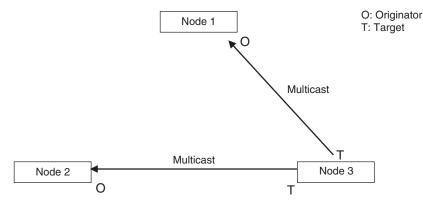

# 12-1-3 Packet Interval (RPI) Accuracy

The send processing delay occurs in the EtherNet/IP Unit when data packets are sent once each packet interval (RPI). This delay varies with the RPI error shown in the following graph, so the send processing delay time is the maximum value for each RPI.

| Packet interval (RPI) | RPI error (±) (%)   |
|-----------------------|---------------------|
| 0.5 to 1,000 ms       | 15 – (RPI [ms]/100) |
| 1,000 to 10,000 ms    | 5% of the RPI       |

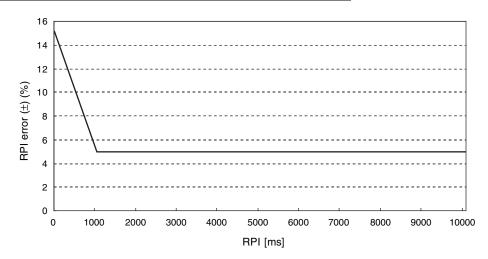

# 12-2 Adjusting the Communications Load

In an Ethernet network using an Ethernet switch, the network bandwidth is not shared by all of the nodes; independent transmission paths are established between individual nodes through the Ethernet switch.

A dedicated communications buffer is established in the Ethernet switch for communications between the nodes and full-duplex communications (simultaneous transmission and reception) are performed asynchronously with other transmission paths. The communications load in other transmission paths does not affect communications, so packet collisions do not occur and stable, high-speed communications can be performed.

The Ethernet switch functions shown in the following table determine the performance of tag data links.

| Item                | Description                                                                                     |
|---------------------|-------------------------------------------------------------------------------------------------|
| Buffer capacity     | This is the amount of data that can be buffered when packets accumulate at the Ethernet switch. |
| Multicast filtering | This function transfers multicast packets to specific nodes only.                               |
| QoS function        | This function performs priority control on packet transfers.                                    |

The following table shows the setting ranges of the tag data link settings that can be made for an Ether-Net/IP Unit.

| Item                                             | Description                                                                                               | Settings                              |
|--------------------------------------------------|----------------------------------------------------------------------------------------------------|---------------------------------------|
| Network bandwidth                                | Physical Ethernet baud rate                                                                               | 100 Mbps or 10 Mbps                   |
| Allowed tag data link communications bandwidth   | Maximum number of tag data link<br>packets that can be processed in 1<br>second (pps: packets per second) | 6,000 to 1,2000 pps                   |
| Connection resources                             | Number of connections that can be established                                                             | 256 max.                              |
| Packet interval (RPI: Requested Packet Interval) | Refresh period for tag data                                                                               | 0.5 to 10,000 ms in 0.5-ms increments |

When the tag data link settings exceed the capabilities of the Ethernet switch being used, increase the packet interval (RPI) value. Particularly when using an Ethernet switch that does not support multicast filtering, the settings must be made considering that multicast packets will be sent even to nodes without connection settings.

# Additional Information

If the Network Configurator is used to set the connection type in the connection settings to a multicast connection, multicast packets will be used. If the connection type is set to a point-to-point connection, multicast packets are not used.

In addition, if the required tag data link performance cannot be achieved with the Ethernet switch's capabilities, re-evaluate the overall network configuration and correct it by taking steps such as selecting a different Ethernet switch or splitting the network.

The following sections show how to check the device bandwidth being used by the tag data links in the designed network, and how to set the appropriate values.

12

# 12-2-1 Checking Bandwidth Usage for Tag Data Links

The Network Configurator can display the bandwidth actually used for tag data links at each Ether-Net/IP Unit, based on the connections set in the network configuration. The device bandwidth used by tag data links can be checked by clicking the **Detail** Button in the Usage of Device Bandwidth Area at the bottom of the Network Configuration Window.

| 192.168.250.1 192.168.250.2<br>NJ501-1500 NJ501-1500 | 192.168.<br>CJ2M-E |                                            |       |               |           |                |       |            |         |   |
|------------------------------------------------------|--------------------|--------------------------------------------|-------|---------------|-----------|----------------|-------|------------|---------|---|
| 🗹50.10                                               | ]2                 | .250.2                                     |       |               |           |                |       |            |         | 1 |
|                                                      |                    |                                            |       |               |           |                |       |            |         |   |
|                                                      |                    |                                            |       |               |           |                |       |            |         |   |
| Usage of De                                          | vice Bandw         | idth                                       |       |               |           |                |       |            |         | X |
|                                                      |                    |                                            |       |               |           |                |       |            |         |   |
| #                                                    |                    | mment                                      |       | Usage of Ca   | pacit     | Mbit/s (withou |       | Usage of I | P multi |   |
| 192.168                                              |                    | NJ501-1500 0.00 (5.00) % 0.000 (0.043) Mbi | МЫ    |               |           |                |       |            |         |   |
| 192.168                                              |                    | 501-1500                                   |       | 6.00 (6       | 6.00) %   | 0.050 (0.050)  | МЫ    |            | 0       |   |
| 192.168                                              | 3.250.10 CJ        | 2M-EIP21                                   |       | 2.00 (2       | 2.00) %   | 0.050 (0.050)  | МЫ    |            | 1       |   |
|                                                      |                    |                                            |       |               |           |                |       |            |         |   |
|                                                      |                    |                                            |       |               |           |                |       |            |         |   |
|                                                      |                    |                                            |       |               |           |                |       |            |         |   |
|                                                      |                    |                                            |       |               |           |                |       |            |         |   |
|                                                      |                    |                                            |       |               |           |                |       |            |         |   |
|                                                      |                    |                                            |       |               |           |                |       |            |         |   |
| Set Pac                                              | ket Interval (R    | en 1                                       | Total | usage of IP m | ulticast  | addresses :    |       | 1          | Close   |   |
|                                                      | ket intervar (in   | - 1)                                       |       | Network To    | otal of M | ax. Mbit/s :   | 0.050 | Mbit/s 🖵   | 0000    |   |
|                                                      |                    |                                            |       | 2 March 1977  |           |                |       |            |         | _ |
| 10                                                   |                    |                                            |       |               |           |                |       |            |         | _ |
| ge of Device Bandwidth                               |                    |                                            |       |               |           |                |       |            |         |   |

| Item                                              | Description                                                                                                    |  |
|---------------------------------------------------|----------------------------------------------------------------------------------------------------|--|
| #                                                 | The IP address of the device.                                                                                                    |  |
| Comment                                           | A description of the device. The comment is displayed below the device icon.<br>The model number of the device is displayed by default.                                                       |  |
| Usage of Capacity (without Multi-<br>cast Filter) | The percentage of the allowable communications bandwidth used for tag data links for the device is displayed. Bandwidth used ÷ Allowable tag data link bandwidth                              |  |
|                                                   | The values outside parentheses are for when multicast filtering is used.                                                                                                    |  |
|                                                   | The values inside parentheses are for when multicast filtering is not used.                                                                                                    |  |
| Mbit/s (without Multicast Filter)                 | The bandwidth used for communications by the device of the 100-Mbps net-<br>work bandwidth is shown.                                                                                          |  |
|                                                   | The values outside parentheses are for when multicast filtering is used.                                                                                                    |  |
|                                                   | The values inside parentheses are for when multicast filtering is not used.                                                                                                    |  |
| Usage of IP Multicast Addresses                   | The number of multicast IP addresses actually used for communications by the device is shown.                                                                                                 |  |
| Total usage of IP multicast addresses             | The number of multicast IP addresses used in the entire network is shown.<br>This value is used to estimate the number of multicast filters for switching.                                    |  |
| Network Total of Max. Mbit/s                      | The total network bandwidth used for tag data link communications in the entire network is shown. Tag data links will not operate normally if 100 Mbps is exceeded for the network bandwidth. |  |

12

12-2-2 Tag Data Link Bandwidth Usage and RP

# Checking the Usage of Capacity and Network Bandwidth for Tag Data Links

The percentage of the allowable communications bandwidth for tag data links for each EtherNet/IP Unit is displayed as the *Usage of Capacity* and the bandwidth used for tag data link communications in the entire network is displayed as the *Mbit/s*. The usage of capacity and used network bandwidth that are displayed in parentheses are for an Ethernet switch that does not use multicast filtering. In this case, multicast packets will be sent to even the nodes without connection settings, so the displayed values will include these packets as well. These values can be adjusted according to instructions in *12-2-4 Changing the RPI*.

# • Checking the Total Number of Multicast IP Addresses in the Network

When using an Ethernet switch that provides multicast filtering, there must be enough multicast filters for the network being used. The number of multicast IP address used in the entire network that is displayed by the Network Configurator is based on connection settings. Make sure that the number of multicast IP addresses used in the entire network does not exceed the number of multicast filters supported by the Ethernet switch. If necessary, change to an Ethernet switch with enough multicast filters, or adjust the usage of capacity and network bandwidth for tag data links (*Mbit/s*) values given for an Ethernet switch without multicast filtering (i.e., the values in parentheses). These values can be adjusted according to instructions in *12-2-4 Changing the RPI*.

# Checking the Total Maximum Network Bandwidth

The Network Configurator displays the total maximum bandwidth that can be used for the entire network. This value indicates the maximum bandwidth that can be used on the transmission paths when Ethernet switches are cascaded. If the value exceeds the bandwidth of a cascade connection in the actual network (e.g., 100 Mbps), the maximum bandwidth for part of the communications path may be exceeded, depending on how the network is wired. This may prevent the tag data links from operating correctly. If this occurs, either calculate the bandwidth usage for each communications path and be sure that the maximum bandwidth is not exceeded for any cascade connection, or adjust the bandwidth for all cascade connections so that the total maximum network bandwidth is not exceeded. Adjust the bandwidth according to instructions in *12-2-4 Changing the RPI*.

# 12-2-2 Tag Data Link Bandwidth Usage and RPI

The usage of capacity without multicast filtering can be adjusted against the tag data link's allowable bandwidth by using the packet interval (RPI) setting. If the RPI is made shorter, the usage of capacity will increase. If the RPI is made longer, the usage of capacity will decrease.

The RPI can be set in any one of the following ways.

- Setting the same interval for all connections
- Setting a particular device's connection
- Setting a particular connection

When the same RPI is set for all connections, the usage of capacity will basically increase proportionally as the RPI is made shorter.

Example: If the RPI is set to 50 ms for all connections and the usage of capacity is 40%, the usage of capacity may increase to 80% when the RPI is reduced to 25 ms for all connections.

# Precautions for Correct Use

Performing message communications or other network operations from the Network Configurator (such as monitoring or other operations that place a load on the network) or from the user application when the tag data link bandwidth usage of capacity is between 80% and 100% can temporarily create an excessive load on the network and result in timeouts. If timeouts occur, increase one or all of the RPI settings and reduce the usage of capacity.

# 12-2-3 Adjusting Device Bandwidth Usage

# • Ethernet Switches without Multicast Filtering (100-Mbps Ethernet Switches)

- Is the network bandwidth without multicast filtering usage under 100 Mbps for each node? If any node exceeds 100 Mbps, change the connections settings, such as the RPI.
- Is the usage of capacity without multicast filtering under 100% for each node? If any node exceeds 100 Mbps, change the connections settings, such as the RPI.
- Is the total network bandwidth usage under 100 Mbps?
  If the total bandwidth usage exceeds 100 Mbps, the bandwidth of part of the transmission path (e.g., an Ethernet switch or media converter) may be exceeded as the result of how the network was wired (e.g., cascade connections of Ethernet switches), causing a tag data link to operate abnormally. Check the bandwidth of the transmission path for all cascade connections. If the bandwidth is exceeded, rewire the network or increase the bandwidth between Ethernet switches (e.g., to 1 Gbps). If these countermeasures are not possible, change the connection settings, e.g., the RPI settings, and adjust the bandwidth for all cascade connections until the total network bandwidth is not exceeded.

# • Ethernet Switches with Multicast Filtering (100-Mbit/s Ethernet Switches)

- Is the network bandwidth usage under 100 Mbps for each node? If any node exceeds 100 Mbps, change the connections settings, such as the RPI.
- Is the usage of capacity under 100% for each node? If any node exceeds 100%, change the connections settings, such as the RPI.
- Is the total network bandwidth usage under 100 Mbps?
   If the total bandwidth usage exceeds 100 Mbps, the bandwidth of part of the transmission path (e.g., an Ethernet switch or media converter) may be exceeded as the result of how the network was wired (e.g., cascade connections of Ethernet switches), causing a tag data link to operate abnormally. Check the bandwidth of the transmission path for all cascade connections. If the bandwidth is exceeded, rewire the network or increase the bandwidth between Ethernet switches (e.g., to 1 Gbps). If these countermeasures are not possible, change the connection settings, e.g., the RPI settings, and adjust the bandwidth for all cascade connections until the total network bandwidth is not exceeded.
- Is the network bandwidth usage without multicast filtering under 100 Mbps for each node or the usage of capacity without multicast filtering under 100% for each node?
  If any node exceeds 100 Mbps or 100%, check whether the multicast filtering on the Ethernet switch is functioning correctly. If the number of multicast filters on the Ethernet switch is less than the total usage of IP multicast addresses, bandwidth overloads may occur in some paths and prevent tag data links from operating correctly depending on the network connection (e.g., cascade connections of Ethernet switches). Calculate the number of multicast filters required by each Ethernet switch on the network and make sure that the number does not exceed the number of Ethernet switch multicast filters. If the number of Ethernet switch multicast filters is not sufficient, use switches with enough multicast filters or revise connection settings, such as the RPI settings.

# 12-2-4 Changing the RPI

You can check the usage of capacity offline without multicast filtering against the tag data link's allowable bandwidth by following the procedures in *12-2-1 Checking Bandwidth Usage for Tag Data Links*. The usage of capacity without multicast filtering can be adjusted against the tag data link's allowable bandwidth by changing the packet interval (RPI).

If the required communications performance cannot be achieved by changing the settings, re-evaluate the network starting with the network configuration.

- **1** Make the required settings in the Network Configurator's Network Configuration Window.
- **2** Click the **Detail** Button in the Usage of Device Bandwidth Area at the bottom of the Network Configuration Window.

| EtherNet/IP_1               | EtherNet/IP_2               |                                        |  |  |
|-----------------------------|-----------------------------|----------------------------------------|--|--|
|                             |                             |                                        |  |  |
| 192.168.250.1<br>NJ501-1500 | 192.168.250.2<br>NJ501-1500 | 192.168.250.10<br>CJ2M-EIP21<br>I250.2 |  |  |
| _                           |                             |                                        |  |  |
|                             |                             |                                        |  |  |
|                             |                             |                                        |  |  |
|                             |                             |                                        |  |  |
|                             | dwidth                      |                                        |  |  |

## The Usage of Device Bandwidth Dialog Box will be displayed.

| ‡                | Comment    | Usage of Capacit | Mbit/s (without M | Usage of IP multi |
|------------------|------------|------------------|-------------------|-------------------|
| > 192.168.250.1  | NJ501-1500 | 0.00 (5.00) %    | 0.000 (0.043) Mbi | 0                 |
| 🎾 192.168.250.2  | NJ501-1500 | 6.00 (6.00) %    | 0.050 (0.050) Mbi | 0                 |
| > 192.168.250.10 | CJ2M-EIP21 | 2.00 (2.00) %    | 0.050 (0.050) Mbi | 1                 |
|                  |            |                  |                   |                   |
|                  |            |                  |                   |                   |
|                  |            |                  |                   |                   |
|                  |            | _                |                   |                   |
|                  |            | _                |                   |                   |
|                  |            |                  |                   |                   |
|                  |            |                  |                   |                   |
|                  |            | _                |                   |                   |
|                  |            |                  |                   |                   |
|                  |            | _                |                   |                   |
|                  |            |                  |                   |                   |

The Usage of Capacity (without multicast filter) column will show the percentage of the allowed tag data link bandwidth being used, and the *Mbit/s* (without multicast filter) column will show the network bandwidth being used.

**3** The usage of capacity without multicast filtering can be adjusted against the tag data link's allowable bandwidth by changing the associated devices' packet interval (RPI) settings.

The RPI settings can be changed with the following three methods.

Method 1:

Change All Connections to the Same RPI

The usage of capacity without a multicast filter can be adjusted for all devices by changing the packet intervals (RPI) settings for all of the device's connections to the same RPI at the same time.

(1) Click the Set Packet Interval (RPI) Button at the bottom of the Usage of Device Bandwidth Dialog Box.

| Set Packet Interval (RPI) |  |
|---------------------------|--|

(2) The Set Packet Interval (RPI) Dialog Box will be displayed. Input a new RPI value, and click the OK Button.

| Set Packet Interval (RPI)            |                        | ×  |
|--------------------------------------|------------------------|----|
| Packet Interval (RPI)                |                        |    |
| <b>50.0</b> ms ( 0.5 - 10            | 1000.0 ms )            |    |
| Target Device                        |                        |    |
| V 192.168.250.1 NJ501-1500           |                        |    |
| V 192.168.250.2 NJ501-1500           |                        |    |
| ▼ 192.168.250.10 CJ2M-EIP21          |                        |    |
|                                      |                        |    |
|                                      |                        |    |
|                                      |                        |    |
|                                      |                        |    |
|                                      |                        |    |
|                                      |                        |    |
| 1                                    |                        |    |
| NOTE : Possible RPI value depend     |                        | 14 |
| Please confirm the setting result on | message report window. |    |
| ОК                                   | Cancel                 |    |
|                                      |                        |    |

Method 2:

Change a Particular Device's Packet Interval (RPI) Setting:

The usage of capacity without multicast filtering can be adjusted for only a particular device against the tag data link's allowable bandwidth by changing the packet intervals (RPI) settings for all of the device's connections together. In this case, the usage of capacity will also change for the target devices of the connection for which the packet interval is changed.

(1) Click the Set Packet Interval (RPI) Button at the bottom of the Usage of Device Bandwidth Dialog Box.

| Set Packet Interval (RPI) |  |
|---------------------------|--|

(2) The Set Packet Interval (RPI) Dialog Box will be displayed. In the *Target Device* Area, deselect the target devices that are not being adjusted by removing the check marks.

| Set Packet Interval (RPI)                                   | × |
|-------------------------------------------------------------|---|
| Packet Interval (RPI)                                       |   |
| 50.0 ms (0.5 - 10000.0 ms )                                 |   |
| ┌ Target Device                                             |   |
| 192.168.250.1 NJ501-1500                                    |   |
| 192.168.250.2 NJ501-1500                                    |   |
| ✓ 192.168.250.10 CJ2M-EIP21                                 |   |
|                                                             |   |
|                                                             |   |
|                                                             |   |
|                                                             |   |
|                                                             |   |
|                                                             |   |
| P                                                           |   |
| NOTE : Possible RPI value depends on the device type.       | 1 |
| Please confirm the setting result on message report window. |   |
| OK Cancel                                                   |   |
|                                                             |   |

(3) Input a new RPI value, and click the OK Button.

12

# Method 3:

Changing a Particular Connection's Packet Interval (RPI) Setting:

The usage of capacity without multicast filtering can be adjusted against the tag data link's allowable bandwidth by individually changing the packet interval (RPI) for a particular connection. In this case, the usage of capacity will also change for target device of the connection for which the packet interval is changed.

- (1) Click the Close Button at the bottom of the Usage of Device Bandwidth Dialog Box.
- (2) Double-click the device that is set as the originator of the desired connection. The Edit Device Parameters Dialog Box will be displayed.

| Device Parameters : 192               | 2.168.250.2 NJ501-1500            |                                | ļ |
|---------------------------------------|-----------------------------------|--------------------------------|---|
|                                       |                                   |                                |   |
| #                                     | Product Name                      |                                |   |
| 192.168.250.1                         | NJ501-1500                        |                                |   |
|                                       |                                   |                                |   |
|                                       |                                   |                                |   |
| onnections : 1/32 (0 : 1, 1           | r:0)                              |                                |   |
| Register Device List                  |                                   |                                |   |
| Product Name<br>192.168.250.10 (#010) | 192.168.250.2 NJ501-1500 Variable | Target Variable                | - |
|                                       |                                   | Tag Set 2 192 168 250 10       |   |
| CN01_01 [Input]                       | TagSet2_192.168.250.2             | TagSet2_192.168.250.10         |   |
|                                       |                                   |                                |   |
|                                       |                                   |                                |   |
|                                       |                                   |                                |   |
|                                       |                                   |                                |   |
|                                       |                                   |                                |   |
|                                       |                                   |                                |   |
| <u>N</u> ew                           | Delete Edit All                   | ge Target Node ID To/From File | 1 |
|                                       |                                   |                                | _ |
|                                       |                                   |                                |   |

(3) In the Register Device List, select the connection for which you want to change the RPI, and click the Edit Button.

| #                                     | Product Name               |                          |
|---------------------------------------|----------------------------|--------------------------|
| 192.168.250.1                         | NJ501-1500                 |                          |
| onnections : 1/32 (                   | 0:1,T:0)                   | *                        |
| egister Device List -<br>Product Name | 192.168.250.2 NJ501-1500 V | Variable Target Variable |
|                                       | out] TagSet2_192.168.250.2 | TagSet2_192.168.250.10   |
|                                       |                            |                          |

(4) The device's Edit Connection Dialog Box will be displayed. Input a new packet interval (RPI) value, and click the OK Button.

| 192.168.250.10 CJ2M-EIP21 Edit Connection                                                                                             | ×                                 |
|----------------------------------------------------------------------------------------------------|-----------------------------------|
| It will add a connection configuration to originator device.<br>Please configure the Tag Set each of originator device and target dev | vice.                             |
| Originator Device                                                                                                    | Target Device                     |
| Node Address : 192.168.250.2                                                                                                    | Node Address : 192.168.250.10     |
| Comment : NJ501-1500                                                                                                    | Comment : CJ2M-EIP21              |
| Input Tag Set: Edit Tag Sets                                                                                                    | Output Tag Set :                  |
| TagSet2_192.168.250.2 - [22Byte]           Connection           Type :                                                                | TagSet2_192.168.250.10 - [22Byte] |
| Hide Detail                                                                                                    |                                   |
| Detail Parameter                                                                                                    |                                   |
| Packet Interval (RPI) : 20.0 ms ( 10.0 - 10000.0 ms )                                                                                 | Connection Name : CN01_01         |
| Timeout Value : Packet Interval (RPI) x 4                                                                                             | (Possible to omit) CN01_01        |
| Connection Structure                                                                                                    |                                   |
| 192.168.250.2 NJ501-1500 *                                                                                                    |                                   |
| E 5 TagSet2_192.168.250.2 [M] 20.0ms<br>E ∞ 192.168.250.10 CJ2M-EIP21                                                                 |                                   |
| TagSet2_192.168.250.10                                                                                                    |                                   |
|                                                                                                    |                                   |
|                                                                                                    |                                   |
| <u>[</u> ].                                                                                                    |                                   |
|                                                                                                    | OK Cancel                         |

- **4** If the usage of capacity cannot be adjusted to the desired level when the setting described above has been performed, reconsider the network configuration considering the following points. Refer to *12-2-3 Adjusting Device Bandwidth Usage*.
  - Reduce the number of nodes and number of connections.
  - Split the network.

**5** Check the bandwidth usage again.

If you have changed the connection settings, click the **Detail** Button in the Usage of Device Bandwidth Area at the bottom of the Network Configuration Window and check bandwidth usage according to the instructions in *12-2-1 Checking Bandwidth Usage for Tag Data Links*. It is particularly important to check the usage of capacity when an individual connection's RPI setting was changed without using the **Set Packet Interval (RPI)** Button.

**6** Run user tests to verify that there are no problems with the new settings.

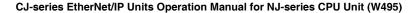

# 12-2-5 RPI Setting Examples

The following examples explain how to calculate the packet intervals (RPIs) in the following network configuration.

# Conditions

| 🢐 13-2-5a 20111201 2] - Network Confi                                                                                                    | surator                                                                                                    |     |
|----------------------------------------------------------------------------------------------------|----------------------------------------------------------------------------------------------------|-----|
| <u>File Edit View N</u> etwork <u>D</u> evice EDS File                                                                                                    |                                                                                                    |     |
| 🗅 📽 🖬   星 👼   🕸   🍇 🕸   🕸 🏶                                                                                                    | <b>2</b>   <b>3</b>   1   1   1   1   1   1   1   1   1                                                                                                    |     |
| ☆ =   ₩ ₩   + + ▼ [ =   #   #                                                                                                    |                                                                                                    |     |
| Network Configurator                                                                                                    | EtherNet/IP_1                                                                                                    |     |
| Rev 2                                                                                                    | Image: 192168.250.1         192168.250.2         192168.250.16         192168.250.15         192168.250.14         192168.250.13           Image: 100 cm / 2010 cm / 2010 cm                                                                       |     |
| - B) Hev 2<br>- B C-JW+EIP21 (C-J2)<br>- B C-JW+EIP21 (C-J2)<br>- B C-JW+EIP21 (C-J2)<br>- B C-J20+EIP21<br>- B C-J20+EIP21<br>- B N-J301-1100<br>- B N-J301-1300             | Image: Constraint of the constraint of the constraint of the |     |
| B NJ501-1400     B NJ501-1500     B SYSMAC Gateway     B    B Cenric Device     DeviceType     B    DeviceType     B    B Communications Adapter     B    B    Generic Device | Image: Construction of the construction of the construction of |     |
|                                                                                                    | Usage of Device Bandwidth Detail.                                                                                                    |     |
| Message Code Date                                                                                                    | Description                                                                                                    |     |
| MSG.0100 2012/01/10 17:53.09                                                                                                    | Load file was completed.                                                                                                    |     |
| Ready                                                                                                    | L:EtherNet/IPI T:Unknown Ethernet I/F 0.0.00 @ Off-line                                                                                                    | NUM |

Usages of capacity shown in the following examples are calculated based on when the Units with unit version 2.1 or earlier are used.

Connections:

Example:Twenty CJ1W-EIP21 Units are connected to the network.

Each device has one 100-word tag for transmission and nineteen 100-word tags for reception, so that the Units exchange data mutually. By default, the packet intervals (RPIs) are set to 10 ms for all of the connections. The devices' IP addresses range from 192.168.250.1 to 192.168.250.20.

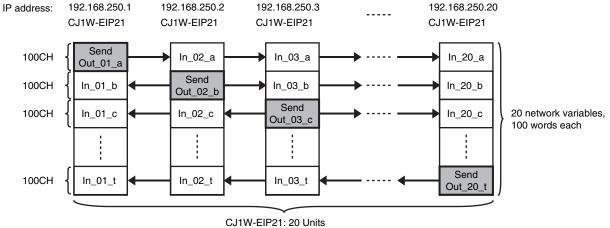

Connection RPI: 10 ms

# Checking the Device Bandwidth Usage

When the **Detail** Button is clicked in the Usage of Device Bandwidth Area, it is apparent that the percentage of the allowed tag data link bandwidth being used by each device's tag data link (Usage of Capacity) is 33.67%, as shown in the following dialog box.

| #                 | Comment        | Usage of Capacity | Mbit/s (without M    | Usage of IP multic |
|-------------------|----------------|-------------------|----------------------|--------------------|
| 💯 192.168.250.1   | CJ1W-EIP21(NJ) | 33.67 (33.67) %   | 2.750 (2.750) Mbit/s | 1                  |
| 9192.168.250.2    | CJ1W-EIP21(NJ) | 33.67 (33.67) %   | 2.750 (2.750) Mbit/s | 1                  |
| \$ 192.168.250.16 | CJ1W-EIP21(NJ) | 33.67 (33.67) %   | 2.750 (2.750) Mbit/s | 1                  |
| 9192.168.250.15   | CJ1W-EIP21(NJ) | 33.67 (33.67) %   | 2.750 (2.750) Mbit/s | 1                  |
| 192.168.250.14    | CJ1W-EIP21(NJ) | 33.67 (33.67) %   | 2.750 (2.750) Mbit/s | 1                  |
| 🎾 192.168.250.13  | CJ1W-EIP21(NJ) | 33.67 (33.67) %   | 2.750 (2.750) Mbit/s | 1                  |
| 9192.168.250.12   | CJ1W-EIP21(NJ) | 33.67 (33.67) %   | 2.750 (2.750) Mbit/s | 1                  |
| 192.168.250.11    | CJ1W-EIP21(NJ) | 33.67 (33.67) %   | 2.750 (2.750) Mbit/s | 1                  |
| 🎾 192.168.250.10  | CJ1W-EIP21(NJ) | 33.67 (33.67) %   | 2.750 (2.750) Mbit/s | 1                  |
| 🞾 192.168.250.9   | CJ1W-EIP21(NJ) | 33.67 (33.67) %   | 2.750 (2.750) Mbit/s | 1                  |
| 192.168.250.8     | CJ1W-EIP21(NJ) | 33.67 (33.67) %   | 2.750 (2.750) Mbit/s | 1                  |
| 🞾 192.168.250.7   | CJ1W-EIP21(NJ) | 33.67 (33.67) %   | 2.750 (2.750) Mbit/s | 1                  |
| 🎾 192.168.250.6   | CJ1W-EIP21(NJ) | 33.67 (33.67) %   | 2.750 (2.750) Mbit/s | 1                  |
| 🞾 192.168.250.5   | CJ1W-EIP21(NJ) | 33.67 (33.67) %   | 2.750 (2.750) Mbit/s | 1                  |
| 🞾 192.168.250.4   | CJ1W-EIP21(NJ) | 33.67 (33.67) %   | 2.750 (2.750) Mbit/s | 1                  |
| 🞾 192.168.250.3   | CJ1W-EIP21(NJ) | 33.67 (33.67) %   | 2.750 (2.750) Mbit/s | 1                  |
| \$192.168.250.17  | CJ1W-EIP21(NJ) | 33.67 (33.67) %   | 2.750 (2.750) Mbit/s | 1                  |
|                   |                |                   |                      |                    |

# **Changing Settings**

# Method 1: Same Packet Interval Setting for All Connections

The percentage of the allowed tag data link bandwidth being used (Usage of Capacity) was 33.67% with the RPI set to 10 ms for all of the connections, so the RPI will be set to 4 ms, with a target of 80% or less of the allowable bandwidth.

Click the **Set Packet Interval (RPI)** Button at the bottom of the Usage of Device Bandwidth Dialog Box to display the Set Packet Interval (RPI) Dialog Box. Input 4 ms as the new RPI value, then click the **OK** Button.

|            | 4          | ms (0.5 - 10  | 0000.0 ms )                     |
|------------|------------|---------------|---------------------------------|
| Target Dev | ice        |               |                                 |
| 192.168    | .250.1 CJ1 | W-EIP21(NJ)   | V 192.168.250.10 CJ1W-EIP21 (N. |
| 192.168    | .250.2 CJ1 | W-EIP21 (NJ)  | V 192.168.250.9 CJ1W-EIP21 (NJ) |
| 192.168    | 250.16 CJ  | 1W-EIP21(NJ)  | V 192.168.250.8 CJ1W-EIP21 (NJ) |
| 192.168    | .250.15 CJ | 1W-EIP21(NJ)  | 192.168.250.7 CJ1W-EIP21 (NJ)   |
| ▼ 192.168  | 250.14 CJ  | 1W-EIP21(NJ)  | V 192.168.250.6 CJ1W-EIP21 (NJ) |
| 192.168    | .250.13 CJ | 1W-EIP21(NJ)  | 7 192.168.250.5 CJ1W-EIP21 (NJ) |
| 192.168    | 250.12 CJ  | 1W-EIP21 (NJ) | 7 192.168.250.4 CJ1W-EIP21 (NJ) |
| 192.168    | .250.11 CJ | 1W-EIP21(NJ)  | V 192.168.250.3 CJ1W-EIP21 (NJ) |
| <          |            |               | >                               |

If the packet interval for all connections has been set to the same setting, the dialog box will show that the usage of capacity for the tag data link's allowable communications bandwidth is 76.17% and the fastest set value is 4 ms.

| #                | Comment        | Usage of Capacity | Mbit/s (without M    | Usage of IP multic |
|------------------|----------------|-------------------|----------------------|--------------------|
| > 192.168.250.1  | CJ1W-EIP21(NJ) | 76.17 (76.17) %   | 6.544 (6.544) Mbit/s | 1                  |
| > 192.168.250.2  | CJ1W-EIP21(NJ) | 76.17 (76.17) %   | 6.544 (6.544) Mbit/s | 1                  |
| 192.168.250.16   | CJ1W-EIP21(NJ) | 76.17 (76.17) %   | 6.544 (6.544) Mbit/s | 1                  |
| > 192.168.250.15 | CJ1W-EIP21(NJ) | 76.17 (76.17) %   | 6.544 (6.544) Mbit/s | 1                  |
| 192.168.250.14   | CJ1W-EIP21(NJ) | 76.17 (76.17) %   | 6.544 (6.544) Mbit/s | 1                  |
| > 192.168.250.13 | CJ1W-EIP21(NJ) | 76.17 (76.17) %   | 6.544 (6.544) Mbit/s | 1                  |
| 192.168.250.12   | CJ1W-EIP21(NJ) | 76.17 (76.17) %   | 6.544 (6.544) Mbit/s | 1                  |
| 9192.168.250.11  | CJ1W-EIP21(NJ) | 76.17 (76.17) %   | 6.544 (6.544) Mbit/s | 1                  |
| > 192.168.250.10 | CJ1W-EIP21(NJ) | 76.17 (76.17) %   | 6.544 (6.544) Mbit/s | 1                  |
| 9192.168.250.9   | CJ1W-EIP21(NJ) | 76.17 (76.17) %   | 6.544 (6.544) Mbit/s | 1                  |
| 9192.168.250.8   | CJ1W-EIP21(NJ) | 76.17 (76.17) %   | 6.544 (6.544) Mbit/s | 1                  |
| > 192.168.250.7  | CJ1W-EIP21(NJ) | 76.17 (76.17) %   | 6.544 (6.544) Mbit/s | 1                  |
| 9192.168.250.6   | CJ1W-EIP21(NJ) | 76.17 (76.17) %   | 6.544 (6.544) Mbit/s | 1                  |
| 9192.168.250.5   | CJ1W-EIP21(NJ) | 76.17 (76.17) %   | 6.544 (6.544) Mbit/s | 1                  |
| 9192.168.250.4   | CJ1W-EIP21(NJ) | 76.17 (76.17) %   | 6.544 (6.544) Mbit/s | 1                  |
| 9192.168.250.3   | CJ1W-EIP21(NJ) | 76.17 (76.17) %   | 6.544 (6.544) Mbit/s | 1                  |
| 9192.168.250.17  | CJ1W-EIP21(NJ) | 76.17 (76.17) %   | 6.544 (6.544) Mbit/s | 1                  |
|                  |                |                   |                      |                    |

# Method 2: Changing the Packet Interval (RPI) of Only Specific Devices

In this example, we want faster tag data links for devices 192.168.250.1 and 192.168.250.10 only. To do this, click the **Set Packet Interval (RPI)** Button at the bottom of the Usage of Device Bandwidth Dialog Box. The Set Packet Interval (RPI) Dialog Box is displayed.

In the Target Device Area, clear the selections of all devices other than 192.168.250.1 and 192.168.250.10. Input 4 ms as the new RPI value, then click the **OK** Button.

| 4 ms (                       | 0.5 - 10000.0 ms )                         |
|------------------------------|--------------------------------------------|
| Target Device                |                                            |
| V 192.168.250.1 CJ1W-EIP2    | 1 (NJ) 🛛 🔽 192.168.250.10 CJ1W-EIP21 (N.   |
| 192.168.250.2 CJ1W-EIP2      | (1 (NJ) 🛛 🔲 192.168.250.9 CJ1 W-EIP21 (NJ) |
| 192.168.250.16 CJ1W-EIF      | 21 (NJ) 🔲 192.168.250.8 CJ1 W-EIP21 (NJ)   |
| 192.168.250.15 CJ1W-EIF      | 21 (NJ) 📋 192.168.250.7 CJ1 W-EIP21 (NJ)   |
| 192.168.250.14 CJ1W-EIF      | 21 (NJ) 🔲 192.168.250.6 CJ1 W-EIP21 (NJ)   |
| 192.168.250.13 CJ1W-EIF      | 21 (NJ) 🔲 192.168.250.5 CJ1 W-EIP21 (NJ)   |
| 192.168.250.12 CJ1W-EIF      | 21 (NJ) 🔲 192.168.250.4 CJ1 W-EIP21 (NJ)   |
| 192.168.250.11 CJ1W-EIF      | 21 (NJ) 🔲 192.168.250.3 CJ1 W-EIP21 (NJ)   |
| <                            | >                                          |
| IOTE : Possible RPI value de | pends on the device type.                  |

The percentage of the allowed tag data link bandwidth being used (Usage of Capacity) increases to 77.83% for devices 192.168.250.1 and 192.168.250.10, which indicates that the RPI is set to a higher speed for these devices' connections.

The Usage of Capacity values also indicate that the Usage of Capacity has increased (from 33.64% to 37.83%) for all of the other devices, which connect with devices 192.168.250.1 and 192.168.250.10.

| #               | Comment        | Usage of Capacity | Mbit/s (without M    | Usage of IP multic |
|-----------------|----------------|-------------------|----------------------|--------------------|
| 192.168.250.1   | CJ1W-EIP21(NJ) | 77.83 (104.50) %  | 6.693 (9.074) Mbit/s | 2                  |
| 192.168.250.2   | CJ1W-EIP21(NJ) | 37.83 (104.50) %  | 3.122 (9.074) Mbit/s | 2                  |
| 192.168.250.16  | CJ1W-EIP21(NJ) | 37.83 (104.50) %  | 3.122 (9.074) Mbit/s | 2                  |
| 192.168.250.15  | CJ1W-EIP21(NJ) | 37.83 (104.50) %  | 3.122 (9.074) Mbit/s | 2                  |
| 192.168.250.14  | CJ1W-EIP21(NJ) | 37.83 (104.50) %  | 3.122 (9.074) Mbit/s | 2                  |
| 192.168.250.13  | CJ1W-EIP21(NJ) | 37.83 (104.50) %  | 3.122 (9.074) Mbit/s | 2                  |
| 192.168.250.12  | CJ1W-EIP21(NJ) | 37.83 (104.50) %  | 3.122 (9.074) Mbit/s | 2                  |
| 192.168.250.11  | CJ1W-EIP21(NJ) | 37.83 (104.50) %  | 3.122 (9.074) Mbit/s | 2                  |
| 192.168.250.10  | CJ1W-EIP21(NJ) | 77.83 (104.50) %  | 6.693 (9.074) Mbit/s | 2                  |
| 192.168.250.9   | CJ1W-EIP21(NJ) | 37.83 (104.50) %  | 3.122 (9.074) Mbit/s | 2                  |
| 192.168.250.8   | CJ1W-EIP21(NJ) | 37.83 (104.50) %  | 3.122 (9.074) Mbit/s | 2                  |
| 192.168.250.7   | CJ1W-EIP21(NJ) | 37.83 (104.50) %  | 3.122 (9.074) Mbit/s | 2                  |
| 🐲 192.168.250.6 | CJ1W-EIP21(NJ) | 37.83 (104.50) %  | 3.122 (9.074) Mbit/s | 2                  |
| 192.168.250.5   | CJ1W-EIP21(NJ) | 37.83 (104.50) %  | 3.122 (9.074) Mbit/s | 2                  |
| 🖉 192.168.250.4 | CJ1W-EIP21(NJ) | 37.83 (104.50) %  | 3.122 (9.074) Mbit/s | 2                  |
| 192.168.250.3   | CJ1W-EIP21(NJ) | 37.83 (104.50) %  | 3.122 (9.074) Mbit/s | 2                  |
| 192.168.250.17  | CJ1W-EIP21(NJ) | 37.83 (104.50) %  | 3.122 (9.074) Mbit/s | 2                  |
|                 |                |                   |                      |                    |

In this case, if there is no multicast filter, the value becomes 104.50%. If there is no multicast filter for an Ethernet switch, communications errors may occur depending on the communications load of the EtherNet/IP Unit.

# Method 3: Changing the Packet Intervals (RPIs) of Only Specific Connections

In this example, we want a faster tag data links for just a particular connection of device 192.168.250.1. Double-click device 192.168.250.1 in the Network Configuration Window.

| dit Device Parameters : 192.  | 168.250.1 C   | J1W-EIP21(NJ)           |                  |              | ×   |
|-------------------------------|---------------|-------------------------|------------------|--------------|-----|
| Connections Tag Sets          |               |                         |                  |              |     |
| Unregister Device List        |               |                         |                  |              |     |
| # Pri                         | oduct Name    |                         |                  |              |     |
|                               | oddor Hamo    |                         |                  |              |     |
|                               |               |                         |                  |              |     |
|                               |               |                         |                  |              |     |
|                               |               |                         |                  |              |     |
|                               |               |                         |                  |              |     |
|                               |               | 21 23                   |                  |              |     |
| Connections : 32/256 (0:16, 7 | Г:16)         | 🔶 🔶                     |                  |              |     |
| Register Device List          |               |                         |                  |              |     |
| Product Name                  | 192.168.250.1 | CJ1W-EIP21(NJ) Variable | Target Variable  |              | ~   |
| 🏈 192.168.250.2 (#002) CJ1W   |               |                         |                  |              |     |
| 📥 default_001 [Input]         | In_01_b       |                         | A_Out            |              | =   |
| 192.168.250.3 (#003) CJ1W     |               |                         |                  |              |     |
| default_002 [Input]           | A03_In        |                         | A_Out            |              |     |
| 192.168.250.4 (#004) CJ1W     |               |                         | 4.0.4            |              |     |
|                               | A04_In        |                         | A_Out            |              |     |
| adefault_004 [Input]          | A05 In        |                         | A Out            |              |     |
| ▲ 192.168.250.6 (#006) CJ1W   |               |                         | n_out            |              |     |
| 🕺 📥 default 005 [Input]       | A06_In        |                         | A_Out            |              |     |
| 🏉 192.168.250.7 (#007) CJ1W   |               |                         |                  |              | ~   |
| New                           | Delete        | Edit All Chane          | e Target Node ID | To/From File |     |
|                               | Delete        |                         | e raiget node to |              |     |
|                               |               |                         |                  |              |     |
|                               |               |                         |                  | OK ++        | ンセル |

Information about the connection with device 192.168.250.10 is registered in the Register Device List. Double-click this connection to edit the settings.

| 192.168.250.10 CJ1W-EIP21(NJ) Edit Connect<br>It will add a connection configuration to originator device.<br>Please configure the Tag Set each of originator device and                         |                                                                                                    |
|----------------------------------------------------------------------------------------------------|----------------------------------------------------------------------------------------------------|
| Originator Device<br>Node Address : 192168250.1<br>Comment : CJ1W-EIP21(NJ)<br>Input Tag Set : Edit Tag Sets<br>In_10_j - [100Byte]<br>Connection<br>Type : Multi-cast connection                | Target Device           Node Address : 192168250.10           Comment : CJ1W-EIP21(NJ)           Output Tag Set :           Out_10_a - [100Byte] |
| Hide Detail<br>Detail Parameter<br>Packet Interval (RPD : 1.0 ms (0.5 - 1000)<br>Timeout Value : Packet Interval (RPD x 16                                                                       | 0.0 ms )<br>Connection Name :<br>(Possible to omit)                                                                                              |
| Connection Structure<br>192.168.250.1 C J1₩-EIP21 (NJ) *<br>A03.h [M] 10.0ms<br>J 92.168.250.3 C J1₩-EIP21 (NJ)<br>A_Out<br>A04.h [M] 10.0ms<br>192.168.250.4 C J1₩-EIP21 (NJ)<br>A Out<br>A Out |                                                                                                    |
|                                                                                                    | OK Cancel                                                                                                    |

In the Edit Connection Dialog Box, input 1 ms as the new RPI value, and click the **OK** Button. The tag data link bandwidth used by device 192.168.250.1 (Usage of Capacity) increases to 48.67%, which indicates that a RPI is set to a higher speed for this device.

| #                | Comment        | Usage of Capacity | Mbit/s (without M    | Usage of IP multic |
|------------------|----------------|-------------------|----------------------|--------------------|
| 192.168.250.1    | CJ1W-EIP21(NJ) | 48.67 (50.33) %   | 4.089 (4.238) Mbit/s | 1                  |
| 192.168.250.2    | CJ1W-EIP21(NJ) | 33.67 (50.33) %   | 2.750 (4.238) Mbit/s | 1                  |
| 192.168.250.16   | CJ1W-EIP21(NJ) | 33.67 (50.33) %   | 2.750 (4.238) Mbit/s | 1                  |
| 192.168.250.15   | CJ1W-EIP21(NJ) | 33.67 (50.33) %   | 2.750 (4.238) Mbit/s | 1                  |
| 🧼 192.168.250.14 | CJ1W-EIP21(NJ) | 33.67 (50.33) %   | 2.750 (4.238) Mbit/s | 1                  |
| 192.168.250.13   | CJ1W-EIP21(NJ) | 33.67 (50.33) %   | 2.750 (4.238) Mbit/s | 1                  |
| 192.168.250.12   | CJ1W-EIP21(NJ) | 33.67 (50.33) %   | 2.750 (4.238) Mbit/s | 1                  |
| 192.168.250.11   | CJ1W-EIP21(NJ) | 33.67 (50.33) %   | 2.750 (4.238) Mbit/s | 1                  |
| 🧼 192.168.250.10 | CJ1W-EIP21(NJ) | 50.33 (50.33) %   | 4.238 (4.238) Mbit/s | 2                  |
| 192.168.250.9    | CJ1W-EIP21(NJ) | 33.67 (50.33) %   | 2.750 (4.238) Mbit/s | 1                  |
| 🧼 192.168.250.8  | CJ1W-EIP21(NJ) | 33.67 (50.33) %   | 2.750 (4.238) Mbit/s | 1                  |
| 192.168.250.7    | CJ1W-EIP21(NJ) | 33.67 (50.33) %   | 2.750 (4.238) Mbit/s | 1                  |
| 192.168.250.6    | CJ1W-EIP21(NJ) | 33.67 (50.33) %   | 2.750 (4.238) Mbit/s | 1                  |
| 192.168.250.5    | CJ1W-EIP21(NJ) | 33.67 (50.33) %   | 2.750 (4.238) Mbit/s | 1                  |
| 192.168.250.4    | CJ1W-EIP21(NJ) | 33.67 (50.33) %   | 2.750 (4.238) Mbit/s | 1                  |
| 192.168.250.3    | CJ1W-EIP21(NJ) | 33.67 (50.33) %   | 2.750 (4.238) Mbit/s | 1                  |
| 192.168.250.17   | CJ1W-EIP21(NJ) | 33.67 (50.33) %   | 2.750 (4.238) Mbit/s | 1                  |
|                  |                |                   |                      |                    |

In this case, the tag data link bandwidth that is used by device 192.168.250.10 (Usage of Capacity) also increases (from 33.67% to 50.33%).

# **12-3 I/O Response Time in Tag Data Links**

# **Additional Information**

This section provides information on the EtherNet/IP Unit. The data processing times for the built-in EtherNet/IP ports on the NJ501-\_\_\_\_, NJ301-\_\_\_\_, or NJ101-\_\_\_\_ NJ-series CPU Units, CJ2HCPU6\_- EIP CPU Units, and CJ2M-CPU3\_ CPU Units are different. For details, refer to *7-4 Tag Data Links with Models Other than NJ-Series CPU Units*.

# 12-3-1 Timing of Data Transmissions

The following diagram shows the timing of tag data link transfers between the EtherNet/IP Unit and the CPU Unit. Data is transferred during I/O refresh processing for the task that is set as the refreshing task.

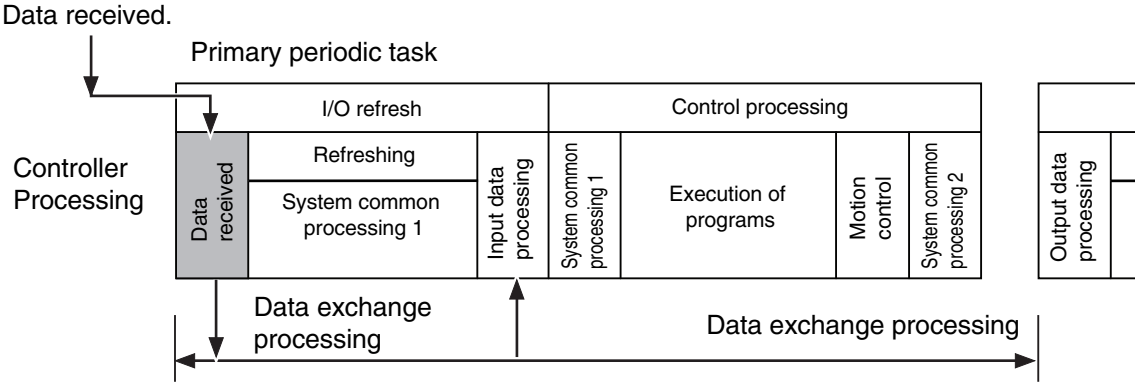

Controller task period

You can set either of the following types of tasks as the refreshing task.

• Primary periodic task

The primary periodic task has the highest execution priority. It executes processes with high speed and high precision.

• Periodic tasks

Periodic tasks are executed during the time between executions of the primary periodic task.

You do not need to specify a refreshing task for tags that use an AT specification. Data is transferred for these tags during the primary periodic task. The task during which to perform tag data link processing is specified for each tag. Set the refreshing task on the Sysmac Studio for each variable you want to set as a tag. Refer to the *Sysmac Studio Version 1 Operation Manual* (Cat. No. W504) for details on setting refreshing tasks.

# 12-3-2 EtherNet/IP Unit Data Processing Time

This section describes the data processing time required to transfer data between the EtherNet/IP Unit and the CPU Unit.

# **Data Processing Time Overview**

The time required for data processing consists of the following four elements.

# 1. Variable Access Time

First, calculate the time required to transfer tag data (or the time required to access variables). This calculation is performed for each task. Therefore, if the same refreshing task is set for multiple tag sets, calculate the total time required for all tags in the tag sets.

Use the following equation to calculate the variable access time.

Variable access time [ $\mu$ s] = Total size of variables [bytes] × a + Number of variables × b + Number of accesses × c + d

Number of accesses: Number of tag sets

a to d: Constant values as given below

| CPU Unit model  | Refreshing direction            | Constant value [µs] |                    |      |       |
|-----------------|---------------------------------|---------------------|--------------------|------|-------|
| or o onit moder |                                 |                     | b                  | С    | d     |
| NJ501-          | CPU Unit to EtherNet/IP<br>Unit | 0.005               | 1.51 <sup>*1</sup> | 1.41 | 6.68  |
|                 | EtherNet/IP Unit to CPU<br>Unit | 0.009               | 2.95 <sup>*2</sup> |      |       |
| NJ301-          | CPU Unit to EtherNet/IP<br>Unit | 0.008               | 1.91 <sup>*3</sup> | 2.15 | 7.52  |
|                 | EtherNet/IP Unit to CPU<br>Unit | 0.010               | 3.52 <sup>*4</sup> |      |       |
| NJ101-          | CPU Unit to EtherNet/IP<br>Unit | 0.013               | 4.41               | 3.83 | 10.29 |
|                 | EtherNet/IP Unit to CPU<br>Unit | 0.016               | 5.48               |      |       |

\*1 The value is 1.58 for a CPU Unit with unit version 1.02 or earlier.

\*2 The value is 3.18 for a CPU Unit with unit version 1.02 or earlier.

\*3 The value is 2.14 for a CPU Unit with unit version 1.02 or earlier.

\*4 The value is 4.08 for a CPU Unit with unit version 1.02 or earlier.

# 2. Number of Data Transfers

Tag data is transferred as a part of task processing.

If the time required to process the data transfer is greater than the "variable access time" \*2, the data cannot be sent entirely in one task period and is sent separately instead.

Number of data transfers = ("Time required to send the data entirely"  $^{*1}$  ÷ "Variable access time"  $^{*2}$ ) +  $1^{*3}$ 

- \*1 This is the variable access time as calculated in step 1 above.
- \*2 The "variable access time" refers to the maximum processing time for accessing variables. Set the time for each task on the Task Setup Display, which is displayed by selecting *Configurations and Setup Task Setup* in the Sysmac Studio.
- \*3 Delay in Data Transfer between the CPU Unit and an EtherNet/IP Unit

# rh1

# **Precautions for Correct Use**

The maximum number of words that can be transferred through the EtherNet/IP Unit is 9,600 words for tag data links. If the number of tag data link words exceeds the number of words that can be exchanged with the CPU Unit at one time, the data is divided and transferred in multiple data exchanges.

# 3. I/O Refreshing Time

You must calculate the processing time for I/O refreshing between the EtherNet/IP Unit and the CPU Unit. (I/O refreshing is when the data is actually transferred.)

The following two elements are relevant.

• Number of Fragments

Even if the data size of the tag data links is equal to or less than the maximum link data size that can be sent and received for each EtherNet/IP Unit (369,664 bytes), the data transfer between the CPU Unit and the EtherNet/IP Unit must be fragmented if the data transfer size that can be processed by the CPU Unit in one transfer is exceeded. The maximum data transfer sizes are given below.

Data Transfer Sizes for Each Data Transfer with the CPU Unit

Output/send data: Approx. 14,810 bytes max.

Input/receive data: Approx. 14,810 bytes max.

• I/O Refresh Processing Time

The actual I/O refresh processing time depends on the following conditions. (Number of mounted CPU Bus Units  $\times$  1 ms) + I/O refresh time\* + 1 task period

| *1.I/O Refreshing Ti | ime Guidelines |
|----------------------|----------------|
|----------------------|----------------|

| Total link data size | 20 bytes | 1,444 bytes | 2,888 bytes | 8,664 bytes | 12,864<br>bytes or<br>more |
|----------------------|----------|-------------|-------------|-------------|----------------------------|
| Input refreshing     | 0.3 ms   | 0.5 ms      | 0.7 ms      | 1.6 ms      | 2.1 ms                     |
| Output refreshing    | 0.1 ms   | 0.3 ms      | 0.6 ms      | 1.2 ms      | 2.3 ms                     |

# 4. Actual Time Required for Data Transfer

The actual time that is required for data transfer is calculated as follows based on the values found for (2) and (3) above.

Task period  $\times$  (Number of data transfers (2) + Number of fragments (3) – 1) + I/O refresh processing time (3)

# **Data Processing Time Calculation Example**

Here we provide an example of how to perform the tag data link calculations described earlier for the following tag data transfers.

- CPU Unit with Tag Data Links: NJ501-
- Connection Direction The local EtherNet/IP Unit is set as the originator node.
- Refreshing task Primary periodic task Task period: 500 μs (variable access time: 3%)
- Setting Tag Sets

| Tag set   | Refreshing task       | Number of variables | Total size of variables |
|-----------|-----------------------|---------------------|-------------------------|
| Tag set A | Primary periodic task | 8                   | 600 bytes               |
| Tag set B | Primary periodic task | 4                   | 200 bytes               |
| Tag set C | Primary periodic task | 10                  | 1,000 bytes             |

**1** Calculate the variable access time as shown below.

[(8 + 4 + 10) variables × 2.95  $\mu$ s] + [(600 + 200 + 1,000) bytes × 0.009  $\mu$ s] + 3 × 1.41  $\mu$ s + 6.68  $\mu$ s = 92.01  $\mu$ s

**2** Calculate the number of data transfers.

Time required for the data transfer: Variable access time set for the task: Number of data transfers:

"Variable access time" in step 1 = 92.01  $\mu$ s 500  $\mu$ s × 0.03 = 15  $\mu$ s 92.01  $\mu$ s ÷ 15  $\mu$ s + 1 = 7.13 times

Thus, approximately 8 data transfers are required.

**3** Calculate the I/O refresh processing time.

1 unit  $\times$  1 ms + 0.5 ms + 0.5 ms = 2 ms (2,000  $\mu$ s)

**4** Calculate the actual time required for the data transfer.

500  $\mu$ s × (8 times + 1 – 1) + 2,000  $\mu$ s = 6,000  $\mu$ s

# 12-3-3 Effect of Tag Data Links on Task Periods

The tag data is transferred during task processing. Therefore, if you need to complete transfer processing for task data within one task period, adjust the variable access time and task period settings in the Task Setup to change the task period.

1 Calculate the time required for the data transfer and set the result as the "variable access time". Refer to 1. Variable Access Time for the formula to calculate the variable access time.

Note If the same refreshing task is set for multiple tag sets, the total of all tag values in the tag sets is used.

2 Set the variable access time in the Task Setup to a value equal to or greater than the value calculated in step 1 above.

Adjust the task period time after adding in the time calculated in step 1. Use the Sysmac Studio to set the variable access time and task period settings. For details, refer to the *NJ/NX-series CPU Unit Software User's Manual* (Cat. No. W501).

# 12-3-4 Maximum Tag Data Link I/O Response Time

You can find the maximum I/O response time from the total of (1) to (6) in the following figure.

|                      | UPG User                                                                                                    | freshing (data link processing<br>program execution |
|----------------------|----------------------------------------------------------------------------------------------------|-----------------------------------------------------|
|                      |                                                                                                    | n control<br>m Common Processing 2                  |
|                      | (4) Network transmission delay time                                                                                                    |                                                     |
|                      | (1) Input ON (2) Send data<br>response time (3) RPI (5) Receive data processing time                                                                                                    | (6) Output ON response time                         |
| Input device         | Input<br>Linput<br>Lin |                                                     |
| Controller<br>#1     | Task periods r the number of data transfers eshing time<br>OI UP MC<br>(1) OI UP MC<br>(1) OI UP MC<br>(1) OI UP MC<br>(2) OI UP MC<br>(2) OI UP MC<br>(3)<br>Tag data link service<br>Task period                                                                                                    |                                                     |
| Transmission<br>path | Tag data link<br>refresh period                                                                                                    |                                                     |
| Controller<br>#2     | Controller #2 processing OI UP MC OI UP MC OI UP                                                                                                    | mber of data transfers                              |
| Output<br>device     |                                                                                                    | Output                                              |
|                      |                                                                                                    |                                                     |

- Additional Information
  - With unit version 1.03 or later, processing for tag data links is executed in the tag data link service.
  - With unit version 1.01 to 1.02, processing for tag data links is executed in the system services. If a tag data link timeout occurs, reconsider the execution time for system services.

# (1) Input ON Response Time

This is the delay time for the external input device from when the input occurs until the switch actually changes to ON and the time until the input data is stored in the memory area of the CPU Unit. Refer to the input delay of each device for the input switch delay time. Also, one task period is required until the data is stored in the memory area of the CPU Unit. Therefore, the input ON response time is obtained as shown below.

Input ON response time = Input device delay time + Task period

# (2) Send Data Processing Time

This is the time until the variables in the CPU Unit are transferred to the EtherNet/IP Unit. Data is transferred during task processing. Therefore, the time required for send data processing is the same as the task period. If the data that is transferred is larger than the amount of data that can be sent during a single task (as set in the variable access time for the task), the data is transferred over multiple task periods. Therefore, add (task period × the number of transfers) to the time required. For details on how to determine the time required to send data, refer to 12-3-2 EtherNet/IP Unit Data Processing Time.

# (3) Packet Interval (RPI)

This is the communications refresh period set for each connection using the Network Configurator.

# (4) Network Transmission Delay Time

The transmission delay on an Ethernet line is 50 µs or less. This delay time can be ignored.

# (5) Receive Data Processing Time

This is the time required to transfer data received on the EtherNet/IP Unit to a variable in the CPU Unit. Data is received during task processing. Therefore, the time required for receive data processing is the same as the task period. If the data that is transferred is larger than the amount of data that can be received during a single task (as set in the variable access time for the task), the data is transferred over multiple task periods. Therefore, add (task period × the number of transfers) to the time required. For details on how to determine the time required to receive data, refer to *12-3-2 EtherNet/IP Unit Data Processing Time*. Data is transferred once in each task period. Therefore, if data transfer has ended in the task period in which data is received, the start of transmission for received data will be delayed by one Controller task period.

# Additional Information

The total amount of data transferred increases if there are connections with multiple nodes, and the data that is transferred may exceed the amount that can be processed in a single transfer. In this case, the number of data transfers increases.

# (6) Output ON Response Time

This is the delay time for the external output device from when the Controller specified turning ON the output until the output is actually turned ON.

Output ON response time = Output device delay time + Task period

# **Additional Information**

The I/O response time may be longer due to noise, or other events.

# 12-4 **Message Service Transmission Delay**

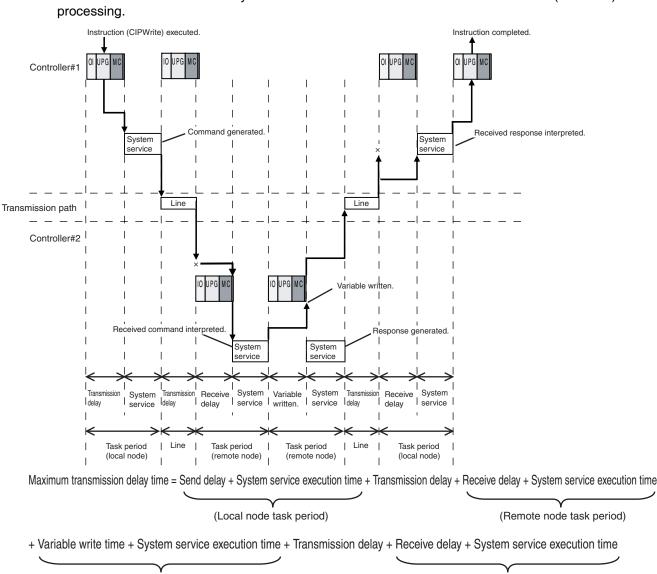

This section describes the delay time that occurs in CIP communications instruction (CIPWrite) service

## (Remote node task period)

(Local node task period)

Processes that cause a delay time are processed in the task periods at each node as shown in the above diagram. Line-based delays are as follows:

# Transmission Delay

The transmission delay on an Ethernet line is 50  $\mu$ s or less. This delay time can be ignored.

# **Additional Information**

- Depending on the actual operating environment, the transmission time may be longer than the one calculated with the equations given here. The following factors can cause longer transmission times: other traffic on the network, window sizes of network nodes, other traffic at the EtherNet/IP Unit itself (e.g., simultaneous tag data link communications), and the system configuration.
- CIP communications processing is executed as a system service. If a timeout occurs for a CIP communications instruction, reconsider the execution time for system services.

# 13

# Troubleshooting

This section describes the items to check when errors occur in the EtherNet/IP Function Module. It includes error diagnosis and countermeasures for error indications, and error diagnosis and countermeasures for operating conditions.

| 13-1 Check      | ing Status with the Network Configurator           |      |  |
|-----------------|----------------------------------------------------|------|--|
| 13-2 Using      | the LED Indicators and Display for Troubleshooting |      |  |
| 13-2-1          | Errors Occurring at the EtherNet/IP Unit           |      |  |
|                 | ection Status Codes and Error Processing           |      |  |
|                 |                                                    |      |  |
| 13-4 Error L    | Log                                                | 3-26 |  |
| 13-4-1          | Error Log Data 1                                   | 3-26 |  |
| 13-4-2          | Error Log Error Codes 1                            | 3-27 |  |
| 13-5 Event Logs |                                                    |      |  |
| 13-5-1          | Overview of the Event Logs 1                       | 3-31 |  |
| 13-5-2          | Error Table                                        | 3-32 |  |
| 13-5-3          | Error Descriptions 1                               | 3-35 |  |
| 13-6 Troubl     | leshooting                                         | 3-48 |  |
| 13-6-1          | CPU Unit's ERR Lit or Flashing 1                   | 3-48 |  |
| 13-6-2          | General Ethernet Problems 1                        | 3-48 |  |
| 13-6-3          | Tag Data Links Fail to Start* 1                    | 3-49 |  |
| 13-6-4          | Tag Data Link Problems 1                           | 3-50 |  |
| 13-6-5          | Message Timeout Problems 1                         | 3-51 |  |
| 13-7 Cleani     | ng and Maintenance                                 | 3-52 |  |
| 13-7-1          | Cleaning                                           | 3-52 |  |
| 13-7-2          | Inspection                                         | 3-52 |  |
| 13-8 Precau     | utions on Equipment Replacement                    | 3-54 |  |
| 13-8-1          | Precautions When Replacing the EtherNet/IP Unit    | 3-54 |  |
| 13-8-2          | Settings Required after Unit Replacement           |      |  |
| 13-8-3          | EtherNet/IP Unit Replacement Procedure             | 3-55 |  |

13

# 13-1 Checking Status with the Network Configurator

# 13-1-1 The Network Configurator's Device Monitor Function

Connect the Network Configurator online, select the device to be checked, right-click to display the pop-up menu, and select *Monitor*.

| /0             | EtherNet/IP_1           |  |
|----------------|-------------------------|--|
| o #***         | Parameter               |  |
| 192.1<br>C J11 | 룕 <u>M</u> onitor       |  |
|                | <u>R</u> eset           |  |
|                | Maintenance Information |  |

The Monitor Device Dialog Box will be displayed.

# Additional Information

If a communications error occurs during monitoring, the dialog box will continue to show the last information that was collected. To start monitoring again, close the Monitor Device Dialog Box, and then open the dialog box again.

# Status 1 Tab Page

The *Status 1* Tab Page shows the status that you can monitor with device variables for the CJseries Unit (i.e., Unit Status 1, Unit Status 2, Communications Status 1, Communications Status 2, and Communications Status 3). The given status is TRUE if the check box for it is selected. In addition, the *Target Node Status* Area shows the connection status of the target nodes that are connected to the EtherNet/IP Unit as the tag data link originator. If all tag data link connections to the node are established and normal, this information is displayed in blue. However, if any connection is broken, this information is displayed in red.

| onitor   | Device                                                                                                    |                                        |               |                                                                                                    |                   | E                    |
|----------|----------------------------------------------------------------------------------------------------|----------------------------------------|---------------|----------------------------------------------------------------------------------------------------|-------------------|----------------------|
| Status 1 | Status 2                                                                                                    | Connection                             | Error History | Controller Log                                                                                                | Tag Status        | Ethernet Information |
|          | tatus<br>nit Error<br>etwork Erro<br>nit Memory<br>om. Controll<br>Address D<br>INK OFF Err<br>tatus Area I | Error<br>ler Error<br>uplicated<br>ror |               | <b>On-Line</b><br>Tag Data Link<br>Change IP addres<br>Enable User Sper<br>Multiple Switch (<br>Error History | cified Area       | de                   |
|          | <mark>rk Status</mark> —<br>omparison E<br>ag Data Linl<br>valid Param<br>'O Refresh I                      | k Error<br>leter<br>Error              |               | IP Address Table<br>IP Router Table I<br>DNS Server Erro<br>Routing Table Er                                  | Error<br>r<br>ror |                      |
|          | ag Database<br>II Tag Data<br>ag Data Lini<br>un FTP Ser<br>thernet Link                                    | Link<br><<br>ver                       |               | Ethernet Ext Cor<br>BOOTP Server E<br>SNTP Server Ern<br>Address mismato<br>Nonvolatile Mem                   | rror<br>or<br>:h  | ror                  |
|          |                                                                                                    | fig Logical En                         | ror           |                                                                                                    |                   |                      |
| Target   | : Node Statu<br>1                                                                                           | 15                                     |               |                                                                                                    |                   |                      |
|          |                                                                                                    |                                        |               |                                                                                                    |                   | Close                |

# Status 2 Tab Page

The *Target Controller Status* Area on the Status 2 Tab Page shows the Target Node PLC Operating Flags and Target Node PLC Error Flags from the Normal Target Node Table of the target table information that you can monitor with the device variables for the CJ-series Unit for status for the nodes for which the EtherNet/IP Unit is set as the originator of the tag data links. The node is displayed in blue if the connection is normal, or red if there is an error. The *Connected Status of FINS/TCP Connections* Area shows the status of FINS/TCP connections. The check box is selected if the corresponding connection is established. The *Connected Status of FINS/TCP Connections* Field shows the status of FINS/TCP connections. There will be a check mark in the box when the corresponding connection is established (connected).

| fonitor Device                                                       | E                    |
|----------------------------------------------------------------------|----------------------|
| Status 1 Status 2 Connection Error History Controller Log Tag Status | Ethernet Information |
| - Target PLC Status -                                                |                      |
| 001                                                                  |                      |
|                                                                      |                      |
|                                                                      |                      |
|                                                                      |                      |
|                                                                      |                      |
|                                                                      |                      |
|                                                                      |                      |
|                                                                      |                      |
| RUN : 🥥 ERROR : 🍎                                                    |                      |
|                                                                      |                      |
| Connected Status of FINS/TCP Connections                             |                      |
| FINS/TCP Connection No.1 FINS/TCP Connection No.9                    |                      |
| FINS/TCP Connection No.2 FINS/TCP Connection No.10                   |                      |
| FINS/TCP Connection No.3 FINS/TCP Connection No.11                   |                      |
| FINS/TCP Connection No.4 FINS/TCP Connection No.12                   |                      |
| FINS/TCP Connection No.5 FINS/TCP Connection No.13                   |                      |
| FINS/TCP Connection No.6 FINS/TCP Connection No.14                   |                      |
| FINS/TCP Connection No.7 FINS/TCP Connection No.15                   |                      |
| FINS/TCP Connection No.8 FINS/TCP Connection No.16                   |                      |
|                                                                      |                      |
|                                                                      |                      |
|                                                                      |                      |
|                                                                      |                      |
|                                                                      |                      |
|                                                                      | Close                |
|                                                                      | 0.000                |

# **Additional Information**

The target Controller status can be used when the Controller status is selected for all the target sets for both originator and target connections. If it is not selected, it is grayed out on the display.

#### • Connection Tab Page

Information about the target nodes that act as the originator is displayed. If all tag data link connections to the node are established and normal, this information is displayed in blue. However, if any connection is broken the information is displayed in red. However, this information is displayed in gray if the connection to a node is stopped. In addition, the *Connection Status* Area shows the current status each connection that is set as the originator. This information can be used to identify the cause of tag data link errors. For details on the connection status, refer to *13-3 Connection Status Codes and Error Processing*.

| atus 1 Status 2 Connection Err                                  | or History Controll | er Log Tag Stat | us Ethernet Informatio |
|-----------------------------------------------------------------|---------------------|-----------------|------------------------|
| Target Node Status                                              |                     |                 |                        |
| <b>O</b> 01                                                     |                     |                 |                        |
|                                                                 |                     |                 |                        |
|                                                                 |                     |                 |                        |
|                                                                 |                     |                 |                        |
|                                                                 |                     |                 |                        |
|                                                                 |                     |                 |                        |
|                                                                 |                     |                 |                        |
| Start Connection Stop Conn                                      | ection              |                 |                        |
| Connection Status                                               |                     |                 |                        |
| Connection Name                                                 | Tv                  | pe Status       |                        |
|                                                                 |                     |                 |                        |
| 192.168.250.1 (#001) default_00                                 |                     | 00:0000         |                        |
| 192.168.250.1 (#001) default_00 192.168.250.1 (#001) default_00 | l1 In               |                 |                        |
|                                                                 | 11 In<br>12 In      | 00:000          |                        |
| 🧿 192.168.250.1 (#001) default_00                               | 11 In<br>12 In      | 00:0000         |                        |
| 🧿 192.168.250.1 (#001) default_00                               | 11 In<br>12 In      | 00:0000         |                        |
| 🧿 192.168.250.1 (#001) default_00                               | 11 In<br>12 In      | 00:0000         |                        |
| 🧿 192.168.250.1 (#001) default_00                               | 11 In<br>12 In      | 00:0000         |                        |
| 🧿 192.168.250.1 (#001) default_00                               | 11 In<br>12 In      | 00:0000         |                        |
| 🧿 192.168.250.1 (#001) default_00                               | 11 In<br>12 In      | 00:0000         |                        |
| 🧿 192.168.250.1 (#001) default_00                               | 11 In<br>12 In      | 00:0000         |                        |
| 🧿 192.168.250.1 (#001) default_00                               | 11 In<br>12 In      | 00:0000         |                        |

#### • Error History Tab Page

The *Error History* Tab Page displays the error log stored in the EtherNet/IP Unit. Errors that occurred in the past are recorded, and can be saved in a computer file as required.

In some cases, error records are cleared when the power is turned OFF, and in other cases the records are retained. For details on the error log, refer to 13-4 Error Log.

| Monitor Device                             |                  |              |                           |           |          | Σ           |
|--------------------------------------------|------------------|--------------|---------------------------|-----------|----------|-------------|
| Status 1 Status 2 Conn                     | ection Error His | story Contr  | oller Log T               | ag Status | Ethernet | Information |
| Time of Error                              | Error Inf        | Detailed     | Content                   |           |          |             |
| 9 11/12/20 20:52:38<br>9 11/12/20 20:52:53 | 03D3<br>03D5     | 0000<br>0001 | Link OFF e<br>Tag data li |           |          |             |
| <b>U</b> 11/12/20 20:02:00                 | 0300             | 0001         | iag uata ii               | IN CITUL  |          |             |
|                                            |                  |              |                           |           |          |             |
|                                            |                  |              |                           |           |          |             |
|                                            |                  |              |                           |           |          |             |
|                                            |                  |              |                           |           |          |             |
|                                            |                  |              |                           |           |          |             |
|                                            |                  |              |                           |           |          |             |
|                                            |                  |              |                           |           |          |             |
|                                            |                  |              |                           |           |          |             |
|                                            |                  |              |                           |           |          |             |
|                                            |                  |              |                           |           |          |             |
|                                            |                  |              |                           |           |          |             |
|                                            |                  |              |                           |           |          |             |
|                                            |                  | 0            |                           |           |          |             |
| <u>U</u> pdate <u>C</u>                    | ilear            | <u>S</u> ave |                           |           |          |             |
|                                            |                  |              |                           |           | -        | 0           |
|                                            |                  |              |                           |           | L        | Close       |

### • Controller Log Tab Page

This tab page displays the Controller event log that is stored in the CPU Unit of the Controller where the EtherNet/IP is connected. The error log shows errors that have occurred. It can be saved in a file in the computer.

Refer to the operation manual of the CPU Unit for details on error information.

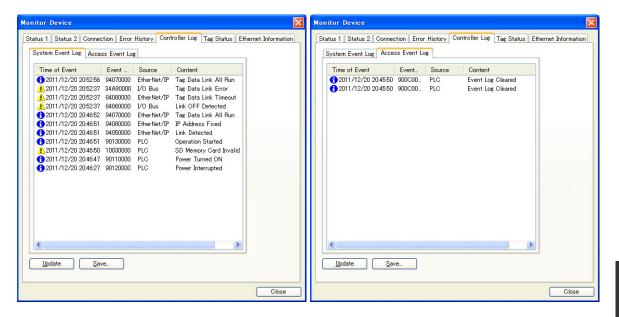

#### • Tag Status Tab Page

This tab page shows if the tag settings for each tag for tag data links are set so that data can be exchanged with the CPU Unit. The following status is displayed to show the status of the settings.

| Normal resolution completed: | Normal data exchange is possible.                                                                                                    |
|------------------------------|----------------------------------------------------------------------------------------------------|
| Resolving:                   | The variables with tags are being resolved. When the resolution is completed normally, a connection will be established and the data exchange will start.                                                                                                    |
| Size does not match error:   | Different sizes are set for the network variables and the tag settings.<br>A connection will not be established for a tag for which this error<br>occurs.                                                                                                    |
| No tag:                      | A network variable is not set in the variable table in the CPU Unit for<br>the specified tag setting. A connection will not be established for a<br>tag for which this error occurs.                                                                                                    |
| Controller I/F error:        | The system service execution time at startup of the CPU unit is insufficient. Review the "Start delay time at startup" setting. Refer to the <i>NJ/NX-series CPU Unit Software User's Manual</i> (Cat. No. W501) for details of the "Start delay time at startup" setting. If the error still persists after reviewing the "Start delay time at startup" settings, there is a problem in the bus interface with the CPU Unit. Determine the cause based on the indicators and the error log. |
| Attribute error:             | Writing is not possible for Read Only and Constant attributes.                                                                                                    |

If the status is not "Normal resolution completed," check the tag data link settings or the network variable settings in the variable table in the NJ-series CPU Unit.

| atus 1 Status 2 Connection | Error History | Controller Log Tag Status | Ethernet Informatio |
|----------------------------|---------------|---------------------------|---------------------|
| Name                       | In/Out        | Status                    |                     |
| 📾 In Data1_WORD            | Input         | Ok                        |                     |
| 📾 InData2_WORD             | Input         | Ok                        |                     |
| 📾 In Data_DWORD            | Input         | Ok                        |                     |
| CutData1_WORD              | Output        | Ok                        |                     |
| CutData2_WORD              | Output        | Ok                        |                     |
| 📾 OutData_DWORD            | Output        | Ok                        |                     |
|                            |               |                           |                     |
|                            |               |                           |                     |
|                            |               |                           |                     |
|                            |               |                           |                     |
|                            |               |                           |                     |
|                            |               |                           |                     |
|                            |               |                           |                     |
|                            |               |                           |                     |
|                            |               |                           |                     |
|                            |               |                           |                     |
|                            |               |                           |                     |
|                            |               |                           |                     |
|                            |               |                           |                     |
|                            |               |                           |                     |
|                            |               |                           |                     |
|                            |               |                           |                     |
| Update                     |               |                           |                     |
| Obacto                     |               |                           |                     |

### • Ethernet Information Tab Page

This tab page displays the communications status at the communications driver level of the Ether-Net/IP Unit. The error counter information can be used to confirm whether communications problems have occurred. The tag data link information can be used to confirm characteristics such as the bandwidth usage (pps).

| lonitor Device               |               |                |                 | E C                  |
|------------------------------|---------------|----------------|-----------------|----------------------|
| Status 1 Status 2 Connection | Error History | Controller Log | Tag Status      | Ethernet Information |
| General                      |               |                |                 |                      |
| Speed : 100MBps Fu           | II Duplex     |                |                 |                      |
| MAC Address: 00-00-0A-3      |               |                |                 |                      |
| Recv                         |               | Send           |                 |                      |
| Octets :                     | 1880640       |                | Octets :        | 1882816              |
| Unicast Packets :            | 9998          | Un             | icast Packets : | 9967                 |
| Non-Unicast Packets :        | 19384         | Non-Un         | icast Packets : |                      |
| Discards :                   | 0             |                | Discards :      |                      |
| Errors :                     | 0             |                | Errors :        | 0                    |
| Error Counter                |               |                |                 |                      |
| Alignment Errors :           | 0             |                | FCS Errors      | : 0                  |
| Excessive Collisions :       | 0             |                |                 |                      |
| Carrier Sense Errors :       | 0             |                |                 |                      |
| Frame Too Long :             | 0             |                |                 |                      |
| Tag Data Link                |               |                |                 |                      |
| Bandwidth (PPS) :            |               | 180            |                 |                      |
| Average of TxRx Packets :    |               | 180            | Maximum :       | 183                  |
| Average of Rx Packets :      |               | 90             | Maximum :       | 93                   |
| Average of Tx Packets :      |               |                | Maximum :       | 90                   |
| Receive Multicast Packets :  |               | 19368          |                 |                      |
| Link OFF Errors :            |               | 0              |                 |                      |
| Clear Information            | Collection's  | Start Time :   | 2011/12/20.20   | M651.000             |
|                              | conections    | Start Time .   | 2011/12/20 20   | .40.01.000           |
|                              |               |                |                 |                      |
|                              |               |                |                 |                      |
|                              |               |                |                 | Close                |
|                              |               |                |                 | 0.000                |

# 13-2 Using the LED Indicators and Display for Troubleshooting

## 13-2-1 Errors Occurring at the EtherNet/IP Unit

|                   | Indicate   | or              |                                            |                                                                     |                                                                                                    | Error log |                                                                                                    |
|-------------------|------------|-----------------|--------------------------------------------|---------------------------------------------------------------------|----------------------------------------------------------------------------------------------------|-----------|----------------------------------------------------------------------------------------------------|
| MS                | NS         | 7-seg-<br>ment* | Error                                      | Cause                                                               | Unit operation                                                                                                    | (hex)     | Countermeasure                                                                                                    |
| Errors F          | Related to | CPU Unit D      | Data Exchange                              |                                                                     |                                                                                                    |           |                                                                                                    |
| Flash-<br>ing red | Not lit    | H1              | Duplicate unit<br>number                   | The same unit num-<br>ber is set on another<br>Unit.                | Operation stops.                                                                                                    |           | Set the unit numbers<br>correctly and restart<br>the EtherNet/IP Unit.                                                                                                    |
| Flash-<br>ing red | Not lit    | H2              | CPU Unit faulty                            |                                                                     | Operation stops.                                                                                                    |           | Replace the CPU<br>Unit if the error recurs<br>when the CPU Unit is<br>restarted.                                                                                                    |
| Lit red           | Not lit    | НЗ              | EtherNet/IP Unit faulty                    |                                                                     | Operation stops.                                                                                                    |           | Replace the Ether-<br>Net/IP Unit if the error<br>recurs when the Unit<br>is restarted.                                                                                                    |
| Flash-<br>ing red | Not lit    | H4              | Node address<br>setting error              | The node address set<br>on the switches is<br>invalid (00 or FF.)   | Operation stops.                                                                                                    |           | Set the node address<br>correctly and restart<br>the EtherNet/IP Unit.                                                                                                    |
| Flash-<br>ing red | Not lit    | H6              | CPU Unit faulty                            |                                                                     | Records the error in the<br>error log (time/date all<br>zeroes).<br>Operation stops.                                                                                                    | 000F      | Replace the CPU<br>Unit if the error recurs<br>when the CPU Unit is<br>restarted.                                                                                                    |
| Flash-<br>ing red | Not lit    | H7              | I/O table not reg-<br>istered              | The CPU Unit's I/O<br>table is not regis-<br>tered.                 | Operation stops.                                                                                                    | 0006      | Create the I/O table.                                                                                                    |
| Flash-<br>ing red |            | H8              | Restoring simple<br>backup data<br>failed. | Restoring simple<br>backup data failed for<br>some reason.          | All settings for the Ether-<br>Net/IP Unit or built-in port<br>will be cleared except for<br>the following errors: File<br>missing, memory not<br>mounted, or inconsistent<br>models.                                                                                                    |           | If the problem per-<br>sists even when you<br>repeat the simple<br>backup procedure,<br>replace the SD Mem-<br>ory Card, the Ether-<br>Net/IP Unit, or, if the<br>problem is with the<br>built-in port, the CPU<br>Unit. |
| Flash-<br>ing red |            | H9              | I/O bus error                              | An error occurred<br>while exchanging<br>data with the CPU<br>Unit. | <ul> <li>If the Unit is the originator of the tag data link connection, it stops communications.</li> <li>Communications will continue for target connection. If the Unit is the target of the tag data link connection and the Controller status is included in the communications data, the corresponding element in the Target Node PLC Error Flags will change to TRUE.</li> </ul> | 000E      | Check and correct<br>the CPU Unit's oper-<br>ating environment.                                                                                                    |

|                   | Indicato   | or              |                                     |                                                                                                    |                                                                                                    | Error log |                                                                                                    |
|-------------------|------------|-----------------|-------------------------------------|----------------------------------------------------------------------------------------------------|----------------------------------------------------------------------------------------------------|-----------|----------------------------------------------------------------------------------------------------|
| MS                | NS         | 7-seg-<br>ment* | Error                               | Cause                                                                                                  | Unit operation                                                                                                    | (hex)     | Countermeasure                                                                                                    |
| Errors R          | Related to | CPU Unit D      | ata Exchange                        |                                                                                                    |                                                                                                    |           |                                                                                                    |
| Flash-<br>ing red |            | HA              | CPU Unit mem-<br>ory error          | A parity error<br>occurred during an<br>operation such as<br>reading the routing<br>tables.            | Records the error in the<br>error log. If the routing<br>tables were being read,<br>the routing tables are<br>treated as missing.                                                                                                    | 0012      | Register the routing<br>tables in the CPU<br>Unit again and restart<br>the CPU Unit.<br>Replace the CPU<br>Unit if the error<br>recurs.<br>Download the tag |
|                   |            |                 |                                     | A memory error has<br>occurred for the tag<br>database in the CPU<br>Unit                              | <ul> <li>If a variable (tag name)<br/>is specified in the tag<br/>data link or Unit Status<br/>Area, refreshing the<br/>user-specified status<br/>area is stopped and tag<br/>data links will operate<br/>as follows:</li> <li>Tag data link communi-<br/>cations will be stopped<br/>for originator connec-<br/>tions.</li> <li>Communications will<br/>continue for target con-<br/>nection. If the Unit is<br/>the target of the tag<br/>data link connection<br/>and the Controller sta-<br/>tus is included in the<br/>communications data,<br/>the corresponding ele-<br/>ment in the Target<br/>Node PLC Error Flags<br/>will change to TRUE.</li> <li>Note Recovery is possi-<br/>ble from this error.<br/>If recovery is<br/>achieved, the tag<br/>data links will be<br/>restarted to return<br/>to normal status.</li> </ul> | 0017      | Download the tag<br>data to the CPU Unit<br>again.<br>Replace the CPU<br>Unit if the error<br>recurs.                                                       |
| Flash-<br>ing red | Not lit    | Hb              | CPU Unit event<br>servicing timeout | A timeout occurred<br>during an operation<br>such as reading the<br>routing tables to the<br>CPU Unit. | Operation stops.                                                                                                    | 0011      | Replace the Ether-<br>Net/IP Unit or the<br>CPU Unit if the error<br>recurs when the Unit<br>is restarted.                                                  |
| Flash-<br>ing red |            | HC              | Routing table error                 | There is a logic error<br>in the routing table<br>settings.                                            | The Unit continues oper-<br>ating without the routing tables.                                                                                                    | 021A      | Create the routing tables again.                                                                                                    |

|                   | Indicato   | or              |                                      |                                                                                                    |                                                                                                    | Errorles           |                                                                 |
|-------------------|------------|-----------------|--------------------------------------|----------------------------------------------------------------------------------------------------|----------------------------------------------------------------------------------------------------|--------------------|-----------------------------------------------------------------|
| MS                | NS         | 7-seg-<br>ment* | Error                                | Cause                                                                                                    | Unit operation                                                                                                    | Error log<br>(hex) | Countermeasure                                                  |
| Errors F          | Related to | CPU Unit D      | ata Exchange                         |                                                                                                    |                                                                                                    |                    |                                                                 |
| Flash-<br>ing red |            | HE              | CPU Unit service<br>monitoring error | Servicing from the<br>CPU Unit was not<br>completed within the<br>fixed interval. The<br>monitoring time is<br>normally 11 s. | <ul> <li>If the Unit is the originator of the tag data link connection, it stops communications.</li> <li>Communications will continue for target connection. If the Unit is the target of the tag data link connection and the Controller status is included in the communications data, the corresponding element in the Target Node PLC Error Flags will change to TRUE.</li> </ul> | 0002               | Check and correct<br>the CPU Unit's oper-<br>ating environment. |
|                   |            |                 |                                      |                                                                                                    | Note Recovery is possi-<br>ble for this error.<br>When operation is<br>restored, tag data<br>link startup pro-<br>cessing will be per-<br>formed and<br>operations will<br>return to normal.                                                                                                    |                    |                                                                 |
| Flash-<br>ing red |            | HF              | CPU Unit watch-<br>dog timer error   | An error occurred in<br>the CPU Unit.                                                                                         | <ul> <li>If the Unit is the originator of the tag data link connection, it stops communications.</li> <li>Communications will continue for target connection. If the Unit is the target of the tag data link connection and the Controller status is included in the communications data, the Target Node PLC Error Flags will change to TRUE.</li> </ul>                              | 0001               | Replace the CPU<br>Unit.                                        |

|                   | Indicato   | r               |                                                  |                                                                                                    |                                                                                                    | Error log |                                                                                                    |
|-------------------|------------|-----------------|--------------------------------------------------|----------------------------------------------------------------------------------------------------|----------------------------------------------------------------------------------------------------|-----------|----------------------------------------------------------------------------------------------------|
| MS                | NS         | 7-seg-<br>ment* | Error                                            | Cause                                                                                                    | Unit operation                                                                                                    | (hex)     | Countermeasure                                                                                                    |
| Errors F          | Related to | CPU Unit D      | ata Exchange                                     |                                                                                                    |                                                                                                    | -         |                                                                                                    |
| Flash-<br>ing red |            | HH              | CPU Unit Fatal<br>Error                          | A fatal error occurred<br>in the CPU Unit.                                                                                                    | <ul> <li>If the Unit is the originator of the tag data link connection, it stops communications.</li> <li>Communications will continue for target connection. If the Unit is the target of the tag data link connection and the Controller status is included in the communications data, the corresponding element in the Target Node PLC Error Flags will change to TRUE.</li> <li>The tag data link's send data will be cleared to 0 in accordance with the Output OFF settings, and data transfer will continue with that data.</li> </ul> | 0015      | Eliminate the cause<br>of the error in the<br>CPU Unit.<br>The tag data link will<br>restart automatically<br>when the cause of<br>the error is elimi-<br>nated.                                              |
| Errors F          | Related to | the Softwa      | re Switches                                      |                                                                                                    | continuo mananar adaa.                                                                                                    |           |                                                                                                    |
|                   |            | C6              | Multiple Switches<br>ON                          | Two or more software<br>switches were ON<br>simultaneously, or a<br>second software<br>switch was turned<br>ON before a prior<br>operation was com-<br>pleted. | <ul> <li>The error code will be displayed on the 7-segment display for 30 seconds.</li> <li>The error display will be cleared the next time that a settings operation is completed normally. *_MultiSwOnErr (Multiple Switches ON Error) will change to TRUE.</li> </ul>                                                                                                    |           | Execute software<br>switch operations one<br>at a time.                                                                                                    |
|                   |            | d5              | Verification Error<br>(target non-exis-<br>tent) | The target registered<br>in the device parame-<br>ters does not exist.                                                                                         | The Unit will periodically<br>attempt to reconnect to<br>the target.<br>*_ <i>TDLOpnErr</i> (Verifica-<br>tion Error), *_ <i>UnitErr</i> (Unit<br>Error Occurred), and<br>*_ <i>NetErr</i> (Network Error<br>Occurred) will change to<br>TRUE.                                                                                                    |           | <ul> <li>Check the following items:</li> <li>Is the registered node's power supply ON?</li> <li>Is the cable connected?</li> <li>Is the cable damaged or loose?</li> <li>Is there excessive noise?</li> </ul> |

|          | Indicato   | or              |                        |                                                                                                    |                                                                                                    | Error log          |                                                                                                    |
|----------|------------|-----------------|------------------------|----------------------------------------------------------------------------------------------------|----------------------------------------------------------------------------------------------------|--------------------|----------------------------------------------------------------------------------------------------|
| MS       | NS         | 7-seg-<br>ment* | Error                  | Cause                                                                                                    | Unit operation                                                                                                    | Error log<br>(hex) | Countermeasure                                                                                                    |
| Errors F | Related to | the Tag Da      | ta Links               |                                                                                                    |                                                                                                    |                    |                                                                                                    |
|          |            | d6              | Connection<br>Failed   | The connection could<br>not be established<br>because device<br>parameters (such as<br>the variable name<br>and size) did not<br>match in the origina-<br>tor and target, or con-<br>nection resources are<br>insufficient. | The Unit will periodically<br>attempt to reconnect to<br>the target.<br>*_ <i>TDLOpnErr</i> (Verifica-<br>tion Error), *_ <i>UnitErr</i> (Unit<br>Error Occurred), and<br>*_ <i>NetErr</i> (Network Error<br>Occurred) will change to<br>TRUE.                         | 03D4               | Correct the device<br>parameter settings,<br>and download the<br>device parameters<br>again from the Net-<br>work Configurator.                                                                               |
|          |            | d9              | Tag Data Link<br>Error | A timeout occurred in<br>the tag data link. (Tag<br>data was not<br>received from the tar-<br>get within the speci-<br>fied timeout time.)                                                                                  | The Unit will periodically<br>attempt to reconnect to<br>the target where the error<br>occurred.<br>*_ <i>TDLErr</i> (Tag Data Link<br>Error), *_ <i>UnitErr</i> (Unit<br>Error Occurred), and<br>*_ <i>NetErr</i> (Network Error<br>Occurred) will change to<br>TRUE. | 03D5               | <ul> <li>Check the following items:</li> <li>Is the registered node's power supply ON?</li> <li>Is the cable connected?</li> <li>Is the cable damaged or loose?</li> <li>Is there excessive noise?</li> </ul> |

|                   | Indicato   | or              |                              |                                                                                                    |                                                                                                    | Error log |                                                                                                    |
|-------------------|------------|-----------------|------------------------------|----------------------------------------------------------------------------------------------------|----------------------------------------------------------------------------------------------------|-----------|----------------------------------------------------------------------------------------------------|
| MS                | NS         | 7-seg-<br>ment* | Error                        | Cause                                                                                                    | Unit operation                                                                                                    | (hex)     | Countermeasure                                                                                                    |
| Errors F          | Related to | Memory Ac       | ccess                        | ·                                                                                                    |                                                                                                    |           |                                                                                                    |
| Flash-<br>ing red |            | E9              | Memory Access<br>Error       | <ul> <li>An error occurred in<br/>the Unit's non-vola-<br/>tile memory itself.</li> <li>This error will occur in<br/>the following cases.</li> <li>1. An error occurred<br/>while writing the<br/>error log.</li> <li>2. An error occurred<br/>while writing the<br/>device parame-<br/>ters.</li> <li>Note This error does<br/>not indicate<br/>checksum<br/>errors detected<br/>when reading<br/>data.</li> </ul> | Case 1:<br>The error record remains<br>in RAM only. Subse-<br>quent writes to non-vola-<br>tile memory are all<br>ignored. Other than that,<br>normal operation contin-<br>ues. (Error records con-<br>tinue to be written to<br>RAM.)<br>Case 2:<br>Tag data links and mes-<br>sage communications will<br>continue operating.<br>*_UnitErr (Unit Error<br>Occurred), *_UnitMe-<br>mErr (Unit Memory<br>Error), and *_MemErr<br>(Nonvolatile Memory<br>Error) will change to<br>TRUE. | 0602      | Download the Unit<br>Setup from the tab<br>pages of the Edit<br>Parameters Dialog<br>Box of the Sysmac<br>Studio and download<br>the device parame-<br>ters from the Network<br>Configurator. If the<br>error recurs, replace<br>the EtherNet/IP Unit<br>or the CPU Unit. |
| Flash-<br>ing red |            | E8              | Device Parame-<br>ters Error | The I/O Area set in<br>the device parame-<br>ters does not exist in<br>the CPU Unit.<br>A checksum error or<br>logic error was<br>detected in the<br>parameters.<br>The Unit was<br>mounted to a differ-<br>ent PLC (e.g., from<br>NJ to CJ2) after the<br>Unit settings were<br>made.                                                                                                    | There is an error in the<br>parameter settings stored<br>in the Unit's non-volatile<br>memory. (An error can<br>occur when power is<br>interrupted while data is<br>being written to non-vola-<br>tile memory.)<br>*_UnitErr (Unit Error<br>Occurred) and *_Com-<br>mParamErr (Invalid Com-<br>munications Parameter)<br>will change to TRUE.                                                                                                    | 021A      | Download the Unit<br>Setup from the tab<br>pages of the Edit<br>Parameters Dialog<br>Box of the Sysmac<br>Studio and download<br>the device parame-<br>ters from the Network<br>Configurator. If the<br>error recurs, replace<br>the EtherNet/IP Unit<br>or the CPU Unit. |

|                   | Indicate   | or              |                                  |                                                                                                    |                                                                                                    | Ennon less         |                                                                                                    |
|-------------------|------------|-----------------|----------------------------------|----------------------------------------------------------------------------------------------------|----------------------------------------------------------------------------------------------------|--------------------|----------------------------------------------------------------------------------------------------|
| MS                | NS         | 7-seg-<br>ment* | Error                            | Cause                                                                                                    | Unit operation                                                                                                    | Error log<br>(hex) | Countermeasure                                                                                                    |
| Errors F          | Related to | Memory A        | ccess                            |                                                                                                    |                                                                                                    | ·                  |                                                                                                    |
| Flash-<br>ing red |            | EA              | IP Advanced Set-<br>tings Error  |                                                                                                    | There is an error in the<br>parameter settings stored<br>in the Unit's non-volatile<br>memory. (An error can<br>occur when power is<br>interrupted while data is<br>being written to non-vola-<br>tile memory.)<br>The Unit Error Occurred<br>Flag (n+10, bit 00) and<br>Invalid Communications<br>Parameter Flag (n+12, bit<br>04) will go ON.                                                                                                   | 03D1               | Identify the error log<br>data, correct the set-<br>tings, and then down-<br>load the Unit Setup<br>from the tab pages of<br>the Edit Parameters<br>Dialog Box of the<br>Sysmac Studio.                        |
| Flash-<br>ing red |            | F2              | Ethernet Basic<br>Settings Error |                                                                                                    |                                                                                                    | 03D0               | Download the set-<br>tings from the TCP/IP<br>or Ethernet Tab<br>Pages of the Edit<br>Parameters Dialog<br>Box of the Sysmac<br>Studio or download<br>the TCP/IP settings<br>from the Network<br>Configurator. |
|                   |            | E1              | Ethernet Link Not<br>Detected    | The link with the<br>Ethernet switch could<br>not be detected.<br><b>Note</b> This error will<br>not occur when<br>data links are<br>not set. | <ul> <li>The Unit will be offline<br/>and unable to commu-<br/>nicate. Errors will be<br/>returned to all commu-<br/>nications requests.</li> <li>Data exchanges<br/>(refreshing) will con-<br/>tinue with the CPU Unit.</li> <li>*_UnitErr (Unit Error<br/>Occurred), *_NetErr (Net-<br/>work Error Occurred),<br/>and *_LkOffErr (Link OFF<br/>Error) will change to<br/>TRUE. *_LkSta (Link Sta-<br/>tus) will change to<br/>FALSE.</li> </ul> | 03D3               | <ul><li>Check the following items:</li><li>Is the cable connected?</li><li>Is the cable damaged or loose?</li><li>Is there excessive noise?</li></ul>                                                          |

FALSE.
 FALSE.
 The 7-segment display alternates between the node address and error code.

| Indicator                       |            |                 |                              |                                                                                                    | Error log                                                                                                    |                          |                                                                                                    |  |
|---------------------------------|------------|-----------------|------------------------------|----------------------------------------------------------------------------------------------------|----------------------------------------------------------------------------------------------------|--------------------------|----------------------------------------------------------------------------------------------------|--|
| MS                              | NS         | 7-seg-<br>ment* | Error                        | Cause                                                                                                    | Unit operation                                                                                                    | (hex)                    | Countermeasure                                                                                                    |  |
| Errors Related to Memory Access |            |                 |                              |                                                                                                    |                                                                                                    |                          |                                                                                                    |  |
|                                 |            | E3              | Server Connec-<br>tion Error | An error occurred in<br>communications with<br>the DNS server.                                                                                                    | *_DNSSvrErr (DNS<br>Server Error) will change<br>to TRUE.                                                                                                    | 03C4<br>Details:<br>00xx | <ul> <li>Perform one of the following:</li> <li>Correct the DNS server settings.</li> <li>Check the communications path (EtherNet/IP Unit, cable connections, hubs, routers, and servers) and correct any problems.</li> </ul>   |  |
| Errors F                        | Related to | the Networ      | k                            | ·                                                                                                    | •                                                                                                    |                          | •                                                                                                    |  |
|                                 |            | E3              | Server Connec-<br>tion Error | An error occurred<br>with the BOOTP<br>server.<br>1. There was no<br>response from<br>the BOOTP<br>server.<br>2. The BOOTP<br>server attempted<br>to set an invalid<br>IP address in the<br>EtherNet/IP Unit. | Case 1:<br>The Unit will continue<br>sending requests to the<br>BOOTP server until there<br>is a response. In the<br>meantime, the Unit will be<br>offline and unable to com-<br>municate. Errors will be<br>returned to all communi-<br>cations requests. Data<br>exchanges (refreshing)<br>will continue with the<br>CPU Unit.<br>Case 2:<br>The Unit will operate with<br>the default IP address<br>(192.168.250.1.node_<br>address).<br>*_UnitErr (Unit Error<br>Occurred), *_NetErr (Net-<br>work Error Occurred),<br>and *_BootpSvrErr<br>(BOOTP Server Error)<br>will change to TRUE. | 03C4<br>Details:<br>06xx | <ul> <li>Perform one of the following:</li> <li>Correct the BOOTP server settings.</li> <li>Check the communications path (EtherNet/IP Unit, cable connections, hubs, routers, and servers) and correct any problems.</li> </ul> |  |

|          | Indicato                      | or              |                              |                                                                                                    |                                                                                                    | Ennon log                |                                                                                                    |  |  |
|----------|-------------------------------|-----------------|------------------------------|----------------------------------------------------------------------------------------------------|----------------------------------------------------------------------------------------------------|--------------------------|----------------------------------------------------------------------------------------------------|--|--|
| MS       | NS                            | 7-seg-<br>ment* | Error                        | Cause                                                                                                  | Unit operation                                                                                                    | Error log<br>(hex)       | Countermeasure                                                                                                    |  |  |
| Errors F | Errors Related to the Network |                 |                              |                                                                                                    |                                                                                                    |                          |                                                                                                    |  |  |
|          |                               | E3              | Server Connec-<br>tion Error | An error occurred in<br>communications with<br>the STNP server.                                        | *_ <i>SNTPSvrErr</i> (SNTP<br>Server Error) will change<br>to TRUE.                                                                                                    | 03C4<br>Details:<br>03xx | <ul> <li>Perform one of the following:</li> <li>Correct the SNTP server settings.</li> <li>Check the communications path (EtherNet/IP Unit, cable connections, hubs, routers, and servers) and correct any problems.</li> </ul> |  |  |
|          |                               |                 |                              | An error occurred in<br>transmission to the<br>SNMP trap.                                              |                                                                                                    | 03C4<br>Details:<br>07xx | <ul> <li>Perform one of the following:</li> <li>Correct the SNMP trap settings.</li> <li>Check the communications path (EtherNet/IP Unit, cable connections, hubs, routers, and servers) and correct any problems.</li> </ul>   |  |  |
|          | Lit red                       | F0              | IP Address Duplication       | The IP address of the<br>EtherNet/IP Unit is<br>the same as the IP<br>address set for<br>another node. | <ul> <li>The Unit will be offline<br/>and unable to commu-<br/>nicate. Errors will be<br/>returned to all commu-<br/>nications requests.</li> <li>Data exchanges<br/>(refreshing) will con-<br/>tinue with the CPU Unit.</li> <li>*_UnitErr (Unit Error<br/>Occurred), *_NetErr (Net-<br/>work Error Occurred),<br/>and *_IPAdrDupErr (IP<br/>Address Duplication<br/>Error) will change to<br/>TRUE.</li> </ul> | 0211                     | Check the IP<br>addresses set on<br>other nodes. Restart<br>the EtherNet/IP Unit<br>after correcting the IP<br>address settings to<br>eliminate duplica-<br>tions.                                                              |  |  |

TRUE.
 TRUE.
 The 7-segment display alternates between the node address and error code.

| Indicator         |                               |                 |                                                     |                                                                                                    |                                                                                                    |                    |                                                                                                    |  |  |  |
|-------------------|-------------------------------|-----------------|-----------------------------------------------------|----------------------------------------------------------------------------------------------------|----------------------------------------------------------------------------------------------------|--------------------|----------------------------------------------------------------------------------------------------|--|--|--|
| MS                | NS                            | 7-seg-<br>ment* | Error                                               | Cause                                                                                                    | Unit operation                                                                                                    | Error log<br>(hex) | Countermeasure                                                                                             |  |  |  |
| Errors F          | Errors Related to the Network |                 |                                                     |                                                                                                    |                                                                                                    |                    |                                                                                                    |  |  |  |
| Flash-<br>ing red |                               | F3              | Not lit                                             | The target IP address<br>conversion method is<br>set to <i>Automatic gen-<br/>eration</i> , but the last<br>byte of the local IP<br>address does not<br>match the value set<br>on the Node Address<br>Setting Switch. | Operation will continue<br>with the set IP address<br>as the local IP address.<br>*_AdrMismatchErr<br>(Address Mismatch) will<br>change to TRUE.                                                                                                    |                    | Check the IP address<br>and the Node<br>Address Setting<br>Switch setting.                                 |  |  |  |
| Flash-<br>ing red | Not lit                       | F4              | Communications<br>Controller Error                  | An error occurred in<br>the Communications<br>Controller in the Eth-<br>erNet/IP Unit.                                                                                                    | <ul> <li>The Unit will be offline<br/>and unable to commu-<br/>nicate. Errors will be<br/>returned to all commu-<br/>nications requests.</li> <li>Data exchanges<br/>(refreshing) will con-<br/>tinue with the CPU Unit.</li> <li>*_UnitErr (Unit Error<br/>Occurred), *_NetErr (Net-<br/>work Error Occurred),<br/>and *_LANHwErr (Com-<br/>munications Controller<br/>Error) will change to<br/>TRUE.</li> </ul> | 020F               | Replace the Ether-<br>Net/IP Unit or the<br>CPU Unit if the error<br>recurs when the Unit<br>is restarted. |  |  |  |
| Flash-<br>ing red |                               | C8              | Node Address<br>Setting Changed<br>During Operation | The Node Address<br>Setting Switch was<br>changed during oper-<br>ation.                                                                                                    | Operation will continue.<br>*_ <i>IPAdrChgErr</i> (Operat-<br>ing IP Address Change)<br>will change to TRUE.                                                                                                    |                    | Restart the Ether-<br>Net/IP Unit after set-<br>ting the correct node<br>address.                          |  |  |  |
| Errors F          | Related to                    | the Unit        |                                                     |                                                                                                    |                                                                                                    | -                  |                                                                                                    |  |  |  |
| Lit red           | Not lit                       |                 | Special Unit Error                                  | An error occurred in a<br>Special I/O Unit or<br>CPU Bus Unit.                                                                                                    | Records the error in the error log.<br>Operation stops.                                                                                                    | 0601               | Restart the CPU Unit.<br>Replace the Ether-<br>Net/IP Unit or the<br>CPU Unit if the error<br>recurs.      |  |  |  |

# 13-3 Connection Status Codes and Error Processing

This section explains how to identify and correct errors based on the tag data link's connection status. The connection status can be read using the Connection Tab Page of the Network Configurator's Monitor Device Window. For details, refer to *13-1 Checking Status with the Network Configurator*.

The following table shows the possible originator/target configurations.

|                      | Originator                                                                     | Target                                                                                         |
|----------------------|--------------------------------------------------------------------------------|------------------------------------------------------------------------------------------------|
| Configu-<br>ration 1 | CS1W-EIP21, CJ1W-EIP21, CJ2H-CPU EIP,<br>CJ2M-CPU3, NJ501, NJ301,<br>and NJ101 | CS1W-EIP21, CJ1W-EIP21, CJ2H-CPU - EIP,<br>CJ2M-CPU3 , NJ501- , NJ301- , NJ301- ,<br>and NJ101 |
| Configu-<br>ration 2 | CS1W-EIP21, CJ1W-EIP21, CJ2H-CPU EIP,<br>CJ2M-CPU3, NJ501, NJ301,<br>and NJ101 | Other company's device                                                                         |
| Configu-<br>ration 3 | Other company's device                                                         | CS1W-EIP21, CJ1W-EIP21, CJ2H-CPU - EIP,<br>CJ2M-CPU3 , NJ501- , NJ301- , NJ301- ,<br>and NJ101 |

The following table shows the likely causes of the errors causes for each configuration and connection status (code).

| Connect                    | ion status                    |                                                                                                    |                                                                                                    | Handling                                                                                                    |                                                                                                    |  |  |
|----------------------------|-------------------------------|----------------------------------------------------------------------------------------------------|----------------------------------------------------------------------------------------------------|----------------------------------------------------------------------------------------------------|----------------------------------------------------------------------------------------------------|--|--|
| General<br>Status<br>(hex) | Additional<br>Status<br>(hex) | Source of error                                                                                                    | Configuration<br>1                                                                                                    | Configuration<br>2                                                                                                    | Configuration<br>2                                                                                                    |  |  |
| 00                         | 0000                          | Normal status code:<br>The connection has been<br>opened and the tag data link<br>is communicating normally.         |                                                                                                    |                                                                                                    |                                                                                                    |  |  |
| 01                         | 0100                          | Error code returned from tar-<br>get:<br>Attempted to open multiple<br>connections at the same con-<br>nection.      | This error does<br>not occur.                                                                                                    | Depends on<br>the target's<br>specifications.<br>(Contact the<br>target device's<br>manufacturer<br>for details on<br>preventing the<br>error from<br>occurring in the<br>future.) | Depends on<br>the originator's<br>specifications.<br>(Contact the<br>originator<br>device's manu-<br>facturer for<br>details on pre-<br>venting the<br>error from<br>occurring in the<br>future.) |  |  |
| 01                         | 0103                          | Error code returned from tar-<br>get:<br>Attempted to open a connec-<br>tion with an unsupported<br>transport class. | This error does not occur.                                                                                                    | Confirm that<br>the target sup-<br>ports Class 1.                                                                                                    | Confirm that<br>the originator<br>supports Class<br>1.                                                                                                    |  |  |
| 01                         | 0106                          | Duplicate consumers:<br>Attempted to open multiple<br>connections for single-con-<br>sumer data.                     | If the tag data<br>link is stopped<br>or started, this<br>error may occur<br>according to<br>the timing, but<br>the system will<br>recover auto-<br>matically. | Depends on<br>the target's<br>specifications.<br>(Contact the<br>target device's<br>manufacturer.)                                                                                 | If the tag data<br>link is stopped<br>or started, this<br>error may occur<br>according to<br>the timing, but<br>the system will<br>recover auto-<br>matically.                                    |  |  |

| Connect                    | ion status                    |                                                                                                    |                                                                                                    | Handling                                                                                                    |                                                                                                    |
|----------------------------|-------------------------------|----------------------------------------------------------------------------------------------------|----------------------------------------------------------------------------------------------------|----------------------------------------------------------------------------------------------------|----------------------------------------------------------------------------------------------------|
| General<br>Status<br>(hex) | Additional<br>Status<br>(hex) | Source of error                                                                                                    | Configuration<br>1                                                                                                    | Configuration<br>2                                                                                                    | Configuration<br>2                                                                                                    |
| 01                         | 0107                          | Error code returned from tar-<br>get:<br>Attempted to close a connec-<br>tion, but that connection was<br>already closed.                                                                    | This error does not occur.                                                                                                    | This error does not occur.                                                                                                    | This is not an<br>error because<br>the connection<br>is already<br>closed.                                                                                                    |
| 01                         | 0108                          | Error code returned from tar-<br>get:<br>Attempted to open a connec-<br>tion with an unsupported con-<br>nection type.                                                                       | This error does<br>not occur.                                                                                                    | Check which<br>connection<br>types can be<br>used by the tar-<br>get. (Contact<br>the manufac-<br>turer.)<br>Only multicast<br>and point-to-<br>point can be<br>set.                                | Check which<br>connection<br>types can be<br>used by the<br>originator.<br>(An error will<br>occur if a con-<br>nection other<br>than multicast<br>or point-to-point<br>is set.)                    |
| 01                         | 0109                          | Error code returned from tar-<br>get:<br>The connection size settings<br>are different in the originator<br>and target.                                                                      | Check the conne<br>target.                                                                                                    | ction sizes set in t                                                                                                    | he originator and                                                                                                    |
| 01                         | 0110                          | Error code returned from tar-<br>get:<br>The target was unable to<br>open the connection, because<br>of its operating status, such<br>as downloading settings.                               | Check whether<br>the tag data link<br>is stopped at<br>the target.<br>(Restart the tag<br>data link com-<br>munications<br>with the soft-<br>ware switch.) | Depends on<br>the target's<br>specifications.<br>(Contact the<br>target device's<br>manufacturer.)                                                                                                  | Check whether<br>the tag data link<br>is stopped at<br>the originator.<br>(Restart the tag<br>data link com-<br>munications<br>with the soft-<br>ware switch.)                                      |
| 01                         | 0111                          | Error code returned from tar-<br>get:<br>The RPI was set to a value<br>that exceeds the specifica-<br>tions.                                                                                 | This error does not occur.                                                                                                    | Check the tar-<br>get's RPI set-<br>ting<br>specifications.                                                                                                    | Set the origina-<br>tor's RPI set-<br>ting to 10<br>seconds or<br>less.                                                                                                    |
| 01                         | 0113                          | Error code generated by origi-<br>nator or returned from target:<br>Attempted to open more con-<br>nections than allowed by the<br>specifications (CJ2M-EIP21:<br>32, other CPU Units: 256). | Check the con-<br>nection set-<br>tings (number<br>of connec-<br>tions) at the<br>originator and<br>target.                                                | Check the con-<br>nection set-<br>tings (number<br>of connec-<br>tions) at the<br>originator and<br>target.<br>Check the con-<br>nection specifi-<br>cations for<br>another com-<br>pany's devices. | Check the con-<br>nection set-<br>tings (number<br>of connec-<br>tions) at the<br>originator and<br>target.<br>Check the con-<br>nection specifi-<br>cations for<br>another com-<br>pany's devices. |
| 01                         | 0114                          | Error code returned from tar-<br>get:<br>The Vendor ID and Product<br>Code did not match when<br>opening connection.                                                                         | This error does not occur.                                                                                                    | Depends on<br>the target's<br>specifications.<br>(Contact the<br>target device's<br>manufacturer.)<br>Confirm that<br>the target<br>device's EDS<br>file is correct.                                | Check the origi-<br>nator's connec-<br>tion settings.                                                                                                    |

| Connect                    | ion status                    |                                                                                                    |                                                                                                    | Handling                                                                                                    |                                                                                                    |  |  |
|----------------------------|-------------------------------|----------------------------------------------------------------------------------------------------|----------------------------------------------------------------------------------------------------|----------------------------------------------------------------------------------------------------|----------------------------------------------------------------------------------------------------|--|--|
| General<br>Status<br>(hex) | Additional<br>Status<br>(hex) | Source of error                                                                                                    | Configuration<br>1                                                                                                    | Configuration 2                                                                                                    | Configuration<br>2                                                                                                    |  |  |
| 01                         | 0115                          | Error code returned from tar-<br>get:<br>The Product Type did not<br>match when opening connec-<br>tion.                                  | This error does not occur.                                                                                                    | Depends on<br>the target's<br>specifications.<br>(Contact the<br>target device's<br>manufacturer.)<br>Confirm that<br>the target<br>device's EDS<br>file is correct.                                                                                                    | Check the origi-<br>nator's connec-<br>tion settings.                                                                                                    |  |  |
| 01                         | 0116                          | Error code returned from tar-<br>get:<br>The Major/Minor Revisions<br>did not match when opening<br>connection.                           | Check the<br>major and<br>minor revisions<br>set for the tar-<br>get device and<br>connection. If<br>necessary,<br>obtain the EDS<br>file and set it<br>again.                                                                                                    | Depends on<br>the target's<br>specifications.<br>(Contact the<br>target device's<br>manufacturer.)<br>Confirm that<br>the target<br>device's EDS<br>file is correct.                                                                                                    | Check the origi-<br>nator's connec-<br>tion settings.                                                                                                    |  |  |
| 01                         | 0117                          | Error code returned from tar-<br>get:<br>The tag set specified in the<br>connection's target variables<br>does not exist.                 | Check whether<br>the originator<br>and target tag<br>sets and tags<br>are set cor-<br>rectly.<br>Check the set-<br>tings of the<br>variables in the<br>CPU Unit.                                                                                                    | Depends on<br>the target's<br>specifications.<br>(Contact the<br>target device's<br>manufacturer.)                                                                                                    | Check the origi-<br>nator's connec-<br>tion settings.<br>Check whether<br>the target's tag<br>sets and tags<br>are set cor-<br>rectly.<br>Check the set-<br>tings of the<br>variables in the<br>CPU Unit. |  |  |
| 01                         | 011A                          | Error code returned from orig-<br>inator:<br>Connection could not be<br>established because the buf-<br>fer was full due to high traffic. | An unexpected<br>network load<br>may have been<br>received. Use<br>the Network<br>Configurator<br>Device Monitor<br>or the Ethernet<br>Tab Page to<br>check the<br>bandwidth<br>usage, and cor-<br>rect the load. If<br>there are<br>places where<br>broadcast<br>storms occur,<br>such as loop<br>connections in<br>the network<br>connection for-<br>mat, then cor-<br>rect them. | An unexpected<br>network load<br>may have been<br>received. Use<br>the Network<br>Configurator<br>Device Monitor<br>or the Ethernet<br>Tab Page to<br>check the<br>bandwidth<br>usage, and cor-<br>rect the load. If<br>there are<br>places where<br>broadcast<br>storms occur,<br>such as loop<br>connections in<br>the network<br>connection for-<br>mat, then cor-<br>rect them. | Follow the<br>operating spec-<br>ifications for the<br>originator.<br>(Consult the<br>originator man-<br>ufacturer.)                                                                                      |  |  |

|                            | tion status                   |                                                                                                    | Handling                                                                                                    |                                                                                                    |                                                                                                    |  |
|----------------------------|-------------------------------|----------------------------------------------------------------------------------------------------|----------------------------------------------------------------------------------------------------|----------------------------------------------------------------------------------------------------|----------------------------------------------------------------------------------------------------|--|
| General<br>Status<br>(hex) | Additional<br>Status<br>(hex) | Source of error                                                                                                    | Configuration<br>1                                                                                          | Configuration<br>2                                                                                                    | Configuration<br>2                                                                                              |  |
| 01                         | 011B                          | Error code returned from tar-<br>get:<br>The RPI was set to a value<br>that is below the specifica-<br>tions.                                 | This error does not occur.                                                                                  | Depends on<br>the target's<br>specifications.<br>(Contact the<br>target device's<br>manufacturer.)                            | Set the origina-<br>tor's RPI set-<br>ting to 0.5 ms<br>or greater.                                             |  |
| 01                         | 0203                          | Error code returned from tar-<br>get:<br>The connection timed out.                                                                            | out. Check the po<br>devices in the co<br>target and switch<br>due to heavy loa                             | nmunications from<br>ower supply and communications pat<br>mes. If performance<br>d, change the per<br>ole, increase the time | able wiring of the<br>h, including the<br>e has dropped<br>formance set-                                        |  |
| 01                         | 0204                          | Error code returned from tar-<br>get:<br>The connection-opening pro-<br>cess timed out.                                                       | power supply an                                                                                             | sponse from the ta<br>d cable wiring of tl<br>path, including the                                                             | ne devices in the                                                                                               |  |
| 01                         | 0205                          | Error code returned from tar-<br>get:<br>There was a parameter error<br>in the frame used to open the<br>connection.                          | This error does not occur.                                                                                  | Depends on<br>the target's<br>specifications.<br>(Contact the<br>target device's<br>manufacturer.)                            | Depends on<br>the originator's<br>specifications.<br>(Contact the<br>originator<br>device's manu-<br>facturer.) |  |
| 01                         | 0302                          | Error occurred at originator or<br>error code returned from tar-<br>get:<br>The tag data link's allowable<br>bandwidth (pps) was<br>exceeded. | Check the origi-<br>nator and tar-<br>get connection<br>settings (num-<br>ber of connec-<br>tions and RPI). | Check the tar-<br>get's connec-<br>tion settings<br>(number of<br>connections<br>and RPI).                                    | Check the origi-<br>nator and tar-<br>get connection<br>settings (num-<br>ber of connec-<br>tions and RPI).     |  |
| 01                         | 0311                          | Error code returned from tar-<br>get:<br>There was a parameter error<br>in the frame used to open the<br>connection.                          | This error does not occur.                                                                                  | Depends on<br>the target's<br>specifications.<br>(Contact the<br>target device's<br>manufacturer.)                            | Depends on<br>the originator's<br>specifications.<br>(Contact the<br>originator<br>device's manu-<br>facturer.) |  |
| 01                         | 0312                          | Error code returned from tar-<br>get:<br>There was a parameter error<br>in the frame used to open the<br>connection.                          | This error does not occur.                                                                                  | Depends on<br>the target's<br>specifications.<br>(Contact the<br>target device's<br>manufacturer.)                            | Depends on<br>the originator's<br>specifications.<br>(Contact the<br>originator<br>device's manu-<br>facturer.) |  |
| 01                         | 0315                          | Error code returned from tar-<br>get:<br>There was a parameter error<br>in the frame used to open the<br>connection.                          | This error does not occur.                                                                                  | Depends on<br>the target's<br>specifications.<br>(Contact the<br>target device's<br>manufacturer.)                            | Depends on<br>the originator's<br>specifications.<br>(Contact the<br>originator<br>device's manu-<br>facturer.) |  |
| 01                         | 0316                          | Error code returned from tar-<br>get:<br>There was a parameter error<br>in the frame used to close the<br>connection.                         | This error does<br>not occur.                                                                               | Depends on<br>the target's<br>specifications.<br>(Contact the<br>target device's<br>manufacturer.)                            | Depends on<br>the originator's<br>specifications.<br>(Contact the<br>originator<br>device's manu-<br>facturer.) |  |

| Connect                    | ion status                    |                                                                                                    |                                                                                                    | Handling                                                                                                    |                                                                                                    |
|----------------------------|-------------------------------|----------------------------------------------------------------------------------------------------|----------------------------------------------------------------------------------------------------|----------------------------------------------------------------------------------------------------|----------------------------------------------------------------------------------------------------|
| General<br>Status<br>(hex) | Additional<br>Status<br>(hex) | Source of error                                                                                                    | Configuration<br>1                                                                                                    | Configuration 2                                                                                                    | Configuration<br>2                                                                                              |
| 01                         | 031C                          | Error code generated in origi-<br>nator:<br>Some other error occurred.                                                      | This error does not occur.                                                                                                    | The originator<br>generates this<br>code when an<br>unsupported<br>response code<br>is returned from<br>the target in<br>reply to a con-<br>nection-open-<br>ing request.      | Depends on<br>the originator's<br>specifications.<br>(Contact the<br>originator<br>device's manu-<br>facturer.) |
| 08                         |                               | Error code returned from tar-<br>get:<br>There is no Forward Open or<br>Large Forward Open service<br>in the target device. | This error does<br>not occur.                                                                                                    | Depends on<br>the target's<br>specifications.<br>(Contact the<br>target device's<br>manufacturer.)                                                                             | Depends on<br>the originator's<br>specifications.<br>(Contact the<br>originator<br>device's manu-<br>facturer.) |
| DO                         | 0001                          | Error code generated in origi-<br>nator:<br>The connection operation is<br>stopped.                                         | The connec-<br>tion was<br>stopped<br>because the<br>Tag Data Link<br>Stop Bit was<br>changed to<br>TRUE, or the<br>settings data is<br>being down-<br>loaded.<br>Either change<br>the Tag Data<br>Link Start Bit to<br>TRUE, or wait<br>until the set-<br>tings data has<br>been down-<br>loaded.<br>Includes Con-<br>troller stop<br>errors, Unit fail-<br>ure. To handle<br>these errors,<br>refer to 13-2-1<br>Errors Occur-<br>ring at the Eth-<br>erNet/IP Unit. | The meaning of<br>this error code<br>is defined by<br>each vendor,<br>so it depends<br>on the target's<br>specifications.<br>(Contact the<br>target device's<br>manufacturer.) | Depends on<br>the originator's<br>specifications.<br>(Contact the<br>originator<br>device's manu-<br>facturer.) |
| D0                         | 0002                          | Error code generated in origi-<br>nator:<br>The connection is being<br>opened (opening processing<br>in progress).          | Wait until the<br>opening pro-<br>cessing is com-<br>pleted.                                                                                                    | The meaning of<br>this error code<br>is defined by<br>each vendor,<br>so it depends<br>on the target's<br>specifications.<br>(Contact the<br>target device's<br>manufacturer.) | Depends on<br>the originator's<br>specifications.<br>(Contact the<br>originator<br>device's manu-<br>facturer.) |

| Connecti                   | ion status                    |                                                                                                    |                                                                                                    | Handling                                                                                                    |                                                                                                    |
|----------------------------|-------------------------------|----------------------------------------------------------------------------------------------------|----------------------------------------------------------------------------------------------------|----------------------------------------------------------------------------------------------------|----------------------------------------------------------------------------------------------------|
| General<br>Status<br>(hex) | Additional<br>Status<br>(hex) | Source of error                                                                                                    | Configuration<br>1                                                                                                    | Configuration<br>2                                                                                                    | Configuration<br>2                                                                                                    |
| Unique OMF                 | RON Error Coo                 | des                                                                                                    |                                                                                                    |                                                                                                    |                                                                                                    |
| 01                         | 0810                          | Error code returned from tar-<br>get:<br>New data could not be<br>obtained from the CPU Unit<br>when opening connection.<br>(The Unit will automatically<br>retry, and attempt to open the<br>connection again.)    | This error may<br>occur if the<br>CPU Unit's task<br>period was long<br>when opening<br>the connection<br>or some prob-<br>lem in the PLC<br>caused the<br>PLC to stop.<br>If the task<br>period was too<br>long, the prob-<br>lem will be<br>resolved auto-<br>matically. If the<br>PLC has<br>stopped, iden-<br>tify and correct<br>the error.<br>If the PLC sys-<br>tem is stopped,<br>identify the<br>cause of the<br>error from the<br>CPU Unit error<br>data. | The meaning of<br>this error code<br>is defined by<br>each vendor,<br>so it depends<br>on the target's<br>specifications.<br>(Contact the<br>target device's<br>manufacturer.) | The meaning of<br>this error code<br>is defined by<br>each vendor,<br>so it depends<br>on the origina-<br>tor's specifica-<br>tions.<br>(Contact the<br>originator<br>device's manu-<br>facturer.) |
| 01                         | 0811                          | Error code generated in origi-<br>nator:<br>New data could not be<br>obtained from the CPU Unit<br>when opening connection.<br>(The Unit will automatically<br>retry, and attempt to open the<br>connection again.) | This error may<br>occur if the<br>CPU Unit's task<br>period was long<br>when opening<br>the connection.<br>If the task<br>period was too<br>long, the prob-<br>lem will be<br>resolved auto-<br>matically.                                                                                                    | The meaning of<br>this error code<br>is defined by<br>each vendor,<br>so it depends<br>on the target's<br>specifications.<br>(Contact the<br>target device's<br>manufacturer.) | The meaning of<br>this error code<br>is defined by<br>each vendor,<br>so it depends<br>on the origina-<br>tor's specifica-<br>tions.<br>(Contact the<br>originator<br>device's manu-<br>facturer.) |

# 13-4 Error Log

Errors detected by the EtherNet/IP Unit are stored in the error log along with the date and time of their occurrence. The error log can be read from the Network Configurator and cleared from the Sysmac Studio.

### 13-4-1 Error Log Data

## Error Log Data Configuration

#### • Error Descriptions

A short description of the error is given.

#### • Detailed Error Code

The detailed error code provides further troubleshooting information on the error. Refer to *13-4-2 Error Log Error Codes* for the error descriptions and detailed error codes.

#### Clock Information

The year, month, day, hour, minutes, and sections that the error occurred are recorded.

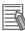

#### **Additional Information**

The EtherNet/IP Unit reads and uses the clock information from the CPU Unit.

If the EtherNet/IP Unit cannot read the clock information from the CPU Unit, the clock time in the error log will be all zeros.

The correct time is not recorded if the internal clock is not set correctly. If such an error record is read, the clock information will be invalid.

## Storage Location of Error Log Data

#### Error Log Data in RAM

When an error occurs, one record is stored in the error log table in RAM inside the EtherNet/IP Unit. Up to 64 records are recorded.

#### Error Log Data in Non-volatile Memory

When a high-priority error occurs, a record is stored both in the error log table in RAM and in the error log table in non-volatile memory in the EtherNet/IP Unit. The contents of the error log table in non-volatile memory is retained even if the power supply to the Controller is turned OFF or the Controller is reset. (When the Controller is reset, the error log table in the non-volatile memory is automatically loaded to the error log table in RAM.) One record is stored in the non-volatile memory for each error. Up to 32 records are stored. When the maximum number of records is exceeded, the oldest records are deleted and only the newest records are retained. (The maximum number of records is 64 for RAM and 32 for the non-volatile memory.)

### Clearing Error Log Data

You can use the Controller event log functions of the Sysmac Studio to clear the error log data from the RAM or non-volatile memory in the EtherNet/IP Unit.

Refer to the *Sysmac Studio Version 1 Operation Manual* (Cat. No. W504) for the functions and operating procedures for the Controller event logs.

## 13-4-2 Error Log Error Codes

| Error         |                                                            | Deta                         | il code                                  | Saved in                 |
|---------------|------------------------------------------------------------|------------------------------|------------------------------------------|--------------------------|
| code<br>(hex) | Error                                                      | First byte                   | Second byte                              | non-vola-<br>tile memory |
| 0001          | CPU Unit watchdog timer error                              | 00 hex                       | 00 hex                                   | Yes                      |
| 0002          | CPU Unit service monitoring error                          | Monitoring time (ms)         |                                          | Yes                      |
| 0006          | Other CPU error                                            | Bit D11: Unit not in Registe |                                          | Yes                      |
|               |                                                            | (Other bits are reserved for |                                          |                          |
| 000E          | I/O bus error                                              | 00 hex                       | 00 hex                                   | Yes                      |
| 000F          | CPU Unit initialization error                              | 00 hex                       | 00 hex                                   | Yes                      |
| 0011          | Event timed out                                            | MRC (main command)           | SRC (subcommand)                         | Yes                      |
| 0012          | CPU Unit memory error                                      | 01 hex: Read error           | 03 hex: Routing tables                   | Yes                      |
|               |                                                            | 02 hex: Write error          | 05 hex: CPU Bus Unit<br>Area (CIO or DM) |                          |
| 0015          | CPU Unit fatal error                                       | 00 hex                       | 00 hex                                   | Yes                      |
| 0017          | Tag database error                                         | 00 hex                       | 00 hex                                   | Yes                      |
| 0103          | Resend count exceeded (send failed)                        | CIP Frame:                   |                                          | No                       |
| 0105          | Node address setting error (send failed)                   | FFFF                         |                                          | No                       |
| 0107          | Remote node not in network (send failed)                   |                              |                                          | No                       |
| 0108          | No Unit with specified unit address (send failed)          |                              |                                          | No                       |
| 010B          | CPU Unit error (send failed)                               |                              |                                          | No                       |
| 010D          | Destination address not in routing tables (send failed)    |                              |                                          | No                       |
| 010E          | Not registered in routing tables (send failed)             |                              |                                          | No                       |
| 010F          | Routing table error (send failed)                          |                              |                                          | No                       |
| 0110          | Too many relay points (send failed)                        |                              |                                          | No                       |
| 0111          | Command too long (send failed)                             |                              |                                          | No                       |
| 0112          | Header error (send failed)                                 |                              |                                          | No                       |
| 0117          | Internal buffers full; packet discarded                    |                              |                                          | No                       |
| 0118          | Illegal packet discarded                                   |                              |                                          | No                       |
| 0119          | Local node busy (send failed)                              |                              |                                          | No                       |
| 0120          | Unexpected routing error                                   |                              |                                          | No                       |
| 0122          | Service not supported in current mode;<br>packet discarded |                              |                                          | No                       |
| 0123          | Internal send buffer full; packet dis-<br>carded           |                              |                                          | No                       |
| 0124          | Maximum frame size exceeded; routing failed                | 1                            |                                          | No                       |
| 0125          | Response timeout; packet discarded                         | 1                            |                                          | No                       |
| 020F          | Communications controller error                            | 00 hex                       | 01 hex                                   | Yes                      |
| 0211          | IP address duplication                                     | Port number (always 02)      | Lower eight bits of IP address           | Yes                      |

13

| Error         |                                   | Detail code                                                                                                    |                                                                                                    |                          |
|---------------|-----------------------------------|----------------------------------------------------------------------------------------------------|----------------------------------------------------------------------------------------------------|--------------------------|
| code<br>(hex) | Error                             | First byte                                                                                                    | Second byte                                                                                                    | non-vola-<br>tile memory |
| 021A          | Logic error in setting table      | 00 hex                                                                                                    | 02 hex: Network parame-<br>ters<br>03 hex: Routing tables<br>04 hex: Unit Setup<br>0E hex: Unit Name<br>12 hex: Status area layout<br>setting error<br>13 hex: Status area layout<br>setting verification error<br>15 hex: Installation in a<br>PLC of another series<br>(e.g., from NJ to CJ2) after<br>setting the Unit.                                                                                                    | Yes                      |
| 0300          | Parameter error; packet discarded | CIP Frame:<br>FFFF                                                                                                    |                                                                                                    | No                       |
| 0347          | I/O refreshing error              | 00 hex                                                                                                    | 00 hex                                                                                                    | Yes                      |
| 03C0          | FINS/TCP setting error            | 01 to 10 hex:<br>Connection number                                                                                                    | 01: Automatically allo-<br>cated FINS node address<br>duplication<br>02: Destination IP address<br>error<br>03: Destination port num-<br>ber error                                                                                                    | No                       |
| 03C1          | Server settings error             | 00 hex: DNS<br>03 hex: SNTP<br>04 hex: FTP<br>06 hex: BOOTP<br>07 hex: SNMP<br>08 hex: SNMP Trap<br>09 hex: FINS/UDP<br>0A hex: FINS/TCP | 01: IP address<br>02: Host name<br>03: Port number<br>04: Other parameter                                                                                                    | No                       |
| 03C2          | FINS/TCP packet discarded         | 01 to 10 hex:<br>Connection number                                                                                                    | <ul> <li>02 hex: Reopening<br/>because remote node<br/>closed</li> <li>03 hex: Reopening<br/>because of reception error</li> <li>04 hex: Reopening<br/>because of transmission<br/>error</li> <li>05 hex: Reopening<br/>because RST received<br/>from remote node</li> <li>06 hex: Reopening<br/>because of no keep-alive<br/>response</li> <li>07 hex: Illegal FINS/TCP<br/>procedure</li> <li>08 hex: Insufficient mem-<br/>ory during server process-<br/>ing</li> <li>09 hex: Insufficient mem-<br/>ory during client process-<br/>ing</li> <li>0A hex: Insufficient mem-<br/>ory during node switching</li> </ul> | No                       |

| Error         |                              | Detai                                                                                                    | l code                                                                                                    | Saved in                 |
|---------------|------------------------------|----------------------------------------------------------------------------------------------------|----------------------------------------------------------------------------------------------------|--------------------------|
| code<br>(hex) | Error                        | First byte                                                                                                    | Second byte                                                                                                    | non-vola-<br>tile memory |
| 03C3          | FINS/UDP packet discarded    | 00 hex                                                                                                    | 01 to FE hex:<br>Source node address                                                                                                    | No                       |
| 03C4          | Server connection error      | 00 hex: DNS<br>03 hex: SNTP<br>04 hex: FTP<br>06 hex: BOOTP<br>07 hex: SNMP<br>08 hex: SNMP Trap                                                                                                    | 01 hex: Specified host<br>does not exist<br>02 hex: No such service at<br>specified host<br>03 hex: Timeout<br>06 hex: Host name resolu-<br>tion error<br>07 hex: Transmission<br>error<br>08 hex: Reception error<br>09 hex: Other error<br>0A hex: Obtaining IP<br>address error                                                                                                    | No                       |
| 03C6          | Clock write error            | 0001: The clock time<br>could not be updated<br>because a error occurred<br>in the CPU Unit.<br>0002: The clock time<br>could not be updated<br>because the CPU Unit or<br>operating mode does not<br>support this function. | Clear the error from the<br>CPU Unit.<br>Refer to Section 12 Com-<br>munications Performance<br>and Communications<br>Load and check the appli-<br>cation conditions.                                                                                                    | No                       |
| 03D0          | Ethernet basic setting error | 01 hex: Ethernet setting<br>error<br>02 hex: TCP/IP basic set-<br>ting error                                                                                                    | <ul> <li>01 hex: Checksum error</li> <li>11 hex: Inconsistent settings</li> <li>12 hex: Specified baud rate is not supported.</li> <li>01 hex: Checksum error</li> <li>11 hex: Invalid IP address</li> <li>12 hex: Invalid subnet mask</li> <li>13 hex: Invalid default gateway address</li> <li>14 hex: Invalid primary name server</li> <li>15 hex: Invalid secondary name server</li> <li>16 hex: Invalid domain name</li> <li>17 hex: Invalid host name</li> </ul> | Yes                      |

| Error         |                                                                                                    | Detai                                 | l code                                                                                                    | Saved in<br>non-vola-<br>tile memory |  |
|---------------|----------------------------------------------------------------------------------------------------|---------------------------------------|----------------------------------------------------------------------------------------------------|--------------------------------------|--|
| code<br>(hex) | Error                                                                                                    | First byte                            | Second byte                                                                                                    |                                      |  |
| 03D1          | Ethernet advanced setting error                                                                                                    | 02 hex: FINS setting error            | 01 hex: Checksum error<br>10 hex: Invalid IP router<br>table<br>11 hex: Invalid FINS/UDP<br>setting<br>12 hex: Invalid FINS/TCP<br>setting<br>13 hex: Invalid FTP set-<br>ting<br>14 hex: Invalid SNTP set-<br>ting<br>15 hex: Invalid SNMP set-<br>ting<br>16 hex: Invalid SNMP trap<br>setting               | Yes                                  |  |
| 03D2          | Packet discarded.                                                                                                    | 01 hex                                | 00 hex                                                                                                    | No                                   |  |
| 03D3          | Link OFF error                                                                                                    | 00 hex                                | 00 hex                                                                                                    | No                                   |  |
| 03D4          | <ul> <li>Verification error (Tag data link only)</li> <li>Note For details on identifying the cause of the verification error, refer to 13-3 Connection Status Codes and Error Processing.</li> <li>This error will not be stored when a target node is missing.</li> </ul> | Connection instance number (1 to 255) | Lower eight bits of IP<br>address                                                                                                    | No                                   |  |
| 03D5          | Tag data link error                                                                                                    | 00 hex                                | Lower eight bits of IP address                                                                                                    | No                                   |  |
| 0601          | CPU Bus Unit error                                                                                                    | Variable                              | •                                                                                                    | Yes                                  |  |
| 0602          | CPU Bus Unit memory error                                                                                                    | 01: Read error<br>02: Write error     | 02 hex: Network parame-<br>ter<br>06 hex: Error log<br>09 hex: Identity data<br>0E hex: Unit name<br>0F hex: Ethernet basic<br>setting<br>10 hex: Ethernet<br>advanced setting<br>11 hex: MAC address<br>12 hex: Status area layout<br>setting<br>14 hex: Term Tag address<br>resolution memory write<br>error | Yes *                                |  |

\* If a memory error occurs in the error log area of the non-volatile memory, the record will not be stored in the non-volatile memory.

# 13-5 Event Logs

## 13-5-1 Overview of the Event Logs

You use the same methods to manage all of the events that occur on the NJ-series Controller. (The events include errors and information.) You can use the Sysmac Studio or an HMI to confirm current Controller events and the logs of events that have occurred. These logs are called event logs. Controller errors that occur for this Unit are also reported as events in the NJ-series CPU Unit.

Refer to the *NJ/NX-series CPU Unit Software User's Manual* (Cat. No. W501) for details on the event logs in an NJ-series CPU Unit. Refer to the *NJ/NX-series Troubleshooting Manual* (Cat. No. W503) for details on Controller errors, confirmation methods, and corrections.

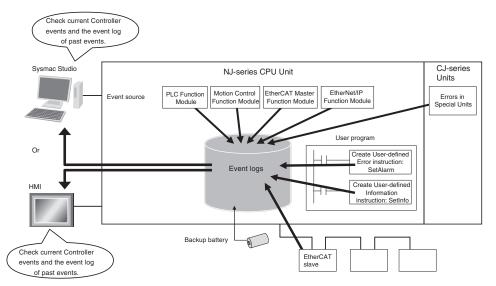

To use an HMI to check events, connect the HMI to the built-in EtherNet/IP port on the CPU Unit.

## 13-5-2 Error Table

The errors that may occur for this Unit are listed below.

The following abbreviations and symbols are used in the event level column.

| Abbreviation | Name                                         |                       |  |  |  |
|--------------|----------------------------------------------|-----------------------|--|--|--|
| Мај          | Major fault level                            |                       |  |  |  |
| Prt          | Partial fault level                          |                       |  |  |  |
| Min          | Minor fault level                            |                       |  |  |  |
| Obs          | Observation                                  |                       |  |  |  |
| Info         | Information                                  |                       |  |  |  |
|              |                                              |                       |  |  |  |
| Symbol       |                                              | Meaning               |  |  |  |
| S            | Event levels that are defined by the system. |                       |  |  |  |
| U            | Event levels that can be o                   | changed by the user.* |  |  |  |

\* This symbol appears only for events for which the user can change the event level.

A version in parentheses in the *Event code* column is the unit version of the CPU Unit when the event was added.

Refer to the *NJ/NX-series Troubleshooting Manual* (Cat. No. W503) for all of the event codes that may occur in an NJ-series Controller.

| Eventeede    | Eventneme                                 | Meening                                                                                                    | Assumed source                                                                                                    |     |     | Leve | I   |      | Deference  |
|--------------|-------------------------------------------|----------------------------------------------------------------------------------------------------|----------------------------------------------------------------------------------------------------|-----|-----|------|-----|------|------------|
| Event code   | Event name                                | Meaning                                                                                                    | Assumed cause                                                                                                    | Мај | Prt | Min  | Obs | Info | Reference  |
| 047A0000 hex | Unit Memory<br>Error (Device<br>Error)    | An error occurred<br>when writing to the<br>error history or<br>device parameters<br>in non-volatile<br>memory in the Eth-<br>erNet/IP Unit.      | <ul> <li>There is a source of noise nearby.</li> <li>Non-volatile memory failure</li> </ul>                                                                                          |     |     | S    |     |      | page 13-36 |
| 047B0000 hex | Non-volatile<br>Memory<br>Error           | An error occurred in non-volatile mem-<br>ory.                                                                                                    | <ul><li>There is a source of noise<br/>nearby.</li><li>Non-volatile memory failure</li></ul>                                                                                         |     |     | S    |     |      | page 13-37 |
| 047C0000 hex | Communica-<br>tions Control-<br>ler Error | An error occurred in<br>the communica-<br>tions controller.                                                                                       | <ul> <li>Noise</li> <li>Communications Controller<br/>hardware error</li> </ul>                                                                                                    |     |     | S    |     |      | page 13-37 |
| 14840000 hex | Invalid Com-<br>munications<br>Parameter  | An error was found<br>in the validation<br>check of the param-<br>eters for tag data<br>links that are saved<br>in non-volatile<br>memory.        | <ul> <li>The power was interrupted<br/>during a download.</li> <li>A communications error<br/>occurred during a download.</li> <li>Non-volatile memory failure</li> </ul>            |     |     | S    |     |      | page 13-38 |
| 14850000 hex | Tag Data-<br>base Error                   | A tag database<br>error occurred in<br>the CPU Unit when<br>using variables for<br>tag data links, sta-<br>tus layout, etc.                       | <ul> <li>The power was interrupted<br/>during a download.</li> <li>A communications error<br/>occurred during a download.</li> </ul>                                                 |     |     | S    |     |      | page 13-38 |
| 34A80000 hex | Verification<br>Error                     | The information<br>registered for a tar-<br>get node in the tag<br>data link parame-<br>ters is different from<br>the actual node<br>information. | <ul> <li>The specified target does not exist.</li> <li>Variable names do not match.</li> <li>The connection size is incorrect.</li> <li>Insufficient connection resources</li> </ul> |     |     | S    |     |      | page 13-39 |

| Event code    | Event name                               | Mooning                                                                                                    | Assumed cause                                                                                                    |     |     | Leve | I   |      | Reference  |
|---------------|------------------------------------------|----------------------------------------------------------------------------------------------------|----------------------------------------------------------------------------------------------------|-----|-----|------|-----|------|------------|
| Event code    | Event name                               | Meaning                                                                                                    | Assumed cause                                                                                                    | Maj | Prt | Min  | Obs | Info | Reference  |
| 34A90000 hex  | Tag Data<br>Link Error                   | There were two or<br>more errors in a<br>connection as an<br>originator. The fol-<br>lowing are<br>excluded.                                                                                                    | <ul> <li>The power supply to the target<br/>node is OFF.</li> <li>Communications with the target<br/>node stop.</li> <li>The Ethernet cable for Ether-<br/>Net/IP is disconnected.</li> <li>The Ethernet cable for Ether-<br/>Net/IP is disconnected.</li> <li>Noise</li> </ul>          |     |     | S    |     |      | page 13-40 |
| 34AA 0000 hex | Tag Refresh<br>Error                     | An unsupported<br>data area or<br>address range is<br>specified for the tag<br>data links.                                                                                                    | <ul> <li>An unsupported data area or<br/>address range was specified for<br/>the tag data links.</li> </ul>                                                                                                    |     |     | S    |     |      | page 13-40 |
| 34AB0000 hex  | Basic Ether-<br>net Setting<br>Error     | There is an illegal<br>TCP/IP setting.                                                                                                    | <ul> <li>The power was interrupted<br/>during a download.</li> <li>A communications error<br/>occurred during a download.</li> </ul>                                                                                                    |     |     | S    |     |      | page 13-41 |
| 34AC 0000 hex | IP Address<br>Table Error                | The IP address<br>table information is<br>incorrect.                                                                                                    | <ul> <li>The power was interrupted<br/>during a download.</li> <li>A communications error<br/>occurred during a download.</li> </ul>                                                                                                    |     |     | S    |     |      | page 13-41 |
| 34AD0000 hex  | IP Router<br>Table Error                 | The IP router table information is incorrect.                                                                                                    | <ul> <li>The power was interrupted<br/>during a download.</li> <li>A communications error<br/>occurred during a download.</li> </ul>                                                                                                    |     |     | S    |     |      | page 13-42 |
| 34AE0000 hex  | Routing<br>Table Error                   | The routing table information is incorrect.                                                                                                    | <ul> <li>The power was interrupted<br/>during a download.</li> <li>A communications error<br/>occurred during a download.</li> </ul>                                                                                                    |     |     | S    |     |      | page 13-42 |
| 34AF0000 hex  | Ethernet<br>Advanced<br>Setting Error    | There is an illegal<br>FINS setting.                                                                                                    | <ul> <li>The power was interrupted<br/>during a download.</li> <li>A communications error<br/>occurred during a download.</li> </ul>                                                                                                    |     |     | S    |     |      | page 13-43 |
| 34B00000 hex  | Address Mis-<br>match                    | The host ID of the<br>local IP address is<br>inconsistent with<br>the FINS node<br>address. Or, the<br>last segment of the<br>local IP address is<br>inconsistent with<br>the setting on the<br>node address<br>switches. | • The IP address conversion<br>method is set to automatic gen-<br>eration, but the host ID of the<br>local IP address is inconsistent<br>with the FINS node address or<br>the last segment of the local IP<br>address is inconsistent with the<br>setting on the node address<br>switch. |     |     | S    |     |      | page 13-43 |
| 381C0000 hex  | Status Area<br>Layout Set-<br>ting Error | An error occurred in<br>the layout setting of<br>the EtherNet/IP<br>Unit.                                                                                                    | <ul> <li>There is an error in the layout<br/>settings of the EtherNet/IP Unit.</li> </ul>                                                                                                    |     |     | S    |     |      | page 13-44 |
| 54AE0000 hex  | Multiple<br>Switches ON<br>Error         | More than one soft-<br>ware switch<br>changed to TRUE<br>at the same time.                                                                                                    | • More than one software switch<br>changed to TRUE at the same<br>time. Or, another software<br>switch changed to TRUE before<br>processing was completed for a<br>previous software switch.                                                                                             |     |     | S    | U   |      | page 13-44 |
| 84E00000 hex  | IP Address<br>Duplication<br>Error       | The same IP<br>address is used<br>more than once.                                                                                                    | The IP address of the Ether-<br>Net/IP port is also used as the<br>IP address of another node.                                                                                                    |     |     | S    |     |      | page 13-45 |

13

| Event code   | Event name                                            | Meaning                                                                                                    | Assumed cause                                                                                                    |     |     | Leve | I   |      | Reference  |
|--------------|-------------------------------------------------------|----------------------------------------------------------------------------------------------------|----------------------------------------------------------------------------------------------------|-----|-----|------|-----|------|------------|
| Event code   | Event name                                            | Meaning                                                                                                    | Assumed cause                                                                                                    | Мај | Prt | Min  | Obs | Info | Reference  |
| 84E10000 hex | BOOTP<br>Server Error                                 | Connection with the BOOTP server failed.                                                                               | <ul> <li>Server setting error (The acquired IP address is illegal.)</li> <li>Server is down.</li> <li>An error occurred in the communications path.</li> </ul>                                                                                                    |     |     | S    |     |      | page 13-46 |
| 54AF0000 hex | Access<br>Detected<br>Outside<br>Range of<br>Variable | Accessing a value<br>that is out of range<br>was detected for a<br>tag variable that is<br>used in a tag data<br>link. | <ul> <li>An out-of-range value was writ-<br/>ten by an EtherNet/IP tag data<br/>link for a variable with a speci-<br/>fied range. A value that does<br/>not specify an enumerator was<br/>written by an EtherNet/IP tag<br/>data link for an enumeration<br/>variable.</li> </ul> |     |     |      | S   |      | page 13-46 |
| 84E20000 hex | Link OFF<br>Error                                     | The Ethernet link status turned OFF.                                                                                   | <ul> <li>The Ethernet cable is disconnected.</li> <li>An Ethernet cable is disconnected or loose.</li> <li>The switching hub power supply is turned OFF.</li> <li>Baud rate mismatch.</li> <li>Noise</li> </ul>                                                                   |     |     | U    | S   |      | page 13-47 |

## 13-5-3 Error Descriptions

This section describes the information that is given for individual errors.

# **Controller Error Descriptions**

The items that are used to describe individual errors (events) are described in the following copy of an error table.

| Event name              | Gives the name of              | the error.                                                                                                    |                    | Event code                                | Gives the code of                                       | the error.                                                 |  |  |  |
|-------------------------|--------------------------------|----------------------------------------------------------------------------------------------------|--------------------|-------------------------------------------|---------------------------------------------------------|------------------------------------------------------------|--|--|--|
| Meaning                 | Gives a short desc             | cription of the error.                                                                                                    |                    |                                           |                                                         |                                                            |  |  |  |
| Source                  | Gives the source of the error. |                                                                                                    | Source details     | Gives details on the source of the error. | Detection<br>timing                                     | Tells when the error is detected.                          |  |  |  |
| Error attributes        | Level                          | Tells the level of influence on con-<br>trol. <sup>*1</sup>                                                                                                    | Recovery           | Gives the recov-<br>ery method.*2         | Log category                                            | Tells which log<br>the error is saved<br>in. <sup>*3</sup> |  |  |  |
| Effects                 | User program                   | Tells what will hap-<br>pen to execution of<br>the user pro-<br>gram.*4                                                                                                    | Operation          | Provides special ir from the error (eve   | cial information on the operation that results (event). |                                                            |  |  |  |
| System-defined          | Variable                       |                                                                                                    | Data type          |                                           | Name                                                    | Jame                                                       |  |  |  |
| variables               |                                | Lists the variable names, data types, and meanings for system-defined variables that provide direct error notification, that are directly affected by the error, or that contain settings that cause the error.                 |                    |                                           |                                                         |                                                            |  |  |  |
| Cause and cor-          | Assumed cause                  |                                                                                                    | Correction         |                                           | Prevention                                              |                                                            |  |  |  |
| rection                 | Lists the possible             | causes, corrections,                                                                                                    | and preventive mea | sures for the error.                      |                                                         |                                                            |  |  |  |
| Attached information    | This is the attache            | This is the attached information that is displayed by the Sysmac Studio or an HMI                                                                                                    |                    |                                           |                                                         |                                                            |  |  |  |
| Precautions/<br>Remarks |                                | Provides precautions, restrictions, and supplemental information. If the user can set the event level, the event levels that can be set, the recovery method, operational information, and other information are also provided. |                    |                                           |                                                         |                                                            |  |  |  |

\*1 One of the following: Major fault: Major fault level Partial fault: Partial fault level Minor fault: Minor fault level

Observation Information

\*2 One of the following:

Automatic recovery: Normal status is restored automatically when the cause of the error is removed.

Error reset: Normal status is restored when the error is reset after the cause of the error is removed.

Cycle the power supply: Normal status is restored when the power supply to the Controller is turned OFF and then back ON after the cause of the error is removed.

Controller reset: Normal status is restored when the Controller is reset after the cause of the error is removed. Depends on cause: The recovery method depends on the cause of the error.

\*3 One of the following: System: System event log Access: Access event log

 \*4 One of the following: Continues: Execution of the user program will continue. Stops: Execution of the user program stops. Starts: Execution of the user program starts.

| Event name              | Unit Memory Error    | (Device Error)              |                                              | Event code                                                                                                    | 047A0000 hex       |                    |  |
|-------------------------|----------------------|-----------------------------|----------------------------------------------|----------------------------------------------------------------------------------------------------|--------------------|--------------------|--|
| Meaning                 | An error occurred    | when writing to the         | error history or device                      | e parameters in non-                                                                                                    | volatile memory in | the EtherNet/IP Un |  |
| Source                  | PLC Function Mod     | ule                         | Source details                               | CJ-series Unit Detection At power ON,<br>timing Controller rese<br>or Unit restart                                                                                                    |                    |                    |  |
| Error attributes        | Level                | Minor fault                 | Recovery                                     | Error reset                                                                                                    | Log category       | System             |  |
| Effects                 | User program         | Continues.                  | Operation                                    | <ul> <li>End reset</li> <li>Log category</li> <li>System</li> <li>System</li> <li>The following operations will be performed depending of<br/>the type of error in the non-volatile memory. (You can<br/>check the error history in the EtherNet/IP Unit and the C<br/>Area status.)</li> <li>02 hex (network parameters): Tag data links stop.</li> <li>06 hex (error history): The error history is not saved in<br/>non-volatile memory.</li> <li>09 hex (identity information): EtherNet/IP communication<br/>stop.</li> <li>0E hex (Unit name): No affect on other communications<br/>of hex (basic Ethernet settings): Communications are r<br/>possible.</li> <li>10 hex (advanced Ethernet settings): The relevant func-<br/>tion stops.</li> <li>11 hex (MAC address): Ethernet communications stop.</li> <li>12 hex (status area layout settings): Operation is per-<br/>formed using default layout settings.</li> <li>14 hex (Tag address resolve memory write error): Tag<br/>data link communications stops.</li> </ul> |                    |                    |  |
| System-defined          | Variable             |                             | Data type                                    |                                                                                                    | Name               |                    |  |
| variables               | None                 |                             |                                              |                                                                                                    |                    |                    |  |
| Cause and               | Assumed cause        |                             | Correction                                   |                                                                                                    | Prevention         |                    |  |
| correction              | There is a source of | of noise nearby.            | dio. Then, if the er<br>after cycling the po | ice parameters or<br>is using the Net-<br>or the Sysmac Stu-<br>rror persists even<br>ower supply or<br>erNet/IP Unit, check<br>If there is a noise                                                                                                    |                    |                    |  |
|                         | Non-volatile memo    | Non-volatile memory failure |                                              | If the error occurs even after perform-<br>ing the actions described above,<br>replace the EtherNet/IP Unit.                                                                                                    |                    | - None             |  |
| Attached information    | None                 |                             |                                              |                                                                                                    |                    |                    |  |
| Precautions/<br>Remarks | None                 |                             |                                              |                                                                                                    |                    |                    |  |

| Event name              | Non-volatile Mem                   | on-volatile Memory Error Event code 047B0000 hex |                                                      |                                                                                                    |                     |                                     |  |
|-------------------------|------------------------------------|--------------------------------------------------|------------------------------------------------------|----------------------------------------------------------------------------------------------------|---------------------|-------------------------------------|--|
| Meaning                 | An error occurred                  | in non-volatile mem                              | iory.                                                |                                                                                                    |                     |                                     |  |
| Source                  | PLC Function Mo                    | dule                                             | Source details CJ-series Unit                        |                                                                                                    | Detection<br>timing | Continuously                        |  |
| Error attributes        | Level                              | Minor fault                                      | Recovery                                             | Error reset                                                                                                    | Log category        | System                              |  |
| Effects                 | User program                       | Continues.                                       | Operation                                            | The Unit will stop if this error is detected in self-diagnown when the power supply is turned ON. Operation contine if the error occurs during operation. |                     |                                     |  |
| System-defined          | Variable                           |                                                  | Data type                                            |                                                                                                    | Name                |                                     |  |
| variables               | None                               |                                                  |                                                      |                                                                                                    |                     |                                     |  |
| Cause and               | Assumed cause                      |                                                  | Correction                                           |                                                                                                    | Prevention          |                                     |  |
| correction              | There is a source of noise nearby. |                                                  | Remove any near                                      | Remove any nearby sources of noise.                                                                                                    |                     | y from sources of noise countermea- |  |
|                         | Non-volatile mem                   | ory failure                                      | If the above cause does not apply, replace the Unit. |                                                                                                    | None                |                                     |  |
| Attached information    | None                               |                                                  |                                                      |                                                                                                    |                     |                                     |  |
| Precautions/<br>Remarks | None                               |                                                  |                                                      |                                                                                                    |                     |                                     |  |

| Event name              | Communications          | Controller Error    |                                                                                                    | Event code                                                                                                    | 047C0000 hex                                                              |                           |  |
|-------------------------|-------------------------|---------------------|----------------------------------------------------------------------------------------------------|----------------------------------------------------------------------------------------------------|---------------------------------------------------------------------------|---------------------------|--|
| Meaning                 | An error occurred       | in the communicatio | ns controller.                                                                                               |                                                                                                    |                                                                           |                           |  |
| Source                  | PLC Function Mo         | dule                | Source details CJ-series Unit                                                                                |                                                                                                    | Detection<br>timing                                                       | After link is established |  |
| Error attributes        | Level                   | Minor fault         | Recovery Error reset                                                                                         |                                                                                                    | Log category                                                              | System                    |  |
| Effects                 | User program            | Continues.          | Operation                                                                                                    | ration The EtherNet/IP Unit is offline. Communications are r<br>possible. Error responses are returned to all commun<br>tions requests. Data refreshing with the CPU Unit cor<br>ues. |                                                                           |                           |  |
| System-defined          | Variable                |                     | Data type                                                                                                    |                                                                                                    | Name                                                                      |                           |  |
| variables               | None                    |                     |                                                                                                    |                                                                                                    |                                                                           |                           |  |
| Cause and               | Assumed cause           |                     | Correction                                                                                                   |                                                                                                    | Prevention                                                                |                           |  |
| correction              | Noise                   |                     | Cycle the power supply to the Con-<br>troller. Implement noise countermea-<br>sures.                         |                                                                                                    | Use the Unit away from sources of noise. Implement noise countermeasures. |                           |  |
|                         | Communications<br>error | Controller hardware | If the error occurs even after perform-<br>ing the actions described above,<br>replace the EtherNet/IP Unit. |                                                                                                    | None                                                                      |                           |  |
| Attached information    | None                    |                     |                                                                                                    |                                                                                                    |                                                                           |                           |  |
| Precautions/<br>Remarks | None                    |                     |                                                                                                    |                                                                                                    |                                                                           |                           |  |

| Event name              | Invalid Communica                                  | ations Parameter       |                               | Event code                                                                                                    | 14840000 hex         |                                                                           |  |  |
|-------------------------|----------------------------------------------------|------------------------|-------------------------------|----------------------------------------------------------------------------------------------------|----------------------|---------------------------------------------------------------------------|--|--|
| Meaning                 | An error was found                                 | d in the validation cl | neck of the paramete          | ers for tag data links                                                                                                   | that are saved in no | n-volatile memory.                                                        |  |  |
| Source                  | PLC Function Moc                                   | lule                   | Source details CJ-series Unit |                                                                                                    | Detection<br>timing  | At power ON,<br>Controller reset,<br>or Unit restart                      |  |  |
| Error attributes        | Level                                              | Minor fault            | Recovery                      | Error reset                                                                                                    | Log category         | System                                                                    |  |  |
| Effects                 | User program                                       | Continues.             | Operation                     | Tag link function o                                                                                                    | f the EtherNet/IP Ur | nit cannot be used.                                                       |  |  |
| System-defined          | Variable                                           |                        | Data type                     |                                                                                                    | Name                 |                                                                           |  |  |
| variables               | None                                               |                        |                               |                                                                                                    |                      |                                                                           |  |  |
| Cause and               | Assumed cause                                      |                        | Correction                    | Correction                                                                                                    |                      |                                                                           |  |  |
| correction              | The power was interrupted during a download.       |                        | connection setting            | Download the device parameters or<br>connection settings from the Network<br>Configurator or the Sysmac Studio<br>again. |                      | e power supply is<br>ring a download.                                     |  |  |
|                         | A communications error occurred during a download. |                        |                               | Check for ambient noise. If there is a noise source, remove it.                                                          |                      | Use the Unit away from sources of noise. Implement noise countermeasures. |  |  |
|                         | Non-volatile memory failure                        |                        | ing the actions des           | If the error occurs even after perform-<br>ing the actions described above,<br>replace the EtherNet/IP Unit.             |                      |                                                                           |  |  |
| Attached information    | None                                               |                        |                               |                                                                                                    |                      |                                                                           |  |  |
| Precautions/<br>Remarks | None                                               |                        |                               |                                                                                                    |                      |                                                                           |  |  |

| Event name              | Tag Database Error     Event code     1485                                                                 |                                              |                                                              |                                                          |                                                     | 14850000 hex                                                          |  |  |
|-------------------------|----------------------------------------------------------------------------------------------------|----------------------------------------------|--------------------------------------------------------------|----------------------------------------------------------|-----------------------------------------------------|-----------------------------------------------------------------------|--|--|
| Meaning                 | A tag database error occurred in the CPU Unit when using variables for tag data links, status layout, etc. |                                              |                                                              |                                                          |                                                     |                                                                       |  |  |
| Source                  | PLC Function Mod                                                                                           | lule                                         | Source details                                               | CJ-series Unit                                           | Detection<br>timing                                 | At power ON,<br>Controller reset,<br>or Unit restart                  |  |  |
| Error attributes        | Level                                                                                                    | Minor fault                                  | Recovery                                                     | Error reset                                              | Log category                                        | System                                                                |  |  |
| Effects                 | User program                                                                                               | Continues.                                   | Operation                                                    | Tag data link funct used.                                | ata link function of the EtherNet/IP Unit cannot be |                                                                       |  |  |
| System-defined          | Variable                                                                                                   |                                              | Data type                                                    |                                                          | Name                                                |                                                                       |  |  |
| variables               | None                                                                                                    |                                              |                                                              |                                                          |                                                     |                                                                       |  |  |
| Cause and               | Assumed cause                                                                                              |                                              | Correction                                                   |                                                          | Prevention                                          |                                                                       |  |  |
| correction              | The power was int download.                                                                                | The power was interrupted during a download. |                                                              | Download the settings from the Sys-<br>mac Studio again. |                                                     | Make sure that the power supply is not interrupted during a download. |  |  |
|                         | A communications during a download                                                                         |                                              | Implement noise countermeasures if there is excessive noise. |                                                          | Implement noise countermeasures.                    |                                                                       |  |  |
| Attached information    | None                                                                                                    |                                              |                                                              |                                                          |                                                     |                                                                       |  |  |
| Precautions/<br>Remarks | None                                                                                                    | None                                         |                                                              |                                                          |                                                     |                                                                       |  |  |

| Event name               | Verification Error                                                                                                    | Verification Error |                                                                                                    |                              | 34A80000 hex                                                                                                    |                           |  |
|--------------------------|----------------------------------------------------------------------------------------------------|--------------------|----------------------------------------------------------------------------------------------------|------------------------------|----------------------------------------------------------------------------------------------------|---------------------------|--|
| Meaning                  | The information registered for a target node in the tag data link parameters is different from the actual node informa-<br>tion. |                    |                                                                                                    |                              |                                                                                                    |                           |  |
| Source                   | PLC Function Module                                                                                                    |                    | Source details                                                                                                    | CJ-series Unit               | Detection<br>timing                                                                                                    | After link is established |  |
| Error attributes         | Level                                                                                                    | Minor fault        | Recovery                                                                                                    | Automatic recov-<br>ery      | Log category                                                                                                    | System                    |  |
| Effects                  | User program                                                                                                    | Continues.         | Operation                                                                                                    | Reconnection proc<br>target. | essing is periodically repeated for the                                                                                                    |                           |  |
| System-defined variables | Variable                                                                                                    |                    | Data type                                                                                                    |                              | Name                                                                                                    |                           |  |
|                          | None                                                                                                    |                    |                                                                                                    |                              |                                                                                                    |                           |  |
| Cause and<br>correction  | Assumed cause                                                                                                    |                    | Correction                                                                                                    |                              | Prevention                                                                                                    |                           |  |
|                          | The specified target does not exist.                                                                                             |                    | If the power supply for nodes with<br>registered connections is not ON, turn<br>ON the power supply. Correct the<br>cable if it is disconnected or loose.<br>Implement noise countermeasures if<br>there is excessive noise. |                              | Check that the power supply for con-<br>nection nodes is turned ON. Connect<br>the cable securely. Implement noise<br>countermeasures if there is excessive<br>noise. |                           |  |
|                          | Variable names do not match.                                                                                                    |                    | Correct the data link parameters or<br>change the connection nodes so that<br>the data link parameters match the<br>actual node information.                                                                                 |                              | Make the settings so that the data link<br>parameters match the actual node<br>information.                                                                           |                           |  |
|                          | The connection size is incorrect.                                                                                                |                    |                                                                                                    |                              |                                                                                                    |                           |  |
|                          | Insufficient connection resources                                                                                                |                    | Reduce the number of class-3 mes-<br>sages that are being used.                                                                                                    |                              | Reduce the number of data links and class-3 messages that are used.                                                                                                   |                           |  |
| Attached information     | None                                                                                                    |                    |                                                                                                    |                              |                                                                                                    |                           |  |
| Precautions/<br>Remarks  | Identify the target node in the detailed information of the error history.                                                       |                    |                                                                                                    |                              |                                                                                                    |                           |  |

| Event name               | Tag Data Link Erro                                                                                                    | or          |                                                              | Event code              | 34A90000 hex                                                                       |                           |  |
|--------------------------|----------------------------------------------------------------------------------------------------|-------------|--------------------------------------------------------------|-------------------------|------------------------------------------------------------------------------------|---------------------------|--|
| Meaning                  | <ul> <li>There were two or more errors in a connection as an originator. The following are excluded.</li> <li>Connections as a target</li> <li>Connection timeouts due to a Link OFF Error with the switching hub</li> </ul> |             |                                                              |                         |                                                                                    |                           |  |
| Source                   | PLC Function Module                                                                                                    |             | Source details                                               | CJ-series Unit          | Detection<br>timing                                                                | After link is established |  |
| Error attributes         | Level                                                                                                    | Minor fault | Recovery                                                     | Automatic recov-<br>ery | Log category                                                                       | System                    |  |
| Effects                  | User program                                                                                                    | Continues.  | Operation                                                    |                         | link connection will stop. Reconnection<br>odically repeated for the tag data link |                           |  |
| System-defined variables | Variable                                                                                                    |             | Data type                                                    |                         | Name                                                                               |                           |  |
|                          | None                                                                                                    |             |                                                              |                         |                                                                                    |                           |  |
| Cause and<br>correction  | Assumed cause                                                                                                    |             | Correction                                                   |                         | Prevention                                                                         |                           |  |
|                          | The power supply to the target node is OFF.                                                                                                    |             | Check the status of the target node and start it normally.   |                         | Make sure that the target node starts normally.                                    |                           |  |
|                          | Communications with the target node stop.                                                                                                    |             |                                                              |                         |                                                                                    |                           |  |
|                          | The Ethernet cable for EtherNet/IP is disconnected.                                                                                                    |             | Reconnect the connector and make sure it is mated correctly. |                         | Connect the connector securely.                                                    |                           |  |
|                          | The Ethernet cable for EtherNet/IP is disconnected.                                                                                                    |             | Replace the Ethernet cable.                                  |                         | None                                                                               |                           |  |
|                          | Noise                                                                                                    |             | Implement noise countermeasures if there is excessive noise. |                         | Implement noise countermeasures if there is excessive noise.                       |                           |  |
| Attached information     | None                                                                                                    |             |                                                              |                         |                                                                                    |                           |  |
| Precautions/<br>Remarks  | None                                                                                                    |             |                                                              |                         |                                                                                    |                           |  |

| Event name               | Tag Refresh Error                                                               |             |                                                                                                    | Event code               | 34AA0000 hex                                                                                            |              |  |
|--------------------------|---------------------------------------------------------------------------------|-------------|----------------------------------------------------------------------------------------------------|--------------------------|----------------------------------------------------------------------------------------------------|--------------|--|
| Meaning                  | An unsupported data area or address range is specified for the tag data links.  |             |                                                                                                    |                          |                                                                                                    |              |  |
| Source                   | PLC Function Module                                                             |             | Source details                                                                                        | CJ-series Unit           | Detection<br>timing                                                                                     | Continuously |  |
| Error attributes         | Level                                                                           | Minor fault | Recovery                                                                                              | Error reset              | Log category                                                                                            | System       |  |
| Effects                  | User program                                                                    | Continues.  | Operation                                                                                             | Tag data link functused. | tion of the EtherNet/IP Unit cannot be                                                                  |              |  |
| System-defined variables | Variable                                                                        |             | Data type                                                                                             |                          | Name                                                                                                    |              |  |
|                          | None                                                                            |             |                                                                                                    |                          |                                                                                                    |              |  |
| Cause and correction     | Assumed cause                                                                   |             | Correction                                                                                            |                          | Prevention                                                                                              |              |  |
|                          | An unsupported data area or address range was specified for the tag data links. |             | Correct the tag data links so that the area types and address ranges are within the specified ranges. |                          | Set the tag data links so that the area<br>types and address ranges are within<br>the specified ranges. |              |  |
| Attached information     | None                                                                            |             | ·                                                                                                    |                          |                                                                                                    |              |  |
| Precautions/<br>Remarks  | None                                                                            |             |                                                                                                    |                          |                                                                                                    |              |  |

| Event name              | Basic Ethernet Set                                 | ting Error      |                                                                   | Event code                                               | 34AB0000 hex                     |                                                                       |  |
|-------------------------|----------------------------------------------------|-----------------|-------------------------------------------------------------------|----------------------------------------------------------|----------------------------------|-----------------------------------------------------------------------|--|
| Meaning                 | There is an illegal                                | TCP/IP setting. |                                                                   |                                                          |                                  |                                                                       |  |
| Source                  | PLC Function Module                                |                 | Source details                                                    | CJ-series Unit                                           | Detection<br>timing              | At power ON,<br>Controller reset,<br>or Unit restart                  |  |
| Error attributes        | Level                                              | Minor fault     | Recovery                                                          | Error reset                                              | Log category                     | System                                                                |  |
| Effects                 | User program                                       | Continues.      | Operation Ethernet communications for the EtherNet/IP U possible. |                                                          | Net/IP Unit are not              |                                                                       |  |
| System-defined          | Variable                                           |                 | Data type                                                         |                                                          | Name                             | Name                                                                  |  |
| variables               | None                                               |                 |                                                                   |                                                          |                                  |                                                                       |  |
| Cause and               | Assumed cause                                      |                 | Correction                                                        |                                                          | Prevention                       |                                                                       |  |
| correction              | The power was interrupted during a download.       |                 |                                                                   | Download the settings from the Sys-<br>mac Studio again. |                                  | Make sure that the power supply is not interrupted during a download. |  |
|                         | A communications error occurred during a download. |                 | Implement noise countermeasures if there is excessive noise.      |                                                          | Implement noise countermeasures. |                                                                       |  |
| Attached information    | None                                               |                 |                                                                   |                                                          |                                  |                                                                       |  |
| Precautions/<br>Remarks | None                                               |                 |                                                                   |                                                          |                                  |                                                                       |  |

| Event name              | IP Address Table                                   | Error                  |                                                                 | Event code     | 34AC 0000 hex                                                         |                                                      |  |
|-------------------------|----------------------------------------------------|------------------------|-----------------------------------------------------------------|----------------|-----------------------------------------------------------------------|------------------------------------------------------|--|
| Meaning                 | The IP address tak                                 | ole information is inc | orrect.                                                         |                |                                                                       |                                                      |  |
| Source                  | PLC Function Module                                |                        | Source details                                                  | CJ-series Unit | Detection<br>timing                                                   | At power ON,<br>Controller reset,<br>or Unit restart |  |
| Error attributes        | Level                                              | Minor fault            | Recovery                                                        | Error reset    | Log category                                                          | System                                               |  |
| Effects                 | User program                                       | Continues.             | Operation Ethernet communications for the EtherNet/IF possible. |                | Net/IP Unit are not                                                   |                                                      |  |
| System-defined          | ystem-defined Variable                             |                        | Data type                                                       | Data type      |                                                                       | Name                                                 |  |
| variables               | None                                               |                        |                                                                 |                |                                                                       |                                                      |  |
| Cause and               | Assumed cause                                      | Assumed cause          |                                                                 | Correction     |                                                                       | Prevention                                           |  |
| correction              | The power was interrupted during a download.       |                        | Download the settings from the Sys-<br>mac Studio again.        |                | Make sure that the power supply is not interrupted during a download. |                                                      |  |
|                         | A communications error occurred during a download. |                        | Implement noise countermeasures if there is excessive noise.    |                | Implement noise countermeasures.                                      |                                                      |  |
| Attached information    | None                                               | None                   |                                                                 |                | •                                                                     |                                                      |  |
| Precautions/<br>Remarks | None                                               |                        |                                                                 |                |                                                                       |                                                      |  |

| Event name              | IP Router Table E                                  | rror                 |                                                              | Event code                                                 | 34AD 0000 hex                    |                                                                       |  |
|-------------------------|----------------------------------------------------|----------------------|--------------------------------------------------------------|------------------------------------------------------------|----------------------------------|-----------------------------------------------------------------------|--|
| Meaning                 | The IP router table                                | information is incor | rect.                                                        |                                                            |                                  |                                                                       |  |
| Source                  | PLC Function Module                                |                      | Source details                                               | CJ-series Unit                                             | Detection<br>timing              | At power ON,<br>Controller reset,<br>or Unit restart                  |  |
| Error attributes        | Level                                              | Minor fault          | Recovery Error reset                                         |                                                            | Log category                     | System                                                                |  |
| Effects                 | User program                                       | Continues.           | Operation                                                    | Ethernet communications for the EtherNet/IP Unit possible. |                                  | rNet/IP Unit are not                                                  |  |
| System-defined          | Variable                                           |                      | Data type                                                    |                                                            | Name                             | Name                                                                  |  |
| variables               | None                                               |                      |                                                              |                                                            |                                  |                                                                       |  |
| Cause and               | Assumed cause                                      | Assumed cause        |                                                              | Correction                                                 |                                  | Prevention                                                            |  |
| correction              | The power was interrupted during a download.       |                      |                                                              | Download the settings from the Sys-<br>mac Studio again.   |                                  | Make sure that the power supply is not interrupted during a download. |  |
|                         | A communications error occurred during a download. |                      | Implement noise countermeasures if there is excessive noise. |                                                            | Implement noise countermeasures. |                                                                       |  |
| Attached information    | None                                               |                      |                                                              |                                                            |                                  |                                                                       |  |
| Precautions/<br>Remarks | None                                               |                      |                                                              |                                                            |                                  |                                                                       |  |

| Event name              | Routing Table Erro                                 | or          |                                                              | Event code                                               | 34AE0000 hex                     |                                                                       |  |  |
|-------------------------|----------------------------------------------------|-------------|--------------------------------------------------------------|----------------------------------------------------------|----------------------------------|-----------------------------------------------------------------------|--|--|
| Meaning                 | The routing table information is incorrect.        |             |                                                              |                                                          |                                  |                                                                       |  |  |
| Source                  | PLC Function Module                                |             | Source details                                               | CJ-series Unit                                           | Detection<br>timing              | At power ON,<br>Controller reset,<br>or Unit restart                  |  |  |
| Error attributes        | Level                                              | Minor fault | Recovery                                                     | Error reset                                              | Log category                     | System                                                                |  |  |
| Effects                 | User program                                       | Continues.  | Operation Ethernet communi possible.                         |                                                          | ications for the Ether           | cations for the EtherNet/IP Unit are not                              |  |  |
| System-defined          | Variable                                           |             | Data type                                                    |                                                          | Name                             |                                                                       |  |  |
| variables               | None                                               |             |                                                              |                                                          |                                  |                                                                       |  |  |
| Cause and               | Assumed cause                                      |             | Correction                                                   |                                                          | Prevention                       |                                                                       |  |  |
| correction              | The power was interrupted during a download.       |             |                                                              | Download the settings from the Sys-<br>mac Studio again. |                                  | Make sure that the power supply is not interrupted during a download. |  |  |
|                         | A communications error occurred during a download. |             | Implement noise countermeasures if there is excessive noise. |                                                          | Implement noise countermeasures. |                                                                       |  |  |
| Attached information    | None                                               |             |                                                              |                                                          |                                  |                                                                       |  |  |
| Precautions/<br>Remarks | None                                               |             |                                                              |                                                          |                                  |                                                                       |  |  |

| Event name              | Ethernet Advance                                   | d Setting Error                              |                | Event code                                                                                                    | 34AF0000 hex        |                                                                       |  |
|-------------------------|----------------------------------------------------|----------------------------------------------|----------------|----------------------------------------------------------------------------------------------------|---------------------|-----------------------------------------------------------------------|--|
| Meaning                 | There is an illegal                                | FINS setting.                                |                |                                                                                                    | •                   |                                                                       |  |
| Source                  | PLC Function Module Source detail                  |                                              | Source details | CJ-series Unit                                                                                                    | Detection<br>timing | At power ON,<br>Controller reset,<br>or Unit restart                  |  |
| Error attributes        | Level                                              | Minor fault                                  | Recovery       | Error reset                                                                                                    | Log category        | System                                                                |  |
| Effects                 | User program                                       | Continues.                                   | Operation      | The relevant funct                                                                                                    | tion stops.         | ·                                                                     |  |
| System-defined          | Variable                                           |                                              | Data type      |                                                                                                    | Name                | Name                                                                  |  |
| variables               | None                                               |                                              |                |                                                                                                    |                     |                                                                       |  |
| Cause and               | Assumed cause                                      |                                              | Correction     |                                                                                                    | Prevention          |                                                                       |  |
| correction              | The power was in download.                         | The power was interrupted during a download. |                | Identify the cause of the error from<br>the detailed information in the error<br>history of EtherNet/IP Unit, and then<br>correct the settings. |                     | Make sure that the power supply is not interrupted during a download. |  |
|                         | A communications error occurred during a download. |                                              |                | Implement noise countermeasures if there is excessive noise.                                                                                    |                     | Implement noise countermeasures.                                      |  |
| Attached information    | None                                               |                                              |                |                                                                                                    |                     |                                                                       |  |
| Precautions/<br>Remarks | None                                               |                                              |                |                                                                                                    |                     |                                                                       |  |

| Event name              | Address Mismatch                                                                                                    |             |                                                                                                    | Event code         | 34B00000 hex        |                                                      |  |
|-------------------------|----------------------------------------------------------------------------------------------------|-------------|----------------------------------------------------------------------------------------------------|--------------------|---------------------|------------------------------------------------------|--|
| Meaning                 |                                                                                                    |             | inconsistent with the FINS node address. Or, the last segment of the local IP g on the node address switches. |                    |                     |                                                      |  |
| Source                  | PLC Function Module                                                                                                    |             | Source details                                                                                                | CJ-series Unit     | Detection<br>timing | At power ON,<br>Controller reset,<br>or Unit restart |  |
| Error attributes        | Level                                                                                                    | Minor fault | Recovery                                                                                                    | Error reset        | Log category        | System                                               |  |
| Effects                 | User program                                                                                                    | Continues.  | Operation                                                                                                    | FINS communicati   | ons are not possibl | e.                                                   |  |
| System-defined          | Variable                                                                                                    | •           | Data type                                                                                                    | Data type          |                     | Name                                                 |  |
| variables               | riables None                                                                                                    |             |                                                                                                    |                    |                     |                                                      |  |
| Cause and               | Assumed cause                                                                                                    |             | Correction                                                                                                    |                    | Prevention          |                                                      |  |
| correction              | The IP address conversion method is<br>set to automatic generation, but the<br>host ID of the local IP address is<br>inconsistent with the FINS node<br>address or the last segment of the<br>local IP address is inconsistent with<br>the setting on the node address<br>switch. |             | Set the IP address match.                                                                                     | or node address to | None                |                                                      |  |
| Attached information    | None                                                                                                    |             |                                                                                                    |                    |                     |                                                      |  |
| Precautions/<br>Remarks | None                                                                                                    |             |                                                                                                    |                    |                     |                                                      |  |

| Event name              | Status Area Layou                                                 | it Setting Error      |                                                           | Event code                        | 381C0000 hex                                                                                                    |                                                      |  |
|-------------------------|-------------------------------------------------------------------|-----------------------|-----------------------------------------------------------|-----------------------------------|----------------------------------------------------------------------------------------------------|------------------------------------------------------|--|
| Meaning                 | An error occurred                                                 | in the layout setting | of the EtherNet/IP                                        | Jnit.                             |                                                                                                    |                                                      |  |
| Source                  | PLC Function Module                                               |                       | Source details                                            | CJ-series Unit                    | Detection<br>timing                                                                                                    | At power ON,<br>Controller reset,<br>or Unit restart |  |
| Error attributes        | Level                                                             | Minor fault           | Recovery                                                  | Error reset                       | Log category                                                                                                    | System                                               |  |
| Effects                 | User program                                                      | Continues.            | Operation                                                 | tings while this err              | ation will be performed with the default layout set-<br>while this error exists. In the following case, how-<br>operation is performed with the user-set layout<br>ngs. |                                                      |  |
|                         |                                                                   |                       |                                                           | A non-existent area is specified. |                                                                                                    |                                                      |  |
| System-defined          | Variable                                                          |                       | Data type                                                 |                                   | Name                                                                                                    |                                                      |  |
| variables               | None                                                              |                       |                                                           |                                   |                                                                                                    |                                                      |  |
| Cause and               | Assumed cause                                                     |                       | Correction                                                |                                   | Prevention                                                                                                    |                                                      |  |
| correction              | There is an error in the layout settings of the EtherNet/IP Unit. |                       | Correct the layout settings of the Eth-<br>erNet/IP Unit. |                                   | Check that there are no errors in the layout settings of the EtherNet/IP Unit.                                                                                          |                                                      |  |
| Attached information    | None                                                              |                       | •                                                         |                                   |                                                                                                    |                                                      |  |
| Precautions/<br>Remarks | None                                                              |                       |                                                           |                                   |                                                                                                    |                                                      |  |

| Event name              | Multiple Switches                                                                                                    | ON Error                                                                                                    |                                                                         | Event code              | 54AE0000 hex                                                               |                                 |
|-------------------------|----------------------------------------------------------------------------------------------------|----------------------------------------------------------------------------------------------------|-------------------------------------------------------------------------|-------------------------|----------------------------------------------------------------------------|---------------------------------|
| Meaning                 | More than one so                                                                                                    | ftware switch change                                                                                                    | d to TRUE at the s                                                      | ame time.               | -                                                                          |                                 |
| Source                  | PLC Function Module                                                                                                    |                                                                                                    | Source details                                                          | CJ-series Unit          | Detection<br>timing                                                        | At software<br>switch operation |
| Error attributes        | Level                                                                                                    | Minor fault                                                                                                    | Recovery                                                                | Automatic recov-<br>ery | Log category                                                               | System                          |
| Effects                 | User program                                                                                                    | Continues.                                                                                                    | Operation Not affected.                                                 |                         |                                                                            |                                 |
| System-defined          | d Variable                                                                                                    |                                                                                                    | Data type                                                               |                         | Name                                                                       |                                 |
| variables               | None                                                                                                    |                                                                                                    |                                                                         |                         |                                                                            |                                 |
| Cause and               | Assumed cause                                                                                                    |                                                                                                    | Correction                                                              |                         | Prevention                                                                 |                                 |
| correction              | More than one software switch<br>changed to TRUE at the same time.<br>Or, another software switch changed<br>to TRUE before processing was com-<br>pleted for a previous software switch. |                                                                                                    | Do not allow more than one software switch to be TRUE at the same time. |                         | Do not allow more than one software<br>switch to be TRUE at the same time. |                                 |
| Attached information    | None                                                                                                    |                                                                                                    |                                                                         |                         |                                                                            |                                 |
| Precautions/<br>Remarks |                                                                                                    | You can change the event level to the observation level. If you change the level to the observation level, recove cedures are not required. |                                                                         |                         |                                                                            |                                 |

| Event name              | IP Address Duplic                                                                            | ation Error          |                                                                                                    | Event code                                                                                                    | 84E00000 hex                                                                                                    |                                              |
|-------------------------|----------------------------------------------------------------------------------------------|----------------------|----------------------------------------------------------------------------------------------------|----------------------------------------------------------------------------------------------------|----------------------------------------------------------------------------------------------------|----------------------------------------------|
| Meaning                 | The same IP addr                                                                             | ess is used more tha | an once.                                                                                                    |                                                                                                    | -                                                                                                    |                                              |
| Source                  | PLC Function Module                                                                          |                      | Source details                                                                                                    | CJ-series Unit                                                                                                    | Detection<br>timing                                                                                                 | After determining<br>IP addresses            |
| Error attributes        | Level                                                                                        | Minor fault          | Recovery                                                                                                    | Error reset                                                                                                    | Log category System                                                                                                 |                                              |
| Effects                 | User program                                                                                 | Continues.           | responses are retu                                                                                                    |                                                                                                    | unications are not possible. Error<br>irned to all communications requests.<br>th the PLC Function Module will con- |                                              |
| System-defined          | Variable<br>None                                                                             |                      | Data type                                                                                                    |                                                                                                    | Name                                                                                                    |                                              |
| variables               |                                                                                              |                      |                                                                                                    |                                                                                                    |                                                                                                    |                                              |
| Cause and               | Assumed cause                                                                                |                      | Correction                                                                                                    |                                                                                                    | Prevention                                                                                                    |                                              |
| correction              | The IP address of the EtherNet/IP<br>port is also used as the IP address of<br>another node. |                      | then cycle the pow<br>Controller or reset<br>• Check the IP ad<br>nodes and corre<br>settings so that t<br>not used by mor<br>• Remove the noc | <ul> <li>Perform either of the following and<br/>then cycle the power supply to the<br/>Controller or reset the Controller.</li> <li>Check the IP addresses of other<br/>nodes and correct the IP address<br/>settings so that the same address is<br/>not used by more than one node.</li> <li>Remove the node that has the<br/>duplicate IP address from the net-<br/>work</li> </ul> |                                                                                                    | s so that IP<br>s on the network<br>ne node. |
| Attached information    | None                                                                                         |                      |                                                                                                    |                                                                                                    |                                                                                                    |                                              |
| Precautions/<br>Remarks | None                                                                                         |                      |                                                                                                    |                                                                                                    |                                                                                                    |                                              |

13

| Event name              | BOOTP Server Er                                            | ror                |                                                                                                    | Event code                                                                                                    | 84E10000 hex                                                                       |                                                                                                    |  |
|-------------------------|------------------------------------------------------------|--------------------|----------------------------------------------------------------------------------------------------|----------------------------------------------------------------------------------------------------|------------------------------------------------------------------------------------|----------------------------------------------------------------------------------------------------|--|
| Meaning                 | Connection with th                                         | e BOOTP server fai | led.                                                                                                    |                                                                                                    | •                                                                                  |                                                                                                    |  |
| Source                  | PLC Function Mod                                           | lule               | Source details                                                                                                    | CJ-series Unit                                                                                                    | Detection<br>timing                                                                | After link is established                                                                                              |  |
| Error attributes        | Level                                                      | Minor fault        | Recovery Error reset                                                                                                    |                                                                                                    | Log category                                                                       | System                                                                                                    |  |
| Effects                 | User program                                               | Continues.         | Operation                                                                                                    | Requests to the BOOTP server will continue until<br>a response from the BOOTP server. During that t<br>communications using BOOTP are not possible. I<br>responses are returned to all communications red<br>Data refreshing with the PLC Function Module will<br>tinue. The IP address of the EtherNet/IP port that<br>specified by the BOOTP server was an illegal value<br>Operation is performed with the illegal default IP a<br>(192.168.250.node_address). |                                                                                    | uring that time,<br>t possible. Error<br>tations requests.<br>Module will con-<br>IP port that was<br>n illegal value. |  |
| System-defined          | Variable                                                   |                    | Data type                                                                                                    |                                                                                                    | Name                                                                               |                                                                                                    |  |
| variables               | None                                                       |                    |                                                                                                    |                                                                                                    |                                                                                    |                                                                                                    |  |
| Cause and               | Assumed cause                                              |                    | Correction                                                                                                    |                                                                                                    | Prevention                                                                         |                                                                                                    |  |
| correction              | Server setting error (The acquired IP address is illegal.) |                    | U U                                                                                                    | If an illegal value is set for the Ether-<br>Net/IP IP address in the server, cor-<br>rect it.                                                                                                    |                                                                                    | Set the EtherNet/IP addresses in the server so that there are no illegal values.                                       |  |
|                         | Server is down.                                            |                    | Check if the server at the remote con-<br>nection is operating normally and set<br>it to operate normally if it is not. |                                                                                                    | Check to make sure that the server at the remote connection is operating normally. |                                                                                                    |  |
|                         | An error occurred in the communica-<br>tions path.         |                    | Check the communications path to<br>the server and take corrective mea-<br>sures if there are any problems.             |                                                                                                    | None                                                                               |                                                                                                    |  |
| Attached information    | None                                                       | None               |                                                                                                    |                                                                                                    |                                                                                    |                                                                                                    |  |
| Precautions/<br>Remarks | None                                                       |                    |                                                                                                    |                                                                                                    |                                                                                    |                                                                                                    |  |

| Event name           | Access Detected 0                                                                                                    | Dutside Range of Va                                                                                       | riable                                                                                                    | Event code     | 54AF0000 hex                                                                                                    |                          |  |  |
|----------------------|----------------------------------------------------------------------------------------------------|----------------------------------------------------------------------------------------------------|----------------------------------------------------------------------------------------------------|----------------|----------------------------------------------------------------------------------------------------|--------------------------|--|--|
| Meaning              | Accessing a value                                                                                                    | that is out of range v                                                                                    | vas detected for a tag variable that is used in a tag data link.                                                                                                    |                |                                                                                                    |                          |  |  |
| Source               | PLC Function Mod                                                                                                    | lule                                                                                                    | Source details                                                                                                    | CJ-series Unit | Detection<br>timing                                                                                                    | When variable is written |  |  |
| Error attributes     | Level                                                                                                    | Observation                                                                                               | Recovery                                                                                                    |                | Log category                                                                                                    | System                   |  |  |
| Effects              | User program                                                                                                    | Continues.                                                                                                | Operation                                                                                                    | Not affected.  | Not affected.                                                                                                    |                          |  |  |
| Indicators           | EtherNet/IP NET RUN                                                                                                    |                                                                                                    | EtherNet/IP NET E                                                                                                    | RR             | EtherNet/IP LINK/                                                                                                    | ACT                      |  |  |
|                      |                                                                                                    |                                                                                                    |                                                                                                    |                |                                                                                                    |                          |  |  |
| System-defined       | Variable                                                                                                    |                                                                                                    | Data type                                                                                                    |                | Name                                                                                                    |                          |  |  |
| variables            | None                                                                                                    |                                                                                                    |                                                                                                    |                |                                                                                                    |                          |  |  |
| Cause and            | Assumed cause                                                                                                    |                                                                                                    | Correction                                                                                                    |                | Prevention                                                                                                    |                          |  |  |
| correction           | An out-of-range value was written by<br>an EtherNet/IP tag data link for a vari-<br>able with a specified range. A value<br>that does not specify an enumerator<br>was written by an EtherNet/IP tag<br>data link for an enumeration variable. |                                                                                                    | Correct the value that is written to the<br>variable with a specified range so that<br>the value is in the range. Correct the<br>value that is written to the enumera-<br>tion variable so that the value speci-<br>fies an enumerator. |                | Write values that are in range for vari-<br>ables with specified ranges. Write val-<br>ues that specify enumerators to<br>enumeration variables. |                          |  |  |
| Attached information | None                                                                                                    |                                                                                                    |                                                                                                    |                |                                                                                                    |                          |  |  |
| Precautions/         | Write operations                                                                                                    | • Write operations for out-of-range values or values that do not specify enumerators do not end normally. |                                                                                                    |                |                                                                                                    |                          |  |  |
| Remarks              | Write operations                                                                                                    | • Write operations for in-range values or values that specify enumerators end normally.                   |                                                                                                    |                |                                                                                                    |                          |  |  |

| Event name              | Link OFF Error                              |                                               |                                                                             | Event code                                                                                      | 84E20000 hex                                                                                                    |                                                                |  |
|-------------------------|---------------------------------------------|-----------------------------------------------|-----------------------------------------------------------------------------|-------------------------------------------------------------------------------------------------|----------------------------------------------------------------------------------------------------|----------------------------------------------------------------|--|
| Meaning                 | The Ethernet link                           | status turned OFF.                            |                                                                             |                                                                                                 | -                                                                                                    |                                                                |  |
| Source                  | PLC Function Mo                             | dule                                          | Source details                                                              | CJ-series Unit                                                                                  | Detection<br>timing                                                                                                    | After link is established                                      |  |
| Error attributes        | Level                                       | Observation                                   | Recovery                                                                    |                                                                                                 | Log category                                                                                                    | System                                                         |  |
| Effects                 | User program                                | Continues.                                    | possible. Error resp                                                        |                                                                                                 | Init is offline. Communications are not<br>ponses are returned to all communica-<br>ta refreshing with the CPU Unit contin- |                                                                |  |
| System-defined          | Variable                                    | Variable Data type                            |                                                                             |                                                                                                 | Name                                                                                                    |                                                                |  |
| variables               | None                                        |                                               |                                                                             |                                                                                                 |                                                                                                    |                                                                |  |
| Cause and correction    | Assumed cause                               |                                               | Correction                                                                  |                                                                                                 | Prevention                                                                                                    |                                                                |  |
|                         | The Ethernet cabl                           | The Ethernet cable is disconnected.           |                                                                             | net cable.                                                                                      |                                                                                                    | net cable securely.                                            |  |
|                         | An Ethernet cable is disconnected or loose. |                                               | Connect the Ethernet cable securely.<br>If the cable is broken, replace it. |                                                                                                 | Check the cable to make sure that it is not disconnected.                                                                   |                                                                |  |
|                         | The switching hub turned OFF.               | The switching hub power supply is turned OFF. |                                                                             | Turn ON the power supply to the<br>switching hub. Replace the switching<br>hub if it fails.     |                                                                                                    | Do not turn OFF the power supply to the switching hub.         |  |
|                         | Baud rate mismat                            | Baud rate mismatch.                           |                                                                             | Correct the settings so that the same baud rate is used as for the remote communications nodes. |                                                                                                    | Set the same baud rate as for the remote communications nodes. |  |
|                         | Noise                                       |                                               | Implement noise countermeasures if there is excessive noise.                |                                                                                                 | Implement noise c                                                                                                    | ountermeasures.                                                |  |
| Attached information    | None                                        |                                               |                                                                             |                                                                                                 |                                                                                                    |                                                                |  |
| Precautions/<br>Remarks | , v                                         | he event level to the be changed to "Auto     |                                                                             | ou change the level                                                                             | to the minor fault lev                                                                                                    | vel, the Recovery                                              |  |

# **13-6 Troubleshooting**

### 13-6-1 CPU Unit's ERR Lit or Flashing

Use the following table to troubleshoot the system when the CPU Unit's ERR indicator is lit or flashing when the EtherNet/IP Unit is mounted.

| An I/O verification error occurred.    | <ul> <li>Confirm that the Unit is connected properly.</li> </ul>                                                                                                    |
|----------------------------------------|----------------------------------------------------------------------------------------------------|
|                                        | • Compare the Unit Configuration with the actual configuration of Units and correct the Unit Configuration.                                                                                                    |
| A CPU Bus Unit setting error occurred. | • A Unit model in the Unit Configuration is different from the Unit model that is mounted in the Controller. Compare the Unit Configuration with the actual configuration of Units and correct the Unit Configuration. |
| A CPU Bus error occurred.              | Confirm that the Unit is connected properly.                                                                                                    |
|                                        | Restart the Unit. Replace the Unit if it doesn't restart.                                                                                                    |
| An I/O Bus error occurred.             | Confirm that the Unit is connected properly.                                                                                                    |
|                                        | <ul> <li>Restart the Unit. Replace the Unit if it doesn't restart.</li> </ul>                                                                                                    |

For details, refer to the CPU Unit's Operation Manual.

### 13-6-2 General Ethernet Problems

| The 100M and 10M Indicators on the Ether-<br>Net/IP Unit are both OFF. | <ul> <li>Confirm that the cable being used has the correct ratings.</li> <li>Confirm that the cable is properly connected to the Ethernet switch, and the Ethernet switch's power supply is ON. (The 7-segment display will indicate error E1.)</li> </ul> |
|------------------------------------------------------------------------|----------------------------------------------------------------------------------------------------|
|                                                                        | <ul> <li>If the Ethernet switch's settings can be changed, confirm that the<br/>Ethernet link settings are the same as the settings for the EtherNet/IP<br/>Unit. (For details, refer to 2-4 Network Installation.)</li> </ul>                             |
| The NS Indicator on the EtherNet/IP Unit is lit red.                   | <ul> <li>Check whether the same IP address is set on another node. (The 7-<br/>segment display will indicate error F0.)</li> </ul>                                                                                                    |

### 13-6-3 Tag Data Links Fail to Start\*

\* Use the following table to troubleshoot tag data links when the Tag Data Links Operating Information in Communications Status 1 does not change to TRUE.

| The indicators on the EtherNet/IP Unit are all                                                          | <ul> <li>Check whether power is being supplied to the Controller.</li> </ul>                                                                                                    |
|----------------------------------------------------------------------------------------------------|----------------------------------------------------------------------------------------------------|
| OFF.                                                                                                    | Check whether the EtherNet/IP Unit is mounted in the CPU Rack cor-<br>rectly.                                                                                                    |
|                                                                                                    | • If a watchdog timer (WDT) error has occurred in the CPU Unit, follow the procedures described in the CPU Unit's Operation Manual to correct the problem.                                                          |
|                                                                                                    | • All of the indicators for the EtherNet/IP Unit will be OFF if a CPU Bus Unit error has occurred. Check for a CPU Bus Unit error.                                                                                  |
|                                                                                                    | <ul> <li>Restart the Unit. Replace the Unit if it doesn't restart.</li> </ul>                                                                                                    |
| The MS indicator on the EtherNet/IP Unit is lit green, but the NS indicator remains OFF.                | • If the EtherNet/IP Unit's 7-segment display is displaying an error code, refer to the tables in <i>13-2 Using the LED Indicators and Display for Troubleshooting</i> .                                            |
|                                                                                                    | • Confirm that the cables are properly connected to the Ethernet switch and the power supply to the Ethernet switch is ON.                                                                                          |
| The MS indicator on the EtherNet/IP Unit is lit green, but the NS indicator continues to flash green.   | • If the EtherNet/IP Unit's 7-segment display is displaying an error code, refer to the tables in <i>13-2 Using the LED Indicators and Display for Troubleshooting</i> .                                            |
|                                                                                                    | • The NS indicator will continue to flash green if the tag data link settings have not been set in the Unit. Use the Network Configurator to set the tag data link settings in the Unit, and then restart the Unit. |
| The MS indicators is lit green on the EtherNet/IP<br>Unit, but the NS indicator continues to flash red. | • Identify the error code shown on the 7-segment display based on the tables in 13-2 Using the LED Indicators and Display for Troubleshoot-<br>ing, and eliminate the cause of the error.                           |

### 13-6-4 Tag Data Link Problems

| Tag data is not concurrent.                                     | Check the following items and correct the user program.                                                                                                    |
|-----------------------------------------------------------------|----------------------------------------------------------------------------------------------------|
|                                                                 | <ul> <li>Data concurrency is maintained for each connection between the CPU Unit and the built-in EtherNet/IP port. To maintain data concurrency for tag data links, set a refreshing task for the network variables that are assigned to tags. Refer to <i>7-1-7 Concurrency of Tag Data Link Data</i> for details.</li> <li>Refer to the product manuals for products from other manufacturers.</li> </ul>                                                                                                    |
| At startup, some of the receive data is FALSE                   | When received data is used in the ladder program, use the All Tag                                                                                                    |
| when it should be TRUE.                                         | Data Links Operating Information in Communications Status 1, or the corresponding element of the Target Node PLC Operating Flags as a condition. If the Target Node PLC Operating Flags is used, the Controller status must be included in tag sets of both the sending and receiving nodes.                                                                                                    |
|                                                                 | <ul> <li>If the Output OFF function (Output Inhibit) is enabled in the output (pro-<br/>duce) tag settings, all of the output data will be OFF if a fatal error<br/>occurs in the CPU Unit. Check the status of the output (producer) PLC.</li> </ul>                                                                                                    |
| The tag data links start and stop communicating intermittently. | <ul> <li>Check whether the baud rate is set to 10 Mbps, or a 10M or 100M<br/>repeater hub is being used. The performance of the tag data links</li> </ul>                                                                                                    |
|                                                                 | assumes that an Ethernet switch is used to achieve a 12000-pps*1 bandwidth for full-duplex, 100-Mbps auto-negotiation communications.                                                                                                    |
|                                                                 | • Refer to 13-1 Checking Status with the Network Configurator for details<br>on checking the error counters on the Monitor Device Window's Ether-<br>net Information Tab Page. The error and discarded packet counters<br>indicate problems such as noise in the communications path, the use<br>of substandard cables, damaged cables/connectors, loose connectors,<br>abnormally high communications load, or incorrect wiring (loops) in the<br>Ethernet switch wiring.                                                       |
|                                                                 | • Contact the Ethernet switch manufacturer to determine whether there are any problems with the transfer capacity of the Ethernet switches in the communications path. If Ethernet switches are arranged in a cascade connection, there may be a heavy load concentrated at a mid-level Ethernet switch. In the EtherNet/IP Unit itself, processing is performed with a higher priority than message communications, so specifications provide for a 12,000 pps bandwidth for other CPU Units in tag data link performance only. |
|                                                                 | • Refer to 13-1 Checking Status with the Network Configurator for details<br>on checking the connection status on the Monitor Device Window's<br><i>Connection</i> Tab Page. Eliminate any errors, which can be identified in<br>the tables in 13-3 Connection Status Codes and Error Processing.                                                                                                    |

1 For the Units with unit version 2.1 or earlier, this is 6,000 pps.

### 13-6-5 Message Timeout Problems

|                                                                                       | - |                                                                                                    |
|---------------------------------------------------------------------------------------|---|----------------------------------------------------------------------------------------------------|
| Timeout errors occur frequently in message services (CIP UCMM, CIP Class 3, or FINS). | • | When there is a high load in the tag data link, and the CPU Unit's task period is relatively long or there are messages coming in from many nodes, the message service response time may be delayed and messages may be discarded occasionally.                                                                                                    |
|                                                                                       | • | In this case, the communications load must be reduced by increas-<br>ing (slowing) the tag data link's RPI, reducing the message load, or<br>increasing the timeout value.                                                                                                    |
|                                                                                       | • | The tag data link's bandwidth usage can be checked on the Monitor<br>Device Window's <i>Ethernet Information</i> Tab Page. Refer to 13-1<br><i>Checking Status with the Network Configurator</i> for details.                                                                                                    |
|                                                                                       | • | The error log error codes that indicate discarded messages (insufficient memory) due to heavy communications loads are 0117, 0119, 0123, 0125, 03C2 (detail code $\Box$ 08, $\Box$ 09, or $\Box$ 0A), 03C3, and 03D2. Refer to <i>13-1 Checking Status with the Network Configurator</i> for details on reading the error codes on the <i>Error History</i> Tab Page. |
|                                                                                       |   |                                                                                                    |

# 13-7 Cleaning and Maintenance

This section describes daily maintenance and the cleaning and inspection methods.

### 13-7-1 Cleaning

Clean the EtherNet/IP Unit regularly as described below in order to keep it in optimal operating condition.

- Wipe the Unit daily with a dry, soft cloth.
- When a spot cannot be removed with a dry cloth, dampen the cloth with a neutral cleanser (2% solution), wring out the cloth, and wipe the Unit.
- A smudge may remain on the Unit from gum, vinyl, or tape that was left on for a long time. Remove the smudge when cleaning.

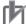

### **Precautions for Correct Use**

Never use volatile solvents, such as paint thinner, benzene, or chemical wipes.

### 13-7-2 Inspection

Inspect the Unit regularly to keep it in its optimal operating condition.

In general, inspect the Unit once every 6 to 12 months. However, inspect it more frequently if the Unit is used at a high temperature or humidity or under dirty or dusty conditions.

### **Equipment Required for Inspections**

Prepare the following equipment before inspecting the Unit.

### Equipment Required Daily

- · Phillips screwdriver and flat-blade screwdriver
- Voltage tester or digital voltmeter
- Industrial alcohol and clean cotton cloth

### Equipment Required Occasionally

- Synchronoscope
- Oscilloscope with pen recorder
- · Thermometer and hygrometer (humidity meter)

### **Daily Inspections**

Check the items in the following table and correct any items that are below the standard. Improve the operating environment or adjust the EtherNet/IP Unit to correct the situation if any of the standards in the following table are not met.

| Daily inspection    | Inspection                                                              | Criteria                                   | Inspection method    |  |  |
|---------------------|-------------------------------------------------------------------------|--------------------------------------------|----------------------|--|--|
| Environmental       | Ambient and in-panel temperature                                        | 0 to 55°C                                  | Thermometer          |  |  |
| conditions          | Ambient and in-panel humidity                                           | 10% to 90% (with no condensation or icing) | Hygrometer           |  |  |
|                     | Dust and dirt accumulation                                              | No dust or dirt                            | Visual               |  |  |
| Installation condi- | Is the Unit installed securely?                                         | No looseness                               |                      |  |  |
| tions               | Make sure that Ethernet cable connectors are fully inserted and locked. | No looseness                               | Phillips screwdriver |  |  |

# 13-8 Precautions on Equipment Replacement

If the EtherNet/IP Unit becomes faulty, it may affect the operation of the other nodes with which it communicates. Take immediate steps to recover operation as soon as possible.

We recommend that you keep a spare EtherNet/IP Unit available to restore network operation as quickly as possible.

### 13-8-1 Precautions When Replacing the EtherNet/IP Unit

Observe the following precautions when you replace the EtherNet/IP Unit.

- Turn OFF the power supply to the Controller before you replace the EtherNet/IP Unit.
- · Check the new Unit to make sure that there are no errors.
- When you return an EtherNet/IP Unit for repair, attach a sheet of paper detailing the problem and return the Unit to your OMRON representative.

If there is a faulty contact, try wiping the contact with a clean cotton cloth dampened with alcohol. Remove any lint before you mount the Unit.

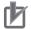

### Precautions for Correct Use

To prevent electric shock when replacing the EtherNet/IP Unit, always stop communications in the network and turn OFF the power supply to all of the nodes before removing the Unit.

### 13-8-2 Settings Required after Unit Replacement

After you replace the EtherNet/IP Unit, make sure that the wiring and the following settings are the same as before the Unit was replaced.

- Node Address and Unit Number Set the rotary switches on the front of the Unit to same value as the Unit that was replaced.
- Configuration Data (Parameter Settings)
   The configuration data is saved in non-volatile memory in the EtherNet/IP Unit. Therefore, you must
   either transfer the configuration data from the previous Unit to the computer or reset the configuration
   data. Use the applicable Support Software.
  - Unit Settings (e.g., Local IP Address) Use the Sysmac Studio to transfer the data or to set the data again. Refer to *Section 5 Sysmac Studio Settings for the EtherNet/IP Unit.*
  - Parameter Settings (e.g., Parameters for Tag Data Links) Use the Network Configurator to transfer the data or to set the data again. Refer to *Section 7 Tag Data Link Functions*.

### Precautions for Correct Use

When you replace the CPU Unit, start operation only after you transfer the data that was used before the replacement. Use the Sysmac Studio. Unexpected accidents may occur depending on the relation between the user program and the status of variables with a Retain attribute.

### 13-8-3 EtherNet/IP Unit Replacement Procedure

- **1** Turn OFF the power supply to the Controller where the EtherNet/IP Unit to replace is mounted and to all external devices that are connected to the network.
- **2** Remove the Ethernet cable from the EtherNet/IP Unit to replace and remove the EtherNet/IP Unit.
- **3** Set the following hardware switches to the same values as the previous EtherNet/IP Unit.
  - Node address and unit number switches
- **4** Turn ON the power supply to the Controller where you replaced the EtherNet/IP Unit and to all of the external devices that are connected to the network.
- **5** Check the indicators and status indications on the EtherNet/IP Unit, and make sure that the system is operating correctly.

# App

# Appendices

| A-1 |                                                              | onal Comparison of EtherNet/IP Functionality on NJ-series nits and Other SeriesA-2                                                   |  |  |  |  |
|-----|--------------------------------------------------------------|----------------------------------------------------------------------------------------------------|--|--|--|--|
| A-2 | Use the Sysmac Studio to Set the Tag Data Links (EtherNet/IP |                                                                                                    |  |  |  |  |
|     | A-2-1                                                        | ctions)       A-3         Overview of the Tag Data Links (EtherNet/IP Connections) Settings with the         Sysmac Studio       A-3 |  |  |  |  |
|     | A-2-2                                                        | Procedure to Make the EtherNet/IP Connection Settings with the Sysmac StudioA-4                                                      |  |  |  |  |
|     | A-2-3                                                        | EtherNet/IP Connection Settings A-5                                                                                                  |  |  |  |  |
|     | A-2-4                                                        | Making the EtherNet/IP Connection Settings with the Sysmac Studio A-10                                                               |  |  |  |  |
|     | A-2-5                                                        | Checking Communications Status with the Sysmac Studio and TroubleshootingA-33                                                        |  |  |  |  |
|     | A-2-6                                                        | Troubleshooting A-38                                                                                                    |  |  |  |  |
| A-3 | EDS Fi                                                       | le Management                                                                                                    |  |  |  |  |
|     | A-3-1                                                        | Installing EDS Files                                                                                                    |  |  |  |  |
|     | A-3-2                                                        | Creating EDS Files                                                                                                    |  |  |  |  |
|     | A-3-3                                                        | Deleting EDS Files A-45                                                                                                    |  |  |  |  |
|     | A-3-4                                                        | Saving EDS Files A-45                                                                                                    |  |  |  |  |
|     | A-3-5                                                        | Searching EDS Files A-45                                                                                                    |  |  |  |  |
|     | A-3-6                                                        | Displaying EDS File Properties A-46                                                                                                  |  |  |  |  |
|     | A-3-7                                                        | Creating EDS Index Files                                                                                                    |  |  |  |  |
| A-4 | Precau                                                       | tions for Using the Network Configurator on Windows XP,                                                                              |  |  |  |  |
|     | Window                                                       | vs Vista, or Windows 7                                                                                                    |  |  |  |  |
|     | A-4-1                                                        | Changing Windows Firewall Settings A-47                                                                                              |  |  |  |  |
| A-5 | Variabl                                                      | e Memory Allocation MethodsA-50                                                                                                    |  |  |  |  |
|     | A-5-1                                                        | Variable Memory Allocation Rules A-50                                                                                                |  |  |  |  |
|     | A-5-2                                                        | Important Case Examples A-59                                                                                                    |  |  |  |  |
| A-6 | Precau                                                       | tions When Accessing External Outputs in CPU Units                                                                                   |  |  |  |  |
| A-7 |                                                              | nces in Available Functions Depending on the CPU Unit (NJ or CJ                                                                      |  |  |  |  |
|     | ,                                                            | A-64                                                                                                    |  |  |  |  |
|     | A-7-1                                                        | Functional Differences                                                                                                    |  |  |  |  |
|     | A-7-2                                                        | Differences in Access Methods from the User Program A-64                                                                             |  |  |  |  |
| A-8 | Versior                                                      | n Information A-96                                                                                                    |  |  |  |  |

# A-1 Functional Comparison of EtherNet/IP Functionality on NJseries CPU Units and Other Series

|                                                              | EtherNet/IP           | Unit (built-in<br>CPU Unit) | Built-in Ether-<br>Net/IP port on | CJ-series             |                  |
|--------------------------------------------------------------|-----------------------|-----------------------------|-----------------------------------|-----------------------|------------------|
| Item                                                         | Unit ver-<br>sion 1.0 | Unit ver-<br>sion 2.0       | Unit ver-<br>sion 2.1 or<br>later | NJ-series CPU<br>Unit | Ethernet<br>Unit |
| Tag data link communications service                         | OK                    | OK                          | OK                                | OK                    |                  |
| CIP message communications ser-<br>vice                      | ОК                    | OK                          | OK                                | ОК                    |                  |
| Socket service                                               |                       |                             |                                   | ОК                    | OK               |
| File transfer (FTP)                                          |                       | OK                          | OK                                | OK                    | OK               |
| Mail send/receive                                            |                       |                             |                                   |                       | OK               |
| Web functions                                                |                       |                             |                                   |                       | OK               |
| Automatic adjustment of PLC/Control-<br>ler's internal clock |                       | OK                          | OK                                | ОК                    | OK               |
| Error history                                                | ОК                    | OK                          | ОК                                | OK <sup>*1</sup>      | OK               |
| Response to PING command                                     | OK                    | OK                          | OK                                | OK                    | OK               |
| SNMP/SNMP trap                                               |                       | OK                          | ОК                                | OK                    |                  |
| CIDR function for IP addresses                               |                       | OK                          | OK                                | OK                    |                  |
| Online connection via EtherNet/IP using CX-One/Sysmac Studio |                       | OK                          | OK                                |                       |                  |
| Online connection via EtherNet/IP using Network Configurator | ОК                    | OK                          | ОК                                | ОК                    |                  |
| Mounting in a Controller with an NJ-<br>series CPU Unit      |                       |                             | OK <sup>*2</sup>                  |                       |                  |

OK: Supported., ---: Not supported.

\*1 This is equivalent to the event log of the built-in EtherNet/IP port of an NJ-series Controller.

\*2 You cannot use the following functions if you connect to the CPU Unit through an EtherNet/IP Unit.

• Going online with a CPU Unit from the Sysmac Studio. (However, you can go online from the Network Configurator.)

• Troubleshooting from an HMI

# A-2 Use the Sysmac Studio to Set the Tag Data Links (EtherNet/IP Connections)

### A-2-1 Overview of the Tag Data Links (EtherNet/IP Connections) Settings with the Sysmac Studio

You can use the Sysmac Studio to set the settings required for creating tag data links (EtherNet/IP connections)<sup>\*1</sup> between NJ-series Controllers.

\*1 The tag data links and EtherNet/IP connections enable cyclic tag data exchanges on an EtherNet/IP network between Controllers or between Controllers and other devices. Here, "EtherNet/IP connection" refers to both the tag data links and the EtherNet/IP connections.

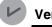

### **Version Information**

Sysmac Studio version 1.10 or higher is required to use the Tag Data Link (EtherNet/IP Connection) Settings.

# Acceptable System Configuration Conditions for Setting the EtherNet/IP Connection Settings on the Sysmac Studio

If an NJ-series Controller operates as the originator device, you can use the Sysmac Studio to set the originator device settings for the EtherNet/IP connections.

Similarly, if an NJ-series Controller operates as the target device, you can use the Sysmac Studio to set the tags and tag sets of the target device.

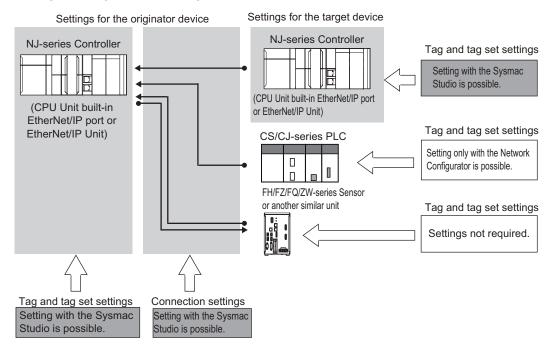

Use the Network Configurator if a CS/CJ-series PLC operates as the originator device.

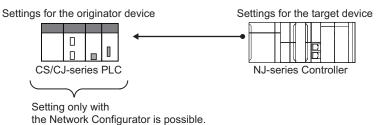

### A-2-2 Procedure to Make the EtherNet/IP Connection Settings with the Sysmac Studio

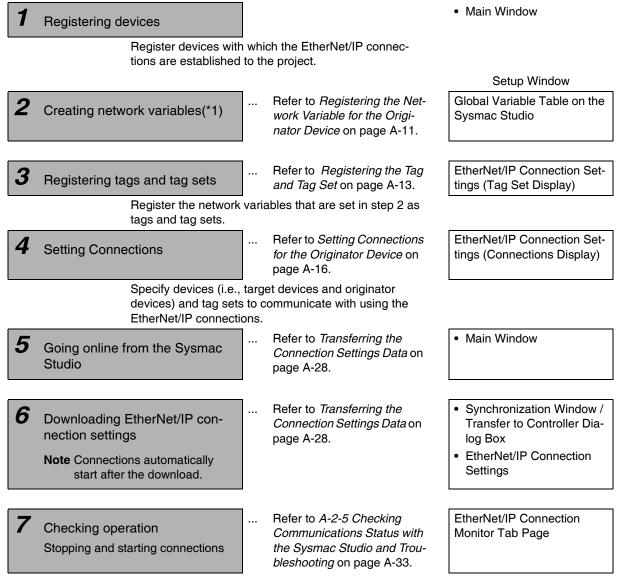

\*1 Variables with its Network Publish attribute set to **Output** or **Input** in the Global Variable Table are called network variables.

#### A-2-3 EtherNet/IP Connection Settings

This section describes the screen configuration for EtherNet/IP connection settings.

### Screen Transitions in the EtherNet/IP Connection Settings

Connection Settings

Select EtherNet/IP Connection Settings from the Tools Menu.

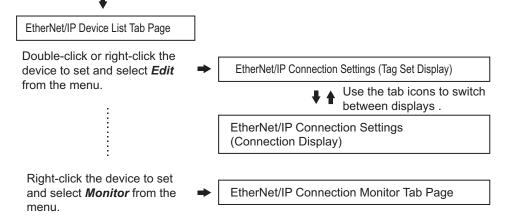

Transferring connection settings to the Controller from the computer

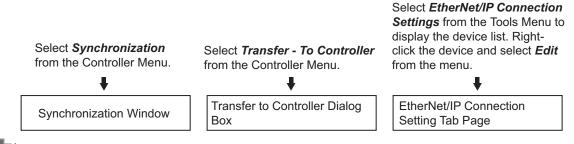

### **Precautions for Correct Use**

Execute Transfer from the EtherNet/IP Connection Setting Tab Page to transfer only the connection settings.

Transferring part of a project with the Transfer to Controller Dialog Box or the Transfer from Controller Dialog Box is not possible. Therefore, only clearing the Do not transfer the connection settings Check Box will not transfer the connection settings if data in both the computer and the Controller are the same.

App

• EtherNet/IP Device List Tab Page (Refer to *Registering the Tag and Tag Set* on page A-13.)

The list indicates the devices to which EtherNet/IP connections can be set.

| New Project - new_Controller_0 - Sysmac Studio                                       | _ <b>_ _</b>      |
|--------------------------------------------------------------------------------------|-------------------|
| Elle Edit View Insert Project Controller Simulation Tools Help                       |                   |
| X ● @ 食 つ さ @ 「 <sup>4</sup> へ X 尿 ※ A ② 「 ス ▲ X & A A ト @ O 입 ??                    |                   |
| Multiview Explorer 🔹 🕴 Configurations and Setup 🖂 🖂 Q.Q.                             | Toolbox 👻 🖡       |
| new_Controller_0   EtherNet/IP Device List ×                                         | <search></search> |
| I Node Address Device I Description                                                  |                   |
| Configurations and Setup 192.168.250.1 Built-in EtherNet/IP Port Settings NJS01-1500 |                   |
| ⊢ mit there.A1<br>► (S) (20/U5pansion Racks                                          |                   |
| ⊢ 🖈 1/0 Map                                                                          |                   |
| ▶ ① Controller Setup<br>▶ ⊕ Motion Control Setup                                     |                   |
| ▶ ⊕ Motion Control Setup b d' cam Data Settings                                      |                   |
| ∟ IP Event Settings                                                                  |                   |
| L 時 Task Settings<br>L 翌 Data Trace Settings                                         |                   |
| □ C2 Data Face Strings                                                               |                   |
|                                                                                      |                   |
| ▼ I Programs                                                                         |                   |
| ▼  Program0<br>∟ ₫ Section0                                                          |                   |
| _ = Science                                                                          |                   |
| 上 逻 Function Blocks                                                                  |                   |
| ▼ m Data<br>↓ 55 Data Types                                                          |                   |
| Les des types                                                                        |                   |
| ► fa Tasks                                                                           |                   |
|                                                                                      |                   |
|                                                                                      |                   |
| Output 🔫 🕫                                                                           |                   |
|                                                                                      |                   |
|                                                                                      |                   |
|                                                                                      |                   |
|                                                                                      |                   |
|                                                                                      |                   |
|                                                                                      |                   |
| I Filter Output < Build                                                              |                   |
|                                                                                      |                   |

# • EtherNet/IP Connection Settings (Tag Set Display) (Refer to *Registering the Tag and Tag Set* on page A-13.)

Register tag sets required to create connections. Each tag set represents the data that is sent and received through a connection. You can register up to eight tags in one tag set.

The name and size of the tag must be the same as those of the network variable<sup>\*1</sup>.

Set whether to include the Controller status information in tags for the tag sets. You can also set the data output operation at a fatal error occurrence for output tags.

\*1 Variables with its Network Publish attribute set to *Output* or *Input* in the Global Variable Table are called network variables.

| New Project - new_Controller_0                 | 0 - Sysmac Studio                                                                                                    |                                                             |
|------------------------------------------------|----------------------------------------------------------------------------------------------------|-------------------------------------------------------------|
| <u>Eile Edit View Insert Proje</u>             | ject <u>C</u> ontroller <u>S</u> imulation <u>T</u> ools <u>H</u> elp                                                         |                                                             |
| X側陥前ちぐら                                        | Ø / ð 禾 站 蒜 益 萬 ② / 萩 / Δ 🔉 & 🖗 🗣 🖷 〇 및 운                                                                                     |                                                             |
| Multiview Explorer 🗸 🗸                         | 🔧 Configurations and Setup                                                                                                    | Toolbox 👻 🖡                                                 |
| new_Controller_0 🔻                             | EtherNet/IP Device List Built-in EtherNet/IPection S··· ×                                                                     | Target Device<br>192.168.250.2 CJ1W-EIP21(NJ) Rev2          |
| ✓ Configurations and Setup     L               | Tag Set                                                                                                    | 192.168.250.3 NJ501-1500 Rev2 192.168.250.3 NJ501-1500 Rev2 |
| CPU/Expansion Racks                            | s Device Information                                                                                                    |                                                             |
| □ 4* I/O Map ► I Controller Setup              | Model name NJ501-1500<br>Revision 2.01                                                                                        |                                                             |
| ► ⊕ Motion Control Setup L & Cam Data Settings | Description NJ501-1500                                                                                                    |                                                             |
| ⊢ I Event Settings⊢ I Task Settings            | Node address 192.168.250.1<br>▼ Tag Sets                                                                                      | 1 + 6                                                       |
| 🗆 L 🖾 Data Trace Settings                      | Tag Sets/Max: 1 / 32<br>Tags/Max: 1 / 256                                                                                     | Variable Name   Size [Byte]                                 |
| Programming     POUs                           | Input Output                                                                                                    |                                                             |
| ▼ 📑 Programs<br>▼ 🔤 Program0                   | I Tag Set Name   Bit Selection   Size (Byte)   Size (Bit)   Instance ID   Controller Status     V Net In1 2 4uto Not included |                                                             |
| ∟ 쿕 Section0<br>∟ 噐 Functions                  | Netini         2         0         0                                                                                          |                                                             |
| ⊢ 😹 Function Blocks<br>▼ 🕅 Data                |                                                                                                    |                                                             |
| 니 태 Data Types<br>니 네 Global Variables         | Restart Return All to Default                                                                                                 |                                                             |
| ► 🖿 Tasks                                      |                                                                                                    |                                                             |
|                                                | Transfer to Controller Transfer from Controller Compare                                                                       |                                                             |
|                                                | Output - 4 ×                                                                                                    |                                                             |
|                                                |                                                                                                    |                                                             |
|                                                |                                                                                                    |                                                             |
|                                                |                                                                                                    |                                                             |
|                                                |                                                                                                    |                                                             |
|                                                |                                                                                                    | Terrora Territa                                             |
| 🛐 Filter 📝                                     | j 📑 Output 🔀 Build                                                                                                    | Import Tag Set                                              |
|                                                |                                                                                                    |                                                             |

ſI

# • EtherNet/IP Connection Settings (Connection Display) (Refer to Setting Connections for the Originator Device on page A-16.)

Specify the target devices and set their connections.

For each connection, set the following information: Connection Name, Connection I/O Type, I/O, target device tag set (target variable), originator device tag set (originator variable), Packet Interval (RPI), and Timeout Value.

### Precautions for Correct Use

If you changed the IP address, model or revision of the target device after making the connection settings, perform the following.

With the Sysmac Studio version 1.11 or higher, change the connection settings entirely.

With the Sysmac Studio version 1.10 or lower, create the connections again.

| New Project - new_Controller_0 - Sysmac Studio                                                                                                    |                                                                                                    |
|----------------------------------------------------------------------------------------------------|----------------------------------------------------------------------------------------------------|
| File Edit View Insert Project Controller Simulation Tools Help                                                                                                    |                                                                                                    |
| 米 書 語 言 う さ 留 (古 人 延 區 魚 角 図) 萩 (Δ 米 岛 巻 多 者 〇 잎 요)                                                                                                    |                                                                                                    |
| Immune Controller 0       Immune Controller 0       Immune Controler 0       Immune Controler 0 <td>bolbox • 0<br/>Inget Device<br/>192.166.250.2 C11W-EIP21(NJ) Rev2<br/>192.168.250.3 NJ501-1500 Rev2<br/>192.168.250.3 NJ501-1500 Rev2<br/>Variable Name   Size [Byte]  </td> | bolbox • 0<br>Inget Device<br>192.166.250.2 C11W-EIP21(NJ) Rev2<br>192.168.250.3 NJ501-1500 Rev2<br>192.168.250.3 NJ501-1500 Rev2<br>Variable Name   Size [Byte] |
| I Filter 🕐 Output 🔨 Boild                                                                                                    | mport Tag Set                                                                                                    |

### • EtherNet/IP Connection Monitor Tab Page (Refer to A-2-5 Checking Communications Status with the Sysmac Studio and Troubleshooting on page A-33.)

You can check the EtherNet/IP connection setting status offline and communications status online. When online, you can start and stop connections.

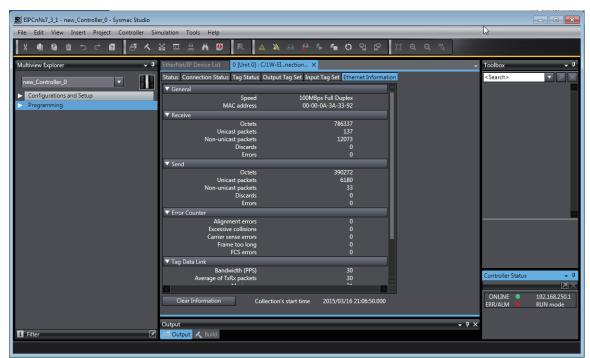

# A-2-4 Making the EtherNet/IP Connection Settings with the Sysmac Studio

This section describes the procedure to make the EtherNet/IP connection settings with the Sysmac Studio.

Here, we take the following system configuration as an example to describe how to set the EtherNet/IP connection settings.

Example: System that connects the EtherNet/IP port on Controller 1 and the built-in EtherNet/IP port on Controller 2 via Ethernet

- Set the settings so that values in the network variable *Net\_Out1* allocated for Controller 2 are sent to the network variable *Net\_In1* allocated for Controller 1 at the set RPI of 50 ms cycle.
- This example assumes the programs for both Controllers 1 and 2 are registered in the same project.

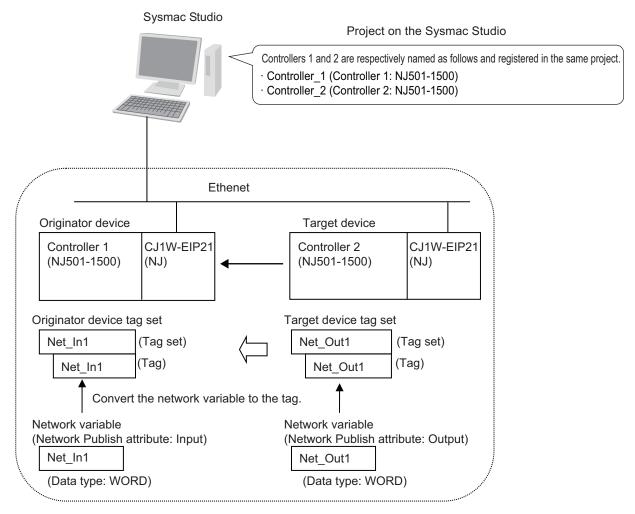

Follow the flow below to set the settings to Controllers 1 and 2 for which to establish EtherNet/IP connections.

The required settings for the originator device and the target device are shown below.

Settings for the originator device (Controller 1)

Settings for the target device (Controller 2)

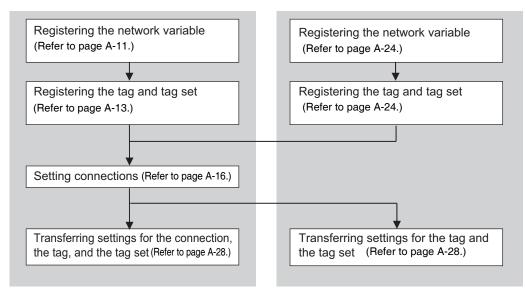

### **Registering the Network Variable for the Originator Device**

Register the network variable that is sent and received using the EtherNet/IP connections.

Refer to the Sysmac Studio Version 1 Operation Manual (Cat. No. W504) for the operations for registering variables.

**1** Assign the network variable to the tag used for the EtherNet/IP connection for Controller 1 (originator device).

This network variable receives data from Controller 2 (target device).

Set the Network Publish attribute to *Input* or *Output* in the Global Variable Table for the variable so that the variable serves as a network variable, i.e., the variable can be used for the EtherNet/IP connections.

In this example, set the network variable for Controller 1 as shown below.

|   | Programming        |           |               | •••  |        |                       |                                | □ Q Q   |
|---|--------------------|-----------|---------------|------|--------|-----------------------|--------------------------------|---------|
| I | Global Variables 🗙 |           |               |      |        |                       |                                | -       |
| I | Name               | Data Type | Initial Value | I AT | Retain | Constant              | Network Publish                | Comment |
| I | Net_In1            | WORD      |               |      |        | and the second second | Input 🔻                        |         |
| I |                    |           |               |      |        |                       | Do not publish<br>Publish Only |         |
| I |                    |           |               |      |        |                       | Input                          |         |
|   |                    |           |               |      |        |                       | Output                         |         |

- Variable name: Net\_In1
- Data type: WORD
- Network Publish attribute: Input

### • Network Variables Used for the EtherNet/IP Connections

• Network variable name

You cannot specify an I/O memory address for a tag name in the EtherNet/IP connection settings. Thus, do not specify an I/O memory address for the network variable name that is to be assigned to a tag.

The following text strings are recognized as the I/O memory address names.

- (1) Variable names that contain only single-byte numerals from 0000 to 6143
- (2) Variable names with the following single-byte letters (uppercase or lowercase) followed by single-byte numerals
  - H (H000 to H511)
  - W (W000 to W511)
  - D (D00000 to D32767)
  - E0\_ to E18\_ (E0\_00000 to E0\_32767, to E18\_00000 to E18\_32767)

To specify an I/O memory address for a tag, do not specify the I/O memory address for the tag directly. Instead, create a variable, set an AT specification of the I/O memory address on the Sysmac Studio, and then specify the variable with the AT specification for the tag.

• Size of variables

To use an EtherNet/IP Unit as an EtherNet/IP device, set an even number of bytes for the size of the network variable used for the EtherNet/IP connections regardless of an odd number of bytes for the tag size.

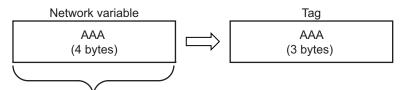

The CPU Unit memory is consumed in units of two bytes. To assign tags of odd numbers of bytes to network variables, specify even byte numbers (i.e., sizes of the tags + 1) to the network variables.

Data concurrency

To maintain concurrency in the values of network variables that are assigned to tags, you must set refreshing tasks.

Refer to 7-1-7 Concurrency of Tag Data Link Data for details.

### Registering the Tag and Tag Set

Register the required tag and tag set for the EtherNet/IP connections.

You can register tags and tag sets in the EtherNet/IP Connection Setting Tab Page.

M

### Precautions for Correct Use

Make the following settings to refresh all of the tag data in the same tag set at the same time.

- Use the Sysmac Studio, in advance, to specify the same refreshing task for all of the variables that are assigned to tags in the tag set.
- Do not place tag variables that have AT specifications in I/O memory and tag variables that do not have AT specifications in the same tag set.

### **1** Select *EtherNet/IP Connection Settings* from the Tools Menu.

The EtherNet/IP Device List Tab Page is displayed.

2 In this example, right click *CJ1W-EIP21* (the EtherNet/IP originator device controller 1) and select *Edit* from the menu to open the EtherNet/IP Connection Setting Tab Page.

| Configurations and Setup                          |      |            |             |                         |         |          |             |  |
|---------------------------------------------------|------|------------|-------------|-------------------------|---------|----------|-------------|--|
| EtherCAT CPU/Expansion Racks EtherNet/IP Device L |      |            |             |                         |         |          |             |  |
|                                                   | Nod  | le Address | l           | Device                  |         | l        | Description |  |
|                                                   | 192. | .168.250.1 | Built-in Et | herNet/IP Port Settings |         | NJ501-15 | 500         |  |
|                                                   | 192. | .168.250.2 | 0 [Unit 0]  | : CJ1W-EIP21 (J01)      |         | CJ1W-EI  | P21(NJ)     |  |
|                                                   |      |            |             |                         | Edit    | _        |             |  |
|                                                   |      |            |             |                         | Monitor |          |             |  |
|                                                   |      |            |             |                         |         | Identity |             |  |
|                                                   |      |            |             |                         |         |          |             |  |

*3* Click the **T** (Show Tag Set Display) icon in the EtherNet/IP Connection Setting Tab Page.

**4** Click the **Input** tab to switch to the Input Tab Page. Register the tag set and the tag.

Use one of the following methods to register the tag set and the tag.

- Independent registration : Manually registers network variables in the Controller as tags.
   Batch registration : Registers all network variables in the Controller as tags
  - : Registers all network variables in the Controller as tags at the same time.
- **5** Register tags and tag sets independently.
  - (1) Right-click anywhere in the Input Tab Page of the EtherNet/IP Connection Setting Tab Page and select *Create New Tag Set* from the menu.
  - (2) Enter tag set name Net\_In1 directly into the list in the Input Tab Page.
  - (3) Right-click anywhere in the Input Tab Page and select *Create New Tag* from the menu.
  - (4) Enter tag name Net\_In1.

| ▼ Tag Sets                                |           |                 |
|-------------------------------------------|-----------|-----------------|
| Tag Sets/Max: 1 / 32<br>Tags/Max: 1 / 256 |           |                 |
| Input Output                              |           |                 |
| Tag Set Name                              | Bit Selec |                 |
| ▼ Net_In1                                 |           | —— Tag set name |
| Net_In1                                   |           | Tag name        |
|                                           |           |                 |

### Precautions for Correct Use

Any name can be specified for the tag set if the name matches one of the registered network variable names in the Controller.

As you enter characters (or immediately after you press the Ctrl + Space Keys), the Sysmac Studio Entry Assistance provides a list of variable names registered in the Controller. Select the variable name from the list.

### Additional Information

You can register up to 8 tags in a tag set.

Set as shown below to register multiple tags.

Example:

6

| Tag set name        |                |
|---------------------|----------------|
| Network_Input_Value | (Tag set name) |
| Net_In1             | (Tag name)     |
| Net_In2             | (Tag name)     |
|                     |                |

Register all tags and tag sets at the same time.

(1) Right-click anywhere in the Input Tab Page of the EtherNet/IP Connection Setting Tab Page and select *Register All Tag Sets* to display the Tag Set Registration Setting Dialog Box.

This dialog box lists the following variables that are registered in the Global Variable Table.

- When registering all tag sets in the Input Tab Page: lists all variables that are published to the network as inputs.
- When registering all tag sets in the Output Tab Page: lists all variables that are published to the network as outputs.

| 📓 Tag                                          | g Set Registration Setting      |            |           |   |      |   |                 | - • <b>×</b> |
|------------------------------------------------|---------------------------------|------------|-----------|---|------|---|-----------------|--------------|
| Select the variables to set as input tag sets. |                                 |            |           |   |      |   |                 |              |
|                                                | Variable Name                   | _ <u> </u> | Data Type | 1 | Size | I | Comment         |              |
|                                                | Net_In1                         | WORD       |           | 2 |      |   |                 |              |
|                                                |                                 |            |           |   |      |   |                 |              |
|                                                |                                 |            |           |   |      |   |                 |              |
|                                                |                                 |            |           |   |      |   |                 |              |
|                                                |                                 |            |           |   |      |   |                 |              |
|                                                |                                 |            |           |   |      |   |                 |              |
|                                                |                                 |            |           |   |      |   |                 |              |
|                                                |                                 |            |           |   |      |   |                 |              |
|                                                |                                 |            |           |   |      |   |                 |              |
|                                                |                                 |            |           |   |      |   |                 |              |
|                                                |                                 |            |           |   |      |   |                 |              |
|                                                |                                 |            |           |   |      |   |                 |              |
|                                                |                                 |            |           |   |      |   |                 |              |
|                                                |                                 |            |           |   |      |   |                 |              |
| <                                              |                                 |            |           | _ | _    |   |                 | I >          |
| Chec                                           | ck Selected Items Uncheck Selec | ted Items  |           |   |      |   |                 |              |
|                                                |                                 |            |           |   |      |   |                 |              |
|                                                |                                 |            |           |   |      |   | Register Cancel |              |
|                                                |                                 |            |           |   |      |   |                 |              |

(2) Select the variable to register as a tag, and then click the Register Button.

### (3) The automatically registered tag is added to the list in the EtherNet/IP Connection Setting Tab Page.

With automatic registration, the tag is registered under a tag set having the same name as the tag, i.e., a single tag is registered in a single tag set.

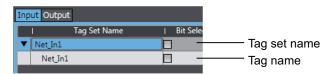

**7** Set the following settings for the registered tag and tag set.

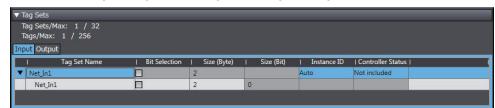

· Setting for Tag Sets

| Name              | Item                                                                                                    |
|-------------------|----------------------------------------------------------------------------------------------------|
| Tag Set Name      | Enter the tag set name.                                                                                                    |
|                   | You can change the names as required.                                                                                                    |
| Size (Byte)       | Gives the total size of the tag in bytes.                                                                                                |
| Instance ID       | Gives the instance ID.                                                                                                    |
|                   | • Auto                                                                                                    |
|                   | <ul> <li>IN_{min}IN_{max}</li> </ul>                                                                                                    |
|                   | {min} represents the minimum number of Produced Assembly identifica-<br>tion numbers recorded in the EDS files for the relevant devices. |
|                   | {max} represents the maximum number of Produced Assembly identifica-<br>tion numbers recorded in the EDS files for the relevant devices. |
| Controller Status | Specify whether to include the Controller status in the tag set.                                                                         |

#### · Setting for Tags

| Name                  | Item                                                                                                    |
|-----------------------|----------------------------------------------------------------------------------------------------|
| Tag Name              | Enter the tag name.                                                                                                    |
|                       | Specify the tag name that matches one of the registered network variable names in the Controller.                                   |
| Bit Selection         | Specify whether to set the tag data size in bits.                                                                                   |
|                       | Selected: Set the size in bits.                                                                                                    |
|                       | Not selected: Set the size in bytes.                                                                                                |
| Size (Byte)           | Gives the size of the tag in bytes.                                                                                                 |
| Size (Bit)            | Gives the size of the tag in bits.                                                                                                  |
| Output at Fatal Error | Specify whether to clear the output data or continue to send it when a major fault level Controller error occurs in the Controller. |
|                       | Retained                                                                                                    |
|                       | Cleared                                                                                                    |

### Setting Connections for the Originator Device

After the tag set registration, set the connection settings for transferring data using the EtherNet/IP connections.

Make the connection settings in the originator device (i.e., Controller 1 in this example) only.

Register the tag and tag set for Controller 2 (originator device) before setting the connection settings as described in this example.

Refer to *Registering the Tag and Tag Set for the Target Device* on page A-24 for the operations for registering tags and tag sets.

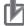

### **Precautions for Correct Use**

If you change the IP address, model, or revision of the target device after making the connection settings, you must also change the target device settings that are included in the connection settings. For information on how to change the target device settings in the connection settings, refer to *Changing the Target Device Settings after Making Connection Settings*.

- **1** Select *EtherNet/IP Connection Settings* from the Tools Menu to display the EtherNet/IP Device List Tab Page.
- **2** In this example, right click *CJ1W-EIP21* (the EtherNet/IP originator device controller 1) and select *Edit* from the menu to open the EtherNet/IP Connection Setting Tab Page.

The EtherNet/IP Connection Setting Tab Page is displayed.

| EtherCAT CPU/Expansion Racks EtherNet/IP Device List 🗙 |               |             |                         |         |          |             |  |
|--------------------------------------------------------|---------------|-------------|-------------------------|---------|----------|-------------|--|
|                                                        | Node Address  | I           | Device                  |         |          | Description |  |
|                                                        | 192.168.250.1 | Built-in Et | herNet/IP Port Settings |         | NJ501-15 | 00          |  |
|                                                        | 192.168.250.2 | 0 [Unit 0]  | : CJ1W-EIP21 (J01)      |         | CJ1W-EIP | 21(NJ)      |  |
|                                                        |               |             |                         | Edit    |          |             |  |
|                                                        |               |             |                         | Monitor |          |             |  |
|                                                        |               |             |                         |         | Identity |             |  |

3

Click the Connection Display) icon in the EtherNet/IP Connection Setting Tab Page.

Select CJ1W-EIP21(NJ) from Target Device in the Toolbox on the right of the tab page.

This operation displays the target device tag set *Net\_Out1* that is set for Controller 2 in the **Variable Name** column.

**5** Drag the target device tag set *Net\_Out1* in the **Variable Name** column of the Toolbox to the connection list.

As you enter characters (or immediately after you press the Ctrl + Space Keys), a list of target device variables that can be set for the connection is provided. Select the value from the list.

| Net Project - new_Controller_1 - Sysma                                                                 | : Studio                                                                                                    |                                                              |  |  |  |  |  |
|----------------------------------------------------------------------------------------------------|----------------------------------------------------------------------------------------------------|--------------------------------------------------------------|--|--|--|--|--|
| Elle Edit View Insert Project Controller Simulation Tools Help                                         |                                                                                                    |                                                              |  |  |  |  |  |
| ※ ● ◎ ● う ぐ Ø   戸 へ ‰ 區 ※ 林 Q   萩   ム ≫ ⇔ や ● ● 〇 잎 ピ   江 욕 욕                                          |                                                                                                    |                                                              |  |  |  |  |  |
| Multiview Explorer 🗸 🖡                                                                                 | EtherNet/IP Device List 0 [Unit 0] : CJ1W-ELection S···· ×                                                                                                    | Drag                                                         |  |  |  |  |  |
| new_Controller_1                                                                                       | Connection Connection Connection/Max: 1 / 256 Target Device Toonection I/O (Input/Out) Target Variable   Size [Byte] Originator 1921682503 CIW-EIP21 default_001 [nput Only (Tag Input Net_Out] 2 Net_In1  Device Bandwidth Retart Retart Return All to Default | 192.168.250.3         C1W-EIP21(NJ)         Rev2           + |  |  |  |  |  |
| Programming     Polys     The Data     Global Variables     Par Tasks     Filter     Filter     Polyse | Output A Build                                                                                                    | Import Tag Set                                               |  |  |  |  |  |
|                                                                                                    |                                                                                                    |                                                              |  |  |  |  |  |

**6** Specify **Originator Variable** and its **Size [Byte]** for the tag set *Net\_Out1* added in step 5. Here, specify *Net\_In1* for **Originator Variable** and *2* for its **Size [Byte]**.

Change the other settings as required.

You can set the following items in the connection settings.

| Name                | Setting Methods                                                                                                    |
|---------------------|----------------------------------------------------------------------------------------------------|
| Target Device       | Select the target device.                                                                                                    |
| Connection Name     | Any name can be given to the connection (32 single-byte characters max.).                                                                                                    |
| Connection I/O Type | Input Only (Tag type) is selected if EtherNet/IP connections are used with a CS1W-EIP21, CJ1W-EIP21, CJ2B-EIP21, CJ2M-EIP21, CJ1W-EIP21(CJ2), CJ1W-EIP21(NJ), NX701-00, NJ501-00, NJ301-00, or NJ101-000. |
|                     | When you create EtherNet/IP connections for other target devices, select the connection I/O type specified in that device's EDS file.                                                                     |
|                     | Use the <b>Input Only (ID type)</b> setting when another company's node is the originator and does not support connection settings with a Tag type setting.                                               |
| Input/Output        | The connection's input/output is automatically displayed based on the selected connection.                                                                                                    |
|                     | Input Only: Just Input is displayed.                                                                                                    |
| Target Variable     | Select the target node's tag set to assign it.                                                                                                    |
|                     | <ul> <li>Input is specified for Input/Output: Select the target's output (pro-<br/>duce) tag set.</li> </ul>                                                                                              |
|                     | • <b>Output</b> is specified for <b>Input/Output</b> : Select the target's input (consume) tag set.                                                                                                    |
| Size [Byte]         | The data sizes of the target variables are displayed.                                                                                                    |

| Name                | Setting Methods                                                                                                    |
|---------------------|----------------------------------------------------------------------------------------------------|
| Originator Variable | Select the originator node's tag set to assign it.                                                                                                    |
|                     | • Input is specified for Input/Output: Select the originator's input (con-<br>sume) tag set.                                                                      |
|                     | • <b>Output</b> is specified for <b>Input/Output</b> : Select the originator's output (produce) tag set.                                                          |
| Size [Byte]         | Enter the data sizes of the originator variables.                                                                                                    |
| Connection Type     | Select whether the data is sent in multi-cast or unicast (point-to-point) form. The default setting is multi-cast.                                                |
|                     | • Multi-cast connection: Select when the same data is shared by multi-<br>ple nodes. This setting is usually used.                                                |
|                     | <ul> <li>Point-to-point connection: Select when the same data is not shared<br/>by multiple nodes.</li> </ul>                                                     |
|                     | In a unicast transmission, other nodes are not burdened with an unnecessary load.                                                                                 |
|                     | <b>Note</b> Refer to <i>7-1-4 Overview of Operation</i> for details on using multi-<br>cast and unicast connections, and counting the number of con-<br>nections. |
| RPI [ms]            | Set the data update cycle (i.e., the packet interval) of each connection between the originator and target.                                                       |
|                     | The default setting is 50 ms (i.e., data is updated once every 50 ms).                                                                                            |
| Timeout Value       | Set the time until a connection timeout is detected.                                                                                                    |
|                     | The timeout value is set as a multiple of the packet interval (RPI) and can be set to 4, 8, 16, 32, 64, 128, 256, or 512 times the packet interval.               |
|                     | The default setting is RPI x 4.                                                                                                    |
|                     | The timeout value must be at least 10 ms.                                                                                                    |

7 The Toolbox displays the target devices if the devices are registered in the same Sysmac Studio project as where the originator devices are registered.

You can use one of the following methods to add unregistered devices in the same Sysmac Studio project as where the originator devices are registered to the Target Device List.

· Importing devices that are registered in another project

You can import NJ-series Controllers registered in another project data and add them to the Device List.

 Registering devices using user-specified settings You can manually add target devices to the device list.

### **Additional Information**

You can add target devices to the Device List by installing EDS files that include connection information for the devices in the Sysmac Studio and register the devices to the project.

Refer to Adding EDS Files on page A-21 for details.

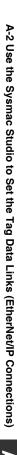

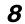

- Import devices that are registered in another project.
- (1) Click the [1] (Import a device from another project) Button in the Toolbox on the right of the EtherNet/IP Connection Setting Tab Page.

| Toolbox                      | <b>→</b> ₽ |
|------------------------------|------------|
| Target Device                |            |
| 192.168.250.2 CJ1W-EIP21(NJ) | Rev2       |
|                              |            |
|                              |            |
|                              |            |
|                              |            |
|                              |            |
|                              |            |
| 1                            |            |
| Variable Name   Size [Byte]  | 1          |
| Net_out1 2                   |            |
|                              |            |

(2) The Import from Another Project Dialog Box is displayed. Click the Project Button, select a project to import and click the Open Button.

| Import from Another Project |                                                                                       |  |
|-----------------------------|---------------------------------------------------------------------------------------|--|
| Select Devices to Import    | Project<br>pro_B<br>I № New Project                                                   |  |
| <u><u>F</u>ile</u>          |                                                                                       |  |
|                             | Author<br>Created 2014/05/21 14:34:03<br>Last modified 2014/05/21 14:34:45<br>Comment |  |
|                             |                                                                                       |  |

(3) The list of EtherNet/IP devices registered in the selected project will be displayed. Select the target devices to import, and click the Import Button.

Note Only the project for which the EtherNet/IP connection settings are set will be displayed. The imported EtherNet/IP devices are added to the Target Device List in the Toolbox.

| Toolbox                              | <b>→</b> Ĥ       |
|--------------------------------------|------------------|
| Select the target devices to import. |                  |
| Controller Name                      | Device Name      |
| Controller_3                         | 192.168.250.3 NJ |
|                                      |                  |
|                                      |                  |
|                                      |                  |
|                                      |                  |
|                                      |                  |
|                                      |                  |
|                                      |                  |
|                                      |                  |
|                                      |                  |
|                                      |                  |
|                                      |                  |
|                                      |                  |
| Selected/Max: 1 / 255                |                  |
| Import                               | Cancel           |

### **9** Register devices as required.

- Click the + Button under the Target Device List in the Toolbox. The Add Target Device Pane is displayed.
- (2) Enter relevant items for the target devices to add.

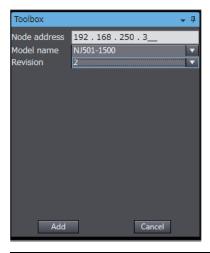

| Menu         | Description                               |
|--------------|-------------------------------------------|
| Node address | Enter the target device IP address.       |
| Model name   | Select the target device model.           |
| Revision     | Select the revision of the target device. |

(3) Here, set the following items for Controller 3 and click the Add Button.

The target device is added to the Target Device List in the Toolbox. Node address: 192.168.250.3 Model name: NJ501-1500 Revision: 2

(4) You can click the Import Tag Set Button to import the tag sets that are set in the Network Configurator to the target devices.

Select *Export to File* from the **To/From File** Button in the Tag Sets Tab Page of the Edit Device Parameters Dialog Box to generate CSV files to import.

### Adding EDS Files

Note The Modular EDS device is supported by the Sysmac Studio version 1.11 or higher.

1 Right-click anywhere in the Target Device List in the Toolbox of the EtherNet/IP Connection Setting Tab Page and select *Display EDS Library* from the menu.

| Toolbox       |               |                |      | 🔹 🕂  |
|---------------|---------------|----------------|------|------|
| Target Device |               |                |      |      |
| 192.16        | 3.250.2       | CJ1W-EIP21     | (UJ) | Rev2 |
| 192.16        | 3.250.3       | NJ501-1500     | Rev  | 2    |
|               | Add (<br>Edit |                |      |      |
|               | Delet         | e              |      |      |
|               | Displa        | ay EDS Library |      |      |
|               |               |                |      |      |
| +             | Ó             |                |      |      |

2 The EDS Library Dialog Box is displayed. Click the Install Button.

| EDS Libra | ry                                                                                                    |  |
|-----------|----------------------------------------------------------------------------------------------------|--|
|           | ON Corporation<br>ommunications Adapter<br>CIW-EIP21(CI2)<br>CIW-EIP21(CI2)<br>CI2W-EIP21<br>CI2M-EIP21<br>CI2M-EIP21<br>CSIW-EIP21<br>CSIW-EIP21<br>NJ301-1200<br>NJ501-1300<br>NJ501-1300<br>NJ501-1400<br>NJ501-4300<br>NJ501-4300<br>SYSMAC Gateway<br>eneric Device<br>FH Series<br>FQ Series<br>FZ Series<br>ZW-Series |  |
| Install   | Close                                                                                                    |  |

- **3** Select the EDS file to add, and then click the **Open** Button. The EDS file is added.
- 4 The EtherNet/IP device with the EDS file installed is added to the EDS Library.

Devices listed in the EDS Library are used as a candidate device list when adding devices to the Target Device List in the Toolbox of the EtherNet/IP Connection Setting Tab Page.

#### • Changing the Target Device Settings after Making Connection Settings

If you change the IP address, model, or revision of the target device after making the connection settings, you must also change the target device settings that are included in the connection settings. You can change the target device settings entirely.

### d,

#### **Precautions for Correct Use**

When you use the Sysmac Studio version 1.10 or lower, create the connections again if you changed the target device after configuring the connection settings.

#### **Changing the IP Addresses for All Target Devices**

**1** Right-click one of the connection lines and select *Change Node Address* from the menu.

| EtherNet/IP D | evice List 0 [Unit 0] : CJ | 1W-EI…eo | tion Se X                         |      |
|---------------|----------------------------|----------|-----------------------------------|------|
| 0-            | Defa Connectio             | n        |                                   |      |
|               | ▼ Connection               |          |                                   |      |
| - CD          | Connections/Max: 1 / 2     | 56       |                                   |      |
| ot:B          | Target Device              | Connec   | tion NaConnection I/O Input       | /Out |
|               | 192.168.250.5 NJ501-1300   | default  | 001 Input Only (Tag. Input<br>Add |      |
|               |                            |          | Delete                            |      |
|               |                            | _        | Change Node Address               |      |
|               |                            |          | Change Target Device              |      |
|               |                            |          |                                   |      |
|               |                            |          |                                   |      |
|               | Device Bandwidth           |          | Select All                        |      |
|               |                            |          |                                   |      |

2 The Node Address Change Dialog Box is displayed. Enter a new IP address in New IP address.

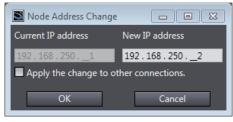

- **3** To apply the same change to other connections, select the *Apply the change to other connections* Check Box.
- **4** Click the **OK** Button.

# Changing All Target Device Information including Model Names and Revisions

- **1** Right-click one of the connection lines and select *Change Node Address* from the menu.
- **2** The Target Device Change Dialog Box is displayed. Select a target device from *New device*.

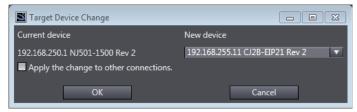

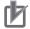

#### **Precautions for Correct Use**

- · Changeable target devices are limited to ones that have "OMRON" in the Vendor ID and is an EDS device of the Communications Adapter in the Device Type.
- To display a device in the list of selectable new target devices, the device must be registered as the target device in the Toolbox.
- 3 To apply the same change to other connections, select the Apply the change to other connections Check Box.
- 4 Click the **OK** Button.

# **Registering the Network Variable for the Target Device**

Assign the network variable to the tag used for the EtherNet/IP connection for Controller 2 (target device).

This network variable stores data to send to Controller 1 (originator device).

Set the Network Publish attribute to *Input* or *Output* in the Global Variable Table for the variable so that the variable serves as a network variable, i.e., the variable can be used for the EtherNet/IP connections.

In this example, set the network variable for Controller 1 as shown below.

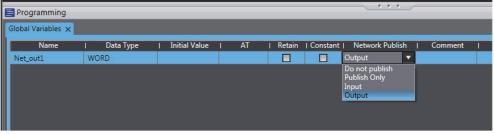

- Name: Net\_Out1
- Data type: WORD
- Network Publish attribute: Output

## Registering the Tag and Tag Set for the Target Device

Set the tag and tag set for the target device.

**1** Select *EtherNet/IP Connection Settings* from the Tools Menu.

The EtherNet/IP Device List Tab Page is displayed.

**2** Right-click CJ1W-EIP21, the EtherNet/IP Unit connected to the Controller 2 (originator device in this example), and select *Edit* from the menu.

The EtherNet/IP Connection Setting Tab Page is displayed.

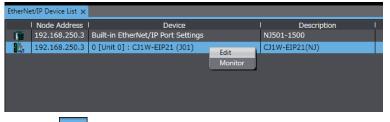

- Click the T- (Show Tag Set Display) icon in the EtherNet/IP Connection Setting Tab Page.
- **4** c
- Click the **Output** tab to switch to the Output Tab Page. Register the following tag and tag set.

The tag and tag set can be registered in the same way as for the target device. (Refer to *Registering the Tag and Tag Set* on page A-13.)

| ▼ Tag Sets<br>Tag Sets/Max: 1 / 256<br>Tags/Max: 1 / 256 |               |               |         |
|----------------------------------------------------------|---------------|---------------|---------|
| Transit Contracts                                        |               |               |         |
| Input Output                                             |               |               |         |
| Input Output<br>I Tag Set Name                           | Bit Selection | Size (Byte)   | Size (E |
|                                                          | Bit Selection | I Size (Byte) | Size (I |

# Checking the Device Bandwidth Usage

The PPS for the device can be displayed from the EtherNet/IP Connection Setting Tab Page.

This value is for when multicast filtering is used.

# Precautions for Correct Use

In the Device Bandwidth Dialog Box, you can only check the PPS being used for the EtherNet/IP connections from one originator device to its target devices.

The actual PPS used for the EtherNet/IP network must be calculated by taking into account of all PPS used on the EtherNet/IP network (i.e., PPS used for connections for the other devices in the EtherNet/IP network than the one given on the dialog box must be included into the calculation).

## Procedure

Click the **Device Bandwidth** Button in the EtherNet/IP Connection Setting Tab Page for the target device.

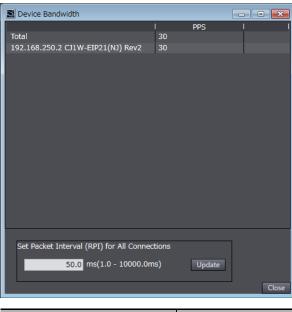

| Menu                                          | Description                                                                     |
|-----------------------------------------------|---------------------------------------------------------------------------------|
| PPS                                           | Gives the PPS for each target device and total PPS used for all target devices. |
| Set Packet Interval (RPI) for All Connections | Changes all Packet Interval (RPI) values for all target devices.                |

## Additional Information

You can specify a value in **Set Packet Interval (RPI) for All Connections** and click the **Update** Button to change packet interval (RPI) values set in the connection settings for all target devices to the specified value.

## • Calculation Example for PPS for Each Device by the EtherNet/IP Connections

Establishing following three EtherNet/IP connections between Controllers (1) to (3) in the EtherNet/IP network

| Connection type | Relevant devices in the EtherNet/IP connections                                         | Device PPS |
|-----------------|-----------------------------------------------------------------------------------------|------------|
| Connection (1)  | NJ-series Controller 2 (target device)<br>to NJ-series Controller 1 (originator device) | 50 pps     |
| Connection (2)  | NJ-series Controller 1 (target device)<br>to NJ-series Controller 2 (originator device) | 10 pps     |
| Connection (3)  | NJ-series Controller 3 (target device)<br>to NJ-series Controller 1 (originator device) | 210 pps    |

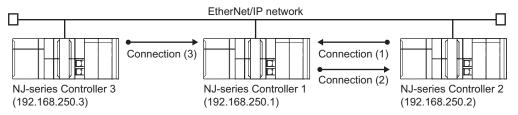

PPS for each EtherNet/IP device is as given below.

| Device Bandwidth                         |     |        |       |                |
|------------------------------------------|-----|--------|-------|----------------|
|                                          | I.  | PPS    | 1 1   |                |
| Total                                    | 260 |        |       |                |
| 192.168.250.2 CJ1W-EIP21(NJ) Rev2        | 50  |        |       | Connection (1) |
| 192.168.250.3 NJ501-1500 Rev2            | 210 |        |       | Connection (3) |
|                                          |     |        |       |                |
|                                          |     |        |       |                |
|                                          |     |        |       |                |
|                                          |     |        |       |                |
| Set Packet Interval (RPI) for All Connec |     |        | ]     |                |
| 50.0 ms(1.0 - 10000.0m                   | is) | Update | Close |                |

EtherNet/IP connection settings for Controller 1

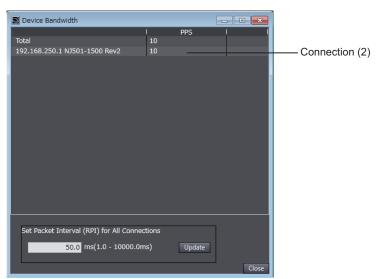

EtherNet/IP connection settings for Controller 2

In this example, the PPS for Connection (1) is 50 pps, the PPS for Connection (2) is 10 pps, and the PPS for Connection (3) is 210 pps. Therefore, PPS for each EtherNet/IP device is as given below.

192.168.250.1: 270 pps = 50 pps (for Connection (1)) + 10 pps (for Connection (2)) + 210 pps (for Connection (3))

192.168.250.2: 60 pps = 50 pps (for Connection (1)) + 10 pps (for Connection (2))

192.168.250.3: 210 pps = 210 pps (for Connection (3))

### Adjusting Method

If the calculation result value exceeds the values in the specifications of the devices used in the EtherNet/IP connections, re-evaluate the overall network configuration and correct it by taking steps such as selecting a different Ethernet switch or splitting the network.

If the RPI is made longer, the PPS for the EtherNet/IP connections will decrease.

You can change the RPI value in the connection settings for all target devices by specifying a value in Set Packet Interval (RPI) for All Connections in this dialog box.

Refer to 12-2-2 Tag Data Link Bandwidth Usage and RPI on page 12-9 for the relationship between the PPS for the device and the RPI.

# **Transferring the Connection Settings Data**

## Р

#### **Precautions for Correct Use**

- If the node addresses (IP addresses) are not set correctly, you may connect to the wrong Controller and set incorrect device parameters. Download data only after you confirm that you are connected to the correct Controller.
- If incorrect connection settings are set, it may cause equipment to operate unpredictably. Even when the correct connection settings are set, make sure that there will be no effect on equipment before you transfer the data.
- A connection error will result if the network variables that are used in the tag settings are not set in the Controller. Before downloading the connection settings, check to confirm that the network variables used in the tag settings are set in the Controller.
- If a communications error occurs, the output status depends on the specifications of the device being used. When a communications error occurs for a device that is used along with output devices, check the operating specifications and implement safety countermeasures.
- The built-in EtherNet/IP port and the port on the EtherNet/IP Unit are automatically restarted after the parameters are downloaded. This restart is required to enable the tag set and connection information. Before you download the parameters, check to confirm that problems will not occur with the equipment when the port is restarted.
- Do not disconnect the Ethernet cable or reset or turn OFF the power to the EtherNet/IP Unit during the parameter download.
- The EtherNet/IP connections between relevant nodes is stopped during a download. Before you download data in RUN mode, make sure that it will not affect the controlled system.
   Also implement interlocks on data processing in ladder programming that uses EtherNet/IP connections when the connections are stopped or a connection error occurs.
- In the EtherNet/IP network, if the device PPS exceeds the unit's allowable bandwidth (PPS), the EtherNet/IP connection operations may not agree with the settings.

If you increase the RPI value in such a case, there are cases when the problem can be resolved (i.e., the operations agree the settings).

## Synchronizing/Transferring a Whole Project

You can synchronize and transfer the EtherNet/IP connection settings along with the program data. You can also transfer all the EtherNet/IP connection settings along with the program data.

- Synchronizing and transferring the data
- 1 Establish an online connection between the computer and the Controller and then select Synchronization from the Controller Menu. (Or, click the Button on the Toolbar.)

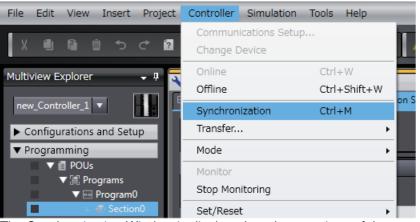

The Synchronization Window is displayed, and comparison of the user program and parameter settings between the Sysmac Studio and the Controller is started.

2 The following Uploading and Downloading Data Window is displayed after the automatic comparison.

| Computer: Data Name       | Computer: Update DaController: U      | Jpdate Da Controller: Data Name        | Compare                    |   |
|---------------------------|---------------------------------------|----------------------------------------|----------------------------|---|
| NJ501                     | 2014/05/21 14:35:34 2014/05/21        |                                        |                            |   |
| EtherCAT                  | 2014/05/21 14:35:34 2014/05/21        | 14:35:34 L EtherCAT                    |                            |   |
| CPU/Expansion Racks       | 2014/05/21 14:35:34 2014/05/21        | 14:35:34 ▼ CPU/Expansion Racks         |                            |   |
| ▼ CPU Rack                | 2014/05/20 20:25:13 2014/05/20        | 20:25:13 ▼CPU Rack                     |                            |   |
| ▼ Units                   | 2014/05/20 20:25:13 2014/05/20        | 20:25:13 Vunits                        |                            |   |
|                           |                                       |                                        |                            |   |
| ▼Controller Setup         | 2014/05/20 20:25:13 2014/05/20        | 20:25:13 V Controller Setup            |                            |   |
|                           | 2014/05/21 14:35:34 2014/05/21        |                                        |                            |   |
| Built-in EtherNet/IP P    | 2014/05/21 15:20:57 2014/05/21        |                                        |                            |   |
|                           | 2014/05/21 14:35:34 2014/05/21        |                                        |                            |   |
| Axis Settings             | 2014/05/21 14:35:36 2014/05/21        |                                        |                            |   |
|                           | 2014/05/21 14:35:37 2014/05/21        |                                        |                            |   |
| Cam Data Settings         | 2014/05/20 20:24:57 2014/05/20        |                                        |                            |   |
| L Event Settings          | 2014/05/21 14:35:34 2014/05/21        | 14:35:34 L Event Settings              |                            |   |
| Task Settings             | 2014/05/21 14:35:34 2014/05/21        |                                        |                            |   |
| ▼ POUs                    | 2014/05/20 20:25:13 2014/05/20        | 20:25:13 ▼POU                          |                            |   |
| ▼ Programs                | 2014/05/20 20:25:13 2014/05/20        | 20:25:13 VPrograms                     |                            |   |
| ▼ Program0                | 2014/05/21 14:35:34 2014/05/21        | 14:35:34 Vrogram0                      |                            |   |
| ∟ Variables               | 2014/05/21 14:35:02 2014/05/21        |                                        |                            |   |
| Section0                  | 2014/05/21 14:35:03 2014/05/21        | 14:35:03 L Section0                    |                            |   |
| L Functions               | 2014/05/20 20:25:13 2014/05/20        |                                        |                            |   |
| Function Blocks           | 2014/05/20 20:25:13 2014/05/20        | 20:25:13 - Function Blocks             |                            |   |
| ▼ Data                    | 2014/05/20 20:25:13 2014/05/20        | 20:25:13 V Data                        |                            |   |
| Data Types                | 2014/05/21 14:35:00 2014/05/21        | 14:35:00 🗆 Data Types                  |                            |   |
| Global Variables          | 2014/05/21 14:35:01 2014/05/21        | 14:35:01 Global Variables              |                            |   |
| Library                   | 2014/05/21 14:35:02 2014/05/21        |                                        |                            |   |
|                           |                                       |                                        |                            |   |
| hronized Different        |                                       |                                        |                            |   |
|                           |                                       |                                        |                            |   |
|                           | s with Retain attribute (Valid for Tr |                                        |                            |   |
|                           |                                       | All data will be re-transferred when t | is option is changed.      |   |
|                           | ems are not transferred.)             |                                        |                            |   |
| pecial Unit parameters    | and EtherCAT slave backup param       | eters.                                 |                            |   |
|                           | tings and NX Unit application data.   |                                        |                            |   |
| nsfer the EtherNet/IP cor | nection settings (built-in port and   | Unit).                                 |                            |   |
|                           |                                       |                                        |                            |   |
|                           |                                       |                                        |                            |   |
|                           |                                       |                                        |                            |   |
|                           |                                       |                                        |                            |   |
|                           |                                       |                                        |                            |   |
|                           | -                                     | ansfer To Controller Transfer From     | Controller Recompare Close | _ |

3 Clear the Do not transfer the EtherNet/IP connection settings (built-in port and Unit) Check Box and click the Transfer to Controller Button.

Then the EtherNet/IP connection settings are transferred along with the not-synchronized data. If no EtherNet/IP connection settings are set in the Sysmac Studio, no data will be sent.

- Transferring all data
  - **1** Establish an online connection between the computer and the Controller and then select **Transfer To Controller** from the Controller Menu. (Or, click the Button on the Toolbar.)
  - **2** The Transfer to Controller Dialog Box is displayed.

Clear the *Do not transfer the EtherNet/IP connection settings (built-in port and Unit)* Check Box and click the **Execute** Button.

#### **Precautions for Correct Use**

To transfer only the connection settings, execute Transfer from the EtherNet/IP Connection Setting Tab Page.

The connection settings are not transferred from the Synchronization Window, the Transfer to Controller Dialog Box, and the Transfer from Controller Dialog Box, even if you clear the *Do not transfer the connection setting* Check Box, as long as the data in the computer and in the Controller is the same.

| Transfer to Controller                                                                                                    |
|----------------------------------------------------------------------------------------------------|
| The following data will be transferred.                                                                                                    |
| - Configurations and Setup<br>EtherCAT, CPU/Expansion Racks, I/O Map, Controller Setup<br>Motion Control Setup, Cam Data Settings, Event Settings<br>Task Settings                                                                                                    |
| - Programming<br>POUs, Data, Library                                                                                                    |
| Coptions                                                                                                    |
| Clear the present values of variables with Retain attribute.                                                                                                    |
| <ul> <li>Do not transfer the program source. All data will be re-transferred when this option is changed.</li> <li>Do not transfer the following. (All items are not transferred.)</li> <li>- C1-series Special Unit parameters and EtherCAT slave backup parameters.</li> </ul> |
| <ul> <li>Slave Terminal Unit operation settings and NX Unit application data.</li> <li>Do not transfer the EtherNet/IP connection settings (built-in port and Unit).</li> </ul>                                                                                                  |
| <u>Execute</u>                                                                                                    |

#### Transferring Only the EtherNet/IP Connection Settings

You can transfer tag sets and connections to the EtherNet/IP devices.

- Establish an online connection with the Controller.
- 2 Click the Transfer to Controller or Transfer from Controller Button in the EtherNet/IP Connection Setting Tab Page.

The tag settings and connection settings set at that time are transferred to the Controller connected online.

1

3 If the Controller connected online is in RUN mode, the dialog box to confirm whether to switch to PROGRAM mode before transferring the settings is displayed.

| File Edit View Insert Proje                | ct Controller | Simulation Tools Help                         |                                          |                                        |                         |                       |                                                |                   |                               |
|--------------------------------------------|---------------|-----------------------------------------------|------------------------------------------|----------------------------------------|-------------------------|-----------------------|------------------------------------------------|-------------------|-------------------------------|
| 又前前前もつ(                                    | a 4 4         | a a 🔅 A 🔍 K                                   | 🔺 🔉 63 🖗                                 |                                        |                         |                       |                                                |                   |                               |
| Multiview Explorer 🗸 🧘                     | Configurat    | ions and Setup                                |                                          |                                        |                         | 11 Q Q                | Toolbox 🚽 🗧                                    | Controller Status | -                             |
| new_Controller_1                           | EtherNet/IP D | evice List 0 [Unit 0] : CJ1W-ELe              | ction S… ×                               |                                        |                         | -                     | Target Device<br>192.168.250.3 NJ501-1500 Rev2 |                   | 2                             |
| Configurations and Setup     MEtherCAT     | ۵.            | Generation                                    |                                          |                                        |                         |                       | -12192.108.250.3 NJ501-1500 Kev2               | ONLINE<br>ERR/ALM | 192.168.250.1<br>PROGRAM mode |
| CPU/Expansion Racks                        |               | ▼ Connection                                  |                                          |                                        |                         |                       |                                                |                   |                               |
| CPU Rack     Power Supply : N              | of:           | Connections/Max: 1 / 256                      |                                          |                                        |                         |                       |                                                |                   |                               |
| - T CPU : NJ501-150                        | - <u></u>     | Target Device<br>2.168.250.3 NJ501-1500 Rev 2 | [Connection Name]<br>default 001 Input C | Connection I/O Type<br>Only (Tag type) | Input/Output I          | Target Variable       |                                                |                   |                               |
| ▼ 👖 Units<br>– 🕴 0 [Unit 0] : CJ           |               |                                               | density of the second                    |                                        | input (10               | Court                 |                                                |                   |                               |
| +* I/O Map                                 |               |                                               |                                          |                                        |                         |                       |                                                |                   |                               |
| Controller Setup<br>Grant Controller Setup |               |                                               |                                          |                                        |                         |                       |                                                | 1                 |                               |
|                                            |               |                                               |                                          |                                        |                         |                       | ₩ <b>₩ +</b> 0                                 |                   |                               |
| 🗆 🗆 🥙 Cam Data Settings                    |               |                                               |                                          |                                        |                         |                       | Variable Name   Size [Byte]                    | I.                |                               |
| ⊢ ► Event Settings ⊢ ➡ Task Settings       |               |                                               |                                          |                                        |                         |                       |                                                |                   |                               |
| 🗆 🗠 Data Trace Settings                    |               |                                               |                                          |                                        |                         |                       |                                                |                   |                               |
| Programming     POUs                       |               |                                               |                                          |                                        |                         |                       |                                                |                   |                               |
| ▼ m Data                                   |               |                                               |                                          |                                        |                         |                       |                                                |                   |                               |
| L 🗄 Data Types                             |               |                                               |                                          |                                        |                         |                       |                                                |                   |                               |
| ► 🖽 Tasks                                  |               | <                                             |                                          | -                                      |                         |                       |                                                |                   |                               |
|                                            |               | -                                             |                                          |                                        |                         |                       |                                                |                   |                               |
|                                            |               | Device Bandwidth                              |                                          |                                        |                         |                       |                                                |                   |                               |
|                                            |               | Restart                                       |                                          |                                        |                         | Return All to Default |                                                |                   |                               |
|                                            |               |                                               |                                          | Transfer to Controller                 | Transfer from Controlle | Compare               |                                                |                   |                               |
|                                            |               |                                               |                                          |                                        |                         |                       |                                                |                   |                               |
|                                            | Output        | to connect to the EtherNet/IP devic           |                                          |                                        |                         | - 9 ×                 |                                                |                   |                               |
|                                            | Error Failed  | to connect to the EtherNet/IP devic           |                                          |                                        |                         |                       |                                                |                   |                               |
|                                            |               |                                               |                                          |                                        |                         |                       |                                                |                   |                               |
|                                            |               |                                               |                                          |                                        |                         |                       |                                                |                   |                               |
|                                            |               |                                               |                                          |                                        |                         |                       |                                                |                   |                               |
|                                            |               |                                               |                                          |                                        |                         |                       |                                                |                   |                               |
| f Filter 🗹                                 | - Output      | Build                                         |                                          |                                        |                         |                       | Import Tag Set                                 |                   |                               |

## Comparison

The differences in the tag set and connection settings between the project and the EtherNet/IP devices can be displayed.

1 Click the **Compare** Button in the EtherNet/IP Connection Setting Tab Page.

| Compare Results                                                                                                    |                                                                                                    |
|----------------------------------------------------------------------------------------------------|----------------------------------------------------------------------------------------------------|
| ▼ Tag Set Not Matched                                                                                                    |                                                                                                    |
| <ul> <li>Description</li> <li>Registration status of Inn is different.</li> <li>Registration status of Outt is different.</li> <li>Registration status of Inn is different.</li> <li>Registration status of Outt is different.</li> <li>Registration status of Outt is different.</li> </ul> | I Item I Computer I Controller I I<br>Tag set Not registered Registered<br>Tag set Not registered Registered<br>Tag Not registered Registered<br>Tag Not registered Registered |
| ▼ Connection Matched                                                                                                    | Item   Computer   Controller                                                                                                    |
|                                                                                                    |                                                                                                    |
|                                                                                                    |                                                                                                    |
| ок                                                                                                    | _                                                                                                    |

# Starting and Stopping EtherNet/IP Connections

#### Automatically Starting EtherNet/IP Connections

The EtherNet/IP device is automatically restarted and EtherNet/IP connections are automatically started immediately after the connection settings are downloaded from the Sysmac Studio.

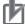

#### **Precautions for Correct Use**

Connections are adversely cut off if any of the following errors occurs in the CPU Unit that is the originator while EtherNet/IP connections are active.

- Major fault level Controller error
- Partial fault level Controller error

#### • Starting and Stopping the EtherNet/IP Connections for the Entire Network

You can start and stop EtherNet/IP connections from the user program or from the Sysmac Studio.

#### Precautions for Correct Use

Use the same method (i.e., either the user program or the tool software) to both start and stop EtherNet/IP connections.

For example, if you use the *\_EIP\_TDLinkStopCmd* (Tag Data Link Communications Stop Switch) system-defined variable to stop EtherNet/IP connections, you cannot start them from the Sysmac Studio and the Network Configurator.

Appendices

## A-2-5 Checking Communications Status with the Sysmac Studio and Troubleshooting

You can monitor the communications status of the EtherNet/IP connections after their settings are set. You can also check errors.

## rh

### Precautions for Correct Use

Make sure that the connection settings in both the Sysmac Studio and the Controller are consistent before using the monitor functions. You can use the *Comparison* on page A-31 to see if they are the same.

# Checking Communications Status with the Sysmac Studio

You can check the communications status on the EtherNet/IP connections in the EtherNet/IP Connection Monitor Tab Page.

- **1** Select *EtherNet/IP Connection Settings* from the Tools Menu to display the EtherNet/IP Device List Tab Page.
- **2** Right-click the Controller you want to check the communications status and select *Monitor* from the menu.

The pane to monitor the EtherNet/IP connection is displayed. This pane has six tabs for each communications status.

| EtherNe | et/IP Device List $	imes$ | 0 [Unit 0] : CJ1W-EIection Se      |       |                |
|---------|---------------------------|------------------------------------|-------|----------------|
| l I     | Node Address              | l Device                           | I     | Description I  |
|         | 192.168.250.1             | Built-in EtherNet/IP Port Settings |       | NJ501-1300     |
|         | 0.0.0.0                   | 0 [Unit 0] : CJ1W-EIP21 (J01)      |       | CI1W-EIP21(NJ) |
|         |                           |                                    | Edit  |                |
|         |                           |                                    | Monit | or             |
|         |                           |                                    |       |                |

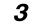

**3** Select one of the six tabs for which you want to confirm the communications status.

Status Tab Page

This tab page gives the TRUE/FALSE status of the system-defined variables that monitors the tag data link errors and communication status. If any of the variables are TRUE, the checkbox in front of the variable will be selected. Refer to 13-1-1 The Network Configurator's Device Monitor Function for details on each status item.

| Status Connection Status Tag Status Outpu                                                                                                    | t Tag Set Input Tag Set Ethernet Inform                                                                                                    | ation  |
|----------------------------------------------------------------------------------------------------|----------------------------------------------------------------------------------------------------|--------|
| ▼ Unit Status                                                                                                    |                                                                                                    | ~      |
| Network Error     Unit Memory Error     Com. Controller Error     IP Address Duplication Error                                                                                                    | Online<br>Tag Data Link Status<br>IP Address Changed in Run Mode<br>User-specified Area Enabled<br>Multiple Switches ON Error<br>Frror Log                                                                                      |        |
| ▼ Network Status                                                                                                    |                                                                                                    |        |
| <ul> <li>Tag Data Link Error</li> <li>Invalid Communications Parameter</li> <li>I/O Refresh Error</li> <li>Tag Database Error</li> <li>All Tag Data Link Communications Status</li> <li>Tag Data Link Communications Status</li> <li>FTP Server Running</li> </ul> | IP Address Table Error<br>IP Router Table Error<br>DNS Server Error<br>Routing Table Error<br>Ethernet Advanced Setting Logic Error<br>BOOTP Server Error<br>SNTP Server Error<br>Address Mismatch<br>Non-volatile Memory Error |        |
| ▼ Target Node Status                                                                                                    |                                                                                                    |        |
| 001                                                                                                    |                                                                                                    | $\sim$ |
| <                                                                                                    |                                                                                                    | >      |

• Connection Status Tab Page Current status of each connection is given.

|                                                                                                    | ,                                                                                                    |  |  |  |
|----------------------------------------------------------------------------------------------------|----------------------------------------------------------------------------------------------------|--|--|--|
| Status       Connection Status       Tag Status       Output Tag Set       Input Tag Set       Ethernet Information         Connection Name       Type       Status       Status       Status         192.168.250.2 default_001       InputOnly       00:0000       Status         Start Connection       Stop Connection       Stop Connection |                                                                                                    |  |  |  |
| Name                                                                                                    | Description                                                                                                    |  |  |  |
| Connection Name                                                                                                    | Gives the current status of each connection with the following text colors.<br>Green: Normal<br>Red: There is at least one connection that has not been established.<br>Gray: There are no connections or the connection operation is stopped.                                                                                                    |  |  |  |
| Туре                                                                                                    | Gives the connection type.                                                                                                    |  |  |  |
| Status                                                                                                    | <ul> <li>Gives the current status on each connection with codes.</li> <li>Normal operation: 00:0000</li> <li>Abnormal operation: Gives an error code.<br/>This information can be used to identify the cause of EtherNet/IP connection errors. Refer to <i>13-3 Connection Status Codes and Error Processing</i> on page 13-20 for details on the connection status.</li> </ul> |  |  |  |

#### • Tag Status Tab Page

This tab page gives if the tag settings for each tag for EtherNet/IP connections are set so that data can be exchanged with target devices.

| Status Connection Status Tag Status Output Tag Set Input Tag Set Ethernet Information |                |                   |       |  |
|---------------------------------------------------------------------------------------|----------------|-------------------|-------|--|
| Tag Name                                                                              | I Input/Output | ۱ s               | tatus |  |
| Tagin001                                                                              | Input          | Normally resolved |       |  |
| Tagut001                                                                              | Output         | Normally resolved |       |  |
|                                                                                       |                |                   |       |  |

| Name         | Description                                                                                                    |
|--------------|----------------------------------------------------------------------------------------------------|
| Tag Name     | Gives the tag name.                                                                                                    |
| Input/Output | Gives the type of the tag.                                                                                                    |
| Status       | <ul> <li>The following status is displayed depending on the status that is set.</li> <li>Normally resolved: Normal data exchange is possible.</li> <li>Different sizes: Different sizes are set for the network variables and the tag settings.</li> <li>A connection will not be established for a tag for which this error occurs.</li> <li>No tag: A network variable is not set in the variable table in the CPU Unit for the specified tag setting.</li> </ul> |
|              | <ul> <li>A connection will not be established for a tag for which this error occurs.</li> <li>Attribute error: Writing is not possible for Read Only and Constant attributes.</li> </ul>                                                                                                    |

Output Tag Set and Input Tag Set Tab Pages

You can monitor the status of each input/output tag set that is used for the EtherNet/IP connections.

**Note** The tag set status monitor is not available for a built-in EtherNet/IP port on NJ-series Controller version 1.08 or earlier.

Click  $\mathbf{\nabla}$  of each tag to display its detailed information.

| Status Connection Status Tag Status Output Tag Set Input Tag Set Ethernet Information |                  |  |  |  |
|---------------------------------------------------------------------------------------|------------------|--|--|--|
| Tag Set Name                                                                          | Monitor Value    |  |  |  |
| ▼ TGSIN                                                                               | Normal operation |  |  |  |
| Tag set size                                                                          | 2                |  |  |  |
| Connected time                                                                        | 1356459 ms       |  |  |  |
| Unconnected time                                                                      | 0 ms             |  |  |  |
| Destination IP address                                                                | 192.168.250.1    |  |  |  |
| ▼ Target list                                                                         |                  |  |  |  |
| ▼ Target name                                                                         |                  |  |  |  |
| Remote IP address                                                                     | 192.168.250.1    |  |  |  |
| O->T RPI                                                                              | 100.0 ms         |  |  |  |
| T->O RPI                                                                              | 50.0 ms          |  |  |  |
| O->T Timeout                                                                          | 400.0 ms         |  |  |  |
| T->O Timeout                                                                          | 200.0 ms         |  |  |  |
| O->T API                                                                              | 100.0 ms         |  |  |  |
| T->O API                                                                              | 50.0 ms          |  |  |  |
| O->T Connection ID                                                                    | 0x24FB0101       |  |  |  |
| T->O Connection ID                                                                    | 0x24FB0121       |  |  |  |

| Name                                                                                                    | Description                                                                         |
|----------------------------------------------------------------------------------------------------|-------------------------------------------------------------------------------------|
| Tag Set Name                                                                                                    | Gives the connection status.                                                        |
|                                                                                                    | If there is a connection error, "Not connected or error" is given.                  |
| Tag set size                                                                                                    | Gives the size of the tag set in bytes.                                             |
| Connected time                                                                                                  | Gives the total connection duration in milliseconds.                                |
| Unconnected time                                                                                                | Gives the total disconnection duration in milliseconds.                             |
| Number of connections (in<br>the Output Tag Set Tab<br>Page)                                                    | Gives the number of connections.                                                    |
| Number of connected orig-<br>inators (in the Output Tag<br>Set Tab Page)                                        | Gives the number of the connected originator devices.                               |
| Originator list (in the Out-<br>put Tag Set Tab Page),<br>Target list (in the Input Tag<br>Set Tab Page)        | Gives the detailed information of the connected originators.                        |
| Originator name (in the<br>Output Tag Set Tab<br>Page), Produced tag<br>name (in the Input Tag<br>Set Tab Page) | Gives no information.                                                               |
| IP address (in the Out-<br>put Tag Set Tab Page),<br>Remote IP address (in<br>the Input Tag Set Tab<br>Page)    | Gives the IP addresses allocated for the originators.                               |
| Connected time (in the<br>Output Tag Set Tab<br>Page)                                                           | Gives the total duration of connection with the originator in milliseconds.         |
| Unconnected time (in<br>the Output Tag Set Tab<br>Page)                                                         | Gives the total duration of disconnection with the originator in millisec-<br>onds. |

| Name                                                          | Description                                                                                                    |
|---------------------------------------------------------------|----------------------------------------------------------------------------------------------------|
| Destination IP address<br>(in the Output Tag Set<br>Tab Page) | Gives the destination IP addresses. If the multi-cast connections are used, its own multi-cast address is displayed. |
| O->T RPI                                                      | Gives the RPI of connection from the originator to the target in millisec-<br>onds.                                  |
| T->O RPI                                                      | Gives the RPI of connection from the target to the originator in millisec-<br>onds.                                  |
| O->T Timeout                                                  | Gives the timeout time for the connections from the originator to the tar-<br>get in milliseconds.                   |
| T->O Timeout                                                  | Gives the timeout time for the connections from the target to the origina-<br>tor in milliseconds.                   |
| O->T API                                                      | Gives the API of connection from the originator to the target in millisec-<br>onds.                                  |
| T->O API                                                      | Gives the API of connection from the target to the originator in millisec-<br>onds.                                  |
| O->T Connection ID                                            | Gives the connection identification for the connections from the origina-<br>tor to the target in hexadecimal.       |
| T->O Connection ID                                            | Gives the connection identification for the connections from the target to the originator in hexadecimal.            |

#### • Ethernet Information Tab Page

This tab page displays the communications status at the communications driver level of the EtherNet/IP Unit (built-in port).

The error counter information can be used to confirm whether communications problems have occurred.

Under the Tag Data Link, you can confirm characteristics such as the bandwidth usage (PPS).

| Status Connection Status Tag Status | Output Tag Set Input Tag Set Ethe | rnet Information |
|-------------------------------------|-----------------------------------|------------------|
| ▼ General                           |                                   |                  |
| Speed                               | 100MBps Full Duplex               |                  |
| MAC address                         | 00-00-0A-3E-CA-96                 |                  |
| ▼ Receive                           |                                   |                  |
| Octets                              | 2524688                           |                  |
| Unicast packets                     | 4                                 |                  |
| Non-unicast packets                 | 37122                             |                  |
| Discards                            | 0                                 |                  |
| Errors                              | 0                                 |                  |
| ▼ Send                              |                                   |                  |
| Octets                              | 1226488                           |                  |
| Unicast packets                     | 18555                             | •                |
| Non-unicast packets                 | 26                                |                  |
| Discards                            | 0                                 |                  |
| Errors                              | 0                                 |                  |
| ▼ Error Counter                     |                                   |                  |
| Alignment errors                    | 0                                 |                  |
| Excessive collisions                | 0                                 |                  |
| Carrier sense errors                | 0                                 |                  |
| Frame too long                      | 0                                 | $\sim$           |
|                                     |                                   |                  |
| Clear Information C                 | ollection's start time 2014/12/18 | 14:50:39.925     |

## A-2-6 Troubleshooting

In the case that there is a setting error or a communications error in the EtherNet/IP networks, the Sysmac Studio displays the error in the Troubleshooting Dialog Box.

Refer to 13-6 Troubleshooting on page 13-48 for the confirmation methods for errors and information on errors.

## Troubleshooting When Transferring and Monitoring the EtherNet/IP Connection Settings Fail with Sysmac Studio Version 1.10 or Higher

The first time you establish an online connection between the Controller and the computer that runs the Sysmac Studio version 1.10 or higher with Windows Firewall on the computer enabled, the dialog box to confirm the connection may be displayed. If that occurs, make the following selection in the dialog box.

- Unblock (on Windows XP/Vista)
- Allow access (on Windows 7)

If you make other selections than above, there are cases when transferring and monitoring the Ether-Net/IP connection settings cannot properly be performed even if the online connection is successfully established.

Disabling a part of Windows Firewall settings can resolve this.

(Refer to *Method 1: Changing the Memory Configuration of the Structure Variable in the NJ-series CPU Unit* on page A-59 for details.)

#### • Problems

• The connection setting data cannot be transferred

| Data Transmission Screen                     | Problem                                                                                                    |  |  |  |
|----------------------------------------------|----------------------------------------------------------------------------------------------------|--|--|--|
| Synchronization Window                       | The Sysmac Studio displays the following error message and the data will not be transferred.                                                                                                    |  |  |  |
|                                              | <ul> <li>Do not transfer the EtherNet/IP connection settings (built-in port and Unit).</li> <li>Failed to transfer the EtherNet/IP connection settings from the Controller. (Communication error)</li> </ul> |  |  |  |
| Transfer to Controller Dialog<br>Box         | The Sysmac Studio displays the following error dialog box and the data will not be transferred.                                                                                                    |  |  |  |
|                                              | Transfer from Controller                                                                                                    |  |  |  |
|                                              | Failed to transfer the EtherNet/IP connection settings from the Controller. (Communication error) Process was aborted.                                                                                       |  |  |  |
|                                              | ОК                                                                                                    |  |  |  |
| EtherNet/IP Connection Set-<br>ting Tab Page | The <b>Transfer to Controller</b> and <b>Transfer from Controller</b> Buttons are grayed out and the data cannot be transferred/compared.                                                                    |  |  |  |
|                                              | 🗙 Configurations and Setup                                                                                                    |  |  |  |
|                                              | EtherNet/IP Device List Built-in EtherNet/IPection Se ×                                                                                                    |  |  |  |
|                                              | Connection                                                                                                    |  |  |  |
|                                              | Connection/Max: 1 / 32<br>Target Device  Connection Name  Connection I/O Type                                                                                                    |  |  |  |
|                                              | Target Device         IConnection Name         Connection I/O Type           192.168.250.10 NJ301-1200 Rev 2         default_001         Input Only (Tag type)                                               |  |  |  |
|                                              | <>                                                                                                    |  |  |  |
|                                              |                                                                                                    |  |  |  |
|                                              | Device Bandwidth                                                                                                    |  |  |  |
|                                              | Restart Return All to Default                                                                                                    |  |  |  |
|                                              | Transfer to Controller Transfer from Controller Compare                                                                                                    |  |  |  |

 Monitoring the settings cannot be performed Monitor data items in the EtherNet/IP Connection Monitor Tab Page remain "---".

| EtherNet/IP Device List  | 0 [Unit 0] : CJ1\      | W-EInection      | ×                    |                |
|--------------------------|------------------------|------------------|----------------------|----------------|
| Status Connection Status | Tag Status Ou          | itput Tag Set    | Input Tag Set Ethern | et Information |
| ▼ General                |                        |                  |                      |                |
|                          | Speed                  |                  |                      |                |
| MA                       | C address              |                  |                      |                |
| ▼ Receive                | _                      |                  |                      |                |
|                          | Octets                 |                  |                      |                |
|                          | st packets             |                  |                      |                |
| Non-unica:               | st packets<br>Discards |                  |                      |                |
|                          | Errors                 |                  |                      |                |
| ▼ Send                   |                        |                  |                      |                |
|                          | Octets                 |                  |                      |                |
|                          | st packets             |                  |                      |                |
| Non-unica:               |                        |                  |                      |                |
|                          | Discards<br>Errors     |                  |                      |                |
| -                        | LITOIS                 |                  |                      | <u> </u>       |
|                          | -                      |                  |                      |                |
| Clear Information        | Collec                 | tion's start tin | ne                   |                |
|                          |                        |                  |                      |                |

#### Method 1: Disabling Windows Firewall Settings

#### Precautions for Correct Use

The main function of the firewall is to prevent unwanted access from external sources (e.g., the Internet).

The changes that are made with the following procedures are to allow the Sysmac Studio and the NJ-series Controller to connect. If your computer is on an inhouse network, make sure that security will not be jeopardized before you change the settings.

- Windows XP
  - **1** Open the **Control Panel** from the **Windows Start Menu** and then select **Windows Firewall** icon.

The Windows Firewall Dialog Box is displayed.

2 Click on the Exceptions tab and select Sysmac Studio in the Programs and Services list.

| 😻 Windows Firewall 🛛 🛛 🔀                                                                                                    |  |  |  |  |
|----------------------------------------------------------------------------------------------------|--|--|--|--|
| General Exceptions Advanced                                                                                                    |  |  |  |  |
| Windows Firewall is blocking incoming network connections, except for the<br>programs and services selected below. Adding exceptions allows some programs<br>to work better but might increase your security risk. |  |  |  |  |
| Programs and Services:                                                                                                    |  |  |  |  |
| <ul> <li>□ File and Printer Sharing</li> <li>☑ Network Configurator</li> <li>☑ Remote Assistance</li> <li>□ Remote Desktop</li> <li>☑ SysmacStudio</li> <li>□ UPnP Framework</li> </ul>                            |  |  |  |  |
| Add Program Add Port Edit Delete                                                                                                    |  |  |  |  |
| Display a notification when Windows Firewall blocks a program                                                                                                    |  |  |  |  |
| What are the risks of allowing exceptions?                                                                                                    |  |  |  |  |
| OK Cancel                                                                                                    |  |  |  |  |

- Windows Vista, Windows 7, or later version
  - 1 Open the Control Panel from the Windows Start Menu and then select Windows Firewall icon.

The Windows Firewall Dialog Box is displayed.

2 Select Turn Windows Firewall on or off.

The Customize Settings Dialog box is displayed.

**3** Clear the **Block all incoming connections, including those in the list of allowed programs** Check Box and click the OK Button.

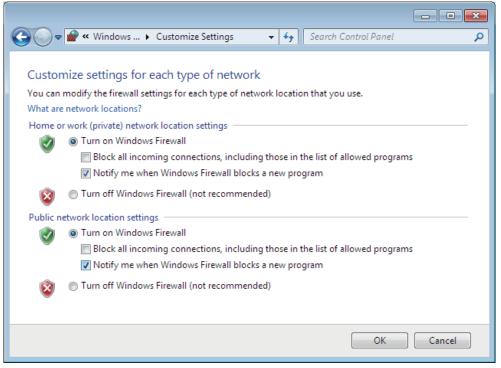

**4** Select Advanced settings in the Windows Firewall Dialog Box.

The Windows Firewall with Advanced Security Dialog Box is displayed.

**5** Click *Inbound Rules* in the left pane and then double click **SysmacStudio** in the **Inbound Rules** list.

| 🔐 Windows Firewall with Advanced | d Security                                |         |         |         |        |      |
|----------------------------------|-------------------------------------------|---------|---------|---------|--------|------|
| <u>File Action View H</u> elp    |                                           |         |         |         |        |      |
| 🗢 🔿 🖄 🖬 🔂 🖬                      |                                           |         |         |         |        |      |
| Windows Firewall with Advance    | Inbound Rules                             |         |         |         |        |      |
| Inbound Rules                    | Name                                      | Group   | Profile | Enabled | Action | Over |
| Connection Security Rules        | 🖉 SysmacStudio                            |         | Public  | Yes     | Allow  | No   |
| Monitoring                       | 🕢 SysmacStudio                            |         | Public  | Yes     | Allow  | No   |
|                                  | BranchCache Content Retrieval (HTTP-In)   | BranchC | All     | No      | Allow  | No   |
|                                  | BranchCache Hosted Cache Server (HTTP-In) | BranchC | All     | No      | Allow  | No   |

The SysmacStudio Properties Dialog Box is displayed.

**6** In the **General** Tab Page of the dialog box, set the following settings.

Select Enabled under the General section.

Select Allow the connection under the Action section.

#### Method 2: Cycle the power supply to the Controller

Cycle the power supply to the NJ-series Controller and transfer/monitor the EtherNet/IP connections settings again.

**Note** You may need to cycle the power supply when reflecting the changes in the IP address of the built-in EtherNet/IP port or executing Transfer to Controller.

# A-3 EDS File Management

This section describes the EDS file management functions used in the Network Configurator.

## Precautions for Correct Use

For Windows Vista or Windows 7, we recommend that you start the Network Configurator as the administrator. Otherwise, the following condition will result due to user management for Windows security functions. The results of the following operations are not applied for logins with other user accounts and must be repeated: installing, creating, and deleting EDS files, and creating EDS index files. You can run the Network Configurator as the administrator with the following procedure.

- 1. Select the Network Configurator from the Start Menu, and then right-click.
- 2. Select *Run as administrator* from the pop-up menu that is displayed.

| 🃗 Intel(R) Management and S                          | Open                         |
|------------------------------------------------------|------------------------------|
| Maintenance                                          | 🗑 Run as administrator       |
| Microsoft Office                                     | Open file location           |
| OMRON                                                | Pin to Start Menu            |
| 📗 CX-Server                                          | Add to Quick Launch          |
| Sysmac Studio CX-One Auto Updat                      | Restore previous versions    |
| Sysmac Studio                                        | Send To                      |
| CX-ConfiguratorFDT                                   | Cut<br>Copy                  |
| CX-Integrator<br>CX-Protocol<br>Introduction Guide L | Delete<br>Rename             |
| 🥼 Network Configurati                                | Properties                   |
| 💐 Network Configu                                    |                              |
| <ul> <li>♦ Back</li> </ul>                           | Help and Supp                |
| Start Search                                         | <u>し</u> し                   |
| 灯 Start 📃 📃                                          | 💃 MachineControl_1 - Net 🛛 👔 |

## A-3-1 Installing EDS Files

## EDS File – Install

The Network Configurator can support new devices if the proper EDS files are installed.

To install the EDS file, use the following procedure.

- Select EDS File Install. The Install EDS File Dialog Box is displayed.
- 2 Select the EDS file to install and click the **Open** Button. Next, select the icon file (\*.ico). The EDS file is added to the Hardware List as a new device. If the hardware already exists, the new Hardware List will overwrite the previous one. If the hardware versions are different, a hardware device is added to the Hardware List for each version.

## A-3-2 Creating EDS Files

## **EDS File – Create**

The EDS files are required by the Network Configurator to create a network configuration. To create an EDS file, use the following procedure.

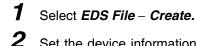

Set the device information. You can obtain the device information from the device on the network if the network is online.

**3** The device is added to the Hardware List as a new device, just like when you install an EDS file.

#### Additional Information

You cannot set device parameters with the Network Configurator's EDS file creation function. Obtain a proper EDS file from the manufacturer of the device to make device parameter settings for the device.

# A-3-3 Deleting EDS Files

## **EDS File – Delete**

To delete an EDS file, use the following procedure.

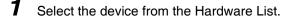

## 2 Select EDS File – Delete.

The following confirmation dialog box is displayed.

| Network  | Configurator                               | × |
|----------|--------------------------------------------|---|
| <u>^</u> | ERT1HD16CH-1 Rev 2 will be deleted.<br>OK? |   |
|          | <u>Y</u> es                                | ) |

Click the **Yes** Button. The selected device is deleted from the Hardware List together with the EDS file.

## A-3-4 Saving EDS Files

3

## **EDS File – Save**

To save the EDS file, use the following procedure.

- Select the target hardware device in the Hardware List, and then select *EDS File Save*.
   A Save EDS File Dialog Box is displayed.
- **2** Input the folder and file names and click the **Save** Button. The EDS file is saved.

## A-3-5 Searching EDS Files

# EDS File – Find

To search the devices (EDS files) displayed in the Hardware List, use the following procedure.

| Find EDS File       |                 |
|---------------------|-----------------|
| Fi <u>n</u> d what: | <u>Find Nex</u> |
|                     | Cancel          |

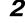

- Input the character string to search for and click the Find Next Button.
- **3** When a matching device is found, the cursor moves to that position.
- **4** To quit the search operation, click the **Cancel** Button.

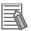

#### Additional Information

- The device is found only if it is located below the present cursor position in the Hardware List.
- To search all the devices, select *Hardware* in the Hardware List before you perform the search procedure.

## A-3-6 Displaying EDS File Properties

## **EDS File – Property**

To display the properties of the EDS file, use the following procedure.

**1** Select the desired hardware (device) from the Hardware List.

# 2 Select EDS File – Property.

The following dialog box is displayed.

| NJ501-1500 Rev 3 | l Property                        | × |
|------------------|-----------------------------------|---|
| General          |                                   |   |
| NJ501-           | .1500 <u>V</u> iew                |   |
| Description :    | NJ501-1500 Ethernet Port EDS File |   |
| Create Date :    | 09-17-2010 00:00:00               |   |
| Modify Date :    | 09-17-2010 00:00:00               |   |
| Revision :       | 1.0                               |   |
| Vendor :         | OMRON Corporation                 |   |
| Device Type :    | Communications Adapter            |   |
| Product Code :   | 1639                              |   |
| Revision :       | 1.01                              |   |
| Catalog :        |                                   |   |
|                  | Close                             |   |

The time and date when the EDS file was created is displayed, along with the device information.

## A-3-7 Creating EDS Index Files

## EDS File – Create EDS Index File

To manually add an EDS file or if a device is not displayed correctly in the hardware list, use the following procedure to recreate the EDS index file. (This applies to Network Configurator version 3.30 or higher.)

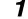

- Select EDS File Create EDS Index File.
- **2** Restart the Network Configurator.

**A-4** 

# Precautions for Using the Network Configurator on Windows XP, Windows Vista, or Windows 7

Better firewall security for Windows XP (SP2 or higher), Windows Vista, and Windows 7 has increased the restrictions for data communications. Therefore, you must perform the corresponding procedure given below to change the settings of the Windows firewall before you use the following operations to perform communications with the Network Configurator connected to an NJ-series CPU Unit.

- If you select Option Select Interface Ethernet I/F
- If you select Option Select Interface NJ/NX Series Ethernet Direct I/F
- If you select Option Select Interface NJ/NX Series USB Port

## Precautions for Correct Use

The main function of the firewall is to prevent unwanted access from external sources (e.g., the Internet). The changes that are made with the following procedures are to allow the Network Configurator and the NJ-series CPU Unit to connect. If your computer is on an inhouse network, make sure that security will not be jeopardized before you change the settings.

# A-4-1 Changing Windows Firewall Settings

# Windows XP

- **1** When you attempt to connect to the NJ-series CPU Unit from the Network Configurator, the Windows Security Warning Dialog Box is displayed.
- **2** Click the **Unblock** Button.

A USB or EtherNet/IP connection will be approved for the Network Configurator, and you will be able to connect the Network Configurator in the future.

## Windows Vista or Windows 7

Use the following procedure to change the settings. Always perform steps 1 to 6 if you cannot go online. The User Account Control Dialog Box may be displayed during this procedure. If it appears, click the **Continue** Button and continue with the procedure.

**1** Select *Control Panel* from the Windows Start Menu and change the display to Classic View.

| Control Panel                   | •                  |  |
|---------------------------------|--------------------|--|
| Control Panel Home Classic View | Name<br>Ad<br>Hard |  |

**2** Open the Administrative Tools and select *Windows Firewall with Advanced Security* from the dialog box that is displayed.

| 20 | Lask Sc | neduler     |          |       |          |
|----|---------|-------------|----------|-------|----------|
| 12 | Window  | vs Firewall | with Ach | anced | Security |

**3** Select *Inbound Rules* under *Windows Firewall with Advanced Security on Local Computer* on the left side of the Windows Firewall with Advanced Security Dialog Box.

| ile <u>A</u> ction <u>V</u> iew <u>H</u> elp |                                           |                                |         |         |        |          |                   |   |
|----------------------------------------------|-------------------------------------------|--------------------------------|---------|---------|--------|----------|-------------------|---|
| • 🔿   🚈 💼   🛃 🗖                              |                                           |                                |         |         |        |          |                   |   |
| Windows Firewall with Advanced S             | Inbound Rules                             |                                |         |         |        |          | Actions           |   |
| Inbound Rules                                | Name                                      | Group 🔺                        | Profile | Enabled | Action |          | Inbound Rules     |   |
| Connection Security Rules                    | SysmacStudio                              |                                | Public  | Yes     | Allow  |          | Mew Rule          |   |
| Monitoring                                   | BranchCache Content Retrieval (HTTP-In)   | BranchCache - Content Retrie   | All     | No      | Allow  |          |                   |   |
| - 10 Horn Cornig                             | BranchCache Hosted Cache Server (HTTP-In) | BranchCache - Hosted Cache     | All     | No      | Allow  |          | Filter by Profile |   |
|                                              | BranchCache Peer Discovery (WSD-In)       | BranchCache - Peer Discovery   | All     | No      | Allow  |          | Filter by State   | 1 |
|                                              | Connect to a Network Projector (TCP-In)   | Connect to a Network Projector | Domain  | No      | Allow  | <b>_</b> | Filter by Group   |   |

**4** Select *New Rule* under *Inbound Rules* in the Actions Area on the right side of the dialog box.

| <u>File A</u> ction <u>V</u> iew <u>H</u> elp |                                           |                                |         |         |        |     |                   |
|-----------------------------------------------|-------------------------------------------|--------------------------------|---------|---------|--------|-----|-------------------|
| Þ 🔿 🖄 🖬 🗟 📝 🖬                                 |                                           |                                |         |         |        |     |                   |
| P Windows Firewall with Advanced S            | Inbound Rules                             |                                |         |         |        |     | Actions           |
| Inbound Rules Outbound Rules                  | Name                                      | Group 🔺                        | Profile | Enabled | Action |     | Inbound Rules     |
| Connection Security Rules                     | SysmacStudio                              |                                | Public  | Yes     | Allow  |     | Mew Rule          |
| Monitoring                                    | BranchCache Content Retrieval (HTTP-In)   | BranchCache - Content Retrie   | All     | No      | Allow  | 4   |                   |
|                                               | BranchCache Hosted Cache Server (HTTP-In) | BranchCache - Hosted Cache     | All     | No      | Allow  |     | Filter by Profile |
|                                               | BranchCache Peer Discovery (WSD-In)       | BranchCache - Peer Discovery   | All     | No      | Allow  |     | Tilter by State   |
|                                               | Connect to a Network Projector (TCP-In)   | Connect to a Network Projector | Domain  | No      | Allow  |     |                   |
|                                               | 11                                        |                                |         |         | •      | CI. | Filter by Group   |

**5** Make the following settings for each step in the New Inbound Rule Wizard Dialog Box, and click the **Next** Button to move between steps.

| Rule Type            | Select Custom.                             |  |  |  |
|----------------------|--------------------------------------------|--|--|--|
| Program              | Select All Programs.                       |  |  |  |
| Protocol and support | Select ICMPv4 as the protocol type.        |  |  |  |
|                      | Protocol type: ICMPv4   Protocol number: 1 |  |  |  |
| Scope                | Select Any IP address for everything.      |  |  |  |
| Action               | Select Allow the connection.               |  |  |  |
| Profile              | Select Domain, Private, and Public.        |  |  |  |
| Name                 | Enter any name, e.g., Omron_EIP.           |  |  |  |

6 Click the Finish Button. The rule that you defined will be registered in the Inbound Rules (e.g., Omron\_EIP).

Close the Windows Firewall with Advanced Security Dialog Box.

| 💮 Windows Firewall with Advance   | d Security                            |                             |         |         |        |    |                   |   |
|-----------------------------------|---------------------------------------|-----------------------------|---------|---------|--------|----|-------------------|---|
| <u>File Action View H</u> elp     |                                       |                             |         |         |        |    |                   |   |
| 🗢 🔿 🙍 🖬 🔂 🖬                       |                                       |                             |         |         |        |    |                   |   |
| PWindows Firewall with Advanced S | Inbound Rules                         |                             |         |         |        |    | Actions           |   |
| Inbound Rules                     | Name 🔺                                | Group                       | Profile | Enabled | Action |    | Inbound Rules     | - |
| Connection Security Rules         | Omron_EIP                             |                             | All     | Yes     | Allow  |    | New Rule          |   |
| 1 K Monitoring                    | Performance Logs and Alerta (DCOM In) | Performance Logs and Alerto | Domain  | No      | Allow  |    |                   |   |
|                                   | Performance Logs and Alerts (DCOM-In) | Performance Logs and Alerts | Privat  | No      | Allow  | _  | Filter by Profile | • |
|                                   | Performance Logs and Alerts (TCP-In)  | Performance Logs and Alerts | Domain  | No      | Allow  |    | Tilter by State   | • |
|                                   | Performance Logs and Alerts (TCP-In)  | Performance Logs and Alerts | Privat  | No      | Allow  | -1 |                   |   |
| • F                               | <u>र</u> ी                            |                             |         |         |        | ١  | Filter by Group   | • |
|                                   | t - t                                 |                             |         |         |        |    | ,                 |   |

When you attempt to connect to the NJ-series CPU Unit from the Network Configurator, the

7

8 Click the Unblock Button.

| 🔐 Windows Secu                         | rity Alert       |                                                                                       | 83 |
|----------------------------------------|------------------|---------------------------------------------------------------------------------------|----|
|                                        | ur Eirouro       | II has blocked some features of this program                                          |    |
| Vinde                                  | JWS FILEWA       | i has blocked some leatures of this program                                           |    |
| Windows Firewall h<br>domain networks. | nas blocked som  | e features of Network Configurator on all public, private and                         |    |
|                                        | Name:            | Network Configurator                                                                  |    |
|                                        | Publisher:       | OMRON Corporation                                                                     |    |
|                                        | Path:            | C: program files omron \cx-one \network configurator<br>\program \netconfigurator.exe |    |
| Allow Network Con                      | figurator to con | nmunicate on these networks:                                                          |    |
| Domain netv                            | works, such as a | a workplace network                                                                   |    |
| Private netv                           | vorks, such as n | ny home or work network                                                               |    |
|                                        |                  | ose in airports and coffee shops (not recommended<br>ten have little or no security)  |    |
| What are the risks                     | of allowing a pr | ogram through a firewall?                                                             |    |
|                                        |                  | Allow access Cance                                                                    | el |

Windows Security Warning Dialog Box is displayed.

#### (Windows 7)

A USB or EtherNet/IP connection will be approved for the Network Configurator, and you will be able to connect the Network Configurator in the future.

# A-5 Variable Memory Allocation Methods

You must be aware of the way in which memory is allocated to variables to align the memory locations of the members of structure or union variables with variables in other devices. Adjustments are necessary mainly when structure variables are used in the following type of communications with other devices.

- When using EtherNet/IP tag data links or CIP messages to access variables between NJ-series CPU Units and other CPU Units
- When using structure variables to exchange data with devices other than CPU Units, such as ID Tags

## A-5-1 Variable Memory Allocation Rules

The amount of memory and the memory locations that are allocated for a variable depend on the data type of the variable. The amount of memory and the memory locations that are allocated for array elements, structure members, and union members depend on the data types, but also on the declarations that are made for the arrays, structures, and unions.

# **Data Type Alignment and Memory Allocation Amounts**

The data size is determined for each data type. The data size is the minimum amount of memory that is required to store the value or values of that data type. On the other hand, memory for variables is automatically structured by the Controller for the most efficient access. Therefore, the total amount of memory that is required for variables is not necessarily the total of the data sizes of the variables. For example, if WORD and DWORD variables are declared, the total of the data sizes is six bytes, but eight bytes are allocated in memory, as shown in the following figure.

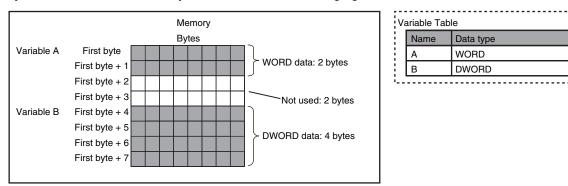

This information for determining the location of a variable in memory is called the alignment. The alignment is determined for each data type. The amount of memory and the memory locations for the variables are given below.

| Item                               | Specification                                                                                    |
|------------------------------------|--------------------------------------------------------------------------------------------------|
| Amount of memory that is allocated | An integral multiple of the alignment. However, the minimum amount of memory is the data size.   |
| Locations in memory                | At an integral multiple of the alignment starting from the start of the vari-<br>able in memory. |

| Data type                                 | Alignment [bytes] | Amount of memory that<br>is allocated [bytes] |
|-------------------------------------------|-------------------|-----------------------------------------------|
| BOOL                                      | 2                 | 2                                             |
| BYTE, USINT, or SINT                      | 1                 | 1                                             |
| WORD, UINT, or INT                        | 2                 | 2                                             |
| DWORD, UDINT, or DINT                     | 4                 | 4                                             |
| LWORD, ULINT, or LINT                     | 8                 | 8                                             |
| REAL                                      | 4                 | 4                                             |
| LREAL                                     | 8                 | 8                                             |
| TIME, DATE, TIME_OF_DAY, or DATE_AND_TIME | 8                 | 8                                             |
| STRING[N+1] <sup>*1</sup>                 | 1                 | N+1                                           |
| Enumerations                              | 4                 | 4                                             |

The alignments and the amounts of memory that are allocated for the basic data types and enumerations are given below.

\*1 N is the maximum number of characters handled. For example, if a maximum of 10 single-byte characters are handled, the NULL character is added, so memory for 11 characters must be reserved.

The elements of arrays and the members of structures and unions are located in memory for the most efficient access. The alignments and the amounts of memory that are allocated for arrays, structures, and unions are determined by the variable declarations, as described below.

| Data type | Alignment                                          | Amount of memory that is allocated                                                                                                    |  |  |
|-----------|----------------------------------------------------|----------------------------------------------------------------------------------------------------|--|--|
| Array     | Same as alignment of the data type of the elements | <ul> <li>(Amount of memory that is allocated for the data type of the elements) × Number of elements<sup>*</sup></li> </ul>                                                                                            |  |  |
| Structure | The largest alignment of all of the members        | The integral multiple of the alignment that is larger than the total amount of memory that is allocated when the members are arranged in order at integral multiples of the alignment of the data types of the members |  |  |
| Union     | The largest alignment of all of the members        | The largest amount of memory that is allocated for any of the members                                                                                                    |  |  |

\* BOOL arrays are an exception. Refer to Precautions for Correct Use, below, for the amount of memory that is allocated for BOOL arrays.

#### Precautions for Correct Use

#### Amount of Memory That Is Allocated for BOOL Arrays

Two bytes are allocated in memory for individual BOOL variables, BOOL structure members, and BOOL union variables. However, for a BOOL array, two bytes of memory are not allocated for each element. One bit is allocated in order for each element. For the entire array, a multiple of two bytes of memory is allocated (including unused bits).

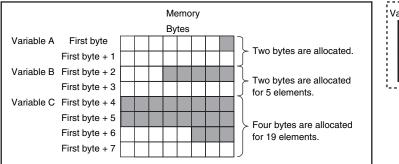

| Variable Table |                     |           |  |
|----------------|---------------------|-----------|--|
|                | Name                | Data type |  |
|                | А                   | BOOL      |  |
|                | B ARRAY[15]OF BOOL  |           |  |
|                | C ARRAY[018]OF BOOL |           |  |
|                |                     |           |  |

Therefore, the following formula gives the amount of memory that is allocated for a BOOL array. For 1 to 16 elements, 2 bytes are allocated. For 17 to 32 elements, 4 bytes are allocated.

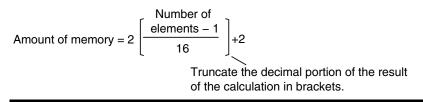

Specific examples of the rules for memory allocation for variables of each data type are given below.

# **Basic Data Types**

#### Variables with One-Byte Alignments (e.g., BYTE)

One byte of memory is allocated for the one-byte alignment.

Example: Two consecutive BYTE variables

|                | Memory |                    | ۱v | ariable Tab | ble       |
|----------------|--------|--------------------|----|-------------|-----------|
|                | Bytes  | _                  |    | Name        | Data type |
| First byte     |        | Variable A, 1 byte |    | А           | BYTE      |
| First byte + 1 |        | Variable B, 1 byte |    | В           | BYTE      |
|                |        |                    | F  |             |           |

#### • Variables with Two-byte Alignments (e.g., BOOL and WORD)

Two bytes of memory are allocated for the two-byte alignment.

Example: Two consecutive BOOL variables

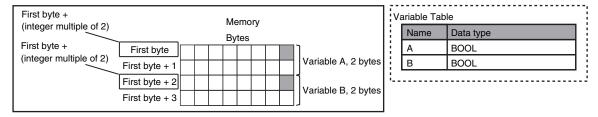

## • Variables with Four-byte Alignments (e.g., DWORD)

Four bytes of memory are allocated for the four-byte alignment.

The location of the first byte of data in memory is an integer multiple of four bytes. Therefore, if a variable with a two-byte alignment, such as WORD data, is inserted, two bytes of unused memory will remain.

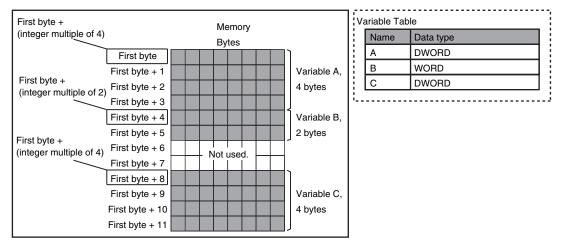

Example: Consecutive variables in the following order: DWORD, WORD, and DWORD

### • Variables with Eight-byte Alignments (e.g., LWORD)

Eight bytes of memory are allocated for the eight-byte alignment.

The location of the first byte of data in memory is an integer multiple of eight bytes. Therefore, if a variable with a two-byte alignment, such as WORD data, is inserted, six bytes of unused memory will remain. If a variable with a four-byte alignment, such as DWORD data, is inserted, four bytes of unused memory will remain.

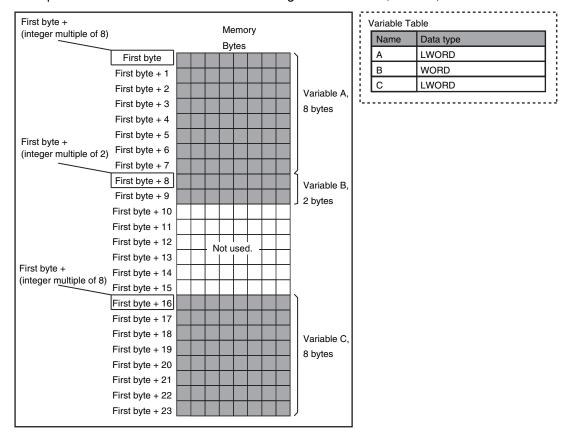

Example: Consecutive variables in the following order: LWORD, WORD, and LWORD

# Arrays

A continuous section of memory is allocated for the elements of the array based on the data size of the data type of the array variable. The alignment of an array is the same as alignment of the data type of the elements.

Example: Continuous variables in the following order: two BOOL variable, one BOOL array with five elements, one BOOL array with 19 elements, and one BOOL array with four elements

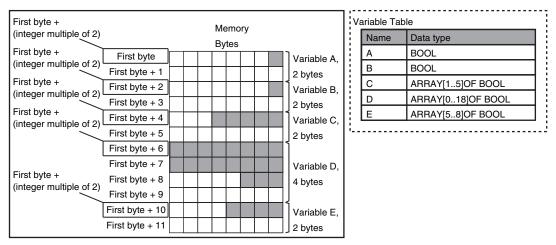

#### Example: INT array with five elements

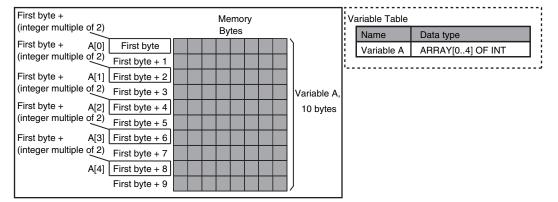

# Structures

For a structure variable, the members are located in memory in the order that they are declared. Each member is located at an integer multiple of the alignment of the data type of the member. Therefore, there can be unused memory between members or at the end of members. The alignment of a structure is the largest alignment of all of the members. The amount of memory that is allocated is the integral multiple of the alignment that is larger than the total amount of memory that is allocated when the members are arranged in order at integral multiples of the alignment of the data types of the members.

Example: The alignments and the amounts of memory that are allocated for the four variable declarations given in the following figure are given in the following table.

| Variable | Alignment [bytes] | Amount of memory that is allocated [bytes] |
|----------|-------------------|--------------------------------------------|
| A        | 4                 | 8                                          |
| В        | 4                 | 8                                          |
| С        | 4                 | 16                                         |
| D        | 4                 | 16                                         |

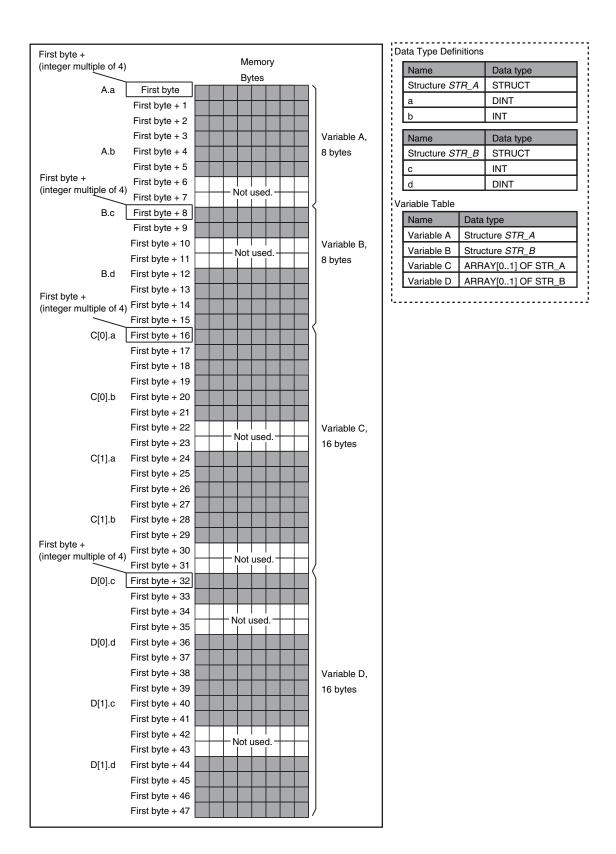

| Variable | Alignment [bytes] | Amount of memory that is allocated [bytes] |
|----------|-------------------|--------------------------------------------|
| E        | 2                 | 4                                          |
| F        | 2                 | 4                                          |
| G        | 2                 | 8                                          |
| Н        | 2                 | 8                                          |

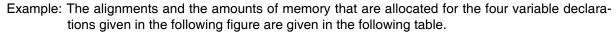

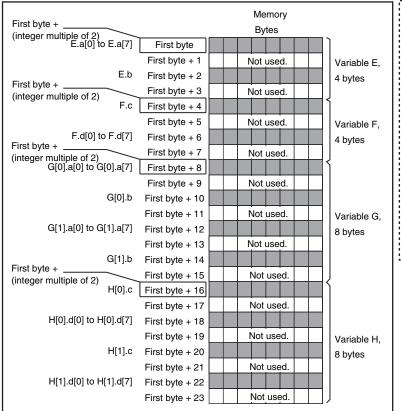

| Name          |      | Data type         |
|---------------|------|-------------------|
| Structure ST  | TR_C | STRUCT            |
| а             |      | ARRAY[07] OF BOOL |
| b             |      | BYTE              |
| Name          |      | Data type         |
| Structure ST  | rr_D | STRUCT            |
| с             |      | BYTE              |
| d             |      | ARRAY[07] OF BOOL |
| ariable Table |      |                   |
| Name          | Data | type              |
| Variable E    | Stru | cture STR_C       |
| Variable F    | Stru | cture STR_D       |
| Variable G    | ARR  | AY[01] OF STR_C   |
| Variable H    | ARB  | AY[01] OF STR_D   |

......

# Unions

For a union variable, the members overlap in the same memory locations. The alignment of a union is largest alignment of all of the members. The amount of memory that is allocated is the largest amount of memory that is allocated for any of the members.

Example: The alignments and the amounts of memory that are allocated for the four variable declarations given in the following figure are given in the following table.

| Variable | Alignment [bytes] | Amount of memory that is allocated [bytes] |
|----------|-------------------|--------------------------------------------|
| A        | 4                 | 4                                          |
| В        | 4                 | 4                                          |
| С        | 4                 | 8                                          |
| D        | 4                 | 8                                          |

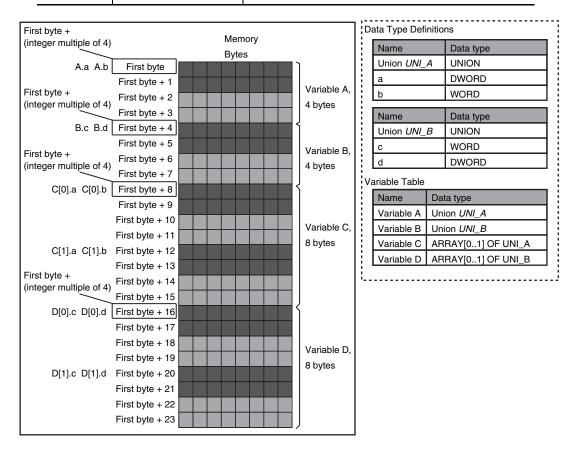

## A-5-2 Important Case Examples

When you exchange structure variable data between an NJ-series CPU Unit and a remote device, you must align the memory configuration of the structure variable members with those of the remote device. This section describes what to do in either the NJ-series CPU Unit or in the remote device.

#### Additional Information

This is not necessary when you exchange data between NJ-series CPU Units.

# Aligning the Memory Configuration with a Remote Device

There are two methods that you can use to align the memory configuration with a remote device. For example, the differences in the memory configuration for structure variables between an NJ-series CPU Unit and a CJ-series CPU Unit are shown below.

This section describes how to align the memory configuration for these Units.

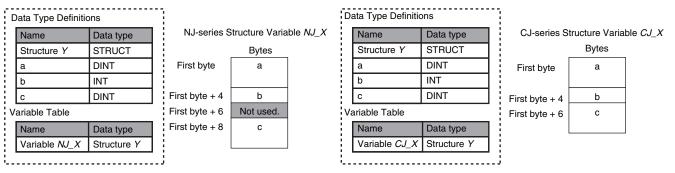

#### Method 1: Changing the Memory Configuration of the Structure Variable in the NJ-series CPU Unit

With an NJ-series CPU Unit, you can specify member offsets to change the memory configuration of the members of a structure variable. You can change the memory configuration of the members of a structure variable in the NJ-series CPU Unit so that it is the same as the memory configuration in a remote device that the CPU Unit will communicate with. Specify the member offsets for a structure variable when you register the structure data type.

To communicate with a CJ-series CPU Unit, you can set the offset type to CJ to automatically use the CJ-series memory structure. You can set the offset type to *User* to freely set your own offsets.

#### Version Information

The following table gives the unit version of the CPU Units and the Sysmac Studio version that are required to specify member offsets.

| Unit version of CPU Unit | Sysmac Studio version |               |                |
|--------------------------|-----------------------|---------------|----------------|
|                          | 1.01 or lower         | 1.02          | 1.03 or higher |
| 1.01 or later            | Not possible.         | Possible.*    | Possible.      |
| 1.00                     | Not possible.         | Not possible. | Not possible.  |

\* You cannot select the memory offset type. You can set member offsets.

If you change the memory configuration of a structure variable by setting offsets, you must make the same changes for the same structure variable in other NJ-series CPU Units on the network. Refer to the *Sysmac Studio Version 1 Operation Manual* (Cat. No W504-E1-03 or higher) for the

procedure to change the memory configuration of a structure variable.

Example: The following example shows how the memory configuration of the structure variable members in the NJ-series CPU Unit is changed to match the memory configuration of the structure variable members in the CJ-series CPU Unit.

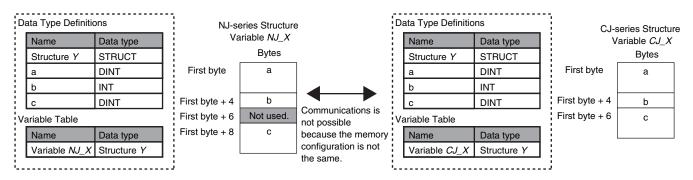

To align the memory configurations in the NJ-series and CJ-series CPU Units, offsets are set in the Sysmac Studio.

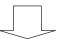

Here, the following offsets are set for member c of data type Y of the structure variable NJ\_X.

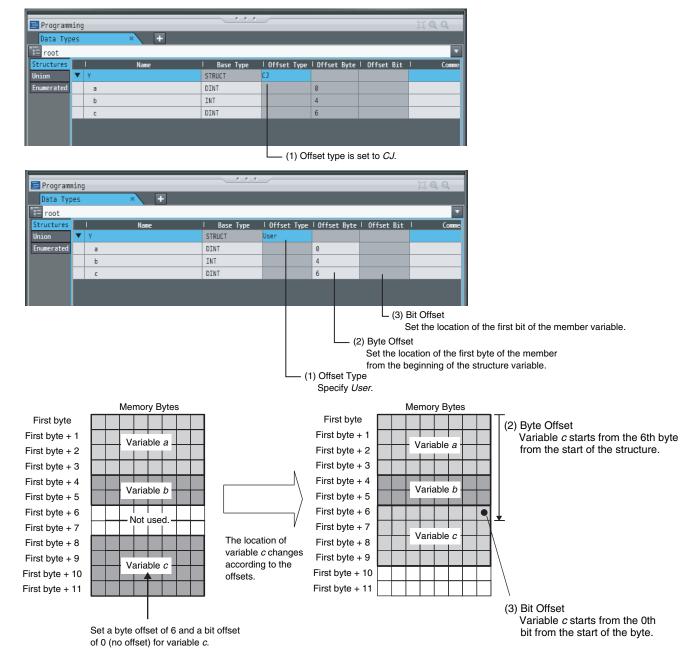

# • Method 2: Changing the Memory Configuration of the Structure Variable in the Remote Device

You can insert a member into the structure variable of the remote device to change it to match the memory configuration of the structure variable in the NJ-series CPU Unit. Both the memory configuration and the data types must be the same between the two structure variables. You therefore need to create the same members in both the remote device and the NJ-series CPU Unit.

Example: The following example shows how the memory configuration of the structure variable in the CJ-series CPU Unit is changed to match the memory configuration of the structure variable in the NJ-series CPU Unit.

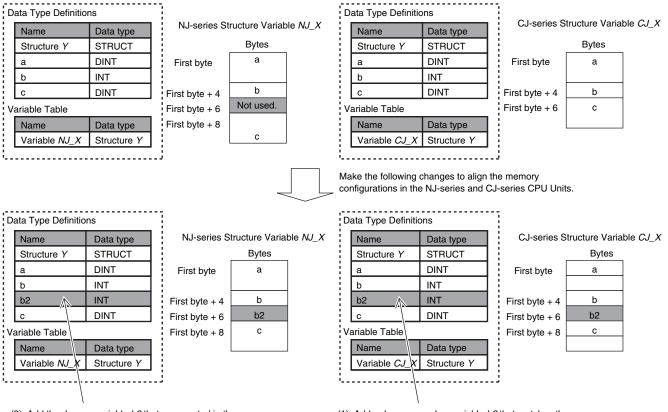

(2) Add the dummy variable b2 that you created in the CJ-series CPU Unit to the NJ-series CPU Unit as well. (1) Add a dummy member variable *b2* that matches the unused memory location on the NJ-series CPU Unit.

# A-6 Precautions When Accessing External Outputs in CPU Units

Observe the following precautions when you access variables or I/O memory addresses that are assigned to external outputs in an NJ-series CPU Unit.

 Precaution on Writing from External Devices, Variables\* That Are Assigned to External Outputs Any value that is written to a variable\* that is assigned to an external output in an NJ-series CPU Unit through a tag data link or communications instruction will be overwritten by the execution results of the user program. The value that is written from the tag data link or communications instruction will therefore not be output to the external device.

The following types of variable are assigned to the external outputs.

- The devices variables (or global variables) that are assigned to an I/O port of a CJ-series Basic Output Unit
- The devices variables (or global variables) that are assigned to an I/O port of an EtherCAT output slave
- The global variables with AT specifications to output bits that are assigned to CJ-series Basic Output Units
- Precaution When Directly Writing to I/O Memory Addresses Assigned to Output Bits for CJ-series Basic Output Units

Any value that is written to an I/O memory address that corresponds to an output bit that is assigned to a CJ-series Basic Output Unit through a tag data link will be overwritten by the execution results of the user program. The value that is written directly to the I/O memory address from the tag data link will therefore not be output to the external device.

# A-7 Differences in Available Functions Depending on the CPU Unit (NJ or CJ Series)

Some of the specifications when an EtherNet/IP Unit is connected to a CJ-series CPU Unit are different from the specifications when the EtherNet/IP Unit is connected to an NJ-series CPU Unit. A list of these differences is provided below.

### A-7-1 Functional Differences

There are differences in function support, function names, and specifications between when an Ether-Net/IP Unit is connected to a CJ-series CPU Unit and when the EtherNet/IP Unit is connected to an NJseries CPU Unit.

### **Unsupported Functions**

The following functions cannot be used when the EtherNet/IP Unit is connected to an NJ-series CPU Unit.

- EtherNet/IP Datalink Tool in the Network Configurator
- Going online with the CPU Unit from the Sysmac Studio through the EtherNet/IP Unit (You can go online from the Network Configurator.)

### **Functions with Different Names**

The names of the following functions are different between when an EtherNet/IP Unit is connected to a CJ-series CPU Unit and when the EtherNet/IP Unit is connected to an NJ-series CPU Unit. The corresponding names are listed in the following table.

| Item             | EtherNet/IP Unit connected to a CJ-<br>series CPU Unit | EtherNet/IP Unit connected to an NJ-series<br>CPU Unit |
|------------------|--------------------------------------------------------|--------------------------------------------------------|
| Backup functions | Simple backup function                                 | SD Memory Card backup function*                        |
|                  | Backup with PLC backup tool                            | Sysmac Studio Controller backups*                      |

\* An NJ-series CPU Unit with unit version 1.03 or later and Sysmac Studio version 1.04 or higher are required.

#### Precautions for Correct Use

Use an EtherNet/IP Unit with a unit version of 2.1 or later for an NJ-series CPU Unit. Also use a NJ-series CPU Unit with unit version 1.01 or later and Sysmac Studio version 1.02 or higher.

#### A-7-2 Differences in Access Methods from the User Program

When the EtherNet/IP Unit is used with an NJ-series CPU Unit, device variables for CJ-series Units with AT specifications in memory for CJ-series Units are used in the user program to access the functions of the EtherNet/IP Unit. The word addresses, bit numbers, and device variables for the CJ-series Unit in I/O memory in the CJ-series CPU Unit and in the memory for CJ-series Units in the NJ-series CPU Unit are given in the following tables.

First word allocated in the CIO Area:  $n = 1,500 + Unit number \times 25$  (The unit number is from 0 to 15.)

First word allocated in the DM Area:  $m = D30000 + Unit number \times 100$  (The unit number is from 0 to 15.)

# **CIO Area Words Allocated to CPU Bus Units**

#### CIO n: Software Switches

The device variable that corresponds to all of the bits in CIO n is given in the following table.

| I/O memory location in CJ-<br>series CPU Unit |             | Device variable for the CJ-series Unit in NJ-series CPU Unit |                                                                                                    |
|-----------------------------------------------|-------------|--------------------------------------------------------------|----------------------------------------------------------------------------------------------------|
| Word address                                  | Bit numbers | Variable name                                                | Description                                                                                                    |
| CIO n                                         | 00 to 15    | *_SoftSwCmd                                                  | Software Switches<br>(The functions of bits 00 to 15 in CIO n corre-<br>spond to the functions of the device variable<br>given on the left.) |

The device variables that correspond to bits 00 to 15 in CIO n are given in the following table.

| I/O memory location in CJ-<br>series CPU Unit |             | Device variable for the CJ-series Unit in NJ-series CPU Unit |                         |
|-----------------------------------------------|-------------|--------------------------------------------------------------|-------------------------|
| Word address                                  | Bit numbers | Variable name                                                | Description             |
| CIO n                                         | 00 and 01   |                                                              | Not used.               |
|                                               | 2           | *_TDLStartCmd                                                | Tag Data Link Start Bit |
|                                               | 3           |                                                              | Not used.               |
|                                               | 4           | *_TDLStopCmd                                                 | Tag Data Link Stop Bit  |
|                                               | 5           | *_AdjTmCmd                                                   | Adjust Clock Bit        |
|                                               | 06 to 15    |                                                              | Not used.               |

#### • CIO n+2 to n+5: Target Node PLC Operating Flags

The device variable that corresponds to all of the bits in CIO n+2 to n+5 is given in the following table.

| I/O memory location in CJ-<br>series CPU Unit |                          | Device variable for the CJ-series Unit in NJ-series CPU Unit |                                                                                                    |
|-----------------------------------------------|--------------------------|--------------------------------------------------------------|----------------------------------------------------------------------------------------------------|
| Word address                                  | Bit numbers              | Variable name                                                | Description                                                                                                    |
| CIO n+2 to<br>n+5                             | 00 to 15 in<br>each word | *_TargetPLCMdSta                                             | Target Node PLC Operating Flags<br>(The functions of bits 00 to 15 in these words<br>and the functions of the device variable given<br>on the left correspond as given below.) |
|                                               |                          |                                                              | <ul> <li>Bits 00 to 15 of CIO n+2 correspond to bits<br/>00 to 15 of the device variable given on the<br/>left.</li> </ul>                                                     |
|                                               |                          |                                                              | <ul> <li>Bits 00 to 15 of CIO n+3 correspond to bits<br/>16 to 31 of the device variable given on the<br/>left.</li> </ul>                                                     |
|                                               |                          |                                                              | <ul> <li>Bits 00 to 15 of CIO n+4 correspond to bits<br/>32 to 47 of the device variable given on the<br/>left.</li> </ul>                                                     |
|                                               |                          |                                                              | <ul> <li>Bits 00 to 15 of CIO n+5 correspond to bits<br/>48 to 63 of the device variable given on the<br/>left.</li> </ul>                                                     |

The device variables that correspond to bits 00 to 15 in CIO n+2 to n+5 are given in the following table.

| I/O memory location in CJ-<br>series CPU Unit |            | Device variable for the CJ-series Unit in NJ-series CPU Unit |                                                       |
|-----------------------------------------------|------------|--------------------------------------------------------------|-------------------------------------------------------|
| Word address                                  | Bit number | Variable name                                                | Description                                           |
| CIO n+2                                       | 0          | *_TargetPLCMdSta[0]                                          | Target Node PLC Operating Flag for Node<br>Address 0  |
|                                               | 1          | *_TargetPLCMdSta[1]                                          | Target Node PLC Operating Flag for Node<br>Address 1  |
|                                               | 2          | *_TargetPLCMdSta[2]                                          | Target Node PLC Operating Flag for Node<br>Address 2  |
|                                               | 3          | *_TargetPLCMdSta[3]                                          | Target Node PLC Operating Flag for Node<br>Address 3  |
|                                               | 4          | *_TargetPLCMdSta[4]                                          | Target Node PLC Operating Flag for Node<br>Address 4  |
|                                               | 5          | *_TargetPLCMdSta[5]                                          | Target Node PLC Operating Flag for Node<br>Address 5  |
|                                               | 6          | *_TargetPLCMdSta[6]                                          | Target Node PLC Operating Flag for Node<br>Address 6  |
|                                               | 7          | *_TargetPLCMdSta[7]                                          | Target Node PLC Operating Flag for Node<br>Address 7  |
| CIO n+2                                       | 8          | *_TargetPLCMdSta[8]                                          | Target Node PLC Operating Flag for Node<br>Address 8  |
|                                               | 9          | *_TargetPLCMdSta[9]                                          | Target Node PLC Operating Flag for Node<br>Address 9  |
|                                               | 10         | *_TargetPLCMdSta[10]                                         | Target Node PLC Operating Flag for Node<br>Address 10 |
|                                               | 11         | *_TargetPLCMdSta[11]                                         | Target Node PLC Operating Flag for Node<br>Address 11 |
|                                               | 12         | *_TargetPLCMdSta[12]                                         | Target Node PLC Operating Flag for Node<br>Address 12 |
|                                               | 13         | *_TargetPLCMdSta[13]                                         | Target Node PLC Operating Flag for Node<br>Address 13 |
|                                               | 14         | *_TargetPLCMdSta[14]                                         | Target Node PLC Operating Flag for Node<br>Address 14 |
|                                               | 15         | *_TargetPLCMdSta[15]                                         | Target Node PLC Operating Flag for Node<br>Address 15 |

| I/O memory location in CJ-<br>series CPU Unit |            | Device variable for the CJ-series Unit in NJ-series CPU Unit |                                                       |
|-----------------------------------------------|------------|--------------------------------------------------------------|-------------------------------------------------------|
| Word address                                  | Bit number | Variable name                                                | Description                                           |
| CIO n+3                                       | 0          | *_TargetPLCMdSta[16]                                         | Target Node PLC Operating Flag for Node<br>Address 16 |
|                                               | 1          | *_TargetPLCMdSta[17]                                         | Target Node PLC Operating Flag for Node<br>Address 17 |
|                                               | 2          | *_TargetPLCMdSta[18]                                         | Target Node PLC Operating Flag for Node<br>Address 18 |
|                                               | 3          | *_TargetPLCMdSta[19]                                         | Target Node PLC Operating Flag for Node<br>Address 19 |
|                                               | 4          | *_TargetPLCMdSta[20]                                         | Target Node PLC Operating Flag for Node<br>Address 20 |
|                                               | 5          | *_TargetPLCMdSta[21]                                         | Target Node PLC Operating Flag for Node<br>Address 21 |
|                                               | 6          | *_TargetPLCMdSta[22]                                         | Target Node PLC Operating Flag for Node<br>Address 22 |
|                                               | 7          | *_TargetPLCMdSta[23]                                         | Target Node PLC Operating Flag for Node<br>Address 23 |
|                                               | 8          | *_TargetPLCMdSta[24]                                         | Target Node PLC Operating Flag for Node<br>Address 24 |
|                                               | 9          | *_TargetPLCMdSta[25]                                         | Target Node PLC Operating Flag for Node<br>Address 25 |
|                                               | 10         | *_TargetPLCMdSta[26]                                         | Target Node PLC Operating Flag for Node<br>Address 26 |
|                                               | 11         | *_TargetPLCMdSta[27]                                         | Target Node PLC Operating Flag for Node<br>Address 27 |
|                                               | 12         | *_TargetPLCMdSta[28]                                         | Target Node PLC Operating Flag for Node<br>Address 28 |
|                                               | 13         | *_TargetPLCMdSta[29]                                         | Target Node PLC Operating Flag for Node<br>Address 29 |
|                                               | 14         | *_TargetPLCMdSta[30]                                         | Target Node PLC Operating Flag for Node<br>Address 30 |
|                                               | 15         | *_TargetPLCMdSta[31]                                         | Target Node PLC Operating Flag for Node<br>Address 31 |

| I/O memory location in CJ-<br>series CPU Unit |            | Device variable for  | the CJ-series Unit in NJ-series CPU Unit              |
|-----------------------------------------------|------------|----------------------|-------------------------------------------------------|
| Word address                                  | Bit number | Variable name        | Description                                           |
| CIO n+4                                       | 0          | *_TargetPLCMdSta[32] | Target Node PLC Operating Flag for Node<br>Address 32 |
|                                               | 1          | *_TargetPLCMdSta[33] | Target Node PLC Operating Flag for Node<br>Address 33 |
|                                               | 2          | *_TargetPLCMdSta[34] | Target Node PLC Operating Flag for Node<br>Address 34 |
|                                               | 3          | *_TargetPLCMdSta[35] | Target Node PLC Operating Flag for Node<br>Address 35 |
|                                               | 4          | *_TargetPLCMdSta[36] | Target Node PLC Operating Flag for Node<br>Address 36 |
|                                               | 5          | *_TargetPLCMdSta[37] | Target Node PLC Operating Flag for Node<br>Address 37 |
|                                               | 6          | *_TargetPLCMdSta[38] | Target Node PLC Operating Flag for Node<br>Address 38 |
|                                               | 7          | *_TargetPLCMdSta[39] | Target Node PLC Operating Flag for Node<br>Address 39 |
|                                               | 8          | *_TargetPLCMdSta[40] | Target Node PLC Operating Flag for Node<br>Address 40 |
|                                               | 9          | *_TargetPLCMdSta[41] | Target Node PLC Operating Flag for Node<br>Address 41 |
|                                               | 10         | *_TargetPLCMdSta[42] | Target Node PLC Operating Flag for Node<br>Address 42 |
|                                               | 11         | *_TargetPLCMdSta[43] | Target Node PLC Operating Flag for Node<br>Address 43 |
|                                               | 12         | *_TargetPLCMdSta[44] | Target Node PLC Operating Flag for Node<br>Address 44 |
|                                               | 13         | *_TargetPLCMdSta[45] | Target Node PLC Operating Flag for Node<br>Address 45 |
|                                               | 14         | *_TargetPLCMdSta[46] | Target Node PLC Operating Flag for Node<br>Address 46 |
|                                               | 15         | *_TargetPLCMdSta[47] | Target Node PLC Operating Flag for Node<br>Address 47 |

| I/O memory location in CJ-<br>series CPU Unit |            | Device variable for the CJ-series Unit in NJ-series CPU Unit |                                                       |
|-----------------------------------------------|------------|--------------------------------------------------------------|-------------------------------------------------------|
| Word address                                  | Bit number | Variable name                                                | Description                                           |
| CIO n+5                                       | 0          | *_TargetPLCMdSta[48]                                         | Target Node PLC Operating Flag for Node<br>Address 48 |
|                                               | 1          | *_TargetPLCMdSta[49]                                         | Target Node PLC Operating Flag for Node<br>Address 49 |
|                                               | 2          | *_TargetPLCMdSta[50]                                         | Target Node PLC Operating Flag for Node<br>Address 50 |
|                                               | 3          | *_TargetPLCMdSta[51]                                         | Target Node PLC Operating Flag for Node<br>Address 51 |
|                                               | 4          | *_TargetPLCMdSta[52]                                         | Target Node PLC Operating Flag for Node<br>Address 52 |
|                                               | 5          | *_TargetPLCMdSta[53]                                         | Target Node PLC Operating Flag for Node<br>Address 53 |
|                                               | 6          | *_TargetPLCMdSta[54]                                         | Target Node PLC Operating Flag for Node<br>Address 54 |
|                                               | 7          | *_TargetPLCMdSta[55]                                         | Target Node PLC Operating Flag for Node<br>Address 55 |
|                                               | 8          | *_TargetPLCMdSta[56]                                         | Target Node PLC Operating Flag for Node<br>Address 56 |
|                                               | 9          | *_TargetPLCMdSta[57]                                         | Target Node PLC Operating Flag for Node<br>Address 57 |
|                                               | 10         | *_TargetPLCMdSta[58]                                         | Target Node PLC Operating Flag for Node<br>Address 58 |
|                                               | 11         | *_TargetPLCMdSta[59]                                         | Target Node PLC Operating Flag for Node<br>Address 59 |
|                                               | 12         | *_TargetPLCMdSta[60]                                         | Target Node PLC Operating Flag for Node<br>Address 60 |
|                                               | 13         | *_TargetPLCMdSta[61]                                         | Target Node PLC Operating Flag for Node<br>Address 61 |
|                                               | 14         | *_TargetPLCMdSta[62]                                         | Target Node PLC Operating Flag for Node<br>Address 62 |
|                                               | 15         | *_TargetPLCMdSta[63]                                         | Target Node PLC Operating Flag for Node<br>Address 63 |

#### • CIO n+6 to n+9: Target Node PLC Error Flags

The device variable that corresponds to all of the bits in CIO n+6 to n+9 is given in the following table.

| I/O memory location in CJ-<br>series CPU Unit |                          | Device variable for the CJ-series Unit in NJ-series CPU Unit |                                                                                                    |
|-----------------------------------------------|--------------------------|--------------------------------------------------------------|----------------------------------------------------------------------------------------------------|
| Word address                                  | Bit numbers              | Variable name                                                | Description                                                                                                    |
| CIO n+6 to<br>n+9                             | 00 to 15 in<br>each word | *_TargetPLCErrSta                                            | Target Node PLC Error Flags<br>(The functions of bits 00 to 15 in these words<br>and the functions of the device variable given<br>on the left correspond as given below.) |
|                                               |                          |                                                              | • Bits 00 to 15 of CIO n+6 correspond to bits 00 to 15 of the device variable given on the left.                                                                           |
|                                               |                          |                                                              | <ul> <li>Bits 00 to 15 of CIO n+7 correspond to bits<br/>16 to 31 of the device variable given on the<br/>left.</li> </ul>                                                 |
|                                               |                          |                                                              | • Bits 00 to 15 of CIO n+8 correspond to bits 32 to 47 of the device variable given on the left.                                                                           |
|                                               |                          |                                                              | • Bits 00 to 15 of CIO n+9 correspond to bits 48 to 63 of the device variable given on the left.                                                                           |

The device variables that correspond to bits 00 to 15 in CIO n+6 to n+9 are given in the following table.

| I/O memory location in CJ-<br>series CPU Unit |            | Device variable fo    | r the CJ-series Unit in NJ-series CPU Unit     |
|-----------------------------------------------|------------|-----------------------|------------------------------------------------|
| Word address                                  | Bit number | Variable name         | Description                                    |
| CIO n+6                                       | 0          | *_TargetPLCErrSta[0]  | Target Node PLC Error Flag for Node Address 0  |
|                                               | 1          | *_TargetPLCErrSta[1]  | Target Node PLC Error Flag for Node Address 1  |
|                                               | 2          | *_TargetPLCErrSta[2]  | Target Node PLC Error Flag for Node Address 2  |
|                                               | 3          | *_TargetPLCErrSta[3]  | Target Node PLC Error Flag for Node Address 3  |
|                                               | 4          | *_TargetPLCErrSta[4]  | Target Node PLC Error Flag for Node Address 4  |
|                                               | 5          | *_TargetPLCErrSta[5]  | Target Node PLC Error Flag for Node Address 5  |
|                                               | 6          | *_TargetPLCErrSta[6]  | Target Node PLC Error Flag for Node Address 6  |
|                                               | 7          | *_TargetPLCErrSta[7]  | Target Node PLC Error Flag for Node Address 7  |
|                                               | 8          | *_TargetPLCErrSta[8]  | Target Node PLC Error Flag for Node Address 8  |
|                                               | 9          | *_TargetPLCErrSta[9]  | Target Node PLC Error Flag for Node Address 9  |
|                                               | 10         | *_TargetPLCErrSta[10] | Target Node PLC Error Flag for Node Address 10 |
|                                               | 11         | *_TargetPLCErrSta[11] | Target Node PLC Error Flag for Node Address 11 |
|                                               | 12         | *_TargetPLCErrSta[12] | Target Node PLC Error Flag for Node Address 12 |
|                                               | 13         | *_TargetPLCErrSta[13] | Target Node PLC Error Flag for Node Address 13 |
|                                               | 14         | *_TargetPLCErrSta[14] | Target Node PLC Error Flag for Node Address 14 |
|                                               | 15         | *_TargetPLCErrSta[15] | Target Node PLC Error Flag for Node Address 15 |
| CIO n+7                                       | 0          | *_TargetPLCErrSta[16] | Target Node PLC Error Flag for Node Address 16 |
|                                               | 1          | *_TargetPLCErrSta[17] | Target Node PLC Error Flag for Node Address 17 |
|                                               | 2          | *_TargetPLCErrSta[18] | Target Node PLC Error Flag for Node Address 18 |
|                                               | 3          | *_TargetPLCErrSta[19] | Target Node PLC Error Flag for Node Address 19 |
|                                               | 4          | *_TargetPLCErrSta[20] | Target Node PLC Error Flag for Node Address 20 |
|                                               | 5          | *_TargetPLCErrSta[21] | Target Node PLC Error Flag for Node Address 21 |
|                                               | 6          | *_TargetPLCErrSta[22] | Target Node PLC Error Flag for Node Address 22 |
|                                               | 7          | *_TargetPLCErrSta[23] | Target Node PLC Error Flag for Node Address 23 |
|                                               | 8          | *_TargetPLCErrSta[24] | Target Node PLC Error Flag for Node Address 24 |
|                                               | 9          | *_TargetPLCErrSta[25] | Target Node PLC Error Flag for Node Address 25 |
|                                               | 10         | *_TargetPLCErrSta[26] | Target Node PLC Error Flag for Node Address 26 |
|                                               | 11         | *_TargetPLCErrSta[27] | Target Node PLC Error Flag for Node Address 27 |
|                                               | 12         | *_TargetPLCErrSta[28] | Target Node PLC Error Flag for Node Address 28 |
|                                               | 13         | *_TargetPLCErrSta[29] | Target Node PLC Error Flag for Node Address 29 |
|                                               | 14         | *_TargetPLCErrSta[30] | Target Node PLC Error Flag for Node Address 30 |
|                                               | 15         | *_TargetPLCErrSta[31] | Target Node PLC Error Flag for Node Address 31 |
| CIO n+8                                       | 0          | *_TargetPLCErrSta[32] | Target Node PLC Error Flag for Node Address 32 |
|                                               | 1          | *_TargetPLCErrSta[33] | Target Node PLC Error Flag for Node Address 33 |
|                                               | 2          | *_TargetPLCErrSta[34] | Target Node PLC Error Flag for Node Address 34 |
|                                               | 3          | *_TargetPLCErrSta[35] | Target Node PLC Error Flag for Node Address 35 |
|                                               | 4          | *_TargetPLCErrSta[36] | Target Node PLC Error Flag for Node Address 36 |
|                                               | 5          | *_TargetPLCErrSta[37] | Target Node PLC Error Flag for Node Address 37 |
|                                               | 6          | *_TargetPLCErrSta[38] | Target Node PLC Error Flag for Node Address 38 |
|                                               | 7          | *_TargetPLCErrSta[39] | Target Node PLC Error Flag for Node Address 39 |
|                                               | 8          | *_TargetPLCErrSta[40] | Target Node PLC Error Flag for Node Address 40 |
|                                               | 9          | *_TargetPLCErrSta[41] | Target Node PLC Error Flag for Node Address 41 |
|                                               | 10         | *_TargetPLCErrSta[42] | Target Node PLC Error Flag for Node Address 42 |
|                                               | 11         | *_TargetPLCErrSta[43] | Target Node PLC Error Flag for Node Address 43 |
|                                               | 12         | *_TargetPLCErrSta[44] | Target Node PLC Error Flag for Node Address 44 |
|                                               | 13         | *_TargetPLCErrSta[45] | Target Node PLC Error Flag for Node Address 45 |
|                                               | 14         | *_TargetPLCErrSta[46] | Target Node PLC Error Flag for Node Address 46 |
|                                               | 15         | *_TargetPLCErrSta[47] | Target Node PLC Error Flag for Node Address 47 |

| I/O memory location in CJ-<br>series CPU Unit |            | Device variable for the CJ-series Unit in NJ-series CPU Unit |                                                |  |
|-----------------------------------------------|------------|--------------------------------------------------------------|------------------------------------------------|--|
| Word address                                  | Bit number | Variable name                                                | Description                                    |  |
| CIO n+9                                       | 0          | *_TargetPLCErrSta[48]                                        | Target Node PLC Error Flag for Node Address 48 |  |
|                                               | 1          | *_TargetPLCErrSta[49]                                        | Target Node PLC Error Flag for Node Address 49 |  |
|                                               | 2          | *_TargetPLCErrSta[50]                                        | Target Node PLC Error Flag for Node Address 50 |  |
|                                               | 3          | *_TargetPLCErrSta[51]                                        | Target Node PLC Error Flag for Node Address 51 |  |
|                                               | 4          | *_TargetPLCErrSta[52]                                        | Target Node PLC Error Flag for Node Address 52 |  |
|                                               | 5          | *_TargetPLCErrSta[53]                                        | Target Node PLC Error Flag for Node Address 53 |  |
|                                               | 6          | *_TargetPLCErrSta[54]                                        | Target Node PLC Error Flag for Node Address 54 |  |
|                                               | 7          | *_TargetPLCErrSta[55]                                        | Target Node PLC Error Flag for Node Address 55 |  |
|                                               | 8          | *_TargetPLCErrSta[56]                                        | Target Node PLC Error Flag for Node Address 56 |  |
|                                               | 9          | *_TargetPLCErrSta[57]                                        | Target Node PLC Error Flag for Node Address 57 |  |
|                                               | 10         | *_TargetPLCErrSta[58]                                        | Target Node PLC Error Flag for Node Address 58 |  |
|                                               | 11         | *_TargetPLCErrSta[59]                                        | Target Node PLC Error Flag for Node Address 59 |  |
|                                               | 12         | *_TargetPLCErrSta[60]                                        | Target Node PLC Error Flag for Node Address 60 |  |
|                                               | 13         | *_TargetPLCErrSta[61]                                        | Target Node PLC Error Flag for Node Address 61 |  |
|                                               | 14         | *_TargetPLCErrSta[62]                                        | Target Node PLC Error Flag for Node Address 62 |  |
|                                               | 15         | *_TargetPLCErrSta[63]                                        | Target Node PLC Error Flag for Node Address 63 |  |

#### CIO n+10: Unit Status 1

The device variable that corresponds to all of the bits in CIO n+10 is given in the following table.

| I/O memory location in CJ-<br>series CPU Unit |             | Device variable for the CJ-series Unit in NJ-series CPU Unit |                                                                                                    |
|-----------------------------------------------|-------------|--------------------------------------------------------------|----------------------------------------------------------------------------------------------------|
| Word address                                  | Bit numbers | Variable name                                                | Description                                                                                                    |
| CIO n+10                                      | 00 to 15    | *_UnitSta1                                                   | Unit Status 1<br>(The functions of bits 00 to 15 in CIO n+10<br>correspond to the functions of bits 00 to 15 of<br>the device variable given on the left.) |

The device variables that correspond to bits 00 to 15 in CIO n+10 are given in the following table.

| I/O memory location in CJ-<br>series CPU Unit |             | Device variable for the CJ-series Unit in NJ-series CPU Unit |                                  |
|-----------------------------------------------|-------------|--------------------------------------------------------------|----------------------------------|
| Word address                                  | Bit numbers | Variable name                                                | Description                      |
| CIO n+10                                      | 0           | *_UnitErr                                                    | Unit Error Occurred              |
|                                               | 1           | *_NetErr                                                     | Network Error Occurred           |
|                                               | 02 and 03   |                                                              | Not used.                        |
|                                               | 4           | *_UnitMemErr                                                 | Unit Memory Error                |
|                                               | 5           | *_LANHwErr                                                   | Communications Controller Error  |
|                                               | 6           | *_IPAdrDupErr                                                | IP Address Duplication Error     |
|                                               | 07 and 08   |                                                              | Not used.                        |
|                                               | 9           | *_LkOffErr                                                   | Link OFF Error                   |
|                                               | 10 to 13    |                                                              | Not used.                        |
|                                               | 14          | *_UserStaAreaCfgErr                                          | Status Area Layout Setting Error |
|                                               | 15          |                                                              | Not used.                        |

#### • CIO n+11: Unit Status 2

The device variable that corresponds to all of the bits in CIO n+11 is given in the following table.

| I/O memory location in CJ-<br>series CPU Unit |             | Device variable for the CJ-series Unit in NJ-series CPU Unit |                                                                                                    |
|-----------------------------------------------|-------------|--------------------------------------------------------------|----------------------------------------------------------------------------------------------------|
| Word address                                  | Bit numbers | Variable name                                                | Description                                                                                                    |
| CIO n+11                                      | 00 to 15    | *_UnitSta2                                                   | Unit Status 2<br>(The functions of bits 00 to 15 in CIO n+11<br>correspond to the functions of bits 00 to 15 of<br>the device variable given on the left.) |

The device variables that correspond to bits 00 to 15 in CIO n+11 are given in the following table.

| I/O memory location in CJ-<br>series CPU Unit |             | Device variable for the CJ-series Unit in NJ-series CPU Unit |                             |
|-----------------------------------------------|-------------|--------------------------------------------------------------|-----------------------------|
| Word address                                  | Bit numbers | Variable name                                                | Description                 |
| CIO n+11                                      | 0           | *_ETNOnlineSta                                               | Online                      |
|                                               | 1           | *_TDLOprSta                                                  | Tag Data Link Operating     |
|                                               | 2           | *_IPAdrChgErr                                                | Operating IP Address Change |
|                                               | 03 to 10    |                                                              | Not used.                   |
|                                               | 11          | *_UserStaAreaEnblSta                                         | User Settings Area Enabled  |
|                                               | 12 and 13   |                                                              | Not used.                   |
|                                               | 14          | *_MultiSwOnErr                                               | Multiple Switches ON Error  |
|                                               | 15          | *_ErrLogStoreSta                                             | Error Log Stored            |

#### • CIO n+12: Communications Status 1

The device variable that corresponds to all of the bits in CIO n+12 is given in the following table.

| I/O memory location in CJ-<br>series CPU Unit |            | Device variable for the CJ-series Unit in NJ-series CPU Unit |                                                                                                    |
|-----------------------------------------------|------------|--------------------------------------------------------------|----------------------------------------------------------------------------------------------------|
| Word address                                  | Bit number | Variable name                                                | Description                                                                                                    |
| CIO n+12                                      | 00 to 15   | Communications Status 1                                      | Communications Status 1<br>(The functions of bits 00 to 15 in CIO n+12<br>correspond to the functions of bits 00 to 15 of<br>the device variable given on the left.) |

The device variables that correspond to bits 00 to 15 in CIO n+12 are given in the following table.

| I/O memory location in CJ-<br>series CPU Unit |            | Device variable for the CJ-series Unit in NJ-series CPU Unit |                                  |
|-----------------------------------------------|------------|--------------------------------------------------------------|----------------------------------|
| Word address                                  | Bit number | Variable name                                                | Description                      |
| CIO n+12                                      | 0          | *_TDLOpnErr                                                  | Verification Error               |
|                                               | 1          |                                                              | Not used.                        |
|                                               | 2          | *_TDLErr                                                     | Tag Data Link Error              |
|                                               | 3          |                                                              | Not used.                        |
|                                               | 4          | *_CommParamErr                                               | Invalid Communications Parameter |
|                                               | 5          | *_TagRefreshErr                                              | Tag Refresh Error                |
|                                               | 6          | *_TagDbErr                                                   | Tag Database Error               |
|                                               | 07 to 13   |                                                              | Not used.                        |
|                                               | 14         | *_TDLAllRunSta                                               | All Tag Data Links Operating     |
|                                               | 15         | *_TDLRunSta                                                  | Tag Data Links Operating         |

#### • CIO n+13: Communications Status 2

The device variable that corresponds to all of the bits in CIO n+13 is given in the following table.

| I/O memory location in CJ-<br>series CPU Unit |             | Device variable for the CJ-series Unit in NJ-series CPU Unit |                                                                                                    |
|-----------------------------------------------|-------------|--------------------------------------------------------------|----------------------------------------------------------------------------------------------------|
| Word address                                  | Bit numbers | Variable name                                                | Description                                                                                                    |
| CIO n+13                                      | 00 to 15    | *_CommSta2                                                   | Communications Status 2<br>(The functions of bits 00 to 15 in CIO n+13<br>correspond to the functions of bits 00 to 15 of<br>the device variable given on the left.) |

The device variables that correspond to bits 00 to 15 in CIO n+13 are given in the following table.

| I/O memory location in CJ-<br>series CPU Unit |             | Device variable for the CJ-series Unit in NJ-series CPU Unit |             |
|-----------------------------------------------|-------------|--------------------------------------------------------------|-------------|
| Word address                                  | Bit numbers | Variable name                                                | Description |
| CIO n+13                                      | 0           | *_FTPSta                                                     | FTP Status  |
|                                               | 01 to 13    |                                                              | Not used.   |
|                                               | 14          | *_LkSta                                                      | Link Status |
|                                               | 15          |                                                              | Not used.   |

#### CIO n+14: Communications Status 3

The device variable that corresponds to all of the bits in CIO n+14 is given in the following table.

| I/O memory location in CJ-<br>series CPU Unit |             | Device variable for the CJ-series Unit in NJ-series CPU Unit |                                                                                                    |
|-----------------------------------------------|-------------|--------------------------------------------------------------|----------------------------------------------------------------------------------------------------|
| Word address                                  | Bit numbers | Variable name                                                | Description                                                                                                    |
| CIO n+14                                      | 00 to 15    | *_CommSta3                                                   | Communications Status 3<br>(The functions of bits 00 to 15 in CIO n+14<br>correspond to the functions of bits 0 to 15 of<br>the device variable given on the left.) |

The device variables that correspond to bits 00 to 15 in CIO n+14 are given in the following table.

| I/O memory location in CJ-<br>series CPU Unit |             | Device variable for the CJ-series Unit in NJ-series CPU Unit |                                  |
|-----------------------------------------------|-------------|--------------------------------------------------------------|----------------------------------|
| Word address                                  | Bit numbers | Variable name                                                | Description                      |
| CIO n+14                                      | 00 and 01   |                                                              | Not used.                        |
|                                               | 2           | *_ETNBaseSetErr                                              | Basic Ethernet Settings Error    |
|                                               | 3           | *_IPAdrTblErr                                                | IP Address Table Error           |
|                                               | 4           | *_IPRouterTblErr                                             | IP Router Table Error            |
|                                               | 5           | *_DNSSvrErr                                                  | DNS Server Error                 |
|                                               | 6           | *_RTblErr                                                    | Routing Table Error              |
|                                               | 07 and 08   |                                                              | Not used.                        |
|                                               | 9           | *_ETNAdvSetErr                                               | Ethernet Advanced Settings Error |
|                                               | 10          | *_BootpSvrErr                                                | BOOTP Server Error               |
|                                               | 11          | *_SNTPSvrErr                                                 | SNTP Server Error                |
|                                               | 12 and 13   |                                                              | Not used.                        |
|                                               | 14          | *_AdrMismatchErr                                             | Address Mismatch                 |
|                                               | 15          | *_MemErr                                                     | Non-volatile Memory Error        |

#### • CIO n+16 to n+19: Registered Target Node Table

The device variable that corresponds to all of the bits in CIO n+16 to n+19 is given in the following table.

| I/O memory location in CJ-<br>series CPU Unit |                          | Device variable for the CJ-series Unit in NJ-series CPU Unit |                                                                                                    |
|-----------------------------------------------|--------------------------|--------------------------------------------------------------|----------------------------------------------------------------------------------------------------|
| Word address                                  | Bit numbers              | Variable name                                                | Description                                                                                                    |
| CIO n+16 to<br>n+19                           | 00 to 15 in<br>each word | *_RegTargetSta                                               | Registered Target Node Table<br>(The functions of bits 00 to 15 in these words and<br>the functions of the device variable given on the left<br>correspond as given below.)                                                                                                    |
|                                               |                          |                                                              | <ul> <li>Bits 00 to 15 of CIO n+16 correspond to bits 00 to 15 of the device variable given on the left.</li> <li>Bits 00 to 15 of CIO n+17 correspond to bits 16 to 31 of the device variable given on the left.</li> <li>Bits 00 to 15 of CIO n+18 correspond to bits 32 to 47 of the device variable given on the left.</li> <li>Bits 00 to 15 of CIO n+19 correspond to bits 48 to 63 of the device variable given on the left.</li> </ul> |

The device variables that correspond to bits 00 to 15 in CIO n+16 to n+19 are given in the following table.

| I/O memory location in CJ-<br>series CPU Unit |             | Device variable for the CJ-series Unit in NJ-series CPU Unit |                                                         |
|-----------------------------------------------|-------------|--------------------------------------------------------------|---------------------------------------------------------|
| Word address                                  | Bit numbers | Variable name                                                | Description                                             |
| CIO n+16                                      | 0           | *_RegTargetSta[0]                                            | Registered Target Node Table Bit for Node Address<br>0  |
|                                               | 1           | *_RegTargetSta[1]                                            | Registered Target Node Table Bit for Node Address 1     |
|                                               | 2           | *_RegTargetSta[2]                                            | Registered Target Node Table Bit for Node Address<br>2  |
|                                               | 3           | *_RegTargetSta[3]                                            | Registered Target Node Table Bit for Node Address 3     |
|                                               | 4           | *_RegTargetSta[4]                                            | Registered Target Node Table Bit for Node Address       |
|                                               | 5           | *_RegTargetSta[5]                                            | Registered Target Node Table Bit for Node Address 5     |
|                                               | 6           | *_RegTargetSta[6]                                            | Registered Target Node Table Bit for Node Address<br>6  |
|                                               | 7           | *_RegTargetSta[7]                                            | Registered Target Node Table Bit for Node Address<br>7  |
|                                               | 8           | *_RegTargetSta[8]                                            | Registered Target Node Table Bit for Node Address<br>8  |
|                                               | 9           | *_RegTargetSta[9]                                            | Registered Target Node Table Bit for Node Address<br>9  |
|                                               | 10          | *_RegTargetSta[10]                                           | Registered Target Node Table Bit for Node Address 10    |
|                                               | 11          | *_RegTargetSta[11]                                           | Registered Target Node Table Bit for Node Address       |
|                                               | 12          | *_RegTargetSta[12]                                           | Registered Target Node Table Bit for Node Address 12    |
|                                               | 13          | *_RegTargetSta[13]                                           | Registered Target Node Table Bit for Node Address 13    |
|                                               | 14          | *_RegTargetSta[14]                                           | Registered Target Node Table Bit for Node Address       |
|                                               | 15          | *_RegTargetSta[15]                                           | Registered Target Node Table Bit for Node Address<br>15 |

|                          | ocation in CJ-<br>CPU Unit | Device variable for the CJ-series Unit in NJ-series CPU Unit |                                                         |
|--------------------------|----------------------------|--------------------------------------------------------------|---------------------------------------------------------|
| Word address Bit numbers |                            | Variable name                                                | Description                                             |
| CIO n+17                 | 0                          | *_RegTargetSta[16]                                           | Registered Target Node Table Bit for Node Address 16    |
|                          | 1                          | *_RegTargetSta[17]                                           | Registered Target Node Table Bit for Node Address 17    |
|                          | 2                          | *_RegTargetSta[18]                                           | Registered Target Node Table Bit for Node Address 18    |
|                          | 3                          | *_RegTargetSta[19]                                           | Registered Target Node Table Bit for Node Address 19    |
|                          | 4                          | *_RegTargetSta[20]                                           | Registered Target Node Table Bit for Node Address 20    |
|                          | 5                          | *_RegTargetSta[21]                                           | Registered Target Node Table Bit for Node Address 21    |
|                          | 6                          | *_RegTargetSta[22]                                           | Registered Target Node Table Bit for Node Address 22    |
|                          | 7                          | *_RegTargetSta[23]                                           | Registered Target Node Table Bit for Node Address 23    |
|                          | 8                          | *_RegTargetSta[24]                                           | Registered Target Node Table Bit for Node Address 24    |
|                          | 9                          | *_RegTargetSta[25]                                           | Registered Target Node Table Bit for Node Address 25    |
|                          | 10                         | *_RegTargetSta[26]                                           | Registered Target Node Table Bit for Node Address 26    |
|                          | 11                         | *_RegTargetSta[27]                                           | Registered Target Node Table Bit for Node Address 27    |
|                          | 12                         | *_RegTargetSta[28]                                           | Registered Target Node Table Bit for Node Address 28    |
|                          | 13                         | *_RegTargetSta[29]                                           | Registered Target Node Table Bit for Node Address 29    |
|                          | 14                         | *_RegTargetSta[30]                                           | Registered Target Node Table Bit for Node Address 30    |
|                          | 15                         | *_RegTargetSta[31]                                           | Registered Target Node Table Bit for Node Address 31    |
| CIO n+18                 | 0                          | *_RegTargetSta[32]                                           | Registered Target Node Table Bit for Node Address 32    |
|                          | 1                          | *_RegTargetSta[33]                                           | Registered Target Node Table Bit for Node Address 33    |
|                          | 2                          | *_RegTargetSta[34]                                           | Registered Target Node Table Bit for Node Address 34    |
|                          | 3                          | *_RegTargetSta[35]                                           | Registered Target Node Table Bit for Node Address 35    |
|                          | 4                          | *_RegTargetSta[36]                                           | Registered Target Node Table Bit for Node Address 36    |
|                          | 5                          | *_RegTargetSta[37]                                           | Registered Target Node Table Bit for Node Address 37    |
|                          | 6                          | *_RegTargetSta[38]                                           | Registered Target Node Table Bit for Node Address<br>38 |
|                          | 7                          | *_RegTargetSta[39]                                           | Registered Target Node Table Bit for Node Address       |
|                          | 8                          | *_RegTargetSta[40]                                           | Registered Target Node Table Bit for Node Address 40    |
|                          | 9                          | *_RegTargetSta[41]                                           | Registered Target Node Table Bit for Node Address 41    |
|                          | 10                         | *_RegTargetSta[42]                                           | Registered Target Node Table Bit for Node Address 42    |
|                          | 11                         | *_RegTargetSta[43]                                           | Registered Target Node Table Bit for Node Address 43    |

| I/O memory location in CJ-<br>series CPU Unit |             | Device variable    | e for the CJ-series Unit in NJ-series CPU Unit          |
|-----------------------------------------------|-------------|--------------------|---------------------------------------------------------|
| Word address                                  | Bit numbers | Variable name      | Description                                             |
| CIO n+18                                      | 12          | *_RegTargetSta[44] | Registered Target Node Table Bit for Node Address 44    |
|                                               | 13          | *_RegTargetSta[45] | Registered Target Node Table Bit for Node Address 45    |
|                                               | 14          | *_RegTargetSta[46] | Registered Target Node Table Bit for Node Address 46    |
|                                               | 15          | *_RegTargetSta[47] | Registered Target Node Table Bit for Node Address 47    |
| CIO n+19                                      | 0           | *_RegTargetSta[48] | Registered Target Node Table Bit for Node Address 48    |
|                                               | 1           | *_RegTargetSta[49] | Registered Target Node Table Bit for Node Address 49    |
|                                               | 2           | *_RegTargetSta[50] | Registered Target Node Table Bit for Node Address 50    |
|                                               | 3           | *_RegTargetSta[51] | Registered Target Node Table Bit for Node Address 51    |
|                                               | 4           | *_RegTargetSta[52] | Registered Target Node Table Bit for Node Address 52    |
|                                               | 5           | *_RegTargetSta[53] | Registered Target Node Table Bit for Node Address 53    |
|                                               | 6           | *_RegTargetSta[54] | Registered Target Node Table Bit for Node Address 54    |
|                                               | 7           | *_RegTargetSta[55] | Registered Target Node Table Bit for Node Address 55    |
|                                               | 8           | *_RegTargetSta[56] | Registered Target Node Table Bit for Node Address 56    |
|                                               | 9           | *_RegTargetSta[57] | Registered Target Node Table Bit for Node Address 57    |
|                                               | 10          | *_RegTargetSta[58] | Registered Target Node Table Bit for Node Address 58    |
|                                               | 11          | *_RegTargetSta[59] | Registered Target Node Table Bit for Node Address 59    |
|                                               | 12          | *_RegTargetSta[60] | Registered Target Node Table Bit for Node Address 60    |
|                                               | 13          | *_RegTargetSta[61] | Registered Target Node Table Bit for Node Address<br>61 |
|                                               | 14          | *_RegTargetSta[62] | Registered Target Node Table Bit for Node Address 62    |
|                                               | 15          | *_RegTargetSta[63] | Registered Target Node Table Bit for Node Address<br>63 |

#### • CIO n+20 to n+23: Normal Target Node Table

The device variable that corresponds to all of the bits in CIO n+20 to n+23 is given in the following table.

| I/O memory location in CJ-<br>series CPU Unit |                          | Device variable for the CJ-series Unit in NJ-series CPU Unit |                                                                                                    |
|-----------------------------------------------|--------------------------|--------------------------------------------------------------|----------------------------------------------------------------------------------------------------|
| Word address                                  | Bit numbers              | Variable name                                                | Description                                                                                                    |
| ClO n+20 to<br>n+23                           | 00 to 15 in<br>each word | *_EstbRegTargetSta                                           | <ul> <li>Normal Target Node Table<br/>(The functions of bits 00 to 15 in these words and<br/>the functions of the device variable given on the left<br/>correspond as given below.)</li> <li>Bits 00 to 15 of CIO n+20 correspond to bits 00<br/>to 15 of the device variable given on the left.</li> <li>Bits 00 to 15 of CIO n+21 correspond to bits 16<br/>to 31 of the device variable given on the left.</li> <li>Bits 00 to 15 of CIO n+22 correspond to bits 32<br/>to 47 of the device variable given on the left.</li> <li>Bits 00 to 15 of CIO n+23 correspond to bits 48<br/>to 63 of the device variable given on the left.</li> </ul> |

The device variables that correspond to bits 00 to 15 in CIO n+20 to n+23 are given in the following table.

| I/O memory lo<br>series C |             | Device variable for the CJ-series Unit in NJ-series CPU Unit |                                                     |
|---------------------------|-------------|--------------------------------------------------------------|-----------------------------------------------------|
| Word address              | Bit numbers | Variable name                                                | Description                                         |
| CIO n+20                  | 0           | *_EstbRegTargetSta[0]                                        | Normal Target Node Table Bit for Node Address       |
|                           | 1           | *_EstbRegTargetSta[1]                                        | Normal Target Node Table Bit for Node Address       |
|                           | 2           | *_EstbRegTargetSta[2]                                        | Normal Target Node Table Bit for Node Address<br>2  |
|                           | 3           | *_EstbRegTargetSta[3]                                        | Normal Target Node Table Bit for Node Address 3     |
|                           | 4           | *_EstbRegTargetSta[4]                                        | Normal Target Node Table Bit for Node Address       |
|                           | 5           | *_EstbRegTargetSta[5]                                        | Normal Target Node Table Bit for Node Address<br>5  |
|                           | 6           | *_EstbRegTargetSta[6]                                        | Normal Target Node Table Bit for Node Address<br>6  |
|                           | 7           | *_EstbRegTargetSta[7]                                        | Normal Target Node Table Bit for Node Address<br>7  |
|                           | 8           | *_EstbRegTargetSta[8]                                        | Normal Target Node Table Bit for Node Address<br>8  |
|                           | 9           | *_EstbRegTargetSta[9]                                        | Normal Target Node Table Bit for Node Address<br>9  |
|                           | 10          | *_EstbRegTargetSta[10]                                       | Normal Target Node Table Bit for Node Address       |
|                           | 11          | *_EstbRegTargetSta[11]                                       | Normal Target Node Table Bit for Node Address       |
|                           | 12          | *_EstbRegTargetSta[12]                                       | Normal Target Node Table Bit for Node Address 12    |
|                           | 13          | *_EstbRegTargetSta[13]                                       | Normal Target Node Table Bit for Node Address<br>13 |
|                           | 14          | *_EstbRegTargetSta[14]                                       | Normal Target Node Table Bit for Node Address<br>14 |
|                           | 15          | *_EstbRegTargetSta[15]                                       | Normal Target Node Table Bit for Node Address<br>15 |

| I/O memory location in CJ-<br>series CPU Unit |    | Device variable fo     | r the CJ-series Unit in NJ-series CPU Unit          |
|-----------------------------------------------|----|------------------------|-----------------------------------------------------|
| Word address Bit numbers                      |    | Variable name          | Description                                         |
| CIO n+21                                      | 0  | *_EstbRegTargetSta[16] | Normal Target Node Table Bit for Node Address<br>16 |
|                                               | 1  | *_EstbRegTargetSta[17] | Normal Target Node Table Bit for Node Address 17    |
|                                               | 2  | *_EstbRegTargetSta[18] | Normal Target Node Table Bit for Node Address       |
|                                               | 3  | *_EstbRegTargetSta[19] | Normal Target Node Table Bit for Node Address       |
|                                               | 4  | *_EstbRegTargetSta[20] | Normal Target Node Table Bit for Node Address 20    |
|                                               | 5  | *_EstbRegTargetSta[21] | Normal Target Node Table Bit for Node Address 21    |
|                                               | 6  | *_EstbRegTargetSta[22] | Normal Target Node Table Bit for Node Address 22    |
|                                               | 7  | *_EstbRegTargetSta[23] | Normal Target Node Table Bit for Node Address 23    |
|                                               | 8  | *_EstbRegTargetSta[24] | Normal Target Node Table Bit for Node Address 24    |
|                                               | 9  | *_EstbRegTargetSta[25] | Normal Target Node Table Bit for Node Address<br>25 |
|                                               | 10 | *_EstbRegTargetSta[26] | Normal Target Node Table Bit for Node Address 26    |
|                                               | 11 | *_EstbRegTargetSta[27] | Normal Target Node Table Bit for Node Address 27    |
|                                               | 12 | *_EstbRegTargetSta[28] | Normal Target Node Table Bit for Node Address 28    |
|                                               | 13 | *_EstbRegTargetSta[29] | Normal Target Node Table Bit for Node Address 29    |
|                                               | 14 | *_EstbRegTargetSta[30] | Normal Target Node Table Bit for Node Address 30    |
|                                               | 15 | *_EstbRegTargetSta[31] | Normal Target Node Table Bit for Node Address 31    |
| CIO n+22                                      | 0  | *_EstbRegTargetSta[32] | Normal Target Node Table Bit for Node Address 32    |
|                                               | 1  | *_EstbRegTargetSta[33] | Normal Target Node Table Bit for Node Address 33    |
|                                               | 2  | *_EstbRegTargetSta[34] | Normal Target Node Table Bit for Node Address 34    |
|                                               | 3  | *_EstbRegTargetSta[35] | Normal Target Node Table Bit for Node Address 35    |
|                                               | 4  | *_EstbRegTargetSta[36] | Normal Target Node Table Bit for Node Address 36    |
|                                               | 5  | *_EstbRegTargetSta[37] | Normal Target Node Table Bit for Node Address       |
|                                               | 6  | *_EstbRegTargetSta[38] | Normal Target Node Table Bit for Node Address 38    |
|                                               | 7  | *_EstbRegTargetSta[39] | Normal Target Node Table Bit for Node Address 39    |
|                                               | 8  | *_EstbRegTargetSta[40] | Normal Target Node Table Bit for Node Address 40    |
|                                               | 9  | *_EstbRegTargetSta[41] | Normal Target Node Table Bit for Node Address 41    |
|                                               | 10 | *_EstbRegTargetSta[42] | Normal Target Node Table Bit for Node Address 42    |
|                                               | 11 | *_EstbRegTargetSta[43] | Normal Target Node Table Bit for Node Address 43    |

| I/O memory location in CJ-<br>series CPU Unit |             | Device variable for the CJ-series Unit in NJ-series CPU Unit |                                                     |
|-----------------------------------------------|-------------|--------------------------------------------------------------|-----------------------------------------------------|
| Word address                                  | Bit numbers | Variable name                                                | Description                                         |
| CIO n+22                                      | 12          | *_EstbRegTargetSta[44]                                       | Normal Target Node Table Bit for Node Address 44    |
|                                               | 13          | *_EstbRegTargetSta[45]                                       | Normal Target Node Table Bit for Node Address 45    |
|                                               | 14          | *_EstbRegTargetSta[46]                                       | Normal Target Node Table Bit for Node Address 46    |
|                                               | 15          | *_EstbRegTargetSta[47]                                       | Normal Target Node Table Bit for Node Address 47    |
| CIO n+23                                      | 0           | *_EstbRegTargetSta[48]                                       | Normal Target Node Table Bit for Node Address 48    |
|                                               | 1           | *_EstbRegTargetSta[49]                                       | Normal Target Node Table Bit for Node Address 49    |
|                                               | 2           | *_EstbRegTargetSta[50]                                       | Normal Target Node Table Bit for Node Address 50    |
|                                               | 3           | *_EstbRegTargetSta[51]                                       | Normal Target Node Table Bit for Node Address 51    |
|                                               | 4           | *_EstbRegTargetSta[52]                                       | Normal Target Node Table Bit for Node Address 52    |
|                                               | 5           | *_EstbRegTargetSta[53]                                       | Normal Target Node Table Bit for Node Address 53    |
|                                               | 6           | *_EstbRegTargetSta[54]                                       | Normal Target Node Table Bit for Node Address 54    |
|                                               | 7           | *_EstbRegTargetSta[55]                                       | Normal Target Node Table Bit for Node Address<br>55 |
|                                               | 8           | *_EstbRegTargetSta[56]                                       | Normal Target Node Table Bit for Node Address 56    |
|                                               | 9           | *_EstbRegTargetSta[57]                                       | Normal Target Node Table Bit for Node Address 57    |
|                                               | 10          | *_EstbRegTargetSta[58]                                       | Normal Target Node Table Bit for Node Address 58    |
|                                               | 11          | *_EstbRegTargetSta[59]                                       | Normal Target Node Table Bit for Node Address 59    |
|                                               | 12          | *_EstbRegTargetSta[60]                                       | Normal Target Node Table Bit for Node Address 60    |
|                                               | 13          | *_EstbRegTargetSta[61]                                       | Normal Target Node Table Bit for Node Address 61    |
|                                               | 14          | *_EstbRegTargetSta[62]                                       | Normal Target Node Table Bit for Node Address 62    |
|                                               | 15          | *_EstbRegTargetSta[63]                                       | Normal Target Node Table Bit for Node Address 63    |

#### • CIO n+24: FINS/TCP Connection Status

The device variable that corresponds to all of the bits in CIO n+24 is given in the following table.

| I/O memory location in CJ-<br>series CPU Unit |             | Device variable for the CJ-series Unit in NJ-series CPU Unit |                                                                                                    |
|-----------------------------------------------|-------------|--------------------------------------------------------------|----------------------------------------------------------------------------------------------------|
| Word address                                  | Bit numbers | Variable name                                                | Description                                                                                                    |
| CIO n+24                                      | 00 to 15    | *_FINSTCPConnSta                                             | FINS/TCP Connection Status<br>(The functions of bits 00 to 15 in CIO n+24<br>correspond to the functions of bits 0 to 15 of<br>the device variable given on the left.) |

| I/O memory location in CJ-<br>series CPU Unit |            | Device variable for the CJ-series Unit in NJ-series CPU Unit |                                              |
|-----------------------------------------------|------------|--------------------------------------------------------------|----------------------------------------------|
| Word address                                  | Bit number | Variable name                                                | Description                                  |
| CIO n+24                                      | 0          | *_FINSTCPConnSta1                                            | FINS/TCP Connection Status for Connection 1  |
|                                               | 1          | *_FINSTCPConnSta2                                            | FINS/TCP Connection Status for Connection 2  |
|                                               | 2          | *_FINSTCPConnSta3                                            | FINS/TCP Connection Status for Connection 3  |
|                                               | 3          | *_FINSTCPConnSta4                                            | FINS/TCP Connection Status for Connection 4  |
|                                               | 4          | *_FINSTCPConnSta5                                            | FINS/TCP Connection Status for Connection 5  |
|                                               | 5          | *_FINSTCPConnSta6                                            | FINS/TCP Connection Status for Connection 6  |
|                                               | 6          | *_FINSTCPConnSta7                                            | FINS/TCP Connection Status for Connection 7  |
|                                               | 7          | *_FINSTCPConnSta8                                            | FINS/TCP Connection Status for Connection 8  |
|                                               | 8          | *_FINSTCPConnSta9                                            | FINS/TCP Connection Status for Connection 9  |
|                                               | 9          | *_FINSTCPConnSta10                                           | FINS/TCP Connection Status for Connection 10 |
|                                               | 10         | *_FINSTCPConnSta11                                           | FINS/TCP Connection Status for Connection 11 |
|                                               | 11         | *_FINSTCPConnSta12                                           | FINS/TCP Connection Status for Connection 12 |
|                                               | 12         | *_FINSTCPConnSta13                                           | FINS/TCP Connection Status for Connection 13 |
|                                               | 13         | *_FINSTCPConnSta14                                           | FINS/TCP Connection Status for Connection 14 |
|                                               | 14         | *_FINSTCPConnSta15                                           | FINS/TCP Connection Status for Connection 15 |
|                                               | 15         | *_FINSTCPConnSta16                                           | FINS/TCP Connection Status for Connection 16 |

The device variables that correspond to bits 00 to 15 in CIO n+24 are given in the following table.

### DM Area Words Allocated to CPU Bus Units

#### • Words m+98 and m+99: IP Address Display/Setting Area

The device variable that corresponds to all of the bits in words m+98 and m+99 is given in the following table.

| I/O memory location in CJ-<br>series CPU Unit |             | Device variable for the CJ-series Unit in NJ-series CPU Unit |                                 |
|-----------------------------------------------|-------------|--------------------------------------------------------------|---------------------------------|
| Word address                                  | Bit numbers | Variable name                                                | Description                     |
| Words m+98<br>and m+99                        | 00 to 15    | *_IPAdrCfg                                                   | IP Address Display/Setting Area |

The device variables that correspond to bits 00 to 15 in words m+98 and m+99 are given in the following table.

| I/O memory location in<br>CJ-series CPU Unit |               | Device variable for the CJ-series Unit in NJ-series CPU Unit |                                             |
|----------------------------------------------|---------------|--------------------------------------------------------------|---------------------------------------------|
| Word<br>address                              | Variable name |                                                              | Description                                 |
| Word m+98                                    | 00 to 03      | *_IPAdr2Cfg                                                  | IP Address 2 (This is field 2 shown below.) |
|                                              | 04 to 07      |                                                              |                                             |
|                                              | 08 to 11      | *_IPAdr1Cfg                                                  | IP Address 1 (This is field 1 shown below.) |
|                                              | 12 to 15      |                                                              |                                             |
| Word m+99                                    | 00 to 03      | *_IPAdr4Cfg                                                  | IP Address 4 (This is field 4 shown below.) |
|                                              | 04 to 07      |                                                              |                                             |
|                                              | 08 to 11      | *_IPAdr3Cfg                                                  | IP Address 3 (This is field 3 shown below.) |
|                                              | 12 to 15      |                                                              |                                             |

IP address fields: 1.2.3.4 (hex)

# **User Settings Area**

x: First I/O memory area address that is specified in the allocated CIO Area words.

#### • Words x to x+15: Registered Target Node Table

The device variable that corresponds to all of the bits in words x to x+15 is given in the following table.

|                    | I/O memory location in CJ-<br>series CPU Unit |                                  | for the CJ-series Unit in NJ-series CPU Unit                                                                                                    |
|--------------------|-----------------------------------------------|----------------------------------|----------------------------------------------------------------------------------------------------|
| Word address       | Bit numbers                                   | Variable name                    | Description                                                                                                    |
| Words x to<br>x+15 | 00 to 15 in<br>each word                      | *_x.RegTargetSta.<br>TargetStaWd | <ul> <li>Description</li> <li>Registered Target Node Table (The functions of bits 00 to 15 in these words and the functions of the device variable given on the left correspond as given below.)</li> <li>Bits 00 to 15 of word x correspond to bits 00 to 15 of the device variable given on the left.</li> <li>Bits 00 to 15 of word x +1 correspond to bits 16 to 31 of the device variable given on the left.</li> <li>Bits 00 to 15 of word x +2 correspond to bits 32 to 47 of the device variable given on the left.</li> </ul> |
|                    |                                               |                                  | <ul> <li>Bits 00 to 15 of word x+3 correspond to bits 48 to 63 of the device variable given on the left.</li> <li>Bits 00 to 15 of word x+4 correspond to bits 64 to 79 of the device variable given on the left.</li> <li>Bits 00 to 15 of word x+5 correspond to bits 80 to 95 of the device variable given on the left.</li> <li>Bits 00 to 15 of word x+6 correspond to bits 96 to 111 of the device variable given on the left.</li> </ul>                                                                                        |
|                    |                                               |                                  | <ul> <li>Bits 00 to 15 of word x+7 correspond to bits 112 to 127 of the device variable given on the left.</li> <li>Bits 00 to 15 of word x+8 correspond to bits 128 to 143 of the device variable given on the left.</li> <li>Bits 00 to 15 of word x+9 correspond to bits 144 to 159 of the device variable given on the left.</li> </ul>                                                                                                    |
|                    |                                               |                                  | <ul> <li>Bits 00 to 15 of word x+10 correspond to bits 160 to 175 of the device variable given on the left.</li> <li>Bits 00 to 15 of word x+11 correspond to bits 176 to 191 of the device variable given on the left.</li> <li>Bits 00 to 15 of word x+12 correspond to bits 192 to 207 of the device variable given on the left.</li> <li>Bits 00 to 15 of word x+13 correspond to bits 208</li> </ul>                                                                                                    |
|                    |                                               |                                  | <ul> <li>to 223 of the device variable given on the left.</li> <li>Bits 00 to 15 of word x+14 correspond to bits 224 to 239 of the device variable given on the left.</li> <li>Bits 00 to 15 of word x+15 correspond to bits 240 to 255 of the device variable given on the left.</li> </ul>                                                                                                    |

The device variables that correspond to bits 00 to 15 in words x to x+15 are given in the following table.

| I/O memory location in CJ-<br>series CPU Unit |            | Device variable for the CJ-series Unit in NJ-series CPU Unit |                                                          |
|-----------------------------------------------|------------|--------------------------------------------------------------|----------------------------------------------------------|
| Word address                                  | Bit number | Variable name                                                | Description                                              |
| Word x                                        | 0          | *_x.RegTargetSta.Target-<br>Sta[0]                           | Registered Target Node Table Bit for Node Address 0      |
|                                               |            | · · ·                                                        | · · · · · · · · · · · · · · · · · · ·                    |
| -                                             | 15         | ·<br>*_x.RegTargetSta.Target-<br>Sta[15]                     | Registered Target Node Table Bit for Node<br>Address 15  |
| Word x+1                                      | 0          | *_x.RegTargetSta.Target-<br>Sta[16]                          | Registered Target Node Table Bit for Node Address 16     |
|                                               | •          | :                                                            | :                                                        |
| _                                             | 15         | ·<br>*_x.RegTargetSta.Target-<br>Sta[31]                     | Registered Target Node Table Bit for Node<br>Address 31  |
| Word x+2                                      | 0          | *_x.RegTargetSta.Target-<br>Sta[32]                          | Registered Target Node Table Bit for Node Address 32     |
|                                               | •          | · · ·                                                        | · · ·                                                    |
| -                                             | 15         | *_x.RegTargetSta.Target-<br>Sta[47]                          | Registered Target Node Table Bit for Node<br>Address 47  |
| Word x+3                                      | 0          | *_x.RegTargetSta.Target-<br>Sta[48]                          | Registered Target Node Table Bit for Node Address 48     |
|                                               |            | · · · · · · · · · · · · · · · · · · ·                        | · · · · · · · · · · · · · · · · · · ·                    |
| -                                             | 15         | *_x.RegTargetSta.Target-<br>Sta[63]                          | Registered Target Node Table Bit for Node<br>Address 63  |
| Word x+4                                      | 0          | *_x.RegTargetSta.Target-<br>Sta[64]                          | Registered Target Node Table Bit for Node<br>Address 64  |
|                                               |            | · · · · ·                                                    | :                                                        |
| -                                             | 15         | *_x.RegTargetSta.Target-<br>Sta[79]                          | Registered Target Node Table Bit for Node<br>Address 79  |
| Word x+5                                      | 0          | *_x.RegTargetSta.Target-<br>Sta[80]                          | Registered Target Node Table Bit for Node<br>Address 80  |
|                                               | •          | · .                                                          | ·                                                        |
| -                                             | 15         | ·<br>*_x.RegTargetSta.Target-<br>Sta[95]                     | Registered Target Node Table Bit for Node<br>Address 95  |
| Word x+6                                      | 0          | *_x.RegTargetSta.Target-<br>Sta[96]                          | Registered Target Node Table Bit for Node<br>Address 96  |
|                                               | •          | · · · · · · · · · · · · · · · · · · ·                        |                                                          |
| -                                             | 15         | *_x.RegTargetSta.Target-<br>Sta[111]                         | Registered Target Node Table Bit for Node<br>Address 111 |

| I/O memory location in CJ-<br>series CPU Unit |            | Device variable for the CJ-series Unit in NJ-series CPU Unit |                                                          |  |
|-----------------------------------------------|------------|--------------------------------------------------------------|----------------------------------------------------------|--|
| Word address                                  | Bit number | Variable name                                                | Description                                              |  |
| Word x+7                                      | 0          | *_x.RegTargetSta.Target-<br>Sta[112]                         | Registered Target Node Table Bit for Node<br>Address 112 |  |
|                                               |            |                                                              |                                                          |  |
|                                               |            |                                                              | ·                                                        |  |
|                                               | 15         | *_x.RegTargetSta.Target-<br>Sta[127]                         | Registered Target Node Table Bit for Node Address 127    |  |
| Word x+8                                      | 0          | *_x.RegTargetSta.Target-<br>Sta[128]                         | Registered Target Node Table Bit for Node<br>Address 128 |  |
|                                               |            | · .                                                          | · · · · · · · · · · · · · · · · · · ·                    |  |
|                                               | 15         | *_x.RegTargetSta.Target-<br>Sta[143]                         | Registered Target Node Table Bit for Node<br>Address 143 |  |
| Word x+9                                      | 0          | *_x.RegTargetSta.Target-<br>Sta[144]                         | Registered Target Node Table Bit for Node Address 144    |  |
|                                               |            |                                                              | · .                                                      |  |
|                                               | 15         | *_x.RegTargetSta.Target-<br>Sta[159]                         | Registered Target Node Table Bit for Node<br>Address 159 |  |
| Word x+10                                     | 0          | *_x.RegTargetSta.Target-<br>Sta[160]                         | Registered Target Node Table Bit for Node<br>Address 160 |  |
|                                               | •          |                                                              | · · ·                                                    |  |
|                                               | 15         | *_x.RegTargetSta.Target-<br>Sta[175]                         | Registered Target Node Table Bit for Node<br>Address 175 |  |
| Word x+11                                     | 0          | *_x.RegTargetSta.Target-<br>Sta[176]                         | Registered Target Node Table Bit for Node<br>Address 176 |  |
|                                               |            |                                                              | · · · · · · · · · · · · · · · · · · ·                    |  |
|                                               | 15         | *_x.RegTargetSta.Target-<br>Sta[191]                         | Registered Target Node Table Bit for Node<br>Address 191 |  |
| Word x+12                                     | 0          | *_x.RegTargetSta.Target-<br>Sta[192]                         | Registered Target Node Table Bit for Node<br>Address 192 |  |
|                                               |            |                                                              | · .                                                      |  |
|                                               | 15         | *_x.RegTargetSta.Target-                                     | Registered Target Node Table Bit for Node                |  |
| Word x+13                                     | 0          | Sta[207]<br>*_x.RegTargetSta.Target-                         | Address 207<br>Registered Target Node Table Bit for Node |  |
|                                               | •          | Sta[208]                                                     | Address 208                                              |  |
|                                               |            | •                                                            |                                                          |  |
|                                               | 15         | *_x.RegTargetSta.Target-<br>Sta[223]                         | Registered Target Node Table Bit for Node<br>Address 223 |  |
| Word x+14                                     | 0          | *_x.RegTargetSta.Target-<br>Sta[224]                         | Registered Target Node Table Bit for Node<br>Address 224 |  |
|                                               |            |                                                              | · · ·                                                    |  |
|                                               | 15         | *_x.RegTargetSta.Target-<br>Sta[239]                         | Registered Target Node Table Bit for Node<br>Address 239 |  |

| I/O memory location in CJ-<br>series CPU Unit |    | Device variable for the CJ-series Unit in NJ-series CPU Unit |                                                          |
|-----------------------------------------------|----|--------------------------------------------------------------|----------------------------------------------------------|
| Word address Bit number                       |    | Variable name                                                | Description                                              |
| Word x+15                                     | 0  | *_x.RegTargetSta.Target-<br>Sta[240]                         | Registered Target Node Table Bit for Node<br>Address 240 |
|                                               |    |                                                              |                                                          |
|                                               |    |                                                              |                                                          |
|                                               | •  |                                                              |                                                          |
|                                               | 15 | *_x.RegTargetSta.Target-<br>Sta[255]                         | Registered Target Node Table Bit for Node<br>Address 255 |

#### • Words x+16 to x+31: Normal Target Node Table

The device variable that corresponds to all of the bits in words x+16 to x+31 is given in the following table.

| I/O memory location in CJ-<br>series CPU Unit |             | Device variable for the CJ-series Unit in NJ-series CPU Unit |                                                                                                    |
|-----------------------------------------------|-------------|--------------------------------------------------------------|----------------------------------------------------------------------------------------------------|
| Word address                                  | Bit numbers | Variable name                                                | Description                                                                                          |
|                                               |             |                                                              |                                                                                                    |
|                                               |             |                                                              | • Bits 00 to 15 of word x+31 correspond to bits 240 to 255 of the device variable given on the left. |

The device variables that correspond to bits 00 to 15 in words x+16 to x+31 are given in the following table.

| I/O memory location in CJ-<br>series CPU Unit |            | Device variabl                             | Device variable for the CJ-series Unit in NJ-series CPU Unit |  |  |
|-----------------------------------------------|------------|--------------------------------------------|--------------------------------------------------------------|--|--|
| Word address                                  | Bit number | Variable name                              | Description                                                  |  |  |
| Word x+16                                     | 0          | *_x.EstbTarget-<br>Sta.TargetSta[0]        | Normal Target Node Table Bit for Node Address 0              |  |  |
|                                               |            |                                            |                                                              |  |  |
|                                               | 15         | *_x.EstbTarget-<br>Sta.TargetSta[15]       | Normal Target Node Table Bit for Node Address 15             |  |  |
| Word x+17                                     | 0          | *_x.EstbTarget-<br>Sta.TargetSta[16]       | Normal Target Node Table Bit for Node Address 16             |  |  |
|                                               |            | · · · · · · · · · · · · · · · · · · ·      |                                                              |  |  |
|                                               | 15         | *_x.EstbTarget-<br>Sta.TargetSta[31]       | Normal Target Node Table Bit for Node Address 31             |  |  |
| Word x+18                                     | 0          | *_x.EstbTarget-<br>Sta.TargetSta[32]       | Normal Target Node Table Bit for Node Address 32             |  |  |
|                                               |            | · · · · · · · · · · · · · · · · · · ·      |                                                              |  |  |
|                                               | 15         | *_x.EstbTarget-<br>Sta.TargetSta[47]       | Normal Target Node Table Bit for Node Address 47             |  |  |
| Word x+19                                     | 0          | *_x.EstbTarget-<br>Sta.TargetSta[48]       | Normal Target Node Table Bit for Node Address 48             |  |  |
|                                               | ·<br>·     |                                            |                                                              |  |  |
|                                               | 15         | *_x.EstbTarget-<br>Sta.TargetSta[63]       | Normal Target Node Table Bit for Node Address 63             |  |  |
| Word x+20                                     | 0          | *_x.EstbTarget-<br>Sta.TargetSta[64]       | Normal Target Node Table Bit for Node Address 64             |  |  |
|                                               |            | · · ·                                      |                                                              |  |  |
| ·                                             | 15         | *_x.EstbTarget-<br>Sta.TargetSta[79]       | Normal Target Node Table Bit for Node Address 79             |  |  |
| Word x+21                                     | 0          | *_x.EstbTarget-<br>Sta.TargetSta[80]       | Normal Target Node Table Bit for Node Address 80             |  |  |
|                                               |            |                                            |                                                              |  |  |
|                                               | 15         | *_x.EstbTarget-<br>Sta.TargetSta[95]       | Normal Target Node Table Bit for Node Address 95             |  |  |
| Word x+22                                     | 0          | *_x.EstbTarget-<br>Sta.TargetSta[96]       | Normal Target Node Table Bit for Node Address 96             |  |  |
|                                               |            |                                            |                                                              |  |  |
|                                               | 15         | ·<br>*_x.EstbTarget-<br>Sta.TargetSta[111] | Normal Target Node Table Bit for Node Address                |  |  |

| I/O memory location in CJ-<br>series CPU Unit |            | Device variable for the CJ-series Unit in NJ-series CPU Unit |                                                      |  |
|-----------------------------------------------|------------|--------------------------------------------------------------|------------------------------------------------------|--|
| Word address                                  | Bit number | Variable name                                                | Description                                          |  |
| Word x+23                                     | 0          | *_x.EstbTarget-<br>Sta.TargetSta[112]                        | Normal Target Node Table Bit for Node Address 112    |  |
|                                               |            |                                                              | · · ·                                                |  |
|                                               | 15         | ·<br>*_x.EstbTarget-<br>Sta.TargetSta[127]                   | Normal Target Node Table Bit for Node Address<br>127 |  |
| Word x+24                                     | 0          | *_x.EstbTarget-<br>Sta.TargetSta[128]                        | Normal Target Node Table Bit for Node Address 128    |  |
|                                               |            |                                                              |                                                      |  |
|                                               | 15         | ·<br>*_x.EstbTarget-<br>Sta.TargetSta[143]                   | Normal Target Node Table Bit for Node Address        |  |
| Word x+25                                     | 0          | *_x.EstbTarget-<br>Sta.TargetSta[144]                        | Normal Target Node Table Bit for Node Address 144    |  |
|                                               |            |                                                              |                                                      |  |
|                                               | 15         | *_x.EstbTarget-<br>Sta.TargetSta[159]                        | Normal Target Node Table Bit for Node Address<br>159 |  |
| Word x+26                                     | 0          | *_x.EstbTarget-<br>Sta.TargetSta[160]                        | Normal Target Node Table Bit for Node Address<br>160 |  |
|                                               |            |                                                              |                                                      |  |
|                                               | 15         | *_x.EstbTarget-<br>Sta.TargetSta[175]                        | Normal Target Node Table Bit for Node Address<br>175 |  |
| Word x+27                                     | 0          | *_x.EstbTarget-<br>Sta.TargetSta[176]                        | Normal Target Node Table Bit for Node Address 176    |  |
|                                               |            | · · · · · · · · · · · · · · · · · · ·                        |                                                      |  |
|                                               | 15         | *_x.EstbTarget-<br>Sta.TargetSta[191]                        | Normal Target Node Table Bit for Node Address 191    |  |
| Word x+28                                     | 0          | *_x.EstbTarget-<br>Sta.TargetSta[192]                        | Normal Target Node Table Bit for Node Address<br>192 |  |
|                                               | •          | · · · · · · · · · · · · · · · · · · ·                        |                                                      |  |
|                                               | 15         | *_x.EstbTarget-<br>Sta.TargetSta[207]                        | Normal Target Node Table Bit for Node Address 207    |  |
| Word x+29                                     | 0          | *_x.EstbTarget-<br>Sta.TargetSta[208]                        | Normal Target Node Table Bit for Node Address 208    |  |
|                                               |            |                                                              |                                                      |  |
|                                               | 15         | *_x.EstbTarget-<br>Sta.TargetSta[223]                        | Normal Target Node Table Bit for Node Address 223    |  |
| Word x+30                                     | 0          | *_x.EstbTarget-<br>Sta.TargetSta[224]                        | Normal Target Node Table Bit for Node Address 224    |  |
|                                               |            | · · · · · · · · · · · · · · · · · · ·                        |                                                      |  |
|                                               | 15         | *_x.EstbTarget-<br>Sta.TargetSta[239]                        | Normal Target Node Table Bit for Node Address 239    |  |

| I/O memory location in CJ-<br>series CPU Unit |    | Device variable for the CJ-series Unit in NJ-series CPU Unit |                                                   |
|-----------------------------------------------|----|--------------------------------------------------------------|---------------------------------------------------|
| Word address Bit number                       |    | Variable name                                                | Description                                       |
| Word x+31                                     | 0  | *_x.EstbTarget-<br>Sta.TargetSta[240]                        | Normal Target Node Table Bit for Node Address 240 |
|                                               |    |                                                              |                                                   |
|                                               | •  | •                                                            |                                                   |
|                                               | •  | •                                                            |                                                   |
|                                               | 15 | *_x.EstbTarget-<br>Sta.TargetSta[255]                        | Normal Target Node Table Bit for Node Address 255 |

#### • Words x+32 to x+47: Target Nod4e PLC Operating Flags

The device variable that corresponds to all of the bits in words x+32 to x+47 is given in the following table.

| I/O memory location in CJ-<br>series CPU Unit |                          | Device variable for the CJ-series Unit in NJ-series CPU Unit |                                                                                                    |  |
|-----------------------------------------------|--------------------------|--------------------------------------------------------------|----------------------------------------------------------------------------------------------------|--|
| Word address Bit numbers                      |                          | Variable name Description                                    |                                                                                                    |  |
| Words x+32 to x+47                            | 00 to 15 in<br>each word | *_x.TargetPLCMd-<br>Sta.<br>TargetStaWd                      | Target Node PLC Operating Flags<br>(The functions of bits 00 to 15 in these words and<br>the functions of the device variable given on the<br>left correspond as given below.)                                                                                                    |  |
|                                               |                          |                                                              | <ul> <li>Bits 00 to 15 of word x+32 correspond to bits 00 to 15 of the device variable given on the left.</li> <li>Bits 00 to 15 of word x+33 correspond to bits 16 to 31 of the device variable given on the left.</li> <li>Bits 00 to 15 of word x+34 correspond to bits 32 to 47 of the device variable given on the left.</li> <li>Bits 00 to 15 of word x+35 correspond to bits 48 to 63 of the device variable given on the left.</li> <li>Bits 00 to 15 of word x+36 correspond to bits 64 to 79 of the device variable given on the left.</li> <li>Bits 00 to 15 of word x+37 correspond to bits 80 to 95 of the device variable given on the left.</li> <li>Bits 00 to 15 of word x+38 correspond to bits 96 to 111 of the device variable given on the left.</li> <li>Bits 00 to 15 of word x+39 correspond to bits 112 to 127 of the device variable given on the left.</li> <li>Bits 00 to 15 of word x+40 correspond to bits 128 to 143 of the device variable given on the left.</li> <li>Bits 00 to 15 of word x+41 correspond to bits 144 to 159 of the device variable given on the left.</li> <li>Bits 00 to 15 of word x+42 correspond to bits 160 to 175 of the device variable given on the left.</li> <li>Bits 00 to 15 of word x+42 correspond to bits 160 to 175 of the device variable given on the left.</li> <li>Bits 00 to 15 of word x+43 correspond to bits 160 to 175 of the device variable given on the left.</li> <li>Bits 00 to 15 of word x+42 correspond to bits 160 to 175 of the device variable given on the left.</li> <li>Bits 00 to 15 of word x+44 correspond to bits 192 to 207 of the device variable given on the left.</li> <li>Bits 00 to 15 of word x+46 correspond to bits 208 to 223 of the device variable given on the left.</li> <li>Bits 00 to 15 of word x+46 correspond to bits 208 to 223 of the device variable given on the left.</li> <li>Bits 00 to 15 of word x+47 correspond to bits 224 to 239 of the device variable given on the left.</li> </ul> |  |

The device variables that correspond to bits 00 to 15 in words x+32 to x+47 are given in the following table.

| I/O memory location in CJ-<br>series CPU Unit |            | Device variable for the CJ-series Unit in NJ-series CPU Uni |                                                        |
|-----------------------------------------------|------------|-------------------------------------------------------------|--------------------------------------------------------|
| Word address                                  | Bit number | Variable name                                               | Description                                            |
| Word x+32                                     | 0          | *_x.TargetPLCMdSta.<br>TargetSta[0]                         | Target Node PLC Operating Flag for Node Address 0      |
|                                               |            |                                                             |                                                        |
|                                               | 15         | ·<br>*_x.TargetPLCMdSta.<br>TargetSta[15]                   | Target Node PLC Operating Flag for Node<br>Address 15  |
| Nord x+33                                     | 0          | *_x.TargetPLCMdSta.<br>TargetSta[16]                        | Target Node PLC Operating Flag for Node<br>Address 16  |
| -                                             |            |                                                             |                                                        |
|                                               | 15         | *_x.TargetPLCMdSta.                                         | Target Node PLC Operating Flag for Node                |
| Word x+34                                     | 0          | TargetSta[31]<br>*_x.TargetPLCMdSta.                        | Address 31<br>Target Node PLC Operating Flag for Node  |
|                                               | •          | TargetSta[32]                                               | Address 32                                             |
|                                               |            | :                                                           | · .                                                    |
|                                               | 15         | *_x.TargetPLCMdSta.<br>TargetSta[47]                        | Target Node PLC Operating Flag for Node Address 47     |
| Word x+35                                     | 0          | *_x.TargetPLCMdSta.<br>TargetSta[48]                        | Target Node PLC Operating Flag for Node<br>Address 48  |
|                                               |            |                                                             |                                                        |
|                                               | 15         | ·<br>*_x.TargetPLCMdSta.<br>TargetSta[63]                   | Target Node PLC Operating Flag for Node<br>Address 63  |
| Word x+36                                     | 0          | *_x.TargetPLCMdSta.<br>TargetSta[64]                        | Target Node PLC Operating Flag for Node<br>Address 64  |
| -                                             |            |                                                             | · · ·                                                  |
| -                                             | 15         | *_x.TargetPLCMdSta.                                         | Target Node PLC Operating Flag for Node                |
| Word x+37                                     | 0          | TargetSta[79]<br>*_x.TargetPLCMdSta.                        | Address 79<br>Target Node PLC Operating Flag for Node  |
| -                                             |            | TargetSta[80]                                               | Address 80                                             |
| -                                             |            |                                                             |                                                        |
| Mand yo 00                                    | 15         | *_x.TargetPLCMdSta.<br>TargetSta[95]                        | Target Node PLC Operating Flag for Node<br>Address 95  |
| Word x+38                                     | 0          | *_x.TargetPLCMdSta.<br>TargetSta[96]                        | Target Node PLC Operating Flag for Node<br>Address 96  |
|                                               | •          |                                                             |                                                        |
| -                                             | 15         | ·<br>*_x.TargetPLCMdSta.<br>TargetSta[111]                  | Target Node PLC Operating Flag for Node<br>Address 111 |

| I/O memory location in CJ-<br>series CPU Unit |            | Device variable for the CJ-series Unit in NJ-series CPU Unit |                                                        |
|-----------------------------------------------|------------|--------------------------------------------------------------|--------------------------------------------------------|
| Word address                                  | Bit number | Variable name                                                | Description                                            |
| Word x+39                                     | 0          | *_x.TargetPLCMdSta.<br>TargetSta[112]                        | Target Node PLC Operating Flag for Node<br>Address 112 |
|                                               |            |                                                              |                                                        |
|                                               | •          | · .                                                          | · · ·                                                  |
|                                               | 15         | *_x.TargetPLCMdSta.<br>TargetSta[127]                        | Target Node PLC Operating Flag for Node<br>Address 127 |
| Word x+40                                     | 0          | *_x.TargetPLCMdSta.<br>TargetSta[128]                        | Target Node PLC Operating Flag for Node<br>Address 128 |
|                                               |            |                                                              | · · · · · · · · · · · · · · · · · · ·                  |
|                                               | 15         | *_x.TargetPLCMdSta.<br>TargetSta[143]                        | Target Node PLC Operating Flag for Node Address 143    |
| Word x+41                                     | 0          | *_x.TargetPLCMdSta.<br>TargetSta[144]                        | Target Node PLC Operating Flag for Node<br>Address 144 |
|                                               |            |                                                              |                                                        |
|                                               |            |                                                              | · · · · · · · · · · · · · · · · · · ·                  |
|                                               | 15         | *_x.TargetPLCMdSta.<br>TargetSta[159]                        | Target Node PLC Operating Flag for Node<br>Address 159 |
| Word x+42                                     | 0          | *_x.TargetPLCMdSta.<br>TargetSta[160]                        | Target Node PLC Operating Flag for Node<br>Address 160 |
|                                               |            |                                                              |                                                        |
|                                               | •          | •                                                            |                                                        |
|                                               |            | ·                                                            | ·                                                      |
|                                               | 15         | *_x.TargetPLCMdSta.<br>TargetSta[175]                        | Target Node PLC Operating Flag for Node<br>Address 175 |
| Word x+43                                     | 0          | *_x.TargetPLCMdSta.                                          | Target Node PLC Operating Flag for Node                |
|                                               |            | TargetSta[176]                                               | Address 176                                            |
|                                               |            |                                                              |                                                        |
|                                               |            |                                                              | · · ·                                                  |
|                                               | 15         | *_x.TargetPLCMdSta.<br>TargetSta[191]                        | Target Node PLC Operating Flag for Node<br>Address 191 |
| Word x+44                                     | 0          | *_x.TargetPLCMdSta.<br>TargetSta[192]                        | Target Node PLC Operating Flag for Node<br>Address 192 |
|                                               |            |                                                              |                                                        |
|                                               |            | · ·                                                          | · · · ·                                                |
|                                               | 15         | *_x.TargetPLCMdSta.<br>TargetSta[207]                        | Target Node PLC Operating Flag for Node Address 207    |
| Word x+45                                     | 0          | *_x.TargetPLCMdSta.<br>TargetSta[208]                        | Target Node PLC Operating Flag for Node<br>Address 208 |
|                                               |            |                                                              |                                                        |
|                                               | 15         | *_x.TargetPLCMdSta.<br>TargetSta[223]                        | Target Node PLC Operating Flag for Node<br>Address 223 |
| Word x+46                                     | 0          | *_x.TargetPLCMdSta.<br>TargetSta[224]                        | Target Node PLC Operating Flag for Node<br>Address 224 |
|                                               |            |                                                              |                                                        |
|                                               |            |                                                              |                                                        |
|                                               |            |                                                              |                                                        |
|                                               | 15         | *_x.TargetPLCMdSta.<br>TargetSta[239]                        | Target Node PLC Operating Flag for Node Address 239    |

| I/O memory location in CJ-<br>series CPU Unit |            | Device variable for the CJ-series Unit in NJ-series CPU Unit |                                                        |
|-----------------------------------------------|------------|--------------------------------------------------------------|--------------------------------------------------------|
| Word address                                  | Bit number | Variable name                                                | Description                                            |
| Word x+47                                     | 0          | *_x.TargetPLCMdSta.<br>TargetSta[240]                        | Target Node PLC Operating Flag for Node<br>Address 240 |
|                                               |            |                                                              |                                                        |
|                                               |            |                                                              |                                                        |
|                                               | •          |                                                              |                                                        |
|                                               | 15         | *_x.TargetPLCMdSta.<br>TargetSta[255]                        | Target Node PLC Operating Flag for Node<br>Address 255 |

#### • Words x+48 to x+63: Target Node PLC Error Flags

The device variable that corresponds to all of the bits in words x+48 to x+63 is given in the following table.

| I/O memory location in CJ-<br>series CPU Unit |                          | Device variable for the CJ-series Unit in NJ-series CPU Unit |                                                                                                    |
|-----------------------------------------------|--------------------------|--------------------------------------------------------------|----------------------------------------------------------------------------------------------------|
| Word address                                  | Bit numbers              | Variable name                                                | Description                                                                                                    |
| Words x+48 to<br>x+63                         | 00 to 15 in<br>each word | *_x.TargetPLCErrSta.<br>TargetStaWd                          | Target Node PLC Error Flags<br>(The functions of bits 00 to 15 in these words and<br>the functions of the device variable given on the<br>left correspond as given below.)                                                                                                    |
|                                               |                          |                                                              | <ul> <li>Bits 00 to 15 of word x+48 correspond to bits 00 to 15 of the device variable given on the left.</li> <li>Bits 00 to 15 of word x+49 correspond to bits 16 to 31 of the device variable given on the left.</li> <li>Bits 00 to 15 of word x+50 correspond to bits 32 to 47 of the device variable given on the left.</li> <li>Bits 00 to 15 of word x+51 correspond to bits 48 to 63 of the device variable given on the left.</li> <li>Bits 00 to 15 of word x+52 correspond to bits 64 to 79 of the device variable given on the left.</li> <li>Bits 00 to 15 of word x+53 correspond to bits 80 to 95 of the device variable given on the left.</li> <li>Bits 00 to 15 of word x+54 correspond to bits 96 to 111 of the device variable given on the left.</li> <li>Bits 00 to 15 of word x+55 correspond to bits 112 to 127 of the device variable given on the left.</li> <li>Bits 00 to 15 of word x+56 correspond to bits 128 to 143 of the device variable given on the left.</li> <li>Bits 00 to 15 of word x+57 correspond to bits 128 to 143 of the device variable given on the left.</li> <li>Bits 00 to 15 of word x+58 correspond to bits 144 to 159 of the device variable given on the left.</li> <li>Bits 00 to 15 of word x+58 correspond to bits 160 to 175 of the device variable given on the left.</li> <li>Bits 00 to 15 of word x+59 correspond to bits 176 to 191 of the device variable given on the left.</li> <li>Bits 00 to 15 of word x+60 correspond to bits 192 to 207 of the device variable given on the left.</li> <li>Bits 00 to 15 of word x+61 correspond to bits 208 to 223 of the device variable given on the left.</li> <li>Bits 00 to 15 of word x+62 correspond to bits 224 to 239 of the device variable given on the left.</li> <li>Bits 00 to 15 of word x+63 correspond to bits 240 to 255 of the device variable given on the left.</li> </ul> |

The device variables that correspond to bits 00 to 15 in words x+48 to x+63 are given in the following table.

|              | ocation in CJ-<br>CPU Unit            | Device variable for                         | or the CJ-series Unit in NJ-series CPU Unit       |
|--------------|---------------------------------------|---------------------------------------------|---------------------------------------------------|
| Word address | Bit number                            | Variable name                               | Description                                       |
| Word x+48    | 0                                     | *_x.TargetPLCErrSta.<br>TargetSta[0]        | Target Node PLC Error Flag for Node Address 0     |
|              | · · · · · · · · · · · · · · · · · · · | · · · · · · · · · · · · · · · · · · ·       |                                                   |
|              | 15                                    | *_x.TargetPLCErrSta.<br>TargetSta[15]       | Target Node PLC Error Flag for Node Address<br>15 |
| Word x+49    | 0                                     | *_x.TargetPLCErrSta.<br>TargetSta[16]       | Target Node PLC Error Flag for Node Address<br>16 |
|              | ·<br>·                                | · · · · · · · · · · · · · · · · · · ·       |                                                   |
|              | 15                                    | *_x.TargetPLCErrSta.<br>TargetSta[31]       | Target Node PLC Error Flag for Node Address 31    |
| Word x+50    | 0                                     | *_x.TargetPLCErrSta.<br>TargetSta[32]       | Target Node PLC Error Flag for Node Address<br>32 |
|              | · · · · · ·                           |                                             |                                                   |
|              | 15                                    | *_x.TargetPLCErrSta.<br>TargetSta[47]       | Target Node PLC Error Flag for Node Address<br>47 |
| Word x+51    | 0                                     | *_x.TargetPLCErrSta.<br>TargetSta[48]       | Target Node PLC Error Flag for Node Address<br>48 |
|              |                                       |                                             |                                                   |
|              | 15                                    | *_x.TargetPLCErrSta.<br>TargetSta[63]       | Target Node PLC Error Flag for Node Address<br>63 |
| Word x+52    | 0                                     | *_x.TargetPLCErrSta.<br>TargetSta[64]       | Target Node PLC Error Flag for Node Address<br>64 |
|              |                                       | · · ·                                       | · · ·                                             |
|              | 15                                    | ·<br>*_x.TargetPLCErrSta.<br>TargetSta[79]  | Target Node PLC Error Flag for Node Address<br>79 |
| Word x+53    | 0                                     | *_x.TargetPLCErrSta.<br>TargetSta[80]       | Target Node PLC Error Flag for Node Address<br>80 |
|              |                                       |                                             | · · · · · · · · · · · · · · · · · · ·             |
|              | 15                                    | *_x.TargetPLCErrSta.<br>TargetSta[95]       | Target Node PLC Error Flag for Node Address<br>95 |
| Word x+54    | 0                                     | *_x.TargetPLCErrSta.<br>TargetSta[96]       | Target Node PLC Error Flag for Node Address<br>96 |
|              | · ·                                   |                                             | · · ·                                             |
|              | 15                                    | ·<br>*_x.TargetPLCErrSta.<br>TargetSta[111] | Target Node PLC Error Flag for Node Address       |

| I/O memory location in CJ-<br>series CPU Unit |            | Device variable for the CJ-series Unit in NJ-series CPU Unit  |                                                                                                    |
|-----------------------------------------------|------------|---------------------------------------------------------------|----------------------------------------------------------------------------------------------------|
| Word address                                  | Bit number | Variable name                                                 | Description                                                                                               |
| Word x+55                                     | 0          | *_x.TargetPLCErrSta.<br>TargetSta[112]                        | Target Node PLC Error Flag for Node Address 112                                                           |
|                                               |            | · · · ·                                                       | · · · ·                                                                                                   |
|                                               | 15         | *_x.TargetPLCErrSta.<br>TargetSta[127]                        | Target Node PLC Error Flag for Node Address<br>127                                                        |
| Word x+56                                     | 0          | *_x.TargetPLCErrSta.<br>TargetSta[128]                        | Target Node PLC Error Flag for Node Address                                                               |
|                                               |            | ·                                                             | · · · ·                                                                                                   |
|                                               | 15         | *_x.TargetPLCErrSta.                                          | Target Node PLC Error Flag for Node Address                                                               |
| Word x+57                                     | 0          | TargetSta[143]<br>*_x.TargetPLCErrSta.<br>TargetSta[144]      | 143<br>Target Node PLC Error Flag for Node Address<br>144                                                 |
|                                               |            |                                                               |                                                                                                    |
|                                               | 15         | *_x.TargetPLCErrSta.                                          | Target Node PLC Error Flag for Node Address                                                               |
| Word x+58                                     | 0          | TargetSta[159]<br>*_x.TargetPLCErrSta.<br>TargetSta[160]      | 159<br>Target Node PLC Error Flag for Node Address<br>160                                                 |
|                                               |            |                                                               |                                                                                                    |
|                                               | 15         | *_x.TargetPLCErrSta.                                          | Target Node PLC Error Flag for Node Address                                                               |
| Word x+59                                     | 0          | TargetSta[175]<br>*_x.TargetPLCErrSta.                        | 175<br>Target Node PLC Error Flag for Node Address                                                        |
|                                               |            | TargetSta[176]                                                |                                                                                                    |
|                                               |            | *_x.TargetPLCErrSta.                                          |                                                                                                    |
| Word x+60                                     | 0          | _x.TargetPLCErrSta.<br>TargetSta[191]<br>*_x.TargetPLCErrSta. | Target Node PLC Error Flag for Node Address       191         Target Node PLC Error Flag for Node Address |
|                                               |            | TargetSta[192]                                                | 192                                                                                                    |
|                                               |            | · ·                                                           |                                                                                                    |
|                                               | 15         | *_x.TargetPLCErrSta.<br>TargetSta[207]                        | Target Node PLC Error Flag for Node Address 207                                                           |
| Word x+61                                     | 0          | *_x.TargetPLCErrSta.<br>TargetSta[208]                        | Target Node PLC Error Flag for Node Address<br>208                                                        |
|                                               |            | · · ·                                                         | · · · ·                                                                                                   |
|                                               | 15         | ·<br>*_x.TargetPLCErrSta.<br>TargetSta[223]                   | Target Node PLC Error Flag for Node Address<br>223                                                        |
| Word x+62                                     | 0          | *_x.TargetPLCErrSta.<br>TargetSta[224]                        | Target Node PLC Error Flag for Node Address<br>224                                                        |
|                                               |            | · · ·                                                         | · · · ·                                                                                                   |
|                                               | 15         | ·<br>*_x.TargetPLCErrSta.<br>TargetSta[239]                   | Target Node PLC Error Flag for Node Address<br>239                                                        |

| I/O memory lo<br>series C |            | Device variable for the CJ-series Unit in NJ-series CPU Unit |                                                    |
|---------------------------|------------|--------------------------------------------------------------|----------------------------------------------------|
| Word address              | Bit number | Variable name                                                | Description                                        |
| Word x+63                 | 0          | *_x.TargetPLCErrSta.<br>TargetSta[240]                       | Target Node PLC Error Flag for Node Address 240    |
|                           |            |                                                              |                                                    |
|                           |            |                                                              |                                                    |
|                           | •          |                                                              |                                                    |
|                           | 15         | *_x.TargetPLCErrSta.<br>TargetSta[255]                       | Target Node PLC Error Flag for Node Address<br>255 |

## A-8 Version Information

This appendix describes the changes in and additions to functional specifications that were made for changes in the unit version of the CPU Units.

#### • Changes in and Additions to Functional Specifications

The following table shows the unit version of the CPU Units and the version of the Sysmac Studio that correspond to changes in or additions to the functional specifications.

| 1                                  | tem | Change or<br>addition | Reference | Unit ver-<br>sion | Sysmac Studio<br>version |
|------------------------------------|-----|-----------------------|-----------|-------------------|--------------------------|
| Offsets for struc-<br>ture members | CJ  | Addition              | A-59      | 1.02              | 1.03                     |

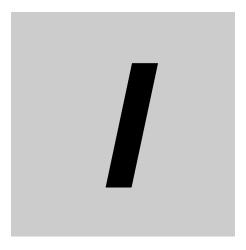

# Index

# Index

#### Numerics

| 100M indicator | 1-11 |
|----------------|------|
| 10M indicator  | 1-11 |

#### Α

| *_AdjTmCmd(Adjust Clock Bit)           |
|----------------------------------------|
| *_AdrMismatchErr(Address Mismatch)     |
| array variables                        |
| preparing array variables to input and |
| output service data and response data  |
| Auto Connection Configuration7-40      |
| automatically setting connections      |

### В

| bandwidth usage                   |      |
|-----------------------------------|------|
| requested packet intervals        | 12-3 |
| tag data links                    | 12-8 |
| binary format                     | 9-16 |
| BOOTP client                      | 1-18 |
| *_BootpSvrErr(BOOTP Server Error) | 3-14 |
| boots                             | 2-5  |

# С

| cable                                      |            |
|--------------------------------------------|------------|
| connections                                | 2-12       |
| calculating the number of connections      | 12-5       |
| CIDR                                       | 4-3        |
| CIP Communications                         | 1-16       |
| CIP communications instructions            |            |
| using                                      | 8-5        |
| CIP message communications                 |            |
| using                                      |            |
| CIP message communications service         |            |
| overview                                   |            |
| specifications                             |            |
| clock                                      |            |
| automatic adjustment                       | 1-19       |
| required settings                          |            |
| specifications                             | 10-2, 10-3 |
| Close CIP Class 3 Connection               |            |
| COMM indicator                             | 1-11       |
| *_CommParamErr(Invalid Communications Para | meter)     |
|                                            |            |
| *_CommSta1(Communications Status1)         |            |
| *_CommSta2(Communications Status2)         |            |
| *_CommSta3(Communications Status3)         |            |
| communications load                        |            |
| adjusting                                  | 12-7       |
| Communications Status1                     |            |
| Communications Status2                     |            |
|                                            |            |

| Communications Status3                      |
|---------------------------------------------|
| Connecting the Shield to Connector Hoods2-9 |
| Connection I/O Type7-36, 7-37               |
| Connection Name                             |
| connection settings                         |
| automatically setting connections7-39       |
| batch editing7-36                           |
| editing individual connections7-35          |
| Register Device List7-33                    |
| connection status                           |
| Connection Type                             |
| connections                                 |
| checking7-68                                |
| Controller Object                           |
| Controller status                           |
| cyclic communications1-16                   |

## D

| data areas                          | 7-3   |
|-------------------------------------|-------|
| data exchange with the CPU unit     | 3-2   |
| data processing time                |       |
| calculation example                 | 12-25 |
| overview                            | 12-23 |
| data transmissions                  |       |
| timing                              | 12-22 |
| default gateway                     | 5-3   |
| destination IP address              | 5-4   |
| device bandwidth usage              |       |
| adjusting                           |       |
| Device Connection Structure Tree    | 7-41  |
| device parameters                   |       |
| clearing                            | 7-64  |
| verifying                           | 7-59  |
| device status                       |       |
| displaying                          | 7-71  |
| device variables for CJ-series Unit | 3-3   |
| devices                             |       |
| changing                            | 7-70  |
| registering                         | 7-19  |
| dimensions                          | 1-15  |
| DNS                                 | 5-4   |
| *_DNSSvrErr(DNS Server Error)       | 3-14  |
| domain name                         | 5-4   |
|                                     |       |

## Ε

| EDS files                              |      |
|----------------------------------------|------|
| management                             | A-43 |
| equipment                              |      |
| *_ErrLogStoreSta(Error Log Stored)     | 3-11 |
| error log                              |      |
| error log error codes                  |      |
| error table                            |      |
| *_EstbRegTargetSta(Normal Target Node) | 3-15 |

| x. EstbTargetSta. TargetSta(Normal Target Node) 3-19<br>x. EstbTargetSta. TargetStaWd(Normal Target Node) |
|----------------------------------------------------------------------------------------------------|
|                                                                                                    |
| Ethernet addresses 1-9                                                                                    |
| Ethernet connectors                                                                                       |
| Ethernet Link Object 8-35                                                                                 |
| Ethernet switches                                                                                         |
| functions                                                                                                 |
| selection precautions                                                                                     |
| types                                                                                                    |
| EtherNet/IP Unit                                                                                          |
| settings                                                                                                  |
| specifications                                                                                            |
| * ETNAdvSetErr(Ethernet Advanced Setting Error)                                                           |
| _ ( , , , , , , , , , , , , , , , , , ,                                                                   |
| * ETNPacoSotErr/Rasia Ethornat Sattings Error) 2.12                                                       |
| *_ETNBaseSetErr(Basic Ethernet Settings Error) 3-13                                                       |
| *_ETNOnlineSta(Online)                                                                                    |
| Event                                                                                                    |
| Event Log 13-31                                                                                           |
| F                                                                                                    |

### ŀ

#### FTP commands

| bye                                           |
|-----------------------------------------------|
| cd                                            |
| close                                         |
| delete                                        |
| dir                                           |
| get                                           |
| ls                                            |
| mdelete                                       |
| mget                                          |
| mkdir                                         |
| mput                                          |
| open                                          |
| put                                           |
| ,<br>pwd                                      |
| ,<br>quit                                     |
| rename                                        |
| rmdir                                         |
| type                                          |
| user                                          |
| FTP server 1-18                               |
| application example                           |
| application example from host computer        |
| application procedure                         |
| commands                                      |
| overview                                      |
| specifications                                |
| *_FTPSta(FTP Status)                          |
| functions                                     |
| comparison between NJ Series and Other Series |
| A-2                                           |
|                                               |

## G

| gateway address      | 5-4  |
|----------------------|------|
| general status       | 8-29 |
| general status codes | 8-27 |

| global addresses | <br>4-10 |
|------------------|----------|
|                  |          |

## Н

| host names |       |
|------------|-------|
| specifying | <br>) |

#### I

| Identity Object                              | 8-31      |
|----------------------------------------------|-----------|
| indicators                                   | 1-9, 1-11 |
| input ON response time                       | 12-26     |
| instructions                                 |           |
| CIPClose                                     | 8-4       |
| CIPOpen                                      | 8-4       |
| CIPOpenWithDataSize                          |           |
| CIPRead                                      |           |
| CIPSend                                      |           |
| CIPUCMMRead                                  |           |
| CIPUCMMSend                                  |           |
| CIPUCMMWrite                                 | -         |
| CIPWrite                                     |           |
| IOI                                          |           |
| IP address configuration                     |           |
| IP Address Display/Setting Area              |           |
| IP addresses                                 |           |
| allocation                                   |           |
| setting                                      |           |
| -                                            |           |
| *_IPAdrChgErr(Operating IP Address Change) . |           |
| *_IPAdrDupErr(IP Address Duplication Error)  |           |
| *_IPAdrTblErr(IP Address Table Error)        |           |
| *_IPRouterTblErr(IP Router Table Error)      |           |

#### L

| ) |
|---|
|   |
| ) |
| 5 |
| 5 |
| ) |
| 3 |
|   |

#### Μ

| maintenance                                        | 13-52 |
|----------------------------------------------------|-------|
| *_MemErr(Non-volatile Memory Error)                | 3-14  |
| message communications                             | 1-17  |
| message service                                    |       |
| transmission delay                                 | 12-28 |
| MIB                                                |       |
| groups                                             | 11-4  |
| system design                                      |       |
| MIB objects                                        |       |
| detailed descriptions                              | 11-5  |
| mounting the unit to the CPU rack or expansion rac | :k    |
|                                                    | 2-3   |
| MS indicator                                       | 1-11  |
| multicast filtering                                |       |
|                                                    |       |

| *_MultiSwOnErr(Multiple Switches ON Error) | 3-11 |
|--------------------------------------------|------|
|--------------------------------------------|------|

## Ν

| *_NetErr(Network Error Occurred)         | 3-9 |
|------------------------------------------|-----|
| network configuration<br>verifying7-     | 58  |
| network configuration file               |     |
| reading                                  | 67  |
| saving7-                                 |     |
| Network Configurator1                    |     |
| connections through NJ-series CPU Unit's |     |
| USB port7-                               | 50  |
| Ethernet connections7-                   | 48  |
| network transmission delay time 12-      | 27  |
| network variables7                       | 7-7 |
| importing to Network Configurator7-      |     |
| node address setting switch1-            | 15  |
| node addresses                           |     |
| setting2                                 | 2-2 |
| Normal Target Node3-                     | 15  |
| NS indicator1-                           | 11  |
| number of connections                    |     |
| calculating12                            | 2-5 |

## 0

| Originator Variable     | 7-37  |
|-------------------------|-------|
| output ON response time | 12-27 |
| output variables        |       |
| operation and timing    | 8-26  |

## Ρ

| Packet Interval (RPI)                         | 7-36  |
|-----------------------------------------------|-------|
| part name and function                        | 1-9   |
| part names and functions                      | 1-9   |
| PING command                                  | 6-2   |
| PPS                                           | 12-3  |
| precautions on equipment replacement          | 13-54 |
| Precautions When Installing Ethernet Switches | 2-10  |
| priority DNS server                           | 5-4   |
| private addresses                             | 4-10  |
| programming                                   |       |
| CIP message communications                    | 8-13  |
| ladder programming for tag data links         | 7-72  |

## R

| Read Variable Class 3 Explicit8-                     | 4 |
|------------------------------------------------------|---|
| Read Variable UCMM Explicit8-                        | 4 |
| receive data processing time 12-2                    | 7 |
| Registered Target Node 3-1                           | 5 |
| registering devices7-1                               | 9 |
| *_RegTargetSta(Registered Target Node)               | 5 |
| x. RegTargetSta. TargetSta(Registered Target Node)   |   |
|                                                      | 9 |
| x. RegTargetSta. TargetStaWd(Registered Target Node) |   |
|                                                      | 9 |

| request path                                        | 8-10        |  |
|-----------------------------------------------------|-------------|--|
| Requested Packet Interval (RPI) and Bandwidth Usage |             |  |
|                                                     |             |  |
| requested packet intervals                          | 7-10, 12-27 |  |
| accuracy                                            |             |  |
| changing                                            | 12-11       |  |
| settings                                            |             |  |
| response codes                                      | 8-27        |  |
| route path                                          | 8-6         |  |
| routing                                             | 3-14        |  |
| RPI setting                                         | 7-37        |  |
| *_RTblErr(Routing Table Error)                      | 3-14        |  |
|                                                     |             |  |

## S

| _sCJEIP21_User_StaArea3-<br>SD Memory Cards | 18        |
|---------------------------------------------|-----------|
| file types9-                                | 15        |
| format of variable data9-                   | 16        |
| initializing9-                              | 15        |
| types9-                                     | 14        |
| secondary DNS server5                       | <u>-4</u> |
| send data processing time12-                | 27        |
| Send Explicit Message UCMM8                 | 8-4       |
| settings5                                   | j-1       |
| seven-segment display1-                     |           |
| SNMP agent1-20, 11                          |           |
| application procedure11-                    |           |
| required settings11-                        | 19        |
| SNMP messages11                             |           |
| SNMP service5                               |           |
| SNMP specifications11                       |           |
| SNMP traps11                                |           |
| *_SNTPSvrErr(SNTP Server Error)3-           |           |
| software switches                           |           |
| status area settings display5-              | 13        |
| structure variables                         |           |
| providing to input request paths8-          |           |
| subnet masks4                               |           |
| Sysmac Studio1                              | -6        |

#### Т

| tag data link                                |       |
|----------------------------------------------|-------|
| functions                                    | 7-6   |
| specifications                               | 7-6   |
| tag data link parameters                     |       |
| downloading                                  | 7-52  |
| setting and downloading                      | 7-8   |
| uploading all                                |       |
| uploading from individual devices            | 7-57  |
| tag data links                               | 1-16  |
| automatically starting                       | 7-62  |
| bandwidth usage and requested packet interva | als   |
|                                              | 12-9  |
| communications method                        | 12-2  |
| data concurrency                             | 7-12  |
| effect on task periods                       | 12-25 |
| introduction                                 |       |
|                                              |       |

| maximum response time 12-26<br>models other than NJ-series CPU Units |
|----------------------------------------------------------------------|
| setting                                                              |
| starting and stopping                                                |
| starting and stopping for individual devices                         |
| verifying                                                            |
| tag sets                                                             |
| creating7-21                                                         |
| *_TagDbErr(Tag Database Error)                                       |
| *_TagRefreshErr(Tag Refresh Error)                                   |
| tags                                                                 |
| Target Device 7-37                                                   |
| Target Node PLC Error Flags 3-8                                      |
| Target Node PLC Operating Flags 3-8                                  |
| Target Variable7-37                                                  |
| *_TargetPLCErrSta(Target Node PLC Error Flags) 3-8                   |
| x. TargetPLCErrSta. TargetSta                                        |
| (Target Node PLC Error Flags) 3-20                                   |
| x. TargetPLCErrSta. TargetStaWd                                      |
| (Target Node PLC Error Flags) 3-20                                   |
| *_TargetPLCMdSta                                                     |
| (Target Node PLC Operating Flags)                                    |
| x. TargetPLCMdSta. TargetSta<br>(Target Node PLC Operating Flags)    |
| x. TargetPLCMdSta. TargetStaWd                                       |
| (Target Node PLC Operating Flags)                                    |
| TCP/IP Interface Object                                              |
| TCP/IP settings display                                              |
| *_TDLAllRunSta(All Tag Data Links Operating)                         |
| *_TDLErr(Tag Data Link Error)                                        |
| *_TDLOpnErr(Verification Error)                                      |
| *_TDLOprSta(Tag Data Link Operating)                                 |
| *_TDLRunSta(Tag Data Links Operating) 3-13                           |
| *_TDLStartCmd(Tag Data Link Start Bit)                               |
| *_TDLStopCmd(Tag Data Link Stop Bit)                                 |
| testing communications6-2                                            |
| timeout errors 13-51                                                 |
| Timeout Value                                                        |
| troubleshooting                                                      |
| twisted-pair cable 1-5                                               |

#### U

| _uCJEIP21_TargetSta<br>(Target Node PLC Error Flags)<br>_uCJEIP21_TargetSta | 3-18 |
|-----------------------------------------------------------------------------|------|
| (Target Node PLC Operating Flags)                                           | 3-18 |
| _uCJEIP21_TargetSta(Normal Target Node)                                     | 3-18 |
| _uCJEIP21_TargetSta(Registered Target Node)                                 | 3-18 |
| unit                                                                        | 3-9  |
| unit number setting switch                                                  | 1-14 |
| unit numbers                                                                |      |
| setting                                                                     |      |
| unit setup                                                                  | 5-2  |
| Unit Status1                                                                | 3-9  |
| Unit Status2                                                                | 3-10 |
| *_UnitErr(Unit Error Occurred)                                              | 3-9  |
| *_UnitMemErr(Unit Memory Error)                                             |      |
| *_UnitSta1(UnitSta1)                                                        | 3-9  |
|                                                                             |      |

| *_UnitSta2(Unit Status2)                     | 3-10 |
|----------------------------------------------|------|
| User Definition Settings for the Status Area | 3-18 |
| *_UserStaAreaCfgErr                          |      |
| (Status Area Layout Setting Error)           | 3-10 |
| *_UserStaAreaEnblSta                         |      |
| (User Setting Area Enabled)                  | 3-11 |
|                                              |      |

## V

variable memory allocation

## rules ...... A-50

## W

#### Windows firewall settings

| changing                        | A-47 |
|---------------------------------|------|
| Write Variable Class 3 Explicit | 8-4  |
| Write Variable UCMM Explicit    | 8-4  |

Index

#### OMRON Corporation Industrial Automation Company Kyoto, JAPAN

#### Contact: www.ia.omron.com

Regional Headquarters OMRON EUROPE B.V. Wegalaan 67-69, 2132 JD Hoofddorp The Netherlands Tel: (31)2356-81-300/Fax: (31)2356-81-388

OMRON ASIA PACIFIC PTE. LTD. No. 438A Alexandra Road # 05-05/08 (Lobby 2), Alexandra Technopark, Singapore 119967 Tel: (65) 6835-3011/Fax: (65) 6835-2711

OMRON ELECTRONICS LLC 2895 Greenspoint Parkway, Suite 200 Hoffman Estates, IL 60169 U.S.A. Tel: (1) 847-843-7900/Fax: (1) 847-843-7787

OMRON (CHINA) CO., LTD. Room 2211, Bank of China Tower, 200 Yin Cheng Zhong Road, PuDong New Area, Shanghai, 200120, China Tel: (86) 21-5037-2222/Fax: (86) 21-5037-2200

#### Authorized Distributor:

© OMRON Corporation 2012-2020 All Rights Reserved. In the interest of product improvement, specifications are subject to change without notice.

Cat. No. W495-E1-09